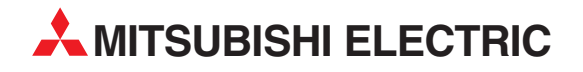

# **MELSEC Q/L series**

# Programmable Controller

User's Manual (Serial Communication Module)

# QJ71C24(N)(-R2/-R4), LJ71C24(-R2)

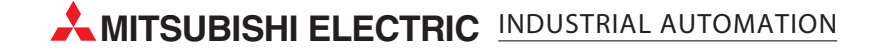

### • SAFETY PRECAUTIONS •

(Read these precautions before using this product.)

Before using this product, please read this manual and the relevant manuals carefully and pay full attention to safety to handle the product correctly.

The instructions given in this manual are concerned with this product. For the safety instructions of the programmable controller system, please read the user's manual of the CPU module to use. In this manual, the safety precautions are classified into two levels:" $\land$  WARNING" and " $\land$  CAUTION".

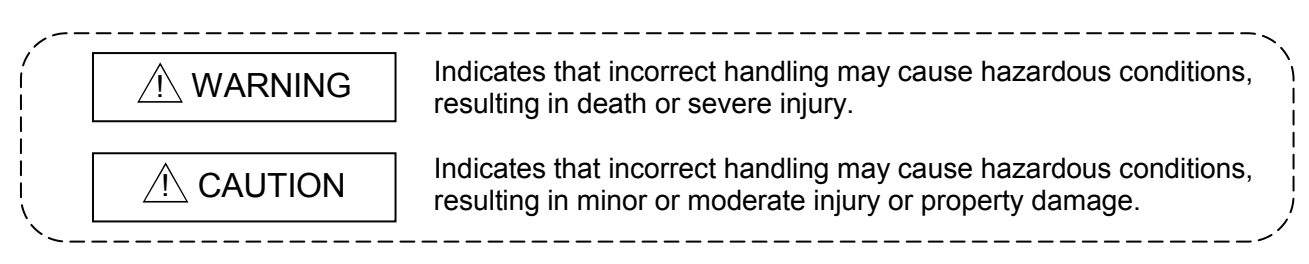

Under some circumstances, failure to observe the precautions given under " $\triangle$ CAUTION" may lead to serious consequences.

Observe the precautions of both levels because they are important for personal and system safety. Make sure that the end users read this manual and then keep the manual in a safe place for future reference.

### When using the MELSEC-Q series serial communication module [Design Precautions]

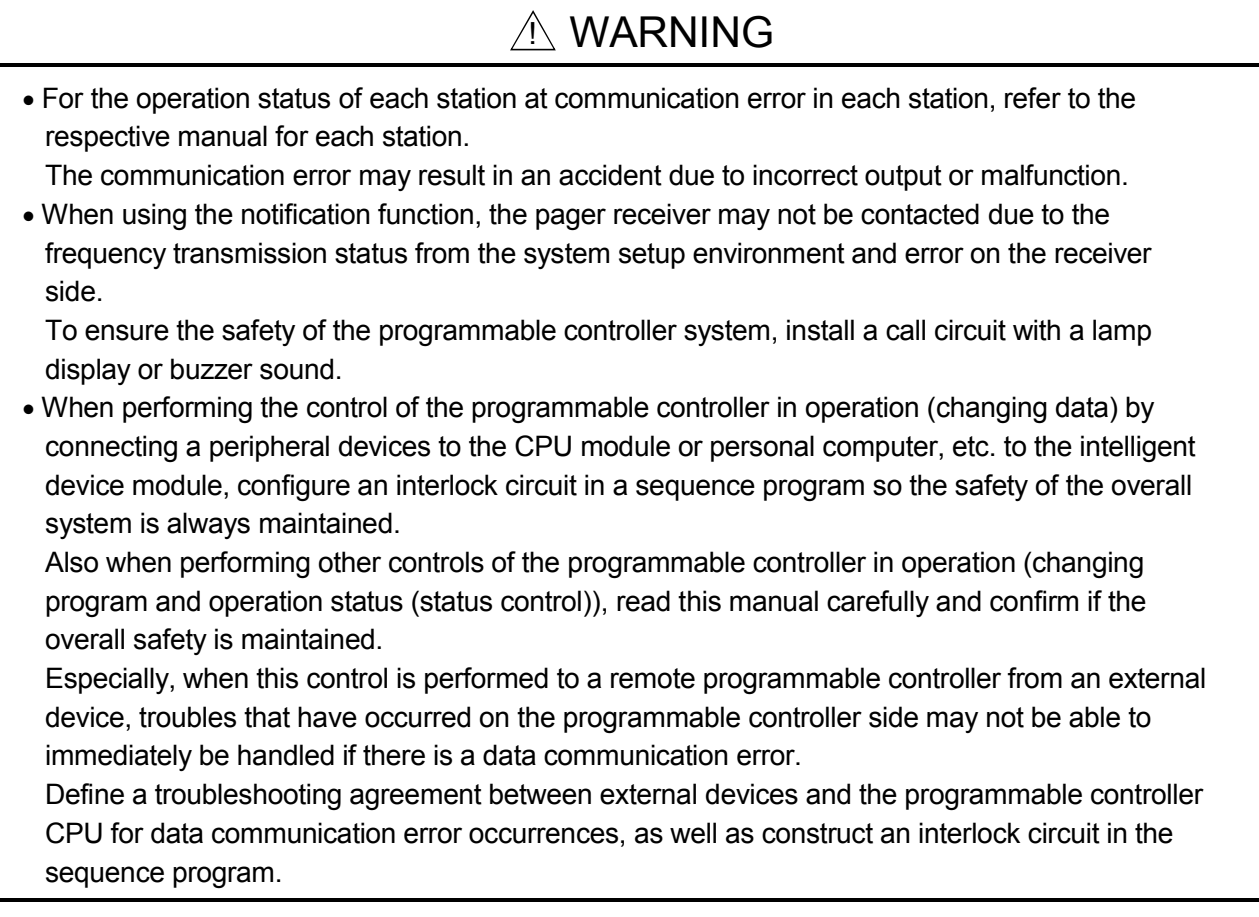

### [Design Precautions]

### A WARNING

• Do not write data into the "system area" of the buffer memory of intelligent function modules. Also, do not use any "use prohibited" signals as an output signal to an intelligent function module from the programmable controller CPU. Writing data into the "system area" or outputting a signal for "use prohibited" may cause a programmable controller system malfunction.

# A CAUTION

• Do not bunch the control wires or communication cables with the main circuit or power wires, or install them close to each other.

They should be installed 100mm (3.9inch) or more from each other. Not doing so could result in noise that may cause malfunction.

• When using the module while values, such as buffer memory set values, are registered in the Flash ROM, do not turn off the power supply for the module loading station nor reset the programmable controller CPU.

If the power supply for the module loading station is turned off or the programmable controller CPU is reset while any values are registered, the data contents in the Flash ROM become inconsistent and as a result the values must be set again in the buffer memory, etc. and reregistered to the Flash ROM.

Also, this may cause failure and malfunction of the module.

### [Installation Precautions]

# A CAUTION

• Use the programmable controller in an environment that meets the general specifications contained in the user's manual for the CPU module to use.

Using this programmable controller in an environment outside the range of the general specifications may cause electric shock, fire, malfunction, and damage to or deterioration of the product.

• While pressing the installation lever located at the bottom of module, insert the module fixing tab into the fixing hole in the base unit until it stops. Then, securely mount the module with the fixing hole as a supporting point.

If the module is not installed properly, it may cause the module to malfunction, fail or fall off. Secure the module with screws especially when it is used in an environment where constant vibrations may occur.

- Tighten the screws within the range of specified torque. If the screws are loose, it may cause the module to fallout, short circuits, or malfunction. If the screws are tightened too much, it may cause damage to the screw and/or the module, resulting in fallout, short circuits or malfunction.
- Before mounting/dismounting the module, be sure to shut off all phases of external power supply used by the system.

Failure to do so may cause product damage.

• Do not directly touch the conductive area or electronic components of the module. Doing so may cause malfunction or failure in the module.

### [Wiring Precautions]

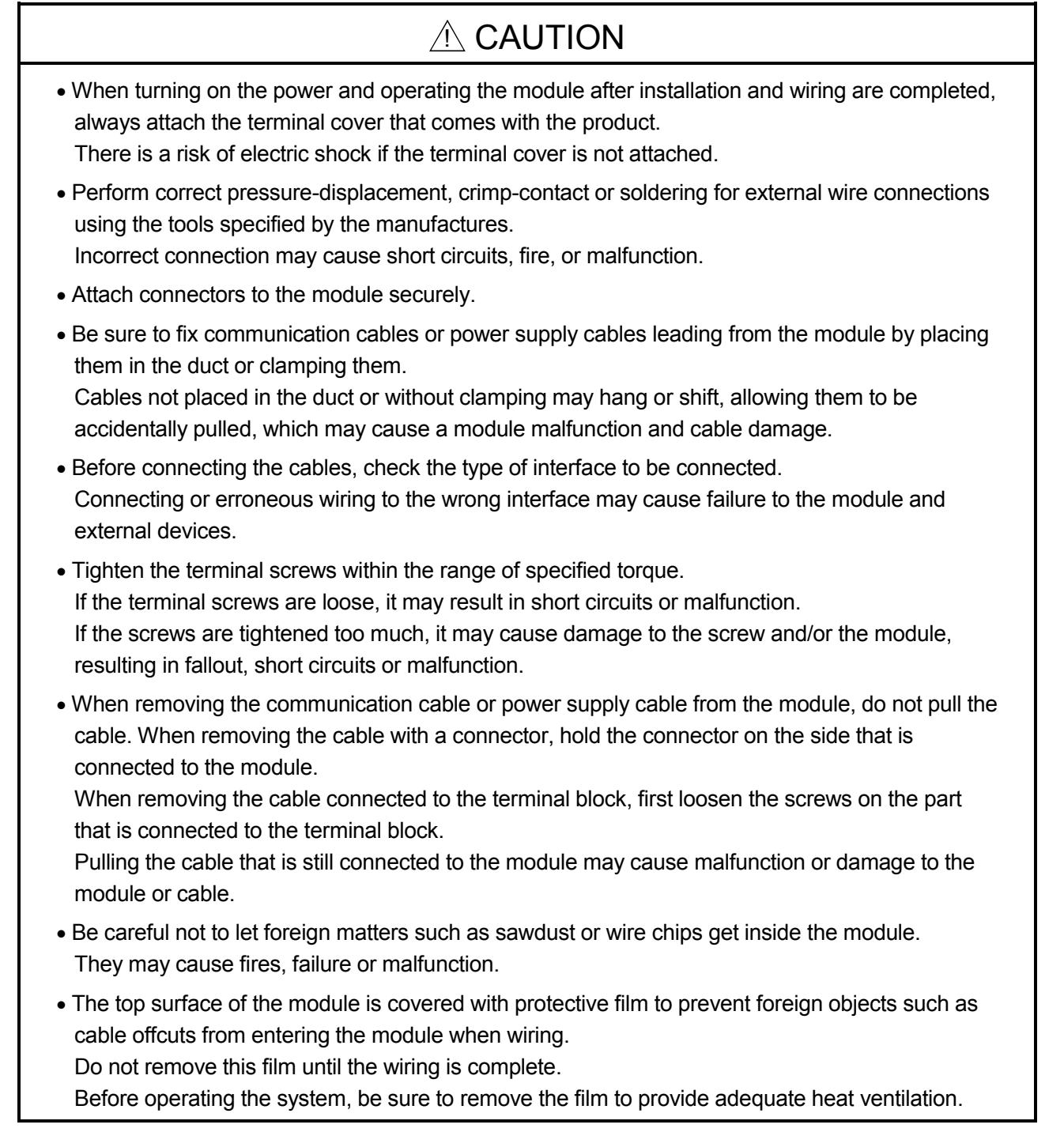

### [Starting and Maintenance Precautions]

### A CAUTION

- Do not disassemble or modify each module. Doing so could cause failure, malfunction injury or fire.
- Before mounting/dismounting the module, be sure to shut off all phases of external power supply used by the system.

Failure to do so may cause module failure or malfunctions.

- Do not install/remove the module to/from the base unit, or the terminal block to/from the module more than 50 times after the first use of the product. (IEC 61131-2 compliant) Failure to do so may cause malfunction.
- Do not touch the connector while the power is on. Doing so may cause malfunction.
- Before cleaning up and retightening terminal screws and module fixing screws, be sure to shut off all phases of external power supply used by the system.

Not doing so may cause failure or malfunction of the module.

If the screws are loose, it may cause the module to fallout, short circuits, or malfunction.

If the screws are tightened too much, it may cause damages to the screws and/or the module, resulting in the module falling out, short circuits or malfunction.

• Always make sure to touch the grounded metal to discharge the electricity charged in the body, etc., before touching the module.

Failure to do so may cause a failure or malfunctions of the module.

### [Operation Precautions]

# A CAUTION

• When performing the control of the programmable controller in operation (especially changing data, program, and operation status (status control)) by connecting a personal computer, etc. to the intelligent function module, read this manual carefully and confirm if the overall safety is maintained.

Failure to perform correct operation s to change data, program, or the status may result in system malfunction, machine damage, or an accident.

### [Disposal Precautions]

# A CAUTION

• When disposing of this product, treat it as industrial waste.

### When using the MELSEC-L series serial communication module [Design Precautions]

### A WARNING

• For the operation status of each station at communication error in each station, refer to the respective manual for each station.

The communication error may result in an accident due to incorrect output or malfunction.

• When changing data of a running programmable controller from a peripheral connected to the CPU module or from an external device such as a personal computer connected to an intelligent function module, configure an interlock circuit in the program to ensure that the entire system will always operate safely.

For other controls to a running programmable controller (such as program modification or operating status change), read relevant manuals carefully and ensure the safety before the operation.

Especially, in the case of a control from an external device to a remote programmable controller, immediate action cannot be taken for a problem on the programmable controller due to a communication failure. To prevent this, configure an interlock circuit in the program, and determine corrective actions to be taken between the external device and CPU module in case of a communication failure.

• Do not write data into the "system area" of the buffer memory of intelligent function modules. Also, do not use any "use prohibited" signals as an output signal to an intelligent function module from the CPU module.

Writing data into the "system area" or outputting a signal for " use prohibited" may cause a programmable controller system malfunction.

### [Design Precautions]

# $\land$  CAUTION

• Do not install the control lines or communication cables together with the main circuit lines or power cables.

Keep a distance of 100mm between them.

Failure to do so may result in malfunction due to noise.

### [Installation Precautions]

### A WARNING

• Shut off the external power supply for the system in all phases before mounting or removing the module. Failure to do so may result in electric shock or cause the module to fail or malfunction.

### [Installation Precautions]

### A CAUTION

- Use the programmable controller in an environment that meets the general specifications described in this manual. Failure to do so may result in electric shock, fire, malfunction, or damage to or deterioration of the product.
- To interconnect modules, engage the respective connectors and securely lock the module joint lever. Incorrect interconnection may cause malfunction, failure, and drop.
- Do not directly touch any conductive parts and electronic components of the module. Doing so can cause malfunction or failure of the module.

### [Wiring Precautions]

# A WARNING

- Shut off the external power supply for the system in all phases before wiring. Failure to do so may result in electric shock or cause the module to fail or malfunction.
- After installation and wiring, attach the included terminal cover to the product before turning it on for operation. Failure to do so may result in electric shock.

### [Wiring Precautions]

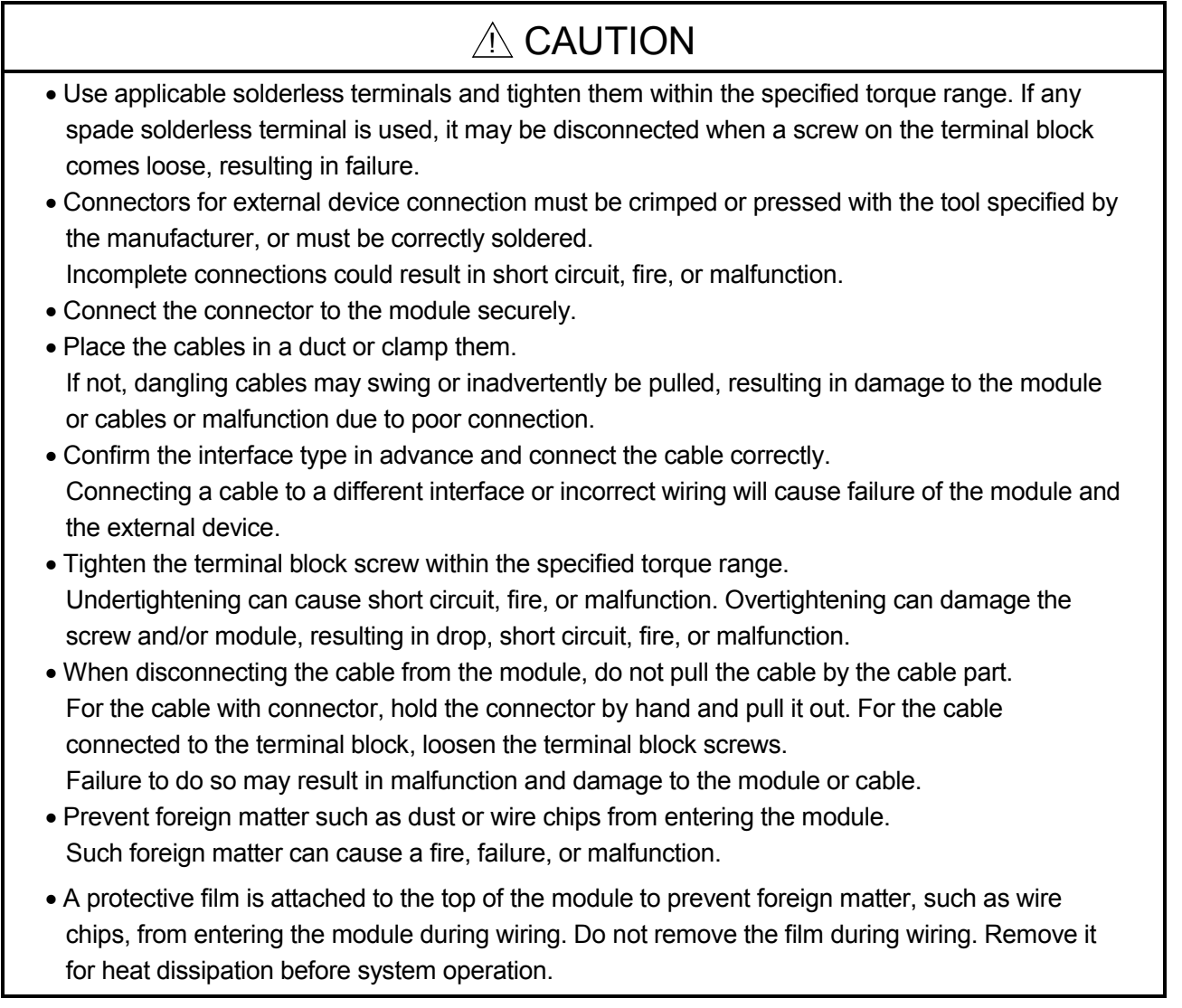

### [Startup/Maintenance Precautions]

# A WARNING

• Do not touch any terminal while power is on. Doing so will cause electric shock or malfunction.

• Shut off the external power supply for the system in all phases before cleaning the module or retightening the terminal block screw. Failure to do so may result in electric shock.

### [Startup/Maintenance Precautions]

### A CAUTION

- Do not disassemble or modify the modules. Doing so may cause failure, malfunction, injury, or a fire.
- Shut off the external power supply for the system in all phases before connecting or disconnecting the module. Failure to do so may cause the module to fail or malfunction.
- Tighten the terminal block screw within the specified torque range. Undertightening can cause drop of the component or wire, short circuit, or malfunction. Overtightening can damage the screw and/or module, resulting in drop, short circuit, or malfunction.
- After the first use of the module (including a display unit), the number of module connections/disconnections is limited to 50 times. Exceeding the limit (in accordance with IEC 61131-2) may cause malfunction.
- Before handling the module, touch a conducting object such as a grounded metal to discharge the static electricity from the human body. Failure to do so may cause the module to fail or malfunction.

### [Operation Precautions]

### $A$  CAUTION

- When controlling a running programmable controller (especially, changing data, program modification, and operation status change) from an external device such as a personal computer connected to an intelligent function module, read the relevant user's manual carefully and ensure the safety before the operation. Incorrect data change, program modification, and status control may cause malfunction of the system, mechanical damage, or accidents.
- While set values in the buffer memory are being registered to the flash ROM in the module, do not turn off the power to the module and do not reset the CPU module. Doing so will affect the flash ROM data, and setting to the buffer memory and registration to the flash ROM need to be performed again. Also, it may cause failure or malfunction of the module.

### [Disposal Precautions]

# A CAUTION

• When disposing of this product, treat it as industrial waste.

# • CONDITIONS OF USE FOR THE PRODUCT •

(1) Mitsubishi programmable controller ("the PRODUCT") shall be used in conditions;

i) where any problem, fault or failure occurring in the PRODUCT, if any, shall not lead to any major or serious accident; and

ii) where the backup and fail-safe function are systematically or automatically provided outside of the PRODUCT for the case of any problem, fault or failure occurring in the PRODUCT.

(2) The PRODUCT has been designed and manufactured for the purpose of being used in general industries.

MITSUBISHI SHALL HAVE NO RESPONSIBILITY OR LIABILITY (INCLUDING, BUT NOT LIMITED TO ANY AND ALL RESPONSIBILITY OR LIABILITY BASED ON CONTRACT, WARRANTY, TORT, PRODUCT LIABILITY) FOR ANY INJURY OR DEATH TO PERSONS OR LOSS OR DAMAGE TO PROPERTY CAUSED BY the PRODUCT THAT ARE

OPERATED OR USED IN APPLICATION NOT INTENDED OR EXCLUDED BY INSTRUCTIONS, PRECAUTIONS, OR WARNING CONTAINED IN MITSUBISHI'S USER, INSTRUCTION AND/OR SAFETY MANUALS, TECHNICAL BULLETINS AND GUIDELINES FOR the PRODUCT. ("Prohibited Application")

Prohibited Applications include, but not limited to, the use of the PRODUCT in;

- Nuclear Power Plants and any other power plants operated by Power companies, and/or any other cases in which the public could be affected if any problem or fault occurs in the PRODUCT.
- Railway companies or Public service purposes, and/or any other cases in which establishment of a special quality assurance system is required by the Purchaser or End User.
- Aircraft or Aerospace, Medical applications, Train equipment, transport equipment such as Elevator and Escalator, Incineration and Fuel devices, Vehicles, Manned transportation, Equipment for Recreation and Amusement, and Safety devices, handling of Nuclear or Hazardous Materials or Chemicals, Mining and Drilling, and/or other applications where there is a significant risk of injury to the public or property.

Notwithstanding the above, restrictions Mitsubishi may in its sole discretion, authorize use of the PRODUCT in one or more of the Prohibited Applications, provided that the usage of the PRODUCT is limited only for the specific applications agreed to by Mitsubishi and provided further that no special quality assurance or fail-safe, redundant or other safety features which exceed the general specifications of the PRODUCTs are required. For details, please contact the Mitsubishi

representative in your region. Notwithstanding the above, restrictions Mitsubishi may in its sole discretion, authorize use of the PRODUCT in one or more of the Prohibited Applications, provided that the usage of the PRODUCT is limited only for the specific applications agreed to by Mitsubishi and provided further that no special quality assurance or fail-safe, redundant or other safety features which exceed the general specifications of the PRODUCTs are required. For details, please contact the Mitsubishi representative in your region.

REVISIONS

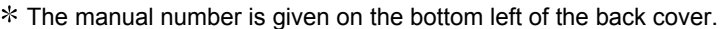

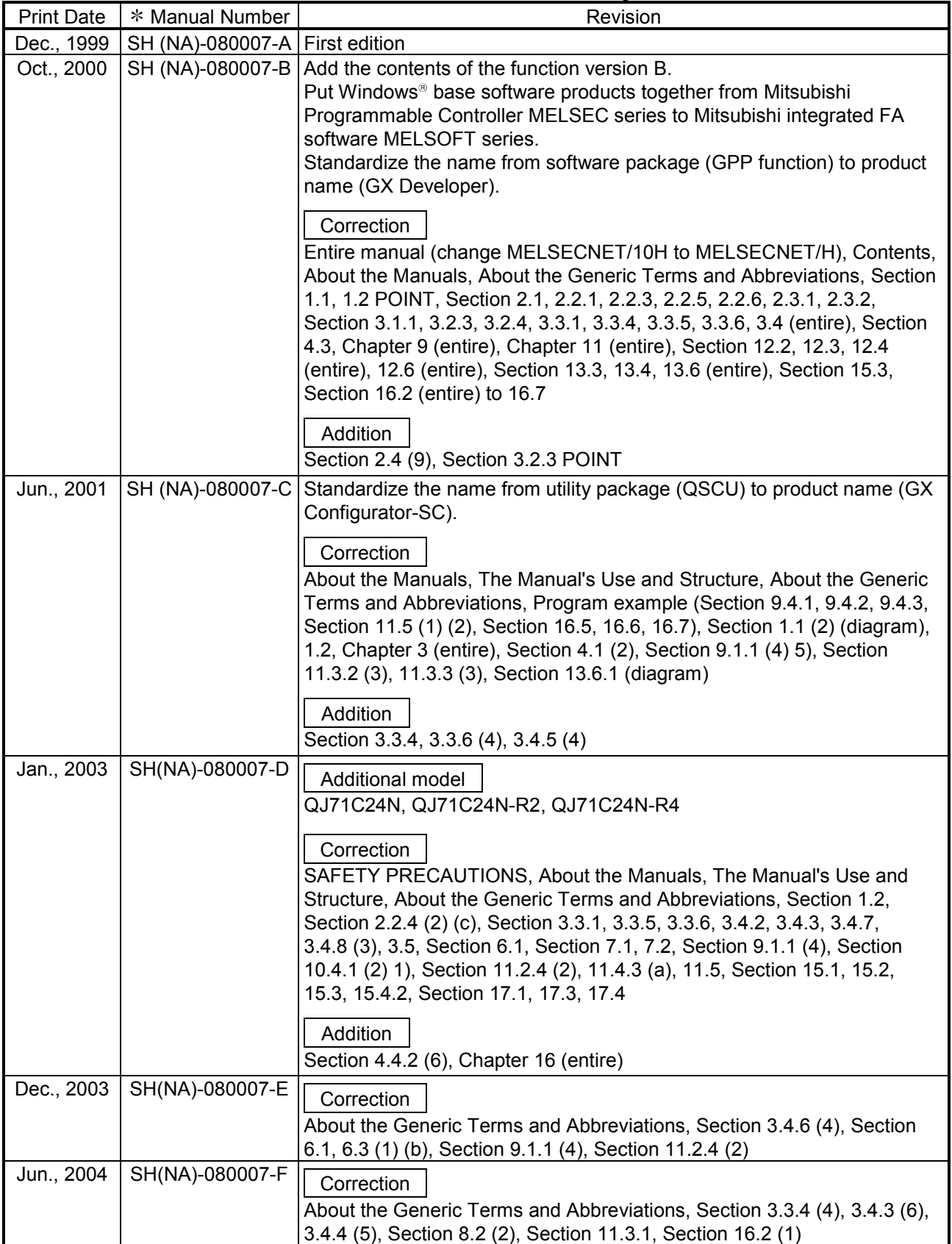

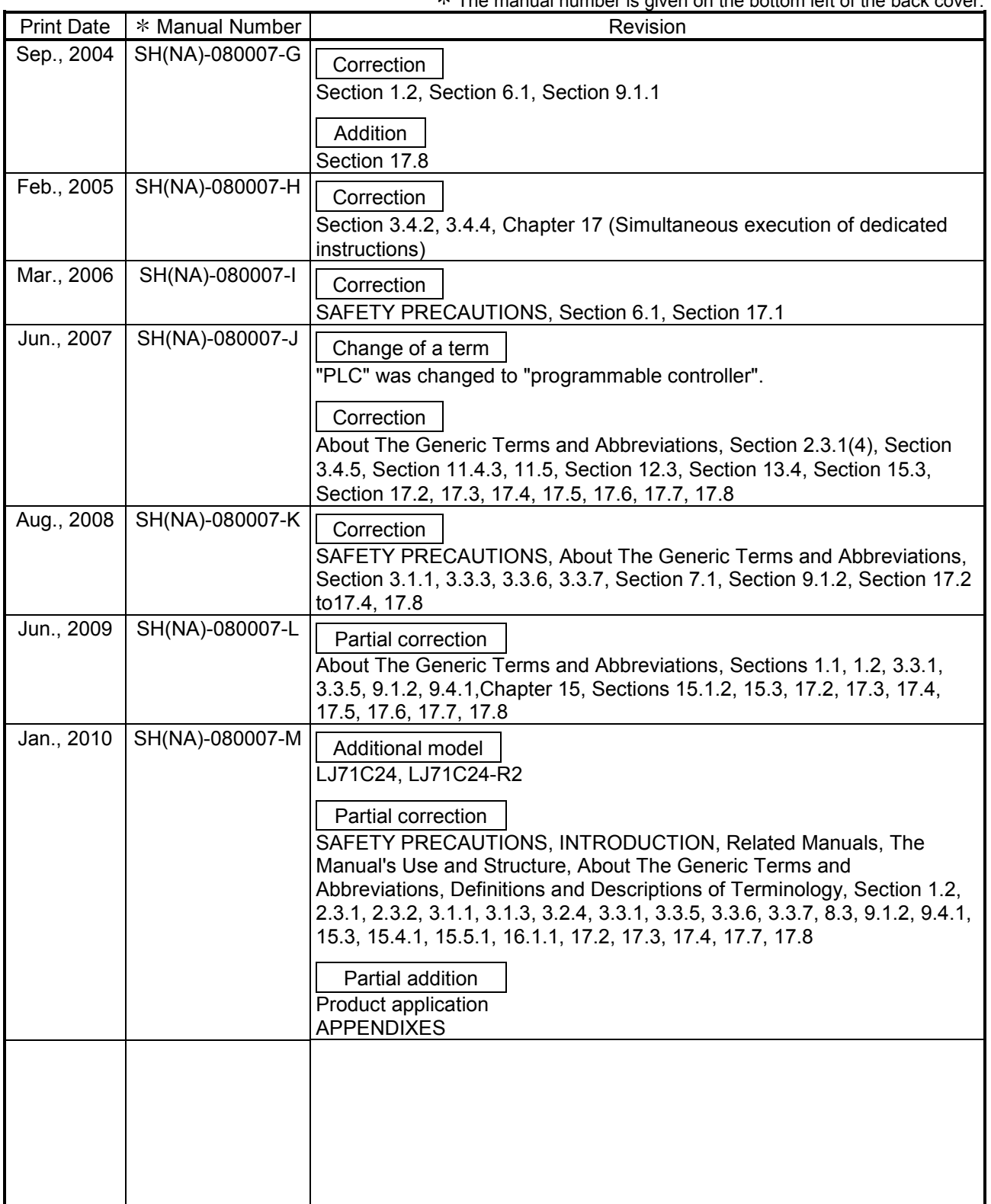

The manual number is given on the bottom left of the back cover.

Japanese Manual Version SH-080002-R

This manual confers no industrial property rights or any rights of any other kind, nor does it confer any patent licenses. Mitsubishi Electric Corporation cannot be held responsible for any problems involving industrial property rights which may occur as a result of using the contents noted in this manual.

© 1999 MITSUBISHI ELECTRIC CORPORATION

#### INTRODUCTION

Thank you for purchasing the MELSEC-Q/L series programmable controller. This manual explains the functions and programming required to use the serial communication module.

Before using this product, please read this manual and the related manuals carefully to develop full familiarity with the functions and performance of the MELSEC-Q/L series programmable controller to handle the product correctly.

When applying the following program examples to the actual system, make sure to examine the applicability and confirm that it will not cause system control problems.

Please always forward this manual to the end user.

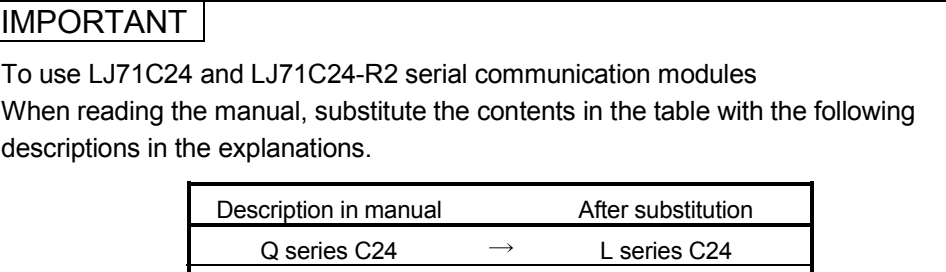

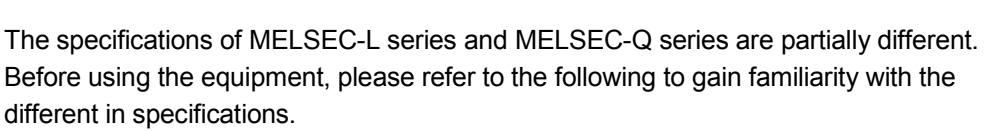

 $QCPU \rightarrow LCPU$  $QCPU$  station  $\rightarrow$  LCPU station  $Q/Qn$ ACPU  $\rightarrow$  Q/L/QnACPU

Appendix 1 Specification Comparisons between the Q Series C24 and L Series C24

#### REMARKS

• The program examples shown in this manual are the examples in which the serial communication module is assigned to the I/O No. X/Y00 to X/Y1F unless otherwise specified.

For the assignment of I/O No., refer to the user's manual (function explanation, program fundamentals) for the CPU module used.

• This manual explains operations by using GX Configurator-SC.

#### **CONTENTS**

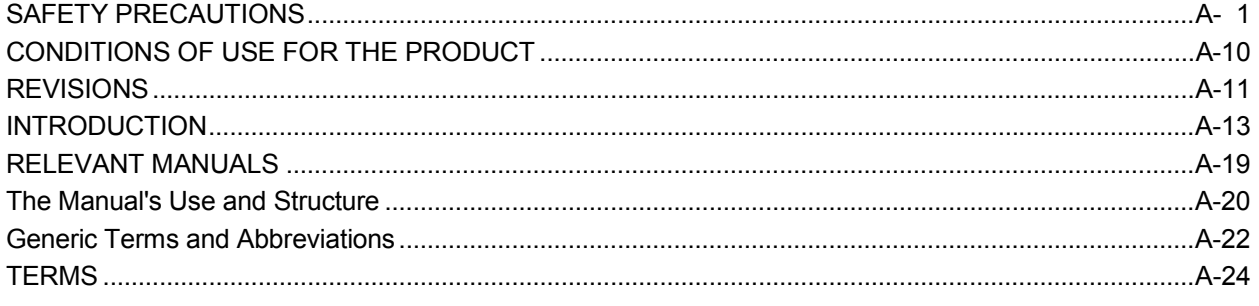

#### 1 OVERVIEW 1- 1 to 1- 6

1.1 Overview.................................................................................................................................................. 1- 1 1.2 Functions Added/Changed by Function Version B in QJ71C24N (-R2/R4) and QJ71C24 (-R2)........ 1- 6

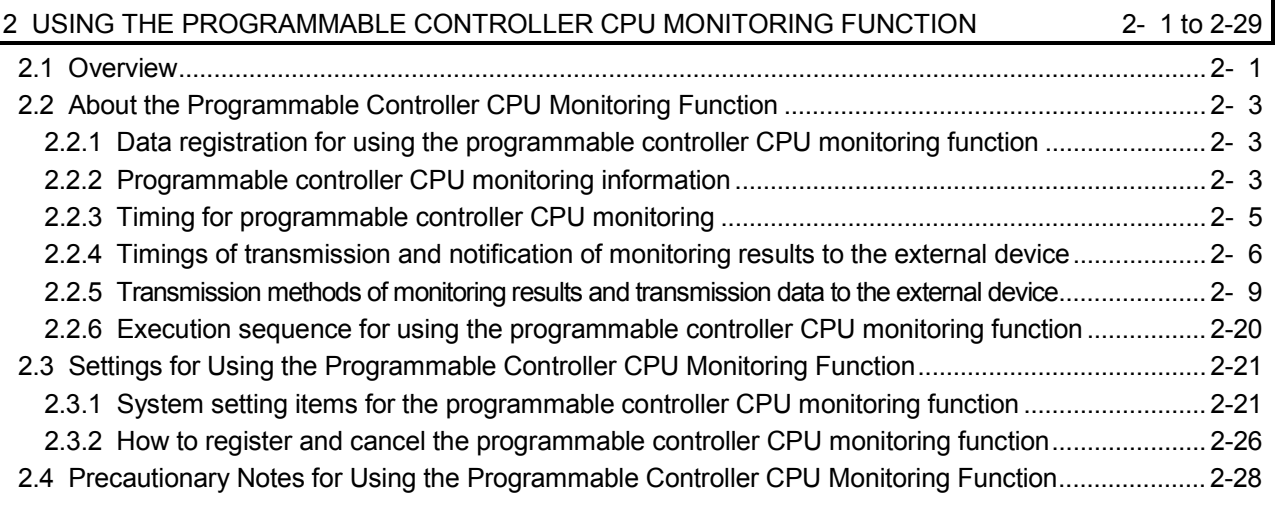

#### 3 COMMUNICATIONS BY THE MODEM FUNCTION 3-1 to 3-105

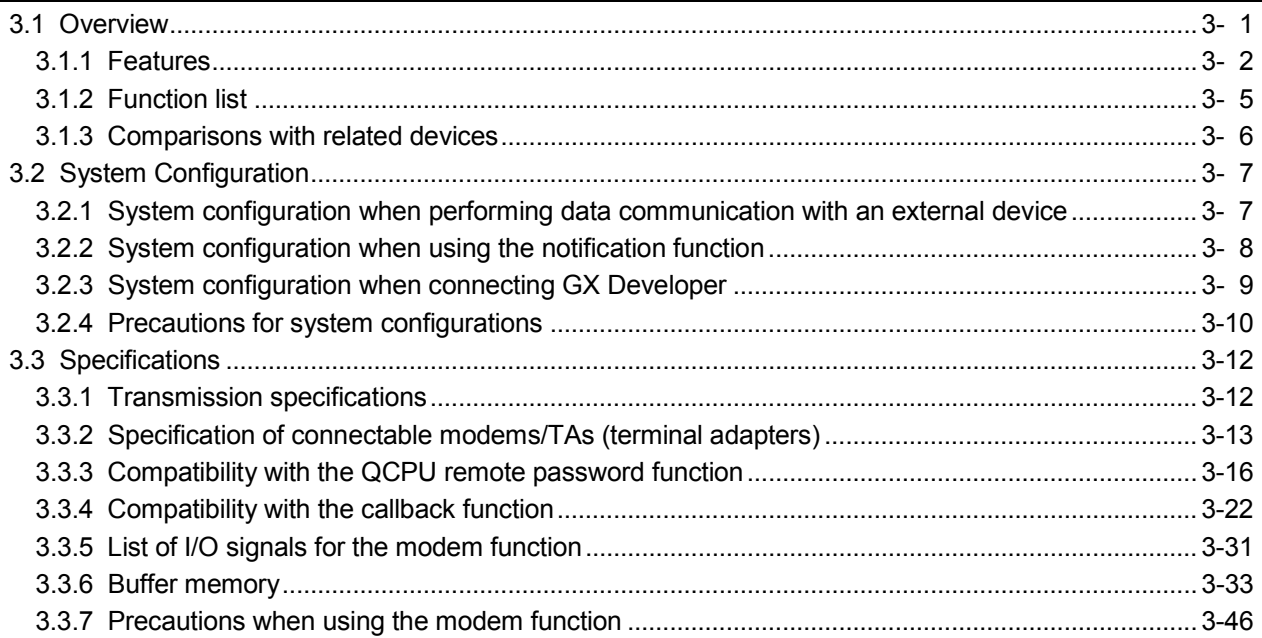

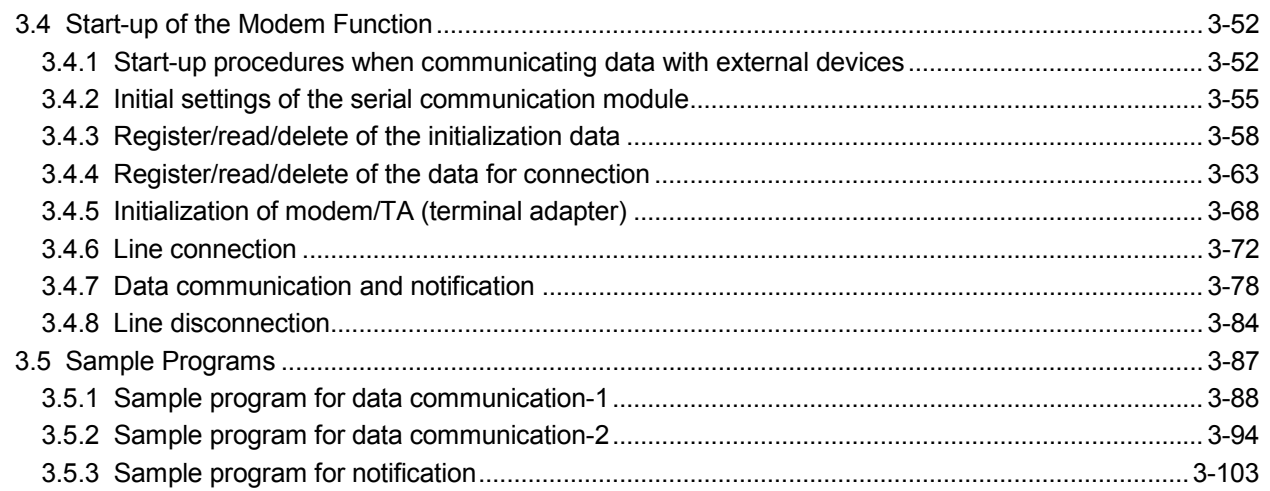

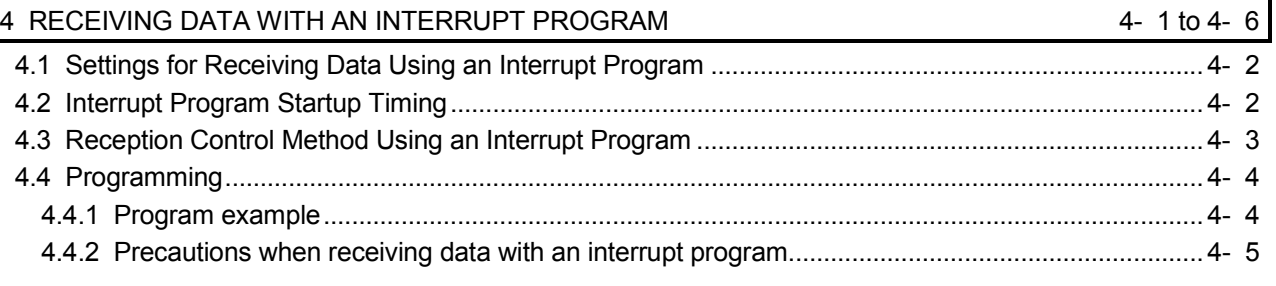

#### 5 CHANGING SEND AND RECEIVE DATA LENGTH UNITS TO BYTE UNITS (WORD/BYTES UNITS SETTING) 6-1 to 5-2

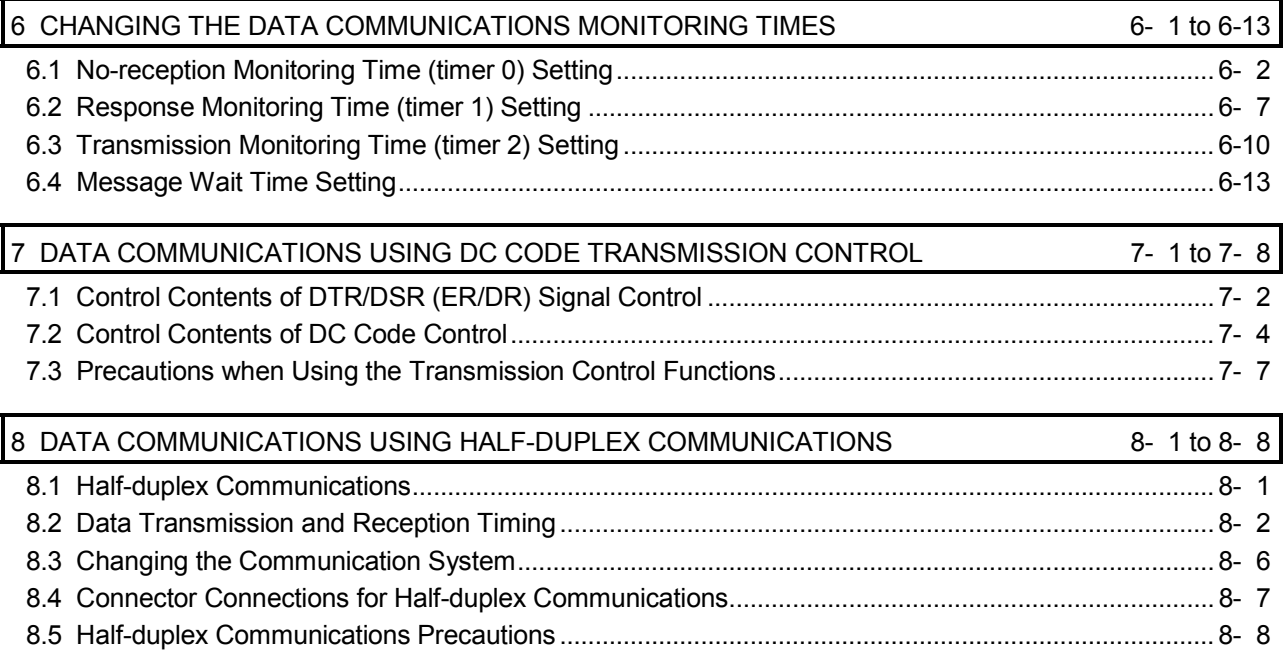

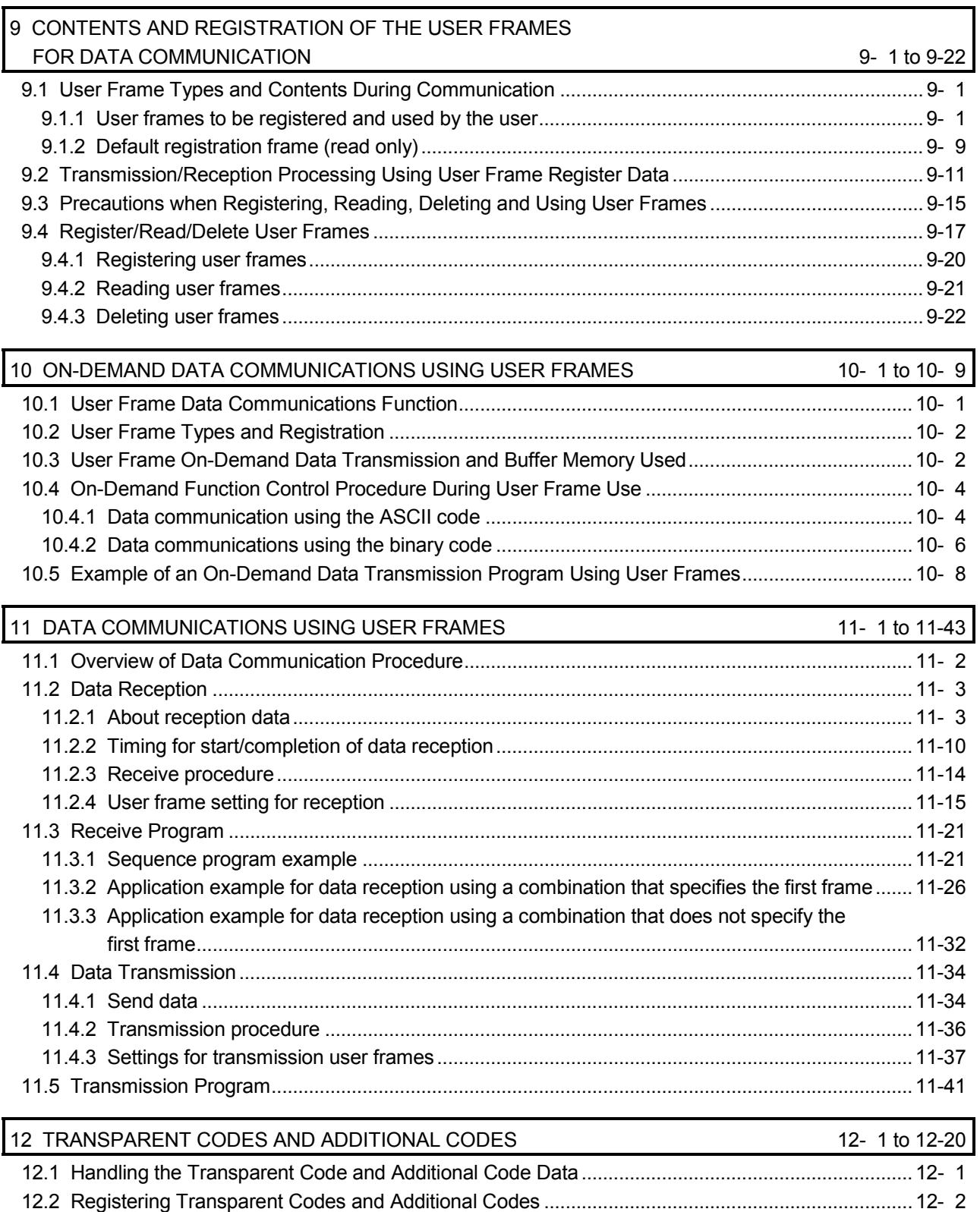

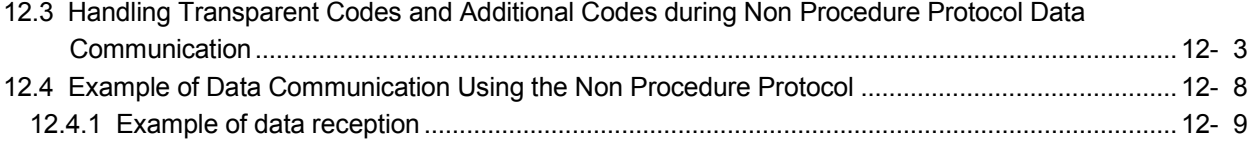

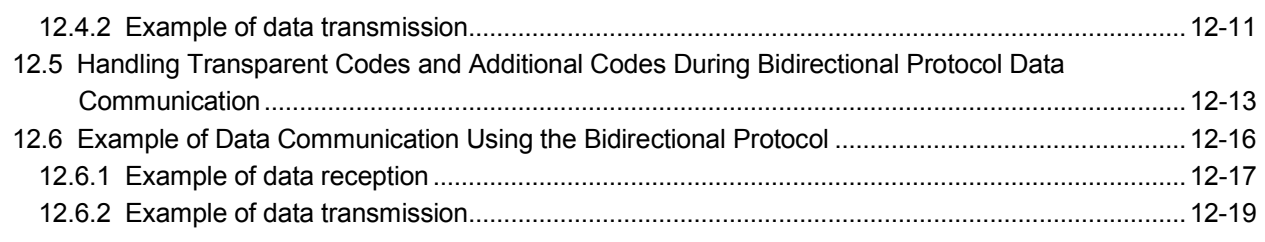

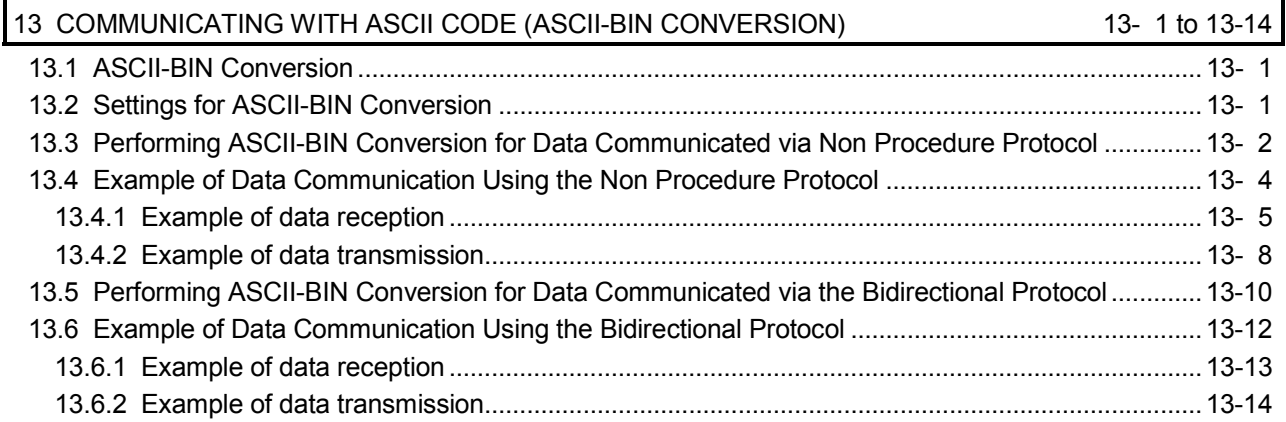

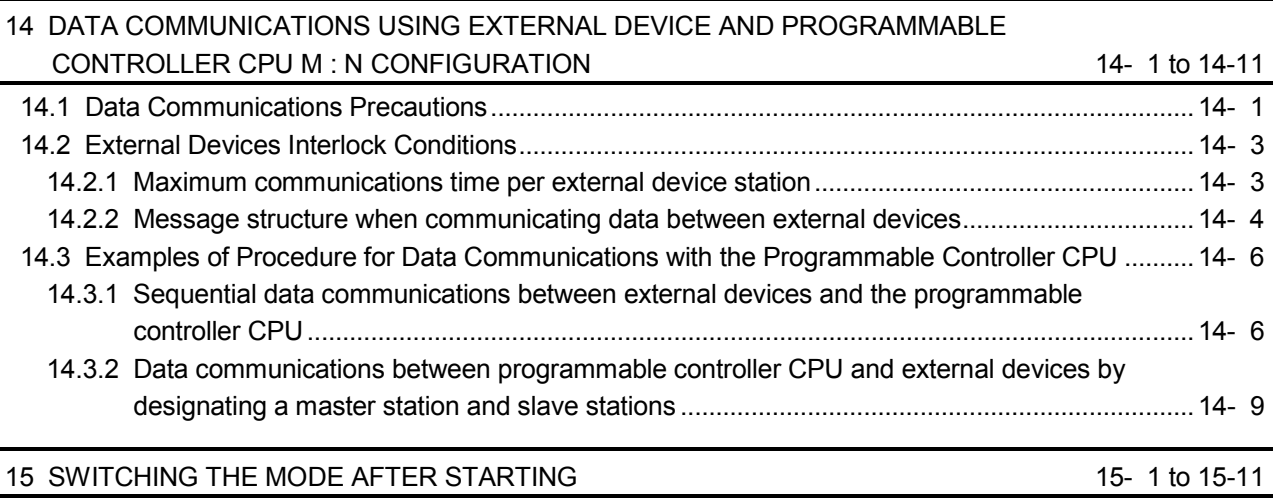

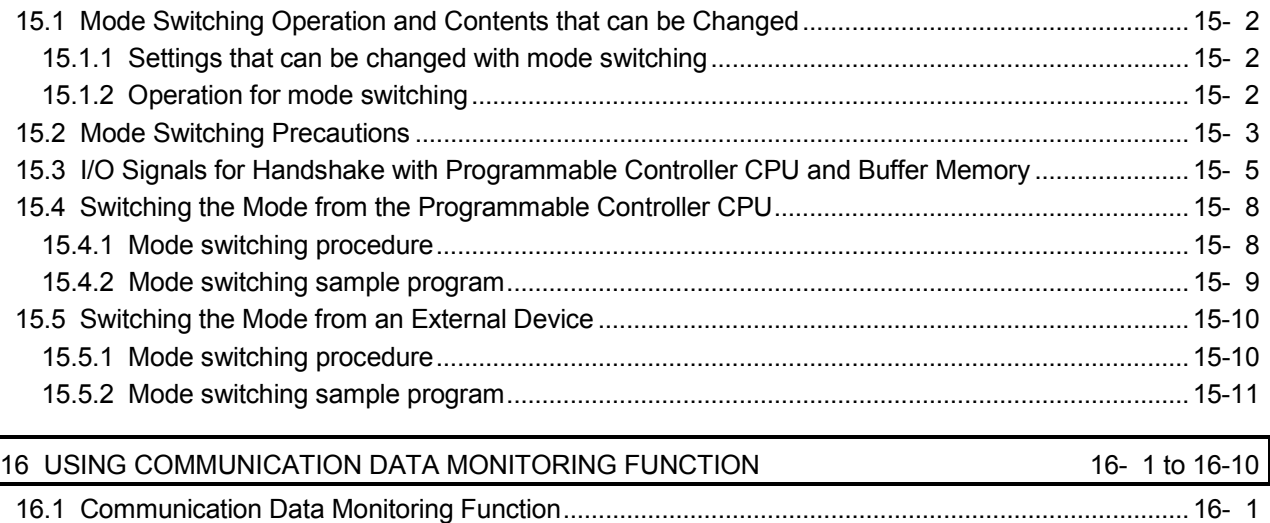

16.1.1 Overview.......................................................................................................................................16- 1

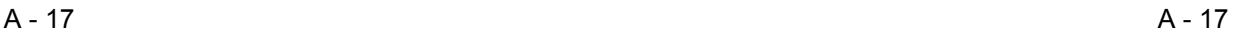

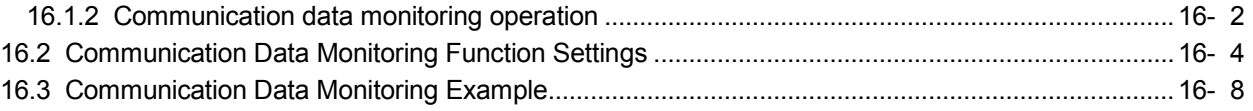

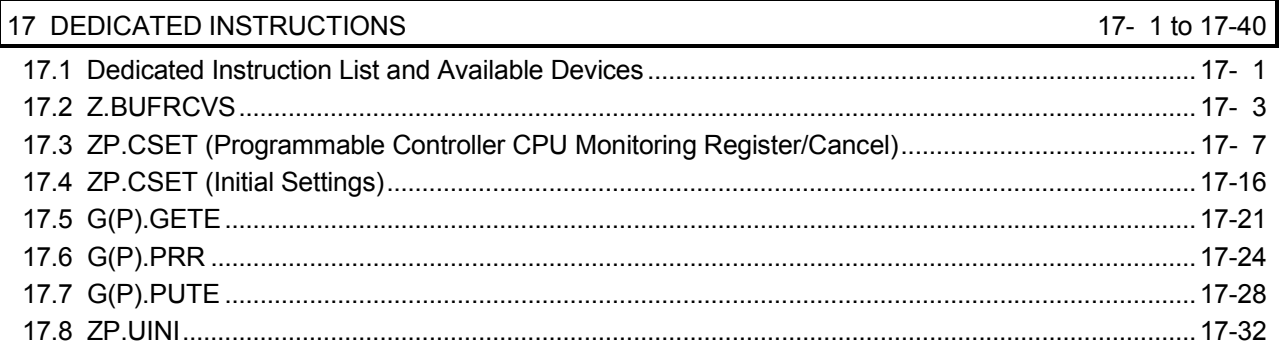

#### APPENDIX

App- 1 to App- 2

Appendix 1 Specification Comparisons between the Q Series C24 and L series C24

#### **INDEX**

Index- 1 to Index- 3

WARRANTY

#### RELEVANT MANUALS

The specifications and usage of special functions can be checked in this manual.

In addition, use the following manuals according to their intended use.

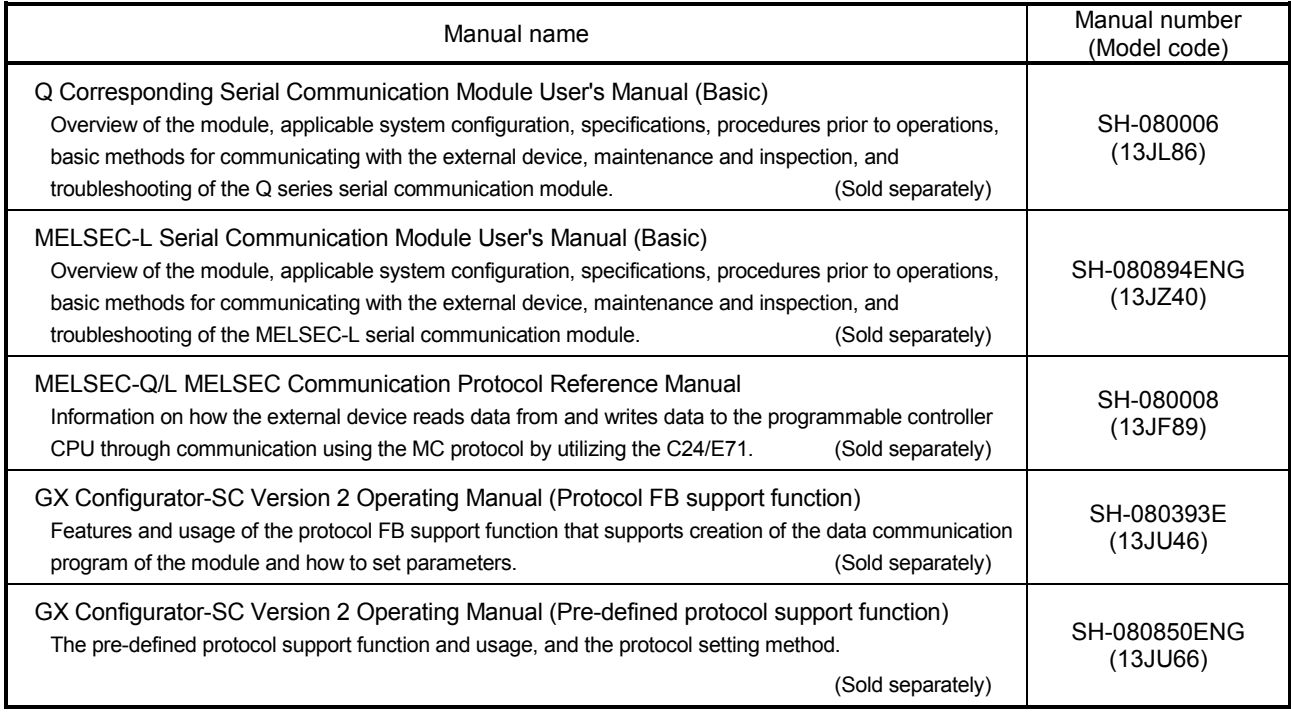

#### The Manual's Use and **Structure**

How to use this manual

This manual describes the use of special functions for the Q series C24 (QJ71C24N, QJ71C24N-R2, QJ71C24N-R4, QJ71C24, QJ71C24-R2), with each chapter covering a specific function. Please read this manual and use the contents below as a reference.

- (1) To read an overview of special functions
	- An overview of the major special functions is described in Chapter 1.
- (2) To use the function that monitors errors in the programmable controller CPU
	- Chapter 2 describes the programmable controller CPU monitoring function, which monitors the programmable controller CPU status and devices and automatically sends status information to the other communicating device upon occurrence of an error.
		- For how to register/cancel the programmable controller CPU monitoring from the external device using the MC protocol, refer to the MELSEC-Q/L MELSEC Communication Protocol Reference Manual.
- (3) To use the data communication function for the exchange of data with an external device at a remote location
	- Chapter 3 describes the specifications, procedures and other items regarding communication using the modem function in order to exchange of data with an external device at a remote location.
- (4) To use the function for reading received data from the external device using an interrupt program in order to reduce the scan time
	- Chapter 4 describes the programming for execution of a receiving program only when data from the external device is received.
- (5) To use the function for monitoring the data communication time with the external device
	- Chapter 6 describes the function that monitors the data communication time with the external device, along with the reception-interval time and the response-reception time for transmission.
- (6) To use the transmission control function to control data transmission/reception with the external device.
	- Chapter 7 describes the DTR/DSR control and the DC code function to control the data communication with the external device.
- (7) To use the function for simplifying the data communication program with the registration data when preregistering the fixed-format section of the communication message
	- Chapters 9 to 11 describe the data transmission/reception function with user frames in which the fixed-format section of the communication message has been preregistered.
- (8) To use the function that performs the data communication in ASCII code with the external device
	- Chapter 13 describes the handling of binary code on the programmable controller CPU and ASCII-BIN conversion function for communicating ASCII code data for an external device.
- (9) To use dedicated instructions
	- Chapter 17 describes the dedicated instructions that are used to execute the functions explained in this manual.
- Structure of this manual

This manual describes how to perform the initial settings to execute special functions by using GX Developer and the utility package for the Q series C24 (GX Configurator-SC).

For details on the usage of GX Developer and GX Configurator-SC, refer to the Q Corresponding Serial Communication Module User's Manual (Basic).

#### Generic Terms and Abbreviations

In this manual, the following generic terms and abbreviations are used to explain the serial communication module and data communication devices, unless otherwise specified. Specific names or model names are provided when it is necessary to explicitly identify the model being discussed.

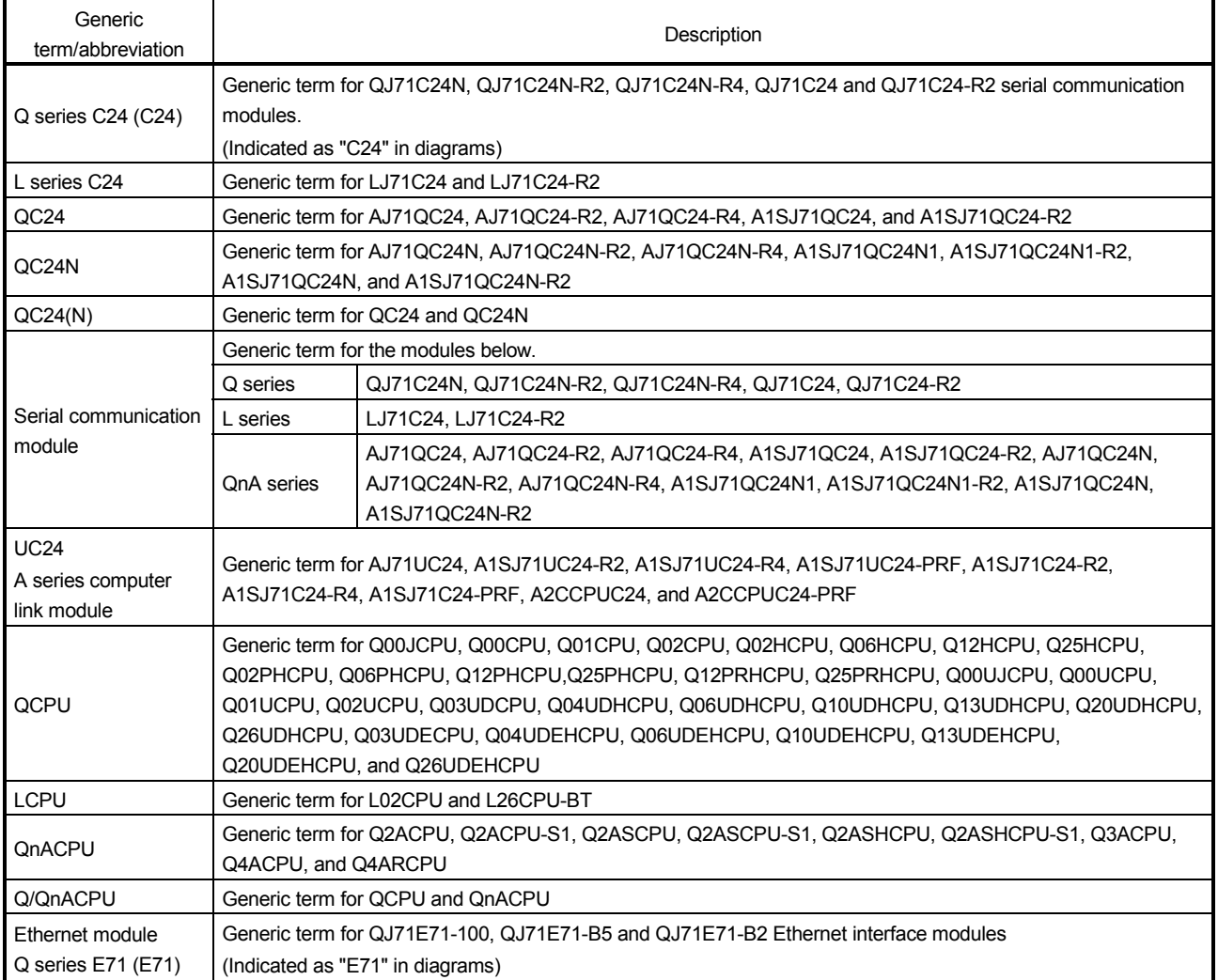

#### (1) Generic terms and abbreviations for modules

#### (2) Abbreviations for dedicated instructions

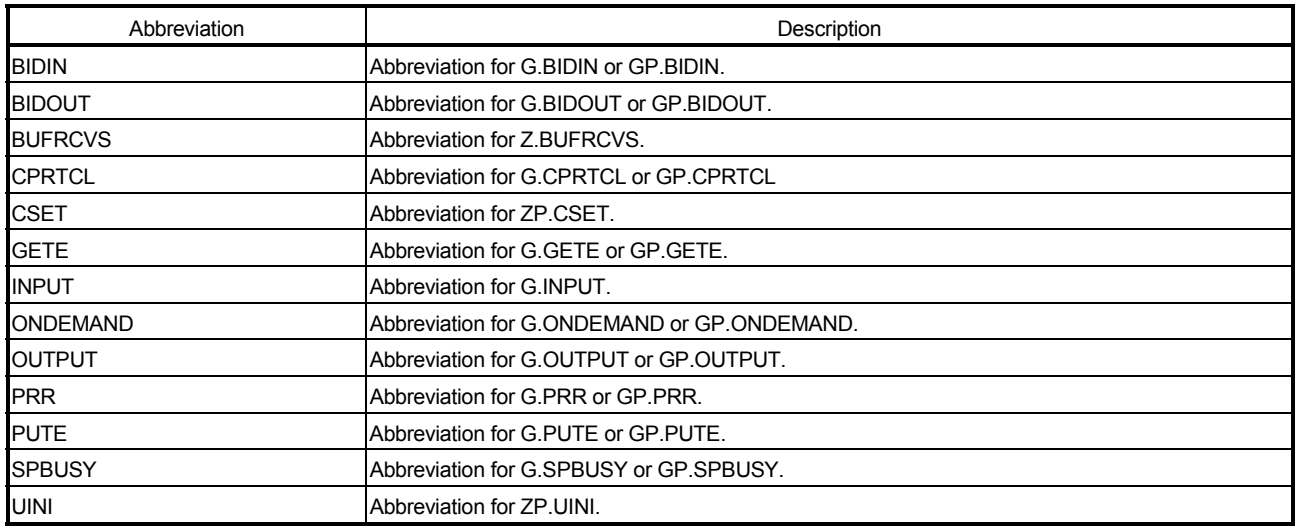

#### (3) Generic terms and abbreviations for the manuals

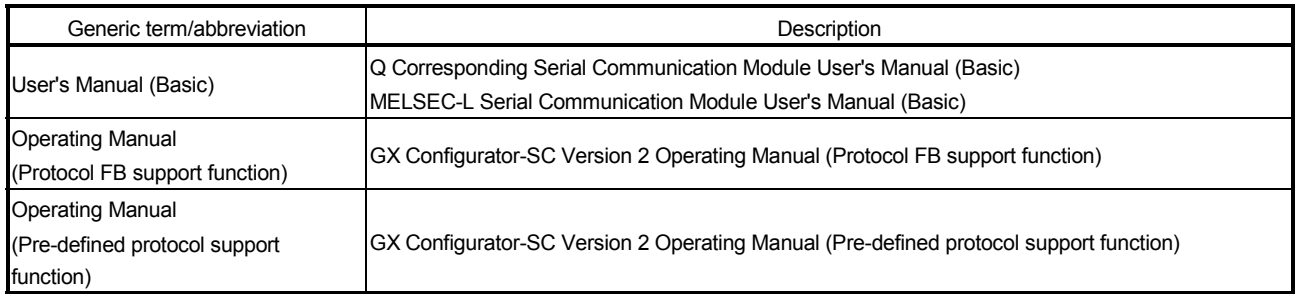

#### (4) Others

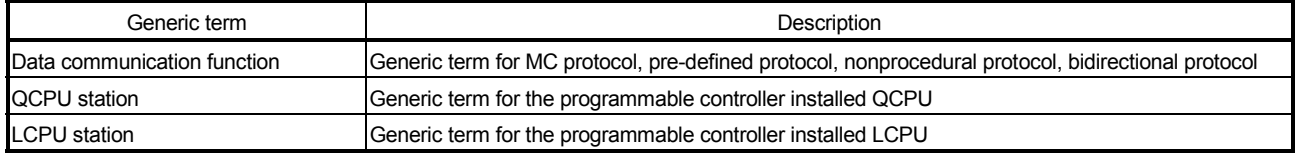

#### **TERMS**

The following table lists the definitions and descriptions of terminology used in this manual.

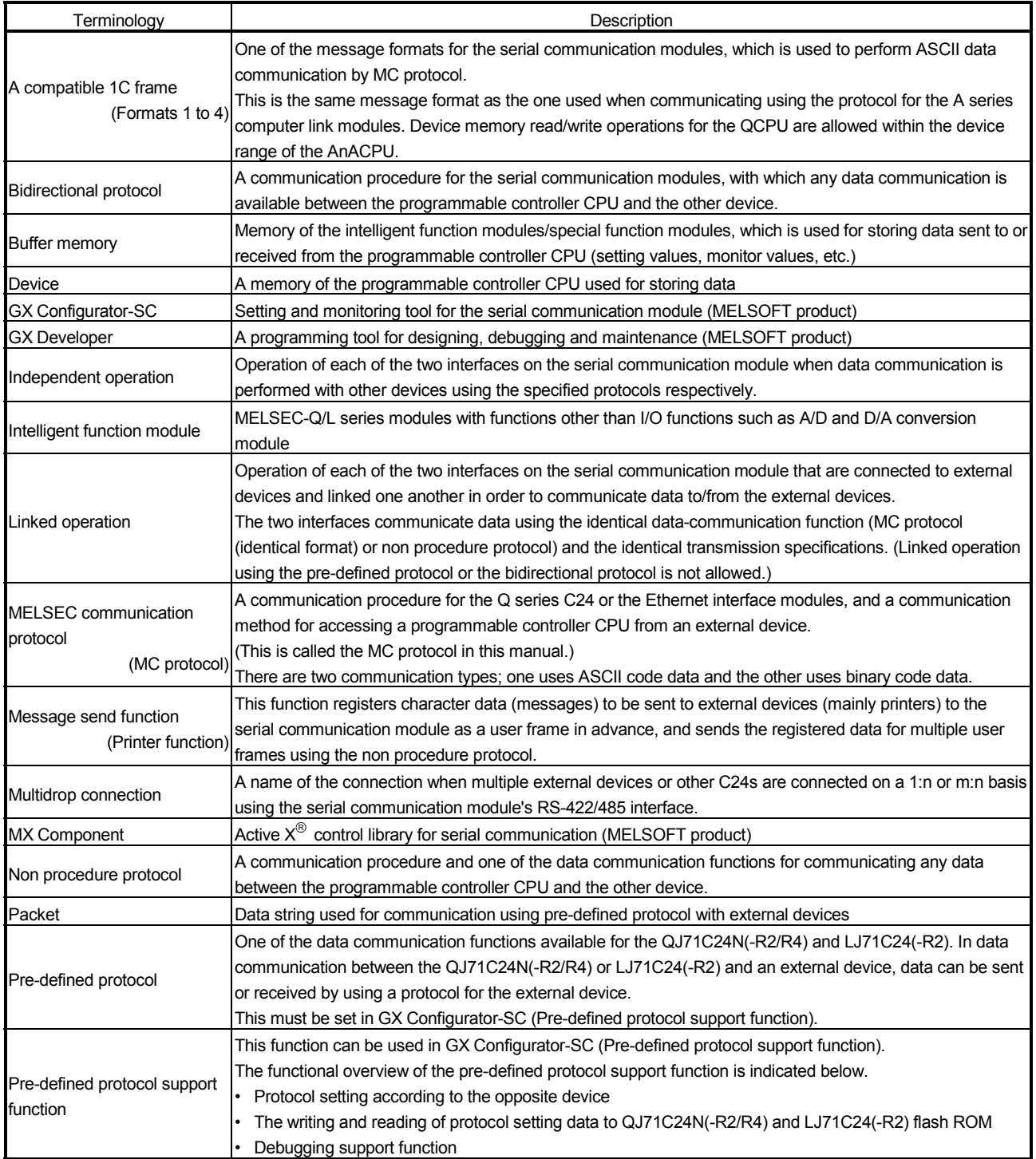

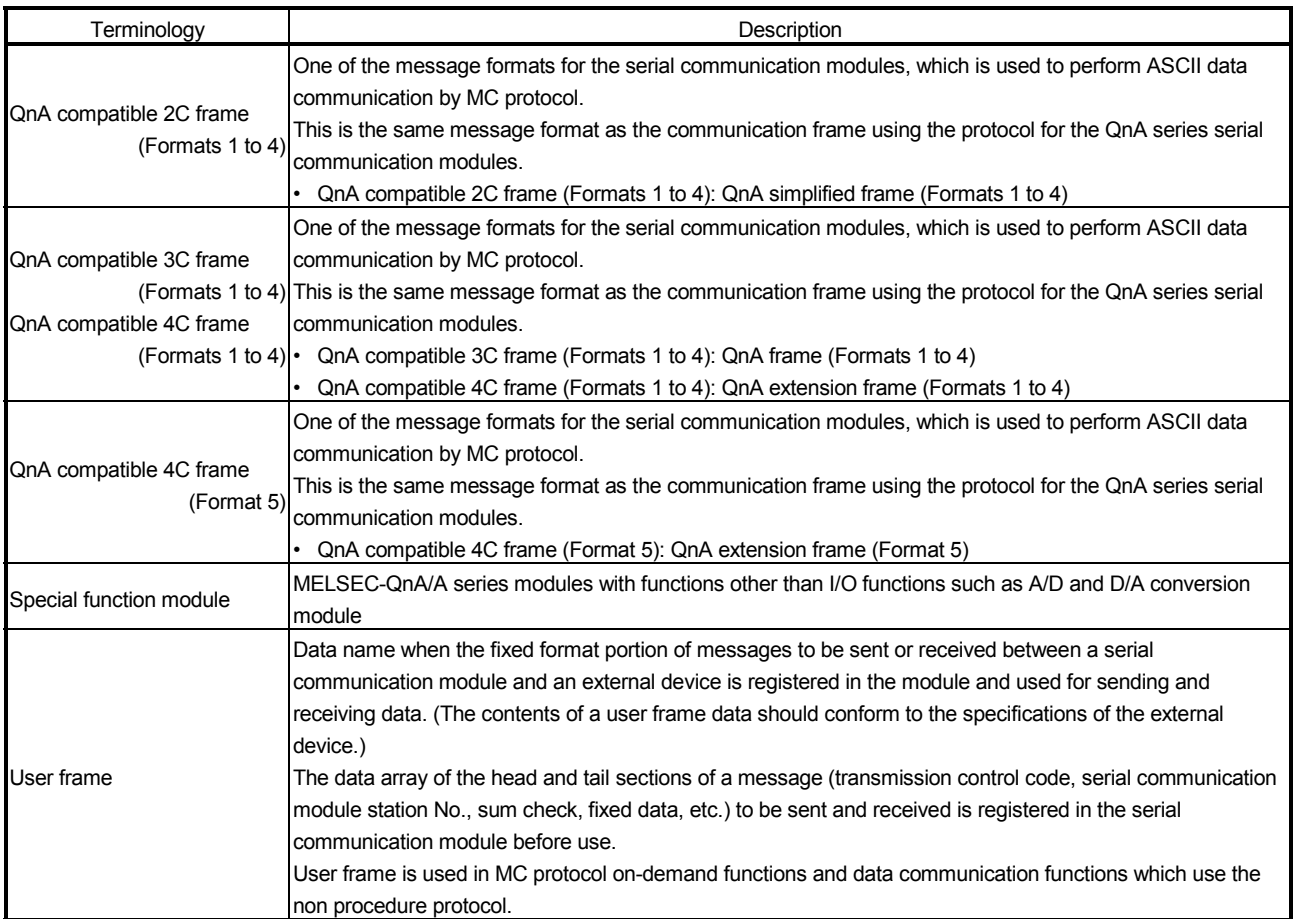

# MEMO

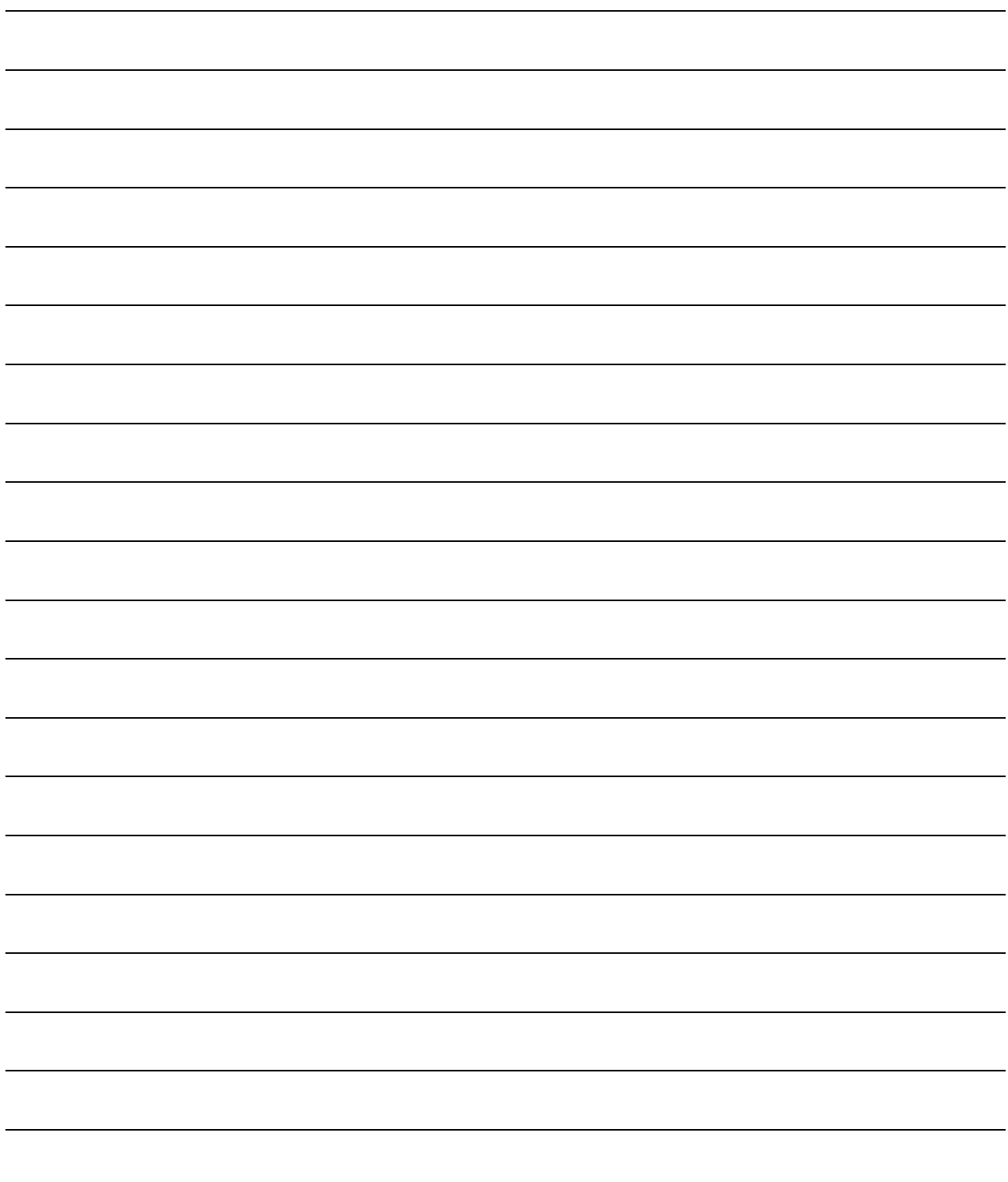

#### 1 OVERVIEW

#### 1.1 Overview

This manual explains special functions of the MELSEC-Q/L series C24. When applying the following program examples to the actual system, make sure to examine the applicability and confirm that it will not cause system control problems. This chapter provides an overview of these special functions. The primary special functions of the Q series C24 and a functional overview are indicated below.

- (1) Monitoring the programmable controller CPU (detailed explanation in Chapter 2)
	- (a) The local station programmable controller CPU can be monitored at time intervals set by the user without a sequence program.
		- 1) The following information can be registered as items to be monitored. (Monitoring a device for the local station programmable controller CPU)
			- A numeric value stored in a word device
			- The ON/OFF status of a bit device (Monitoring the status of the local station programmable controller CPU)
			- Monitoring the status of the local station programmable controller CPU
		- 2) For the results of the programmable controller CPU monitoring, the following monitored information can be transmitted/notified.
			- Transmission of information on the device to be monitored and status of the programmable controller CPU (Monitoring information obtained through combined use of the modem function can also be transmitted.)
			- Notification of notification messages (character string data) registered for connecting the modem function when using with the modem function together
		- 3) The user can select one of the following as transmission timing for the programmable controller CPU monitoring results to the external device.
			- Transmission/notification each time the programmable controller CPU is monitored. (Constant cycle transmission)
			- Transmission/notification when the information read from the programmable controller CPU agrees with conditions set by the user. (Condition agreement transmission)
	- (b) The programmable controller CPU monitoring function can be used in communication using MC protocol or non procedure protocol.
	- (c) Using the programmable controller CPU monitoring function makes it possible to do the following:
		- Sends device data without using a sequence program
		- Simplifies the device monitor procedure
		- Sends the programmable controller CPU error information

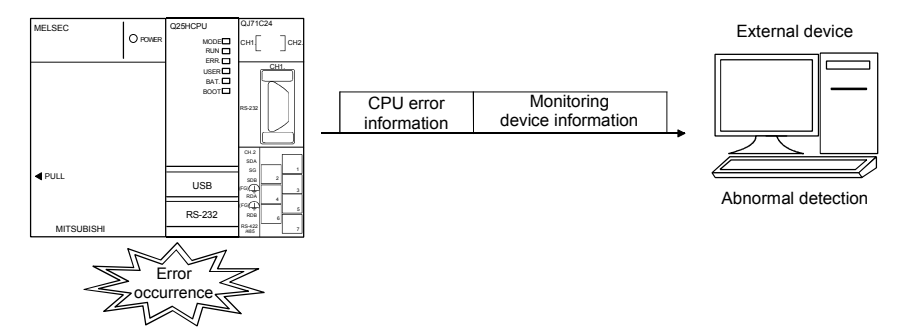

- (2) Communicating with the external device at a remote location via a modem (detailed explanation in Chapter 3)
	- 1) Connecting a modem or TA (terminal adapter) to the RS-232 interface facilitates communication via a public line/private line/digital line (ISDN), such as data communication with a device at a remote location (listed below) and calling a pager device.
		- Data communication using the MC protocol
		- Data sending and receiving using the non procedure protocol
		- Data communication using the bidirectional protocol
		- Programmable controller access using the GX Developer
	- 2) Initialization of a modem or TA, line connection (dialing), and line disconnection are performed by the programmable controller CPU.
	- 3) When a remote password is set in the QCPU with the GX Developer, the following access from the external device to QCPU using the Q series C24 modem function can be performed by executing the unlock processing to the remote password.
		- Data communication using MC protocol
		- Accessing the programmable controller using the GX Developer
		- The remote password function is a QCPU function designed to prevent improper access to the QCPU by users.

The QCPU remote password function can be used by setting a remote password in the QCPU with the GX Developer.

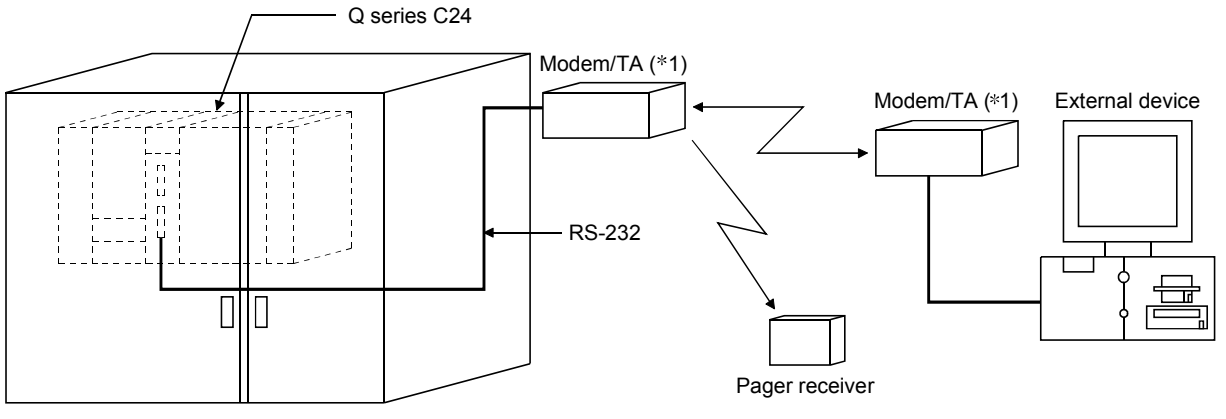

1 TA is an abbreviation for Terminal Adapter.

- (3) Receiving data with an interrupt program (detailed explanation in Chapter 4)
	- 1) In data communication between the Q series C24 and the external device, data can be received using an interrupt program with the following data communication functions.
		- Data reception during communication using the non procedure protocol
		- Data reception during communication using the bidirectional protocol
	- 2) Receiving data using an interrupt program expedites data reception by the programmable controller CPU.

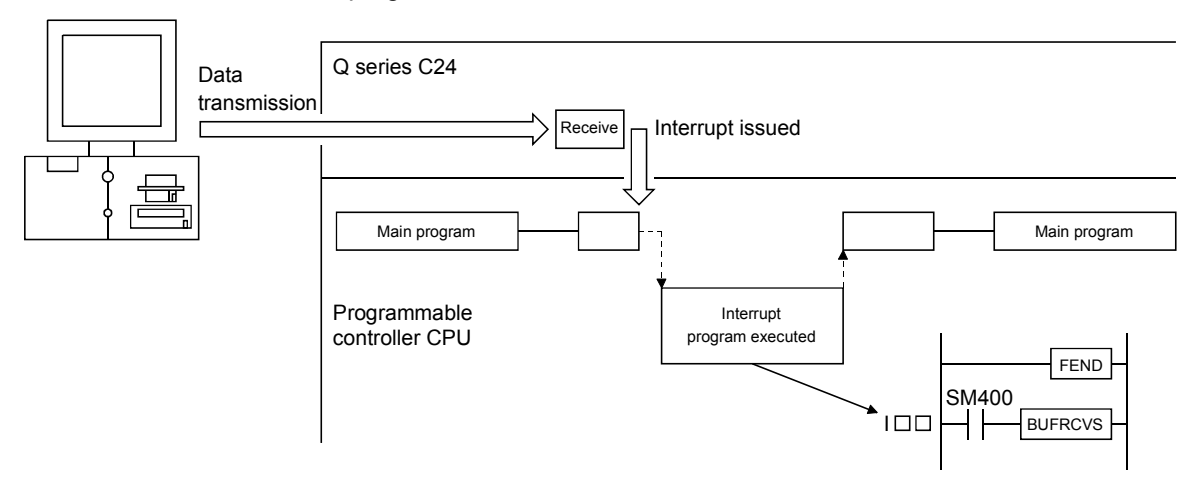

- (4) Controlling data communication in accordance with the external device (detailed explanation in Chapter 7)
	- 1) The Q series C24 controls data communication with the external device by turning ON/OFF the DTR/DSR signal and sending/receiving the DC code.
	- 2) DTR/DSR signal control Using the DTR (ER) and DSR (DR) signals, the external device is notified of whether or not data communication can be performed.
	- 3) DC code control

By sending/receiving the DC1 and DC3 code data, the external device is notified of whether or not data can be received. By enclosing the user data with the DC2 and DC4 code data, the external device is notified of the valid transmission data range.

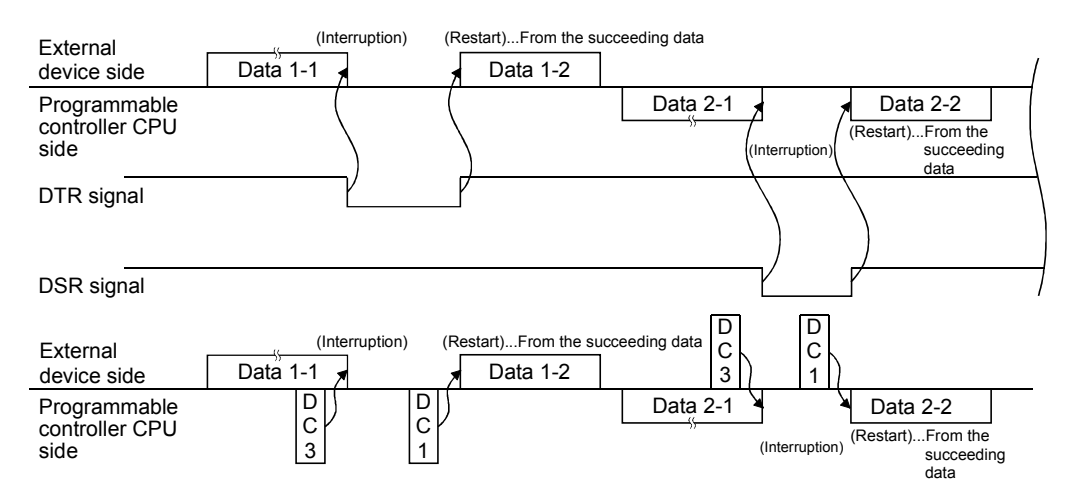

- (5) Converting binary code data to ASCII code data to communicate with the external device specification (detailed explanation in Chapter 13)
	- 1) Binary code data that is processed by the programmable controller CPU can be converted to ASCII code data for communication.
	- 2) ASCII-BIN conversion is performed by the Q series C24 according to user settings.

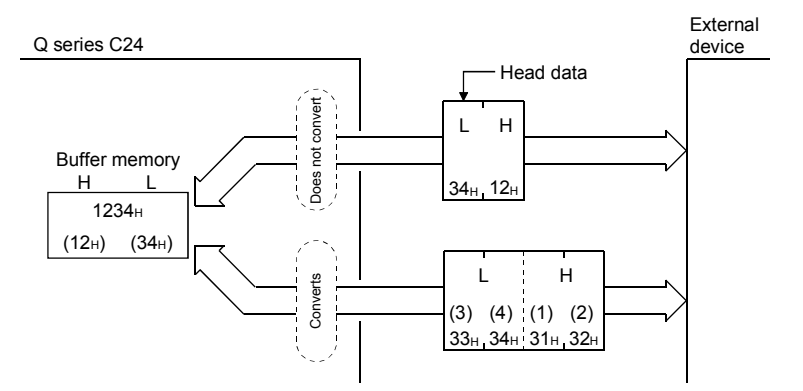

- (6) Sending/receiving data in a message format tailored to the external device (detailed explanation in Chapters 9 to 11)
	- 1) By preregistering the data arrangement (user frames) of the messages to be sent and received by the external device, to the Q series C24, the following data communications can be performed using registered frames.
		- MC protocol: Data transmission from the programmable controller CPU to the external device using the on-demand function
		- Non procedure protocol: Data communication between the programmable controller CPU and the external device
	- 2) For example, multiple first frames and last frames (called user frames) with the definition shown in the diagram below can be preregistered in the Q series C24. When sending data to the external device, the data that is arranged as shown in the diagram below can be sent by designating the preregistered user frame numbers and arbitrary data. When receiving data from the external device, by setting the preregistered user frame numbers for reception at the startup of the Q series C24, the arbitrary data section can be read to the programmable controller CPU when the message with the registered content is received.

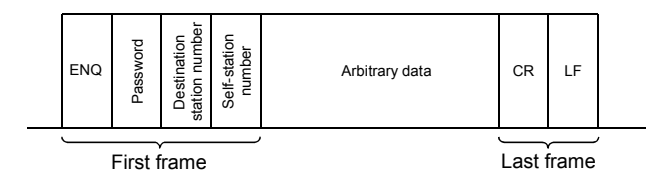

- $*$  Before sending data, the Q series C24 adds the first frame and last frame to arbitrary data. When data is received, the arbitrary data section is stored in the buffer memory as receive data.
- 3) User frames and various setting values for data communication with the external device can be preregistered to the Q series C24 flash ROM.

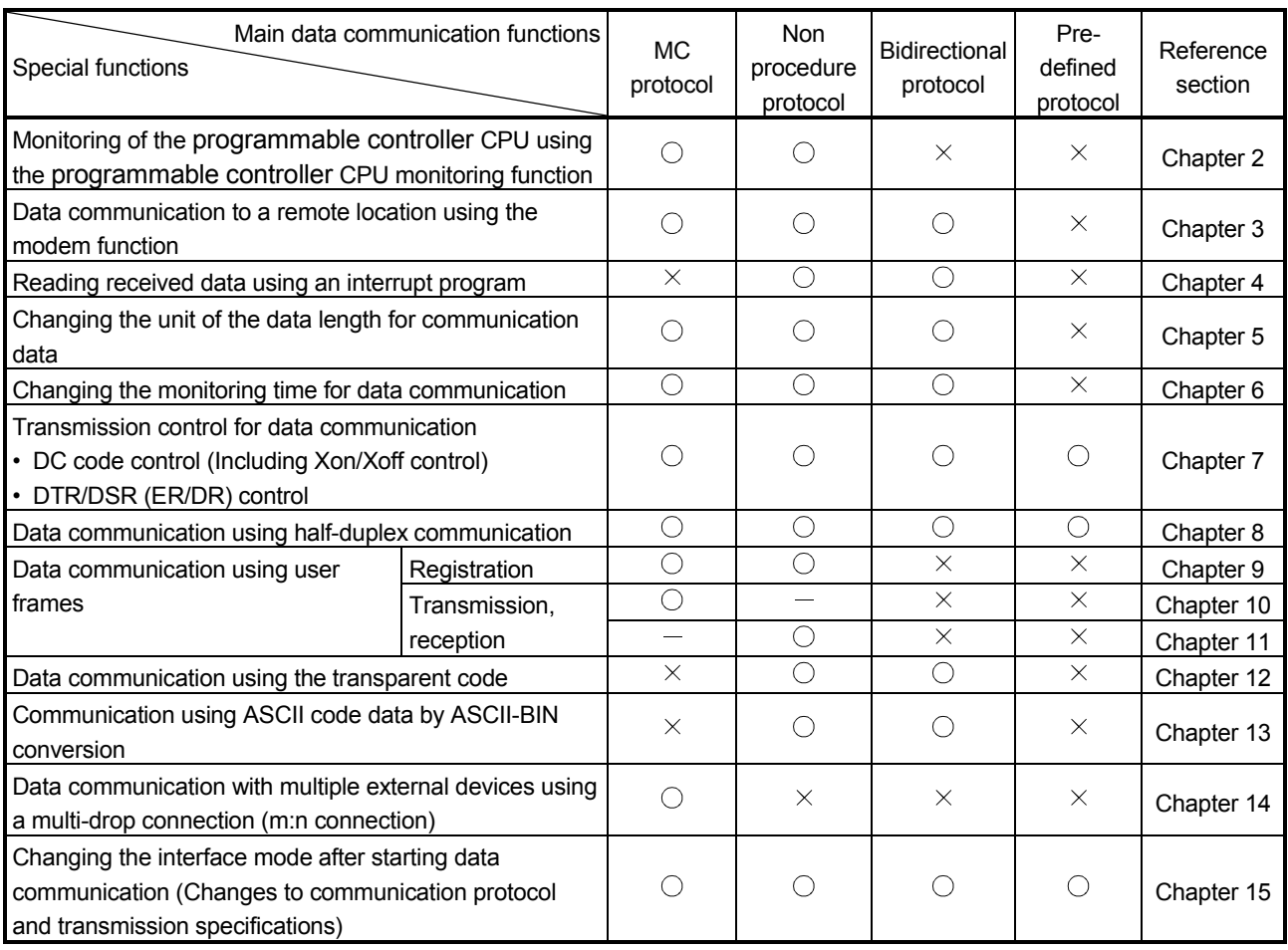

#### The following table shows which special functions are available for the main data communication functions of the Q series C24.

 $\bigcirc$ : Available  $\bigtimes$ : Not available

#### 1.2 Functions Added/Changed by Function Version B in QJ71C24N (-R2/R4) and QJ71C24 (-R2)

Of the special functions for the Q series C24 described in this manual, the functions added/changed in the Q series C24 of the function version B and whether communication functions can be used for each of them are listed below.

#### POINT

- (1) The added/changed functions shown in this section include those added in the first products of function version B or later. For the function version, serial No., and software version of QJ71C24N (-R2/R4) and QJ71C24 (-R2) and related products (CPU module, GX Developer, and GX Configurator-SC), refer to the Q Corresponding Serial Communication Module User's Manual (Basic).
- (2) Refer to the Q Corresponding Serial Communication Module User's Manual (Basic) for function comparison in function versions between QJ71C24N (- R2/R4) and QJ71C24 (-R2).

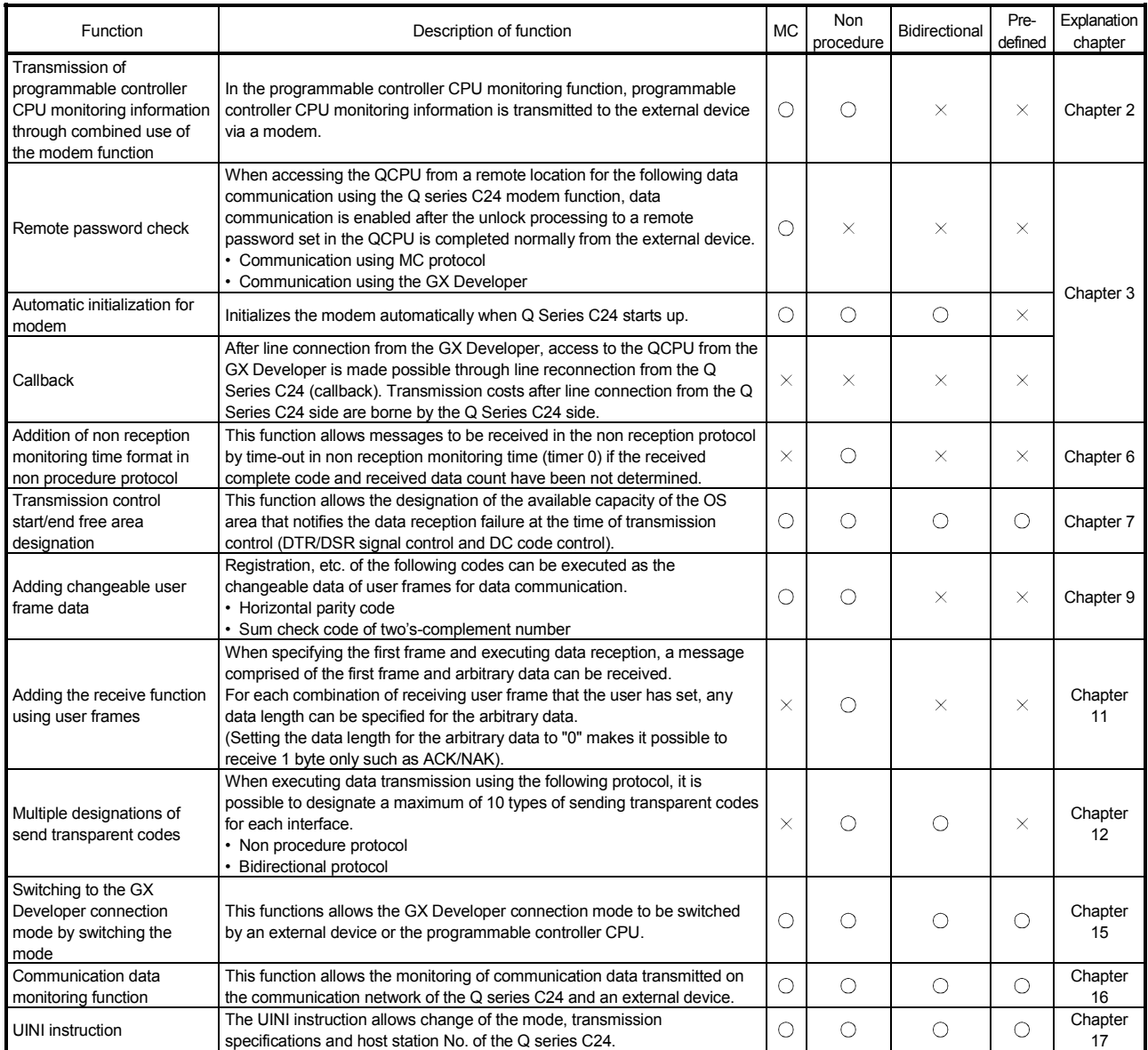

 $\circ$  : Can be used  $\times$  : Cannot be used

#### 2 USING THE PROGRAMMABLE CONTROLLER CPU MONITORING FUNCTION

This chapter explains the programmable controller CPU monitoring function with which the Q series C24 monitors the programmable controller CPU based on the monitoring information reregistered by the user.

#### 2.1 Overview

The following explains an overview of the programmable controller CPU monitoring function:

- (1) Transmission without using a sequence program
	- 1) The programmable controller CPU monitoring function enables the Q series C24 to monitor the local station's programmable controller CPU at time intervals set by the user by reregistering data to be used for the programmable controller CPU monitoring function. Data transmission and notification to the external device is possible by communication using the MC or non procedure protocol without using a sequence program.
	- 2) The following monitoring information selected by the user can be sent or notified to the external device as the programmable controller CPU monitoring results.

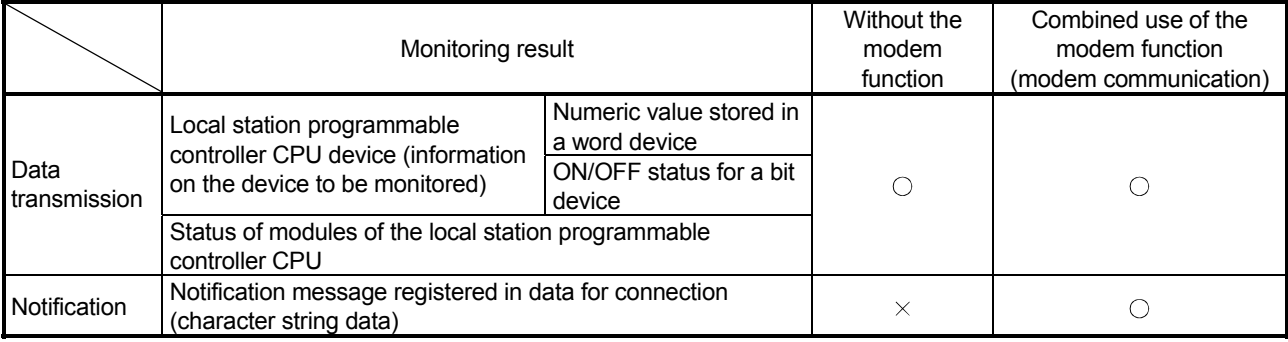

- 3) Two separate timings--constant cycle transmission and condition agreement transmission--are used to transmit and notify the programmable controller CPU monitoring results to the external device.
	- In the constant cycle transmission, transmission and notification are performed each time the programmable controller CPU is monitored.
	- In the condition agreement transmission, transmission and notification are performed when the information read from the programmable controller CPU satisfies the user-defined conditions and an error is detected in the programmable controller CPU.

#### (2) Simplifying the device monitoring procedure When device monitoring is performed by communication using the MC protocol, the external device must repeatedly perform monitor request transmission and

monitor data reception processing after it executes monitor registration. By designating the constant cycle transmission for the programmable controller CPU monitoring function, the device data can be monitored without performing the monitor request reception processing.

(3) Notification of an error in the programmable controller CPU In the condition agreement transmission and notification, error information can be sent to the external device without a sequence program whenever a programmable controller CPU error occurs.

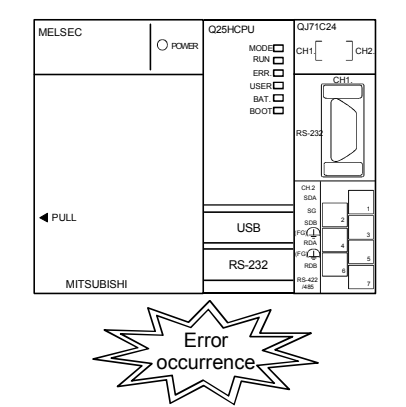

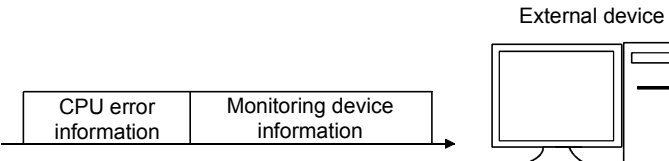

Abnormal detection

þ
# 2.2 About the Programmable Controller CPU Monitoring Function

This section explains the programmable controller CPU monitoring function.

## 2.2.1 Data registration for using the programmable controller CPU monitoring function

The following explains the data registration by the user to use the programmable controller CPU monitoring function.

- (1) Programmable controller CPU monitor registration for the Q series C24 that is required to use the programmable controller CPU monitoring function is described in the following sections. The registration can be performed using one of the following methods:
	- 1) Registration using the Q series C24 dedicated utility package (GX Configurator-SC)
	- 2) Registration using the programmable controller CPU monitoring registration command (0630) for communication with the MC protocol (Detailed explanation is found in the MELSEC-Q/L MELSEC Communication Protocol Reference Manual)
	- 3) Registration using the programmable controller CPU "CSET" instruction (Detailed explanation is found in Chapter 17)
- (2) When this function is used with the modem function and data is transmitted or a notification message is notified as a programmable controller CPU monitoring result, register the connection data for the modem function on the "PLC CPU monitoring system setting" screen of the GX Configurator-SC.
- (3) By registering the data for using the above programmable controller CPU monitoring function, the Q series C24 begins monitoring the programmable controller CPU.

### 2.2.2 Programmable controller CPU monitoring information

This section explains the monitoring target information used to execute the programmable controller CPU monitoring function.

- (1) The following information can be registered as the target of the programmable controller CPU monitoring function.
	- 1) Device monitoring for the local station's programmable controller CPU
		- Monitoring of the numeric values stored in the word device
		- Monitoring of the bit device ON/OFF status
	- 2) Monitoring of the local station's programmable controller CPU status
- (2) In monitoring word and bit devices, a maximum total device point value of 960 (equivalent to a maximum of 15360 bits for only bit devices), or a total of 10 blocks when any continuous device range comprises one block, can be registered. Since monitoring of the local station's programmable controller CPU status will also be registered as a one-block portion, up to 11 blocks can be registered.

```
11 ≥ (Number of word device blocks registered + number of bit device blocks registered) 
                                                            + CPU status monitoring (1 block)
```
960 points ≥ (Total number of all word device block points + total number of all bit device block points)  $(1 \text{ point} = 1 \text{ word})$   $(1 \text{ point} = 16 \text{ bits})$ 

> (3) With device monitoring of the blocks for which the word and bit devices are registered, the head device of each block becomes the monitoring target.

(Example1) For a block in which 10 points of word devices from D100 to D109 are registered

Monitoring target: Numeric value stored in D100 Data transmitted: Numeric values stored in D100 to D109

- (Example2) For a block in which two points of bit devices from M100 to M131 are registered Monitoring target: ON/OFF status of M100 Data transmitted: ON/OFF status of M100 to M131
- (4) The word and bit devices that can be designated as the monitoring targets and the device codes that are used to register the monitoring devices are shown in the table below.

Register the devices using the device ranges existing in the programmable controller CPU.

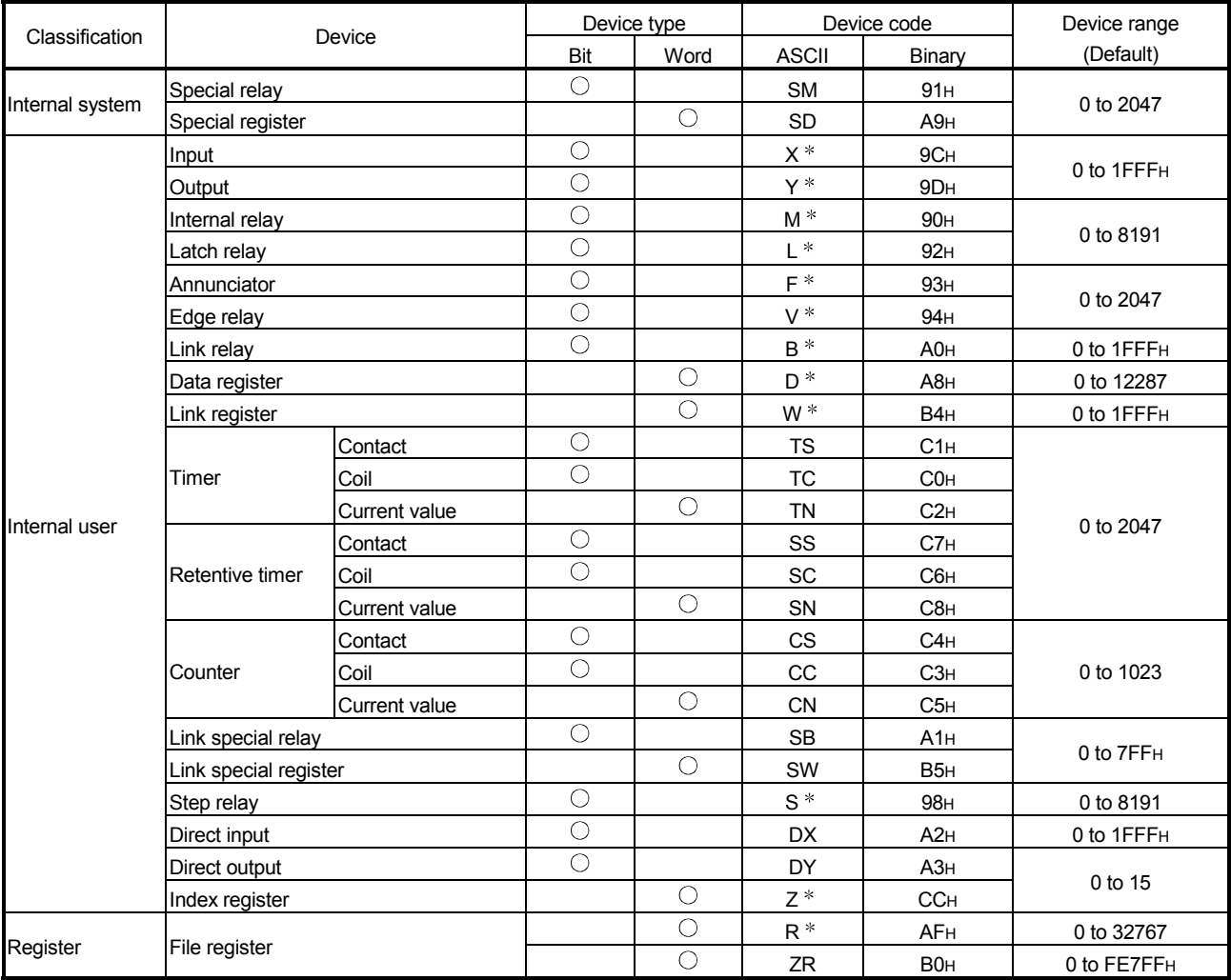

# POINT

- (1) Designating a non-existent device code will result in an error.
- (2) When the device range in the parameter setting has been changed, the new device range can be set as the programmable controller CPU's monitoring target.

### 2.2.3 Timing for programmable controller CPU monitoring

The following explains the timing for programmable controller CPU monitoring when the programmable controller CPU monitoring function is executed.

- (1) Programmable controller CPU monitoring using the Q series C24 is performed continuously at cycle time intervals registered by the user.
- (2) Values from 1 to 65535 (unit: 100ms/s/min) can be registered as the cycle time. Use the following expressions as a reference when registering the cycle time.
	- (a) When sending device data or the programmable controller CPU status Cycle time designation > K + sequence scan time + processing time + data transmission time
	- (b) When notifying through combined use of the modem function (when notifying)
		- Cycle time designation > K + sequence scan time + processing time
			- + data transmission time
			- + data transmission delay time of the modem
			- + modem connection and disconnection time

(when sending data)

Cycle time designation > K + sequence scan time + processing time

- + data transmission time
- + data transmission delay time of the modem
- + modem connection and disconnection time
- + circuit disconnection wait time
- When modem initialization has not been performed, the modem initialization time will be added. (We recommend that the modem initialization be performed in advance.)

The items that appear in the above expressions are explained below:

• K : 60 ms constant (internal processing time of

#### the Q series C24)

- Processing time: Processing time for the "Multiple block batch read word unit command 0406"
	- For 1 point : 11.3 ms
	- For 480 points: 23.4 ms

#### For 960 points: 36.2 ms

- Data transmission time = 1 / transmission rate  $\times$  bit count for one byte portion during transmission
	- $\times$  byte count for transmission data
- Bit count for one byte portion during transmission =

 $1 +$  data bit count + parity bit + stop bit count (parity bit = 1, no parity bit =  $0$ )

- Data transmission delay time by the modem: Depends on the modem specifications, line specifications and line status.
- Modem connection and disconnection time: Depends on the modem specifications, line specifications and line status.
- Modem initialization time: Depends on the modem specifications.

(3) To monitor the programmable controller CPU, the Q series C24 reads monitoring information (device information, programmable controller CPU status information) from the programmable controller CPU at time intervals set by the user.

#### POINT

- (1) Since the Q series C24 reads the monitoring information (device data, programmable controller CPU status) at the time of the next programmable controller CPU END process after the cycle time elapses, make the cycle time as long as possible.
- (2) The following should be considered if the cycle time is short.
	- The scan time of the programmable controller CPU is longer and the number of scan cycles has increased.
	- The increase in the processing time of the Q Series C24 programmable controller CPU monitoring function has increased causing an increase in the processing time of other data communication functions. • The load on the external device has increased.
- 2.2.4 Timings of transmission and notification of monitoring results to the external device

The following explains the timings for the transmission and notification of the programmable controller CPU monitoring results.

There are two transmission methods for transmitting and notifying the monitoring results of the local station programmable controller CPU to the external device. These include constant cycle transmission and condition agreement transmission. One of these methods must be selected by the user during programmable controller CPU monitoring registration.

# (1) Constant cycle transmission

The monitoring results are transmitted and notified each time monitoring information is read from the programmable controller CPU.

(Timing to transmit data)

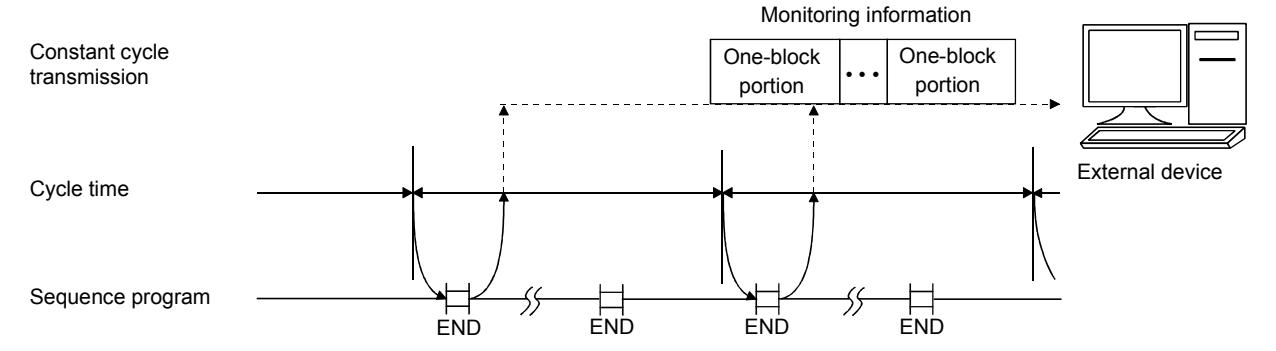

## (2) Condition agreement transmission

(a) For device monitoring, the monitoring conditions registered by the user (conditions for sending monitoring results), the monitoring condition values and the monitoring information read from the programmable controller CPU are compared. The monitoring results are sent or notified when there is a block where the monitoring conditions match.

For programmable controller CPU status monitoring, the monitoring results are sent or notified only once when an error is detected for the first time from the status information read from the programmable controller CPU. (This corresponds to the edge triggered transmission noted below).

- (b) Two transmission methods of the monitoring results are available for the condition agreement transmission for device monitoring. These include edge triggered transmission and level triggered transmission.
	- 1) Edge triggered transmission

The monitoring conditions registered by the user (conditions for sending monitoring results), the monitoring condition values and the monitoring information read from the programmable controller CPU are compared. The monitoring results are sent or notified only once when an agreement of the monitoring conditions is detected for the first time. After that, when the monitoring information read from the programmable controller CPU does not match the monitoring conditions and then it matches the monitoring conditions once again, the monitoring results are sent or notified.

2) Level triggered transmission

The monitoring conditions registered by the user (conditions for sending monitoring results), the monitoring condition values and the monitoring information read from the programmable controller CPU are compared. While the monitoring conditions agree, the monitoring results are sent or notified at each cycle time.

(Timing to transmit data)

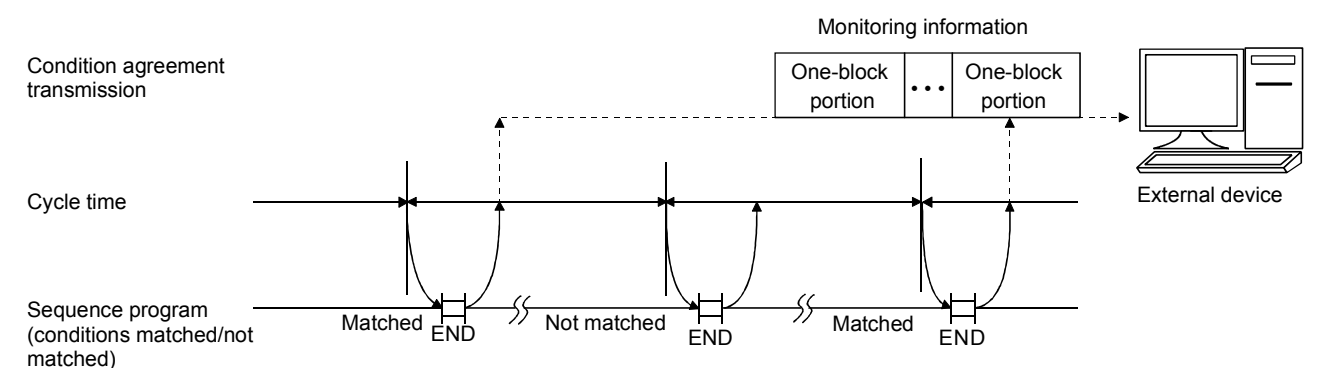

(c) In the condition agreement transmission for device monitoring, the head device for each block is the monitoring target for condition monitoring of each block device.

For the condition agreement transmission, the monitoring conditions that can be designated for the device to be registered by the user and the registration values when designating the monitoring condition are shown in the table below. Register the monitoring conditions for the head device of each block using the following table.

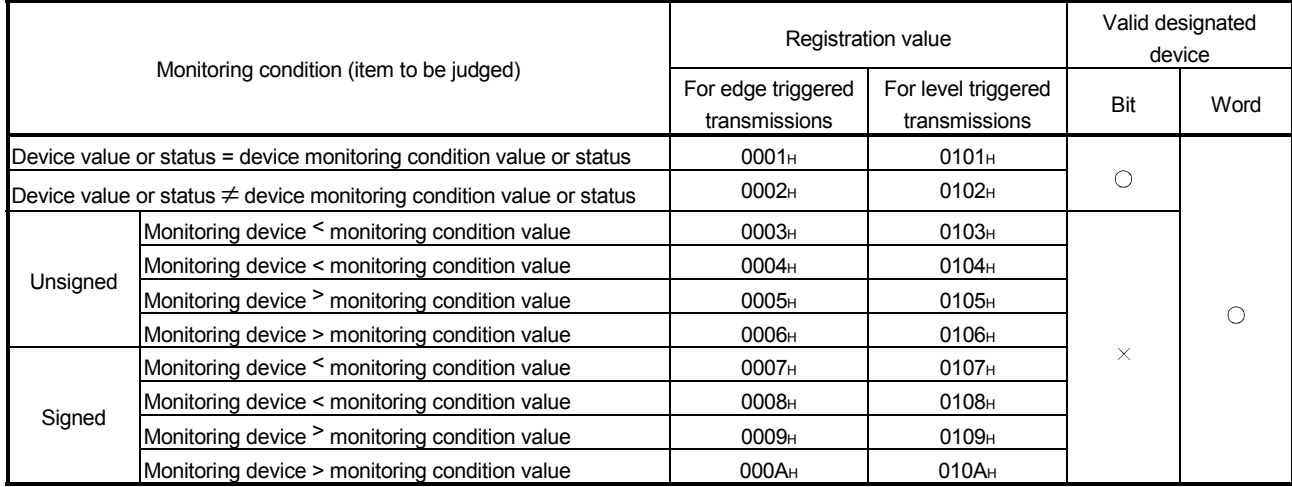

(d) In device monitoring, register the monitoring condition value or status when the Q series C24 judges that the numeric value/status of the monitoring device for condition agreement transmission (head device of each block) agrees with the condition using the registration values shown below.

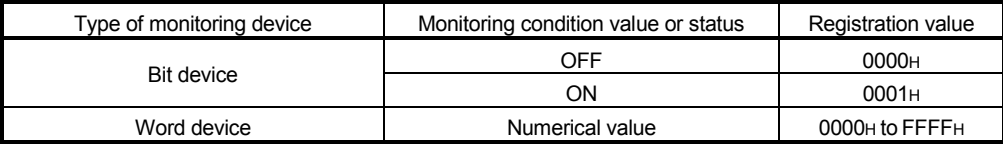

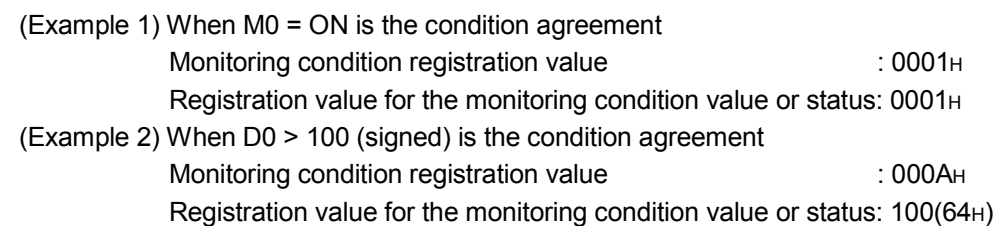

# REMARKS

In status monitoring for the programmable controller CPU, the monitoring conditions and condition values for condition agreement transmission are not registered. Instead, it is registered as whether or not programmable controller CPU status monitoring will be performed.

Monitoring results in condition agreement transmission are sent or notified only once when an error is detected by the status information read from the programmable controller CPU for the first time.

# 2.2.5 Transmission methods of monitoring results and transmission data to the external device

The following explain the method of transmitting the programmable controller CPU monitoring results and data to the external device.

- (1) Data transmission to the external device while performing communication using the MC protocol
	- (a) The same format as for the messages sent with the on-demand function is used to transmit data, except that the on-demand data section is replaced with the device information and programmable controller CPU status information. The data is sent as explained in (c) and (d) below. (Detailed explanation is found in the MELSEC-Q/L MELSEC Communication Protocol Reference Manual) When the interface that is to use the modem function is set in the MC

protocol, connection processing and disconnection processing to the modem are performed when the programmable controller CPU monitoring results are transmitted.

## (Example) Data transmission by MC protocol with modem function (condition agreement transmission)

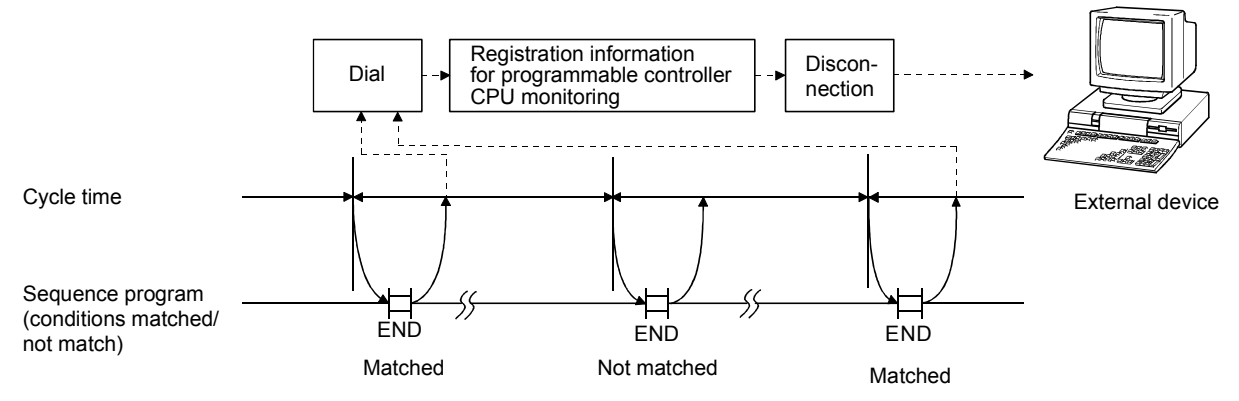

- (b) When the transmission of on-demand data using user frames is designated, the same format as for sending on-demand data using user frames is used to transmit data, except that the on-demand data section is replaced with the device information and programmable controller CPU status information. The data is sent as explained in (c) and (d) below.
	- See the following explanatory items for data reception by the external device side.
		- Device information, programmable controller CPU status information arrangement:
		- MELSEC-Q/L MELSEC Communication Protocol Reference Manual
		- Arrangement of data in the user frame section to be sent: Chapter 10
- (c) When sending the monitoring results as data during constant cycle transmission, the entire block portion of the monitoring target device information and programmable controller CPU status information is transmitted in batch mode.
- (d) When sending the monitoring results as data during condition agreement transmission, head data (header) and end data (footer) for the on-demand function are added to the device information for a block with matched monitoring conditions and the programmable controller CPU status information upon the occurrence of an error. The header and footer are added to each clock, and then the monitoring result data is transmitted.
	- Transmission is performed in the following order: the programmable controller CPU status information, then the device information registered in the word block, and then the device information registered in the bit block.

### POINT

When there is communication using the MC protocol form 1) to 4), all of the device monitoring head device number will be converted to hexadecimal ASCII data and sent. (The same conversion is performed during either constant cycle transmission or condition agreement transmission.)

- (2) Data transmission to the external device while performing communication using the non procedure protocol
	- (a) The device information and CPU information are sent by the word/byte unit designations.

When the communication data ASCII-BIN conversion is designated, it is converted to ASCII code data and sent. (Examples are shown in (f)).

- 1) When the word/byte unit designation is word unit, the device information a and CPU information are each sent in one-word segments in a (H) (L) sequence.
- 2) When the word/byte unit designation is byte, the device information and CPU information are each sent in one-word segments in a (L) (H) sequence.

When the interface that is to use the modem function is set in the non procedure protocol, connection processing and disconnection processing to the modem are performed when the programmable controller CPU monitoring results are transmitted.

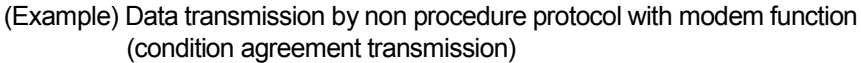

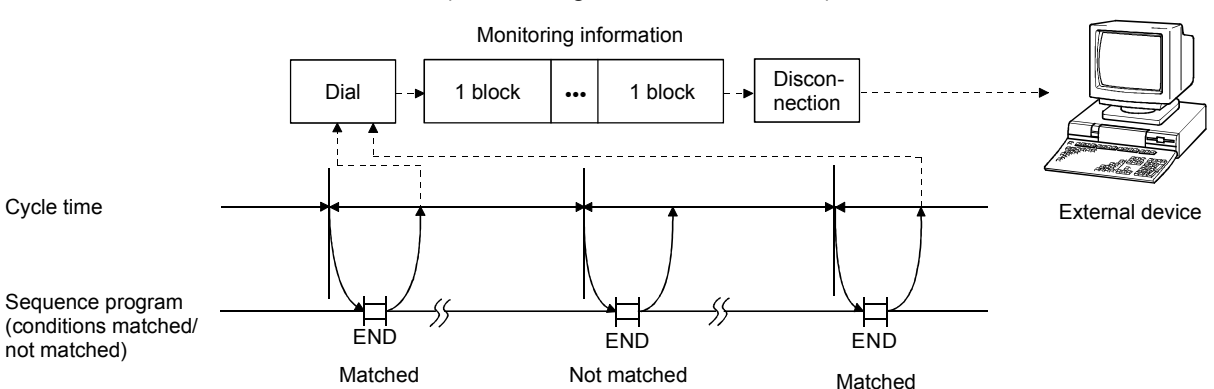

(b) When sending monitoring results as data during constant cycle transmission, the device information of two or more user frame No. and programmable controller CPU status information that have been currently designated for the constant cycle transmission by the Q series C24.

(c) When sending the monitoring results as data during condition agreement transmission, the device information of two or more user frame No. and programmable controller CPU status information that have been currently designated by the Q series C24 for the condition agreement transmission of the block where the monitoring conditions match are transmitted in batch mode.

When the monitoring conditions of two or more block match, the device information and programmable controller CPU status information are transmitted for each block.

# POINT

When there is an ASCII-BIN conversion of communication data using non procedure protocol, all of the device monitoring head device number will be converted to hexadecimal ASCII data and sent. (The same conversion is performed during either constant cycle transmission or condition agreement transmission.)

- (d) The user frame numbers that can be designated for data transmission of programmable controller CPU monitoring results are listed below.
	- 1H to 3E7H (Default registration frame numbers)
	- 3E8H to 4AFH (Frame numbers registered by the user in the flash ROM)
	- 8001 H to 801 FH (Frame numbers registered by the user in the buffer memory)
	- B001H to B01FH (Dedicated frame numbers for this function listed in (e) below) For details on how to designate user frame numbers, see Transmission using user frames in Chapter 11.
- (e) For instructing to transmit the device information and programmable controller CPU status information when sending monitoring results as data, use the following dedicated user frame numbers.

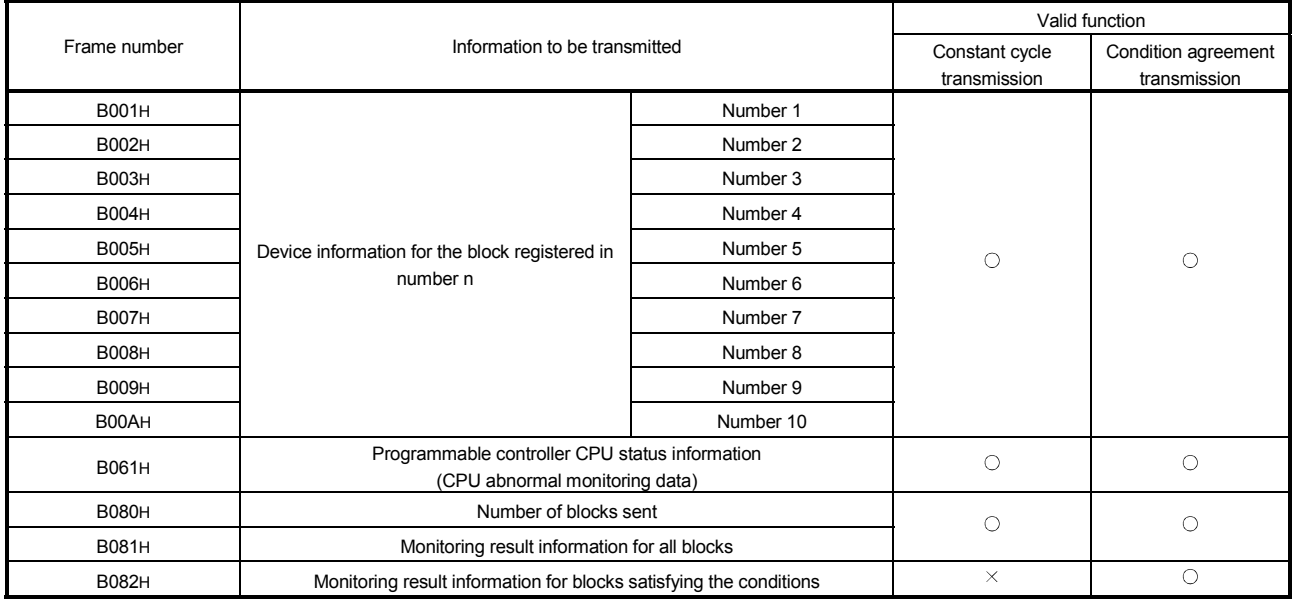

- (f) Device information and programmable controller CPU status information are sent using the data arrangement shown below.
	- The ASCII-BIN conversion designation is designated in buffer memory address 121H/1C1H. Note that when the user frame has been designated by setting to on the value for bit 14, which indicates the user frame No., there will be ASCII-BIN conversion of corresponding send data. It will be sent as binary data. (See Section 13.3  $*$ )
	- 1) When user frame numbers B001H to B00AH are designated (example of a one-block portion)
		- When word device data (W100 to W103, (4 points)) is sent
			- When the word/byte unit designation is word unit, the device data will be sent in a  $(H) \rightarrow (L)$  sequence.
				- The number of registered points is the number of points in word units.
			- (When ASCII-BIN conversion is not performed)
			- $*$  The total number of bytes for the device data section is the number of device points  $\times$  2.

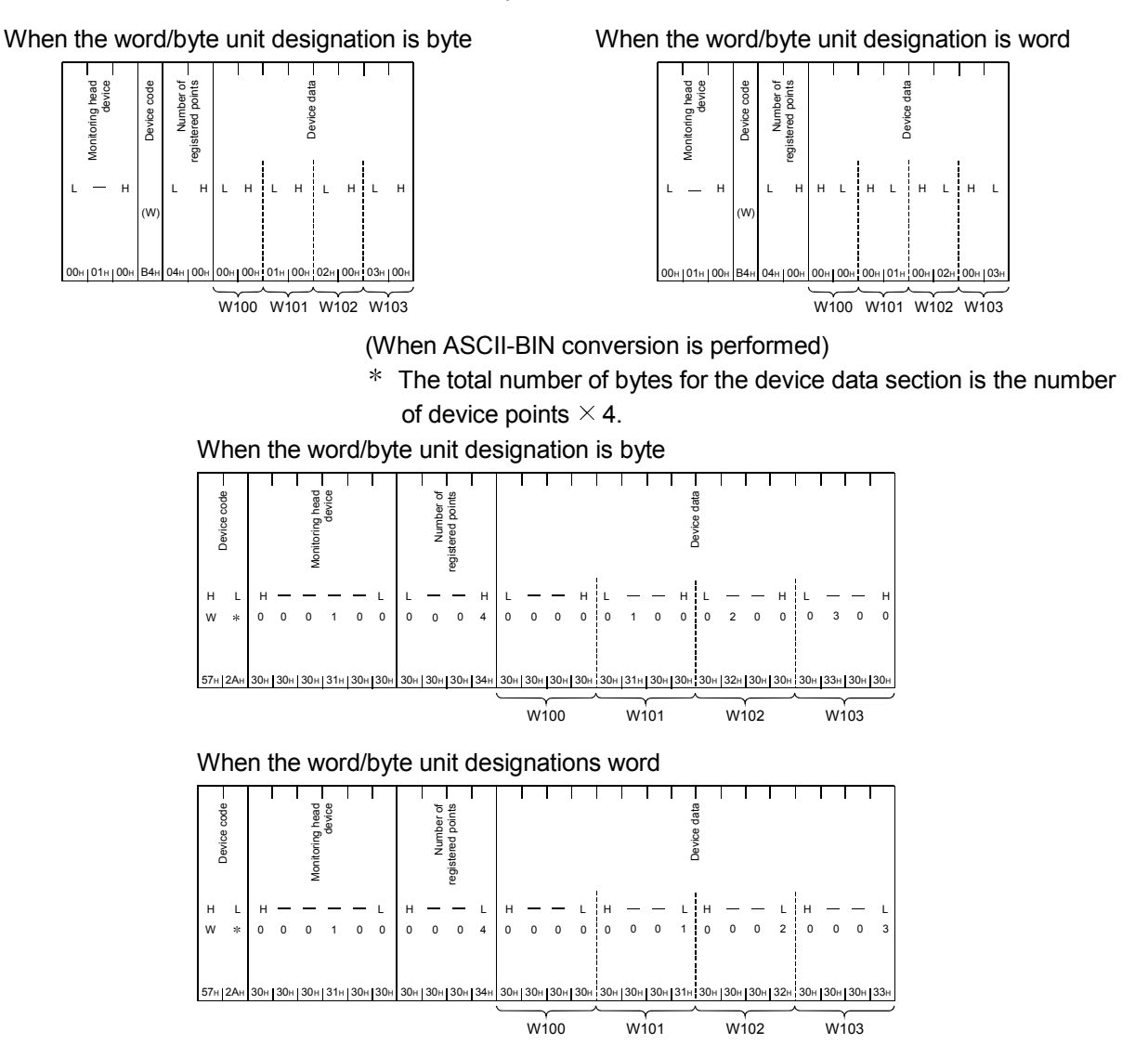

- When data for bit device (M16 to M175, (10 point)) is sent
- When the word/device unit designation is word unit, the device data will be sent in a  $(H) \rightarrow (L)$  sequence.

The number of registered points is the number of points in word units.

(When ASCII-BIN conversion is not performed)

 The total number of bytes for the device data section is the number of device points  $\times$  2.

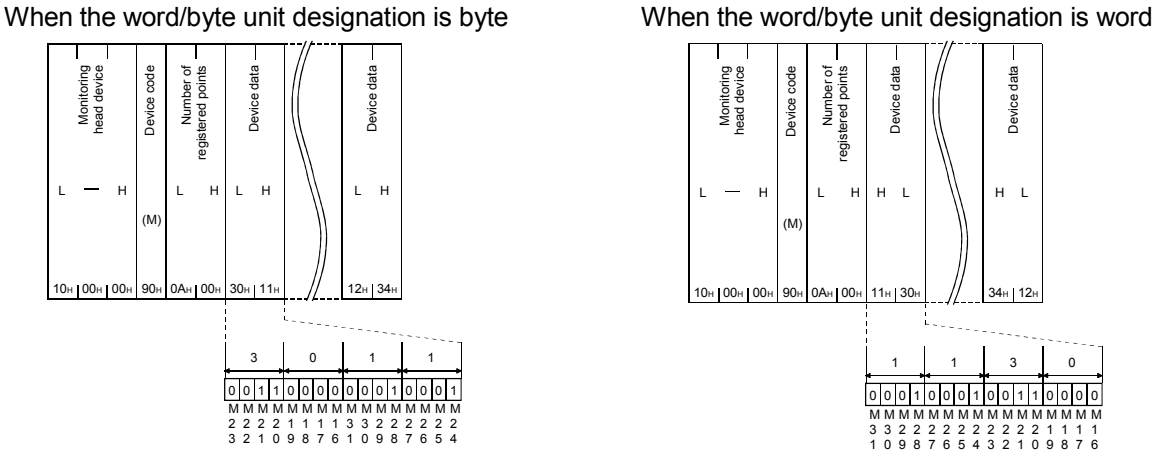

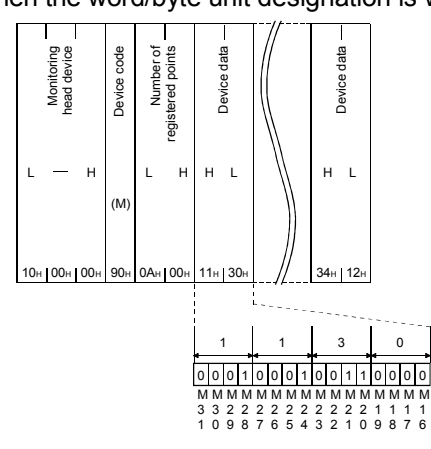

(When ASCII-BIN conversion is performed)

 The total number of bytes for the device data section is the number of device points  $\times$  4.

When the word/byte unit designation is byte

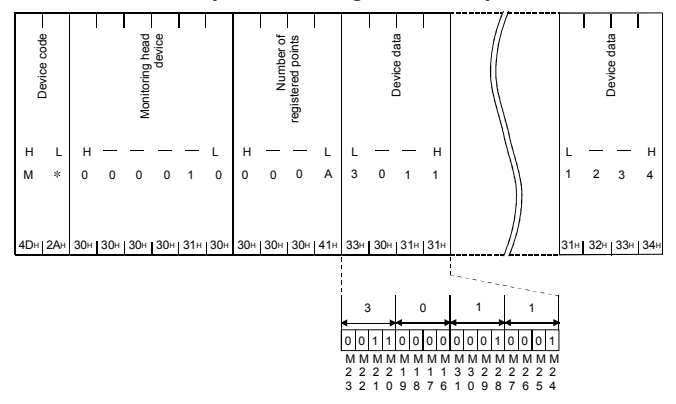

#### When the word/byte unit designation is word

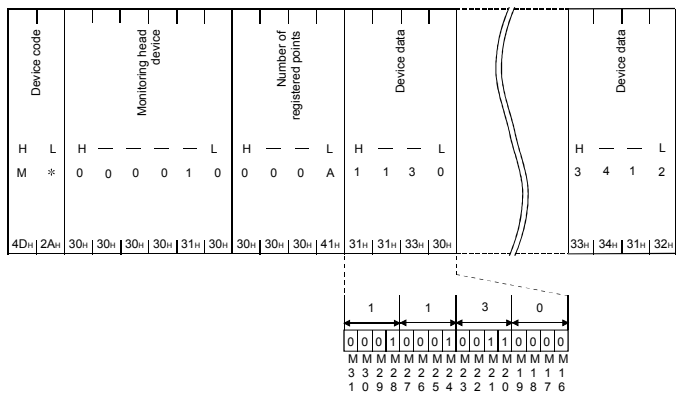

#### 2) When user frame No. B061H is designated Programmable controller CPU status information (for one block) is sent as the following data:

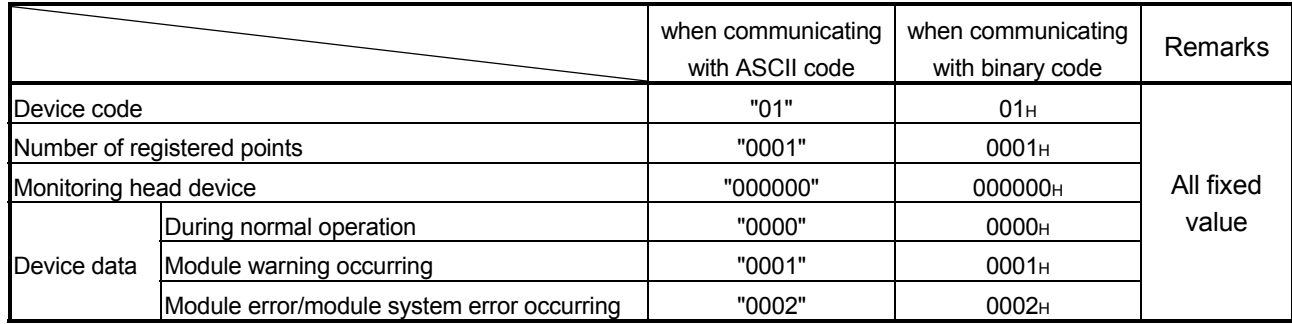

#### (When ASCII-BIN conversion is not performed)

 The total number of bytes for the device data section is the number of device points  $\times$  2.

When the word/byte unit designation is byte When the word/byte unit designation is word

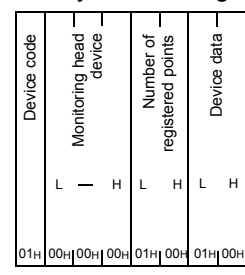

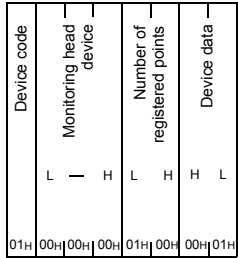

(When ASCII-BIN conversion is performed)

 The total number of bytes for the device data section is the number of device points  $\times$  4.

When the word/byte unit designation is byte  $W$ 

| Device code |   | Monitoring head |   |   |          |          |   | ৳<br>points<br>Number<br>registered |   |          |  | data<br>Device |  |   |          |
|-------------|---|-----------------|---|---|----------|----------|---|-------------------------------------|---|----------|--|----------------|--|---|----------|
| Н           | L | н               |   |   |          |          |   | н                                   |   |          |  | н              |  |   |          |
| $\Omega$    | 1 | 0               | 0 | 0 | $\Omega$ | $\Omega$ | 0 | 0                                   | n | $\Omega$ |  | 0              |  | 0 | $\Omega$ |
|             |   |                 |   |   |          |          |   |                                     |   |          |  |                |  |   |          |

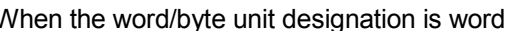

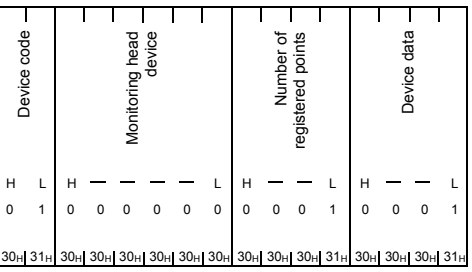

3) When user frame No. B080H is designated

The transmission block count will be sent as follows: (Example)

Number of registered word blocks: 2 (D0 to D3 (4 points), W100 to W107 (8 points)) Number of registered bit blocks : 1 (M0 to M31 (2 points))

(When ASCII-BIN conversion is not performed) (When ASCII-BIN conversion is performed)

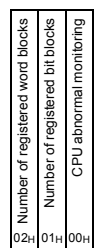

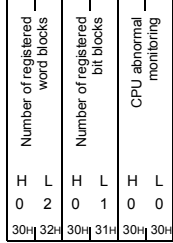

4) When user frame No. B081H is designated

Information on monitoring results for all blocks are sent as follows:

 Results are sent in the following order: the device information registered in the word block, the device information registered in the bit block and then programmable controller CPU status information.

```
(Example) 
Number of registered word blocks: 1 (W100 to W103 (4 points)) 
Number of registered bit blocks : 1 (M0 to M15 (1 point))
Perform CPU status monitoring : 1 (1 point)
```
(When ASCII-BIN conversion is not performed)

 The total number of bytes for the device data section is the number of device points  $\times$  2.

When the word/byte unit designation is byte

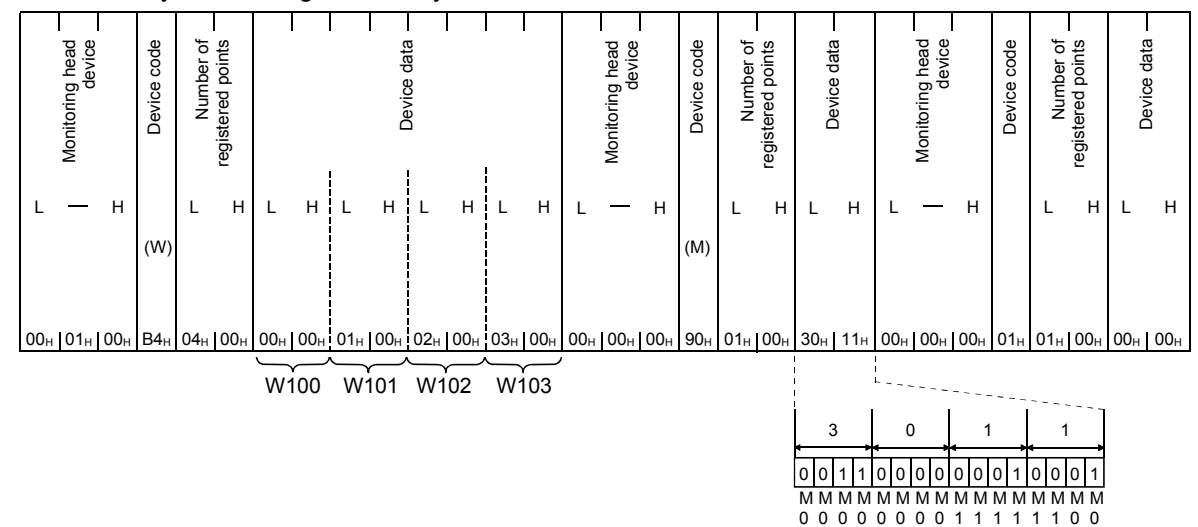

#### When the word/byte unit designation is word

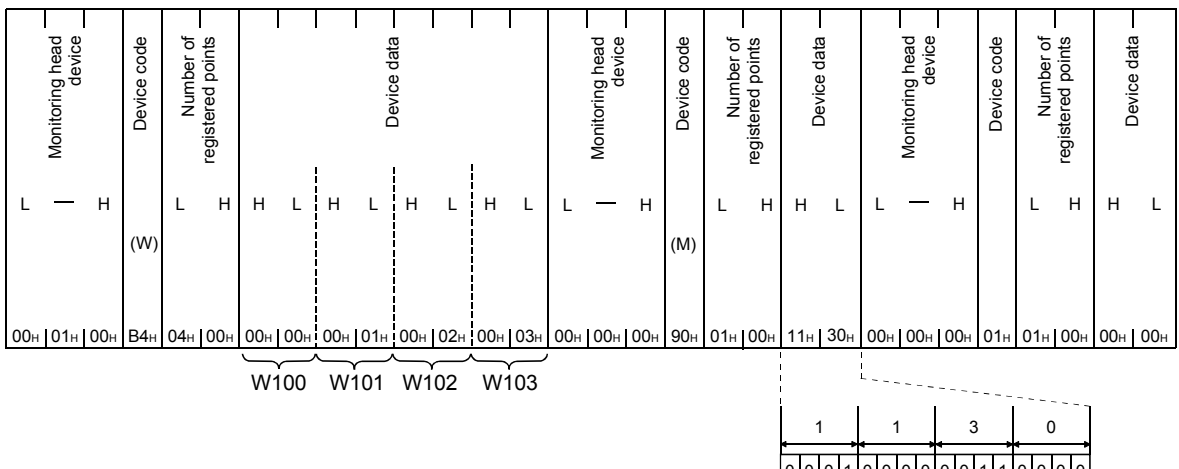

7 6 5 4 3 2 1 0 5 4 3 2 1 0 9 8

(When ASCII-BIN conversion is performed)

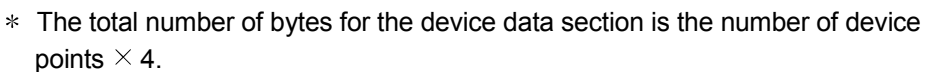

When the word/byte unit designation is byte

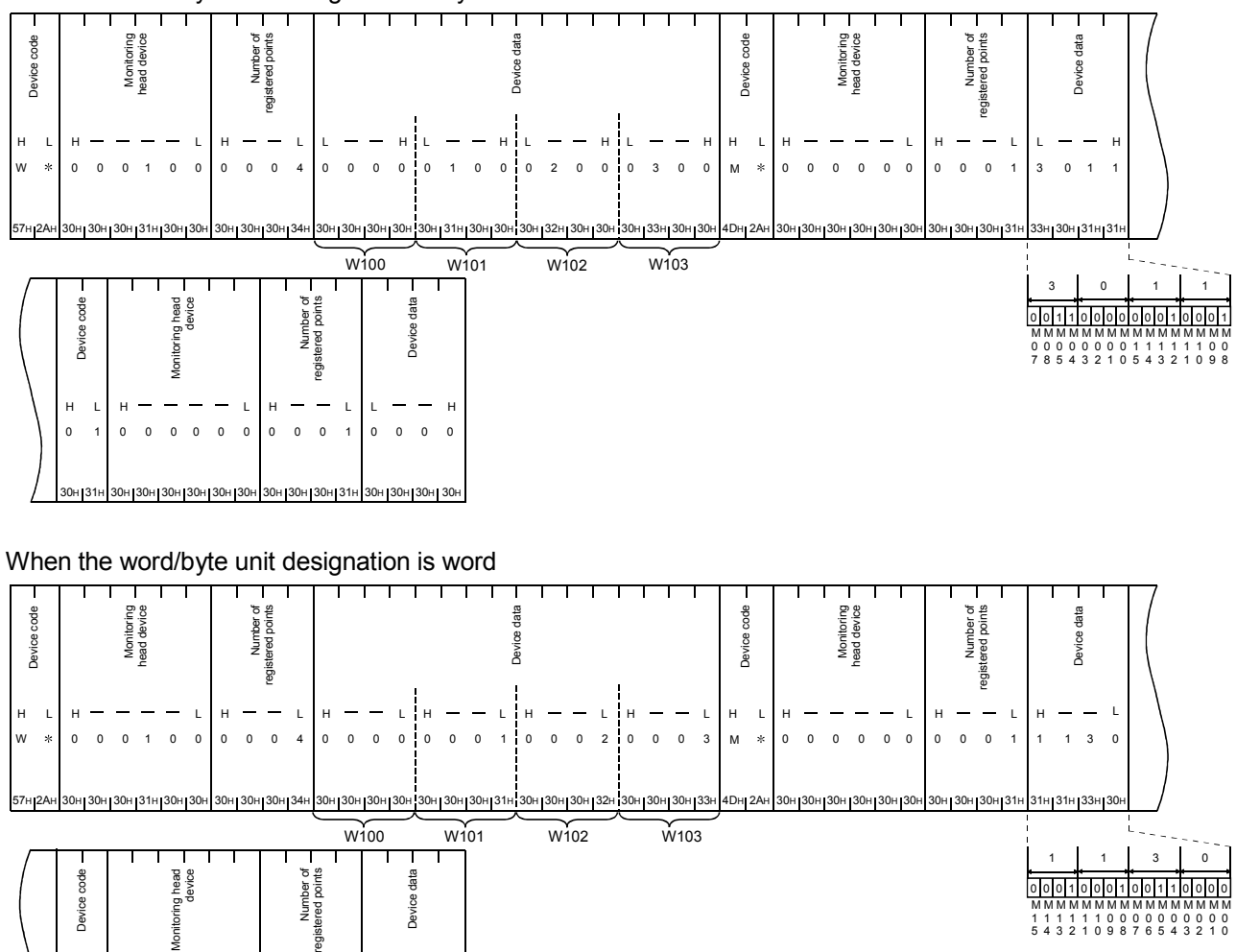

30H 31H 30H 30H 30H 30H 30H 30H 30H 30H 30H 31H 30H 30H 30H 30H

000 0 000 00 1 0000

L

H L | H — — — — L | H — — L | H

 $\overline{0}$ 

- 5) When user frame No. B082H is designated Information on the monitoring results for the condition agreement blocks are sent for each block.
	- Results are sent in the following order: The programmable controller CPU status information, the device information registered in the word block and then the device information registered in the bit block.

(Example)

Number of registered word blocks: 2 (D0 to D3 (4 points), W100 to W103 (4 points)) Number of registered bit blocks : 1 (M0 to M15 (1 point)) When the condition satisfied monitoring device is W100 = 0 and M0  $\neq$  ON

(When ASCII-BIN conversion is not performed)

 The total number of bytes the device data section is the number of device points  $\times 2.$ 

When the word/byte unit designation is byte

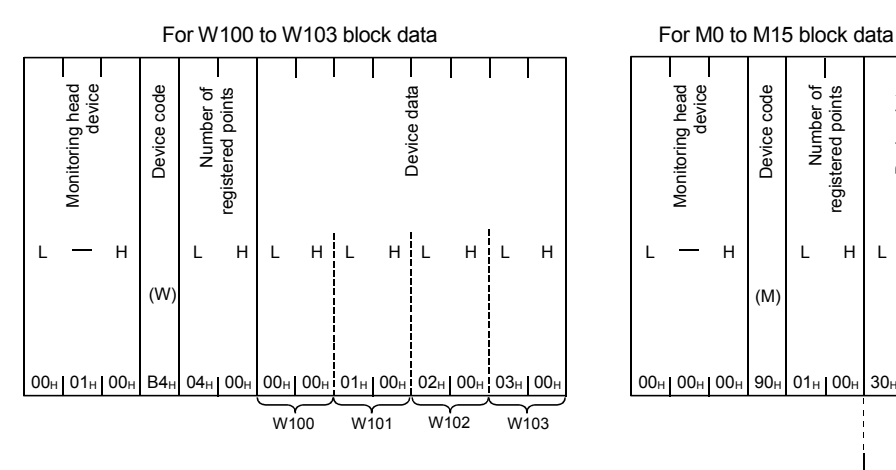

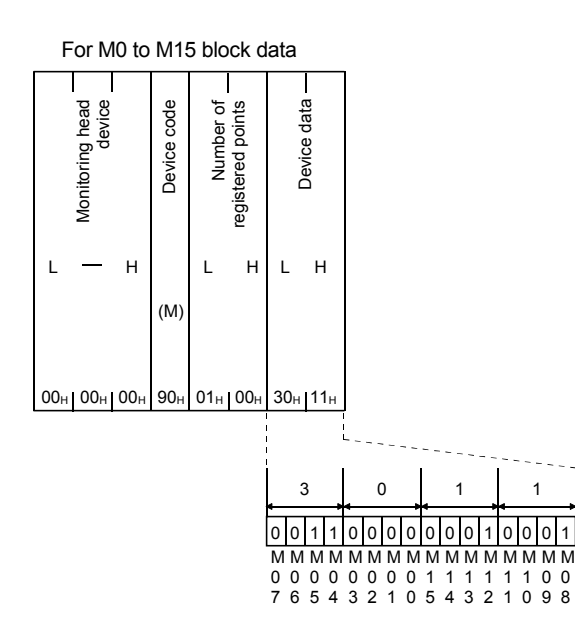

When the word/byte unit designation is word

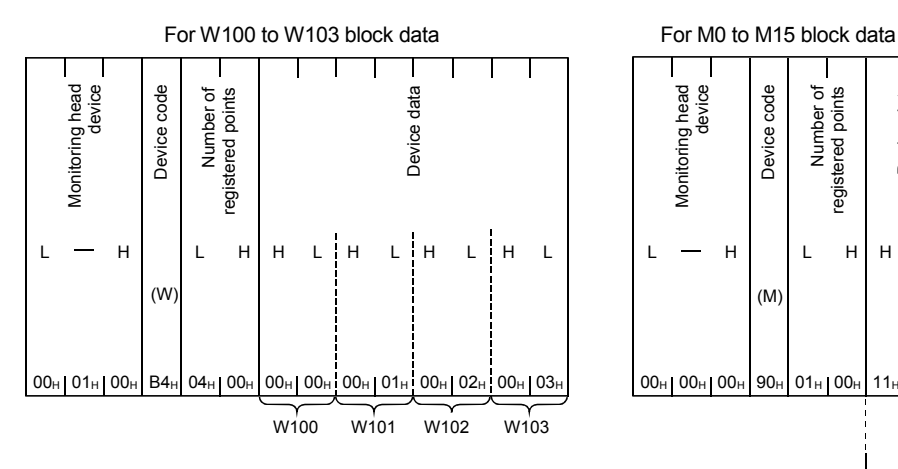

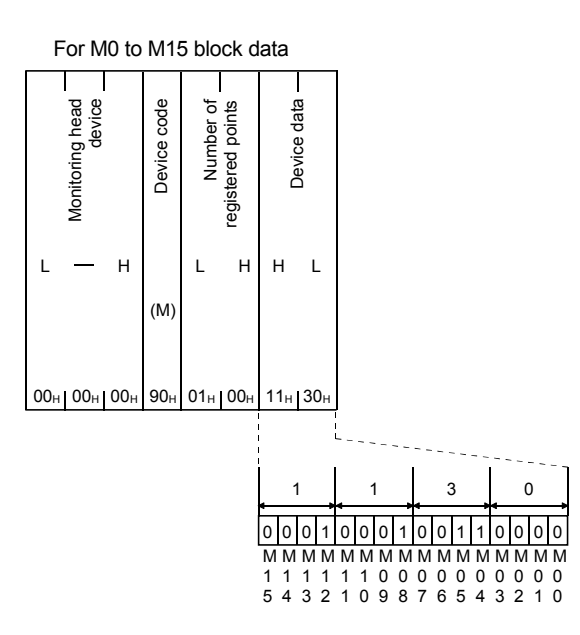

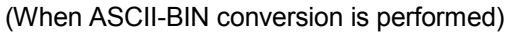

 The total number of bytes for the device data section is the number of device points  $\times$  4.

When the word/byte unit designation is byte

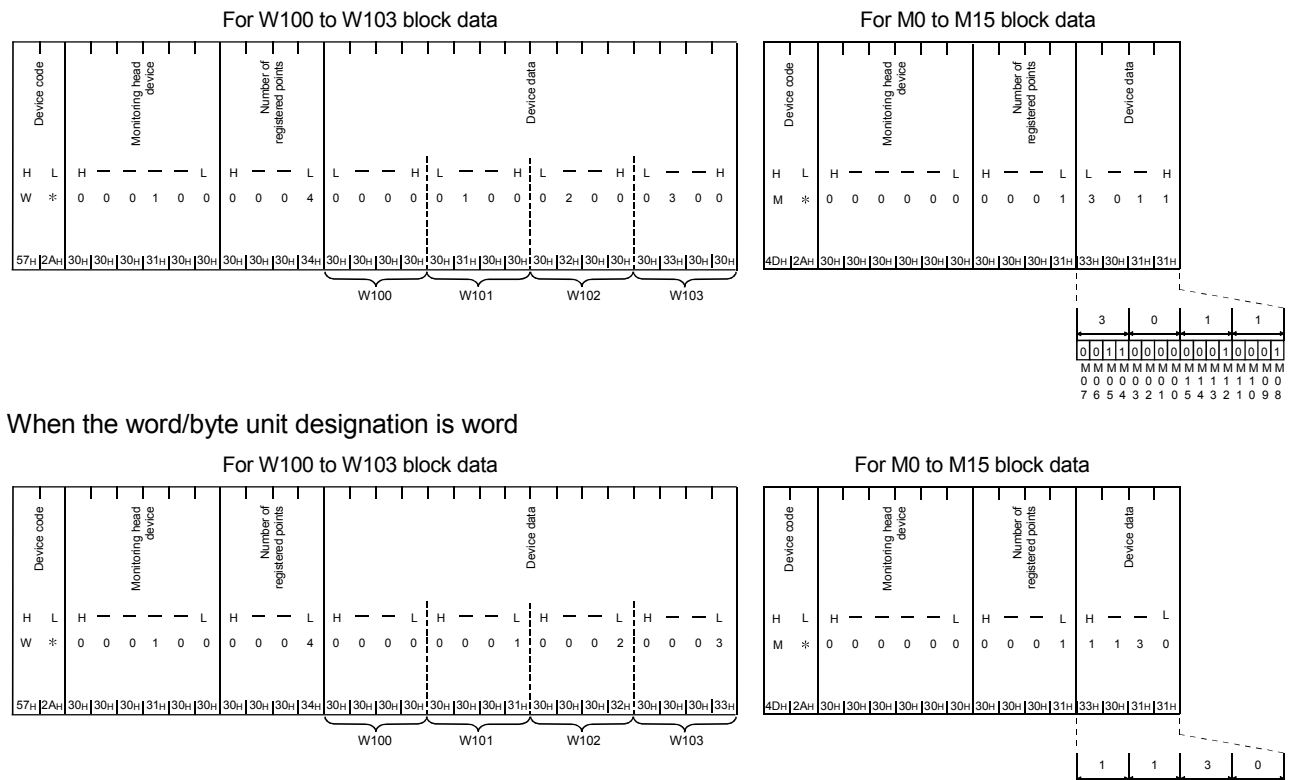

0 0 1 1 0 0 0 0 0 0 0 1 0 0 0 1<br>M M M M M M M M M M M M M M M 1 1 1 1 1 0 0 0 0 0 0 0 0 0 0<br>5 4 3 2 1 0 9 8 7 6 5 4 3 2 1 0

- (3) Notification to the interface side using the modem function
	- (a) The notification message (text string data) contained in the user registered data for connecting the modem function is conveyed using the modem function.
		- The device information and the CPU status information read from the programmable controller CPU are not sent to the external device in the notification message. Include the device information and the CPU status information by which the programmable controller CPU status can be checked in the preregistered notification message.
	- (b) The method for message notification is functionally the same as the notification using the modem function described in Chapter 3. The difference is that notification is performed with Y14 OFF when using the modem, whereas for notification using programmable controller CPU monitoring, notification is performed for whenever the programmable controller CPU error is detected or the designated device status is matched with the monitoring conditions (see Section 2.2.4).
	- (c) During constant-cycle transmission, a notification message for one connection data registered for notifying constant-cycle transmission is sent.
	- (d) During condition agreement transmission, a notification message for connection data registered in the block where the monitoring conditions match is sent in block units. When there are multiple blocks where the monitoring conditions match, notification is performed at the "Wait time of notification" interval (notification interval) set by the user for use with the modem function. The programmable controller CPU monitoring stops until notification has been performed to all blocks where the monitoring conditions match.

# POINT

- (1) When performing message notification using the programmable controller CPU monitoring function, set the corresponding interface side as the target of the modem function.
- (2) When setting data for the programmable controller CPU monitoring function with GX Configurator-SC, programmable controller CPU monitoring begins immediately when the Q series C24 starts up.

# 2.2.6 Execution sequence for using the programmable controller CPU monitoring function

The following explains the execution sequence for using the programmable controller CPU monitoring function.

(1) When transmitting the monitoring results through data transmission/notification messages using the modem function, perform the following settings in order to use the modem function.

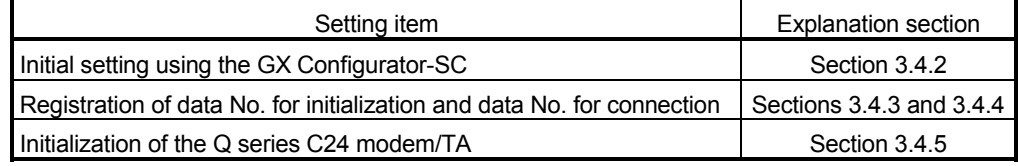

- (2) Register programmable controller CPU monitoring for the Q series C24 using one of the methods described in Section 2.2.1.
- (3) By registering programmable controller CPU monitoring, the Q series C24 monitors the local station's programmable controller CPU regardless of the RUN/STOP status and sends the monitoring information to the external device.
- (4) When reregistering programmable controller CPU monitoring in order to change the registration data for the programmable controller CPU monitoring, reregister after canceling the programmable controller CPU monitoring.
	- 1) When registering with communication using the MC protocol (Detailed explanation is found in the MELSEC-Q/L MELSEC Communication Protocol Reference Manual)
	- 2) When registering with the programmable controller CPU's "CSET" instruction (detailed explanation found in Chapter 17)
	- To cancel when using GX Configurator-SC, change the programmable controller CPU to the STOP status, redo the settings, and then restart the QCPU.

# 2.3 Settings for Using the Programmable Controller CPU Monitoring Function

This section describes system settings required for constant cycle transmission and condition agreement transmission.

## 2.3.1 System setting items for the programmable controller CPU monitoring function

The following explains system setting items for the programmable controller CPU monitoring function.

### POINT

- (1) Register transmission user frames by GX Configurator-SC, after checking the specifications and setting methods explained in Chapters 9 to 11 of this manual.
- (2) Register connection data for the modem function by GX Configurator-SC, after checking the specifications described in Section 3.4.4 of this manual.

### (1) Setting items and requirement when performing communication using the MC protocol

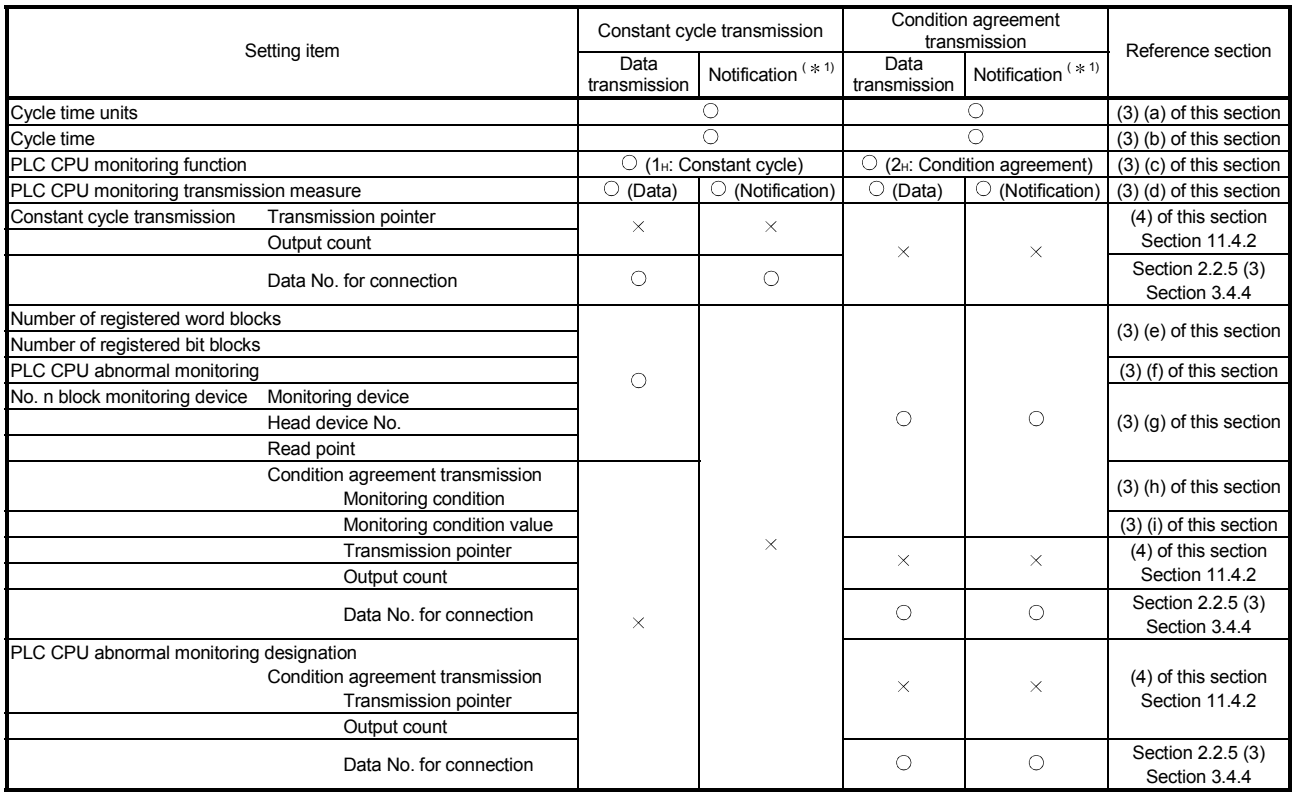

1 Cannot be used for the LJ71C24(-R2).

 $\circ$  : Setting required  $\times$  : Setting not required

#### POINT

While using the notification function, the device information and the CPU status information cannot be transmitted.

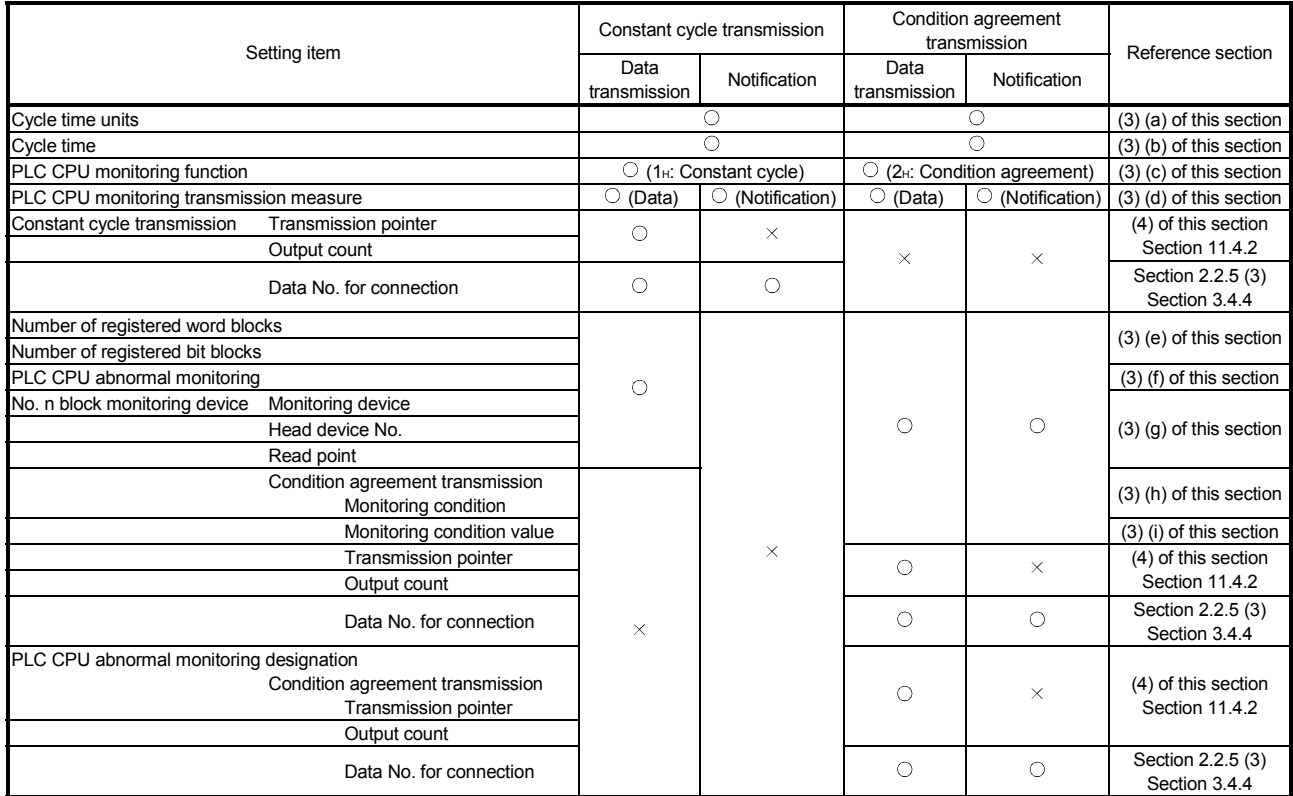

# (2) Setting items and requirement when performing communication using the non procedure protocol

 $\bigcirc$ : Setting required  $\;\times$ : Setting not required

## POINT

While using the notification function, the device information and the CPU status information cannot be transmitted.

### (3) Contents of setting items

The data items to be set by the GX Configurator-SC in order to use the programmable controller CPU monitoring function and the setting contents are explained below.

- (a) Cycle time units
	- Designates the unit for "(b) cycle time" below for reading information from the programmable controller CPU using the programmable controller CPU monitoring function.
	- The cycle time units and the cycle time designated using this unit can also be used as the transmission time interval for constant cycle communication.
- (b) Cycle time

Designates the time for one cycle when reading information from the programmable controller CPU in order to perform programmable controller CPU monitoring.

- (c) Programmable controller CPU monitoring function Designates the timing (constant cycle transmission or condition agreement transmission) when sending/notifying information on the programmable controller CPU monitoring results (device information/CPU status information) to the external device.
	- The time interval designated in data items (a) and (b) above for reading information from the programmable controller CPU can also be used as the transmission time interval for constant cycle communication.
	- The conditions for condition agreement transmission are designated using data items (h) and (i) below.
- (d) Programmable controller CPU monitoring transmission measure Designates the means by which the programmable controller CPU monitoring results are conveyed to the external device.
	- Data transmission The device information and the programmable controller CPU status information are sent as the monitoring results.
	- Notification Notification message is sent as the monitoring results.
- (e) Number of registered word blocks, number of registered bit blocks Designates the number of word device blocks (number of registered word blocks) and the number of bit device blocks (number of registered bit blocks) registered in the Q series C24 as the target when performing device data monitoring or transmission.
- (f) CPU abnormal monitoring Designates whether or not the Q series C24 monitors abnormality of the local station programmable controller CPU (status monitoring) in the programmable controller CPU monitoring.
- (g) Monitoring device, head device No., read point (Number of registered points) When performing device data monitoring or transmission, designate the device range for each block for the number of blocks designated by setting item (e), number of registered word blocks and number of registered bit blocks.
	- The target of device data monitoring for condition agreement transmission is the head device for each block. Word device designated block: Head word device (for one word) Bit device designated block : Head bit device (for one bit)
	- 1) The monitored device is the item that indicates the target device of the corresponding block and designated with the codes listed in Section 2.2.2 (4).
	- 2) The head device is the data that designates the head of the target device range for the corresponding block.
	- 3) The read point is the item that indicates the target device range for the corresponding block which designate points from the head device No.. The bit device designates points in word units (1 point = 16 bits)
	- 4) The methods for designating these data are the same as the designation methods used when reading from or writing to the device memory, which are described in the MELSEC-Q/L MELSEC Communication Protocol Reference Manual.

# REMARKS

When the user performs the programmable controller CPU monitoring registration, the device will designate either a decimal or hexadecimal device No.. The read points (registration points) are designated as hexadecimal. However, if this is done by either MC protocol communication (form 1) to 4)) or non procedure protocol communication, when ASCII-BIN conversion of the communication data has been designated, the head device No. for all devices to be sent to external devices as the monitoring results will be converted to hexadecimal ASCII data and sent.

(h) Monitoring condition

When condition agreement transmission is designated with the programmable controller CPU monitoring function (c), designate the conditions for transmitting information for the monitoring condition value (i).

(i) Monitoring condition value

When condition agreement transmission is designated with the programmable controller CPU monitoring function (c), this item designates the status/numeric value of the monitoring condition (h).

- When the monitoring device is a word device: Designate the monitoring condition value with a numeric value
- When the monitoring device is a bit device : Designate the monitoring
	- condition with a numeric value (1/0) corresponding to ON/OFF.

#### (4) Setting items for sending monitoring results

The following is an example of setting items and data transmission when sending the monitoring results of the programmable controller CPU monitoring function execution to the external device using the non procedure protocol.

#### (Example)

This example shows a case in which the D0 to D3 device information and user frame data are sent by the edge trigger method using a condition of  $D0 = 0$ .

- Perform the settings on the "PLC CPU monitoring system setting" screen and the "###" screen of GX Configurator-SC.
- 1) PLC CPU monitoring system setting

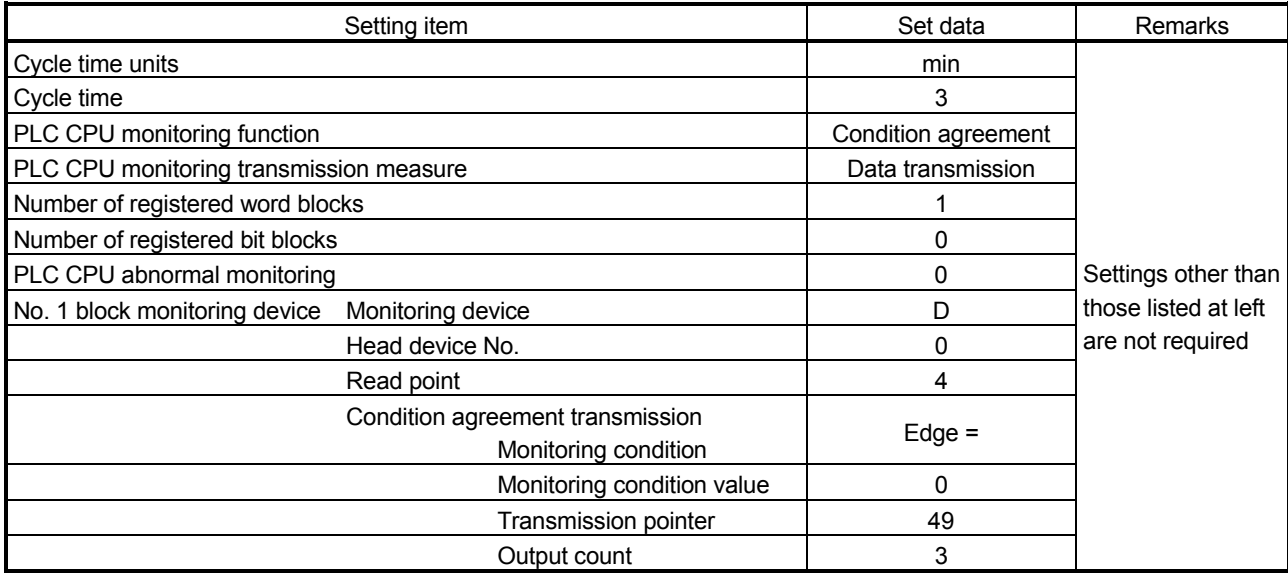

#### 2) Setting the transmission user frames

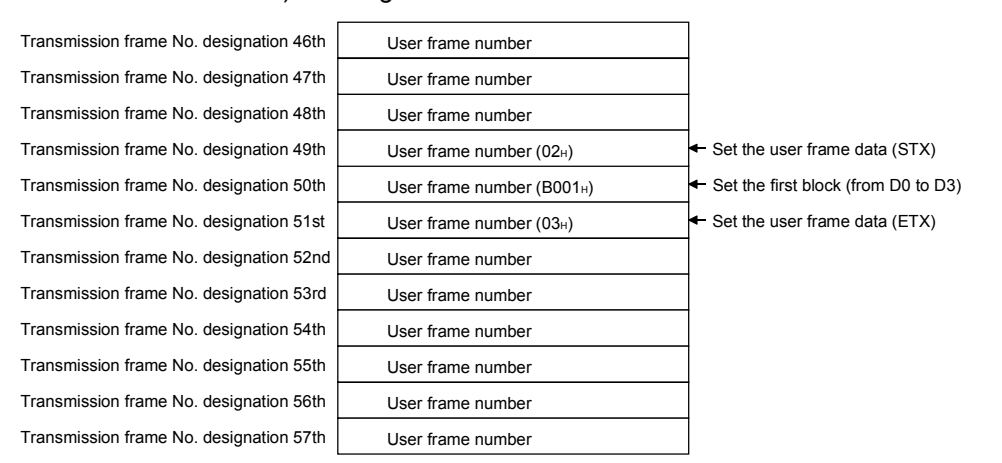

#### Data sent when the condition  $D = 0$  is satisfied

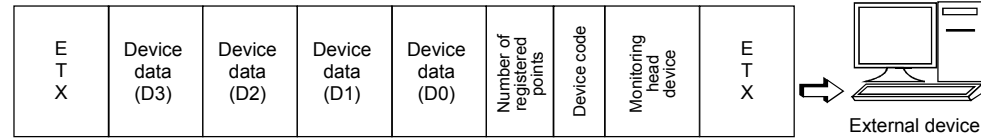

# 2.3.2 How to register and cancel the programmable controller CPU monitoring function

The following describes the method for registering and canceling the programmable controller CPU monitoring function from the programmable controller CPU.

### POINT

- (1) For details on the method for registering and canceling the programmable controller CPU monitoring function with the GX Configurator-SC, refer to the Q Corresponding Serial Communication Module User's Manual (Basic).
- (2) For details on the method for registering or canceling the programmable controller CPU monitoring with a command of MC protocol, refer to the MELSEC-Q/L MELSEC Communication Protocol Reference Manual.

(When registering or canceling from the programmable controller CPU)

For details on the CSET command, see Section 17.3.

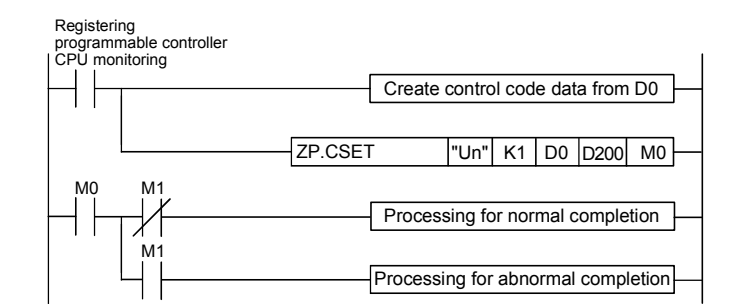

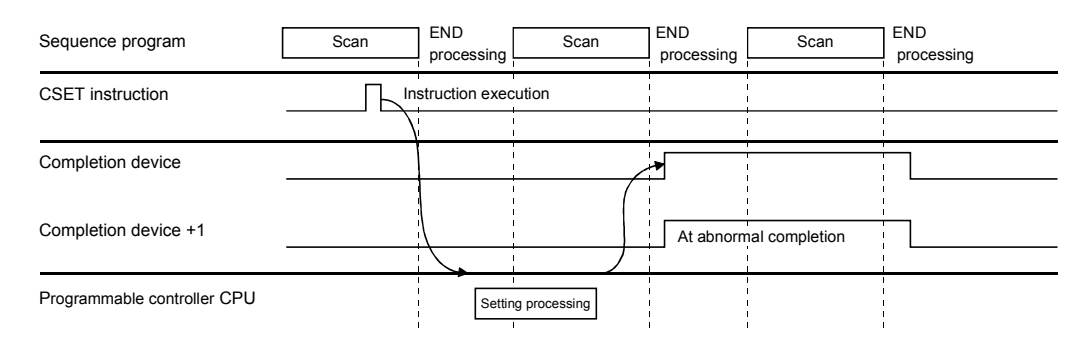

- 1) Stores the data for programmable controller CPU monitoring registration in the device that designates the control data for the CSET instruction.
- 2) Executes the CSET instruction. At the end of the scan in which the CSET instruction was completed, the completion device (M0) designated by (D2) turns ON and then turns OFF at the next END processing.
- 3) When there is an error, (D2) + 1 turns ON and the error code in stored in the completion status (S2) + 1.

(a) Example of a program for performing programmable controller CPU monitoring registration

This example shows a program that registers programmable controller CPU monitoring for the CH1 side interface.

 This registration is for transmitting the contents of M0 to M15 and D100 to D109 to the external device using constant cycle transmission (cycle time is 3 min).

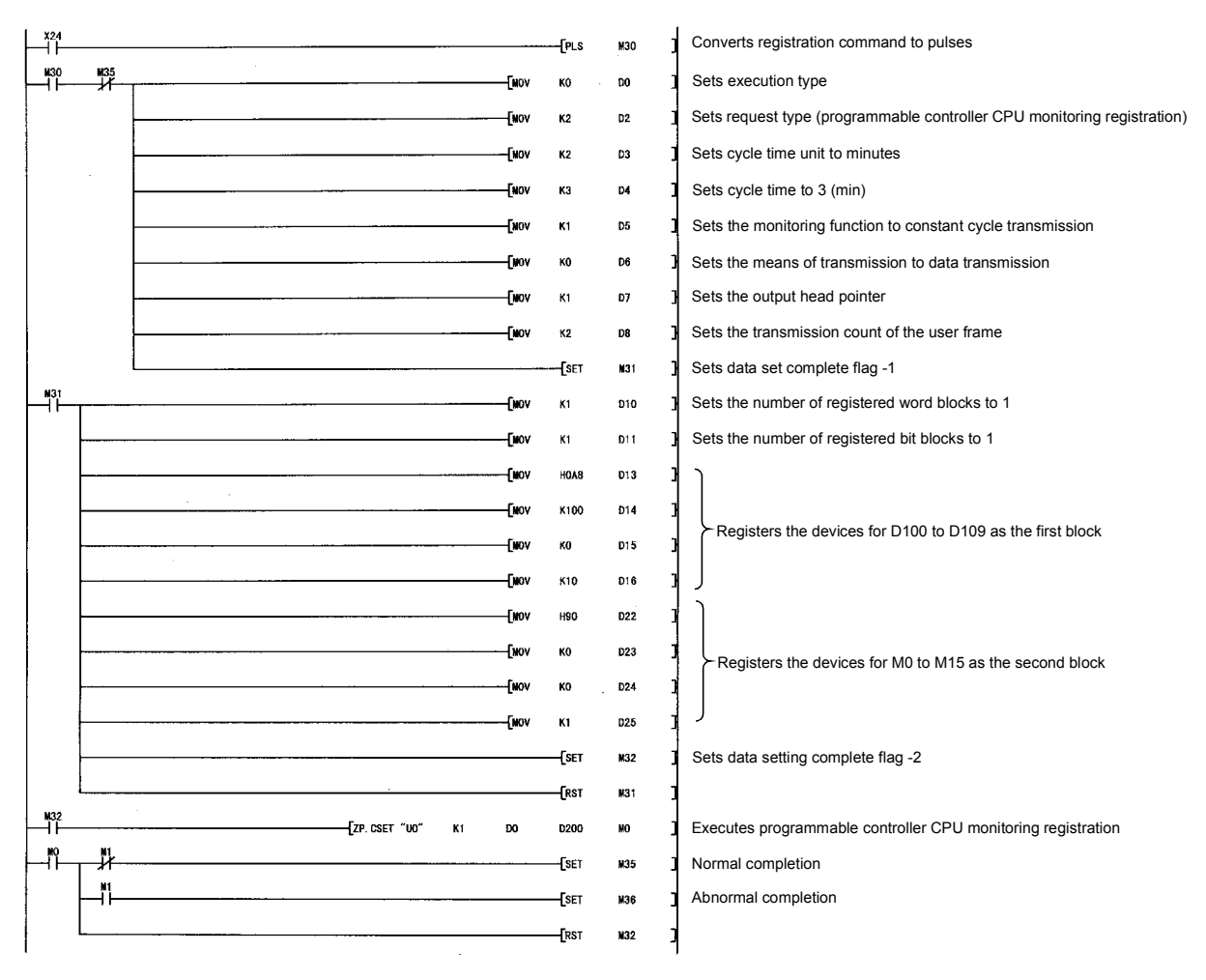

(b) Example of a program for executing programmable controller CPU monitoring cancellation

This example shows a program that cancels programmable controller CPU monitoring for the CH1 side interface.

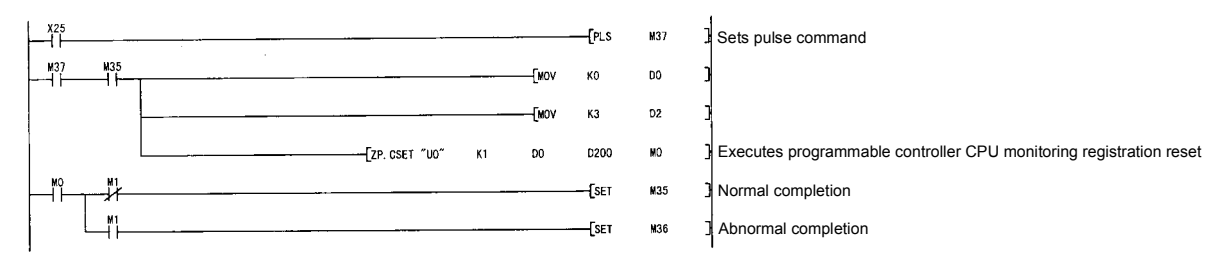

# 2.4 Precautionary Notes for Using the Programmable Controller CPU Monitoring Function

- (1) The cycle time will be affected by the following factors. Keep these in mind when setting the cycle time.
	- 1) When the programmable controller CPU is accessed by a module other than the Q series C24.
	- 2) When a data communication function other than the programmable controller CPU monitoring function is used.
	- 3) When transmission stops by DTR/DSR control.
- (2) Both the constant cycle transmission and the condition agreement transmission cannot be designated together for the same interface.
- (3) Only the local station's programmable controller CPU can be the target for the programmable controller CPU monitoring function.
- (4) A new programmable controller CPU monitoring registration cannot be performed while the programmable controller CPU monitoring function is in operation. In this case,
	- 1) Perform the new programmable controller CPU monitoring registration after canceling the programmable controller CPU monitoring.
	- 2) If the new programmable controller CPU monitoring registration is performed without canceling the programmable controller CPU monitoring, an error will occur.

Also, for programmable controller CPU monitoring registration using GX Configurator-SC, perform the registration after placing the programmable controller CPU in the STOP status, and then restart QCPU.

- (5) While the programmable controller CPU monitoring function is in operation, even if an error occurs with transmission/notification of the programmable controller CPU monitoring results or reading of data from the programmable controller CPU, the programmable controller CPU monitoring function operation will not stop.
- (6) The programmable controller CPU monitoring function can only be used when the system configuration is 1:1.
- (7) The following describes how the Q series C24 operates when the programmable controller CPU monitoring result information cannot be sent to the external device due to line disconnection or other reason.
	- Even if an error occurs while the programmable controller CPU monitoring function is in operation, the ERR LED does not light up. (This is the same as when using the on-demand function of the MC protocol).
	- (a) When the setting for the transmission monitoring time designation (timer 2) is an infinite wait (0H)
		- 1) Reading of monitoring data from the programmable controller CPU stops until the transmission of monitoring data completes.
		- 2) When transmission resumes, reading of monitoring data from the programmable controller CPU resumes and monitoring data and information are transmitted.
	- (b) When the setting for the transmission monitoring time designation (timer 2) is other than an infinite wait  $(0_H)$ 
		- 1) A transmission timeout error occurs, monitoring information read from the programmable controller CPU, and transmission of monitoring information resumes.
		- 2) The error code is stored in the programmable controller CPU monitoring function error code storage area (address: 2205H).
- (8) When device data for the programmable controller CPU cannot be read because of a programmable controller CPU error (hardware failure, etc.), the error code is stored in the programmable controller CPU monitoring function error code storage area and the Q series C24 performs the monitoring processing based on previously read data.
- (9) When transmitting the monitoring information as data using the modem function, a modem connection error will occur if a modem connection is requested for the following reasons.
	- A connection request by Y11
	- A notification-issued request by Y14

If possible, provide a dedicated Q series C24 for using the programmable controller CPU monitoring function.

When using both the programmable controller CPU monitoring function and data communication function with a single Q series C24 and one of the above modem connection errors occurs, re-execute a connection request in consideration of the transmission timing set by the user for the programmable controller CPU monitoring function.

# 3 COMMUNICATIONS BY THE MODEM FUNCTION

This chapter explains the overview and how to use the modem function, which can be used for data communication with remote external devices and paging pager terminals.

### 3.1 Overview

The overview of the modem function is described below:

- (1) The modem function easily performs data transmission/reception to remote devices via public lines/office telephone systems/digital lines (ISDN) by connecting a modem or TA (terminal adapter) to the Q series C24's RS-232 interface.
	- 1) Communicating arbitrary data with an external device
	- 2) Call pager receiver (beeper) to notify the programmable controller system maintenance information.
- (2) Initialization of the modem or TA, line connection (dialing), and line disconnection are performed using the programmable controller CPU.
- (3) Once the line is connected, data communication with the external device via public line/office telephone system/digital line, or a call to pager receiver can be made.

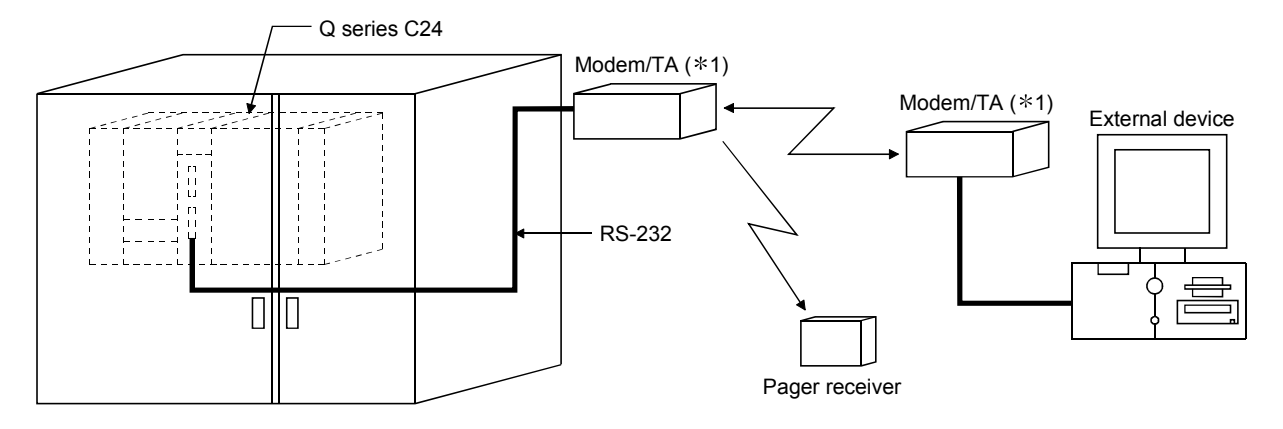

1 TA: terminal adapter

# 3.1.1 Features

The following explains the features of the modem function.

- (1) Interface that can use the modem function
	- 1) The modem function can be used with the Q series C24 using an RS-232 interface.
	- 2) For the QJ71C24(N)-R2 and LJ71C24-R2, the modem function can be used for only one of the two RS-232 interfaces.

Through the other interface of the Q series C24, direct data communication with an external device can be performed using MC protocol, non procedure protocol or bidirectional protocol (independent operation).

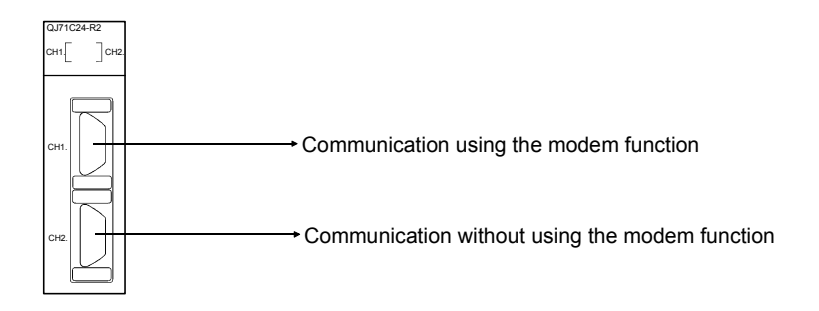

- (2) Initialization, line connection and disconnection of the modem or TA
	- 1) The following set values for line connection can be used by storing to the Q series C24 Flash ROM in multiple sets.
		- Modem/TA initialization data (AT command) User setup: 30 sets (78 bytes/set); default value: 13 sets
		- Connection data User setup: 30 sets (80 bytes/set) (Telephone number of the connection destination and display message to the pager receiver.)
	- 2) By registering the above data to the Q series C24 ahead of time, the modem/TA (terminal adapter) initialization, line connection (dialing), and line disconnection can be performed with ease.
	- 3) When the no-communication interval time (1 min to 120 min) is set, the Q series C24 disconnects the line when a no-communication condition has occurred for the set period of time following the line connection.
- (3) Communication between a remote external device and programmable controller CPU
	- 1) Data communication can be performed via full-duplex communication.
	- 2) From the external device to the programmable controller CPU, communication using the MC protocol, non procedure protocol and bidirectional protocol can be performed.
	- 3) From the programmable controller CPU to the external device, communication using the MC protocol (transmission by the on-demand dedicated-protocol function only), the non procedure protocol and bidirectional protocol can be performed.

## (4) Notification to the pager receiver

- 1) In order to notify to the pager receiver of the programmable controller system maintenance information, the Q series C24 performs calling and message transmission according to the user-designated connection data when the output signal from programmable controller CPU is turned from ON to OFF.
- 2) Because Q series C24 notification processing is performed while the output signals from programmable controller CPU are turned OFF from ON, dedicated notification can be performed when the programmable controller CPU enters the STOP state due to an error, etc.

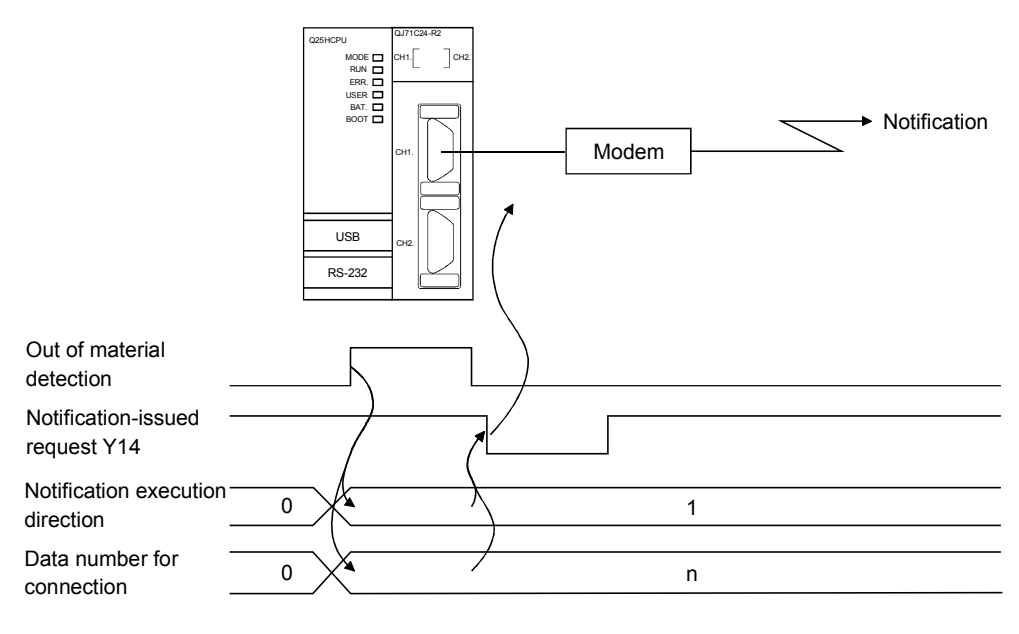

# (5) Communication from the GX Developer

- 1) Access from the GX Developer to the remote programmable controller CPU can be made. (read and write from/to the device data and sequence program)
- 2) The QCPU can be accessed after reconnection from the Q Series C24 side using the callback function.

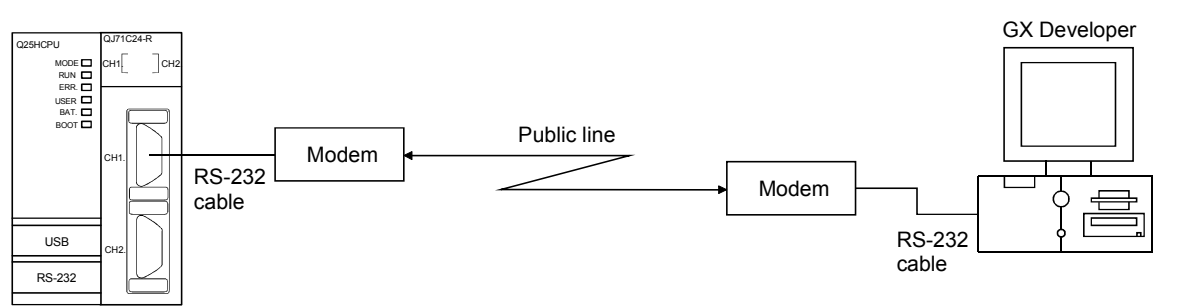

 Transmission costs after line connection by callback from the Q Series C24 side are borne by the Q Series C24 side.

External device

#### (6) Remote password check

If the remote password check has been set for the Q series C24 installed in the QCPU, the Q series C24 executes a remote password check when the programmable controller is accessed from an external device using the Q series C24 modem function.

The following is an overview of the QCPU remote password function. See Section 3.3.3 for more details.

(a) Remote password function

The remote password function allows / prohibits access to the QCPU from an external device via the following modules.

- Q series C24
- Ethernet module
- Built-in CPU of Ethernet port
- In the case of the Ethernet module, the remote password function can be used for data communications connections with an external device. For details, see the User's Manual (Basic) for the Ethernet module.
- (b) Station where the remote password and remote password check are set
	- 1) In the case of a programmable controller system with one QCPU station

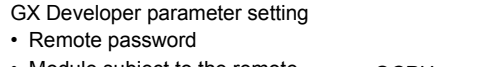

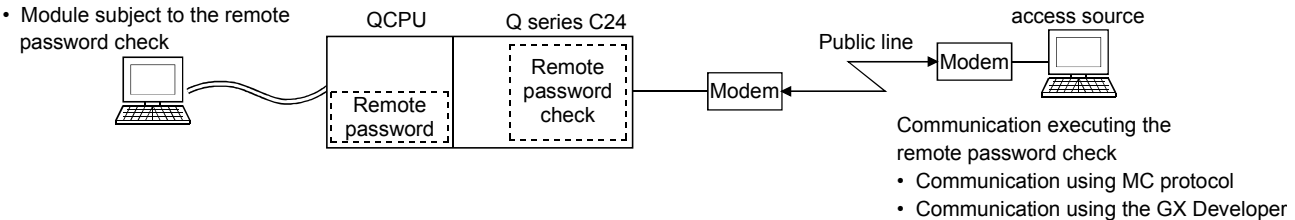

2) In the case of a programmable controller system consisted of multiple QCPU stations

Set in the QCPU station which is the entrance of the programmable controller system as viewed from the external device (the local station QCPU in the diagram below).

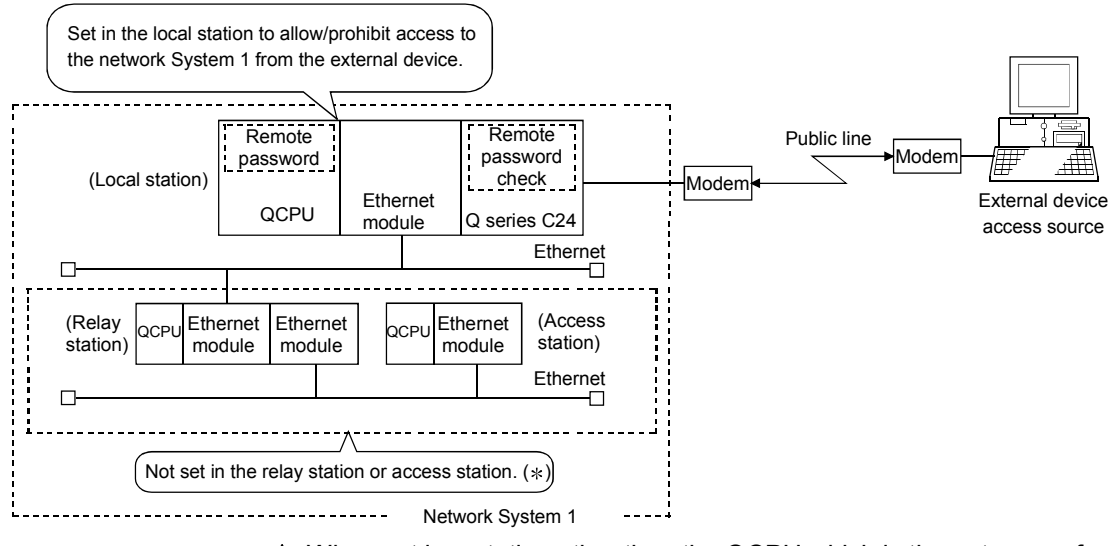

 When set in a station other than the QCPU which is the entrance of the programmable controller system (relay station or access station in the above diagram), access to other stations beyond the set station is prohibited.

# 3.1.2 Function list

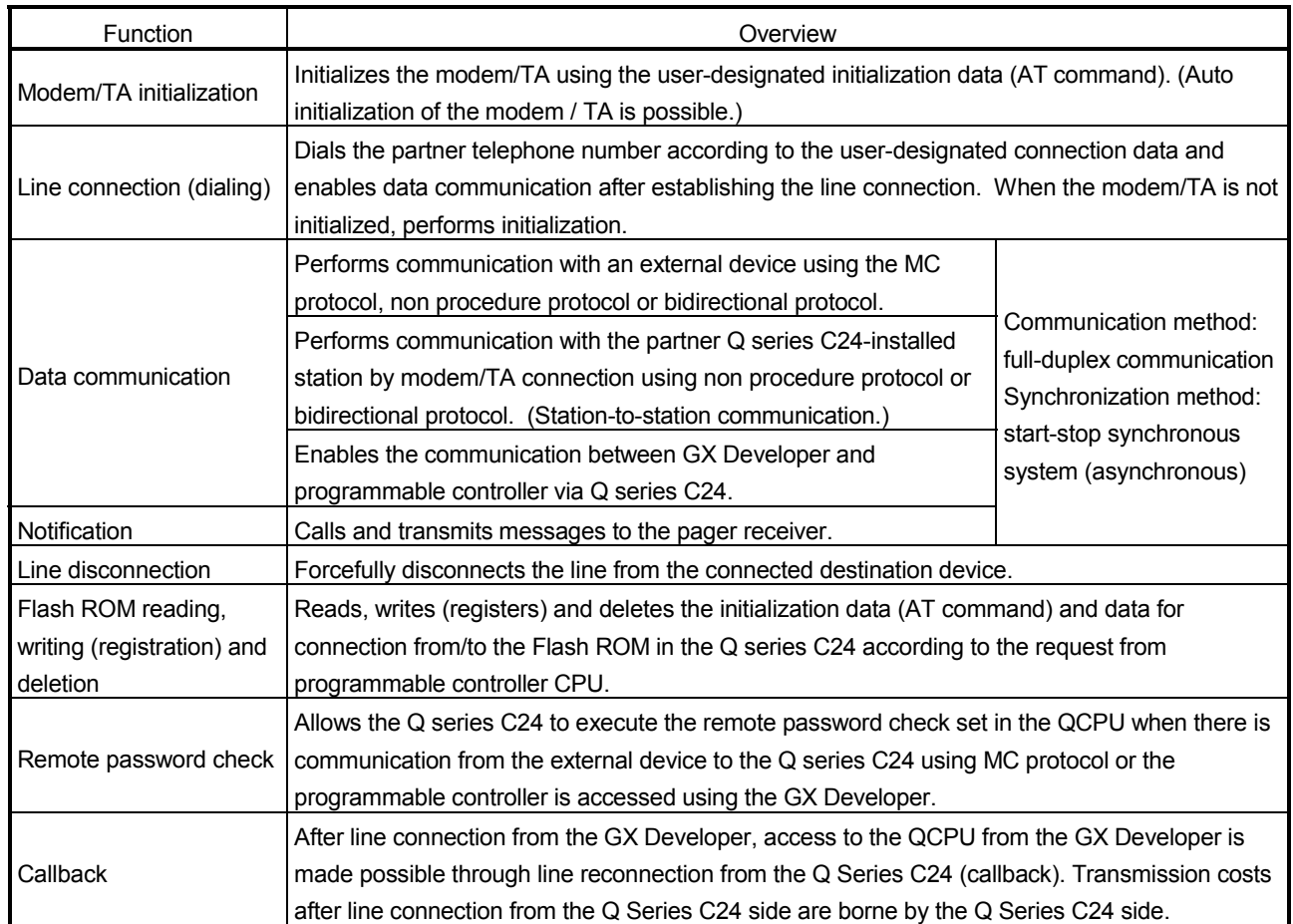

The following describes the overview of the modem function:

# 3.1.3 Comparisons with related devices

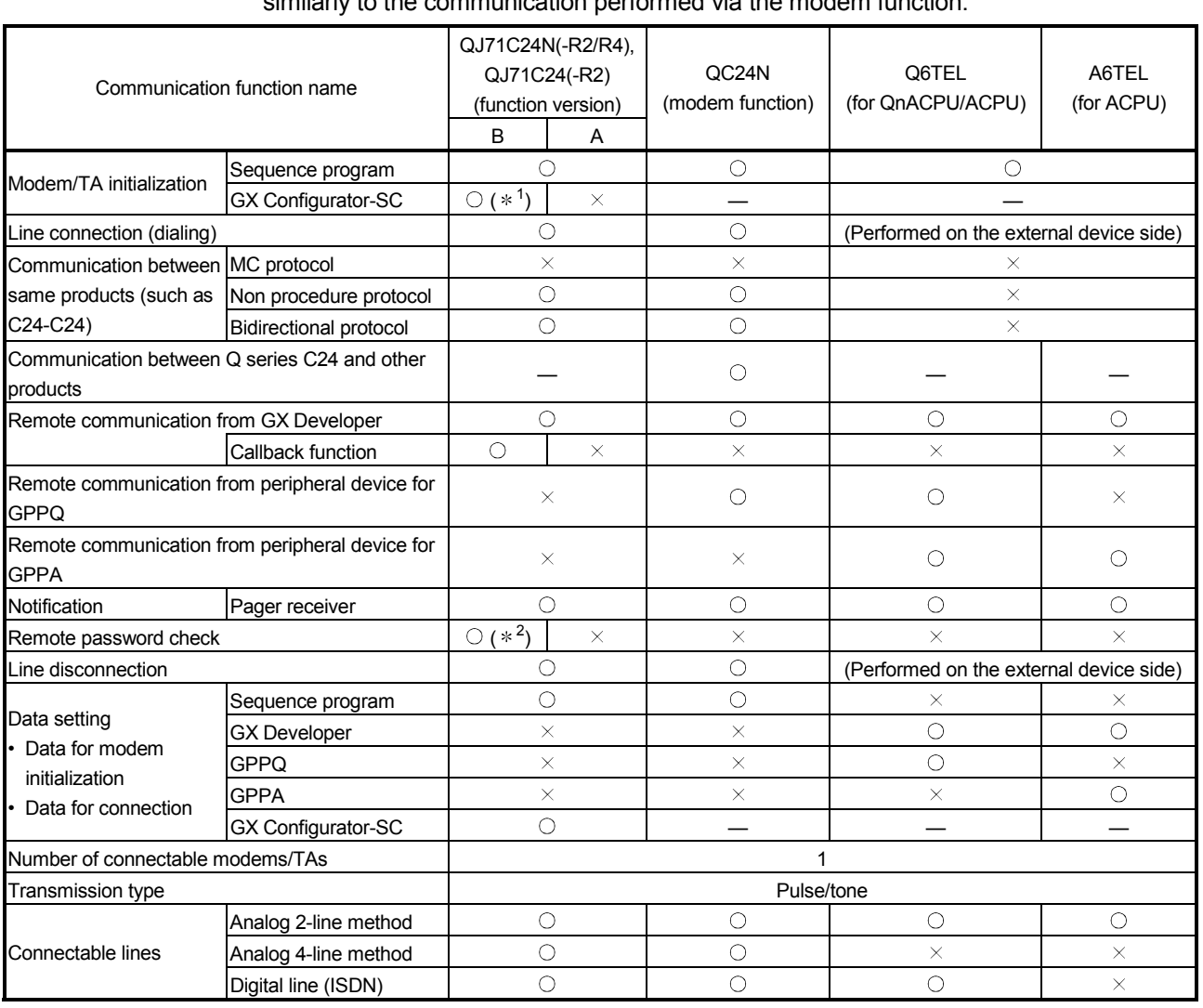

The following shows a comparison with the related products which supports data communication with the programmable controller using the modem and public line, etc., similarly to the communication performed via the modem function.

 $\circ$ : enable

 $\times$ : disable

1 Modem initialization is executed automatically when the Q Series C24 starts up.

2 Prior to data communication, the Q series C24 checks whether the remote password specified by the user and the remote password set in the QCPU agree or not. If they agree, it allows access to the specified station.

### 3.2 System Configuration

This section describes system configurations when the modem function is used to call a pager receiver or to perform data communication with an external device via public lines.

### 3.2.1 System configuration when performing data communication with an external device

The following describes the system configuration examples used when performing data communication between the external device and programmable controller using the Q series C24's MC protocol/non procedure protocol/bidirectional protocol.

(1) Connection example with an external device

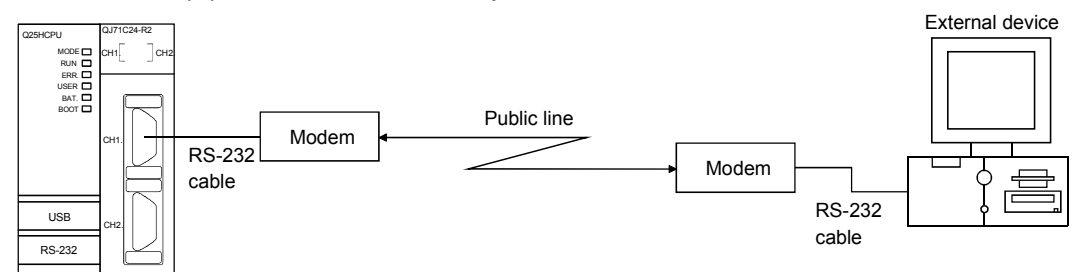

(2) Connection example with a Q series C24

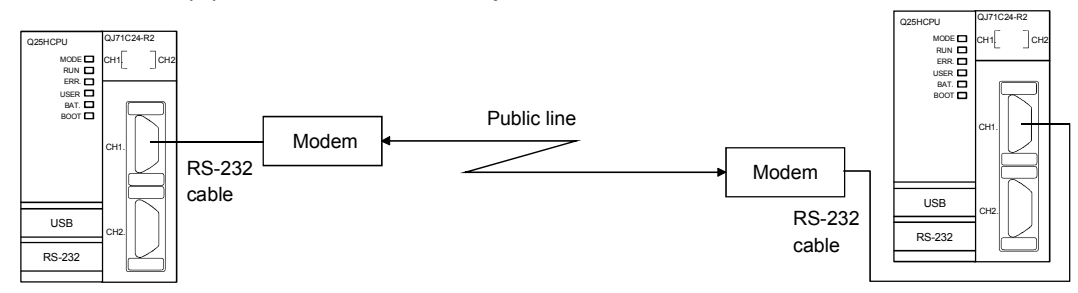

(3) Connection example with a Q series C24 via cellular phone

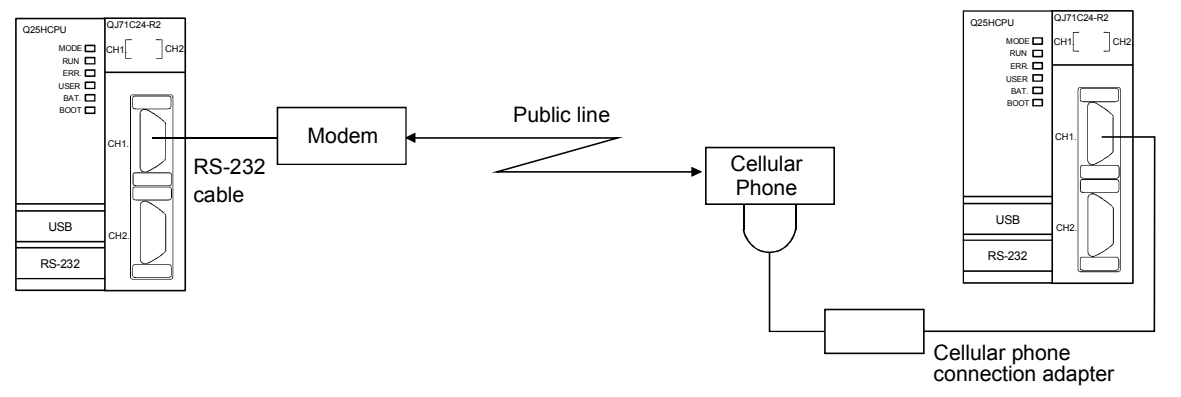

- $*$  The public lines indicated in (1) to (3) above are compatible with the office telephone system as well.
- $*$  In the system configurations shown in (1) and (2) above, the digital line (ISDN) can replace the public line.

When connecting via a digital line, a TA (terminal adapter) and a DSU (digital service module) are used instead of a modem.

# 3.2.2 System configuration when using the notification function

The following describes the system configuration example when calling the pager receiver by the notification function.

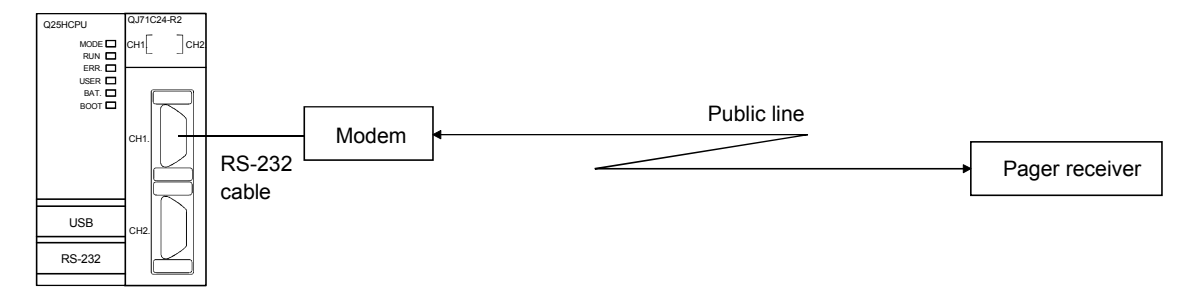

 The public line indicated above is compatible with the office telephone system as well.

# 3.2.3 System configuration when connecting GX Developer

The following describes the system configuration when GX Developer performs data communication with a remote station programmable controller via Q series C24.

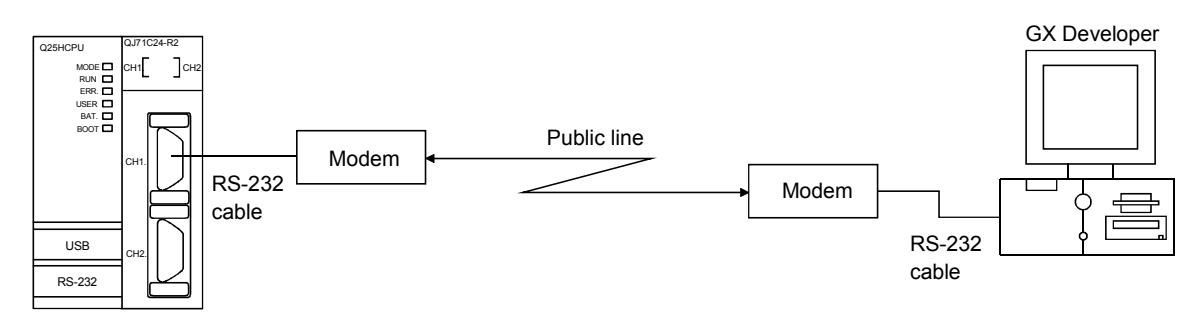

- The above public lines is compatible with the office telephone system as well.
- The following settings are performed in the items below when setting the connection destination using the GX Developer. See the GX Developer manual for details.

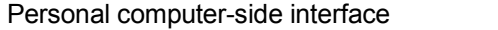

: Serial

Programmable controller-side interface : C24 Telephone line connection (Q/A6TEL, C24) : Data for line connection For other items, settings are performed according to the access destination station.

# POINT

When the GX Developer is connected, perform the settings and operations described in Section 3.3.7 to prevent a line to the modem from disconnecting even if communication between the GX Developer and programmable controller is interrupted.
#### 3.2.4 Precautions for system configurations

The following describes the precautionary items when configuring the system to perform data communication with an external device or call a pager receiver via public line, an office telephone system or digital line (ISDN) using the Q series C24 modem function.

#### (1) Usable Q series C24 interface

- 1) The modem function can be used for the RS-232 interface only.
- 2) For the QJ71C24(N)-R2 and LJ71C24-R2, the modem function can only be used for only one of the two RS-232 interfaces.
- 3) Interactive data communication via two interface of Q series C24 (linked operation) is not possible.

#### (2) Connectable modem/TA

Only the modems/TA indicated in Section 3.3.2 can be used for the Q series C24 RS-232 interface using the modem function.

#### (3) Number of connectable modems/TA's

Only one modem/TA can be connected to the Q series C24 RS-232 interface that uses the modem function.

#### (4) Modem/TA connection cables

- 1) The RS-232 cable supplied with the modem/TA or the designated modem/TA cable can be used for connection between the Q series C24 and modem/TA.
- 2) For the RS-232 interface of the Q series C24, a D-sub 9-pin connector (female) is used. For the connection cable of the Q series C24 side, refer to User's Manual (Basic).

#### (5) Modem/TA installation

- 1) Install the modem/TA according to the modem/TA manual. When installed in an area in which a lot of noises exists, malfunctions may occur.
- 2) In order to prevent the effects of noise and power surges, do not connect near or tie the cable together with a main circuit line, high-voltage line or load line other than for the programmable controller with the modem/TA connection cable.

### (6) Connectable lines

- 1) The connections can be made with the following lines. Perform connection tests beforehand and confirm that connection is possible.
	- Public line or office telephone system of analog two-line method
	- Digital line (ISDN)
- 2) It is not possible to connect to call-waiting lines, in order to avoid data errors or automatic line disconnection due to the call-waiting interrupt tone.
- 3) Avoid connections with party-line telephones to avoid interrupted calls during communication.
- 4) If an alert sound is sent at fixed intervals from the communication machine to prevent long-term calls, data may experience errors. It is recommended to check the normality/abnormality of data reception between devices, and perform transmission-retry processing when an abnormality is detected.
- 5) See the modem/TA manual regarding the connection from a modem to public line/office telephone system, or from a TA (terminal adapter) to a digital line.

#### (7) Communication system

Communication via the modem function is performed using full-duplex communication. Connections cannot be made devices designed for half-duplex communication.

- (8) Data communication and notification to external devices
	- 1) Data communication with external devices and notification to a pager receiver are performed using the public line or electric wave transmitted from the electric wave transmission base.

There might occur a condition in which correct data communication or notification cannot be carried out due to an error from the system's setup environment, electric-wave transmission status, error in the partner device, etc.

Perform a connection test beforehand, and confirm that connection is possible.

2) In notification processing via electric-wave transmission, errors from the pager receiver cannot be detected.

Setup a separate call circuit with a lamp display or buzzer to ensure the safety of the programmable controller system.

## 3.3 Specifications

This section explains the transmission specification on the Q series C24 side, connectable modems/TA's (terminal adapter), I/O signals related to the modem function, and buffer memory for the usage of the modem function.

### 3.3.1 Transmission specifications

The transmission specifications on the Q series C24 side for use of the modem function are as shown below.

The transmission specifications between Q series C24 and a modem/TA (local station Q series C24) that are not provided in this table are shown in User's Manual (Basic).

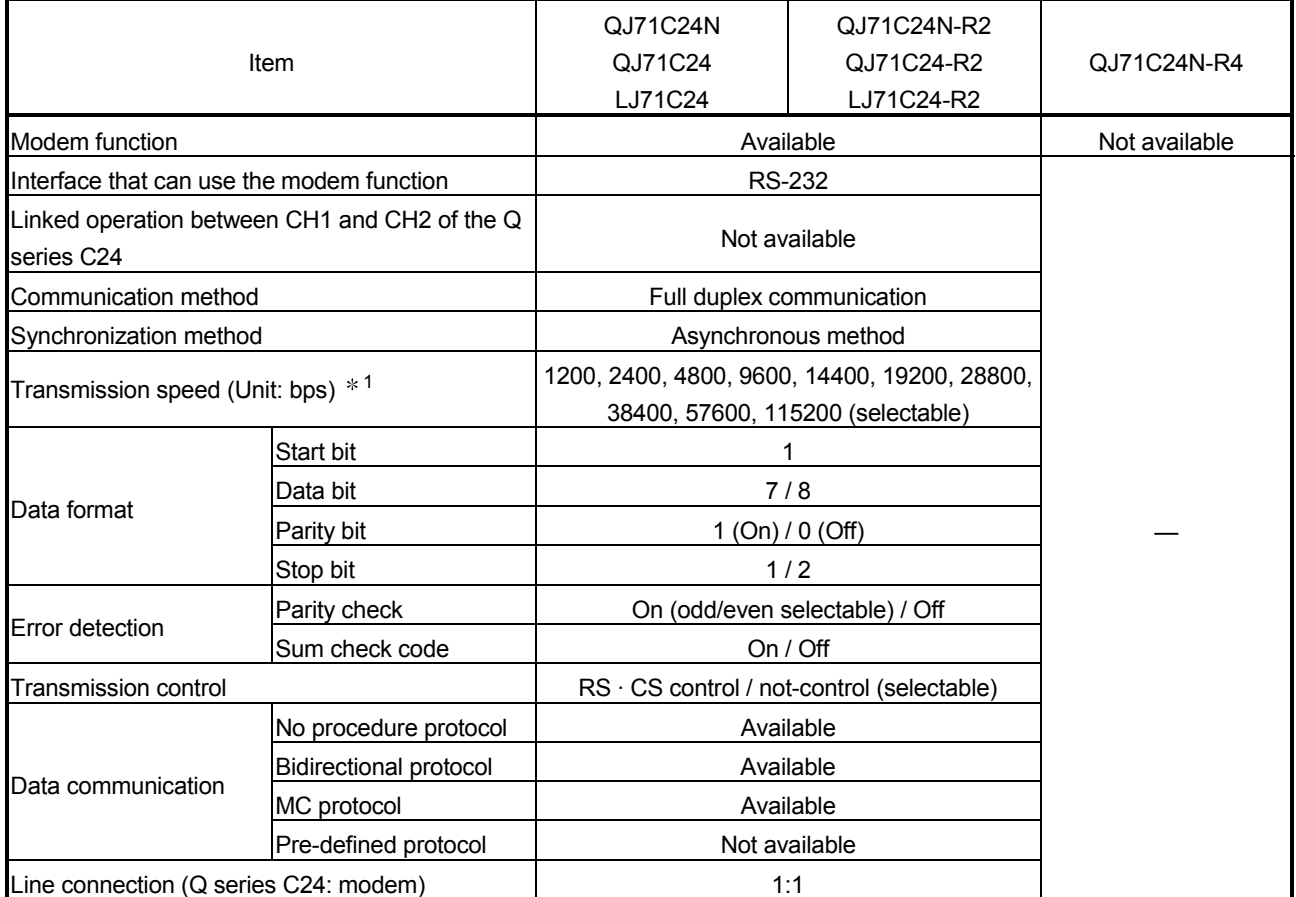

1 When the first five digits of the serial No. are 03042 or earlier, the transmission speed cannot be set to 115200 bps for connection between the Q series C24 and the GX Developer via a modem.

## 3.3.2 Specification of connectable modems/TAs (terminal adapters)

The specification of modems/TAs that can be connected to the Q series C24 side when using the modem function is shown below.

### (1) Specification and precautions for the connectable modems

#### (a) Modem specification

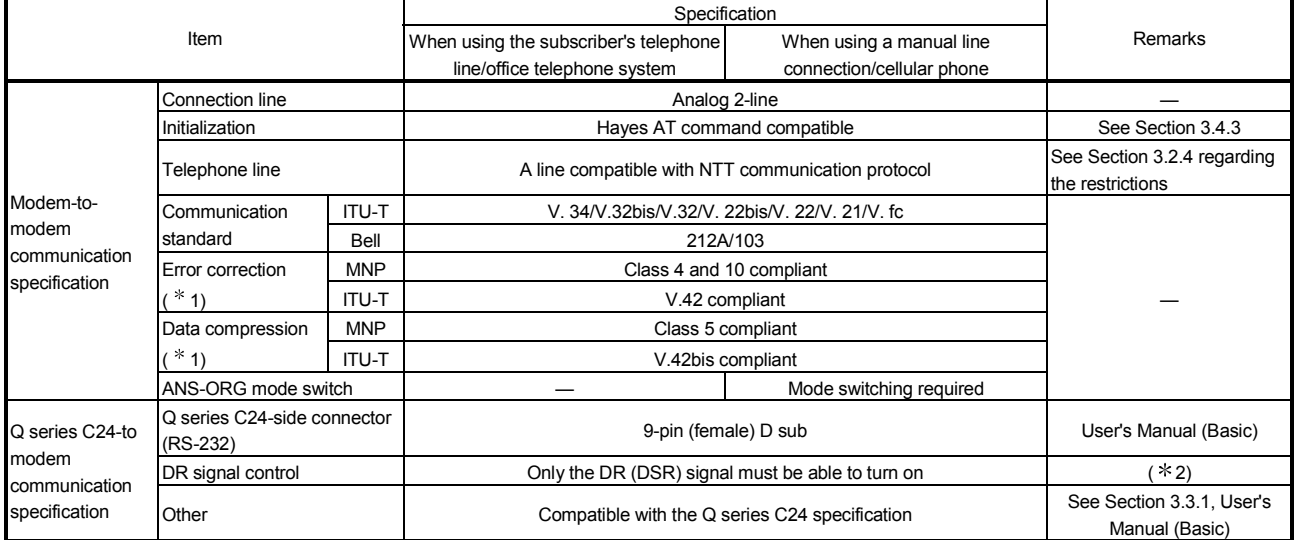

 $*1$  The following are the functions of the modem itself that become available by issuing the AT commands to the modem. See the modem manual for details.

- (1) Error correction
	- 1) When a noise occurs on the line, scrambled data may appear due to interrupted communication data. The error correction function is intended to suppress effects from such noises.
	- 2) If an error such as scrambled data is detected by the error correction, the modem retries the transmission. When the number of retries has exceeded the modem's limit, the modem determines that communication cannot be performed in that environment and disconnects the line.
	- 3) Both modems must support the MNP4 or V.42 protocol.
- (2) Data compression
	- 1) This function compresses data to be sent prior to transmission, and inflates the compressed data upon reception, then forwards to the terminal.
	- 2) The data compression is effective for the execution speed at a maximum of 200 % for the MNP5 and 300 % for the V.42bis.
	- 3) Both modems must support the MNP5 or V.42bis protocol.
- (3) Flow control (RS · CS control) When communication between a modem and terminal is faster than between two modems, the flow control is performed in the following order:
- 1) The modem transmits data to the partner by storing the data from the terminal in the modem buffer.
- 2) When the buffer in the modem becomes almost full, the modem outputs a data-transmission temporary stop request (CS signal = OFF) to the terminal.

The terminal then stops data transmission to the modem when the data-transmission temporary stop request (CS signal = OFF) is received.

- $*$  Even while the terminal pauses data transmission, the modem continues to send data to the partner.
- 3) When a free space is present in the modem buffer, the modem outputs the data-transmission resume request (CS signal = ON) to the terminal.

The terminal then resumes data transmission to the modem when the data-transmission resume request (CS signal = ON) is received.

- 2 Modems that turn on the CD signal simultaneously cannot be used.
- (b) Precautions for selecting a modem
	- 1) When using a cellular phone
		- A modem with the error correction function of MNP class-10 is recommended. However, note that communication may not be established depending on the line condition.
	- 2) Modem setting
		- Set the modem on the Q series C24 side as shown below:

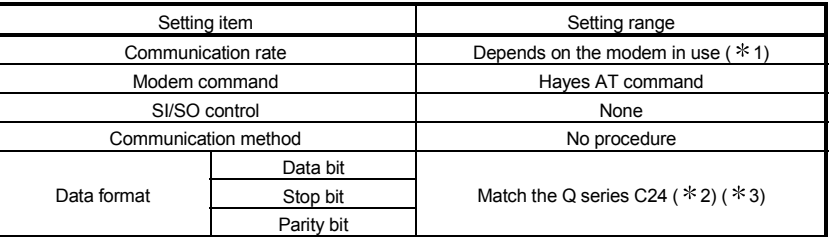

- 1 When using different modems, the slower communication rate will be in effect.
- 2 Some modems may transmit one character as 10 bits. Check the modem specifications when setting the Q series C24 transmission specifications.
- 3 Some modems may switch the communication rate following the start of data communication. Since the Q series C24 cannot switch the communication rate, set

the modem side so that its communication rate does not switch.

• When using a modem whose DR terminal (signal) is set by a switch, set the DR-terminal (modem output) switch level to high. When using a modem whose DR terminal is set by a software, write the command that turns on the DR terminal into the data for initialization. Set the "Modem initialization time DR signal valid/invalid designation" to "Invalid" during modem function system settings with GX Configurator-SC.

## (2) Specification and precautions for the connectable TA's (terminal adapters)

(a) TA specification

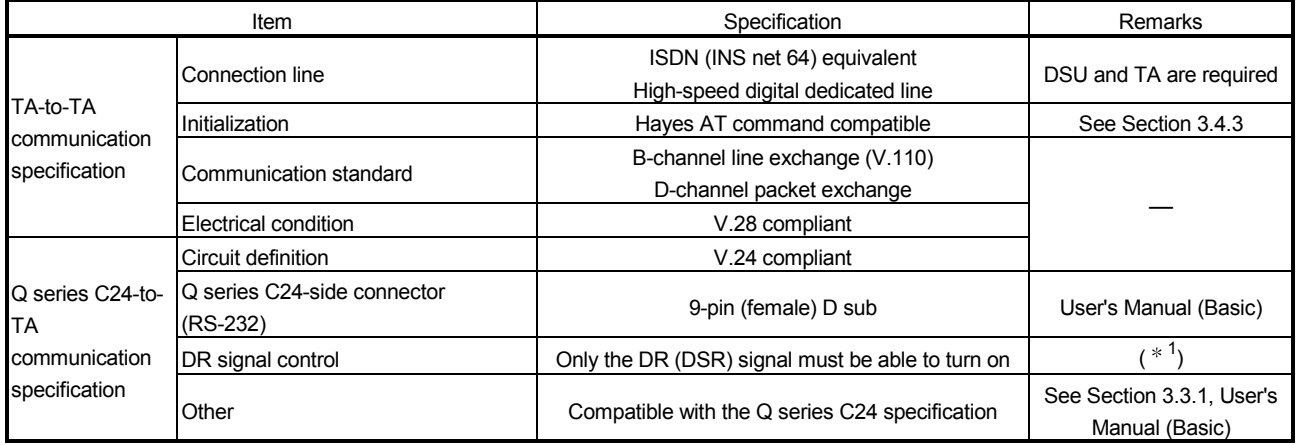

1 TA's that turn on the CD signal simultaneously cannot be used. Use a TA capable of flow control as described in (1) (a) in this section also for the communication between the TA and terminal. control is a function of the TA itself that becomes available by issuing the AT commands to the modem. See the TA manual for details.

- (b) Precautions for selecting a TA
	- 1) Set the TA on the Q series C24 side as shown below:

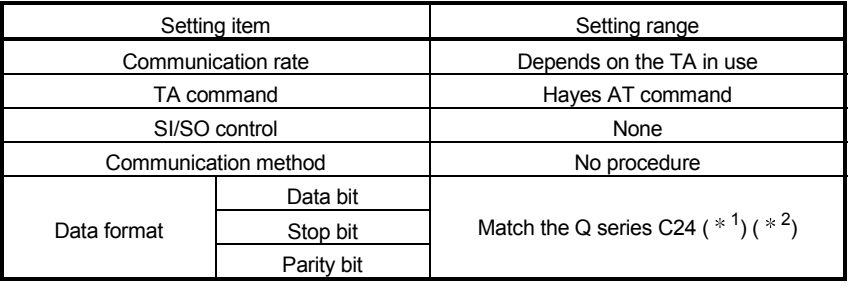

- 1 Some TAs may transmit one character as 10 bits. Check the TA specifications when setting the Q series C24 transmission specifications.
- 2 Some TAs may switch the communication rate following the start of data communication. Since the Q series C24 cannot switch the communication rate, set

the TA side so that its communication rate does not switch.

2) When using a TA whose DR terminal (signal) is set by a switch, set the DR-terminal (TA output) switch level to high. When using a TA whose DR terminal is set by a software, write the command that turns on the DR terminal into the data for initialization.

Set the "Modem initialization time DR signal valid/invalid designation" to "Invalid" during modem function system settings with GX Configurator-SC.

## 3.3.3 Compatibility with the QCPU remote password function

This section explains the Q series C24 data communication for the QCPU remote password function.

Refer to Section 3.1.1 for an overview of the Q series C24 check function for the QCPU remote password.

The remote password function is a function that has been added to the QCPU as a means of preventing improper access (such as destroying a program or data) from an external device. However, this function cannot completely prevent improper access.

The user should incorporate his/her own safeguards when it is necessary to protect the security of the programmable controller system from improper access from an external device.

The company cannot assume any responsibility for any problems that may arise from system troubles caused by improper access.

 An example of a safeguard on the programmable controller CPU with respect to improper access One example is shown in Section 3.3.6, in which the programmable controller CPU disconnects a line to the external device when the number of times a "remote password mismatch" is detected exceeds the number set by the user with regard to the Q series C24 remote password check explained in this section.

- (1) Data communication during remote password setting This section explains the use and setting of the QCPU remote password function and data communication between the external device and the QCPU when a remote password has been set.
	- (a) Allowing/prohibiting access to the programmable controller from the external device
		- 1) Access allow processing (unlock processing)
			- To access the specified QCPU, the external device performs the remote password unlock processing with respect to the Q series C24  $(*)$  of the directly connected station (local station) after line connection for the modem function.
			- If the unlock processing has not been performed, the remote password check performed by the Q series C24  $(*)$  that has received a communication request prohibits access to the specified station. (See  $(2).$
			- All data communication before the unlock processing is performed will be processed as an error.
			- The Q series C24 of the QCPU station for which a remote password is set will be indicated.
		- 2) Access processing Normal completion of the remote password unlock processing allows the specified station to be accessed.
			- Perform communication using MC protocol. (Perform on-line operation when the GX Developer is connected.)
		- 3) Access prohibition processing (lock processing)
			- When the specified station access is completed, the process for disconnecting the line for the modem function is performed in order to disable further access.
			- When line disconnection is completed, the remote password lock processing is performed automatically.

#### 3 COMMUNICATIONS BY THE MODEM FUNCTION

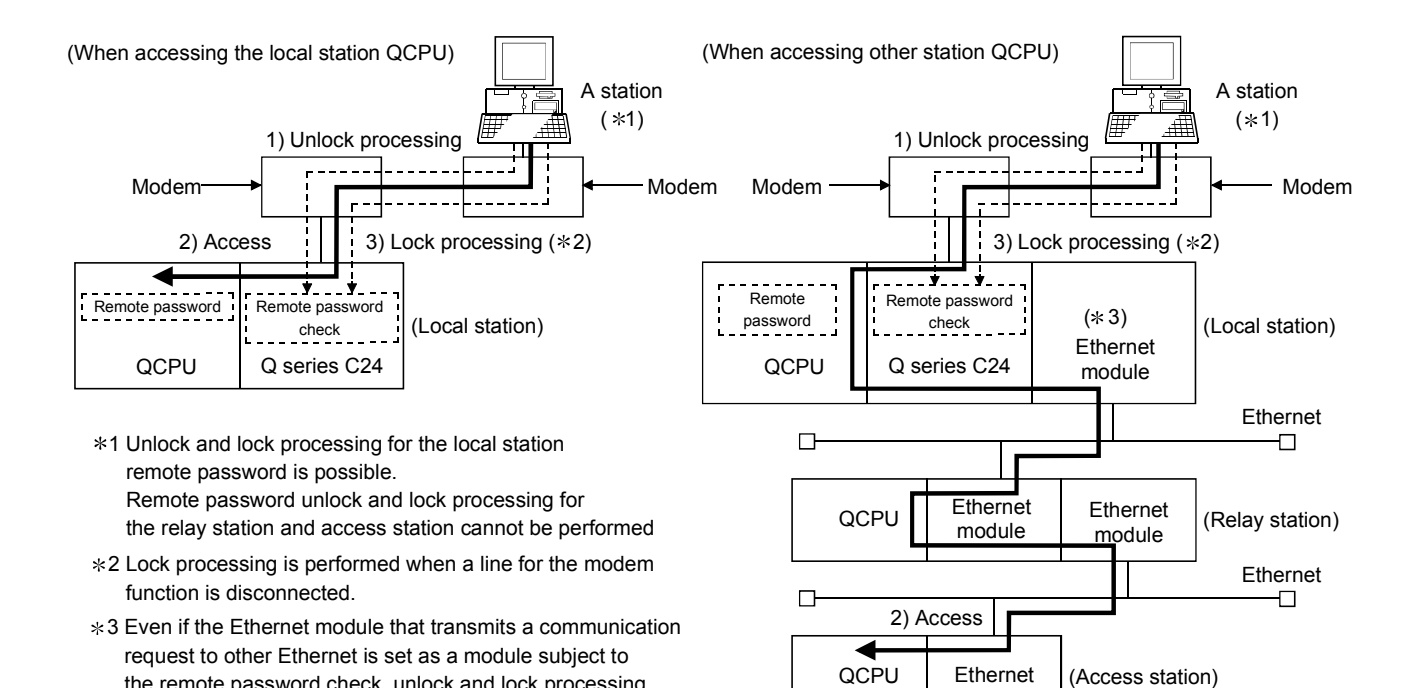

### POINT

the remote password check, unlock and lock processing

is not necessary.

(1) The remote password unlock and lock processing can be performed only for the Q series C24 of the local station directly connected to the external device. The remote password unlock and lock processing cannot be performed for the Ethernet module of the other stations (relay station and access station).

module

- (2) The remote password unlock processing from the external device is performed using dedicated commands for MC protocol communication.
- (3) See Section 3.3.7 (8) for what to do when the remote password unlock processing is completed abnormally.
- (2) Remote password check processing performed by the Q series C24
	- (a) Communication in which a remote password check is performed
		- 1) When the following parameters are set for the Q series C24 installed in the QCPU station, the Q series C24 performs a remote password check for communication requests listed below.
			- When a remote password is set in the QCPU
			- When the Q series C24 that is communicating data with the external device has been set as a module subject to the remote password check
		- 2) The Q series C24 performs a remote password check with respect to a communication request to the local station/other station received from the external device.
		- 3) The Q series C24 does not perform a remote password check for the following communication requests.
			- Transmission request from the local station QCPU (such as transmission using non procedure protocol)
			- Communication request from the external device (including the GX Developer connected to the local station QCPU) transmitted to other station upon request from the QCPU

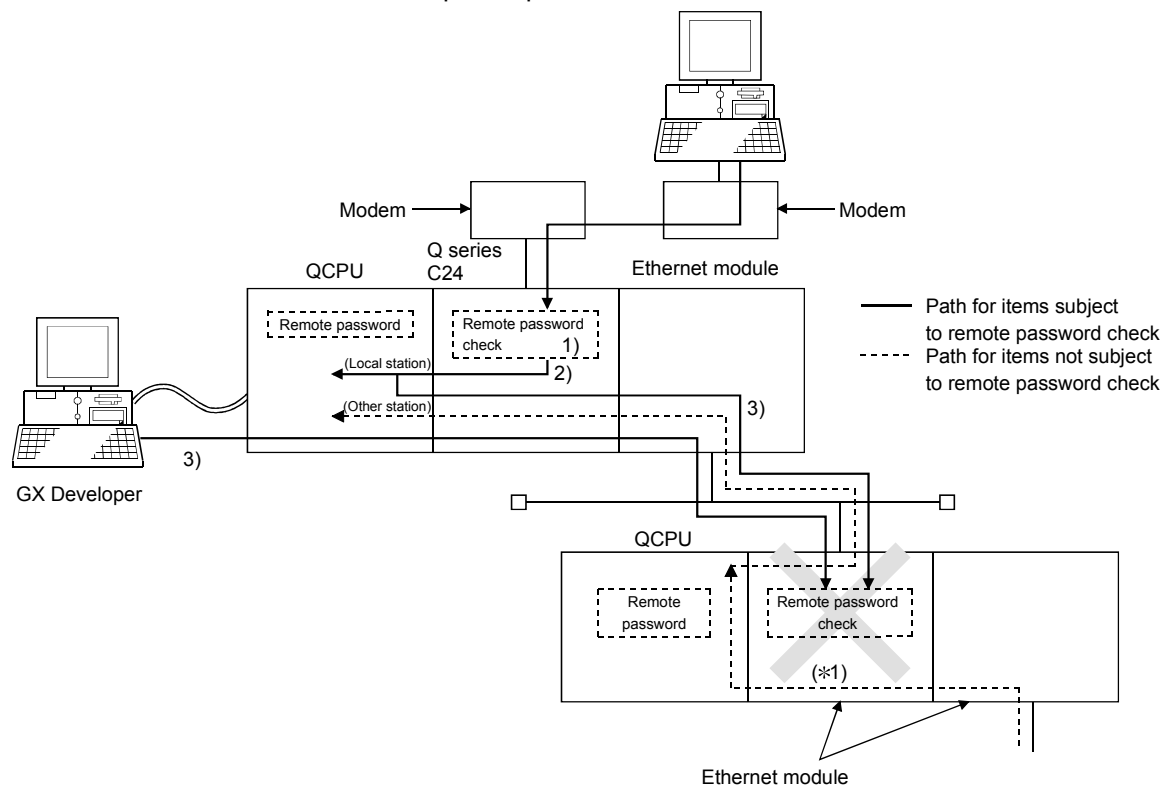

- $*1$  In the above diagram, a communication request from the external device cannot be received since the remote password check setting has been executed. If the remote password check setting has not been executed, a communication request can be received and data communication from the external device is possible.
	- (b) Selecting modules subject to the remote password check The user can select any Q series C24 to perform the remote password check and set this using QCPU parameters. (This is set on the GX Developer remote password setting screen.)
- (c) Stations that can be accessed when the remote password check is performed
	- 1) If the external device performs the remote password unlock processing with respect to the Q series C24 of the directly connected station (local station) after line connection for the modem function, it can access the local station QCPU.
	- 2) When accessing the programmable controller of another station via the Ethernet module of a relay station or access station, the following settings determine whether access is allowed/prohibited.
		- To prohibit access to other station from an external device using the CC-Link IE controller network, MELSECNET/H or MELSECNET/10 relay communication function of the Ethernet module, place a check mark at the following setting items in the remote password setting for the relay station or access station.

"GX Developer communication port (UDP/IP) (\*), dedicated commands, CC IE Control, MNET/10(H) relay communication port"

- \* Set on the GX Developer remote password setting screen. If a check mark is not placed at the above setting items, access to other station will be allowed.
- 3) See the user's manual (Basic) for the Ethernet module for stations that can be accessed when accessing other station programmable controllers via the Ethernet module. (When reading the manual, substitute the Q series C24 with the station connected to the external device).

#### (3) Data communication procedure

This section explains the procedure when the external device performs data communication via the Q series C24 in which the remote password check is performed.

- 1) Initialization of the modem of the Q series C24 side and external device side is performed at each device sides.
- 2) The line is connected from the external device.
- 3) The external device performs the remote password unlock (release) processing for the QCPU of the station where the Q series C24 is installed using dedicated commands for MC protocol communication. (The unlock processing cannot be performed for the QCPU of other station.)
	- See Section 3.3.7 (8) for what to do when the remote password unlock processing is completed abnormally.
- 4) Data communication is performed from the external device using MC protocol.
- 5) When data communication using MC protocol is completed, a line for the modem is disconnected from the external device. When line disconnection is completed, the remote password lock processing is performed automatically.

## **REMARKS**

- (1) Refer to the MELSEC-Q/L MELSEC Communication Protocol Reference Manual for the unlock processing command for the remote password.
- (2) When accessing the programmable controller from the GX Developer connected to the Q series C24, the remote password unlock processing is performed when on-line operation begins.

#### (4) How to set the remote password

On the screen below for setting parameters (remote password) using the GX Developer, set the remote password in the QCPU and specify the Q series C24 that performs the check.

Set the remote password as the following instructions.

[Start procedure]

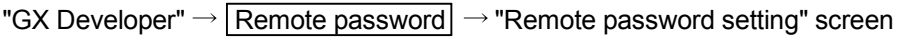

#### [Setting screen]

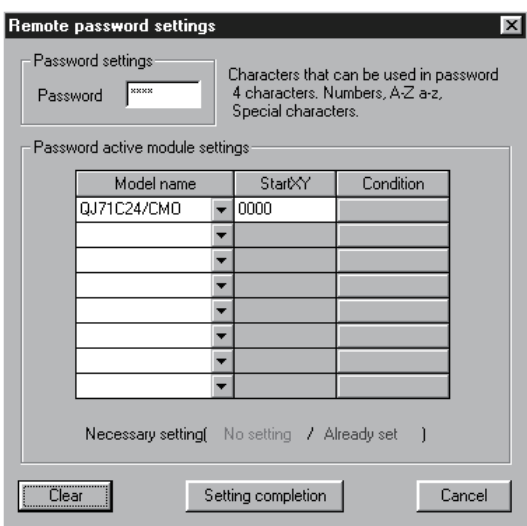

[Setting item]

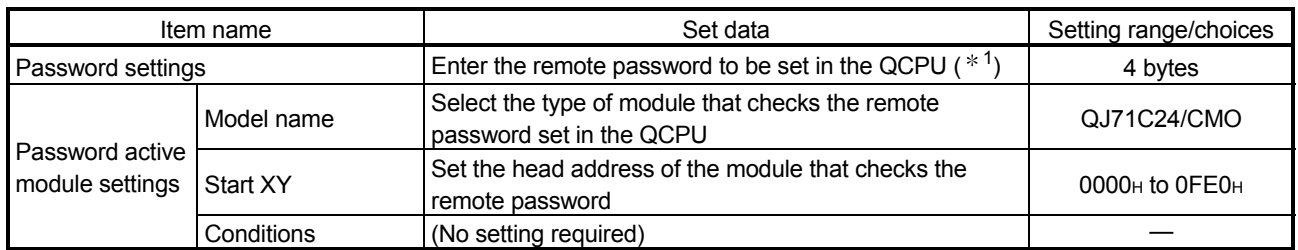

1 Consider the following when setting the remote password.

- Avoid using a character string of simple numbers or letters only.
- Mix numbers, letters and special characters (?, ., !, &, %, etc.).
- Avoid using a character string that represents the user's name or date of birth.

#### POINT

- (1) When using the Q series C24 in a multiple CPU system, write the remote password setting in the control CPU of the Q series C24.
- (2) After setting the remote password in the QCPU, reboot the QCPU (CPU No. 1 in a multiple CPU system). (Reset/power reset using the RESET/L.CLR switch) By rebooting the QCPU, the remote password becomes valid.
- (3) The password supported by the QCPU function version A is used to prohibit reading/writing of file data in the QCPU using the GX Developer. Dual access control can be provided by using the remote password described in this section and password for file access.

## (5) Setting from the GX Configurator-SC

When the Q series C24 performs a remote password check for the remote password set in the QCPU, the remote password check setting as well as the present check results can be monitored with respect to the screen items listed in the table below.

See Section 3.3.6 for an explanation of each area.

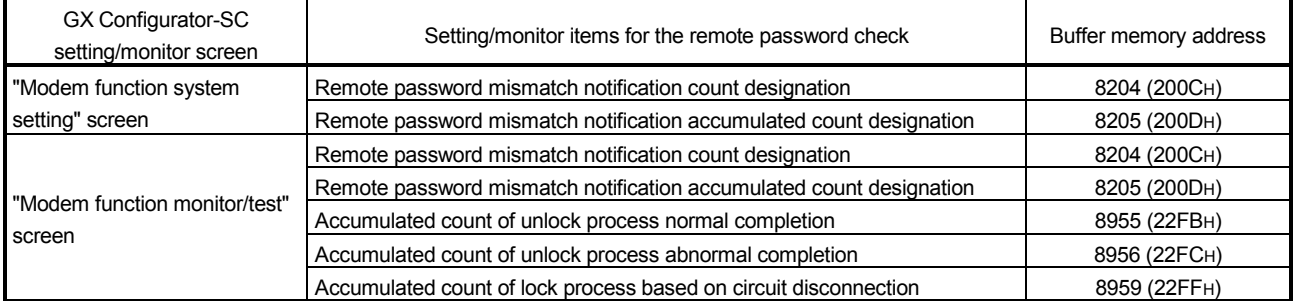

#### 3.3.4 Compatibility with the callback function

The following describes the Q Series C24 callback function that can be used when accessing the QCPU from the GX Developer connected to the Q Series C24.

#### (1) About the Callback function

(a) What is the Callback function

The callback function is a function that makes it possible to access the QCPU from the GX Developer by reconnection (callback) of the line from the Q Series C24. Transmission costs after line connection from the Q Series C24 side are borne by the Q Series C24 side.

- (b) Settings in order to use the callback function The callback function can be used by setting it through the GX Configurator-SC, then registering it in the Q Series C24. (See (4).)
- (c) Selecting the callback destination GX Developer The GX Developer that can be called back in accordance with the settings in the Q Series C24 can be selected as shown below.
	- 1) If the callback destination GX Developer is fixed (1 module) (Callback connection (during fixed)) Connection can be made to only the fixed GX Developer (1 module) registered in the Q Series C24.
	- 2) If it is being made possible to change the callback destination GX Developer (Callback connection (during designated number)) It is possible to connect to the GX Developer when the callback destination telephone number (Call number) is specified.
	- 3) If the maximum number of callback destination GX Developers is limited to 10 modules.

(Callback connection (during max. designated number is 10)) Connection is possible with only those GX Developers (max. 10 modules) with a callback destination telephone No. registered in the Q Series C24.

Modem GX Developer Modem 1) Line Connection 2) Temporary line disconnection 3) Line connection 4) Access to the QCPU Setting of callback function designation settings by the GX Configurator-SC Selection of the connection system and line connections 5) Line disconnection Q Series C24 ----- Processing by the callback function Processing for the GX Developer to access the QCPU

 $*$  A description of the callback operation in 1) to 3) is shown in (4) (b).

## (2) Data communications procedure

Here, the procedure for data communications when using the callback function is shown.

- (a) Q series C24 side procedure Carry out procedure of starting the modem function and data communications in accordance with Section 3.4.1.
	- 1) Set the callback function by the GX Configurator-SC. (See (4).)
	- 2) Initialize the Q Series C24 side modem. (See Section 3.4.)
	- 3) The modem's initialization completed signal (X10) goes On when modem initialization is completed.

Wait for the line connection from the GX Developer.

- Select the connection system (connect way) from the GX Developer, then make line connection.
- When the Q Series C24 callback processing is completed normally, the line connection signal (X12) is in the ON state.

## POINT

See the GX Developer's Operating Manual for details of the line connection screen from the GX Developer when using the callback function.

### (3) Cautions during data communications

- (a) Set the GX Developer side modem which the Q Series C24 is to reconnect to (callback) on "with Auto Reception. " (With Auto Reception: This setting enables line connection from the external device.)
- (b) When a request is issued for a line connection from another GX Developer during a temporary line disconnection from the GX Developer side by callback processing, the Q Series C24 executes a callback operation for the latter connection request.

The Q Series C24 terminates callback processing to the GX Developer that it received a connection request from earlier.

- (c) If you are making a line connection to the GX Developer by the following connection system, select "callback reception waiting" as the connection system for the GX Developer that the Q Series C24 is reconnecting to (callback) and make the connection.
	- Callback request (during fixed/during designated number) (Example) In the case of line connections with "Callback request (during designated number)" as the connection system.

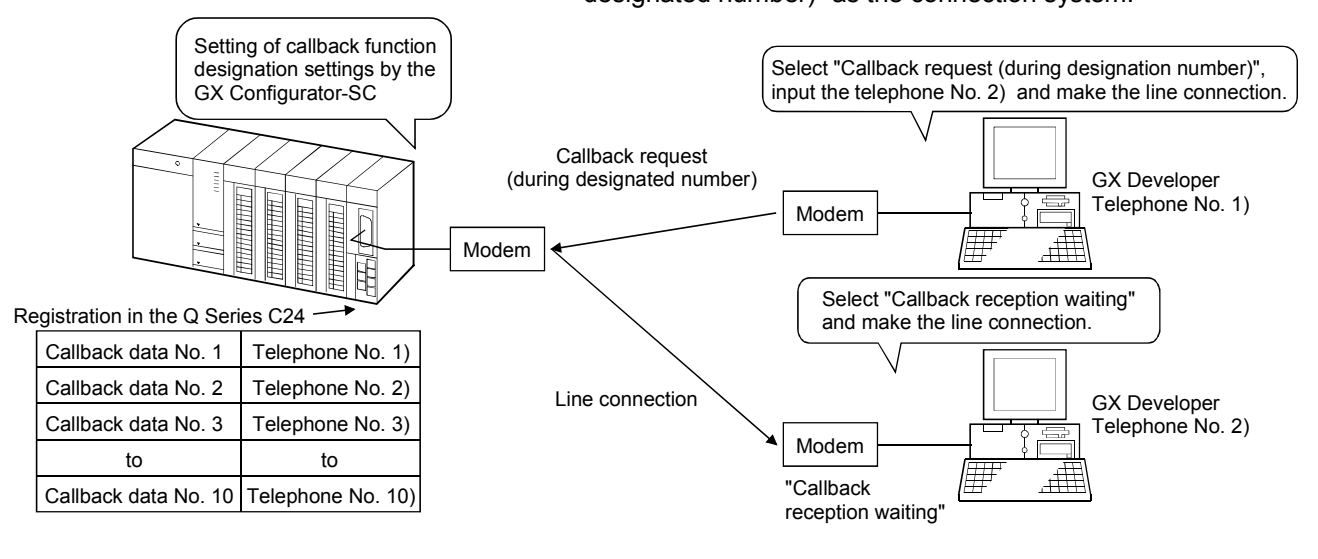

- (d) If callback processing was not executed normally, an error message screen is displayed on the GX Developer side. Perform the processing operation (reconnection operation, etc.) corresponding to the displayed message.
	- $*$  The operating state on the Q Series C24 side can be confirmed by the following items in the GX Configurator-SC monitor/test screen.

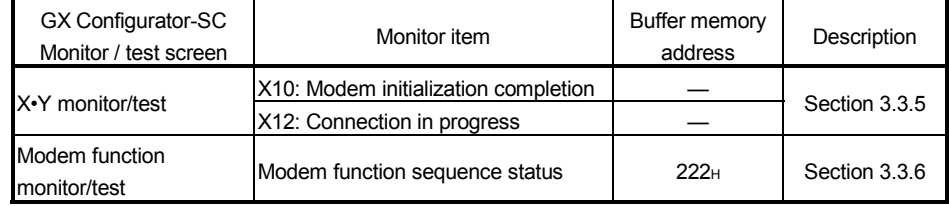

(e) Set the settings related to the callback function in the following areas of the GX Developer.

[Starting Procedure] GX Developer  $\rightarrow$  [Tools]  $\rightarrow$  [Options]  $\rightarrow$  [TEL]

1) Line callback cancel wait time (Setting range: 1 to 180 s. (Default: 90 s.)) This specifies the waiting time after sending a response to a callback request from the Q Series C24, until the line is disconnected from the GX Developer. If the line is not disconnected from the GX Developer within the

specified time in this area, the Q Series C24 forcibly disconnects the line, terminating callback processing.

2) Callback delay time

(Setting range: 1 to 999 s. (Default: 20 s.)) This specifies the time from the temporary line disconnect on the GX Developer side until the Q Series C24 reconnects (callback).

## POINT

Refer to the troubleshooting section of the Q Corresponding Serial Communication Module User's Manual (Basic) for the symptoms, causes, and actions of problems that may occur during access from GX Developer to the QCPU when using the callback function.

- (4) Setting and monitoring by the GX Configurator-SC for use of the callback function
	- (a) Setting, monitoring / test items
		- Carry out setting, monitoring and testing of the callback function using the following GX Configurator-SC screen.
			- 1) Setting items through the "modem function system setting" screen This shows the callback function setting items.

See Section 3.3.6 for the modem function setting items, including the following items.

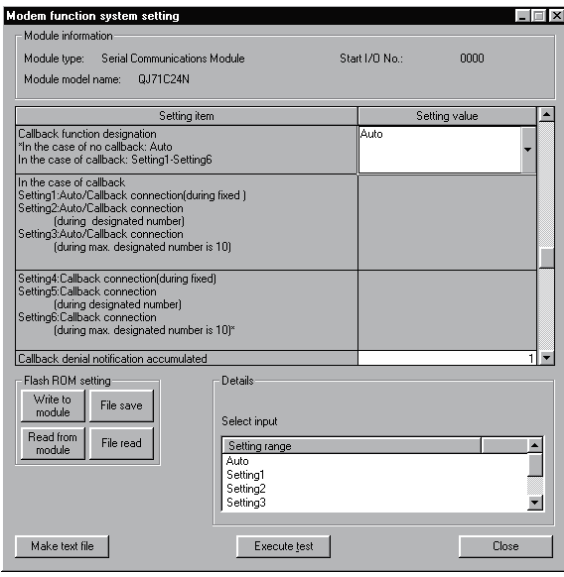

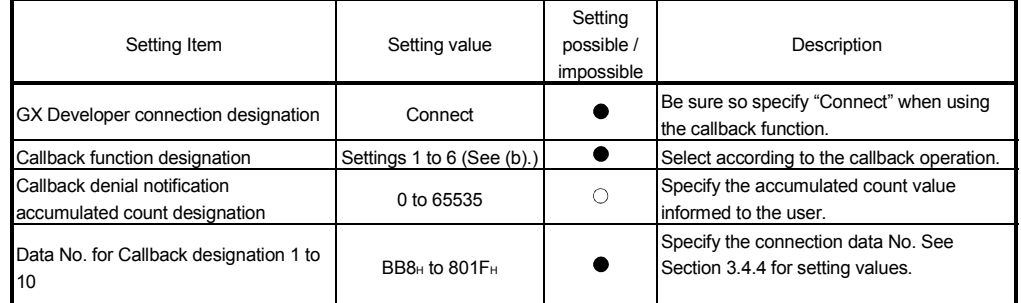

 $\bullet$ : Must be set  $\circ$ : Set as necessary

2) Monitoring / Testing through the "modem function monitor / test" screen This shows the callback function monitoring and testing. See Section 3.3.6 for monitoring and testing of the modem function, including the following items.

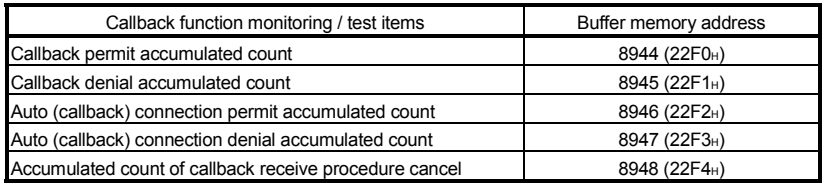

- (b) Callback function designation and callback operation outline Here the setting values for "Callback function designation" items in the "Modem function system setting" screen and an outline of the corresponding Q Series C24 callback operation are explained.
	- Values in parentheses are values when the set values are stored in buffer memory (Address: 2001H).
	- If the connection system is set on "Auto (Callback: during fixed/Callback : during designated number)" and line connection is executed, (Setting 1 to Setting 3) are explained in 5).

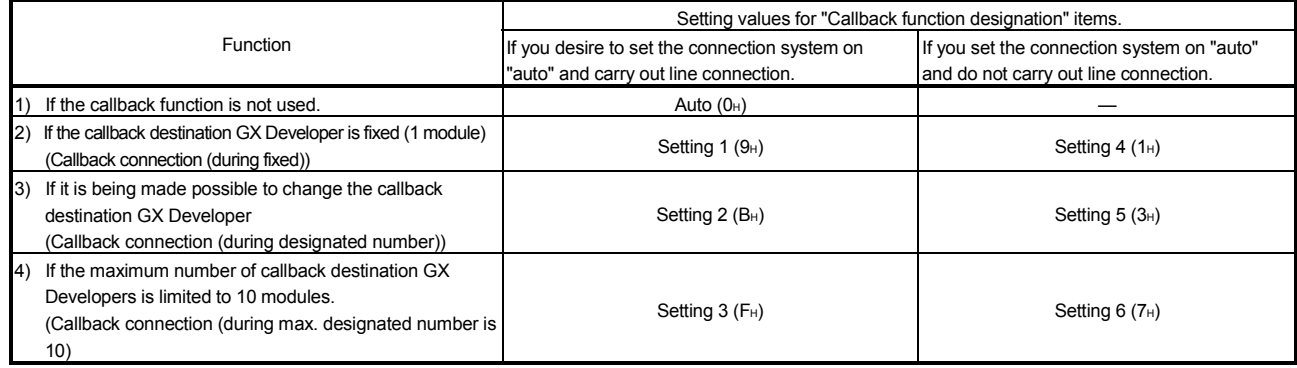

1) If the callback function is not used (Auto (0H): (Default Value)

- Select this if the callback function is not being used.
- Data communications becomes possible after line connection from the GX Developer.
- 2) If the callback destination GX Developer is fixed (1 module)

(Setting 1 ( $9H$ ) or setting 4 ( $1H$ ))

- Select this if the Q Series C24 fixes the telephone No. (1 module) of the GX Developer side that is being called back.
- The Q Series C24 executes callback to the GX Developer side using connection data set in the following data No. 1 for callback, shown below. At this time, the external line dialing, line types and telephone number in the connection data become valid.
- Set callback data number 1 in the "Modem function system settings" screen.
- (Example) If line connections are being made with "Callback
	- connection (during fixed)" as the connection system

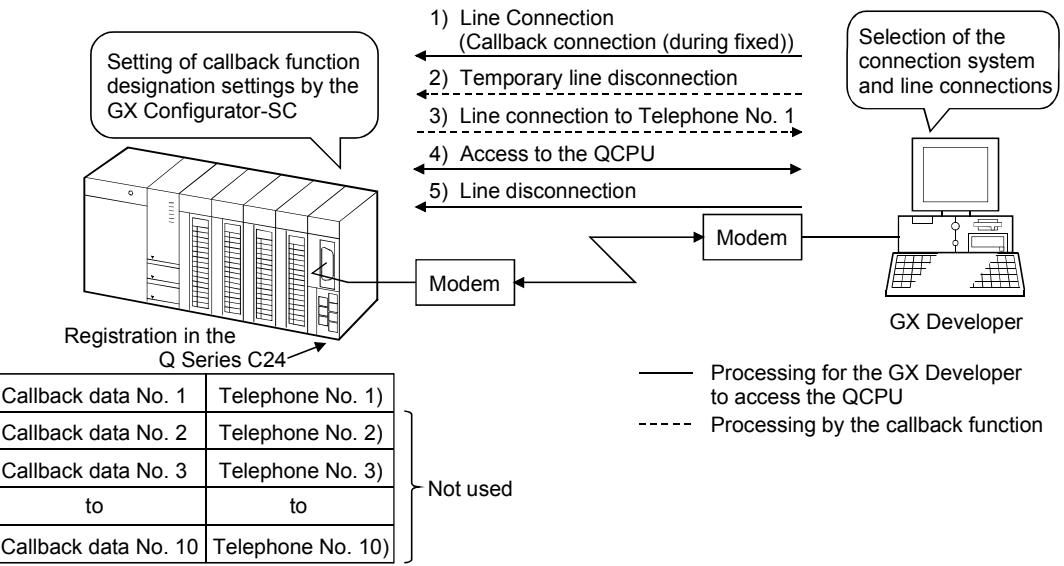

3) If it is being made possible to change the callback destination GX Developer

(Setting 2 (BH) or Setting 5 (3H))

- Select the callback destination telephone No. if it is being specified at the time when line connections are being made from the initial GX Developer side.
- The Q Series C24 calls back the GX Developer with the callback destination telephone No. received from the GX Developer side. At this time, the external line dialing, line types and the connection data set in the following callback data No. 1 are used.
- If the callback destination is not specified when line connections are made from the initial GX Developer side, the connection data set in the following callback data No. 1 are used to call back the GX Developer side.

At this time, the external line dialing, line types and telephone number in the connection data become valid.

• Set callback data No. 1 in the "Modem function system setting" screen.

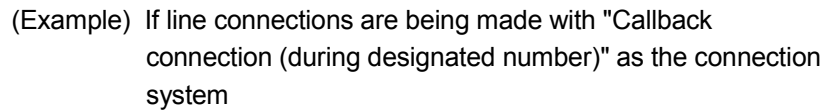

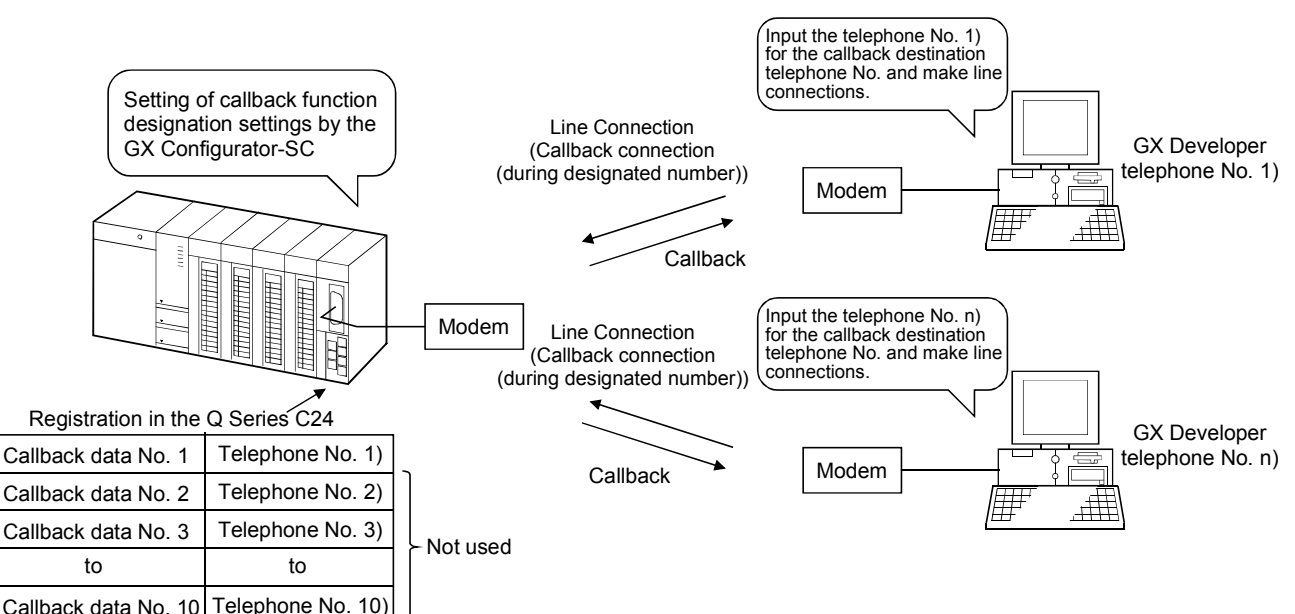

4) If the maximum number of callback destination GX Developer is limited to 10 modules.

(Setting 3 ( $F_H$ ) or Setting 6 ( $7H$ ))

- Select the GX Developer to be called back if the Q Series C24 limits the callback destination to a maximum of 10 modules.
- Specify the callback destination telephone No. when making line connection from the initial GX Developer side.
- If the Q Series C24 checks the callback destination telephone No. received from the GX Developer side and it is a telephone No. that is registered in the Q Series C24, callback is executed. If a telephone No. that is not registered in the Q Series C24 is received from the GX Developer side, the Q Series C24 disconnects the line and does not execute callback.
- Data for checking the callback destination telephone No. by the Q Series C24 are registered in callback Data No. 1 to 10. Set the data registered in callback data No. 1 to 10 in the "Modem function system setting" screen.

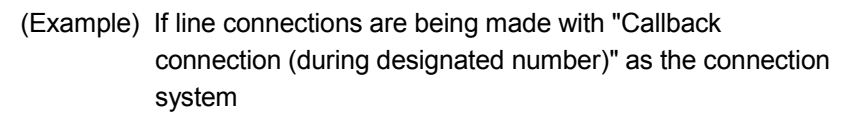

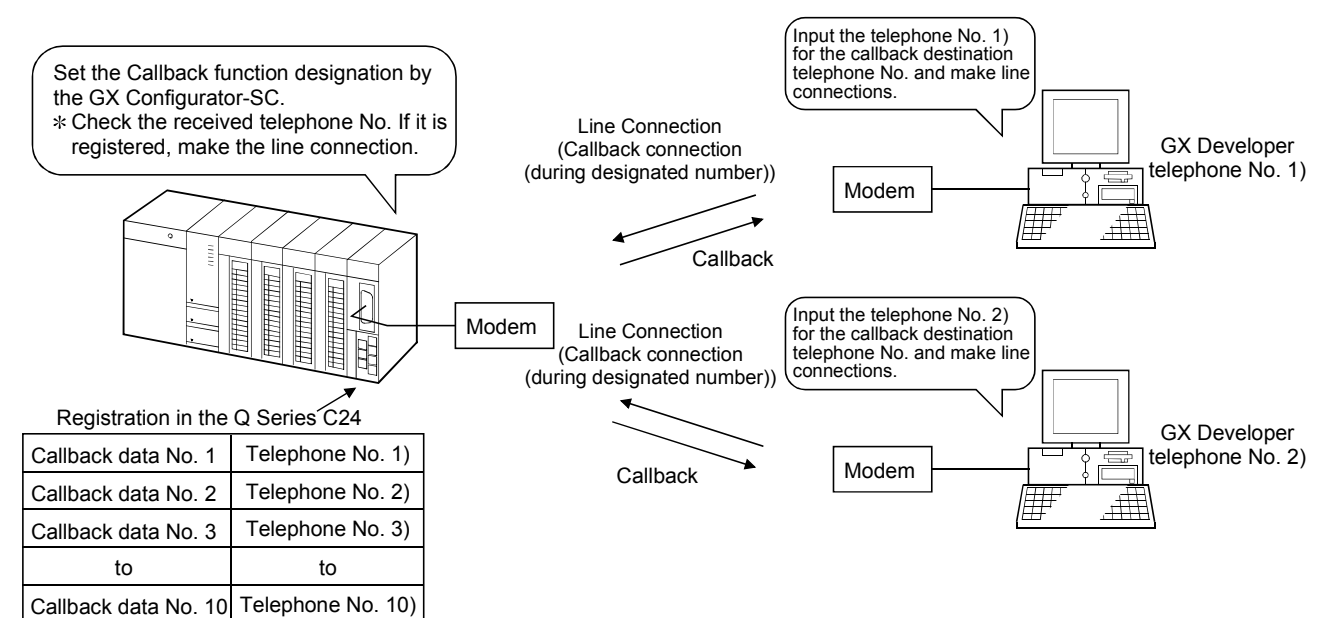

5) If line connections from the GX Developer are made with "Auto (Callback: during fixed/Callback: during designated number)" as the connection system

 $(Setting 1 (9H) to Setting 3 (FH))$ 

- When accessing the QCPU from the GX Developer, select whether to use the callback function to make line connections or to make line connections without using the callback function.
- If the following is selected for the GX Developer connection system and line connections made, it is possible to access the QCPU from the GX Developer by that method only on that occasion.
	- Auto (Callback: during fixed)
	- Auto (Callback: during designated number)
	- $*$  The procedure is the same as when accessing the QCPU by selecting "Auto" for the connection system and making line connections.
- If line connections are made with the callback destination GX Developer limited to a maximum of 10 modules set, (setting 3 (FH)), select "Auto (Callback : during designated number)" as the connection system and specify the telephone No.

The Q Series C24 checks the telephone No. received from the GX Developer side and if it is registered in the Q Series C24, the line connection status is held and it becomes possible to access the QCPU from the GX Developer.

If a telephone No. is received from the GX Developer that is not registered in the Q Series C24, the Q Series C24 disconnects the line.

• Data for checking the callback destination telephone No. by the Q Series C24 are registered in callback Data No. 1 to 10. Set the data registered in callback data No. 1 to 10 in the "Modem function system setting" screen.

(Example) If line connections are being made with "Auto (Callback: during designated number)" as the connection system

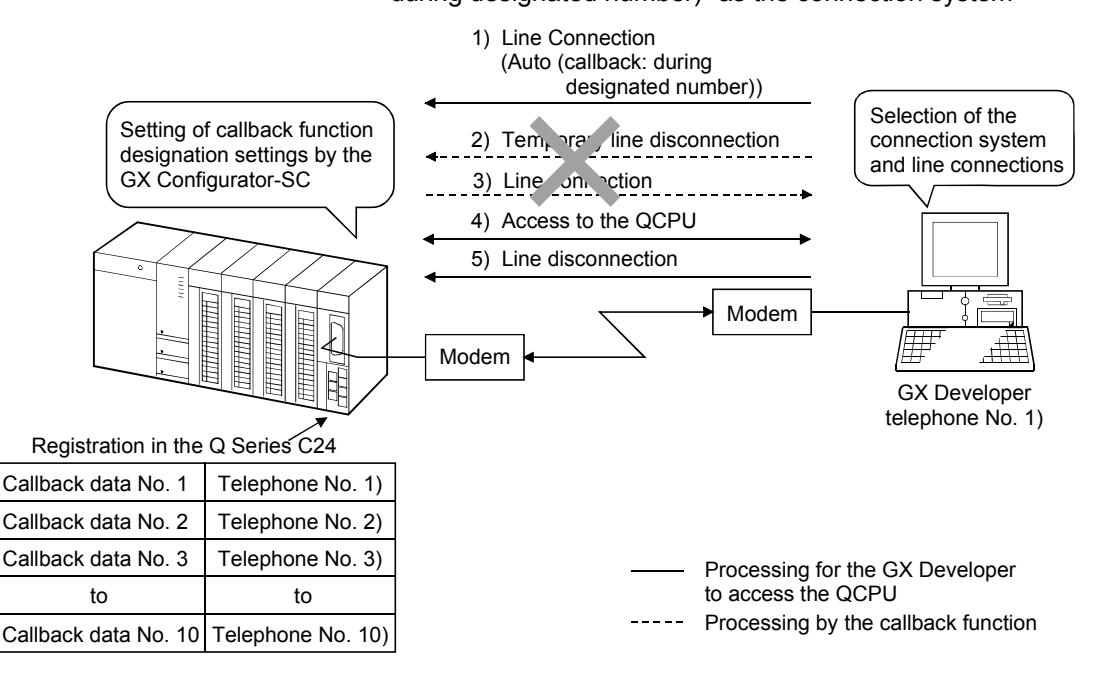

## REMARKS

If the GX Configurator-SC's "Callback function designation" setting is performed in the Q Series C24, line connections to the GX Developer are possible by the connection system shown below.

The correspondence between the GX Configurator-SC "Callback function designation" setting items and the GX Developer connection system setting items is shown.

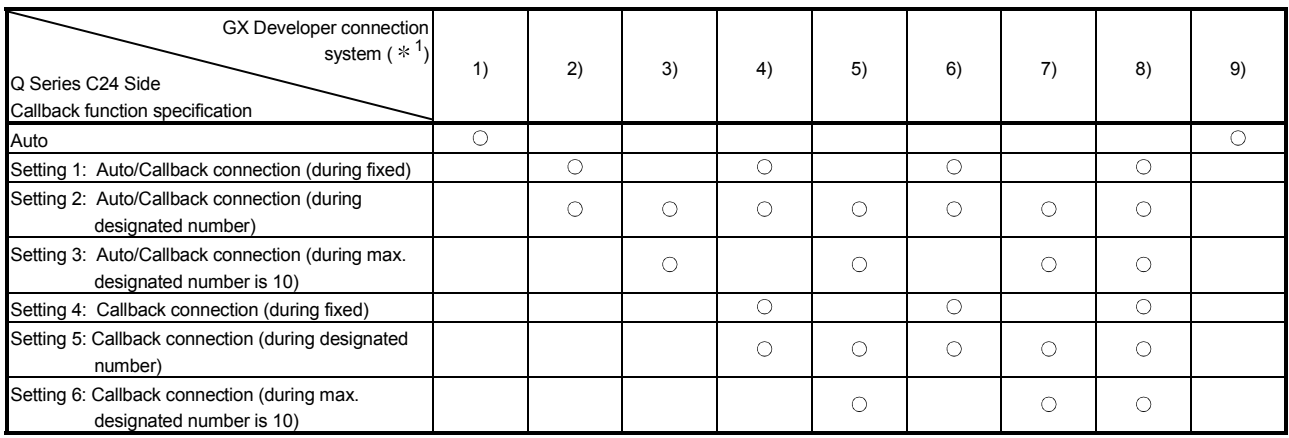

: Connection possible

- 1 This shows the GX Developer connection system. See the GX Developer Operating Manual for details about line connection from the GX Developer.
	- 1) Auto
	- 2) Auto (callback: during fixed)
	- 3) Auto (callback: during designated number)
	- 4) Callback connection (during fixed)
	- 5) Callback connection (during designated number)
- 6) Callback request (during fixed)
- 7) Callback request (during designated number)
- 8) Callback reception waiting
- 9) Manual

## 3.3.5 List of I/O signals for the modem function

The I/O signals with the programmable controller CPU for the modem function are described. Refer to the User's Manual (Basic) for the other I/O signals.

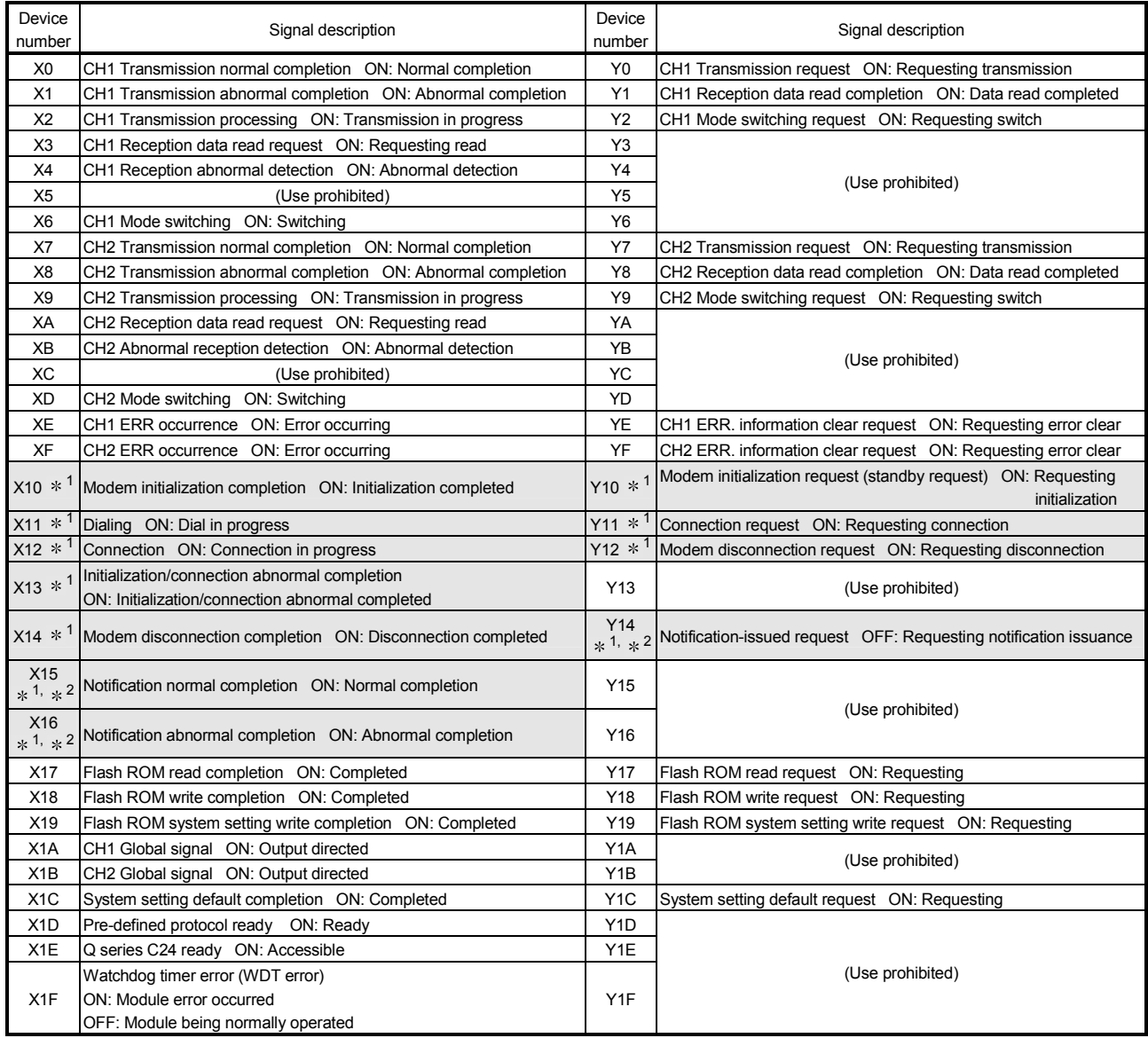

#### (1) I/O signal list

The signals shown with  $\Box$  are the I/O signals for the modem function.

- 1 Cannot be used for the QJ71C24N-R4. (Signal for the modem function.)
- 2 Cannot be used for the LJ71C24(-R2).

### IMPORTANT

- (1) Of the input/output signals to the programmable controller CPU, the signals marked with "Use prohibited" must not be output (ON). If any of the "Use prohibited" signals is output, the programmable controller system may malfunction.
- (2) When the modem function is not used or the QJ71C24N-R4 is used, X10 to X16 are used for the system and Y10 to Y16 cannot be used.

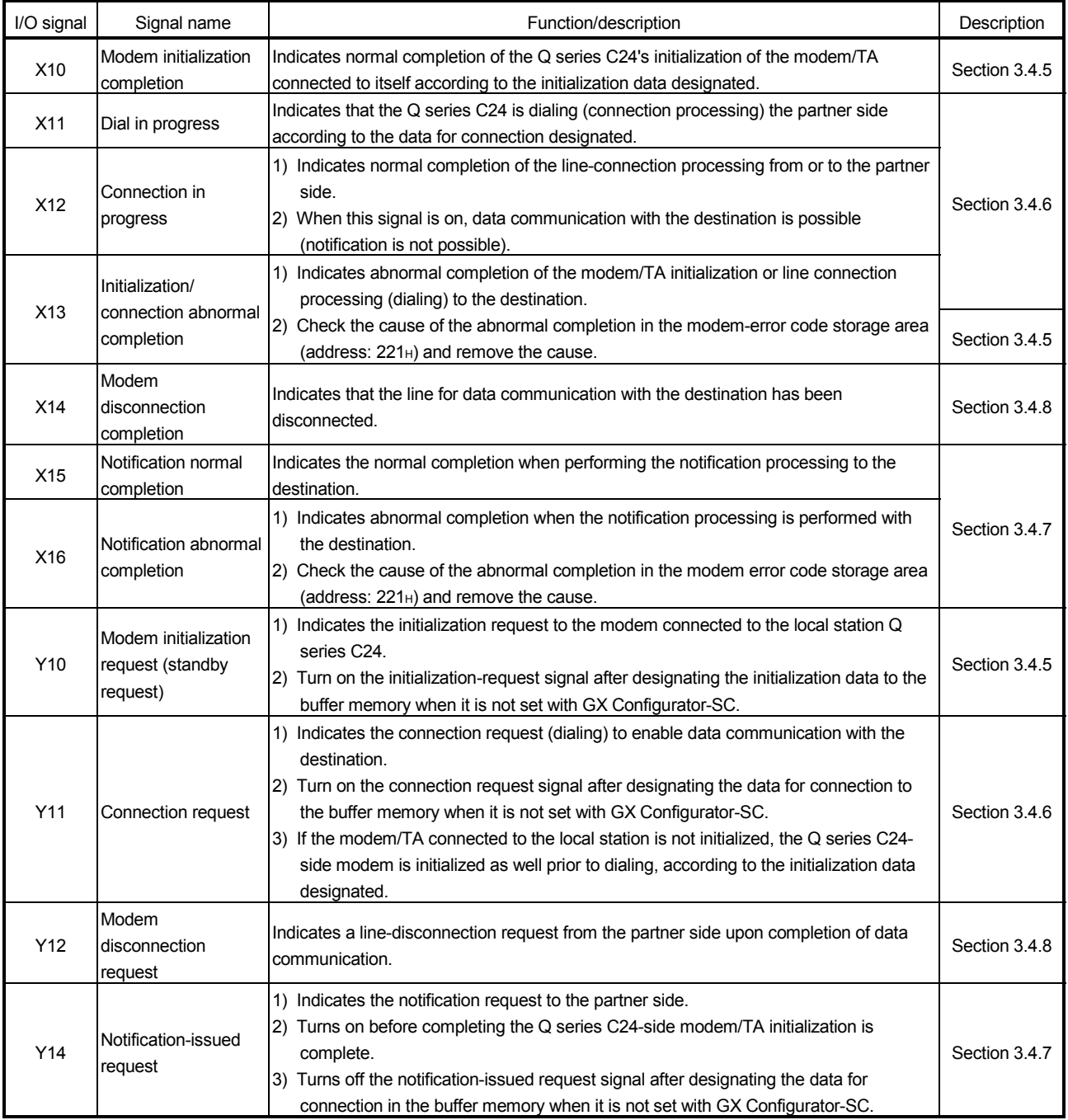

# (2) Function and description of each I/O signal

## POINT The descriptions hereafter show an example in which I/O numbers of the Q series C24 are assigned to X/Y00 to X/Y1F.

## 3.3.6 Buffer memory

The buffer memory (area shown with  $\Box$ ) that can be used with the modem function is described.

Refer to the User's Manual (Basic) for the buffer memory not related to the modem function.

### POINT

The writing and reading of setting values to and from the buffer memory are performed using the special utility package ("GX Configurator-SC") of the Q series C24.

This section provides supplementary explanations on setting values used to perform settings and monitoring with GX Configurator-SC.

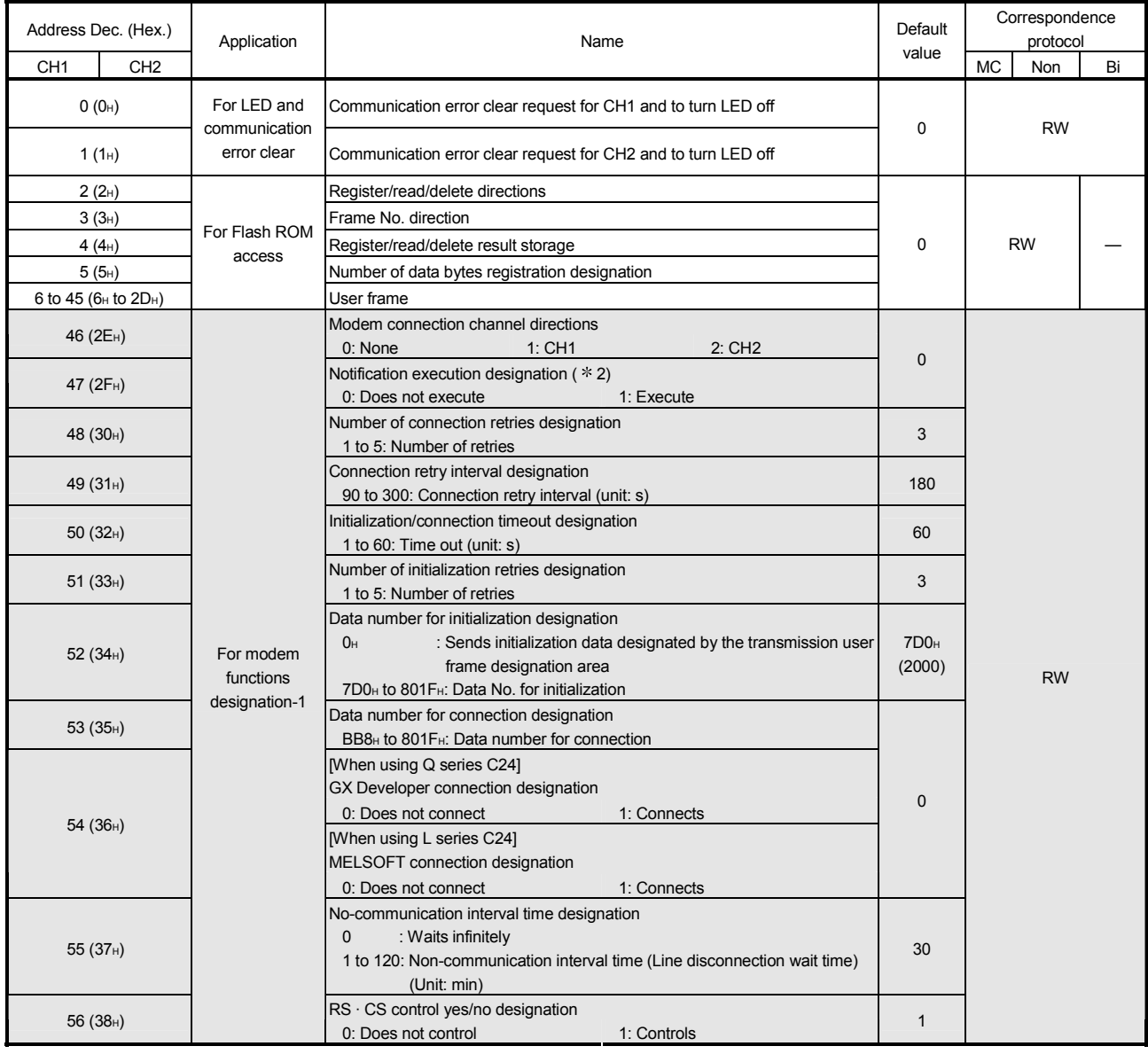

## (1) Buffer memory list

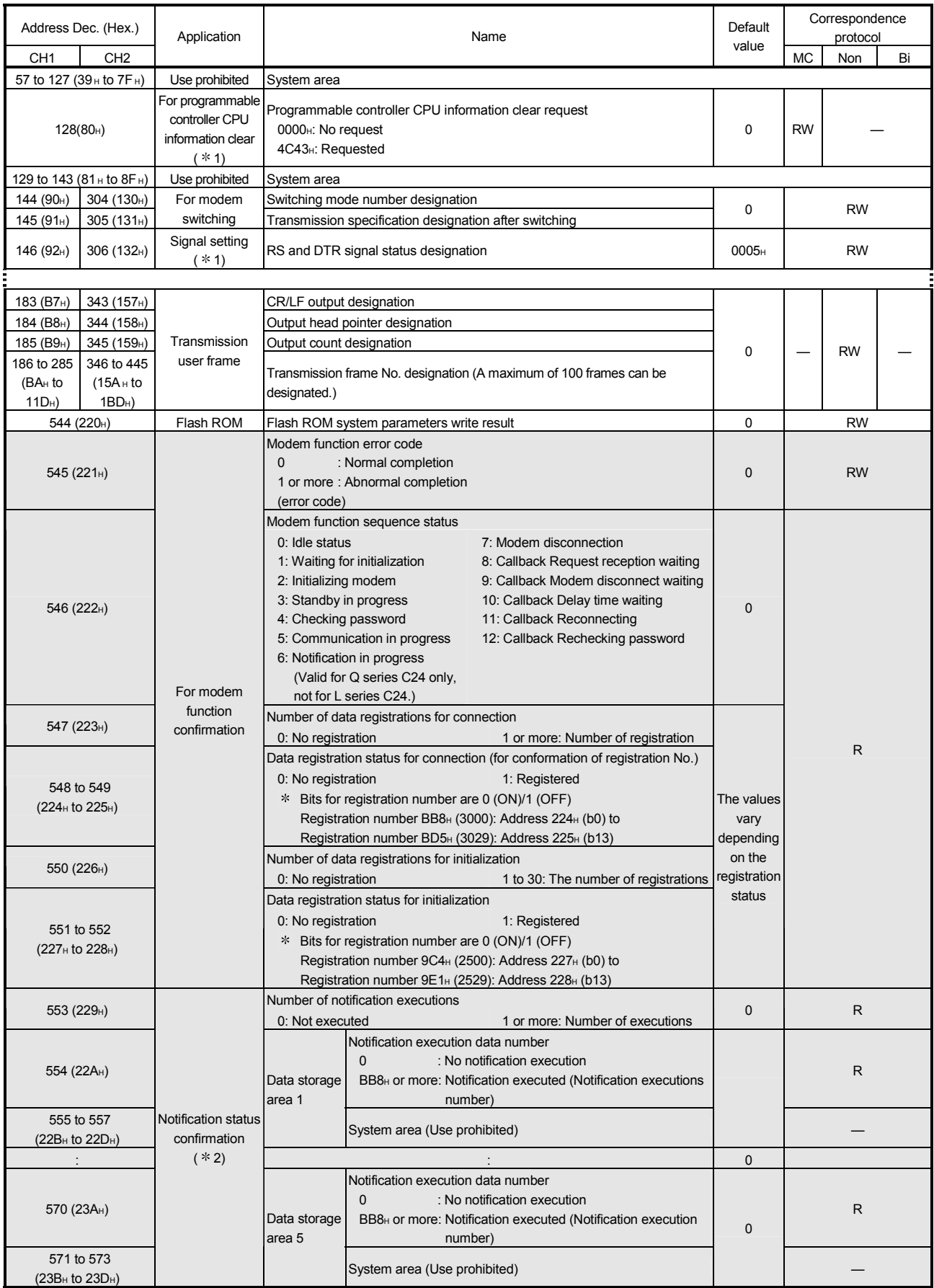

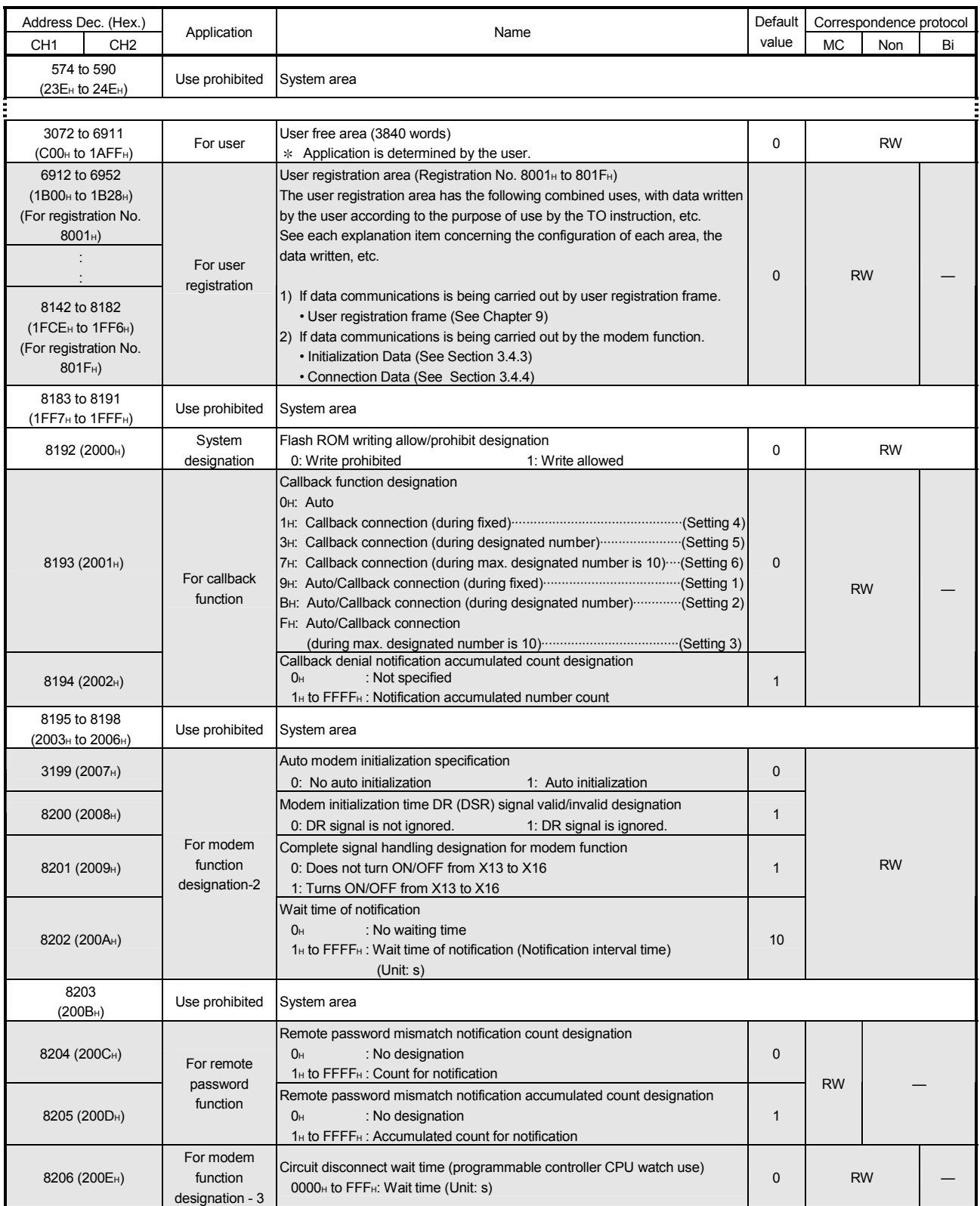

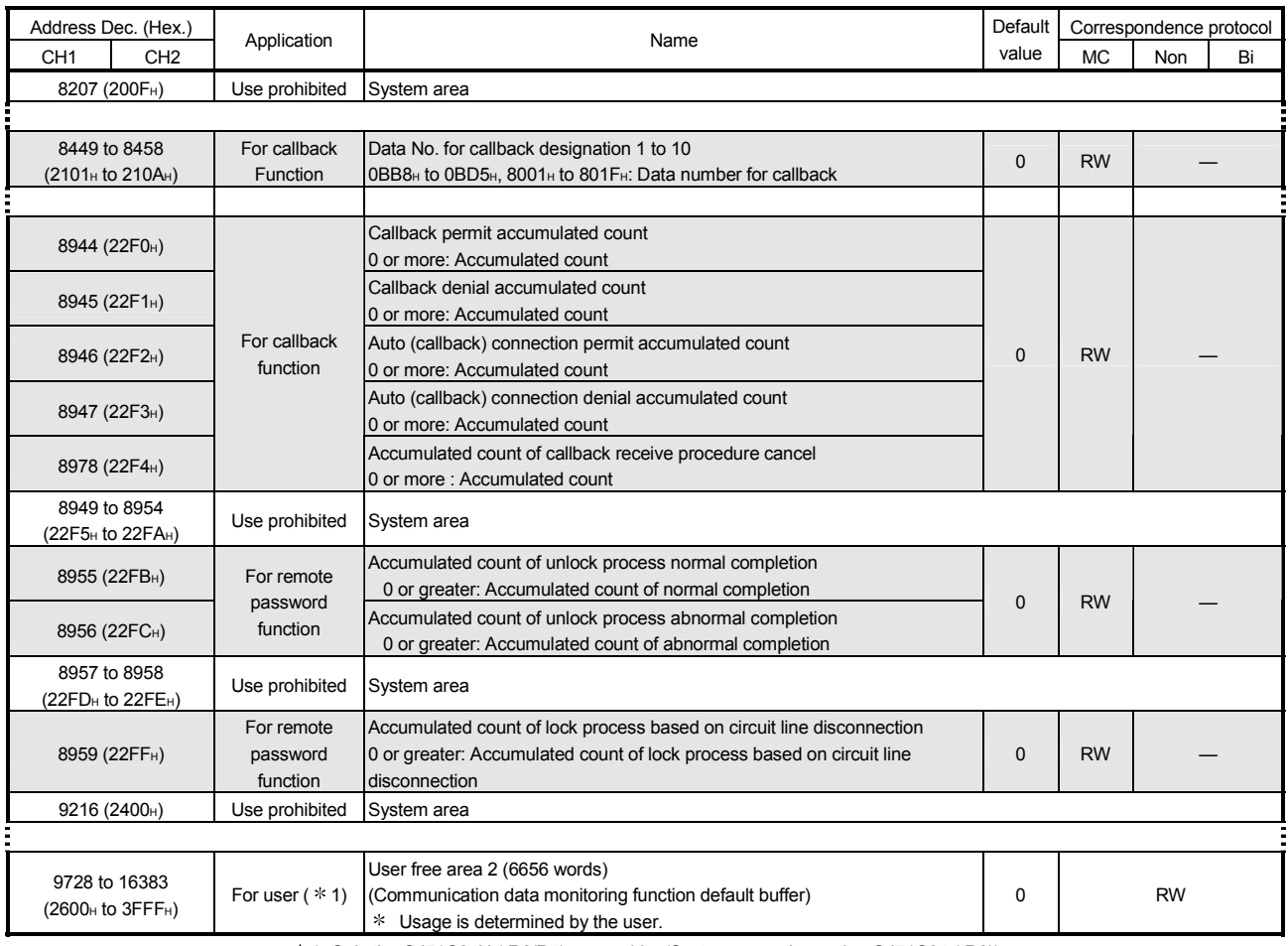

1 Only the QJ71C24N (-R2/R4) are usable. (System area when using QJ71C24 (-R2))

2 Only the Q series C24 is usable. (System area when using the L series C24)

## IMPORTANT

Do not write data in the system area of the buffer memory.

If data is written in the system area, the programmable controller system may operate abnormally.

There is also a partial system area in the user's area. Be careful when reading and writing from and to the buffer memory.

- (2) Details of the buffer memory (for modern function)
	- (a) Modem connection channel designation area (address 46 (2EH)) The interface on the Q series C24 side to which a modem/TA is connected is designated.
	- (b) Notification execution designation area (address 47 (2FH)) Whether or not to perform notification (message transmission) to the pager receiver during the fall of the notification-issued request signal Y14 is designated.
	- (c) Number of connection retries designation area (address 48 (30H))
		- 1) Designates the number of retries for the notification/connection request when the connection could not be made to the partner device by the notification request/connection request.
		- 2) The default value is recommended to use for the number of connection retries.
	- (d) Connection retry interval designation area (address 49 (31H))
		- 1) Designates the interval time of the retry processing for the notification/connection request when the connection could not be made to the partner device by the notification request/connection request.
		- 2) The default value is recommended to use for the connection retry interval.
	- (e) Initialization/connection timeout time designation area (address 50 (32H))
		- 1) The following wait times are designated.
			- Wait time until the modem/TA initialization is complete.
			- Wait time per wait when the connection could not be made to the destination by the notification/connection request.
		- 2) The default value is recommended to use for the initialization/connection retry timeout.
			- Shown below is the relationship of the number of connection retries designation, connection retry interval designation and the time for initialization/connection timeout time designation used for the notification/connection request to the partner device.
				- Number of connection retries : 3 times
				- Connection retry interval : 180 s
				- Initialization/connection retry timeout: 60 s

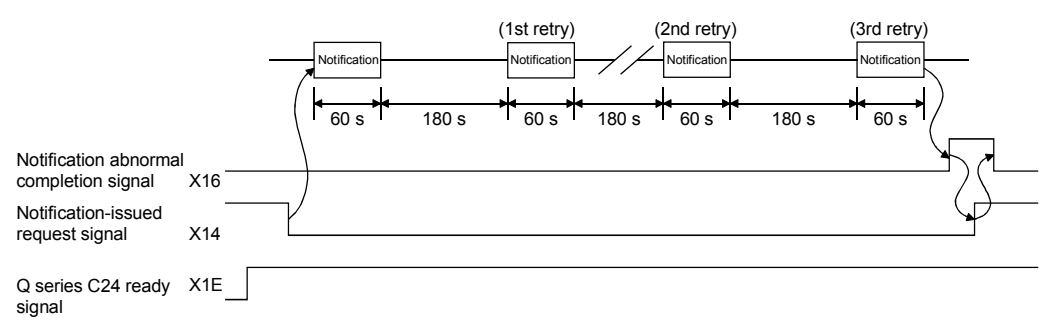

(f) Number of initialization retries designation area (address  $51$  (33 $H$ )) The number of retries when the initialization per the initialization request to the modem on to the Q series C24 side has failed.

- (g) Data number for initialization designation area (address  $52$  (34H))
	- 1) The registration number for the initialization data transmitted with the initialization request to the modem on the Q series C24 side is designated. The registration number for the Q series C24 is used.
	- 2) For details on the designation using GX Configurator-SC, refer to Q Corresponding Serial Communication Module User's Manual (Basic). An example of designations using the program is shown in Section 3.4.5.
- (h) Data number for connection designation area (address 53 (35H))
	- 1) Designates the registration number of the data for connection used by the Q series C24 for the connection processing to the partner device in order to perform data communication/notification. The registration number for the Q series C24 is used.
	- 2) For details on the designation using GX Configurator-SC, refer to Q Corresponding Serial Communication Module User's Manual (Basic). An example of designations using the program is shown in Section 3.4.6.
- (i) GX Developer connection designation area (address 54 (36H))
	- 1) Whether to access the programmable controller from GX Developer by connecting the Q series C24 and GX Developer using the Q series C24 modem function is designated.
	- 2) When connecting the Q series C24 and GX Developer using the Q series C24 modem function, select "personal computer-side interface = via telephone line connection (Q/A6TEL, C24) ". (When connecting direct shown in Section 3.2.3). When this GX Developer designation is performed, designate "1" in this area on the Q series C24 side.
- (i) No-communication interval time designation area (address  $55 (37H)$ )
	- 1) Designates the wait time until the line is closed when the data communication has ceased with the destination device after the line connection.
	- 2) The Q series C24 automatically performs the line disconnection processing when no data communication is performed with the destination device for a designated time. (The connection in progress signals (X12) and initialization complete signals (X10) turn off.)
- (k)  $RS \cdot CS$  control yes/no designation area (address 56 (38H))
	- 1) Designates whether to use the RS · CS signals for controls to notify local station-side data reception capability to the partner side during data transmission between the Q series C24 and modem/TA.
	- 2) This setting is for the interface designated by the modem connection channel indicated in (a). The control of the other interface that does not use the modem function is performed by the settings in the buffer memory DTR/DSR and DC control designation area (address: 93H/133H).

## REMARKS

The overview of the  $RS \cdot CS$  controls are described.

- (1) When transmission data
	- 1) The Q series C24 detects the modem/TA data reception capability from on/off of the CS signal.
	- 2) When the CS signal is on, data transmission from the Q series C24 starts or continues.

When the CS signal is off, data transmission from the Q series C24 is interrupted.

- (2) When reception data
	- 1) The Q series C24 side reception capability is notified to the modem/TA by the on/off of the RS signal.
	- 2) When the RS signal is on, the Q series C24 can receive data. Start/continue data transmission from the modem/TA to the Q series C24.

When the RS signal is off, the Q series C24 cannot receive data. Cancel data transmission from the modem/TA to the Q series C24.

- 3) The on/off of the RS signal is controlled by the following conditions of the Q series C24:
	- ON  $\rightarrow$  OFF control of the RS signal Performed when the OS area for reception data storage in the Q series C24 becomes 64 bytes (default) or less.
	- OFF  $\rightarrow$  ON control of the RS signal Performed when the OS area for reception data storage in the Q series C24 becomes 263 bytes (default) or more.
- (I) Modem function error code storage area (address  $545 (221H)$ )
	- 1) Stores the error code when an error occurs during the modem function or abnormal signal (such as the initialization/connection abnormal completion signal X13) turns on.
	- 2) Refer to User's Manual (Basic) for the error codes.
- (m) Modem function sequence status storage area (address 546 (222H))
	- 1) The current status during use of the modem function is stored as a number.
	- 2) See Section 3.4.1 for storage values for the modem function sequence status when using the modem.
- (n) Number of data registrations for connection storage area (address 547 (223H))
	- 1) Stores in Flash ROM the number of registered data for connection used by the Q series C24 for the connection processing with the partner device in order to perform data communication/notification. The number of registrations is the number of data for connection registered to the Flash ROM by the user.
	- 2) The registration of data for connection is described in Section 3.4.4.
- (o) Data registration status for connection storage area (address 548 to 549 (224H to 225H))
	- 1) Stores in Flash ROM registration status of data for connection used by the Q series C24 in the connection processing with the partner device in order to perform data communication/notification.
	- 2) The registration status of each data for connection with registration numbers of No.BB8H to BD5H (3000 to 3029) is indicated in the corresponding bit in the range shown in the figure below.

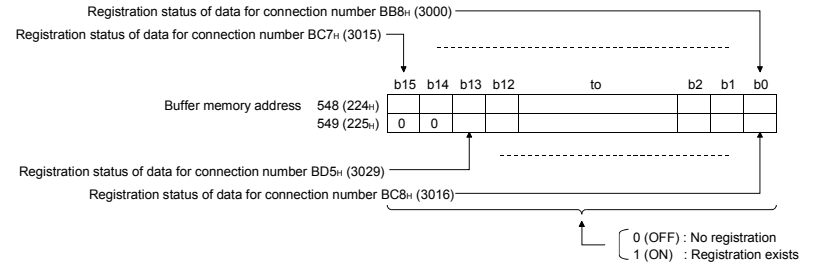

- (p) Number of data registrations for initialization storage area (address 550  $(226H)$ 
	- 1) Stores in Flash ROM the number of data registrations for initialization, sent to the modem on the Q series C24 side with the initialization request.

The number of registrations indicates the number of data for initialization registered to the Flash ROM by the user.

- (q) Data registration status for initialization storage area (address 551 to 552 (227H to 228H))
	- 1) Stores in Flash ROM registration status for initialization of data for initialization transmitted with the initialization request to the modem on the Q series C24 side.
	- 2) The registration status of each data for initialization with registration numbers of No.9C4H to 9E1H (2500 to 2529) is indicated in the corresponding bit in the range shown in the figure below.
	- 3) The registration of data for initialization is described in Section 3.4.3.

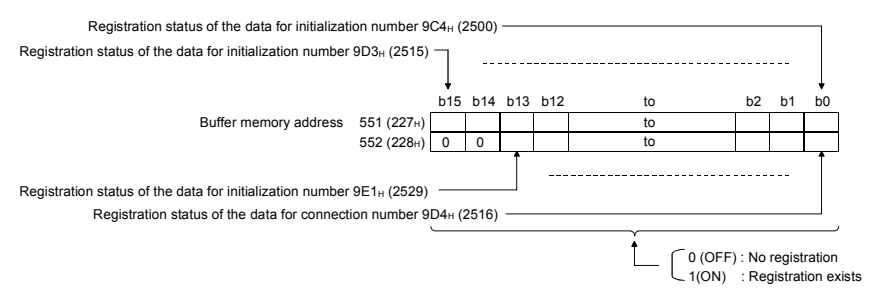

- $(r)$  Number of notification execution storage area (address 553 (229 $H$ ))
	- 1) Stores the number of execution of the Q series C24 notification (message transmission) processing for the pager receiver.
	- 2) The storage value when the number of notification execution exceeds 32767 remains at 32767.
	- 3) The value for this area can be changed by the user in the range of 0 to 32767.

When the storage value is changed by the user, the number of execution is stored according to the changed value.

- (s) For notification execution data storage: Notification execution data number storage area (address 554, 558... (22AH, 22EH...))
	- 1) Stores the registration number of the data for connection used in the Q series C24 notification (message transmission) processing to the pager receiver as log information.
	- 2) The latest five data is stored in order at the corresponding areas (data 1, data 2, ....). (The latest information is stored in the data 1 notification execution data number storage area.) The old notification execution data number other than the latest five are deleted in order.

0H, BB8H to BD5H, 8001H to 801FH (Data 1) b15 b0 to Buffer memory address 554(22AH) 0: Notification not executed BB8H or more: Notification executed (execution number) BB8H to BD5H (3000 to 3029) 570(23AH) 0H, BB8H to BD5H, 8001H to 801FH (Data 1)

- (t) For user registration frame registration: Number of bytes in registration data designation area (address 6912, 6953... (1B00H, 1B29H...))
	- 1) The initialization data or data for connection can be stored into the buffer memory as well as the Q series C24's Flash ROM.

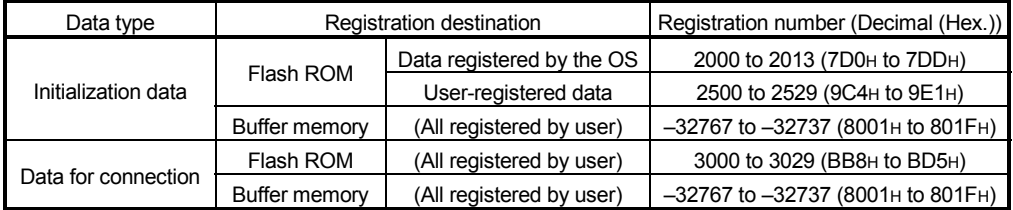

 A registration number for the initialization data or data for connection to the buffer memory is in the range of -32767 to -32737 (8001 $\mu$  to 801F $\mu$ ), and determined by the used area.

- 2) In this area, the number of bytes for the initialization data or data for connection (for 1 data) to be registered to the buffer memory is designated.
- 3) The registration of data for initialization is described in Section 3.4.3. The registration of data for connection is described in Section 3.4.4.

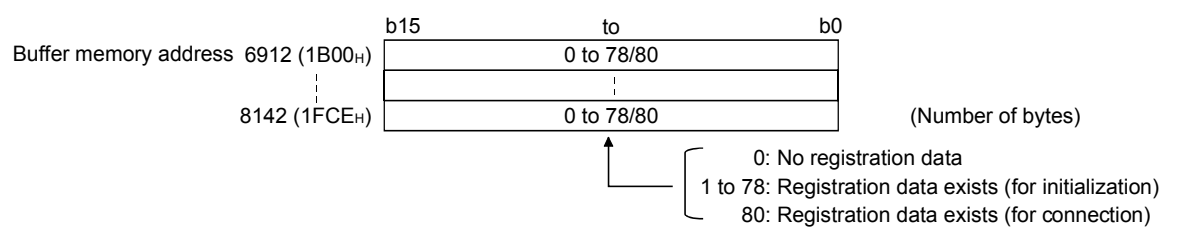

- (u) For user frame registration: User frame designation area (address 6913 to 6952, 6954 to 6993... (1B01H to 1B28H, 1B2AH to 1B51H...))
	- 1) When registering the initialization data or data for connection to the buffer memory, the number of registration data bytes (for 1 data) is designated.
	- 2) The registration of data for initialization is described in Section 3.4.3. The registration of data for connection is described in Section 3.4.4.

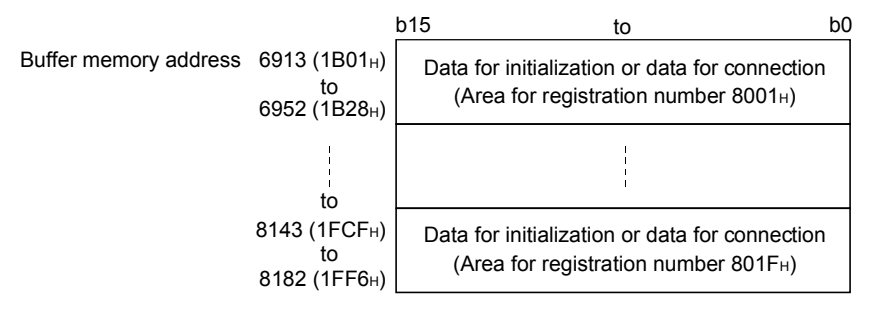

- $(v)$  Auto modem initialization designation area (Address 8199 (2007 $H$ )
	- 1) This designates whether the Q Series C24 side modem is initialized automatically or not.
	- 2) Registration of this area is done through the GX Configurator-SC. The modem is initialized automatically when the Q Series C24 starts up after the QCPU restarts.
- (w) DR (DSR) signal valid/invalid designation area during modem initialization (address 8200 (2008H))
	- Set this setting to "DR signal valid."
	- This setting is used to designate how the DR signal is treated when only modem initialization is performed. Following the completion of modem initialization, data is sent according to the status of the DR signal.
- (x) Modem function completed signal handling designation area (address 8201  $(2009H)$

Set this setting to "turn ON/OFF X13 to X16" (default value).

- (y) Wait time of notification designation area (address 8202 (200AH))
	- 1) Designates the waiting time from the moment the present notification is executed until the next notification is executed (Unit: s), when performing more than one notification continuously.
	- 2) Designates wait time of notification after checking the time required during debugging.
- (z) Circuit disconnect wait time designation area (programmable controller CPU watch use) (address 8206 (200EH))
	- 1) When sending data using the programmable controller CPU monitoring function, designates the time it takes to complete data transmission from the local station side modem to the external device after data transmission from the Q series C24 (wait time until the circuit is disconnected).
	- 2) Specify the circuit disconnect wait time to match the specifications of the modem that is being used.
- (3) Details of buffer memory (for the remote password function) Each of the areas described below is valid when the Q series C24 performs the remote password check.
	- (a) Remote password mismatch notification count designation area (address 8204 (200CH))
		- 1) Use 0 to FFFFH to designate the count that will be the notification timing to the QCPU when a remote password mismatch occurs during the user/external device unlock processing after the modem line has been connected.
		- 2) It cannot confirm the accumulated number of times a remote password mismatch occurred up to the present after the line connection.
	- (b) Remote password mismatch notification accumulated count designation (address 8205 (200DH))
		- 1) Use 0 to FFFFH to designate the accumulated count that will be the notification timing to the QCPU when a remote password mismatch occurs during the user/external device unlock processing after the Q series C24 has been started up.
		- 2) The accumulated number of times up to the present a remote password mismatch occurred (accumulated count value in the Q series C24) after starting up can be checked in the area where the accumulated count of unlock process abnormal completion is stored (address 8956 (22FCH)).
	- (c) Storage area for accumulated count of unlock process normal completion (address 8955 (22FBH)) The accumulated number of times the remote password unlock process has been completed normally is stored.
	- (d) Storage area for accumulated count of unlock process abnormal completion (address 8956 (22FCH)) The accumulated number of times the remote password unlock process has been completed abnormally is stored.
	- (e) Storage area for accumulated count of lock process based on circuit line disconnection (address 8959 (22FFH)) The accumulated number of times the Q series C24 has automatically performed the lock process due to a modem line disconnection is stored.

### POINT

Each of the accumulated count values stored in (c) to (e) above are further explained below:

- 1) The user can clear the values using either of the following:
	- Set the accumulated count to "0" using the GX Configurator-SC modem function monitor/test screen.
	- Write "0" to the applicable area of the buffer memory.
- 2) The accumulated count will be stored as  $0H \rightarrow 1H \rightarrow 2H \cdots \rightarrow FFFFH \rightarrow 0H \rightarrow 1H$  $\rightarrow$   $\ldots$

#### (4) Details of buffer memory (for the callback function) The areas shown below are valid if the Q Series C24 uses the callback function.

- (a) Callback function designation area (Address 8193 (2001H))
	- 1) If communications are done by connecting to the GX Developer via a modem, specify whether the callback function is to be used or not. Also specify the callback operation in the case that the callback function is used.
	- 2) This specification becomes valid if "Connection" is entered in the GX Developer connection designation area (Address 54 (36H).
	- 3) Show the setting value (the value stored in this area) in the GX Configurator-SC and show the corresponding Q Series C24's callback operation. This becomes invalid if any setting values other than those shown below are specified, and the callback function does not operate.
		- When the callback function is not to be used : Auto (OH)
		- When the callback function is to be used : Setting 1 (9 $H$ ) to setting 6 (7 $H$ ) Setting 1 (9<sub>H</sub>): Auto/Callback connection (during fixed) Setting 2 (B<sub>H</sub>): Auto/Callback connection (during designation number) Setting 3 (F<sub>H</sub>): Auto/Callback connection (during max. designation
			- number is 10))
			- Setting 4 (1H): Callback connection (during fixed)
			- Setting 5 (3<sub>H</sub>): Callback connection (during designation number)

Setting 6 (7H): Callback connection (during max. designation number is 10))

- (b) Callback denial notification accumulated count designation area (Address 8194 (2002H))
	- 1) Use 0 to FFFFH to designate the accumulated count that will be the notification timing to the QCPU when a denial of the callback occurs during access from the GX Developer after the Q series C24 has been started up.
	- 2) The accumulated number of times up to the present a denial of the callback occurred (accumulated count value in the Q series C24) after starting up can be checked in the area where the accumulated count of denial of the callback is stored (address 8945 (22F1H)).
- (c) Data No. for Callback designation area (Addresses 8449 to 8458 (2101H to 210AH))
	- 1) This specifies the connection data registration No. where the callback destination GX Developer side's telephone No. is registered. Connection data are data that have been registered in the Q Series C24's flash ROM or buffer memory. See Section 3.4.4 for connection data registration.
	- 2) In the following case, the connection data telephone No. specified in callback data No. 1 becomes the callback destination.
		- If the callback destination GX Developer is fixed (1 module).
		- The external line dialing, line types and telephone number in the connection data become valid.
	- 3) In the following cases, when the callback destination telephone No. from the GX Developer is specified and connection made, callback is performed using the external line dialing and line types in the connection data for the registration No. specified in callback data No. 1.
		- If it is being made possible to change the callback destination GX Developer.
		- If the maximum number of callback destination GX Developer is limited to 10 modules.
- 4) If the callback destination GX Developer is limited to a maximum of 10 modules, specify the connection data registration No. that specify the callback destination telephone No. for a maximum of 10 modules.
	- The external line dialing, line types and telephone number in callback data No. 1 become valid.
	- The telephone No. only becomes valid in callback data No. 2 to 10. The external line dialing and line types in the connection data for callback data No. 1 are used for these.
- 5) If "0H" is specified in this specification, the callback data No. after that become "unspecified."

(Example) If callback data No. 4 is specified as "0H," the callback data No. 4 to 10 registrations become invalid.

- (d) Callback permit accumulated count storage area (Address 8944 (22F0H)) The accumulated count value when the Q Series C24 executed callback is stored here.
- (e) Callback denial accumulated count storage area (Address 8945 (22F1H)) The accumulated count value for callbacks which the Q Series C24 did not executed due to callback error detection is stored here.
- (f) Auto (callback) connection permit accumulated count storage area (Address 8946 (22F2H))

The accumulated count value for normal line connections from the GX Developer by the connection system shown below is stored here. 1) Auto (callback: during fixed)

- 2) Auto (callback: during designated number)
- (g) Auto (callback) connection denial accumulated count storage area (Address 8947 (22F3H))

The accumulated count value for line connections from the GX Developer by the connection system shown below that were not connected normally is stored here.

- 1) Auto (callback: during fixed)
- 2) Auto (callback: during designated number)
- (h) Accumulated count of callback receive procedure cancel storage area (Address 8948 (22F4H)) The accumulated count value for the number of callback procedures that were terminated from the initial GX Developer by the Q Series C24 when a

line connection request by another GX Developer was executed during temporary line disconnect from the GX Developer side through callback specification is stored here.

 $*$  The Q Series C24 performs the callback operation with respect to the latest connection request.

### POINT

Each of the accumulated count values stored in (d) to (h) above are further explained below:

- 1) The user can clear the values using either of the following:
	- Set the accumulated count to "0" using the GX Configurator-SC modem function monitor/test screen.
	- Write "0" to the applicable area of the buffer memory.
- 2) The accumulated count will be stored as  $0H \rightarrow 1H \rightarrow 2H \cdots \rightarrow FFFFH \rightarrow 0H \rightarrow 1H$  $\rightarrow \dots$
### 3.3.7 Precautions when using the modem function

Precautions when using the modem function to perform data communication with an external device via public line or call to the pager receiver are described.

### (1) Line connection and disconnection

When performing data communication with an external device, it must be predetermined which station is to perform the line connection (dialing) and disconnection processing with the partner device as well as the timings.

#### (2) Reception data before connection completion

Before the connection processing to the modem is completed the reception data other than modem commands is ignored (read and disposed) at the interface that uses the modem function.

(Example) The Q series C24 will ignore the data even when an MC protocol command message is received.

#### (3) Transmission control

Delays may occur in transmission controls to notify the data reception capability at the local station to the partner device.

In order not to have a state in which the partner device cannot receive the transmission data, the amount of transmission/reception data and intervals should be determined beforehand.

When transmission/reception data in the non procedure protocol, the procedure must also be predetermined.

### (4) Priority of data communication and notification

After line connection is established, the data transmission/reception processing with the partner device is performed in the order of the processing request occurrence.

At the same time, when the line disconnect processing or data transmission reception (including data transmission processing, reception processing and Flash ROM access processing) occurs, the line disconnect processing has the priority.

### (5) Data communication time

The data transmission/reception time after line connection has been established with the partner device is the total time of the transmission time between the Q series C24 and modem/TA, between modem and TA, and between modem/TA and partner device.

When communicating via the MC protocol, the transmission time (such as T0 and T3) indicated in the MELSEC-Q/L MELSEC Communication Protocol Reference Manual must include the transmission time between the Q series C24-side modem/TA and the destination device.

## (6) Initial Settings

The connection data used for modem functions can be registered as follows using setting procedures.

Set the telephone number and message within the permissible number of registration characters for modem/TA.

- 1) If registered using GX Configurator-SC
	- Comments can be set to a maximum of 256 bytes. (These are not used for control.)
	- Telephone numbers can be set to a maximum of 64 bytes.
	- Messages can be set to a maximum of 256 bytes.
- 2) If registered from the programmable controller CPU (sequence program)
	- Comments cannot be set.
	- Telephone numbers can be set to a maximum of 18 bytes.
	- Messages can be set to a maximum of 30 bytes.
- (7) Programmable controller CPU monitoring function

See Section 2.4 for precautions when transmitting monitoring results using the modem function.

- (8) Remote password check
	- (a) How to unlock the remote password
		- 1) When the Q series C24 has been set as a module subject to the remote password check with the QCPU parameter, a remote password unlock processing must be performed from the external device after line connection before starting data communication.
		- 2) The unlock processing for the QCPU remote password is performed as follows:
			- When communicating using MC protocol Perform the unlock processing from the external device using dedicated commands.
			- When accessing the programmable controller from the GX Developer Perform the unlock processing on the GX Developer screen when access begins.
	- (b) When the remote password unlock processing is completed abnormally
		- 1) Repeat the unlock processing after checking the remote password set in the QCPU.
		- 2) Start with the line connect processing again if the Q series C24 line connect signal (X12) turns OFF due to the unlock processing abnormal completion.
		- 3) The user should clear the accumulated count stored in the following buffer memory before repeating the line connect processing if the Q series C24 CHn side ERR occurrence signal (XE/XF) turns ON and the ERR LED lights up due to the unlock processing abnormal completion. (Applicable buffer memory)

Storage area for accumulated count of unlock process abnormal completion accumulated : Address 8756 (22FCH) (How to clear)

Cleared by the user using one of the following:

- Set the accumulated count to "0" on the GX Configurator-SC modem function monitor/test screen.
- Write "0" to the applicable area of the buffer memory.
- (c) When the number of times remote password mismatch occurs is large
	- 1) When the number of times notification of a remote password mismatch is received exceeds the number of times specified in buffer memory address 8204 (200CH), the Q Series C24 disconnects the line automatically. (The connection signal (X12) turns OFF.) After confirming the remote password registered in the QCPU and the remote password specified in the external device execute line connection again.
	- 2) When the number of times notification of a remote password mismatch is received exceeds the accumulated count value (buffer memory address 8205 (200DH)), the Q Series C24 executes the following processing. (The line and modem are not disconnected.) (when communicating using MC protocol)
		- An error code (7FE8<sub>H</sub>) is stored in the buffer memory's MC protocol transmission error code storage area (address 602/618 (25AH/26AH).
		- The CHn side error occurrence signal (XE/XF) turns ON and the ERR LED lights up.

(When communicating using the GX Developer)

- An error code (7FE8H) is stored in the buffer memory's modem function error code storage area (address 545 (221H).
- The CHn side error occurrence signal (XE/XF) turns ON and the ERR LED lights up.
- 3) The accumulated number of times up to the present a remote password mismatch occurred (accumulated count value in the Q series C24) can be checked in the area where the accumulated count of unlock process abnormal completion is stored (address 8956 (22FCH)).
- 4) The user should clear the accumulated number of times up to the present a remote password mismatch occurred using one of the following methods.
	- Set the accumulated count of unlock processing abnormal completion to "0" on the GX Configurator-SC's modem function monitor/test screen.
	- Write "0" in the buffer memory area where the accumulated count of unlock process abnormal completion is stored (address 8956 (22FCH)).

## POINT

If the CHn side ERR occurrence signal (XE/XF) for the Q series C24 turns ON and the ERR LED lights up, this could indicate improper access from the external device.

See also an example of measures taken on the programmable controller CPU side described in (12).

## REMARKS

Refer to User's Manual (Basic) for the method for turning off the Q Series C24's ERR LED when it lights up.

(9) Number of modules for which the remote password check can be set

A maximum of eight modules can be registered with remote passwords in the  $QCPU.*<sup>1</sup>$ 

To set the remote password in a module, use the GX Developer remote password setting screen.

- 1 The remote password modules are as follows:
	- Q series C24
	- Q series Ethernet module
	- Built-in CPU of Ethernet port

### (10) Callback Function

- (a) When the number of callback processing denials exceeds callback denial notification accumulated count (buffer memory address 8194 (2002H), the following processing is executed each time the Q Series C24 issues another refusal.
	- An error code (7FE9<sub>H</sub>) is stored in the buffer memory's modem function error code storage area (address 545 (221H).
	- The CHn side error occurrence signal (XE/XF) turns ON and the ERR LED lights up.
- (b) When the number of callback processing refusals exceeds callback denial notification accumulated count, after performing the following checks and clearing processing, make the line connection again from the GX Developer.
	- Check the setting contents of the callback function set in the Q Series C24.
	- Check the setting contents of the callback function set in the GX Developer.
	- The user should clear the accumulated counts stored in the following buffer memory areas.

(Affected buffer memory)

Callback denial accumulated count: Address 8945 (22F1H) (Clearing method) ···The user should clear this area by either of the following methods.

- Set the accumulated count value in the GX Configurator-SC's modem function monitoring / test screen to "0."
- Write "0" to the affected storage area in the buffer memory.

## REMARKS

Refer to User's Manual (Basic) for the method for turning off the Q Series C24's ERR LED when it lights up.

- (11) Preventing a line disconnect when the GX Developer is connected Perform the following settings and operations to prevent a line to the modem from disconnecting even if communication between the GX Developer and programmable controller is interrupted.
	- (a) Initial setting using the GX Configurator-SC
		- 1) Setting screen: Modem function system setting screen
		- 2) Setting item: No-communication interval time designation
		- 3) Setting value: 0 (infinite wait)
	- (b) Operation using the GX Developer Always perform the line disconnect operation when the GX Developer online operation is completed after the line to the Q series C24 side is connected.
- (12) An example of what to do on the programmable controller CPU side for improper access from the external device The following is an example of performing, on the programmable controller CPU side, the line disconnect processing with respect to the opposite device and prohibiting receive via a modem when the number of "remote password mismatch" detected by the Q series C24 remote password check function exceeds the number set by the user.
	- 1) The user should determine the count and accumulated count of notification given when a remote password mismatch occurs during the unlock processing from the external device with respect to the remote password set in the QCPU. (See Section 3.3.6 (3) (a) and (b).)
	- 2) In the GX Configurator-SC system settings, in order for the Q series C24 to operate, set the count determined above in the following item on the "Modem function system setting" screen and register this to the Q series C24.
		- Set in the item "Remote password mismatch notification count."
		- Set in the item "Remote password mismatch notification accumulated count."
	- 3) In addition to initialization commands used in normal modem initialization, specify "No automatic receive" and additionally register the modem initialization command for this step to the Q series C24. (No automatic receive: This is the setting to prohibit line connection from the opposite device.) Use the "Modem function initialization data" screen to set.
	- 4) Constantly monitor the rise (OFF  $\rightarrow$  ON) of the ERR occurrence signal (XE or XF) when connecting the line to the opposite device using the modem function after the system begins operating.
	- 5) Monitor the following buffer memory when the ERR occurrence signal turns ON.
		- Storage area for MC protocol transmission error codes (address: 602 (25AH))
	- 6) Perform the line disconnect processing with respect to the opposite device when the error code stored in the above buffer memory is 7FE8H. (Use the modem disconnection request signal (Y12).)
	- 7) After the above line disconnect processing is completed, specify the modem initialization command for which "No automatic receive" has been specified and perform modem initialization only. (See Section 3.4.7.)
	- 8) Describe the above occurrence to the system manager and take necessary measures.

### (Example) When the number of times a remote password mismatch occurred exceeds the notification accumulated count setting value during the remote password unlock processing in communication using MC protocol with the Q series C24 CH1 side interface used.

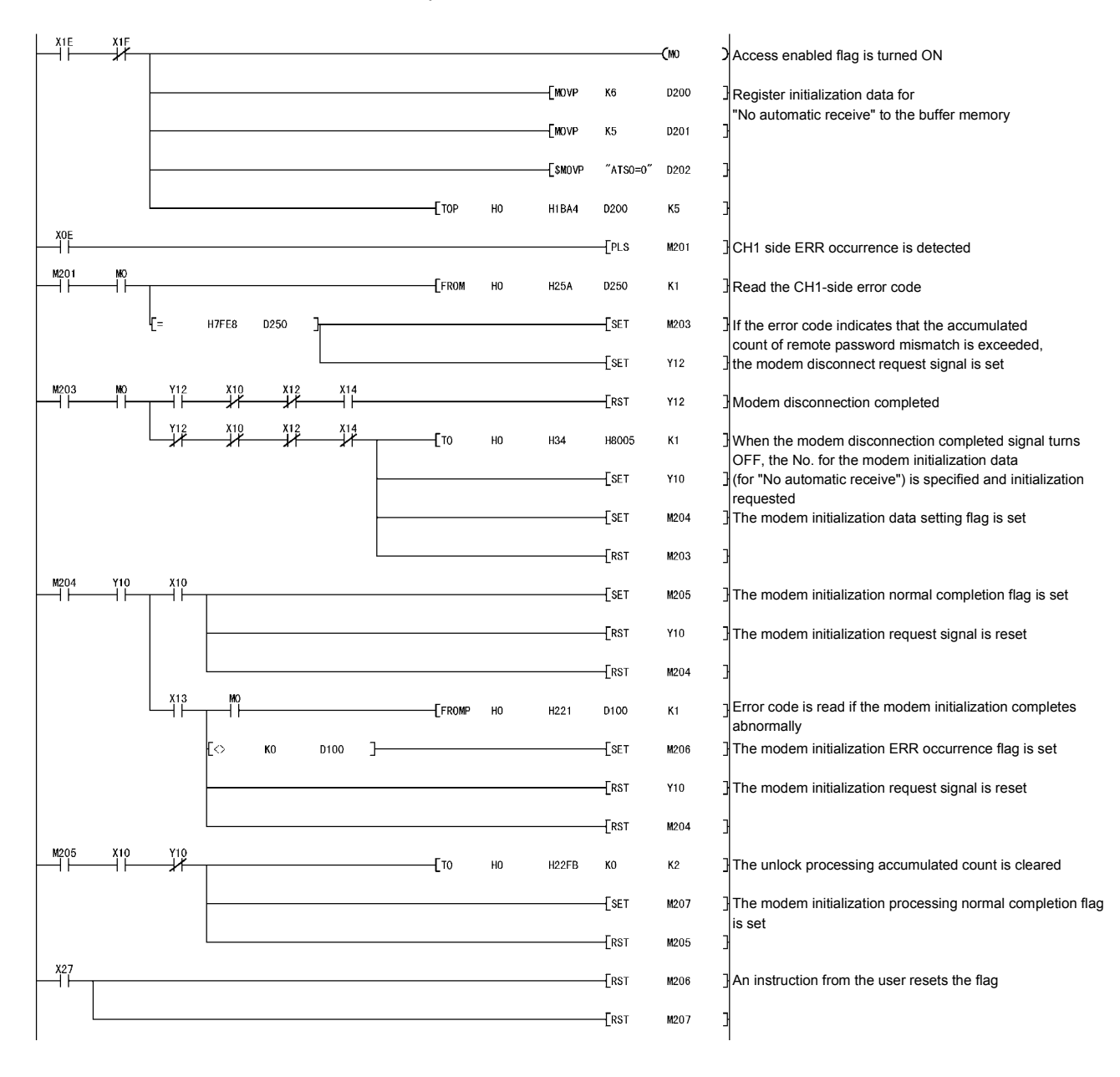

### 3.4 Start-up of the Modem Function

This section explains the start-up procedures, processing methods and programming when the modem function of the Q series C24 is to be used.

### 3.4.1 Start-up procedures when communicating data with external devices

This section shows the procedure for starting the modem function and up to the point when data communications is started.

(1) Procedure up to initialization of the Q Series C24's modem / TA This initializes the modem / TA connected to the Q Series C24 in order to use the modem function. It becomes possible to carry out all kinds of communications when the modem / TA is initialized.

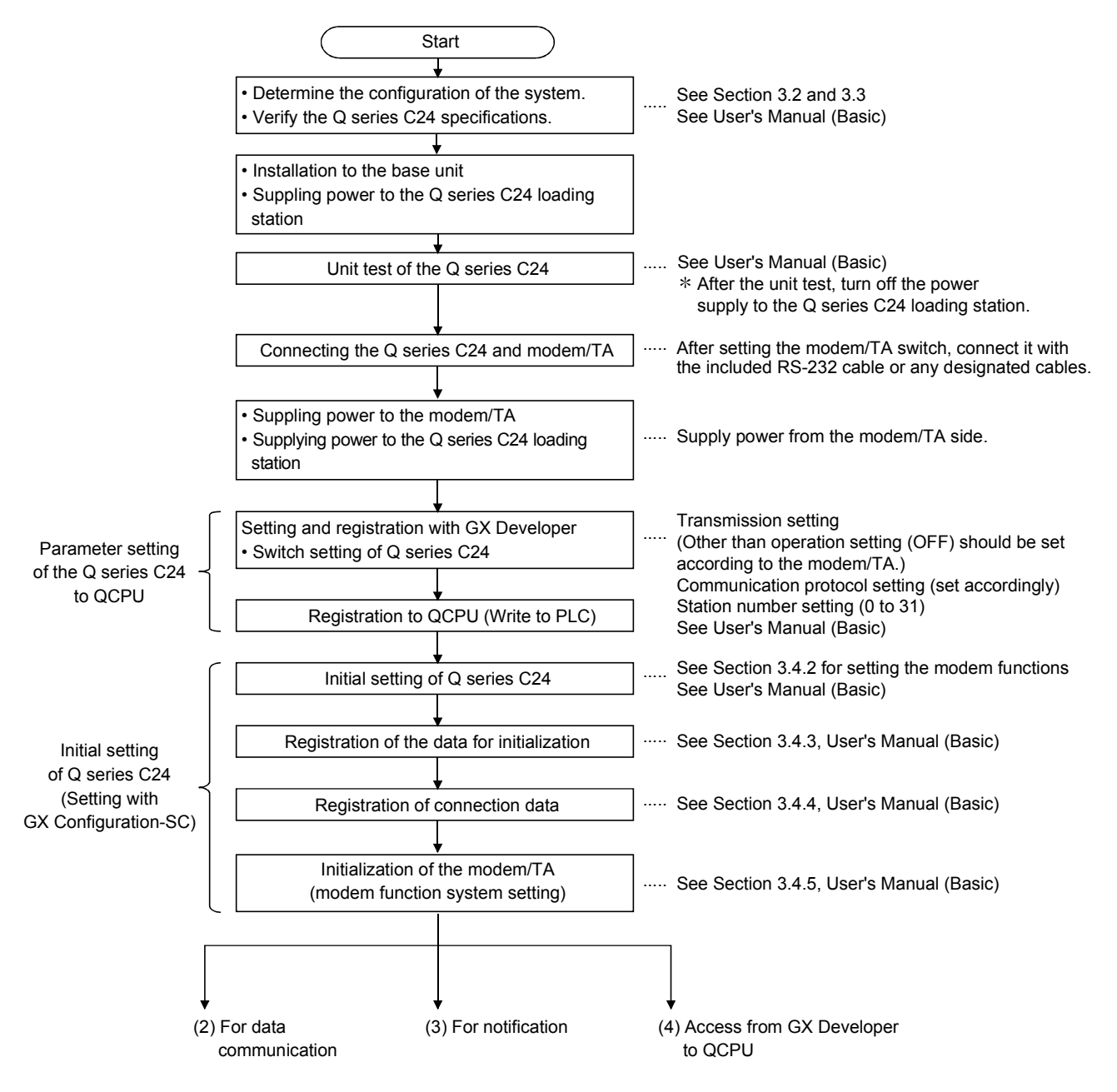

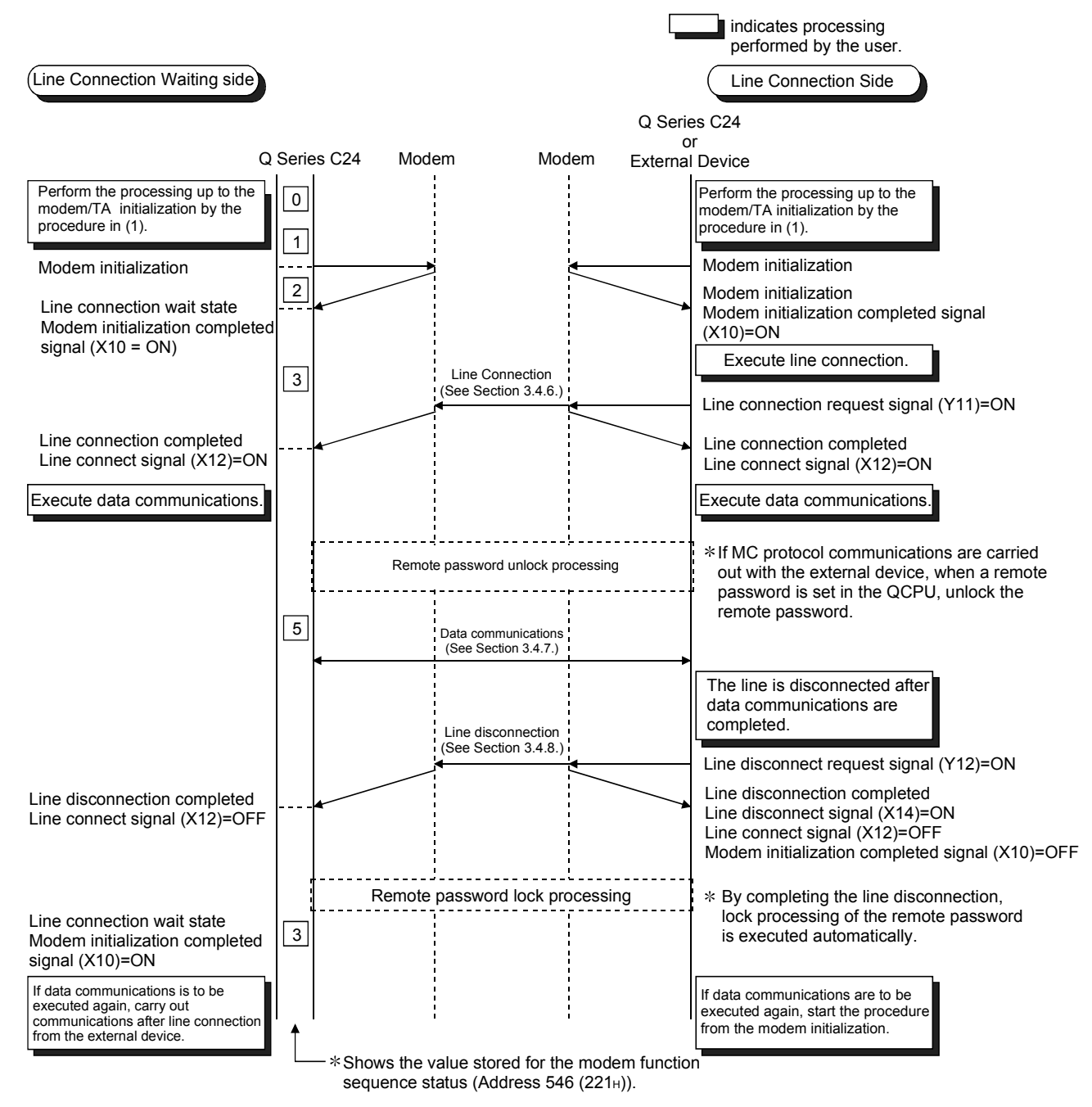

## (2) Procedure when executing data communications

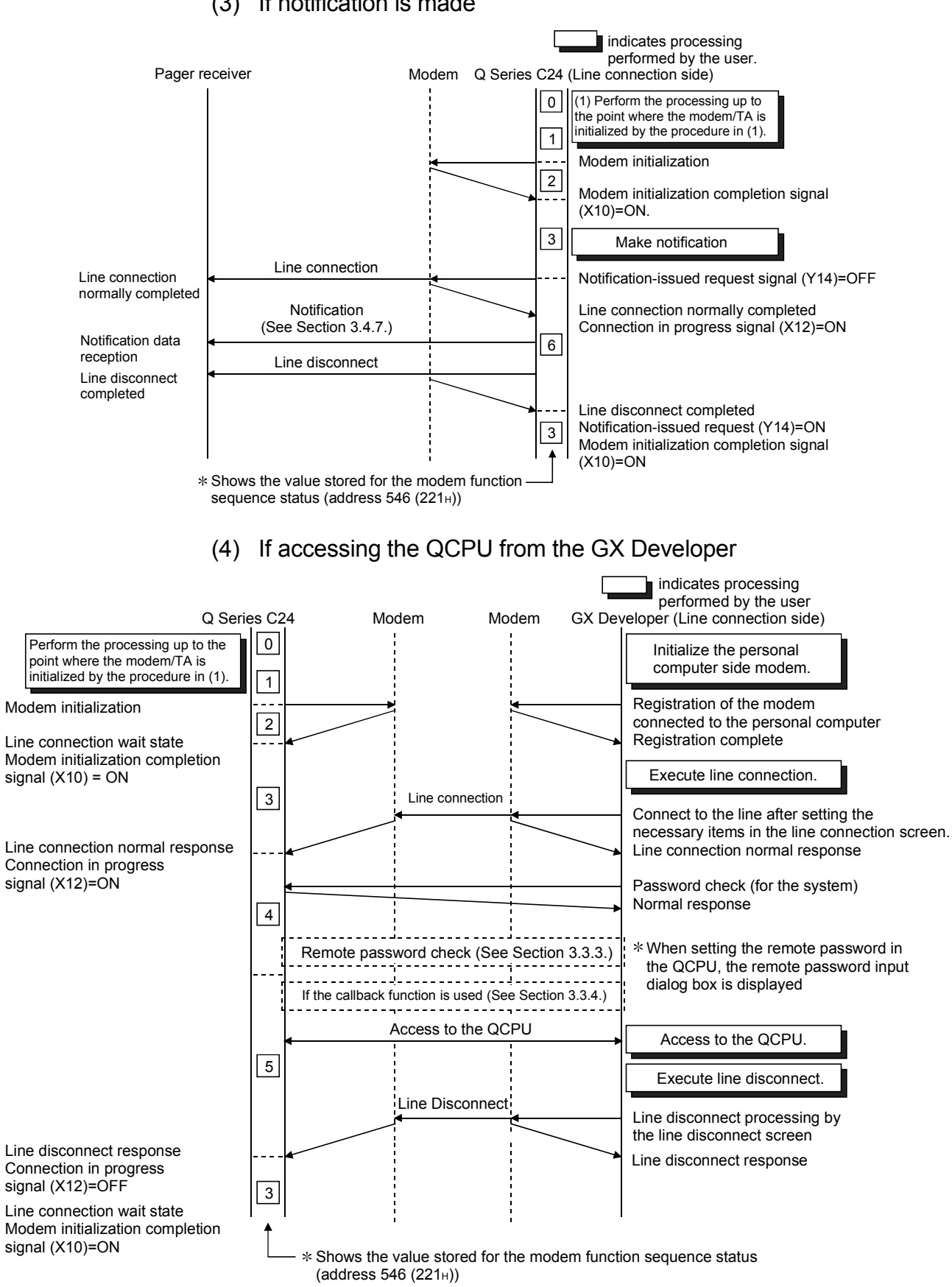

## (3) If notification is made

## 3.4.2 Initial settings of the serial communication module

This section explains the initial settings of the Q series C24 when data communicating with external device, remotely notifying a pager receiver and accessing from GX Developer using the modem function.

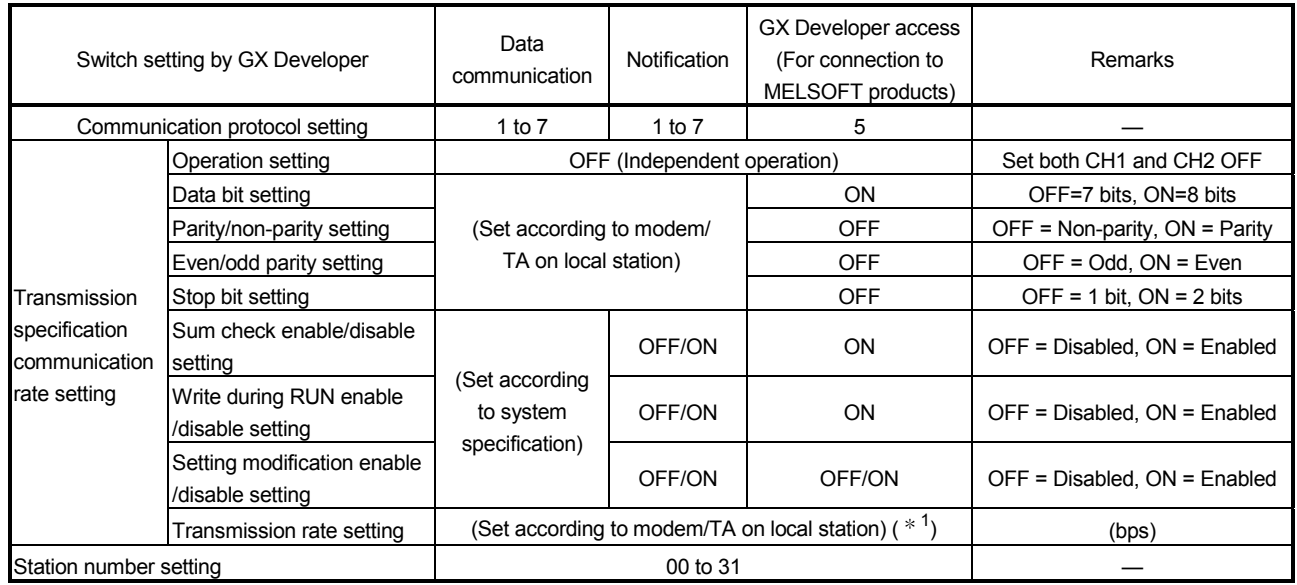

### (1) Switch settings by GX Developer

1 When the first five digits of the serial No. are 03042 or earlier, the transmission speed cannot be set to 115200 bps for connection between the Q series C24 and the GX Developer via a modem.

# REMARKS

This gives an example of the switch setting when the modem function is used to connect the GX Developer to the Q series C24 CH1 side and the programmable controller is accessed. Perform the switch setting similar to this example also when performing data communication or notification.

[Start procedure]

"GX Developer"  $\rightarrow$  "PLC parameter"  $\rightarrow$  "I/O assignment"  $\rightarrow$  Switch setting

[Setting example]

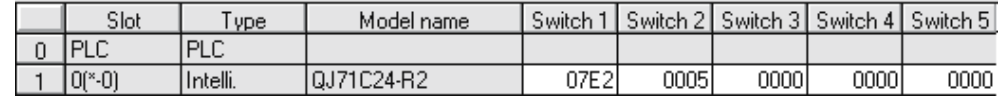

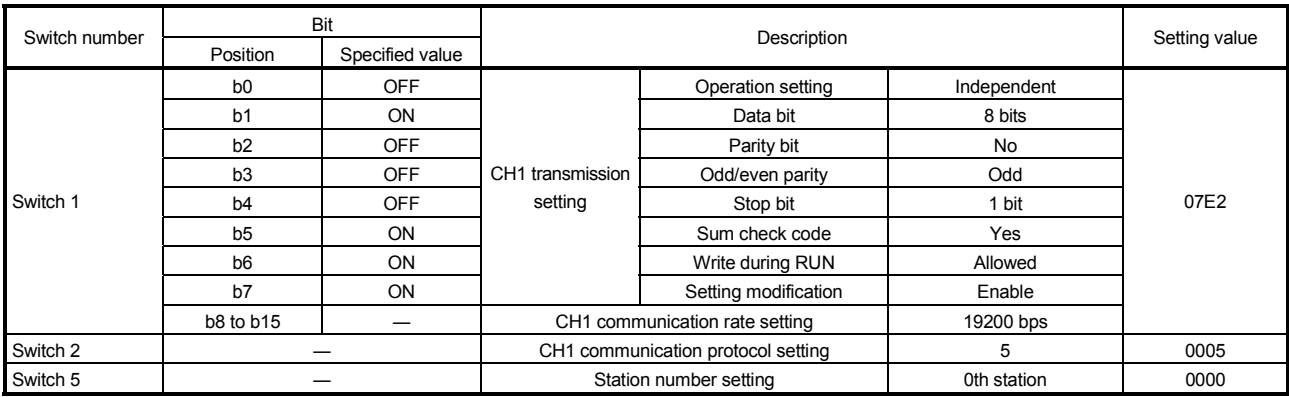

- (2) Initial settings by GX Configurator-SC (set in the setting screen for modem function system)
	- (a) Perform initial settings on the interface side that use the modem function as described in Section 3.3.6:

The following table shows the default settings in the "Modem function system setting" screen and whether setting is possible or impossible in each type of communications.

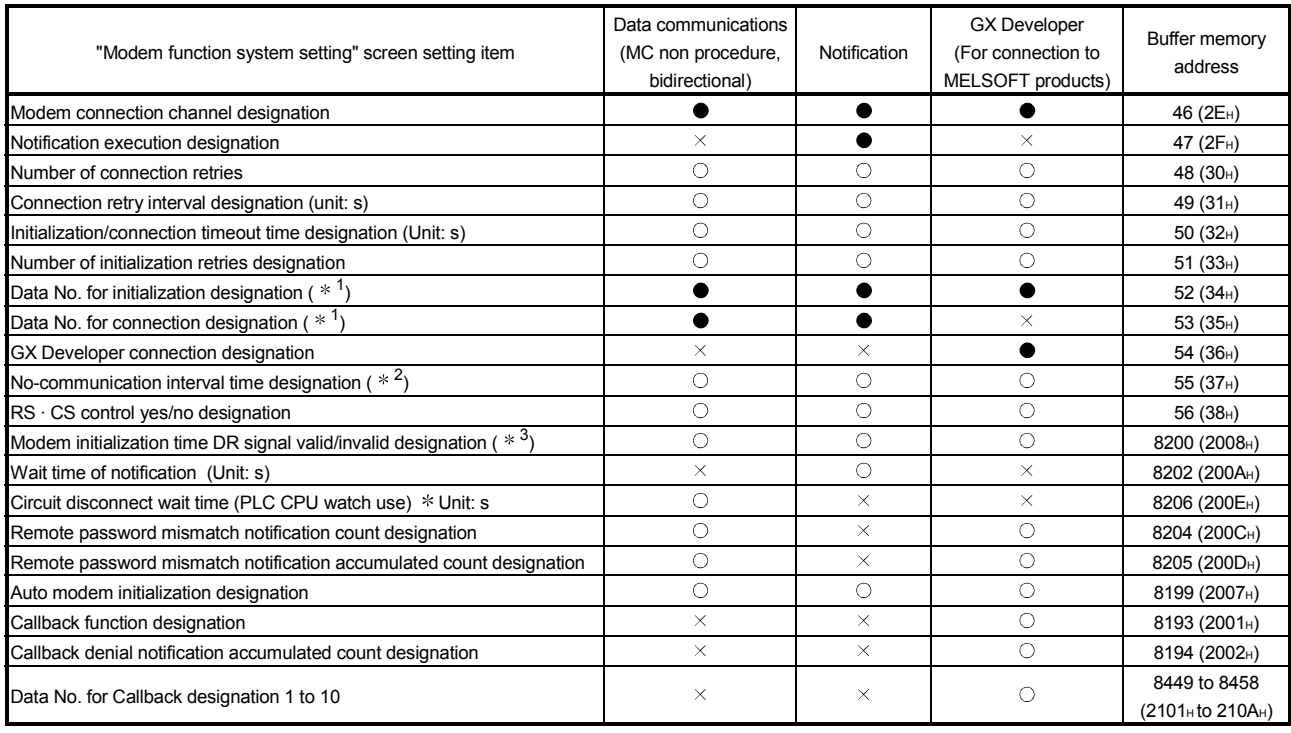

 $\bullet$ : Required item  $\circ$ : Setting possible  $\times$ : Setting not required

- 1 For details on how to register the data No. for initialization, see Section 3.4.3. For details on how to register the data No. for connection, see Section 3.4.4.
- 2 Even if the programmable controller CPU on the Q series C24 loading station (local station) becomes STOP status under the following circumstances, the line (telephone) with the partner devices will be left connected. In order to prevent the line from being left connected when the line is not in use, be sure to make the appropriate settings.
- 1) When the programmable controller CPU is stopped when the connected signal (X12) is at the ON status.
	- This occurs because the program write after remote stop is enabled.
- 2) When the programmable controller CPU performs an error stop during self-diagnosis, etc.

### POINT

When setting the No-communication interval time as infinite wait (set value = 0), be sure to perform line disconnection processing after the data has been communicated. If the line is left connected for long periods of time without performing line disconnection after data has been communicated, not only will telephone bills be applied, but it may violate electronic communication business laws.

- 3 The "Modem initialization time DR signal valid/invalid designation" designates whether the status of the DR signal output is valid or invalid at the startup of the Q series C24 . When the DR signal = ON is output from the modem, register "valid" for this item. When the DR signal = ON is not output from the modem, register "invalid" for this item.
- (b) All transmissions using the modem function are transmitted in full-duplex. Leave the following initial settings for the interface side that uses the modem function as default.
	- 1) CD terminal check : Not checked
- (Default value)
	-
- 
- 2) Communication system : Full-duplex communication
- 
- 
- (c) The processes that correspond to the following output signals may not be aborted.

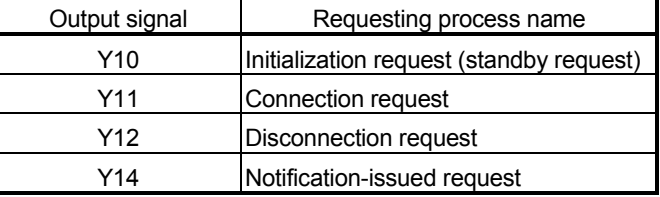

It is recommended to leave the following initial settings for the modem functions as default. (Upon error, it will end due to time out.)

- (Default value)
- 1) Number of connection retries : 3 times
- 2) Connection retry intervals : 180 s
- 3) Initialization/connection time out : 60 s

## POINT

Also perform the settings for a remote password check described in Section 3.3.5 (3) (a) and (b) when a remote password check is executed with respect to the remote password set in the QCPU.

### 3.4.3 Register/read/delete of the initialization data

The section explains the register/read/delete of the data for initialization such as initialization commands for the modem/TA connected to the Q series C24 side for data communication with the external device, pager receiver notification and accessing from GX Developer using the modem functions.

- (1) Registration destination of the data for initialization
	- 1) The data for initialization may be used by registering to the Q series C24 Flash ROM or buffer memory.
	- 2) The buffer memory may register the data for connection shown in Section 3.4.4 and will register the data for initialization or data for connection in the designated area.
	- 3) It is recommended that the data for initialization during the debug process is stored in the buffer memory. The registration data in the buffer memory will be erased after starting up the Q series C24 loading station again. It is necessary to register the data for initialization in the buffer memory after each start-up of the Q series C24.
	- 4) It is recommended to store the data for initialization to the Flash ROM after completing the debug process. By registering it to the Flash ROM, the registration process of the data for initialization will be unnecessary thereafter.
- (2) Types of data for initialization
	- 1) There are data for initialization that are registered in the Flash ROM of the Q series C24 upon shipping and data for initialization that are set by the user.
	- 2) The number of times registered/number of possible registrations are shown in the chart below.
- (3) Data for initialization registration number
	- 1) The registration numbers shown in the table below are used from the memory of the registration destination.
	- 2) The registration number of the data for initialization is determined by the area of registration.

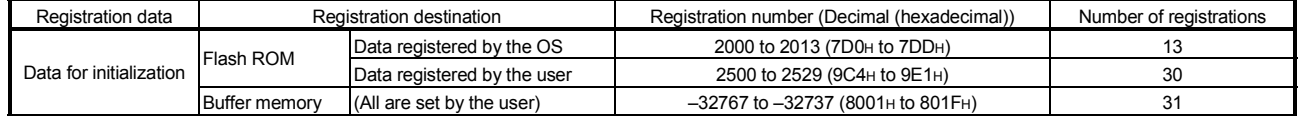

#### (4) Precautions during the registration of data for initialization

- 1) The maximum size of the initialization commands that may be registered as one data for initialization is 78 bytes
- 2) Do not include CR/LF (data code : 0DH/0AH) in the data for initialization to be registered to the Q series C24. The CR/LF is output at the end of the AT command by the Q series C24 when processing initialization (automatically added).
- 3) The registration status of the data for initialization stored in the Flash ROM may be checked in "data registration for modem initialization" screen for GX Configurator-SC or the buffer memory (address: 226H to 228H (550 to 552). When newly registering, register by designating an unregistered number.

When designating a registration number that has already been registered, first delete the registration data in the preoccupied registration number prior to registration.

4) When connecting the Q series C24 to an external device using a cellular phone and a modem, set the transmission rate supported by the cellular communication module on the modem side.

### (5) Registration contents at shipment

1) The data for initialization registered in the Flash ROM of the Q series C24 are shown below:

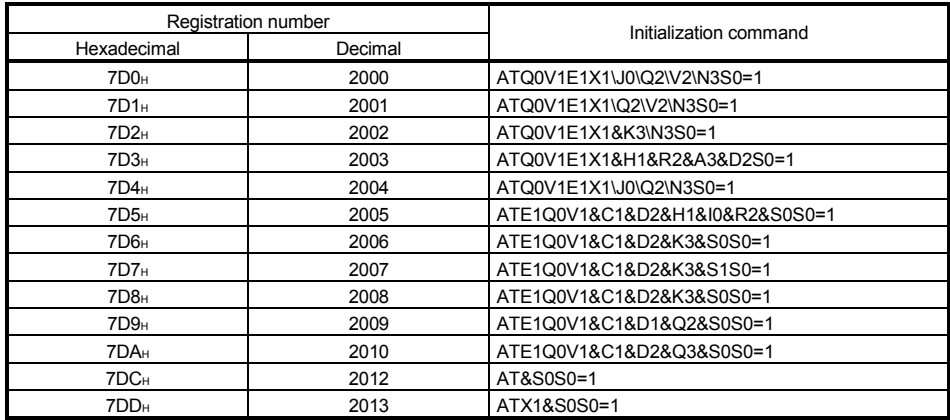

2) If initialization commands other than listed above are needed, the data for initialization needs to be registered to the Flash ROM or the buffer memory of the Q series C24.

# REMARKS

• Perform the following setting in respect to the modem/TA connected to the Q series C24 side.

For settings other than listed below, perform the setting as designated by the modem/TA.

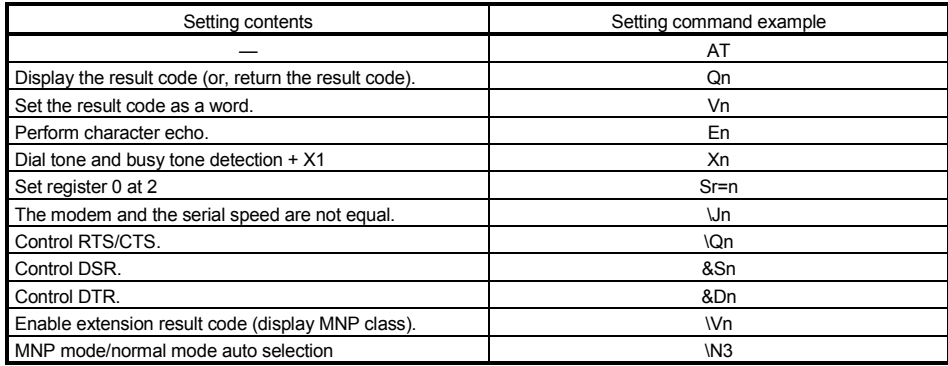

• The following shows an specification example of the transmission rate supported by the cellular communication module using the modem initialization command, when connecting the Q series C24 to an external device using a cellular phone and a modem. (Transmission rate = 9600 bps is set) For the details, see the manual of the modem used. (Setting example for the initialization command of the registration No.7D3H) ATQ0V1E1X1&H1&R2&A3&D0S0=1&N6 (Setting example for the initialization command of the registration No.7D4H) ATQ0V1E1X1\J0\Q2\N3&D0+MS=, 9600, 9600S0=1

- (6) Procedures for register/read/delete of the initialization data
	- (a) For the Flash ROM in the Q series C24 Register/read/delete operations are executed on the GX Configurator-SC's "Data registration for modem initialization" screen.
		- The factory setting of initialization data stored in the Flash ROM of the Q series C24 cannot be deleted.

(Registration example)

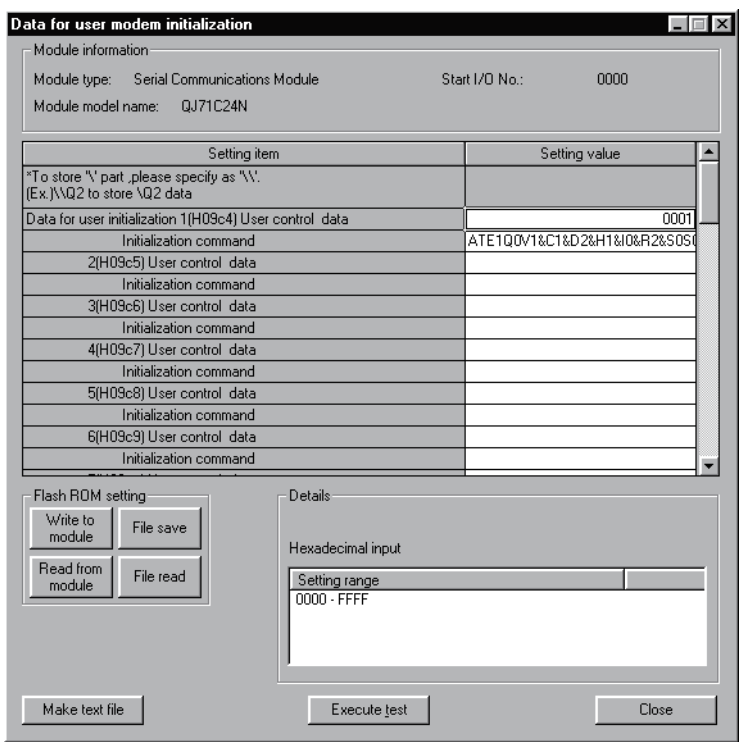

# REMARKS

Use \\ code to specify a field to register "\" if GX Configurator-SC is used for data for modem initialization.

(Example) To register the \Q2 of data: \\Q2

- (b) For the buffer memory of the Q series C24
	- 1) The initialization data write (registration) and read operations are performed by designating an applicable area that corresponds to registration numbers 8001H to 801FH for the user frame registration area (addresses: 1B00H to 1FF6H). When deleting the initialization data, write "0" to the number of registration data bytes designation area.
	- 2) The table below shows an overview of the buffer memory used in the write, read, and delete operations of the initialization data as well as the designated values for each area. For more details, see Chapter 9.

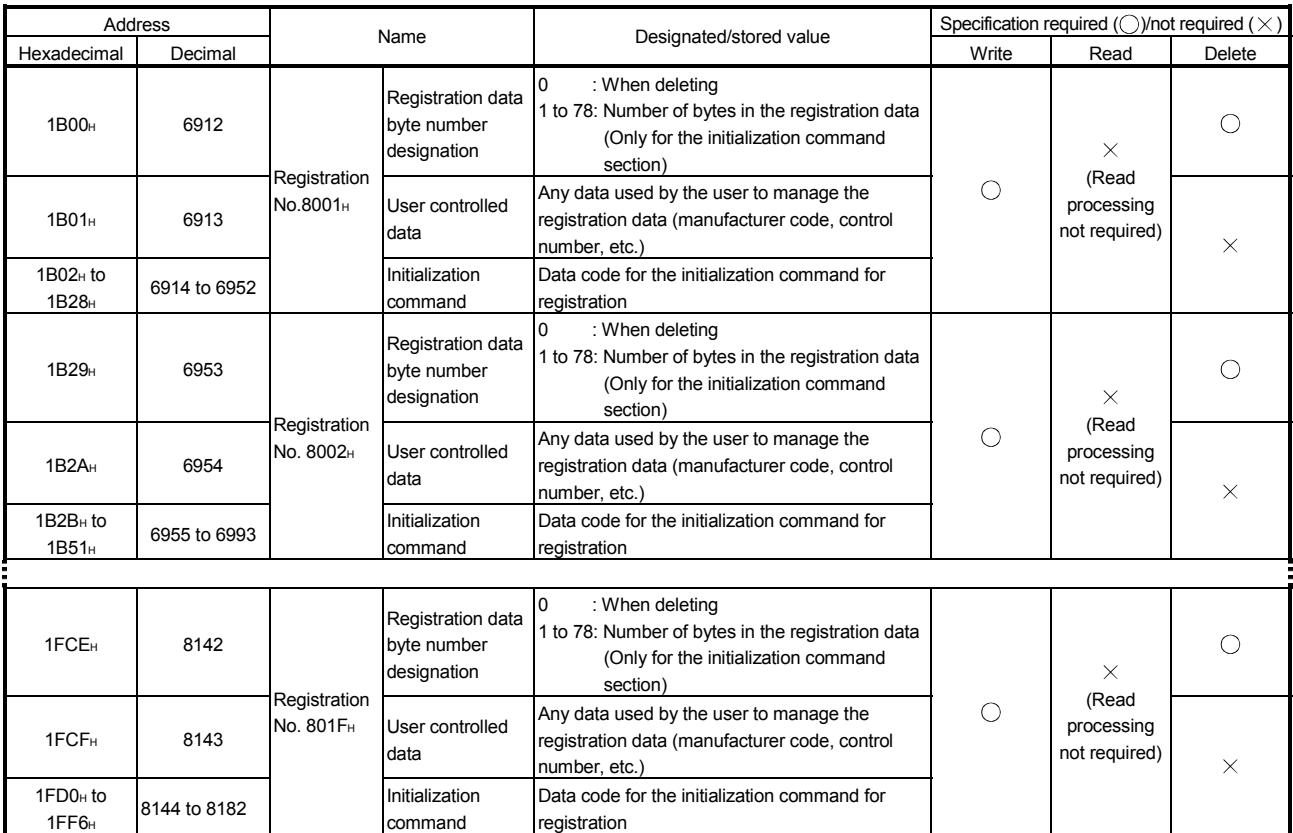

(Use the table by replacing the user frame with the initialization data.)

3) The contents of the data to be written into the designated area that corresponds to registration numbers 8001H to 801FH are the same as those for the Flash ROM.

- 4) The following shows an example of a sequence program used to write the initialization data (registration).
	- Example of writing the initialization data to the area having registration number 8001H

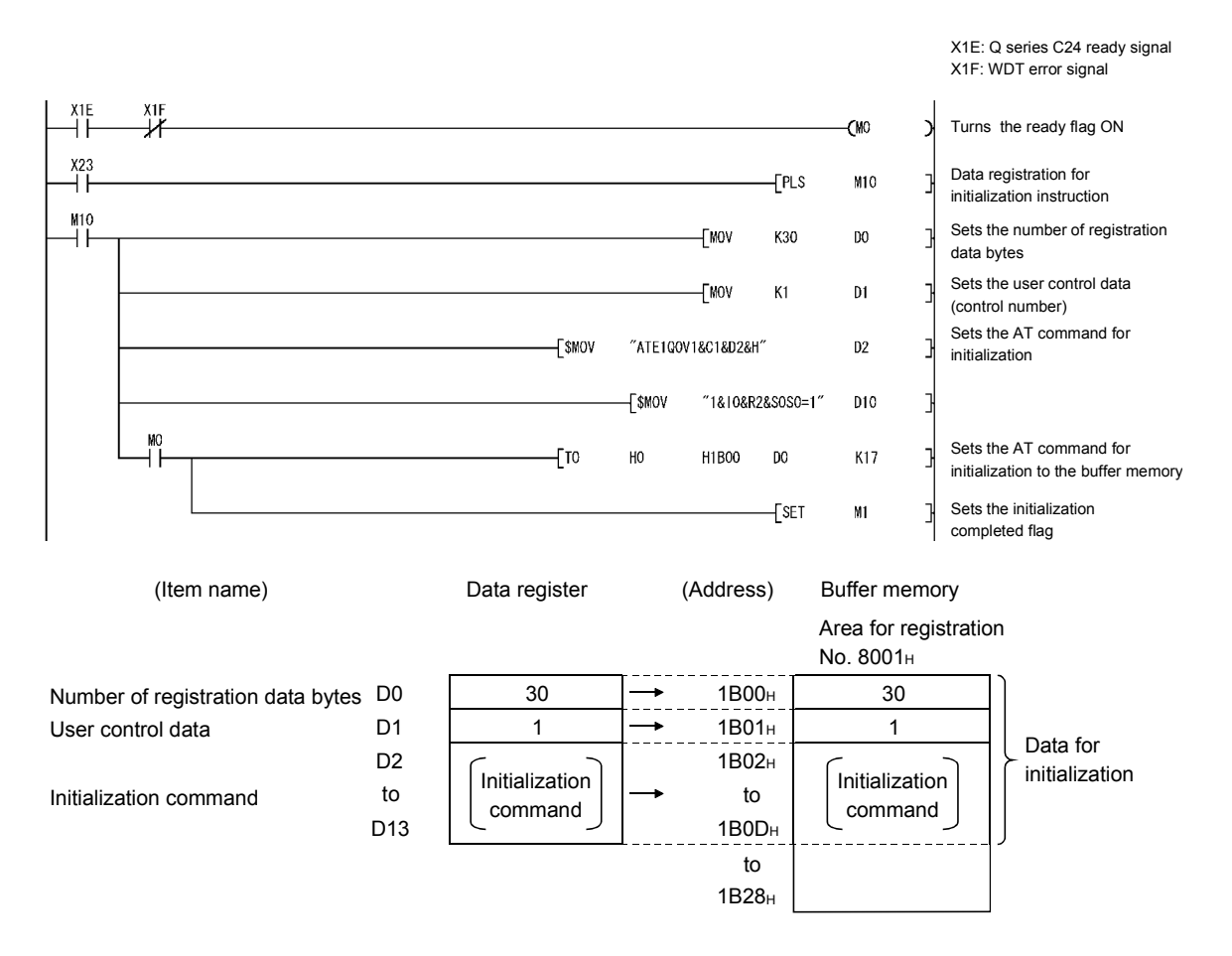

### 3.4.4 Register/read/delete of the data for connection

This section explains the registration/reading/deletion of data for connection such as the telephone number of the partner device and notification messages that are used for communicating data with external devices, notify pager receivers and accessing from GX Developer using the modem functions.

- (1) Registration destination of data for connection
	- 1) The data for connection can be used by registering to the Q series C24's Flash ROM or buffer memory.
	- 2) The buffer memory can register the data for initialization shown in Section 3.4.3. The data for initialization or data for connection will be registered in the applicable area.
	- 3) It is recommended to store the data for connection during the debug process in the buffer memory. The registration data in the buffer memory will be erased after the starting up the Q series C24 loading station again. It is necessary to register the data for connection in the buffer memory after each start-up of the Q series C24.
	- 4) It is recommended to store the data for connection to the Flash ROM after completing the debug process. By registering it to the Flash ROM, the registration process of the data for connection will be unnecessary thereafter.
- (2) Types of data for connection
	- 1) All data for connection are registered and used as defined by the user.
	- 2) The number of possible registrations are shown in the table below.
- (3) Data for connection registration number
	- 1) The registration numbers shown in the table below are used by the memory of the registration destination.
	- 2) The registration number of the data-for-connection is determined by the area of registration.

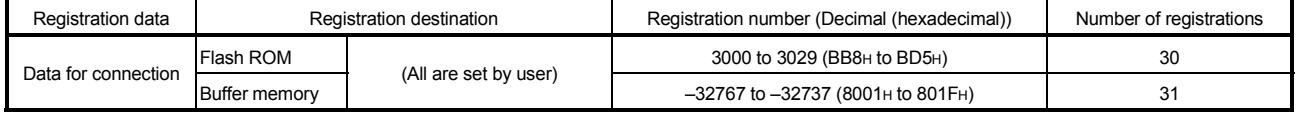

- (4) Precautions during the registration of data for connection
	- 1) The maximum size of data that can be registered as one data for connection is 80 bytes. Do not deviate from the following data sizes for the following items: Message area for notification = 36 bytes, data-for-connection area = 44 bytes
	- 2) Designate the messages for notification accordingly with the display designation of the partner devices.
	- 3) The registration status of the data for initialization stored in the Flash ROM can be checked in "data registration for modem connection" screen for GX Configurator-SC or the buffer memory (address:  $223H$  to  $225H$  (547 to 549) When newly registering, register by designating an unregistered number. When designating a number which is already registered, delete the registered data for that number first, then perform the registration.
- (5) Procedures for register/read/delete of the data for connection
	- (a) For the flash ROM in the Q series C24

Register/read/delete operations are executed on the GX Configurator-SC's "Data for modem connection" screen. Set the required items with the table below.

GX Developer Data communication "Data for modem connection" screen setting item Notification (For connection to (MC, non procedure, bidirections) MELSOFT products)  $\bullet$  $\times$  $\times$ Pager receiver designation Telephone number (for callback) External line dialing  $\begin{array}{ccc} \hline \end{array}$   $\begin{array}{ccc} \hline \end{array}$   $\begin{array}{ccc} \circ \end{array}$   $\begin{array}{ccc} \hline \end{array}$   $\begin{array}{ccc} \circ \end{array}$   $\begin{array}{ccc} \circ \end{array}$   $\begin{array}{ccc} \circ \end{array}$  (for callback) Data for modem Line types  $\begin{vmatrix} 1 & 0 & 1 \end{vmatrix}$  of  $\begin{vmatrix} 1 & 0 & 1 \end{vmatrix}$  of  $\begin{vmatrix} 1 & 0 & 1 \end{vmatrix}$  of  $\begin{vmatrix} 1 & 0 & 1 \end{vmatrix}$ connection 1 to Wait time for message transmission 30  $\circ$  $\times$  $\times$ unit: s  $\times$  $\bigcirc$  $\times$ Message  $\bigcirc$  $\overline{O}$  $\circ$ **Comment** 

 $\bullet$ : Required item  $\circ$ : Setting possible  $\times$ : Setting not required

(Registration example) Setting example to perform data communication

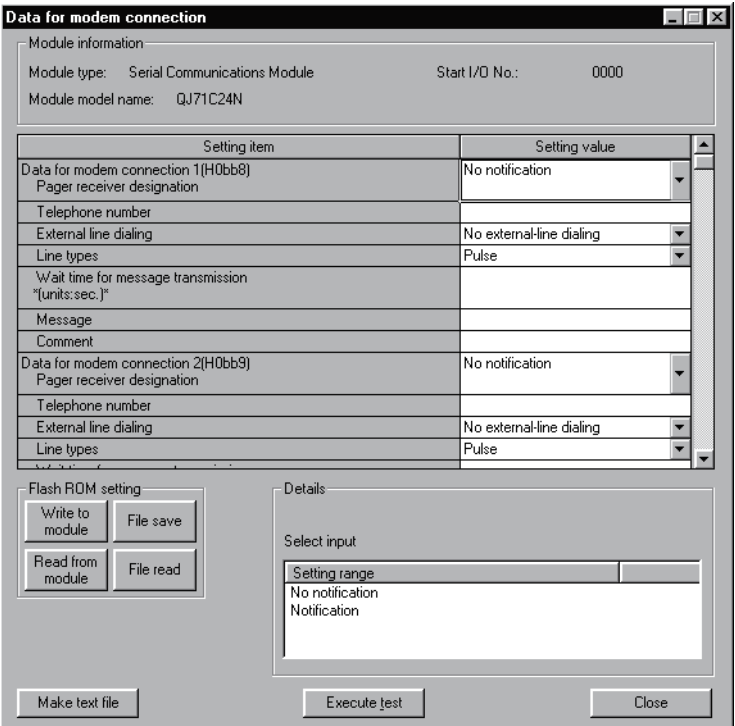

- (b) For the buffer memory of the Q series C24
	- 1) The connection data write (registration) and read operations are performed by designating an applicable area that corresponds to registration numbers 8001<sub>H</sub> to 801F<sub>H</sub> for the user frame registration area (addresses: 1B00H to 1FF6H). When deleting the connection data, write "0" to the number of registration data bytes designation area.
	- 2) The table below shows an overview of the buffer memory used in the write, read, and delete operations of the connection data as well as the designated values for each area are. For more details, see Chapter 9.

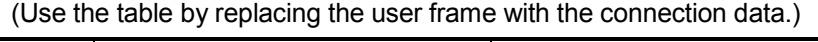

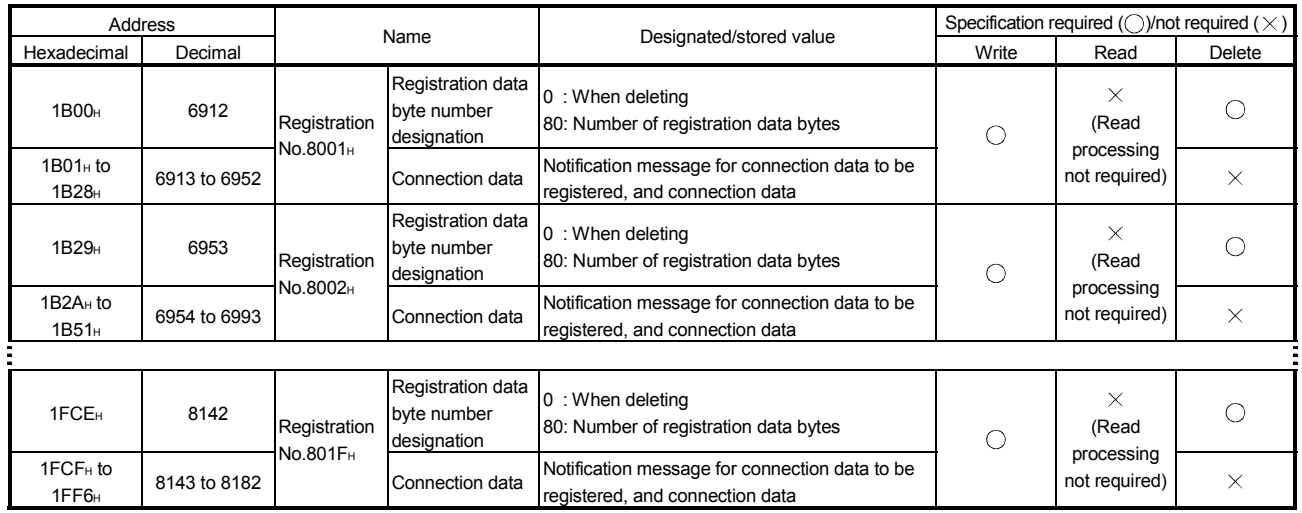

3) The following shows the data arrangement of the connection area data (area corresponding to registration numbers  $8001H$  to  $801FH$ ) in the buffer memory that is used for the register, read and delete operations of the connection data, as well as the designated values and stored values. Data for connection

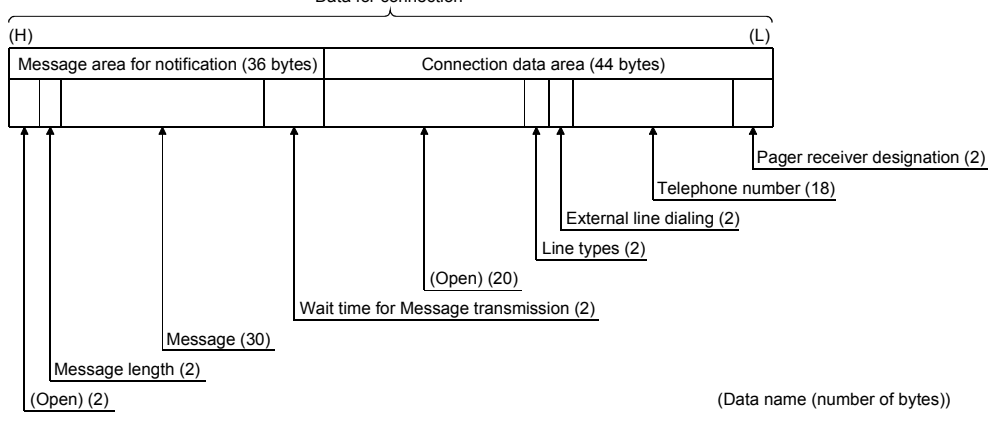

| Data name            | Designated/stored value and contents                                                            | Number of bytes | Data type    |
|----------------------|-------------------------------------------------------------------------------------------------|-----------------|--------------|
|                      | Whether or not notification is performed, and the notification target<br>module are designated. |                 |              |
| Pager receiver       | 0 : No notification                                                                             | 2               |              |
| designation          | 3 : Notification performed                                                                      |                 | Binary       |
|                      | * In the case of 3 above, the wait time for message transmission in                             |                 |              |
|                      | the notification message must be designated.                                                    |                 |              |
|                      | The other party's phone number used to establish line connection                                |                 |              |
| Telephone            | when communicating data or performing notification is designated.                               | 18              | <b>ASCII</b> |
| number               | • When phone number is less than 18 characters, a space (code:                                  |                 |              |
|                      | 20 <sub>H</sub> ) must be entered for the remainder.                                            |                 |              |
|                      | The external-line access number on Q series C24 side when                                       |                 |              |
|                      | performing data communication/notification to the partner device is                             |                 |              |
|                      | designated.                                                                                     |                 |              |
| <b>External line</b> | $0$ to $9$                                                                                      | $\overline{2}$  | Binary       |
| dialing number       | $10(*)$ : External-line access number on the Q series C24 side                                  |                 |              |
|                      | $11(\#)$                                                                                        |                 |              |
|                      | : No external-line access number required on the Q series<br>255                                |                 |              |
|                      | C <sub>24</sub> side                                                                            |                 |              |
| Line type            | The line type used to perform data communication/notification with the                          |                 |              |
|                      | partner device is designated.                                                                   |                 |              |
|                      | $0:$ Pulse                                                                                      | $\overline{2}$  | Binary       |
|                      | $1:$ Tone                                                                                       |                 |              |
|                      | $2:$ ISDN                                                                                       |                 |              |
| (Open)               | Designate "0".                                                                                  | 20              | Binary       |

(Data for connection area) … 44 bytes

## (Notifying message area) … 36 bytes (Designated when performing notification)

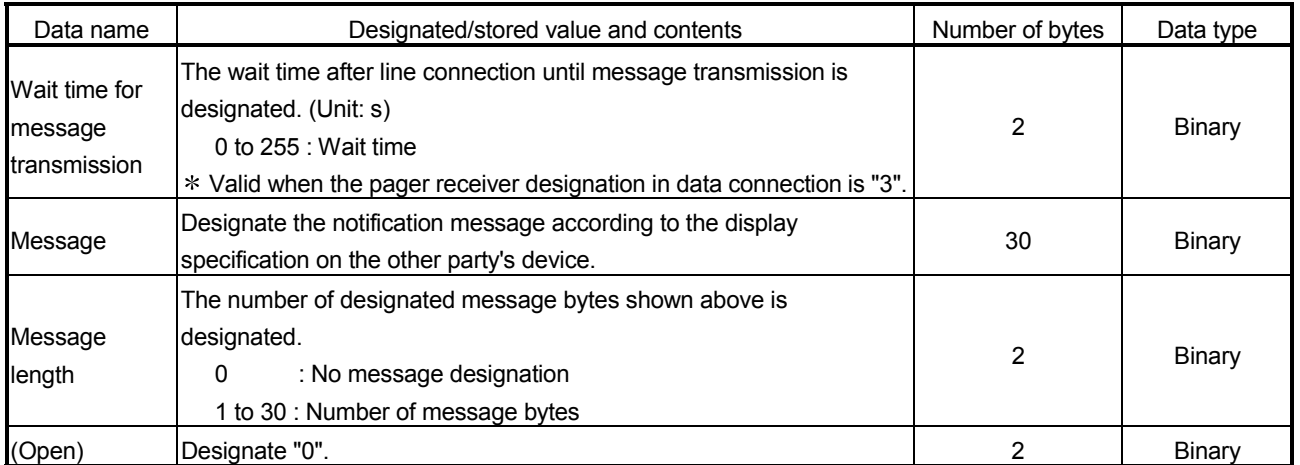

- (4) An example of a sequence program used for writing (registering) of data for connection is shown below.
	- Example of writing data for connection to the registration number 8002H area

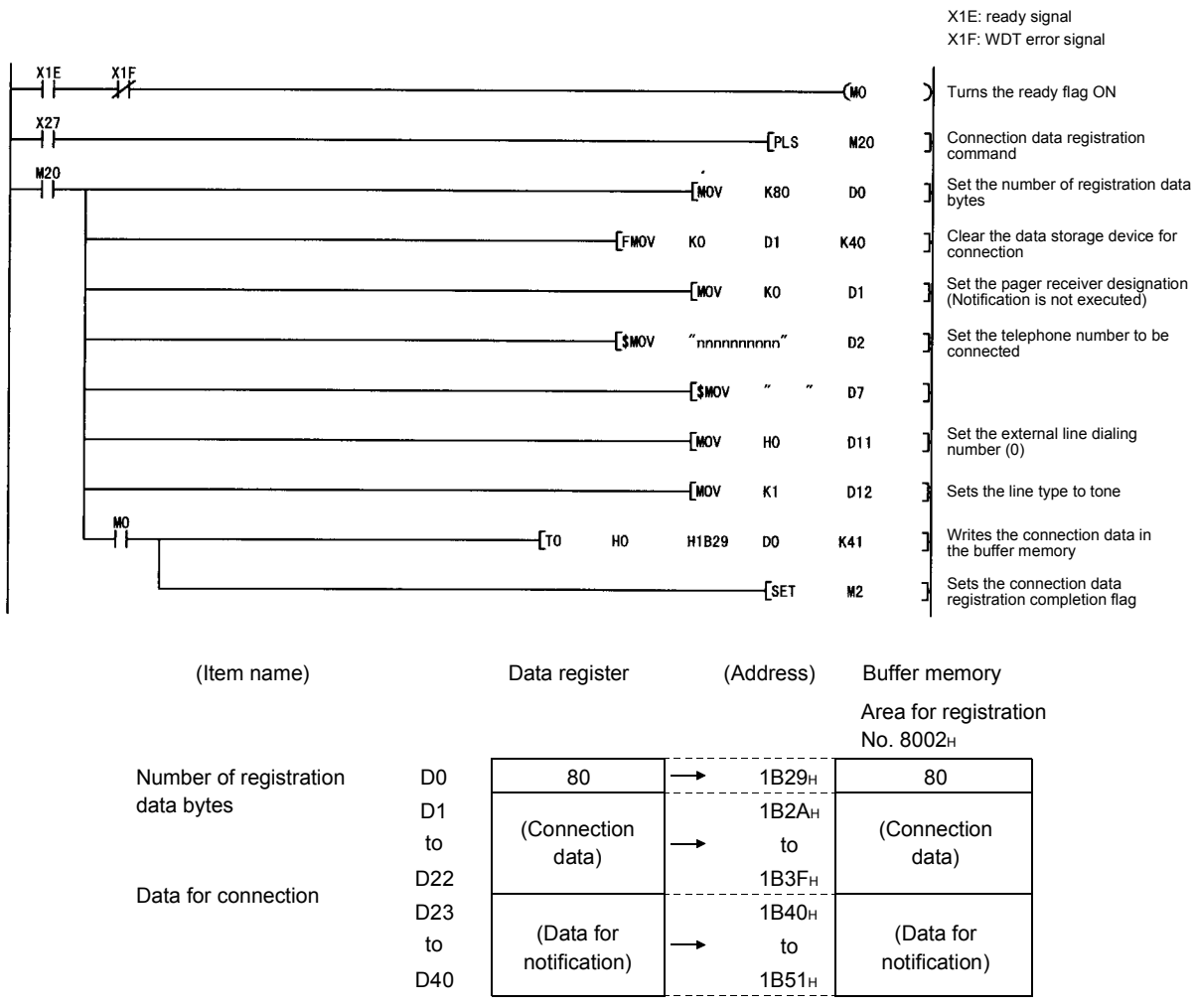

### 3.4.5 Initialization of modem/TA (terminal adapter)

This section explains the initialization of the modem/TA connected to the Q series C24, used for communicating data with the external device, performing notifications to pager receivers and accessing from GX Developer using the modem function.

### (1) Requirements for initialization

Perform the following setting and registration:

1) The Q series C24 initial settings as shown in Section 3.4.2.

2) The data for initialization registration shown in Section 3.4.3, when initializing the modem/TA with the data for initialization set by the user.

# **REMARKS**

It is possible to initialize and connect at the same time by performing the connection process by designating the data for initialization and data for connection. (See Section 3.4.6.)

(2) Registering initialization data using GX Configurator-SC (Settings on the modem function system setting screen)

The number of the initialization data used to initialize the modem connected to the Q series C24 is registered on the GX Configurator-SC's "Modem function system setting" screen.

The following explains the number designated by the "Initialization data number" item on the GX Configurator-SC's "modem function system setting" screen and the related buffer memory when the initialization data number = 0 is designated.

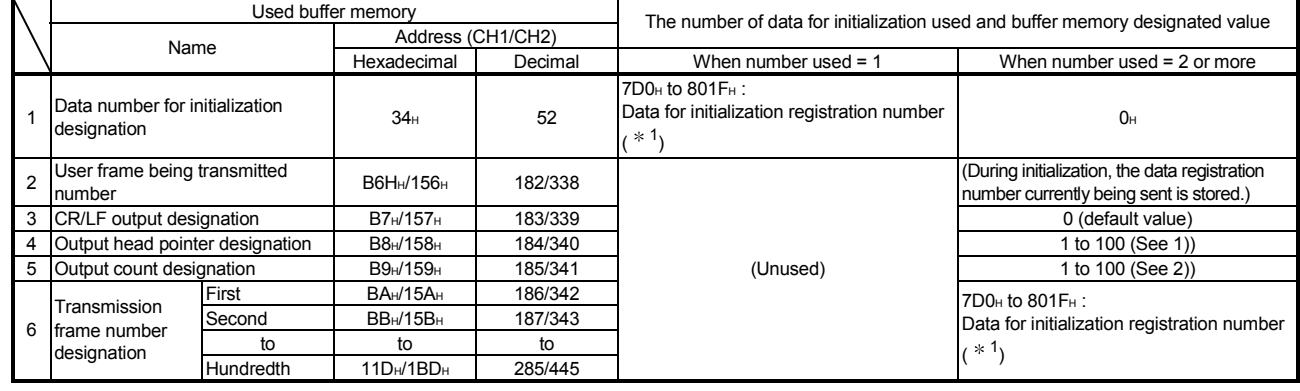

1 The data for initialization registration number to be used is designated.

7D0H to 7DDH (2000 to 2013) : Data registered by the OS

9C4H to 9E1H (2500 to 2529) : Data registered in the Flash ROM by the user

8001H to 801FH (–32767 to –32737): Data registered in the buffer memory by the user

1) Output head pointer designation area (address: 184/344 (B8H/158H)) Designate the location of the head position (n-th unit) in the transmission frame number designation area to which the registration number of the data for initialization to be sent is written.

1 : Transmitted form the first unit

to

100: Transmitted from the 100th unit

- 2) Output count designation area (address: 185/345 (B9H/159H)) The number of data for initialization units to be transmitted starting from the location set by the output head pointer designation area is designated here.
	- 1 : 1 data will be transmitted
	- to
	- 100: 100 data will be transmitted

### (3) Precautions during modem/TA initialization

If the DSR signal from the modem/ TA goes OFF when modem/TA initialization is completed (X10 goes ON), the Q Series C24 executes initialization processing automatically in accordance with the following.

- 1) If the auto modem initialization is specified Modem / TA initialization processing is executed in the initialization / connection timeout time interval while the DSR signal is OFF without relation to the ON/OFF status of the modem initialization request signal Y10.
- 2) If the auto modem initialization is not specified The modem / TA initialization processing is executed when the DSR signal restarts without relation to the ON/OFF status of the modem initialization request signal Y10.
- (4) If modem / TA initialization is executed automatically (Set by the GX Configurator-SC)

By having the GX Configurator-SC perform the settings for automatic modem initialization, modem initialization is executed automatically when the Q Series C24 starts up.

The modem initialization completion signal (X10) goes On.

- (a) Settings for auto initialization of the modem / TA Select "auto initialize" for the auto modem initialization designation in the
- GX Configurator-SC's "Modem function system setting" screen. (b) Cautions when initializing the modem / TA automatically
	- 1) If the modem's initialization processing is completed abnormally, the Q Series C24 executes the following processing.
		- The initialization / connection abnormal completion signal (X13) does not go ON.
		- An error code is stored in the buffer memory's modem function error code storage area (Address: 545 (221H)).
		- Modem initialization is retried automatically using the initialization / connection timeout time stored in the buffer memory (address: 50 (32H), and is repeated until initialization is completed normally.
			- When modem initialization is not completed normally, the user should perform the following, and restart the station where the Q Series C24 is installed.
				- Check the set initialization data No.
				- Check the registered contents of the initialization data corresponding to the set initialization data No. (If they are abnormal, correct them and register them again.)
				- Check if the modem's power is turned on.

2) When the line is disconnected from the Q Series C24 side (using Y12), the initialization completion signal (X10) goes off together with the connection in progress signal (X12). When connecting to the line again, do so after first initializing the modem.

### POINT

When the line to the Q Series C24 is disconnected from the external device side, the Q Series C24's initialization completion signal (X10) does not go OFF. When desiring to disable reception by the Q Series C24 side's modem, execute line disconnect by the modem disconnection request signal (Y12).

## (5) If the modem/TA is initialized by a sequence program

- (a) I/O signals used in initialization The initialization request signal (Y10), initialization complete signal (X10) and initialization/connection abnormal complete signal (X13) are used.
	- (Example) When initializing the modem connected to CH1 of the Q series C24 using two set of data for initialization (registration numbers 8001H and 8002H) that are registered in the buffer memory

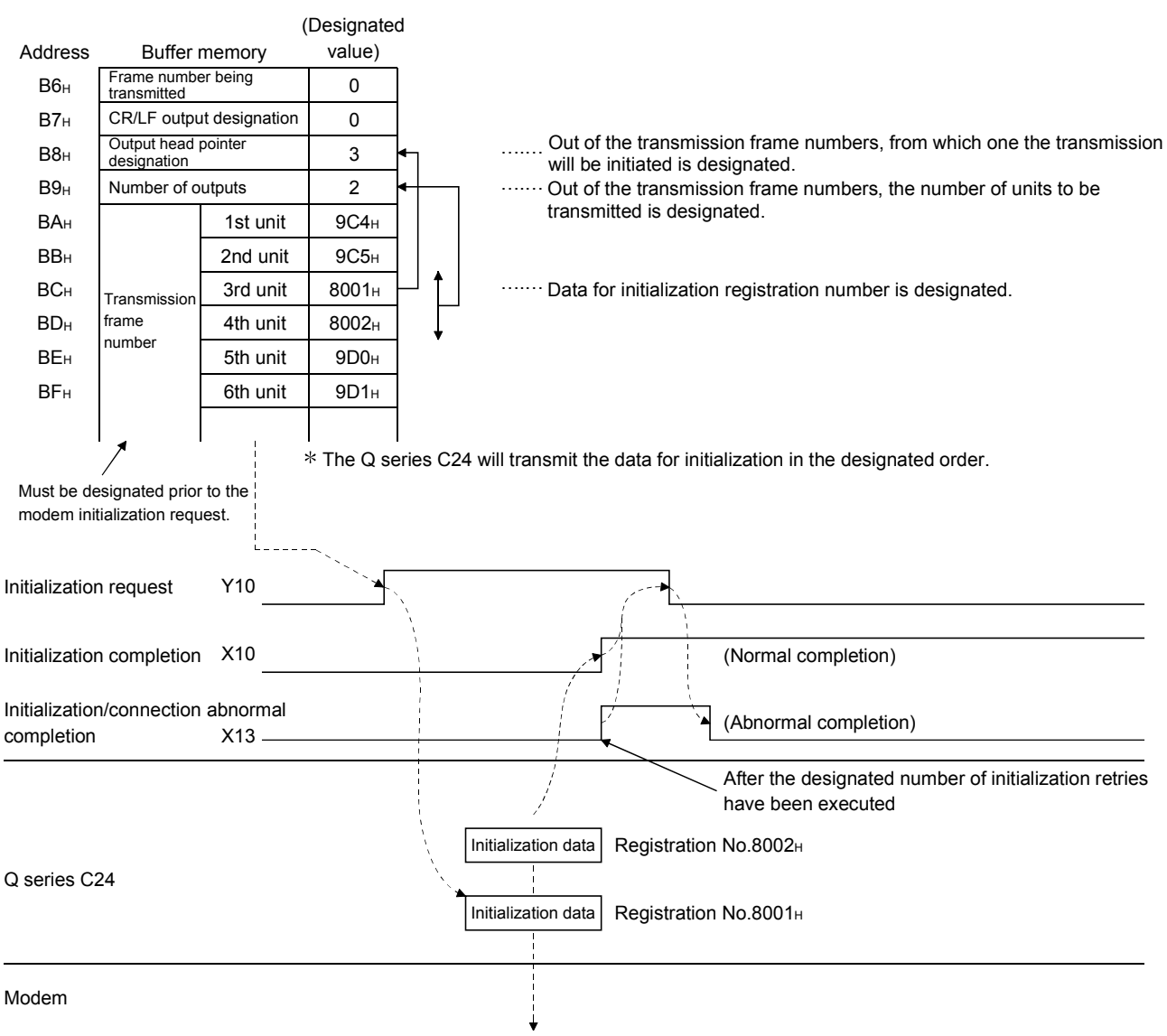

- (b) Modem/TA initialization program example An example of the modem/TA initialization program on the Q series C24 side by the programmable controller CPU is shown below.
- When the initialization data has been registered from GX Configurator-SC or from the programmable controller CPU.

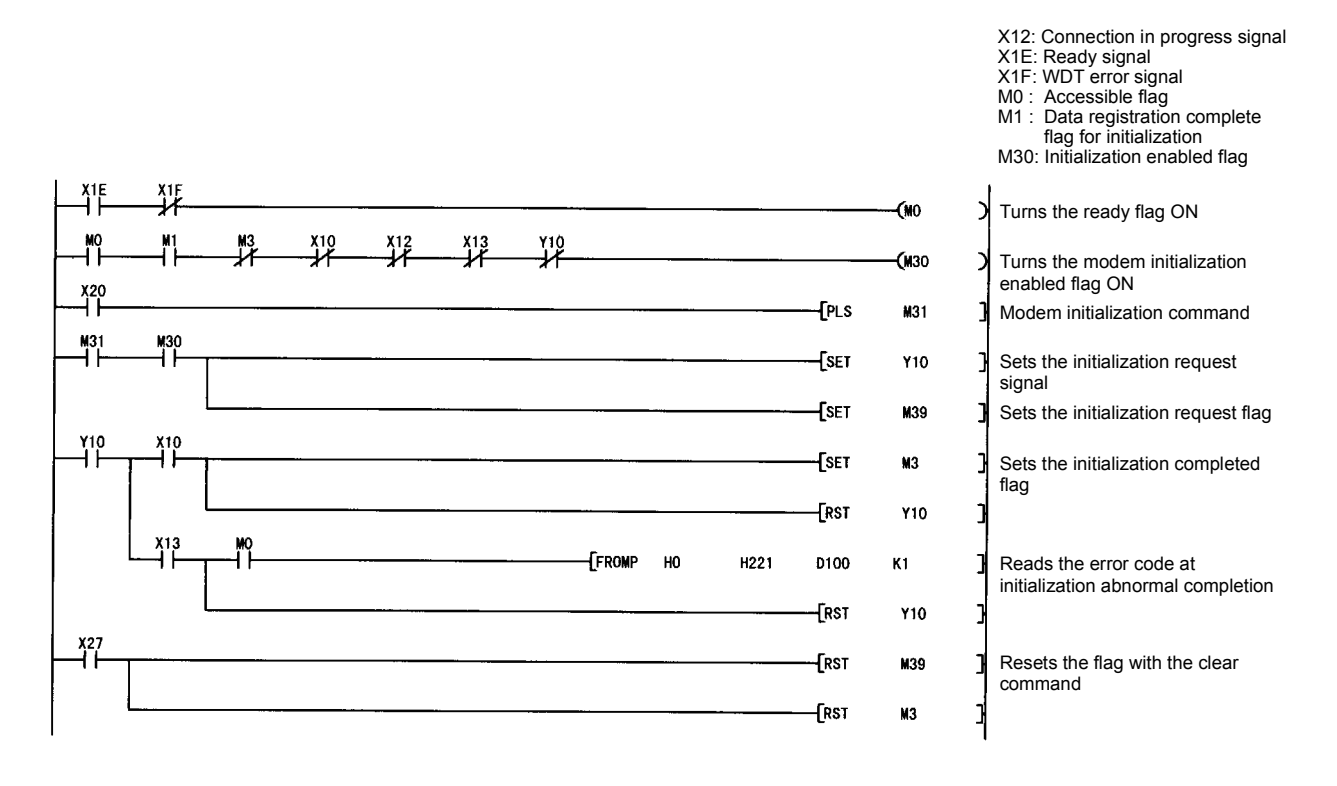

### 3.4.6 Line connection

This section explains the connection (dialing) with the partner devices for the purpose of data communication with external devices using the modem functions. In case of notification to a pager receiver, the line is connected while the notification is being processed. The connection processing such as a connection request (Y11) to I/O signal is, therefore, unnecessary.

 $*$  The data for connection indicated in this section should be set to perform the notification processing

### (1) Requirements for connection

Complete the following settings and registrations in advance.

- 1) The initial settings for the Q series C24 as shown in Section 3.4.2
- 2) The registration of the data for initialization as shown in Section 3.4.3
- 3) The registration of the data for connection as shown in Section 3.4.4
- 4) The initialization of the modem/TA connected to the Q series C24 side as shown in Section 3.4.5 In addition, both the initialization and line connection can be conducted simultaneously by designating the data for initialization and data for connection to perform connection processing. For the data setting for initialization to perform initialization and line connection simultaneously, see Section 3.4.2, 3.4.5. Explanation on the above-mentioned setting is omitted in this section.
- (2) Registering the data for connection using GX Configurator-SC (Settings on the modem function system setting screen) The number of the data for connection that is used for line connection in order to perform data communication with the external device is registered on the GX Configurator-SC's "Modem function system setting" screen. The following explains the number designated by the "Connection data number" item on the GX Configurator-SC's "Modem function system setting" screen.
	- The addresses shown in parentheses below indicate the addresses of the buffer memory where the setting values for this item on the "Modem function system setting" screen are stored.
	- 1) When line connecting from the Q series C24 side
		- Data number for connection designation area (address : 35H (53)) The data for connection registration number is designated. BB8H to BD5H (3000 to 3029) : Data registered to the Flash ROM by the user 8001H to 801FH (-32767 to -32737): Data registered to the buffer memory by the user
	- 2) When line connecting from the external device Since the line connection processing is not necessary on the Q series C24 side, connecting data registration for line connection and data number setting for connection are not needed.

### (3) I/O signals used in line connection Connection request signal (Y11), dial in progress signal (X11), connection in progress signal (X12) and initialization/connection abnormal completion signal (X13) are used.

(Example1) When performing the line connection from the Q series C24 side only following the completion of initialization

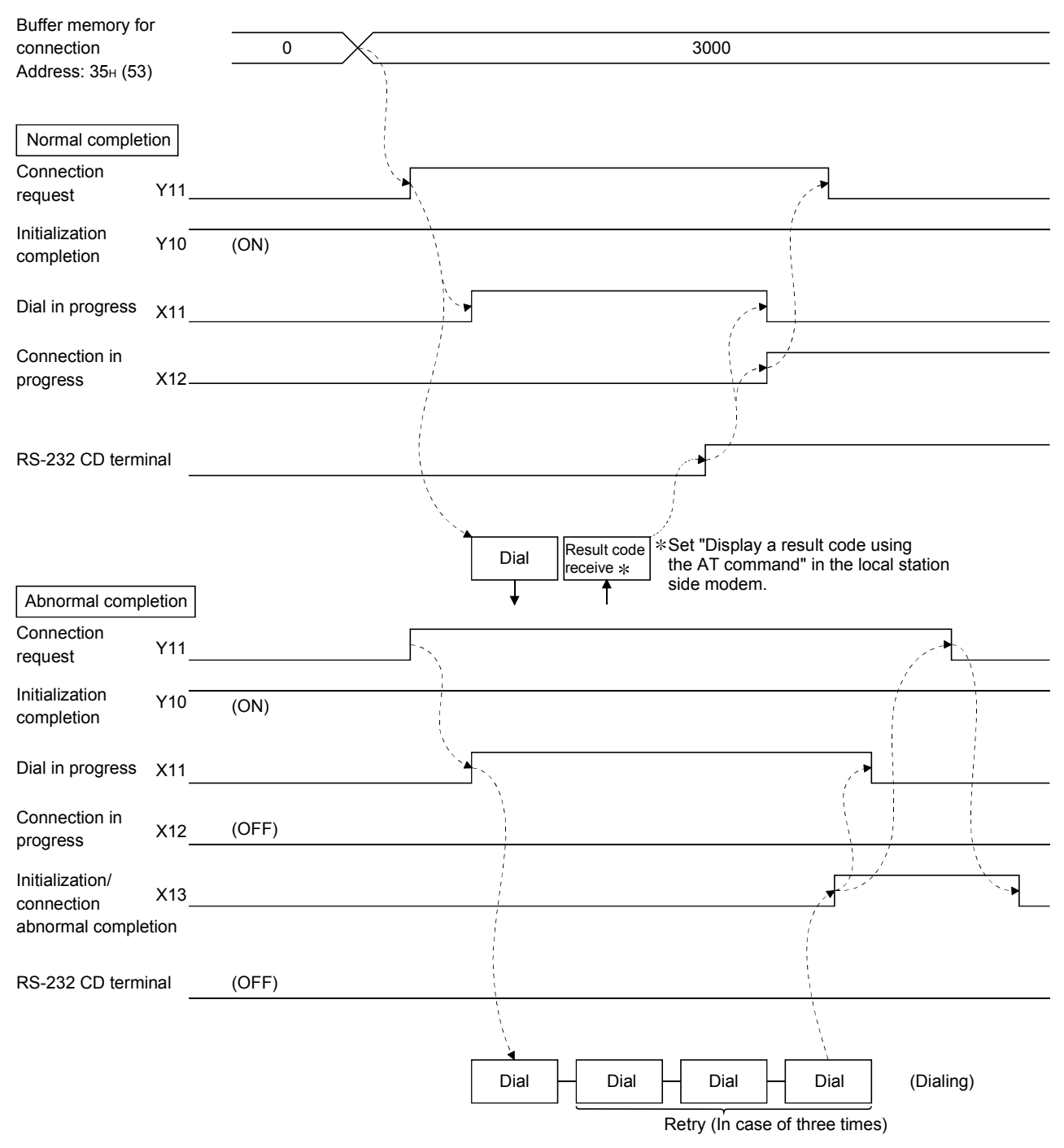

Connection channel and retry operation are performed using the buffer memory setting.

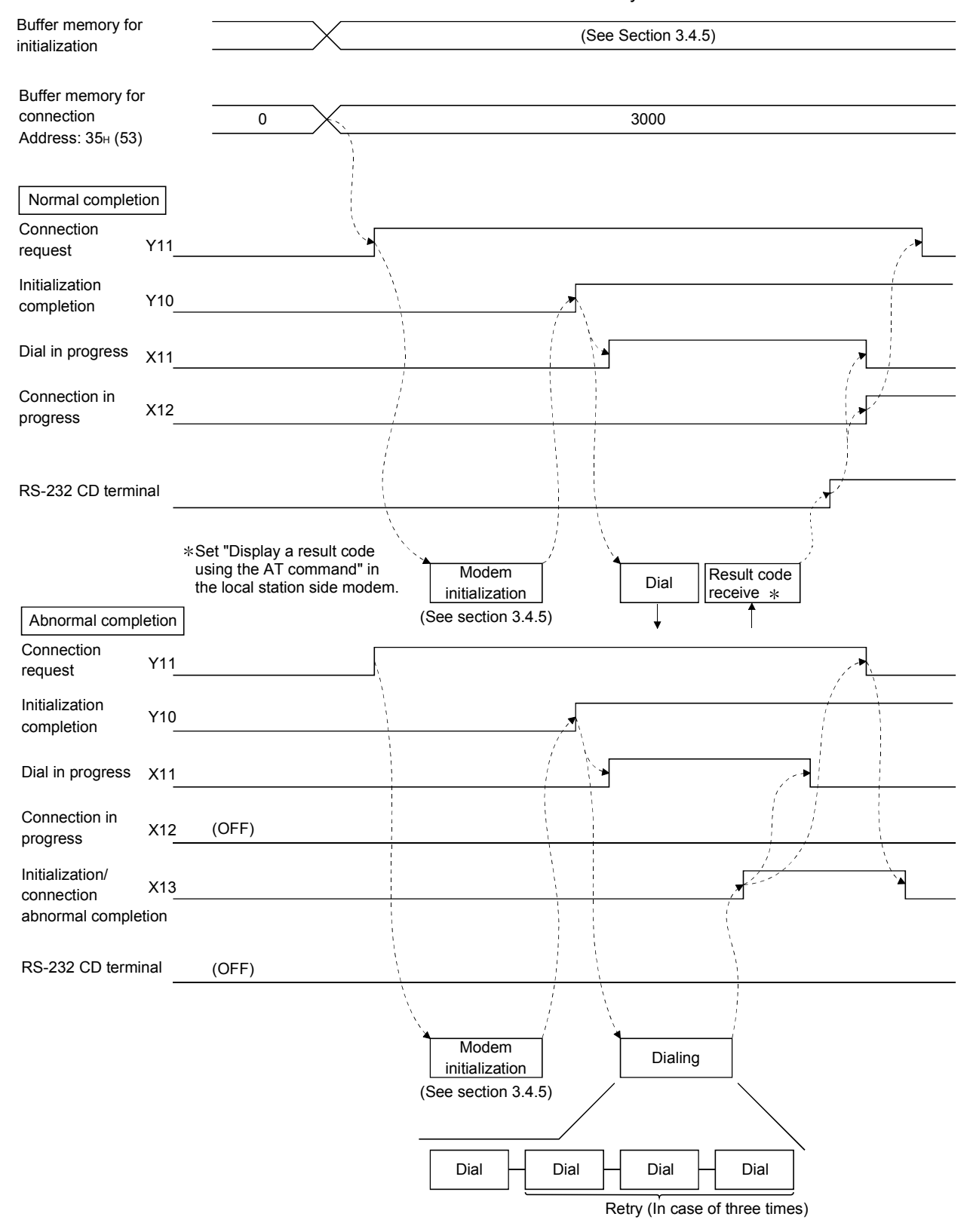

#### (Example2) When performing the initialization and the line connection from the Q series C24 side simultaneously

Connection channel and retry operation are performed using the buffer memory setting.

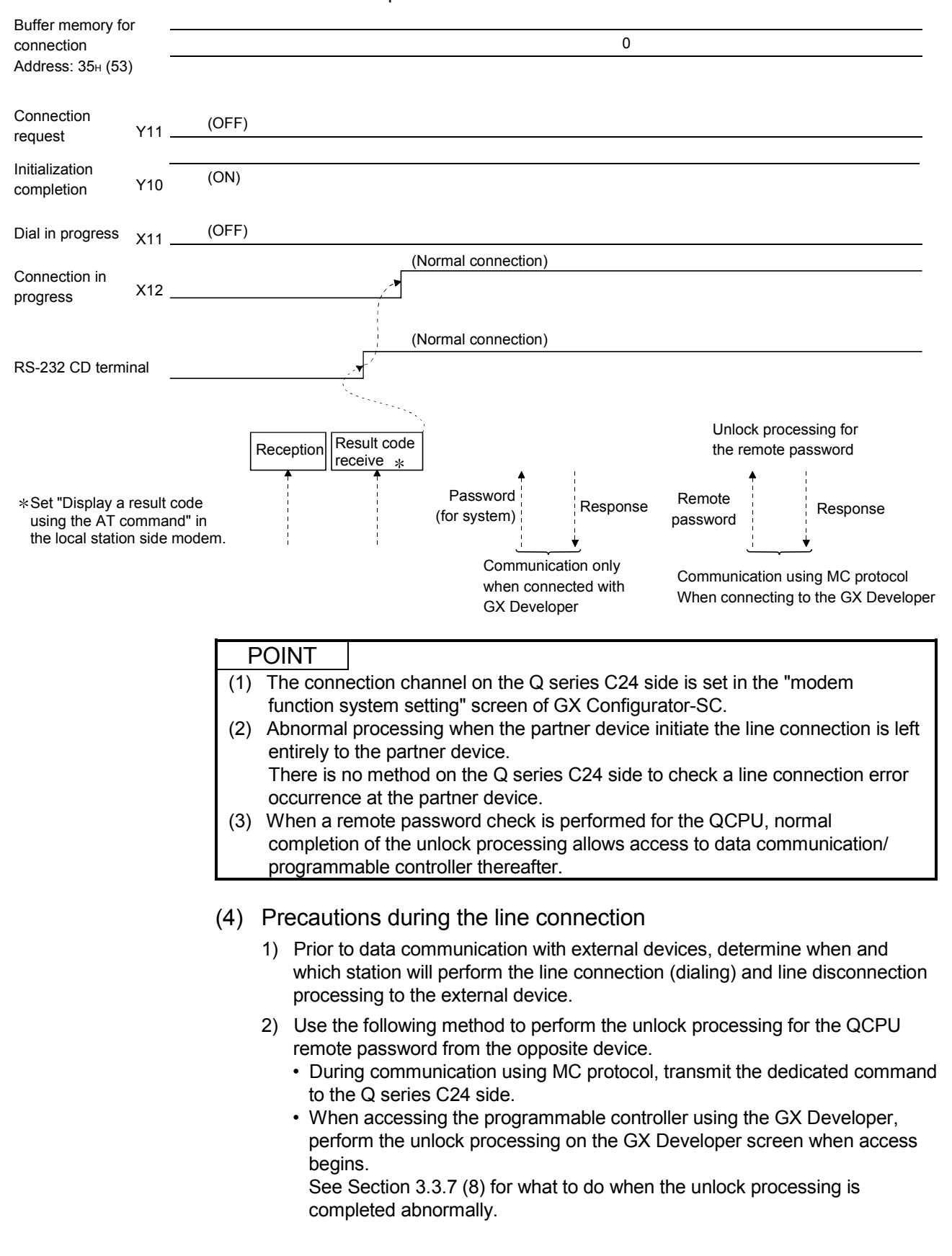

#### (Example) When initiating the line connection from the partner device after the completion of initialization

X10 : Initialization complete signal

X1E : Ready signal X1F : WDT error signal

3) When reconnecting the line after disconnection, allow several seconds for the modem before turning on the Connection request (Y11). If it (Y11) is turned on immediately after line disconnection, the modem may not accept the first connection request, resulting in connection failure, and the user may be forced to wait for the retry time to elapse.

### (5) Line connection program example

An example of a line connection program is shown below.

- Example of initiating line connection from the Q series C24 side following the initialization completion
	- When the data for connection has been registered from GX Configurator-SC or from the programmable controller CPU.

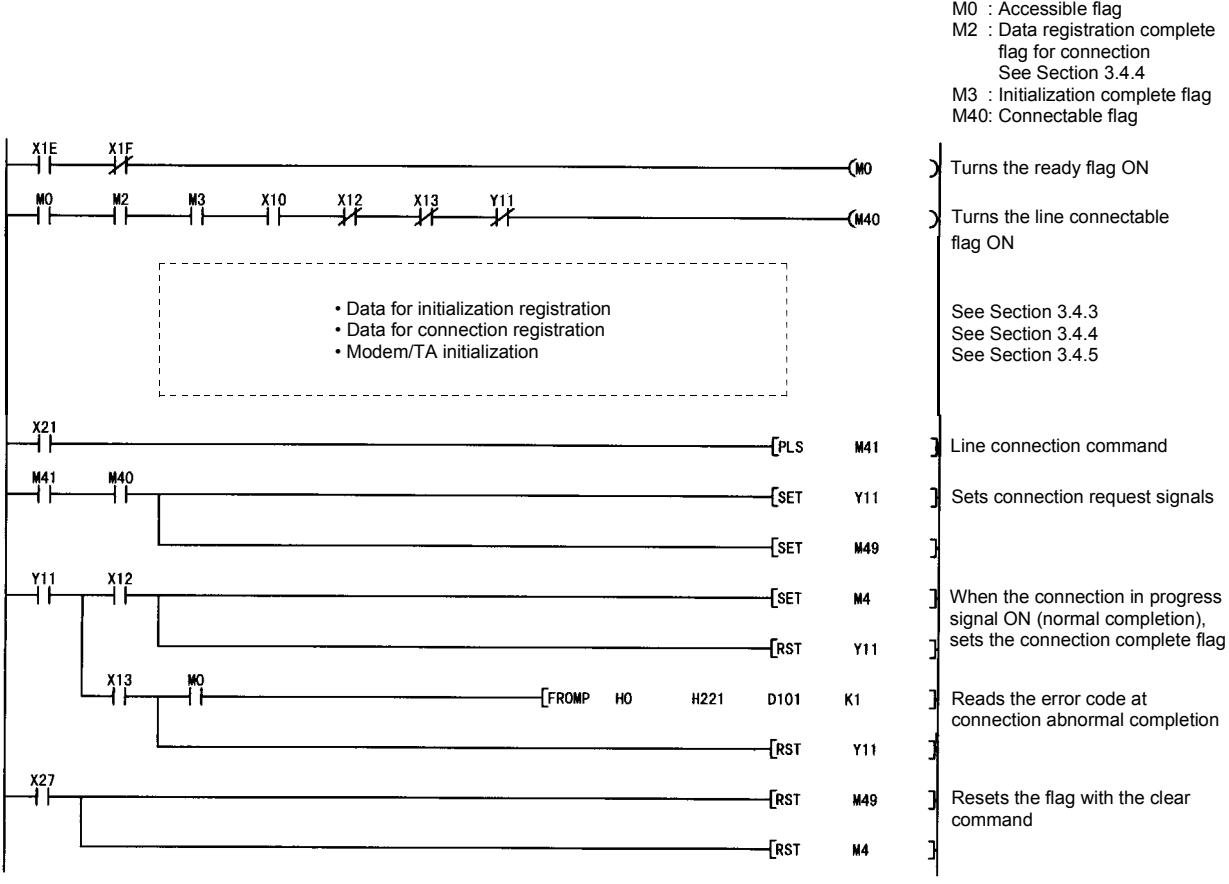

- Example of simultaneous execution of initialization and line connection from the Q series C24 side
	- When the initialization and connection data have been registered from the GX Configurator-SC or from the programmable controller CPU.

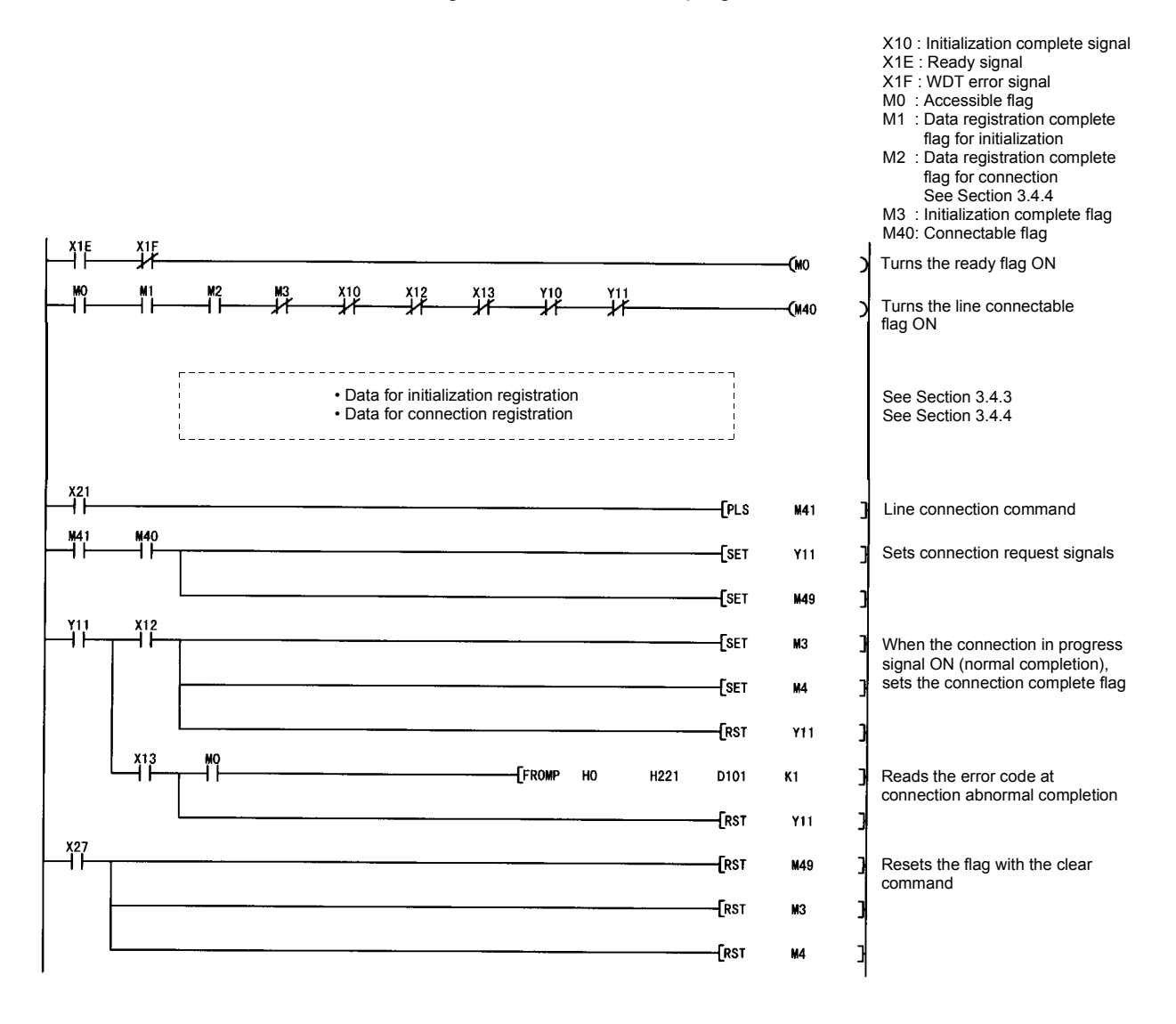

REMARKS

When the line connection is initiated from the partner device, neither registration, setting nor connection processing is necessary.

As shown in example 3) of this section's (3), data communication is possible if the connection in progress signal (X12) turns ON after the completion of Q series C24 modem/TA initialization.

For an example of the modem/TA program for initialization, see Section 3.4.7.

### 3.4.7 Data communication and notification

This section explains the cautions for data communication with the partner device using modem function and procedures for notification to pager receivers.

### (1) Requirements for data communication and notification

- a) When communicating data with external devices Perform the appropriate processing up to line connection or modem/TA initialization, depending on whether or not the line connection is initiated from the Q series C24 side. After line connection, data communication can be performed using an MC protocol/non procedure protocol/bidirectional protocol in full-duplex communication.
	- 1) When line connecting from the Q series C24 side
		- Processing up to line connection as shown in Section 3.4.6.
	- 2) When line connecting from the external device Processing up to the initialization of the modem/TA as shown in Section 3.4.5.
- b) When notifying to pager receivers Perform processing up to the initialization of the modem/TA as shown in Section 3.4.5.
	- In notification to pager receiver, since the line connection is performed during notification processing, line connection processing is unnecessary. However, be sure to register data for connection.

### (2) Buffer memory used and I/O signals

a) When communicating data with the external device Only buffer memory and I/O signals the user uses for data communication (MC protocol/non procedure protocol/bidirectional protocol). Communicate data using the connection in progress signal (X12) ON as the interlock signal.

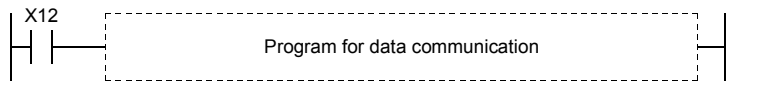

There is no I/O signal or buffer memory for modem functions used in data communication.

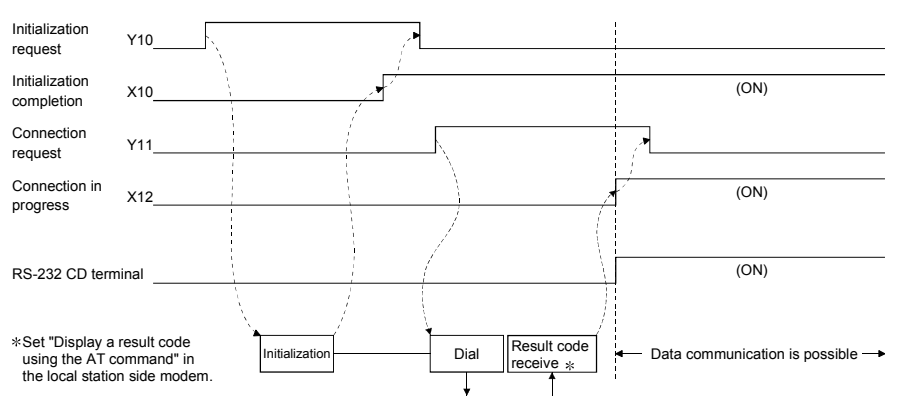

# **REMARKS**

This section explains the general procedure for non procedure protocol/bidirectional protocol (executed in full-duplex communication) data communication using the modem function between the programmable controller CPU with Q series C24 installed.

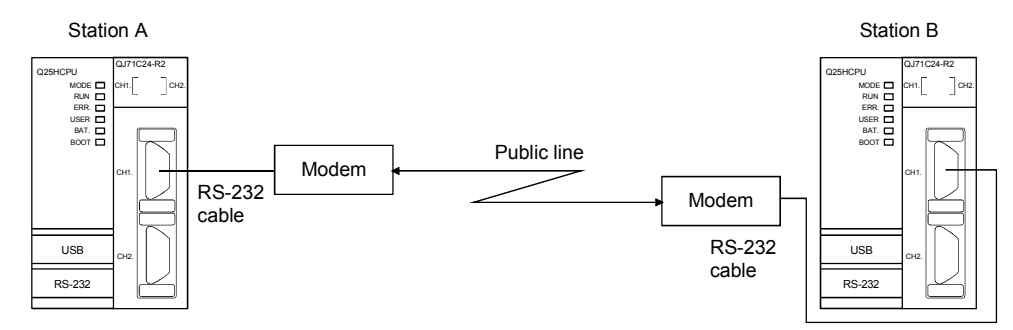

## (General Procedure)

- 1) Perform initial setting for Q series C24 at both station A and station B.
- 2) Perform modem/TA initialization in station B.
- 3) Perform modem/TA initialization and line connection in station A.
- 4) Communicate data using the non procedure protocol/bidirectional protocol.
- 5) In order to end the communication, disconnect line from station A that initiated the line connection.

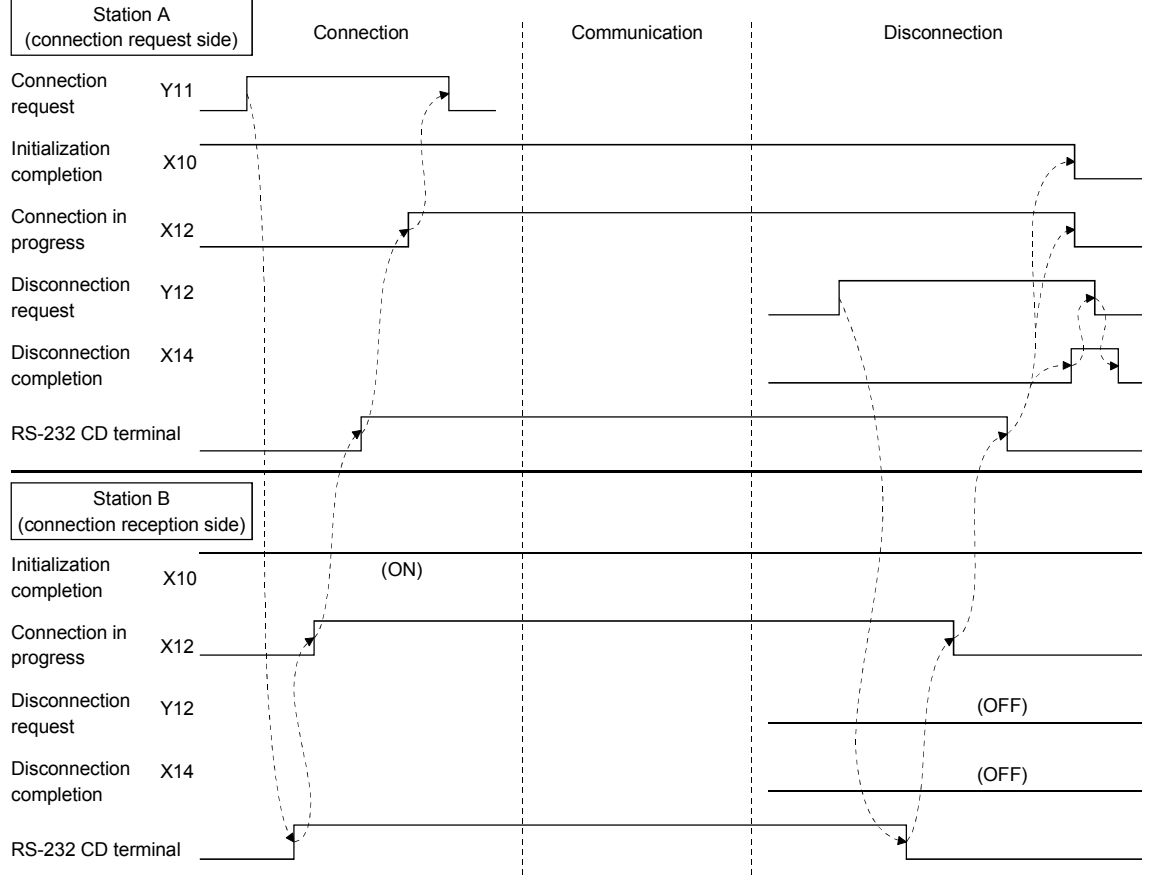

\*It is possible to disconnect line from Station B, as well.

- b) When notifying to pager receiver
	- 1) Initial setting by GX Configurator-SC Register the data number registration area for connection below in the "Modem function system setting" screen. BB8H to BD5H (3000 to 3029) : Data registered to the Flash ROM by the user 8001H to 801FH (–32767 to –32737): Data registered to the buffer memory by the user
	- 2) I/O signal

Use notification-issued request signal (Y14), notification normal complete signal (X15), notification abnormal complete signal (X16).

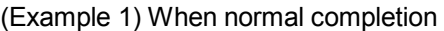

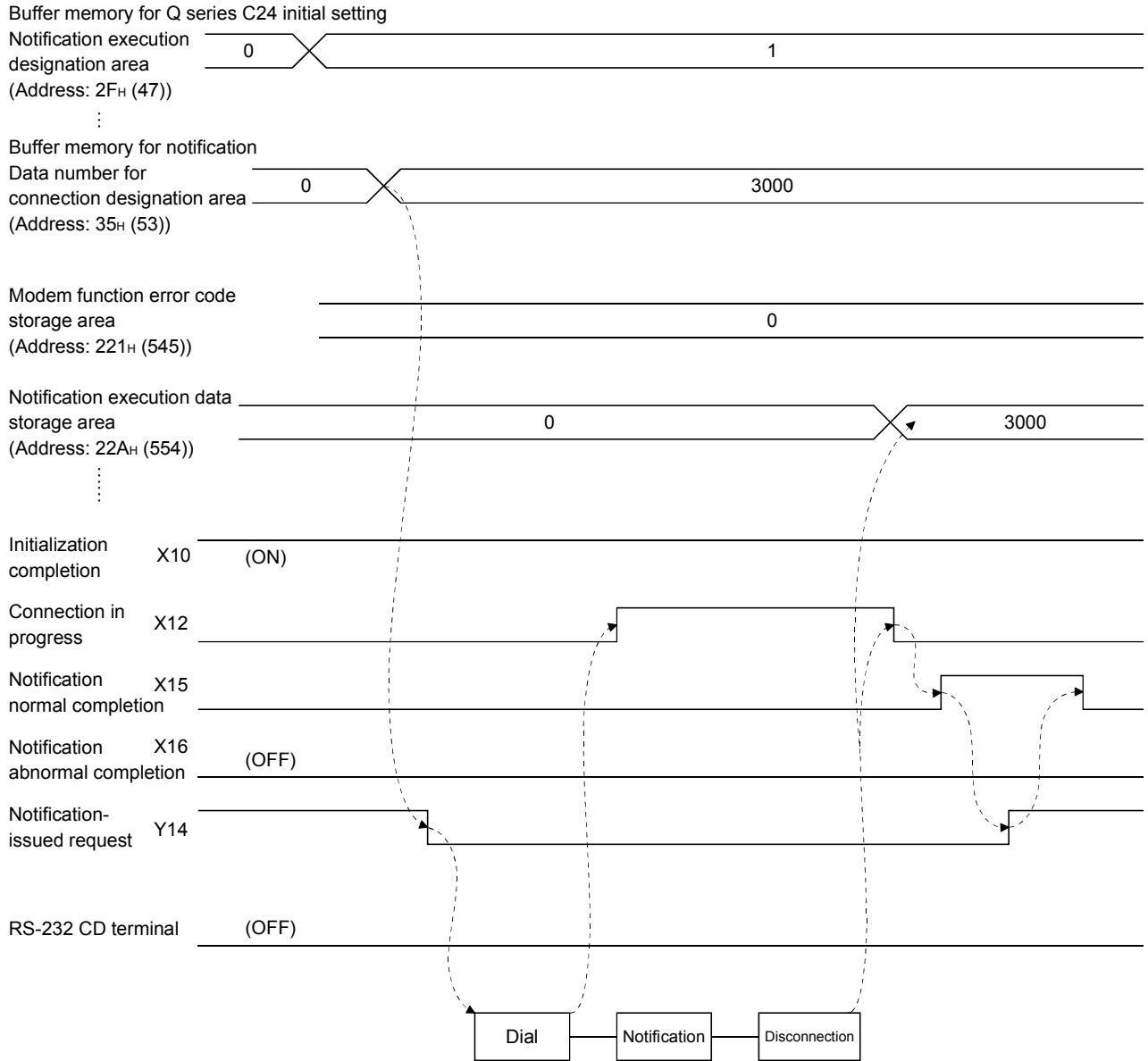

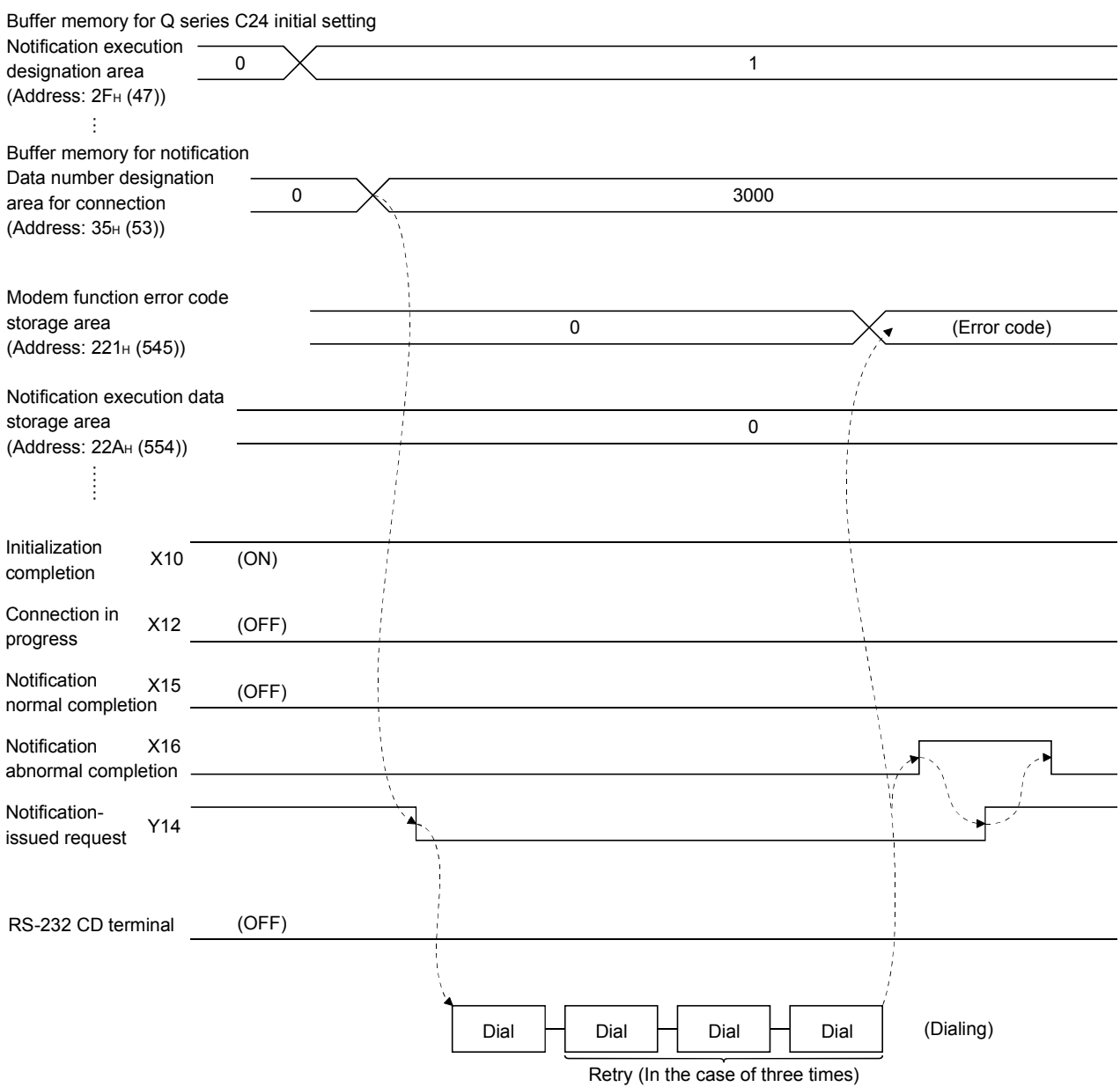

### (Example 2) When abnormal completion

Retry processing is conducted according to the values for the connection retry number to initialization/connection timeout registered in the initial setting for GX Configurator-SC.
- (3) Precautions for performing data communication and notification
	- a) When communicating data with the external device
		- 1) When setting the no-communication interval time to infinite wait (set value=0) in the initial setting of Q series C24, be sure to perform line disconnection after the completion of data communication.
		- 2) Only the no procedure protocol/bidirectional protocol data communication can be performed in the programmable controller CPU with Q series C24 installed.
		- 3) The Q series C24 automatically performs line disconnection processing if no data exchange is performed during the no-communication interval time.

(The connection in progress signals (X12) and initialization complete signals (X10) turn off.)

- b) When notifying to pager receivers
	- 1) Turn on the notification-issued request signal (Y14) before the Q series C24 modem/TA initialization is completed.
	- 2) Notification processing is conducted when the notification-issued request signal (Y14) turns from ON to OFF after the completion of modem/TA initialization.

Therefore, notification processing is conducted when the programmable controller CPU of the station with Q series C24 installed is in stop status, or the programmable controller CPU stops due to error, since the notification-issued request signal (Y14) is turned off in either case. Write the data number for connection in the initial setting for GX Configurator-SC.

- 3) When the notification-issued request signal (Y14) is turned OFF from ON before initialization of the Q series C24 modem/TA, the processing will end abnormally.
- 4) When the notification-issued request signal (Y14) is turned OFF from ON during initialization of the Q series C24 modem/TA, notification processing will be conducted after the completion of the modem/TA initialization.
- 5) Notification processing is completed in the order of line connection, message transmission, and line disconnection from Q series C24 for the transmission station of the radio wave to the notification destination. Therefore, even if the power to the notification destination equipment is off, the notification processing will end normally as long as the above processing is completed.
- 6) When the notification-issued request signal (Y14=ON) is turned ON before notification processing is complete, some messages may not be sent.

## POINT

Turn on the notification-issued request signal (Y14) before the initialization processing of the Q series C24 modem/TA is completed, and turn it off after the initialization complete signal (X10) is turned ON (notification request).

## (4) Program for notification example

An example of program for notification is shown below.

 When the initialization and connection data have been registered from the GX Configurator-SC or from the programmable controller CPU.

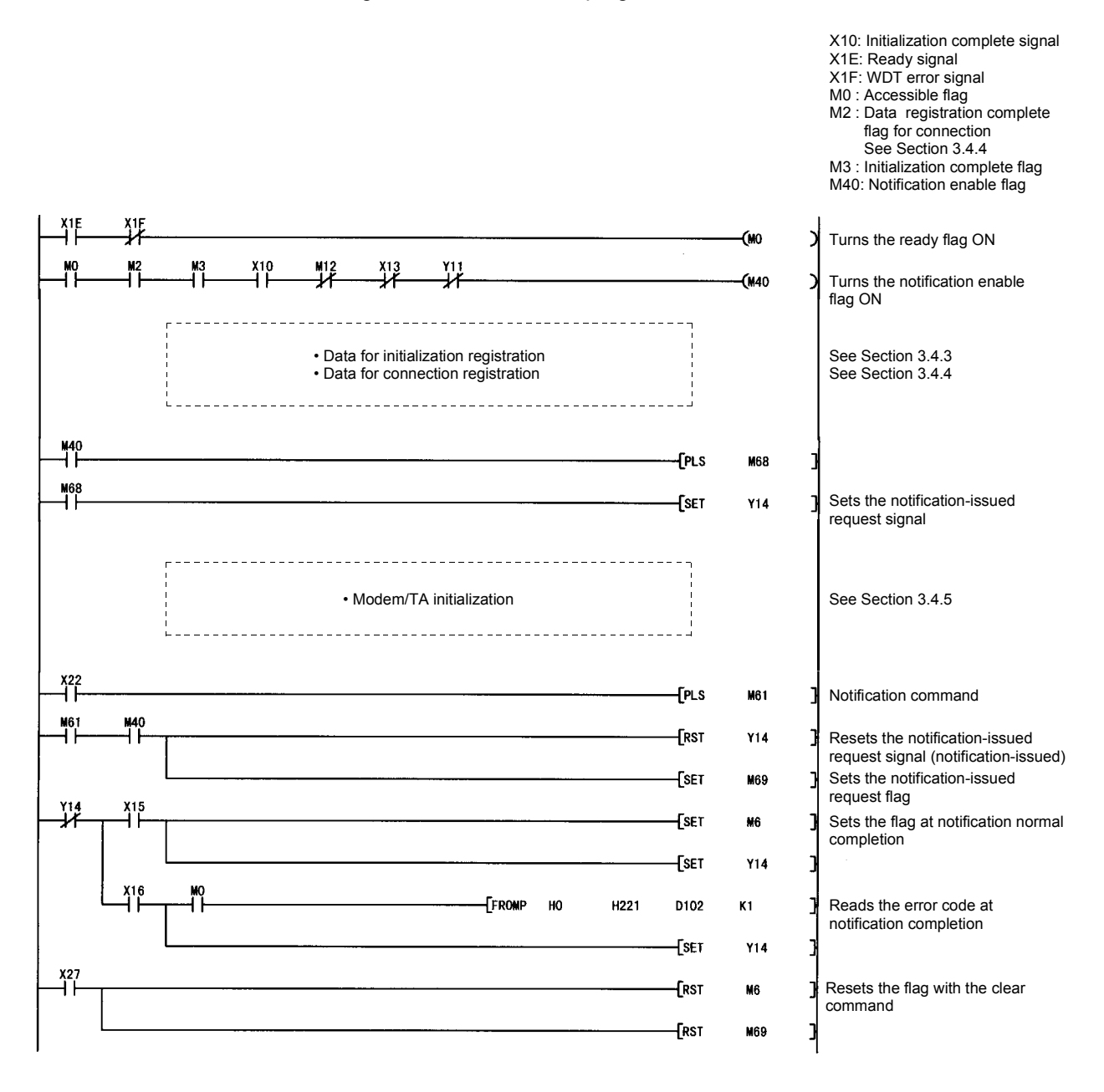

#### 3.4.8 Line disconnection

This section explains the line disconnection upon communication completion when communicating data with the external device using the modem functions. In case of notification to pager receivers, since the line will be disconnected at the end of the notification processing, the disconnection processing such as I/O signal disconnection request (Y12) is unnecessary.

(1) I/O signal used

Uses modem disconnection request signal (Y12) and modem disconnection complete signal (Y14).

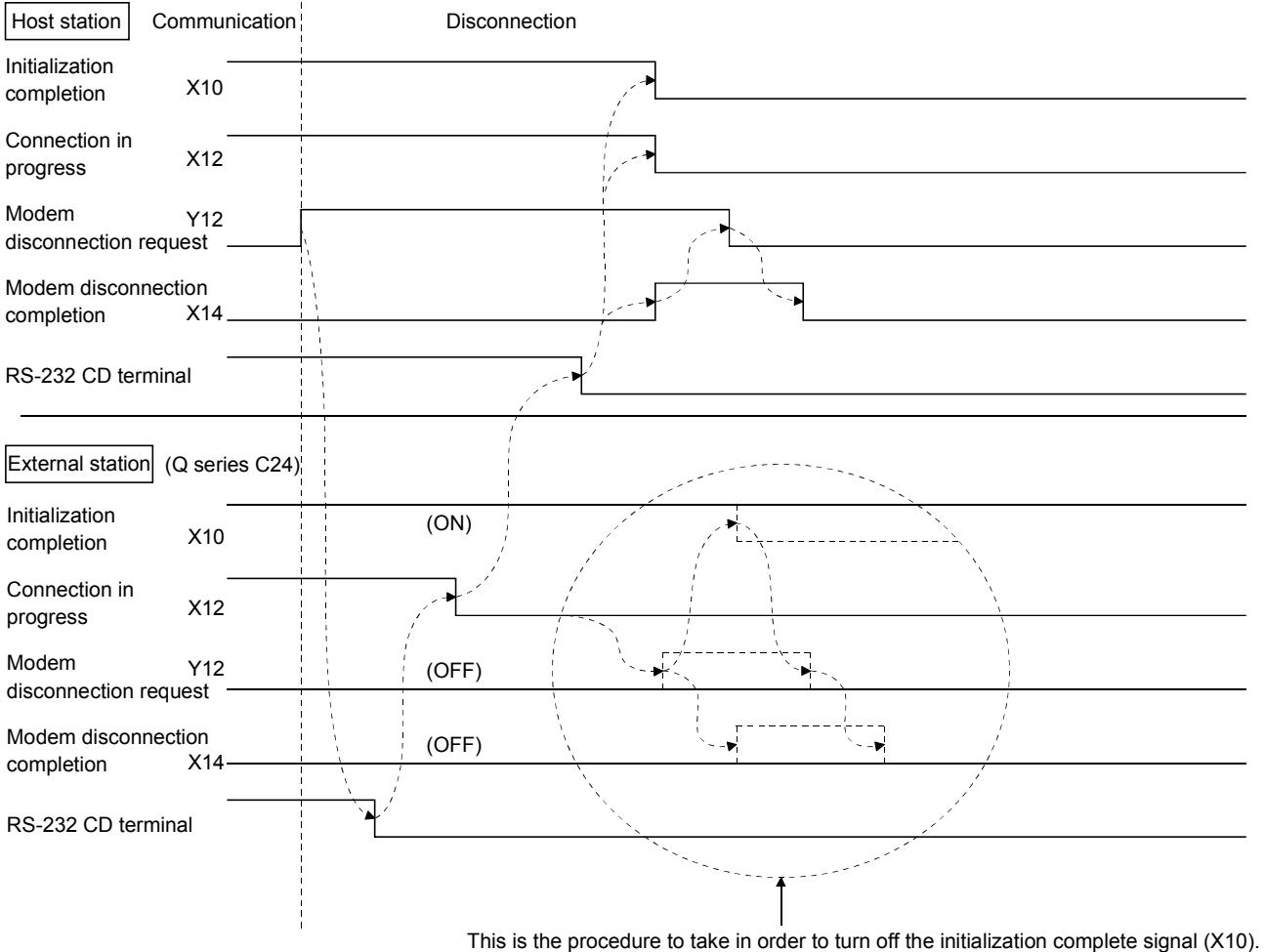

 In the case of Q series C24, when the line is disconnected from the external device, the initialization complete signal (X10) at the local station is not turned OFF.

#### POINT

- (1) Line disconnection processing can be conducted from either device as long as the connection is in progress.
- (2) The line disconnection processing disconnects the line connection with the external device as well as the connection with the Q series C24 modem.
- (3) Even when an error occurs during the line disconnection, the disconnection processing will be forced.
- (4) If data communication is to be resumed after line disconnection, either one of the following processing will be initiated depending on the initialization complete signal (X10).
	- 1) If the initialization complete signal is OFF Start from the initialization of the modem/TA.
	- 2) If the initialization complete signal is ON
		- Start from the line connection with the external device.

## REMARKS

There is no buffer memory for line disconnection processing.

- (2) Precautions during the line disconnection
	- 1) Prior to data communication with external devices, determine when and which station will perform the line connection (dialing) and line disconnection processing to the external device.
	- 2) If the line is disconnected during data transmission, transmission processing will be performed depending on the signal status of the Q series C24 RS-232 interface.
	- 3) If the line is disconnected during data reception, data reception will be disabled. This may cause an error occurrence such as a reception time out.

# (3) Program example for line disconnection

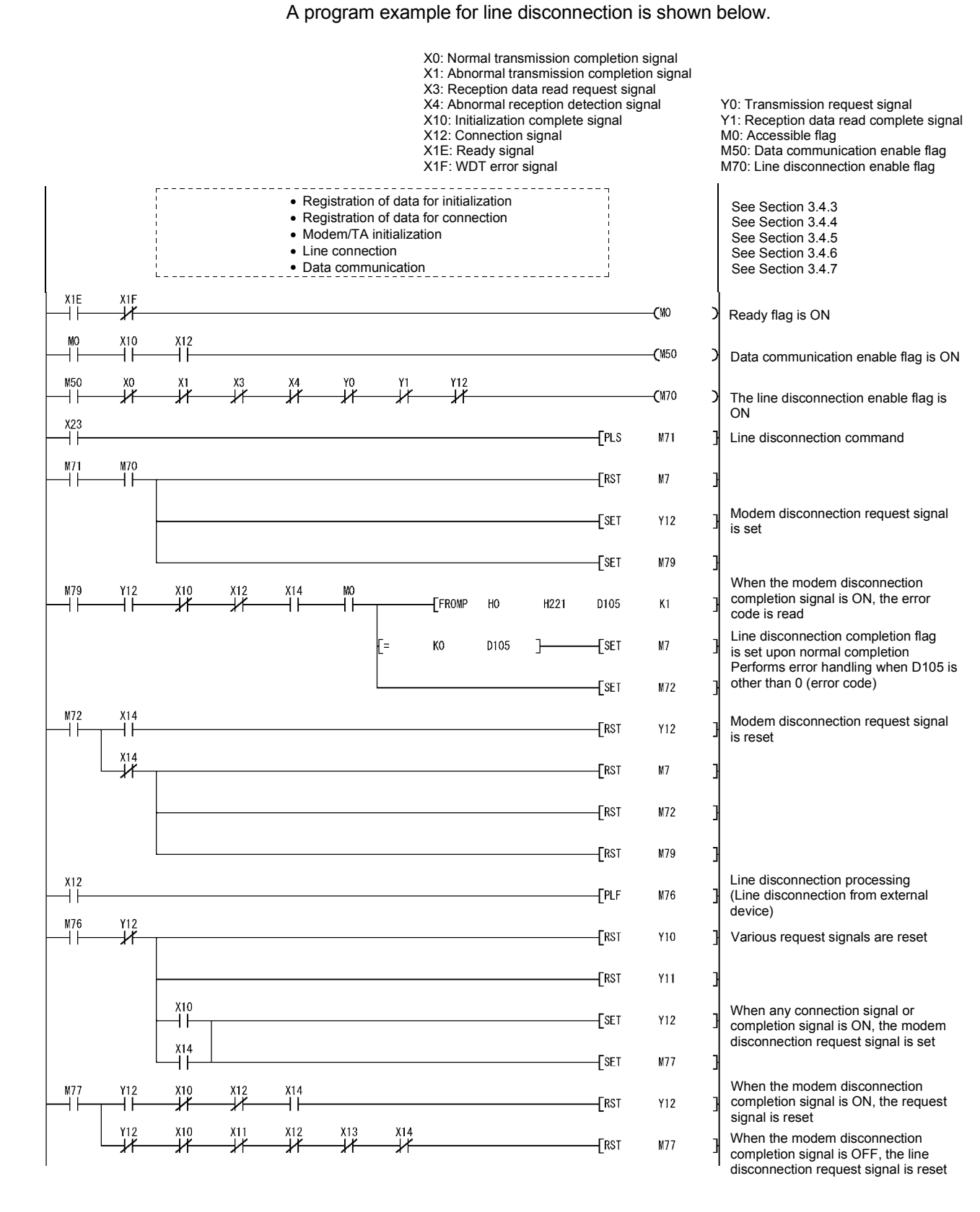

#### 3.5 Sample Programs

This section shows sample programs to test the connection with the remote station's programmable controller CPU to which Q series C24 is installed.

Each program contains a minimum set of processing necessary for performing a exchange test.

Modify the data for initialization and data for connection to match each system environment.

When adding error-handling procedures, add them separately by seeing the explanation in this chapter.

The uses of major devices that are used in these sample programs are listed below.

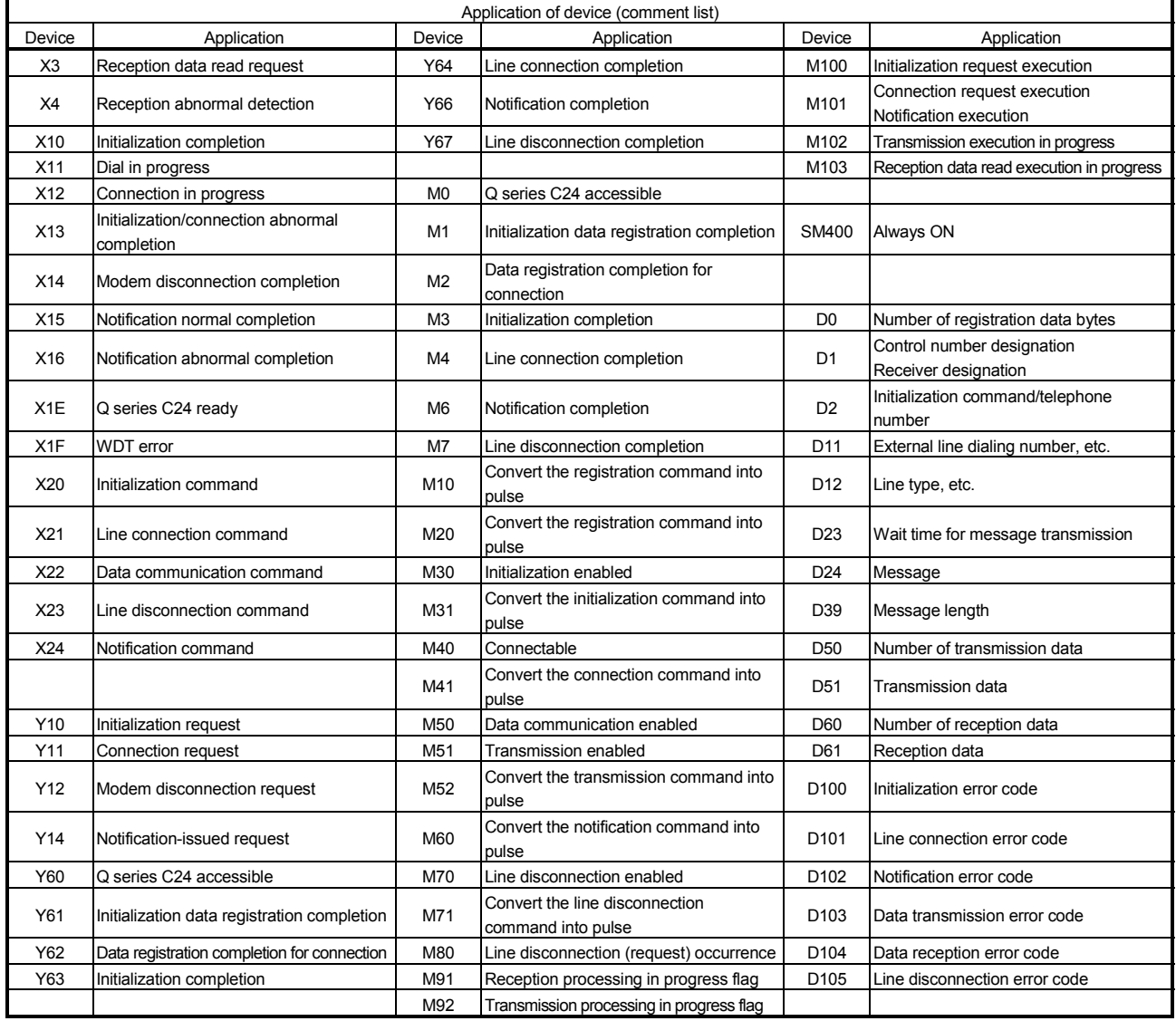

#### 3.5.1 Sample program for data communication-1

#### (1) Sample program system configuration

The configuration of a system using this sample program is shown below.

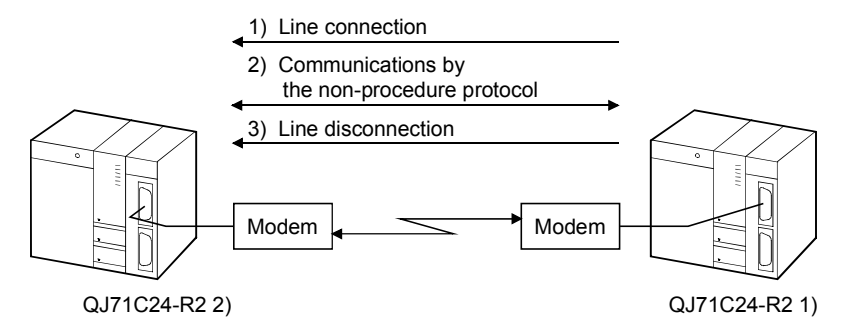

(2) Connection request station side (QJ71C24-R2 1)) sample program The modem connected to the CH1 side interface is initialized, the line is connected, data are transmitted by the non-procedure protocol and the line is disconnected through commands from the user.

Perform the following settings before running this program.

(a) GX Developer switch settings (See Section 3.4.2.)

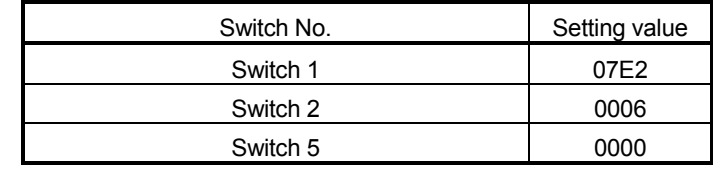

(b) Settings by the GX Configurator-SC (See Section 3.4.2.) Perform the following settings in each setting screen. Use the default settings in screens and setting items other than those

shown below.

1) Modem function system settings

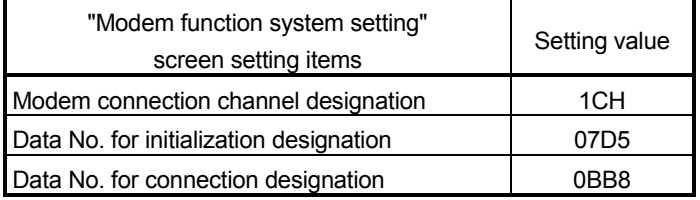

#### 2) Modem connection data registration

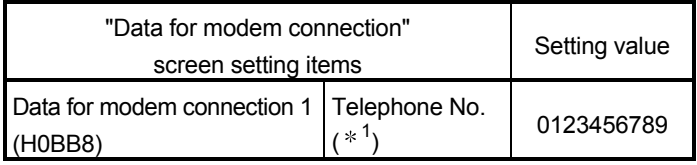

1 Specify the external party's telephone No.

#### 3 COMMUNICATIONS BY THE MODEM FUNCTION

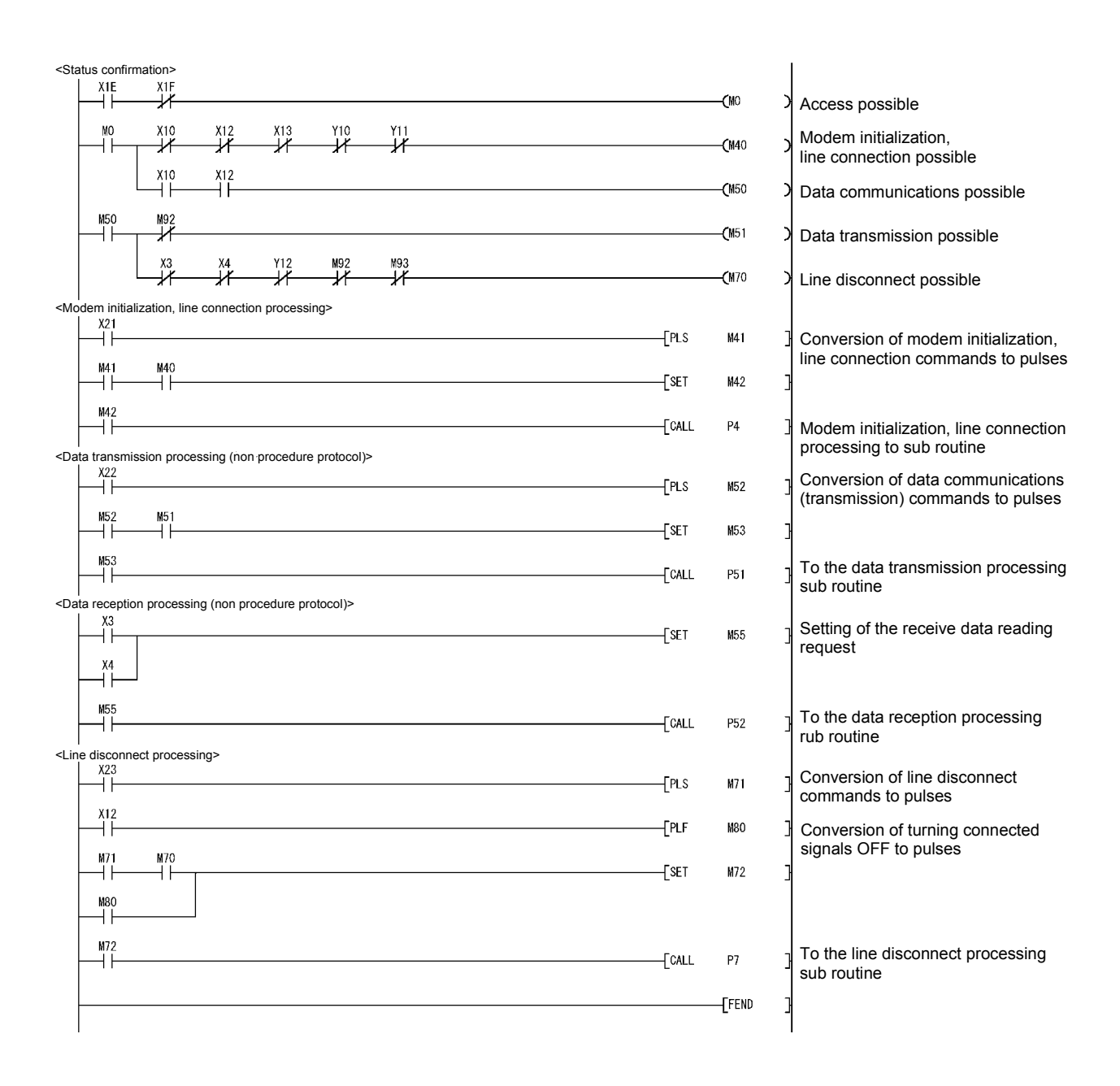

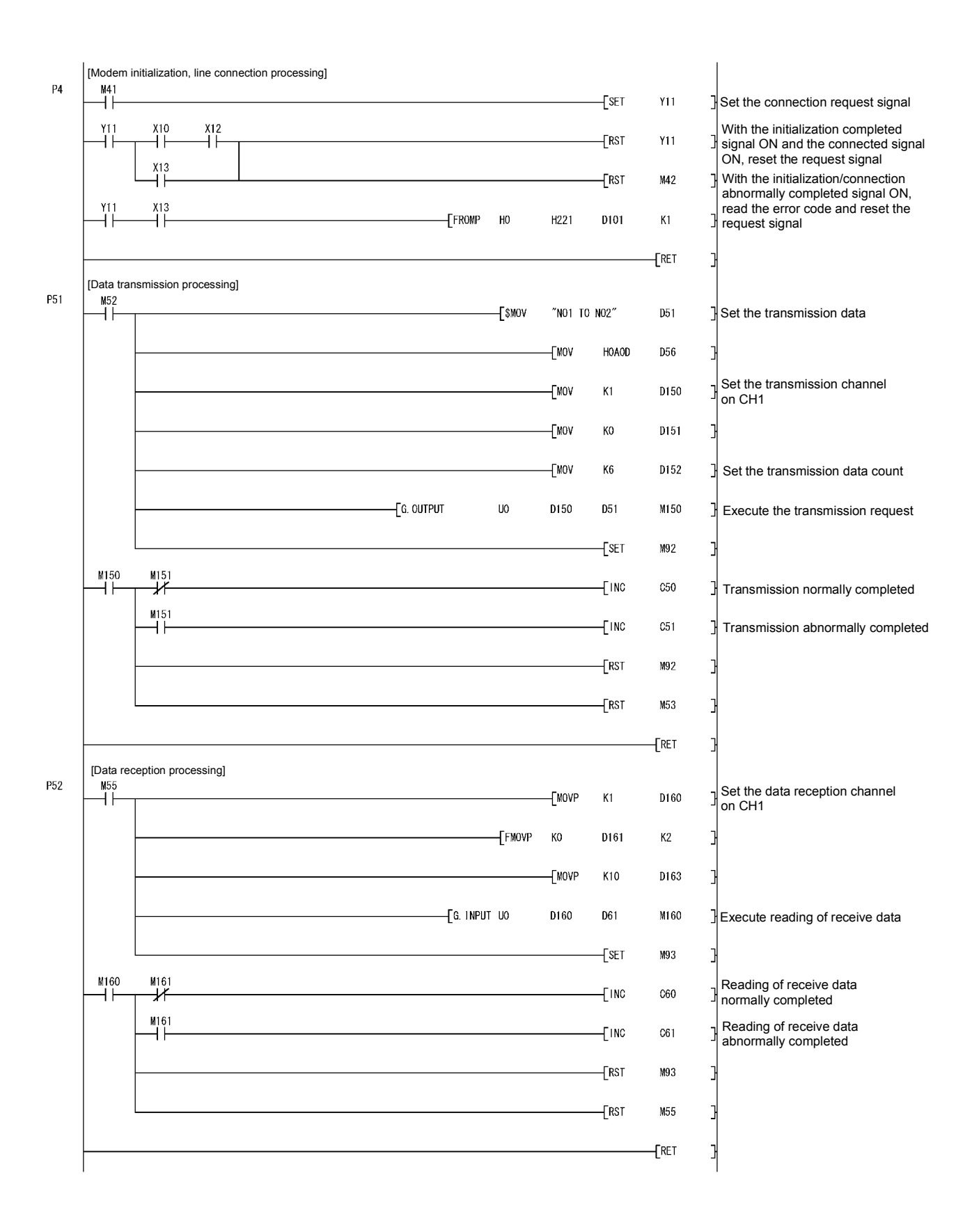

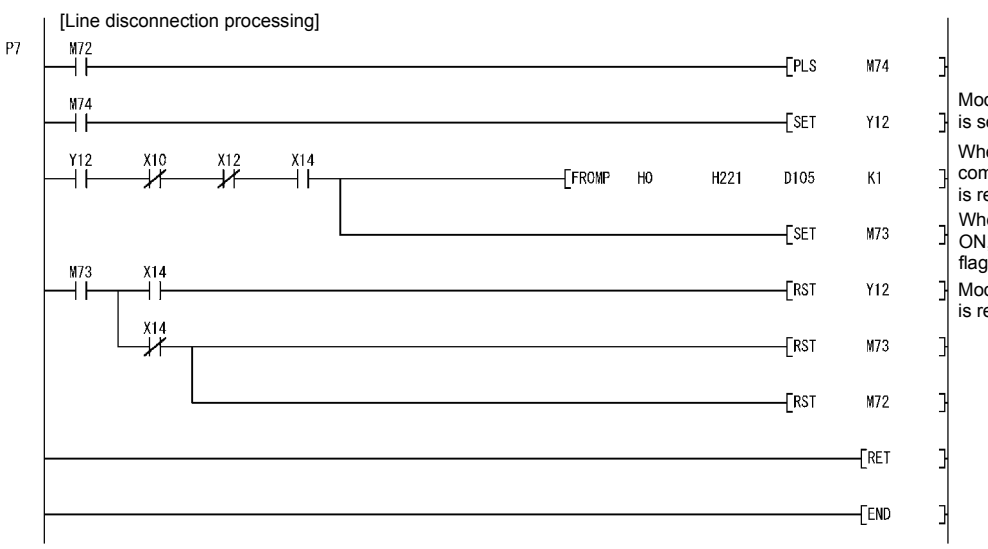

Modem disconnection request signal is set

When the modem disconnection

completion signal is ON, the error code is read

When the normal completion signal is ON, the line disconnection completion flag is set

Modem disconnection request signal is reset

(3) Sample program for a connection receiving station side (QJ71C24- R2 2))

After the connection in progress signal  $(x12)$  = ON, data communications are carried out by the non procedure protocol through a command from the user.

Perform the following settings before running this program.

(a) GX Developer switch settings (See Section 3.4.2.)

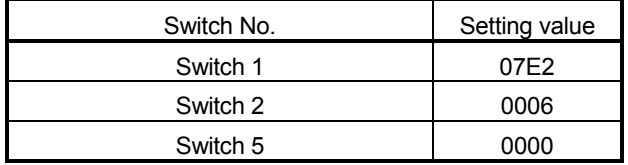

(b) Settings by the GX Configurator-SC (See Section 3.4.2.) Perform the following settings in each setting screen. Use the default settings in screens and setting items other than those

shown below

1) Modem function system settings

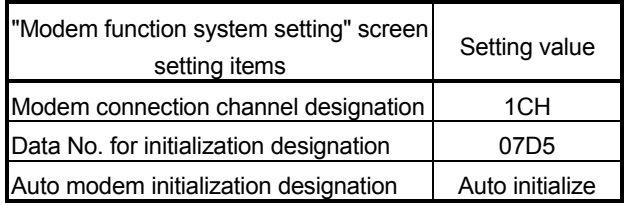

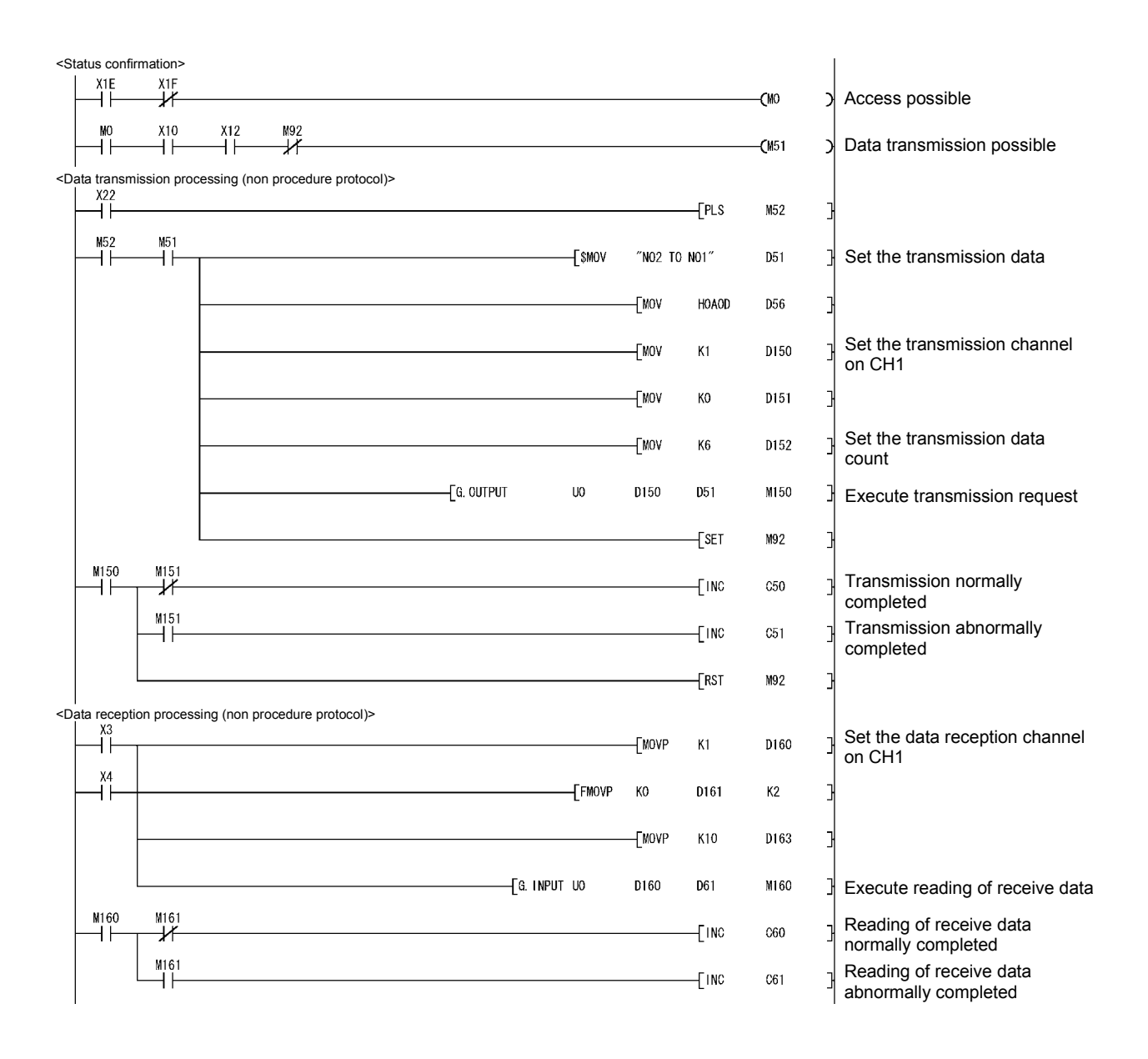

#### 3.5.2 Sample program for data communication-2

(1) Sample program on the connection request station side Initialization for the modem connected to CH1 interface, line connection, data communication by the non procedure protocol and line disconnection are executed by commands from the user. Before executing this program, perform the following settings (changing the default values) on the GX Configurator-SC's "Modem function system setting/registration" screen and register them in the Q series C24. (Settings other than the items shown below are not required).

Settings on the GX Configurator-SC's "Modem function system setting" screen

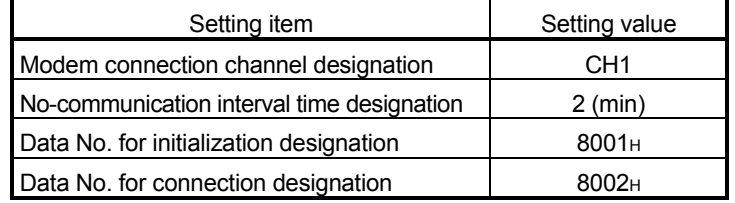

# REMARKS

Registration of the modem's initialization data and line connection data, modem initialization, line connection, data communications by the non procedure protocol and line disconnection are all performed by the sequence program.

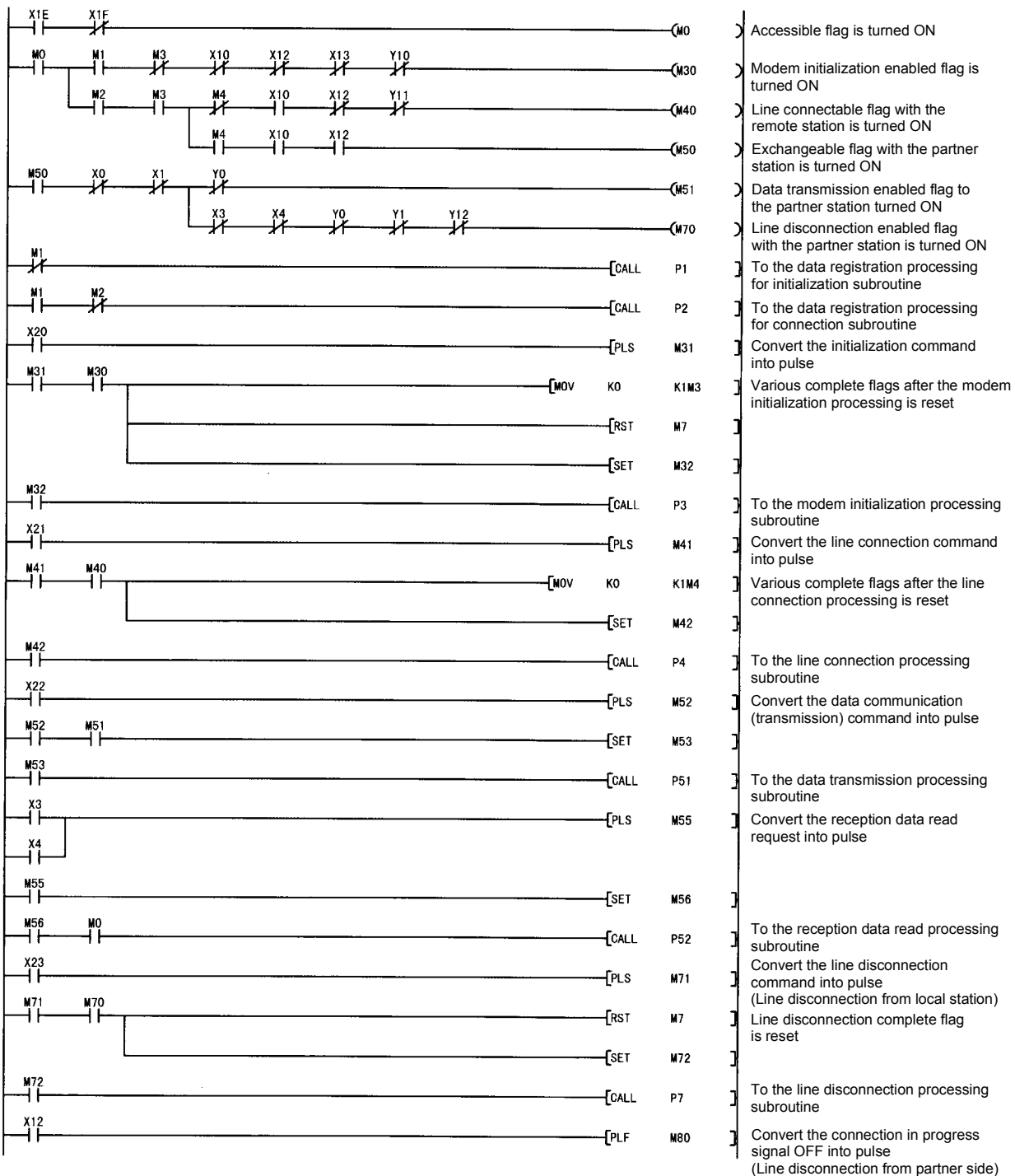

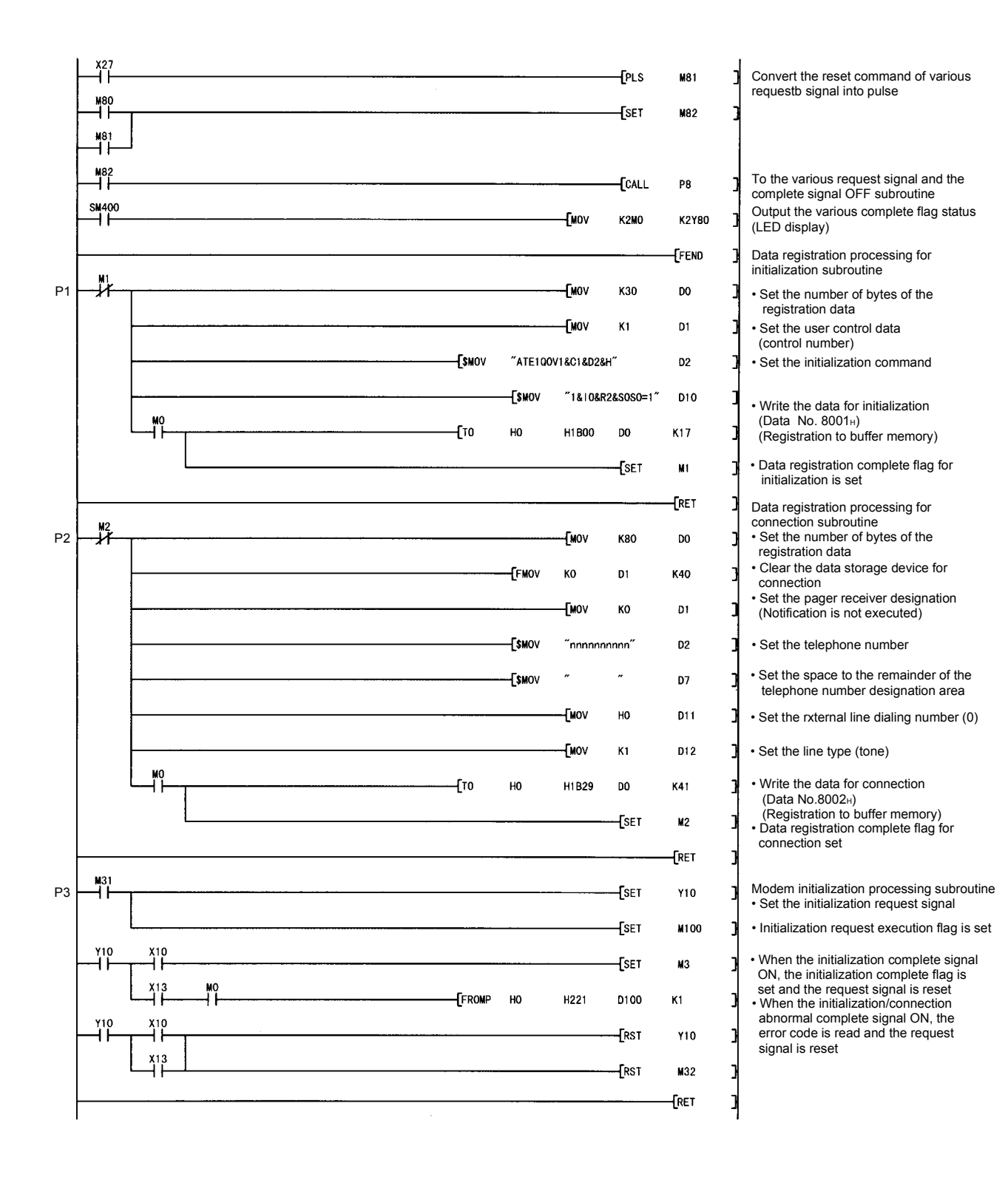

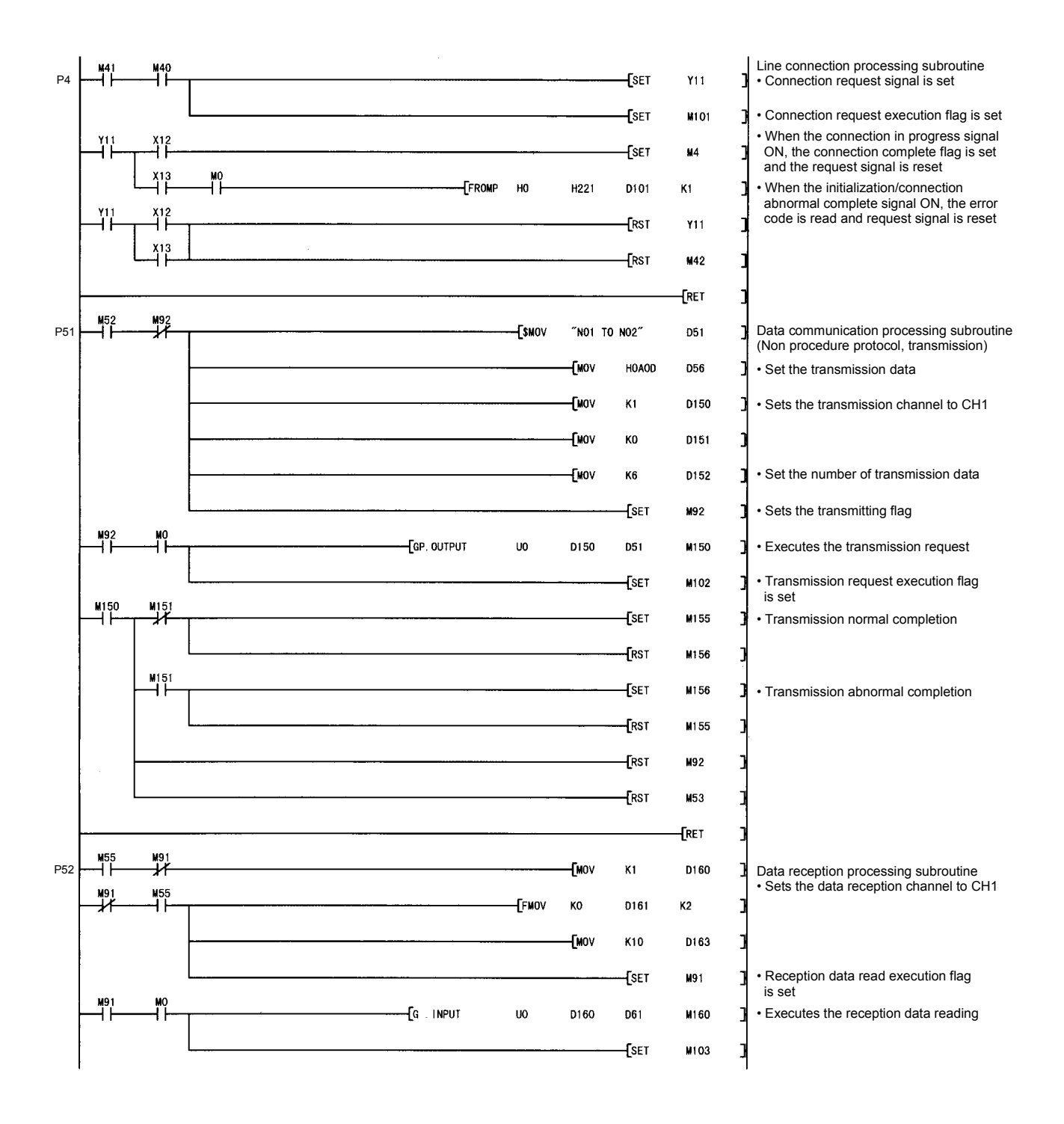

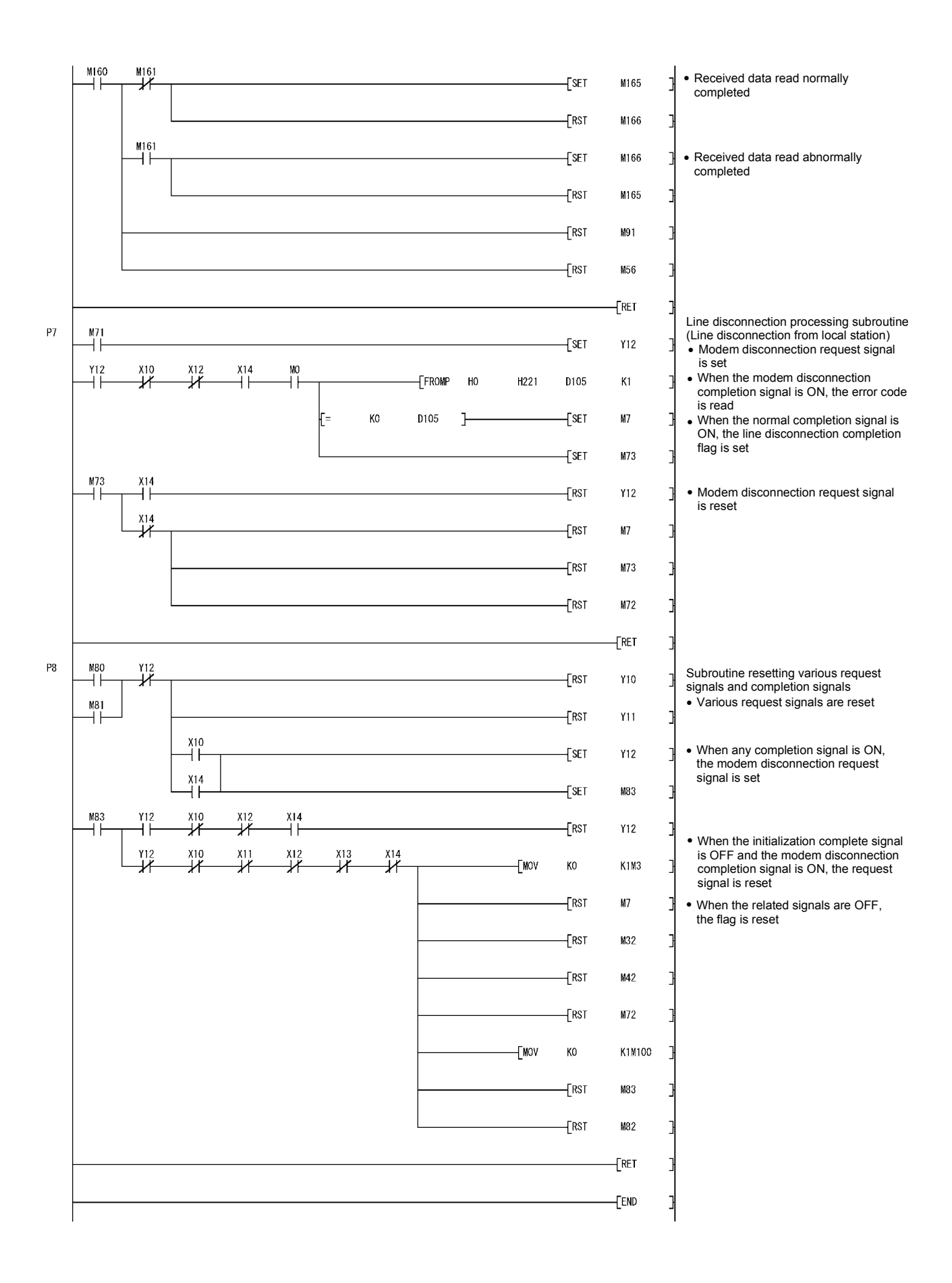

(2) Sample program on the connection reception station side The modem initialization and data communication by the non procedure protocol are executed by commands from the user. Before executing this program, perform the following settings (changing the default values) on the GX Configurator-SC's "Modem function system setting" screen and register them in the Q series C24. (Settings other than the items shown below are not required).

Settings on the GX Configurator-SC's "Modem function system setting/registration" screen

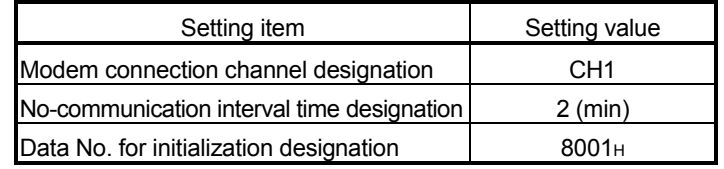

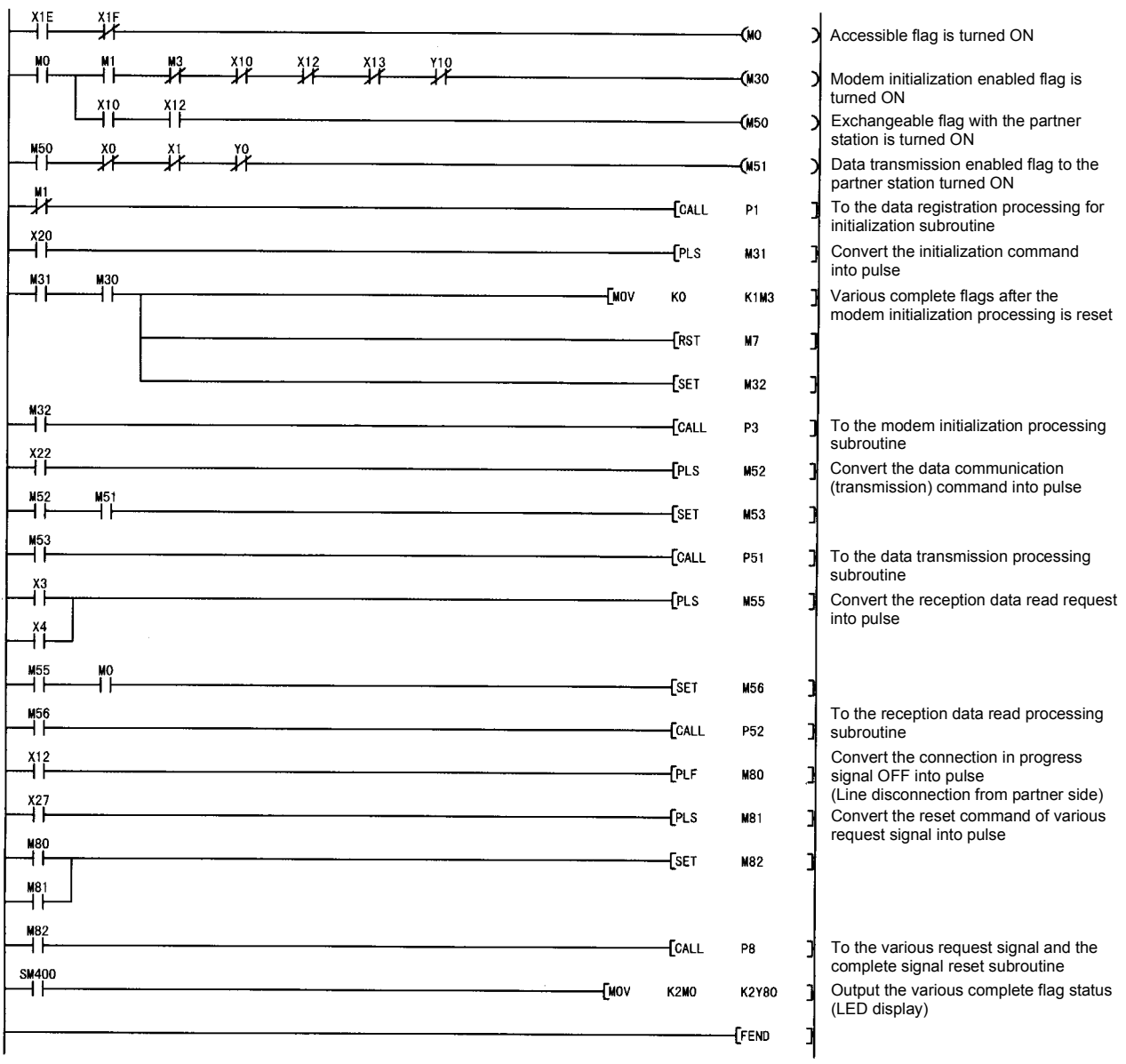

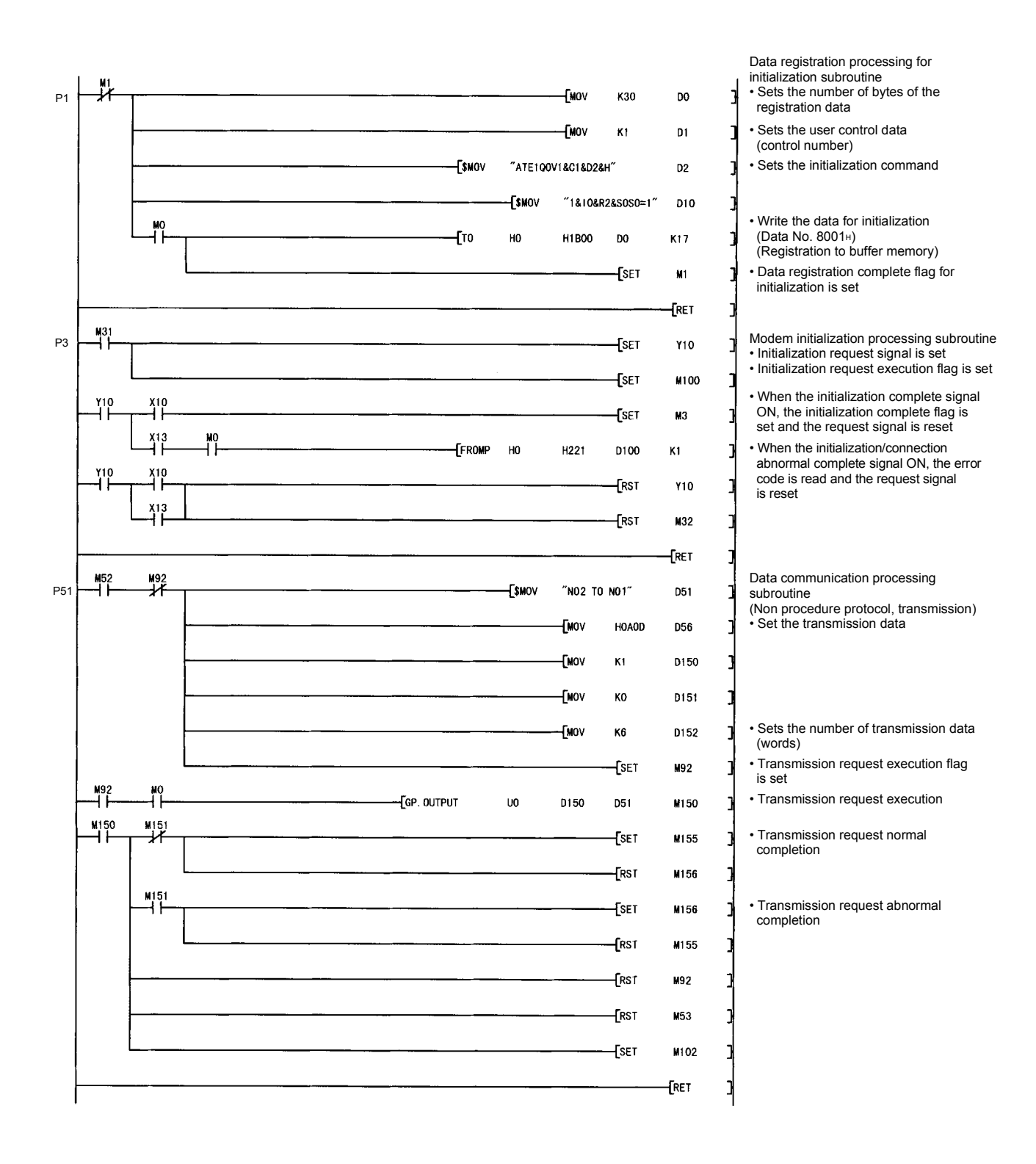

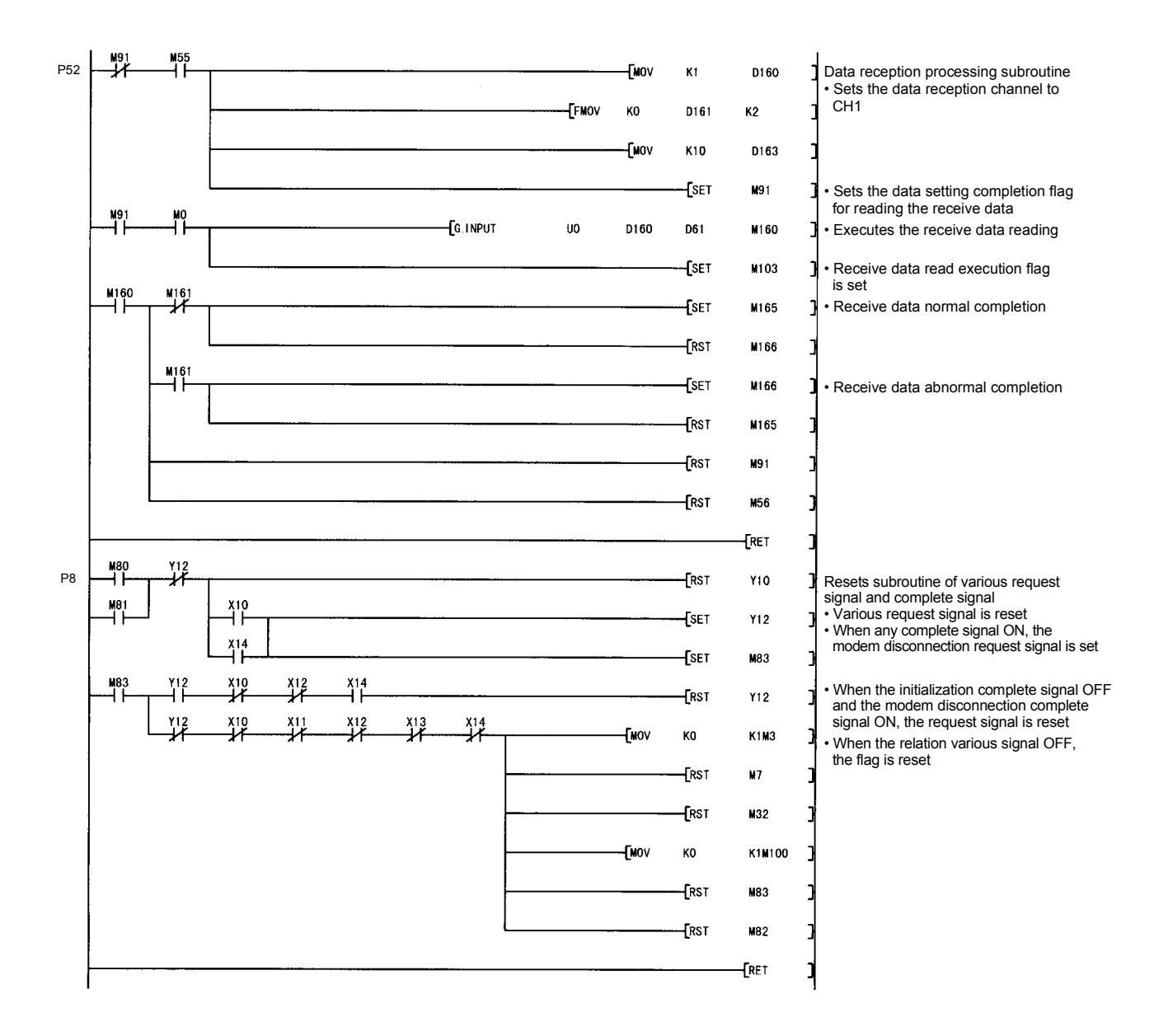

#### 3.5.3 Sample program for notification

Modem initialization and notification are executed by commands from the user. Before executing this program, perform the following settings (changing the default values) on the GX Configurator-SC's "Modem function system setting" screen and register them in the Q series C24. (Settings other than the items shown below are not required.)

Settings on the GX Configurator-SC's "Modem function system setting/registration" screen

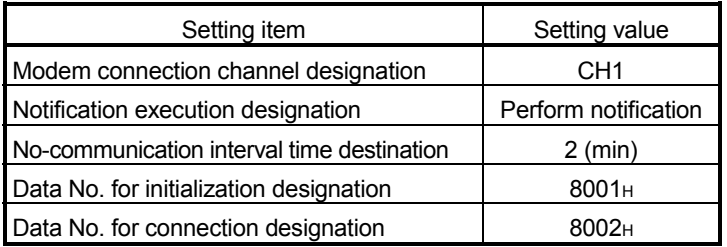

## REMARKS

Registration of the modem's initialization data and line connection data, modem initialization, line connection and notifications are all performed by the sequence program.

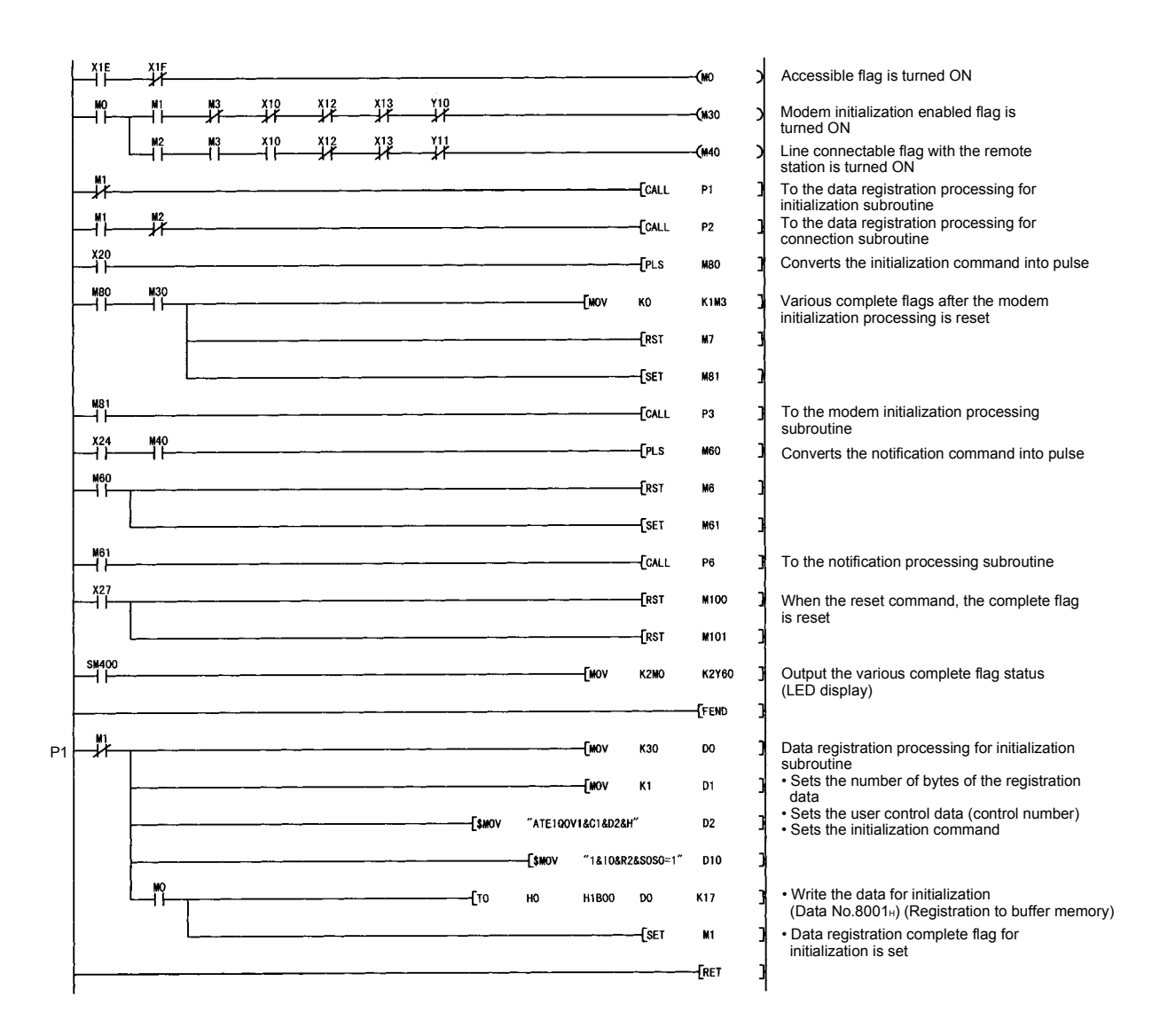

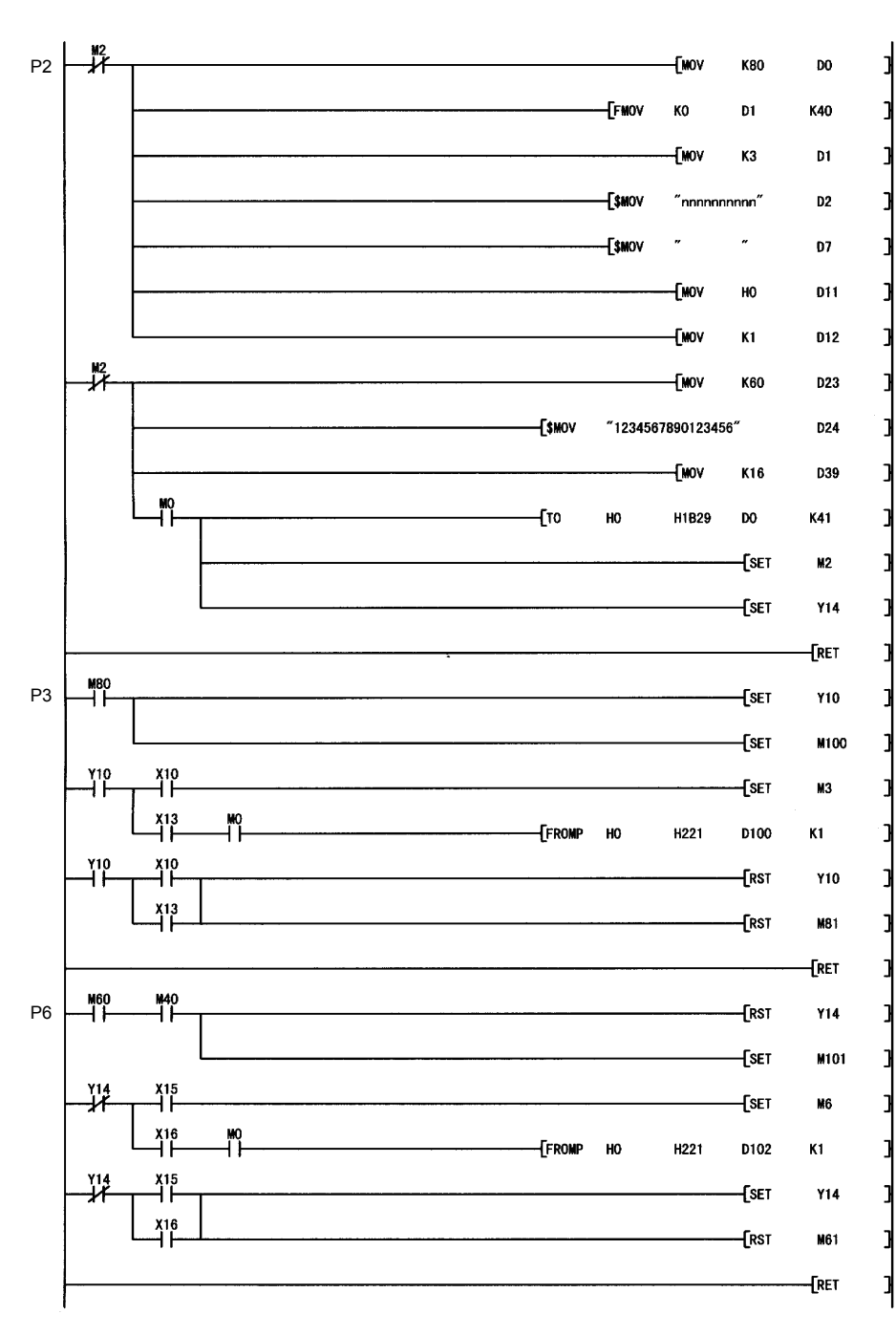

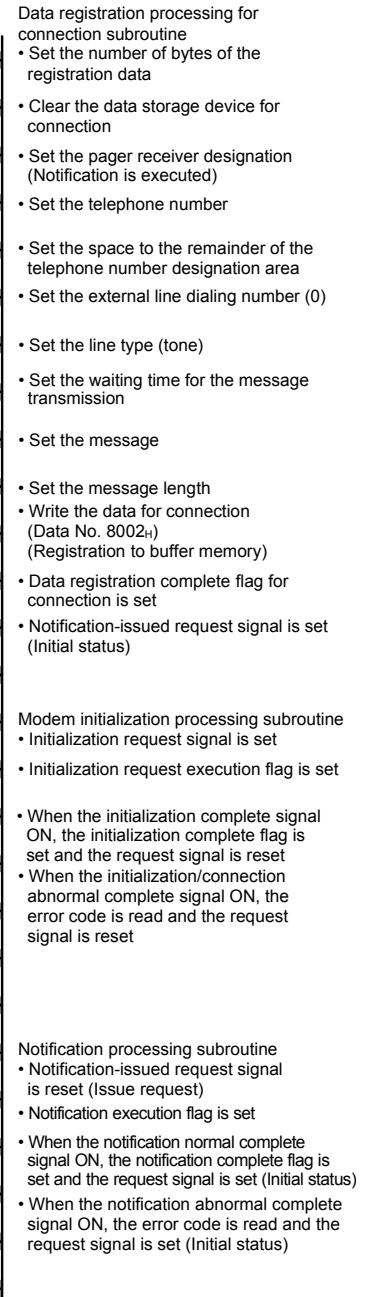

## 4 RECEIVING DATA WITH AN INTERRUPT PROGRAM

In data communication between the Q series C24 and the external device, an interrupt program can be used to receive data for the following data communication functions.

- Data reception during communication using the non procedure protocol
- Data reception during communication using the bidirectional protocol

This chapter explains a case in which data reception using the following data communication functions is performed with an interrupt program.

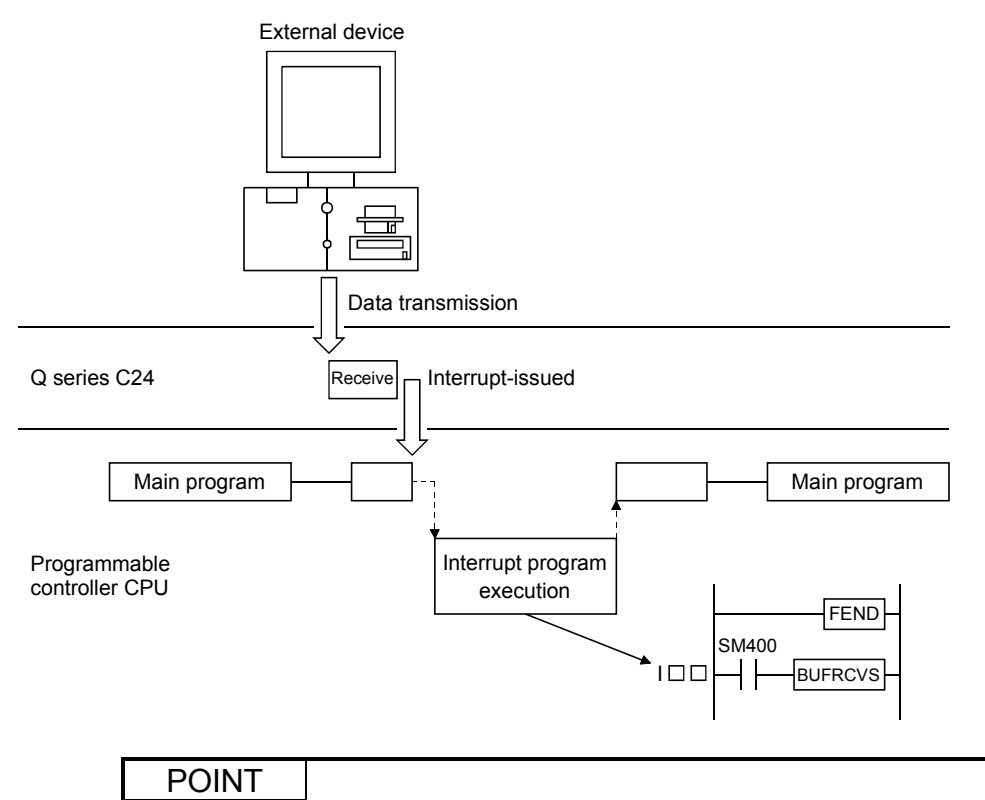

Receiving data with an interrupt program expedites data reception by the programmable controller CPU.

#### 4.1 Settings for Receiving Data Using an Interrupt Program

The following explains the settings for performing data reception with an interrupt program during communication using the non procedure protocol or bidirectional protocol.

#### (1) Setting by GX Developer

The following settings are performed with the interrupt pointer No. of module screen.

- The interrupt pointer number and quantity (quantity is fixed at 2) for the programmable controller CPU used for the Q series C24.
- Assigning correspondence between the programmable controller CPU interrupt pointer number and the Q series C24 control number (fixed at 0).
- (2) Setting by GX Configurator-SC

Perform the following settings in the transmission control and other system setting screens.

• Specify "Interrupt-issued" in Receive interrupt-issued designation.

#### POINT

To start the interrupt program, the settings of the "Interrupt pointer No. of module" in GX Developer and the "System setting" in GX Configurator-SC are required.

#### 4.2 Interrupt Program Startup Timing

The following explains the startup timing for interrupt program when performing data reception with an interrupt program during communication using the non procedure protocol or bidirectional protocol.

- (1) The startup timing is the same for communication using either the non procedure protocol or bidirectional protocol.
- (2) Receive data from the external device is stored in the reception area of the buffer memory. When the next input signal rises, the interrupt program is started.

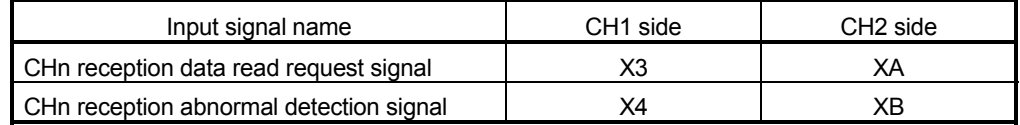

#### 4.3 Reception Control Method Using an Interrupt Program

The following explains the reception control method when receiving data with an interrupt program during communication using the non procedure protocol or bidirectional protocol.

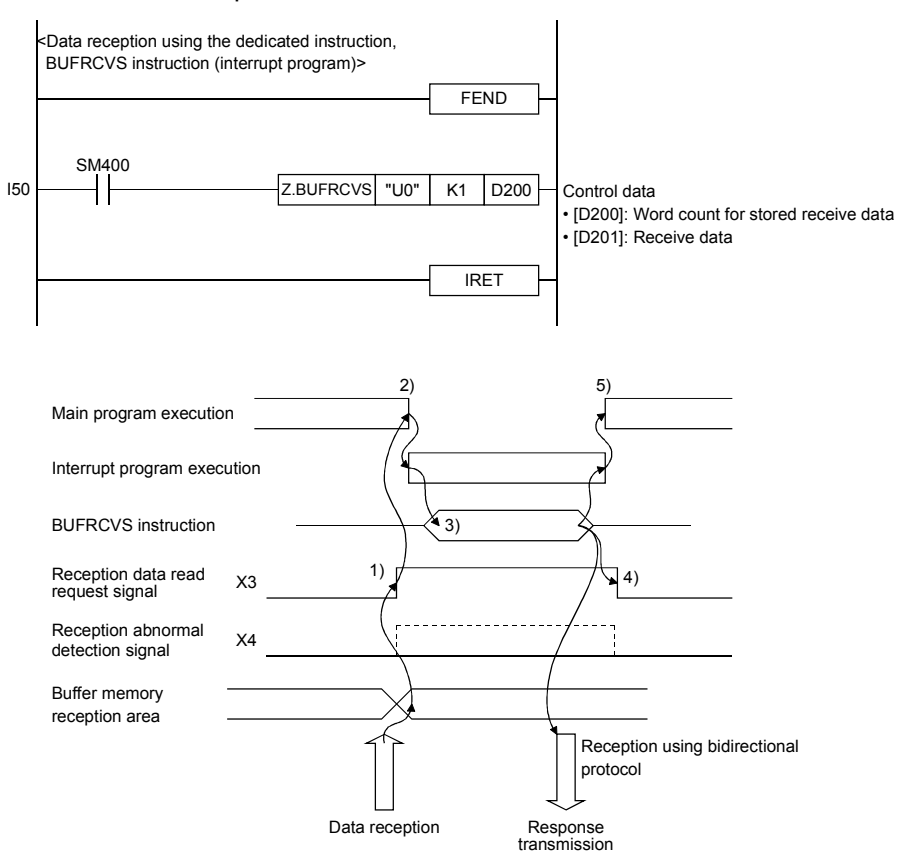

- 1) When data is received from the external device, the receive data is stored in the buffer memory and the reception data read request signal turns ON.
- 2) The main program stops executing and the interrupt program starts.
- 3) The data reception dedicated instruction, BUFRCVS, for the interrupt program is executed and data is received.  $(*1)$
- 4) When execution of the BUFRCVS instruction is complete, the reception data read request signal turns OFF.
- 5) When execution of the interrupt program is finished, execution of the main program restarts.
- 1 When the reading of receive data using the BUFRCVS instruction is finished, the following processes are performed.
	- At normal completion : Programmable controller CPU error flag (SM0) turns OFF. At abnormal completion : Programmable controller CPU error flag (SM0) turns ON. The error code is stored in the programmable controller CPU error code (SD0). For more details on the programmable controller CPU error flag (SM0) and error codes (SD0), see the programmable controller CPU Manual.

#### 4.4 Programming

This section explains the programming when data reception is performed with an interrupt program during communication using the non procedure protocol or bidirectional protocol.

#### 4.4.1 Program example

The following shows a program example for receiving data using an interrupt program.

(Program condition)

• Interrupt pointer No. of module set by GX Developer PLC side: Interrupt pointer Start No. = 50, Interrupt pointer No. of module = 2 (fixed)  $*$  CH1 side interrupt pointer =  $150$ , CH2 side interrupt pointer = I51 Intelli. module side: Start I/O No. = 0, Start SI No. = 0 (fixed) • Setting for whether the interrupt program is started by GX Configurator-SC CH1 side: Issues interrupt (Communication is performed using the non procedure protocol.)

CH2 side: Does not issue interrupt.

(Program example) When the Q series C24 I/O signals are X/Y00 to X/Y1F

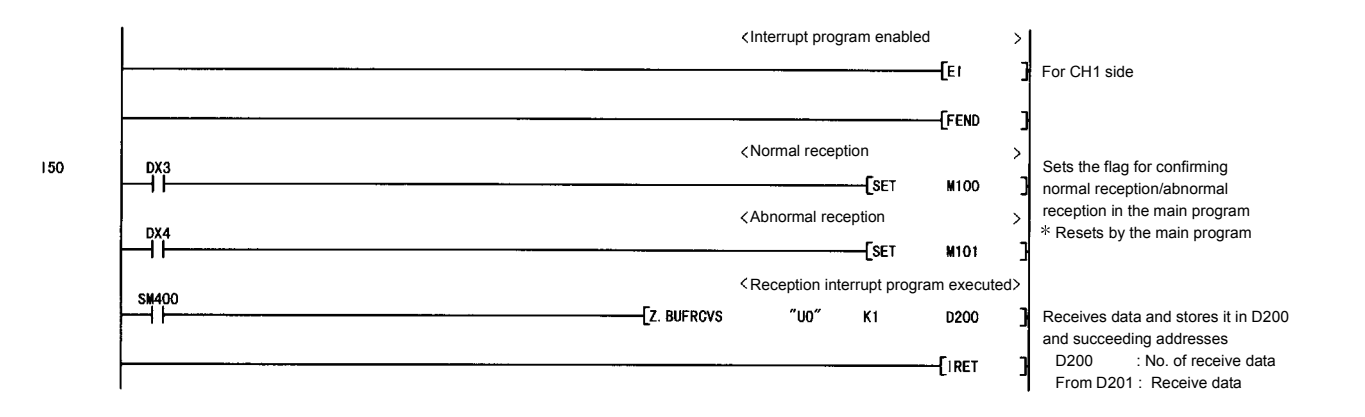

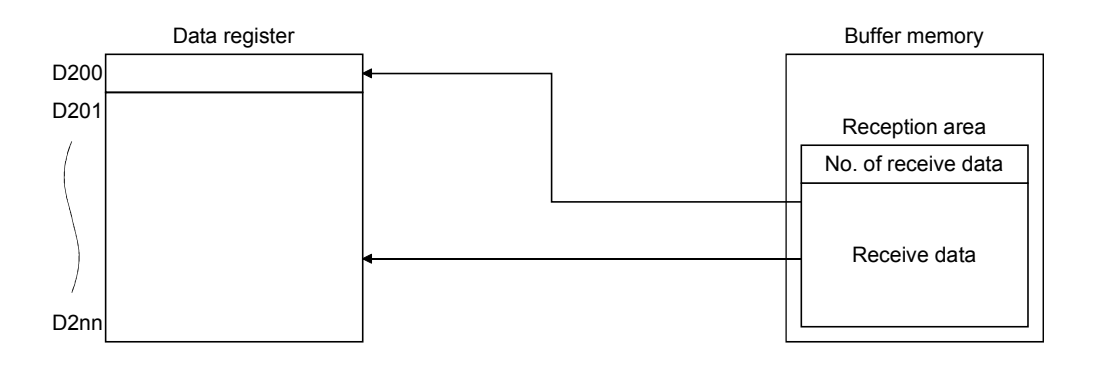

#### POINT

- (1) When data reception is performed with an interrupt program, the dedicated BUFRCVS instruction is used regardless of whether the communication uses the non procedure protocol or bidirectional protocol. For more details on the BUFRCVS instruction, see Section 17.2.
- (2) Create a program that enables/disables interrupts during execution of the main program in order to start the interrupt program. Use the EI, DI and IMASK instructions.

#### 4.4.2 Precautions when receiving data with an interrupt program

The following shows the precautionary notes when receiving data with an interrupt program.

- (1) Create an interrupt program for data reception for each interface.
- (2) Use GX Configurator-SC to set whether or not the interrupt program is started. Whether or not the interrupt program is started can also be set with direct writing to the buffer memory . However, if it is specified during data reception, the interrupt program will not start.
- (3) Do not use the INPUT and BIDIN instructions during execution of the interrupt program. Always use the BUFRCVS instruction to receive data.
- (4) Do not turn the reception data read completion signal (Y1/Y8) ON/OFF during execution of the interrupt program.
- (5) Use always ON (SM400) or direct input signal (DX3, DX4) as the contact signal when executing the BUFRCVS instruction. (Refer to Section 17.2)

(6) After the power supply turns from OFF to ON or the programmable controller CPU is reset, data cannot be received because the interrupt program is invalidated during the initial processing of the programmable controller CPU. For asynchronous data communication with the Q series C24 from the external device without communication procedure setting, read the data as shown in the following program.

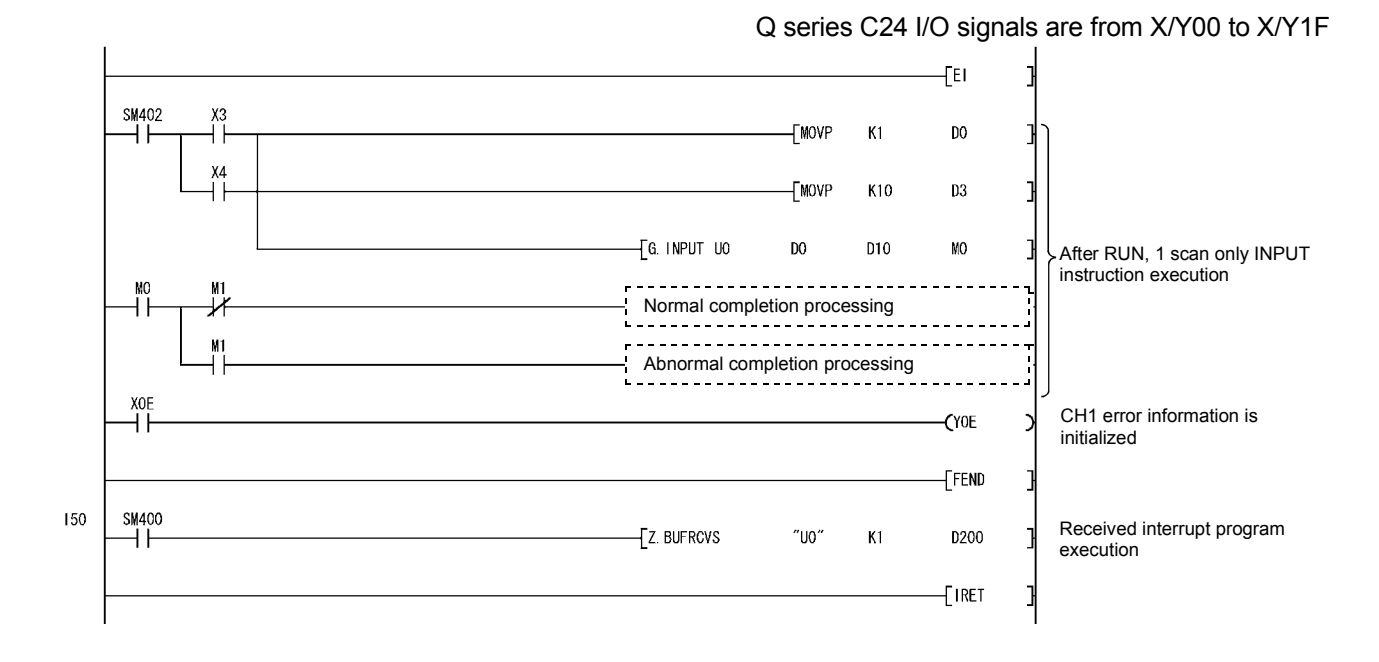

## 5 CHANGING SEND AND RECEIVE DATA LENGTH UNITS TO BYTE UNITS (WORD/BYTES UNITS SETTING)

The word units are used for the data length (count) of the amount of data sent/received using the following data communication functions in data communication between the Q series C24 and the external device.

This chapter explains how to change the units (word to byte, byte to word) of the data length (count) sent/received with the following data communication functions.

The data length units can be set for each Q series C24 interface. The Q series C24 controls the number of data to be transmitted to the external unit and the number of data when it requests the programmable controller CPU to read the data received from the external device according to the units set by the user.

(1) Data communication functions and buffer memory related to data length units

The following shows the data communications functions and buffer memory related to the data length units.

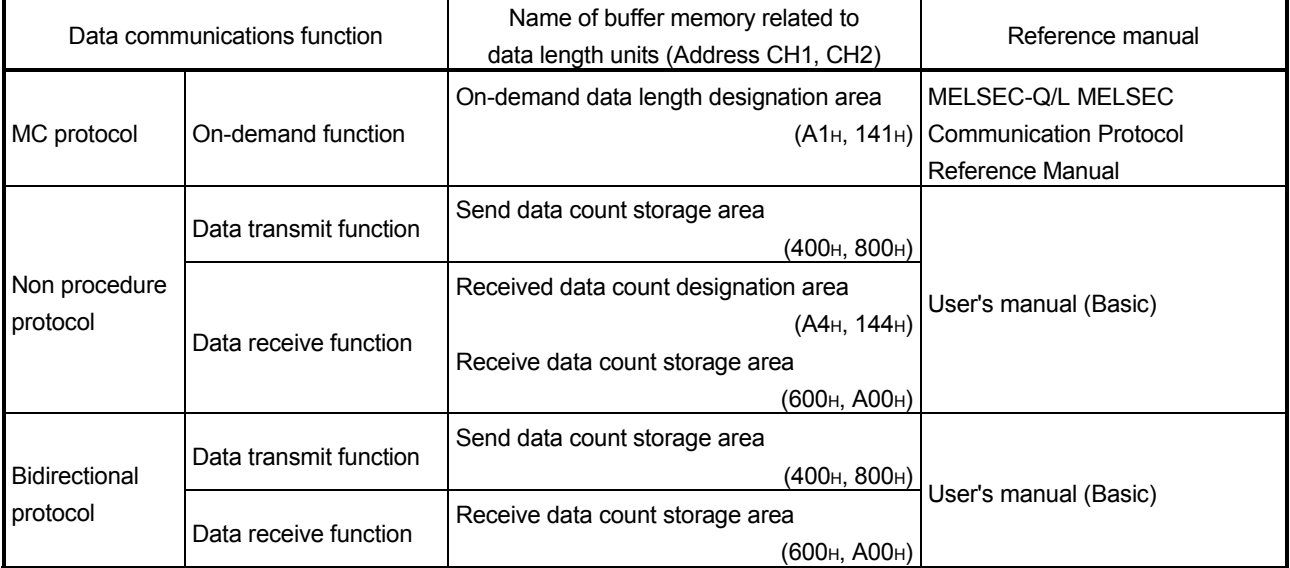

(The buffer memory addresses in the table are the default value.)

- (2) How to change the units of the data length (count) The units of the data length (count) can be changed using one of the following procedures.
	- 1) Changing via GX Configurator-SC The units can be changed on the GX Configurator-SC's system setting screen.
	- 2) Changing via the programmable controller CPU The units can be changed with the CSET instruction. Change the units of the data length (count) according to the explanation in Section 17.4 of this manual.

5

# MEMO

## 6 CHANGING THE DATA COMMUNICATIONS MONITORING TIMES

The monitoring times are timers used by the Q series C24 to monitor the receiving interval time between each byte when receiving data from the external device, the programmable controller CPU processing time, and the time it takes to transmit to the external device.

The monitoring times can be set for each interface. The Q series C24 uses the monitoring time set by the user to control data transmission to and reception from the external device.

Set the monitoring times to match the specifications of the external device. The Q series C24 monitoring times are shown below.

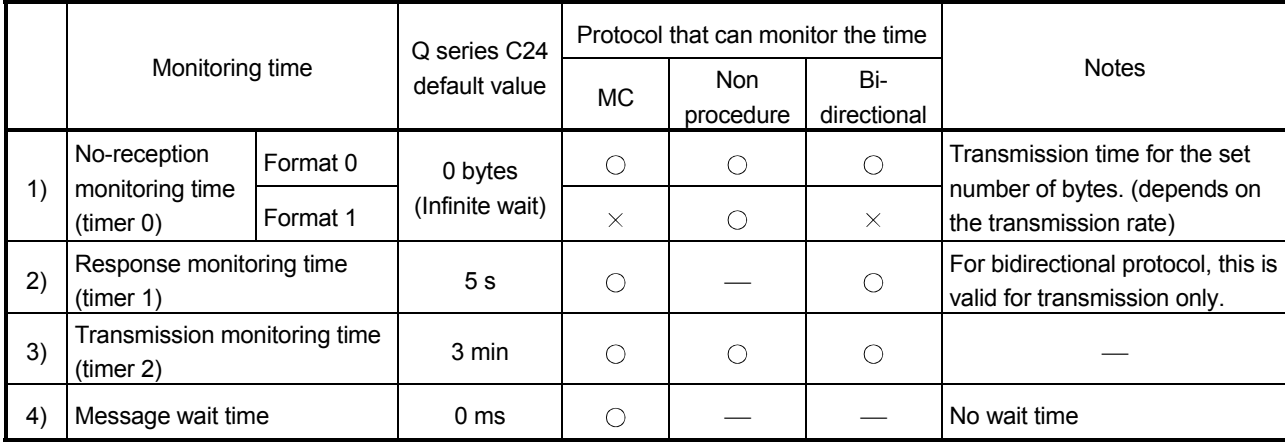

#### (Example) Data communications using an MC protocol

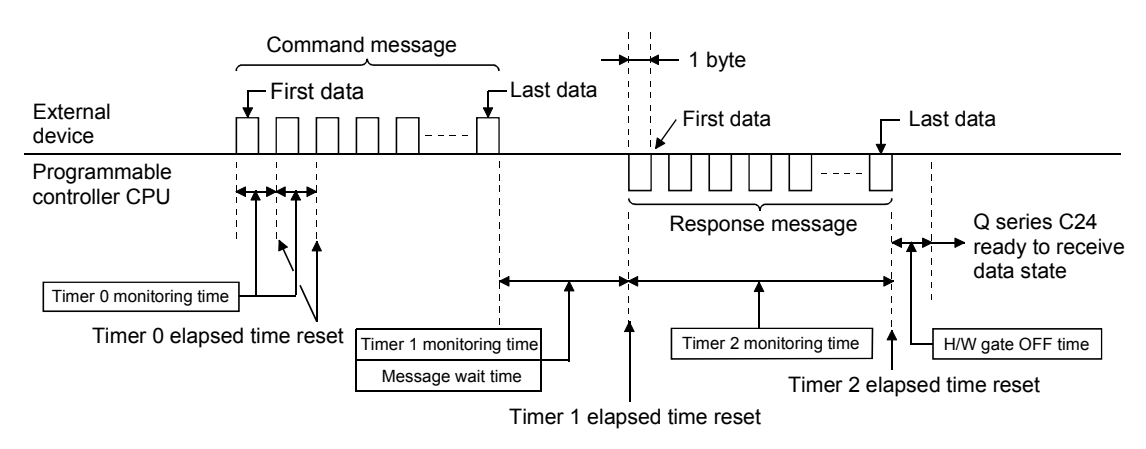

#### 6.1 No-reception Monitoring Time (timer 0) Setting

The no-reception monitoring time (timer 0) is the time for clearing the Q series C24 state when the Q series C24 is placed into the data receive wait state by trouble in the external device.

The Q series C24 monitors the reception interval in byte units at the start of data reception from the external device and ends monitoring when the preset last data is received and repeats this operation.

The following explains the no-reception monitoring time (timer 0) operation.

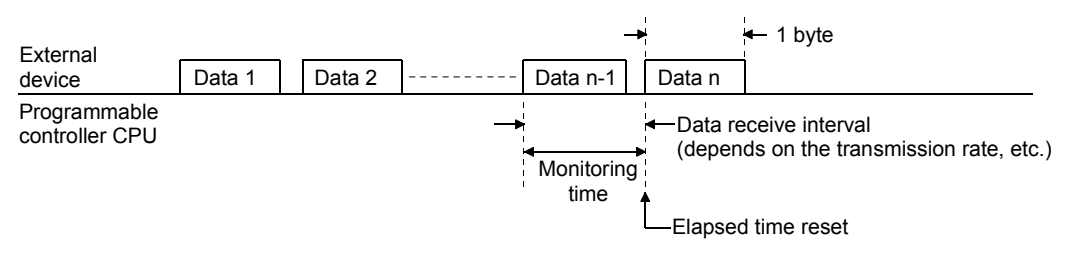

#### POINT

- (1) One byte is always handled as 12 bits in the no-reception monitoring time (timer 0), regardless of the transmission setting.
- (2) If the non-reception monitoring time (timer 0) was changed in the sequence program, execute any of the following to enable the changed value.
	- Mode switching (Refer to Chapter 15.)
	- UINI instruction (Refer to Chapter 17.)
	- Programmable controller CPU information clear (Refer to User's Manual (Basic).)
- (1) Q series C24 operation by no reception monitoring time (timer 0) Monitors the receive interval in byte units and returns the elapsed time to 0 each time one byte is received.

At time-out, the Q series C24 performs the following processing.

- (a) Data communication using MC protocol
	- Stores the error code to the MC protocol transmission error code storage area (buffer memory addresses 25AH, 26AH) for the target interface.
	- Transmits a NAK message to the external device and enters the command message receive wait state.
- (b) Data communications using non procedure protocol (Format 0)
	- 1) Data communications not using user frames
		- Passes the receive data up to time-out to the Q series C24.
		- Stores the error code to the data receive result storage area (buffer memory addresses 258H, 268H) for the target interface and turns on the reception abnormal detection signal (X4, XB) and waits to receive the next data.
			- (Example) Receiving according to the received complete code (Received complete code: CR + LF (0D0AH)) When the LF is not received within the set time for timer 0 after reception of the CR, the abnormal reception detection signal to the programmable controller CPU turns ON and the received data at the CR is stored in the received data storage area of the buffer memory.

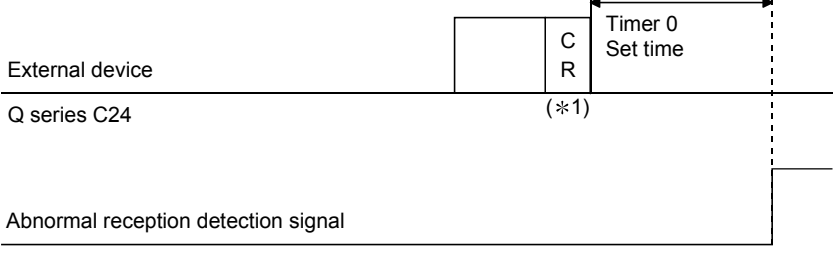

(X4/XB)

1 CR is treated as 1 byte of data included in the message.

- 2) Data communications using user frames
	- When designating the last frame, an arbitrary part of data in the area starting from the start of the reception of the current message until time-out is read into the Q series C24, and the data in the last frame area is ignored (deleted).
	- Stores the error code to the data receive result storage area (buffer memory addresses 258H, 268H) for the target interface and turns on the reception abnormal detection signal (X4, XB) and waits to receive the next data.
- (c) Data communication using non procedure protocol (Format 1) The reception monitoring format 1 of the no-reception monitoring time (timer 0) is used for receiving a message for which the receive complete code and receive data count has not been preset. This occurs when the no-reception monitoring time (timer 0) runs out on the non procedure protocol.
	- Data is received by the Q series C24 until the time is out, the receive data read request signal (X3, XA) turns ON, and the following data reception waiting condition occurs.
		- (Example) When receiving using the receive data count (Receive data count: 4 bytes)

After 3 bytes of data is received, the 3-byte data is stored in the received data storage area of the buffer memory by the time out (timer 0) and the receive data read request signal to the programmable controller CPU turns ON.

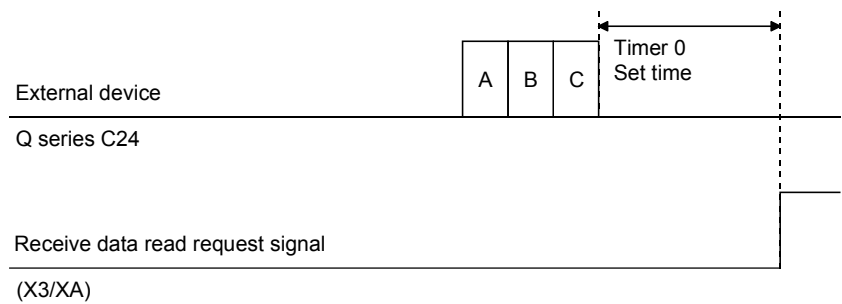

- (d) Data communications using bidirectional protocol
	- Ignores (deletes) the receive data from the start of reception of the current message to time-out.
	- Stores the error code to the data receive result storage area (buffer memory addresses 258H, 268H) for the target interface.
	- When the receive data complete, transmits a NAK message to the external device and waits to receive the next data.
- (2) Changing the no-reception monitoring time (timer 0)
	- (a) Changing the no-reception monitoring time (timer 0)
		- The no-reception monitoring time (timer 0) is designated by the number of transmitted characters (byte count) corresponding to the data communication rate set in the interface, and then it is registered on the GX Configurator-SC's "Transmission control and others system setting" screen. Adjust or set the value based on the specifications of the external device.
		- (b) No-reception monitoring time format specification in non procedure protocol (Format 0/Format 1) The no-reception monitoring time format in non procedure protocol is specified to use the no-reception monitoring time (timer 0) by the non procedure protocol and is registered on the "Non procedure system setting" screen.

# **REMARKS**

1) When changing the no-reception monitoring time (timer 0) Find the result using the following expression and set the number of bytes or greater for the no-reception monitoring time (timer 0).

No-reception monitoring time (timer 0) =  $1 + \frac{Td \times Vbps}{12000}$ (Round up fractions below decimal point.)

Td : Maximum delay time for external device output processing (ms) Vbps: Transmission rate (bps)

(Example) Calculation of no-reception monitoring time (timer 0)

- Transmission rate (Vbps) in the contract of the state of the state of the state of the state of the state of the state of the state of the state of the state of the state of the state of the state of the state of the sta
- Maximum delay time for external device output processing (Td) : 50ms

No-reception monitoring time (timer 0) =  $1 + \frac{50 \times 9600}{12000}$  = 41 bytes

In this case, actual monitoring time is as follows:

41 bytes  $\times$  12  $^{*}$ 1 / 9600  $\times$  1000 = 51.25ms

1 Number of transmit bits per byte (Fixed)

2) When exchanging data with the external device through the Q series C24 RS-422/485 interface and changing the no-reception monitoring time (timer 0)

No-reception monitoring time (timer 0) =  $1 + \frac{(Td + T1) \times Vbps}{12000}$ (Round up fractions below decimal point.)

- Td : Maximum delay time for external device output processing (ms)
- T1 : External device side H/W gate OFF time (ms)

Vbps: Transmission rate (bps)

# 6.2 Response Monitoring Time (timer 1) Setting

The response monitoring time (timer 1) clears the receive wait state of the device that receives the response message when trouble in the device that received the message does not return a response message (result) to the external device.

When the Q series C24 receives a message from the external device, it monitors the programmable controller CPU processing time up to the start of transmission of the response message to the external device.

When a message was received, it monitors the external device processing time up to the start of reception of the response message from the external device. The following describes the response monitoring time (timer 1) operation.

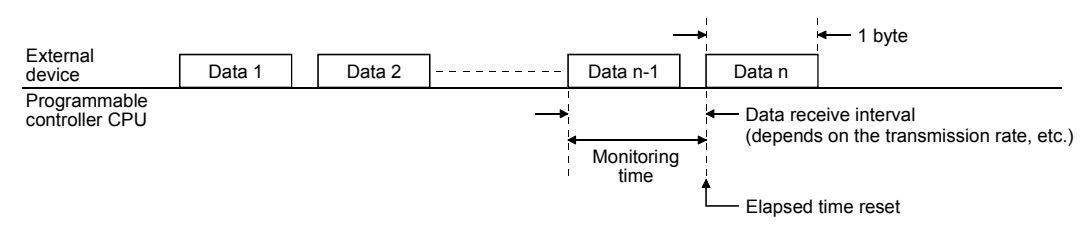

 $*$  If on-demand data is transmitted before a response message during data communications using a MC protocol, the time up to the start of transmission of the on-demand data is monitored.

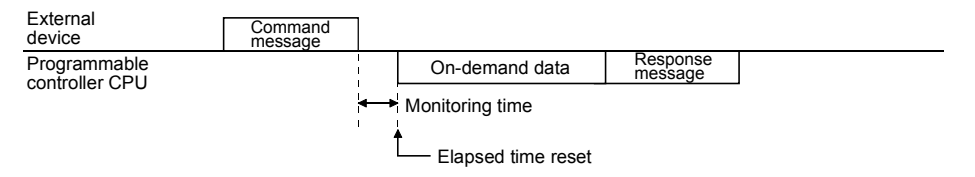

- (1) Q series C24 operation by response monitoring time (timer 1)
	- (a) When response monitoring time (timer 1) set to 0ms After receiving a message, the Q series C24 does not monitor the time up to the start of transmission of a response message to the external device, but waits infinitely.

After transmitting a message, the Q series C24 does not monitor the time up to the start of reception of the response message from the external device, but waits infinitely.

(b) When response monitoring time (timer 1) is set to 100 ms or longer After receiving a message, the Q series C24 monitors the time up to the start of transmission of a response message to the external device and returns the elapsed time to 0 at the start of transmission.

After transmitting a message, the Q series C24 monitors the time up to the start of reception of the response message from the external device and returns the elapsed time to 0 at the start of reception.

At time-out, the Q series C24 performs the following processing.

- 1) Data communications using a MC protocol
	- Stores the error code to the MC protocol transmit error code storage area (buffer memory addresses 25AH, 26AH) for the target interface.
	- Transmits a response message (NAK message) to the external device and waits to receive the next command message.
- 2) Data communications using bidirectional protocol
	- Stores the error code to the data transmission result storage area (buffer memory addresses 257H, 267H) for the target interface and performs transmission processing abnormal completion.
	- While waiting to transmit a response message, the Q series C24 does not check the response monitoring time.
- (2) Changing the response monitoring time (timer 1)

The response monitoring time (timer 1) is registered on the GX Configurator-SC's "Transmission control and others system setting" screen. For data communication using the MC protocol, set the response monitoring time so that it is longer than the message wait time.  $(*1)$ 

- $*1$  The message wait time is designated at the following locations.
	- A compatible 1C frame: Designate in a command message
	- QnA compatible 2C/3C/4C frame: GX Configurator-SC "MC protocol system setting" screen

### POINT

When changing the response monitoring time (timer 1) default value (5 s), observe the following precautions.

- (1) Data communications using an MC protocol In any of the following cases make the default value the message wait time described in Section 6.4, or longer.
	- (a) When designating the monitor conditions with the following functions, set the maximum time matched to system operation.
		- Word units random read (Refer to the MELSEC-Q/L MELSEC Communication Protocol Reference Manual.)
		- Device memory monitor (Refer to the MELSEC-Q/L MELSEC Communication Protocol Reference Manual.)
	- (b) Access other than (a) above
		- 1) When accessing a station connected (including multidrop link) to an external device, set the following value, or longer.

Response monitoring time > = Maximum number of scans required to process the command used  $\times$  connected station scan time

2) When accessing another station over a network system, set the default value to infinity or the following time, or longer.

Response monitoring time  $\geq$  = Maximum number of scans required to process the command used  $\times$  communications time

When setting the default value to infinity, check the external device response wait time and initialize the Q series C24 transmission sequence when time-out is generated. (Refer to the section describing "Contents of data designation item" of each frame in the MELSEC-Q/L MELSEC Communication Protocol Reference Manual.)

 Refer to the MELSEC-Q/L MELSEC Communication Protocol Reference Manual for the maximum number of scans and the communication time required by processing.

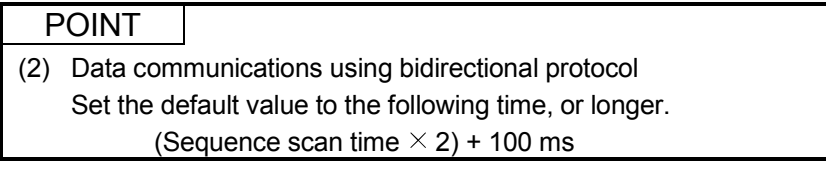

## 6.3 Transmission Monitoring Time (timer 2) Setting

The transmission monitoring time (timer 2) clears the wait state when the Q series C24 that is to transmit a message or response message (result) has entered the transmission end wait state due to trouble in the external device.

When the Q series C24 transmits a message, it monitors the wait time up to the end of transmission of the message.

When the Q series C24 received a message from the external device, it monitors the wait time up to the end of transmission of the response message.

The following explains the transmission monitoring time (timer 2) operation.

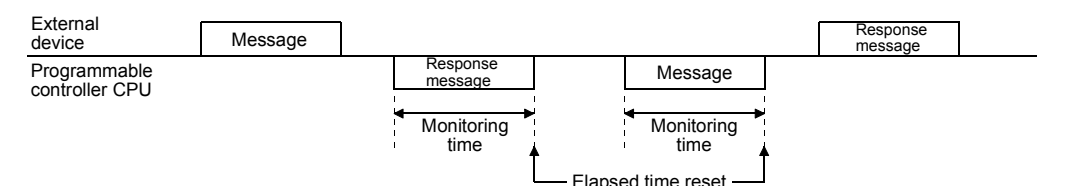

 If on-demand data is transmitted before a response message during data communications using an MC protocol, each time is monitored.

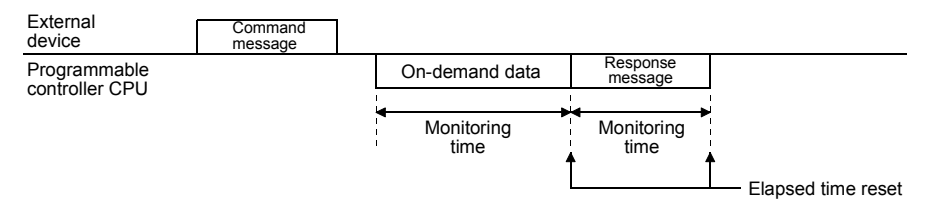

- (1) Q series C24 operation by transmission monitoring time (timer 2)
	- (a) When transmission monitoring time (timer 2) is set to 0ms The time until transmission of the message or response message is not monitored.

If the Q series C24 cannot transmit, it waits infinitely.

(b) When transmission monitoring time (timer 2) is set to 100 ms or longer Monitors the time from completion of message or response message transmission preparations to the end of transmission and returns the elapsed time to 0 at the end of transmission.

At time-out, the Q series C24 performs the following processing.

- 1) Data communications using MC protocol
	- While waiting for the end of transmission of the response message, the Q series C24 stores the error code to the data transmission result storage area (buffer memory addresses 257<sub>H</sub>, 267<sub>H</sub>) for the target interface. The Q series C24 enters the state in which it waits to receive the next command message without sending a response message (NAK message) to the external device.
	- During on-demand data transmission, the Q series C24 stores the error code to the on-demand execution result storage area (buffer memory addresses 256<sub>H</sub>, 266<sub>H</sub>) for the target interface.
	- If transmission was terminated midway in either of the cases above, the Q series C24 does not transmit the remaining data.
- 2) Data communications using non procedure protocol or bidirectional protocol
	- While waiting for the end of transmission of a message, the Q series C24 stores the error code to the data transmission result storage area (buffer memory addresses 257H, 267H) for the target interface and performs transmission processing abnormal completion. If message transmission was terminated midway, the Q series C24 does not transmit the remaining data.
	- If waiting for the end of transmission of a response message, the Q series C24 stores the error code to the data receive result storage area (buffer memory addresses 258<sub>H</sub>, 268<sub>H</sub>) for the target device and turns on the reception abnormal detection signal  $(X4, XB)$ .  $(*1)$ When the receive data read complete, the Q series C24 turns off the reception abnormal detection signal (X4, XB) and waits to receive the next command.

If transmission of the response message was terminated midway, the Q series C24 does not transmit the remaining data.

1 When communicating using bidirectional protocol, it stores the error code in the data receive result storage area for the target interface. (The reception abnormal detection signal does not turn on.)

### (2) Changing the transmission monitoring time (timer 2)

The transmission monitoring time (timer 2) is registered on the GX Configurator-SC's "Transmission control and others system setting" screen.

## POINT

The transmission monitoring time (timer 2) monitors the transmission termination time when the following states are generated.

- When DTR/DSR signal control is used and the DSR signal is turned off (See Section 7.1.)
- When DC1/DC3 receive control is used and DC3 is received (See Section 7.2.)
- When the RS-232 interface CS signal is turned off (Refer to User's Manual (Basic).)

# REMARKS

Criteria when changing the transmission monitoring time (time 2) setting Find the transmission monitoring time (timer 2) time from the maximum delay time of external device message receive processing or response message transmission processing and the transmission time/byte (t) and change the set value.

- Number of bytes transmitted/second (n) = Transmission rate/number of transmit bits/byte
- Transmission time/byte (t) = 1000 (ms)/number of bytes transmitted/s (n)
- Transmission monitoring time (timer 2) = (Maximum external device processing

delay time) + (transmission time/byte

(t)  $\times$  transmit byte count) ......100 ms units truncated

Under the following conditions, the transmission monitoring time (timer 2) is set to 300 ms

- Transmission rate : 9600 bps
- Number of transmit bits/byte : 11 (start bit: 1, data bits: 8, stop bits: 2)
- Maximum processing delay time : 200 ms
- Transmit byte count : 3 bytes

## 6.4 Message Wait Time Setting

The message wait time is used during data communications using a MC protocol. It is the time for an external device that cannot receive the data immediately after it has been transmitted.

When the Q series C24 transmits a response message in reply to a command message received from the external device, transmission of the response message is delayed by the message wait time, or longer.

The following explains the message wait time operation for data communications using QnA compatible 2C/3C/4C frame. (For A compatible 1C frames, the message wait time is designated in the command message.)

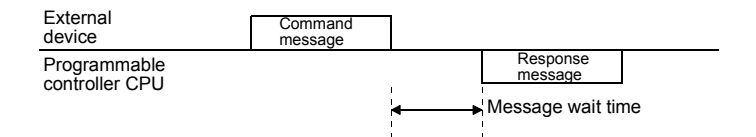

## (1) Q series C24 operation by message wait time

- 1) When message wait time is 0 ms If a response message can be transmitted, the Q series C24 immediately transmits the response message. A transmission wait time is not set.
- 2) When the message wait time is 10 ms or longer If a response message can be transmitted, and the message wait time after reception of the command message has elapsed, the Q series C24 transmits the response message.

## (2) Changing the transmission wait time

The transmission wait time is registered on the GX Configurator-SC's "MC protocol system setting" screen

# POINT

- (1) If the external device that must wait a certain time before it can receive a response message after a command message was transmitted, set the message wait time as explained above. Especially, for data communications with an external device connected to the Q series C24 RS-422/485 interface, set the message wait time to the external device hardware gate OFF time or longer.
- (2) The message wait time described here is the time for data communications using QnA compatible 2C/3C/4C frame.

# 7 DATA COMMUNICATIONS USING DC CODE TRANSMISSION CONTROL

The transmission control function controls (termination, restart) the transmission and reception of data between the Q series C24 and external device by turning transmission control signals on and off, or by transmitting and receiving DC codes (DC1, DC2, DC3, DC4), or informs the range of validity for the data to the external device. The transmission control function can be set for each Q series C24 interface. The Q series C24 uses the transmission control function set by the user to control data communications with external devices.

Set the transmission control function to match the specifications of the external device .

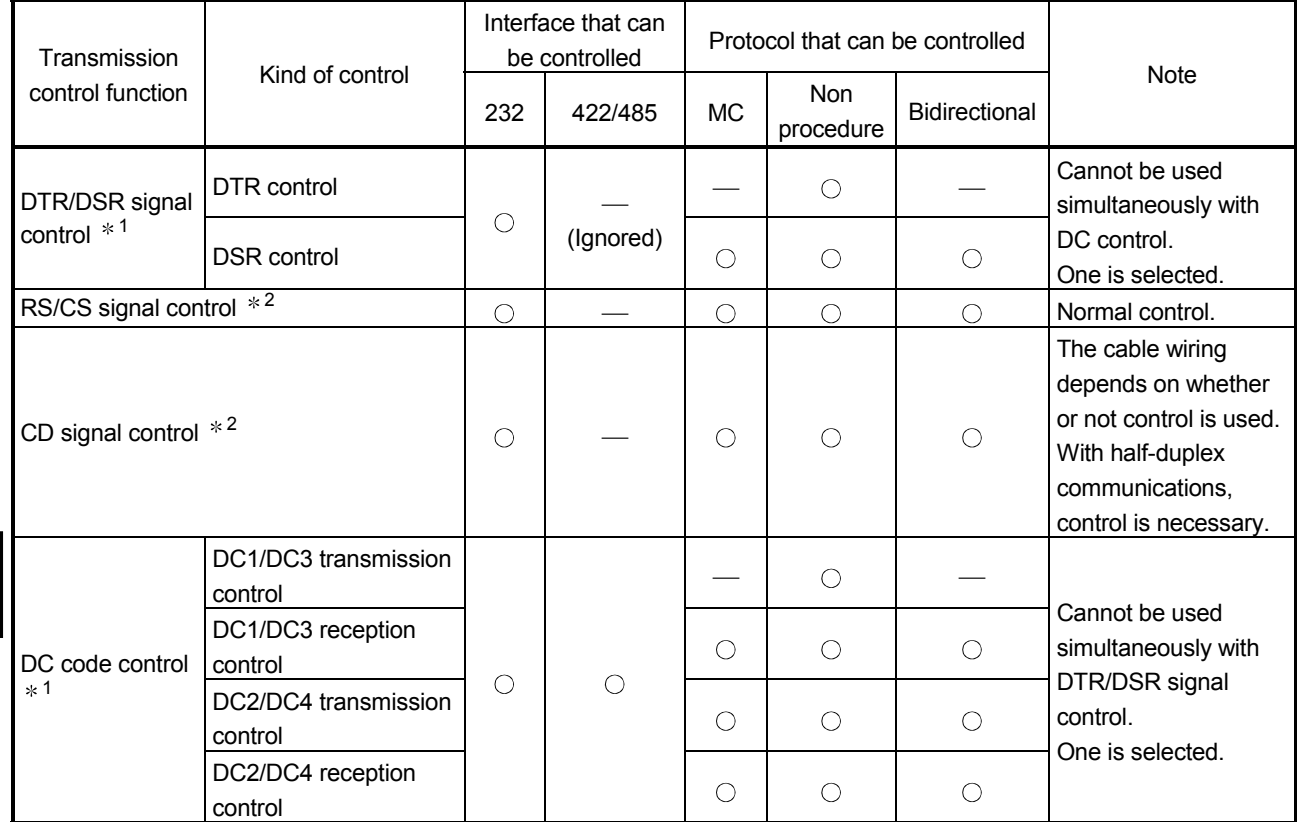

The table below shows the Q series C24 transmission control functions.

: Possible (transmission control used)

—: Invalid

- 1 When using full-duplex communications with bidirectional protocol data communications, refer to User's Manual (Basic).
- 2 Refer to User's Manual (Basic) and check Q series C24 operation according to the RS and CS signal control contents and CD terminal check designation.

### POINT

When the Q series C24 is started, DTR/DSR signal control and RS/CS signal control are enabled.

## 7.1 Control Contents of DTR/DSR (ER/DR) Signal Control

This control uses the RS-232 interface DTR/DSR signals to inform the external device whether or not the local station is ready to receive data.

The Q series C24 uses the DTR (ER) signal to inform the external device whether or not the local station is ready to receive data and uses the DSR (DR) signal to check if the external device is ready to receive data.

(Example)

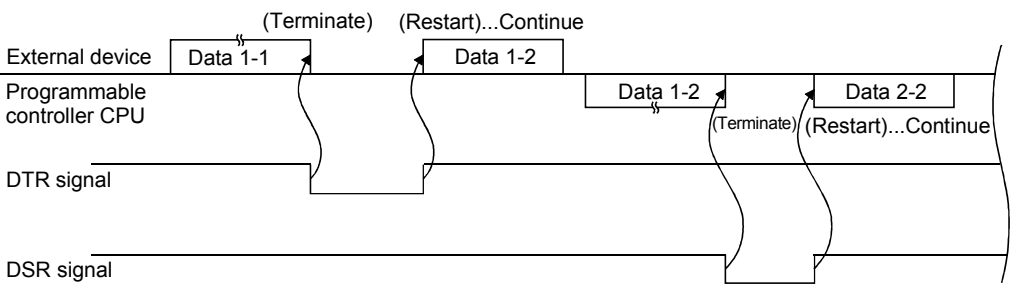

## (1) Q series C24 DTR control

(a) Q series C24 DTR control

The Q series C24 uses the DTR signal to inform the external device whether or not it is ready to receive data.

The data transmitted from the external device by non procedure protocol is stored to the buffer memory receive data storage area through the OS area. (Refer to User's Manual (Basic).)

For the following conditions, the receive data is temporarily stored to the OS area and is transferred to the receive data storage area when the present receive data read processing is complete.

- 1) Receive data size exceeds the size of the buffer memory area when "receive data storage area < receive data length data" was received.
- 2) The data was received before the sequence program read the previously received data. The Q series C24 turns the DTR signal on/off as shown below, depending on the size of the vacant OS area.
	- Vacant area 64 bytes (default) or less ......... OFF
	- Vacant area 263 bytes (default) or more ..... ON

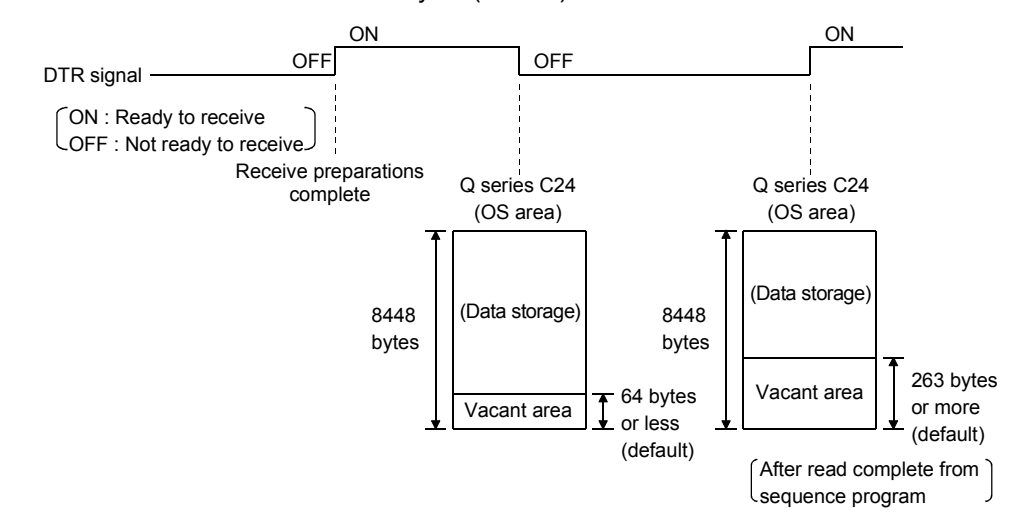

(b) Specification of free OS area

The limit of free OS area for data reception under the DTR/DSR (ER/DR) signal control is specified in GX Configurator-SC's "Transmission control and others system setting".

When it reaches the limit, this status is notified to disable data reception. The set values must satisfy the following condition.

"Transmission control start free area < Transmission control end free area"

1) Transmission control start free area specification (Address: 2012H/2112H) Specifies an available capacity in the OS area so that the full status is

notified to disable the data reception (DTR signal is OFF).

- Transmission control start free area: 64 to 4095 (Default: 64)
- 2) Transmission control end free area specification (Address: 2013H/2113H)

Specifies an available capacity in the OS area so that data reception is enabled by notification (DTR signal is ON).

• Transmission control end free area: 263 to 4096 (Default: 263)

# REMARKS

- "Receive data clear" described in User's Manual (Basic) clears the data stored in the OS area. (The receive area in the buffer memory is not cleared.)
- If more data is received when the OS area mentioned above are 0 bytes, an SIO error is generated and the data received until the OS area becomes vacant is ignored. At this time, the SIO signal is turned on. (Refer to User's Manual (Basic))
- (2) Q series C24 DSR control

The Q series C24 uses the DSR signal to detect whether or not the external device is ready to receive data and to control data transmission to the external device as shown below, depending on whether the DSR is on/off.

- 1) If the DSR signal is ON and there is send data, the Q series C24 transmits it to the external device.
- 2) If the DSR signal is OFF, even if there is send data, the Q series C24 does not transmit it to the external device. When the DSR signal is turned on, the Q series C24 transmits the send data

to the external device.

# 7.2 Control Contents of DC Code Control

This control uses the Q series C24 transmission control data to inform the external device whether or not local station is ready to receive data and the valid range of the send and receive data.

The four kinds of Q series C24 DC code control shown below are available. These control functions can be used simultaneously.

### (1) DC1/DC3 transmission control, DC1/DC3 reception control

The Q series C24 informs the external device whether or not local station is ready to receive data by transmitting the DC1 and DC3 signals and checks whether or not the external device is ready to receive data by receiving the DC1 and DC3 signals.

- DC1 Control data that informs the external device that the Q series C24 is ready to receive data
- DC3 Control data that informs the external device that the Q series C24 is not ready to receive data

(Example)

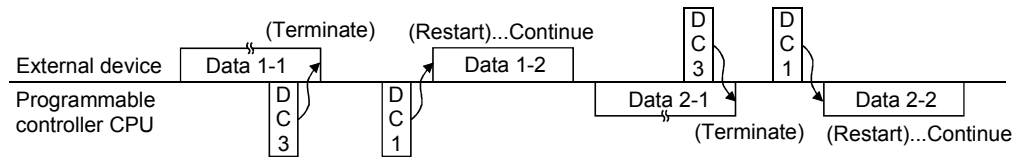

(a) Q Series C24 DC1/DC3 transmission control and free OS area specification The control is performed in the same as those described in Section 7.1 (1) DTR control and the free OS area specification are the same as those described in Section 7.1 (1) (b).

The Q series C24 transmits DC1 or DC3 to the external device instead of turning the DTR signal on/off.

For the DC1 and DC3 transmit timing, replace DTR signal ON/OFF as shown below.

(DTR control) (DC1, DC3 transmission control)

DTR signal OFF= DC3 transmit .......Transmitted when the vacant OS area drops to 64 bytes (default) or less

DTR signal ON = DC1 transmit.........Transmitted when the vacant OS area reaches 263 bytes (default) or more

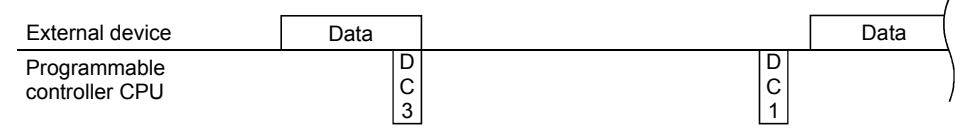

# REMARKS

- "Receive data clear" described in User's Manual (Basic) clears the data stored in the OS area.
- If more data is received when the vacant OS area mentioned above is 0 bytes, an SIO error is generated and the data received until the OS area becomes vacant is ignored. At this time, the SIO LED is turned on. (Refer to User's Manual (Basic).)
	- (b) Q series C24 DC1/DC3 reception control contents
		- 1) When the Q series C24 receives DC3 from the external device, it terminates data transmission. The sequence program cannot read the received DC3 signal.
		- 2) When the Q series C24 receives DC1 from the external device, it restarts data transmission.

(The Q series C24 resumes transmission from the data terminated on DC3 reception.)

The sequence program cannot read the received DC1 signal.

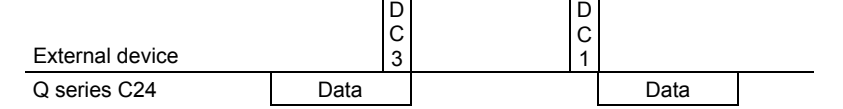

3) Once DC1 is received, subsequent DC1 are ignored and are removed from the receive data.

### POINT

- (1) In the DC1/DC3 transmission/reception control, the state of the Q series C24 is as follows at the time of power-on, reset or mode switching of the CPU, or the UINI instruction execution.
- (2) DC1 is not transmitted to the external device.
	- This is the same state as when DC1 was transmitted.
	- The same state as when DC1 was received even if DC1 is not received from the external device.

### (2) DC2/DC4 transmission control, DC2/DC4 reception control

The Q series C24 encloses the send data from the local station in the DC2 and DC4 codes and transmits it to the external device and processes the data received from an external device enclosed in the DC2 and DC4 codes as valid data.

- DC2...Control data that informs the external device that the data following it is the start of the valid data
- DC4...Control data that informs the external device that the data immediately preceding it is the end of the valid data

(Example)

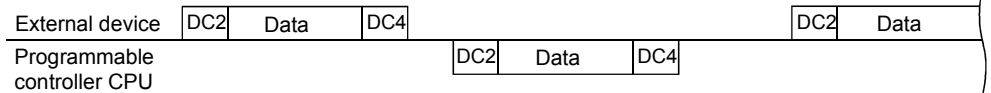

 $\mathbf{I}$ 

(a) Q series C24 DC2/DC4 transmission control contents When transmitting data to an external device, the Q series C24 adds the DC2 code to the head of the send data and the DC4 code to the end of the send data.

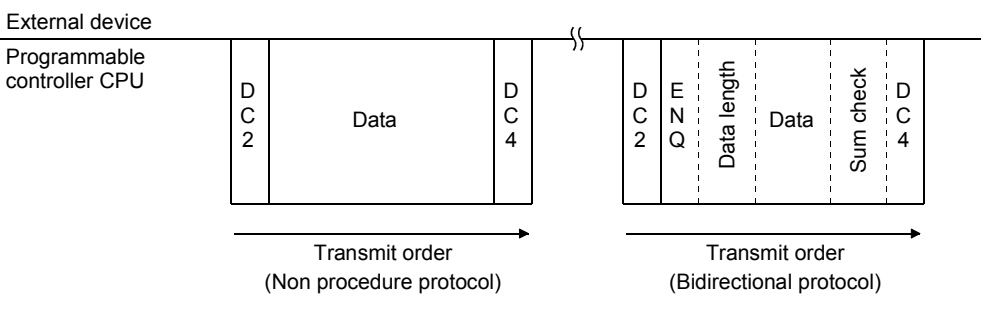

The DC2 and DC4 code are also added when MC protocol is used.

- (b) Q series C24 DC2/DC4 reception control contents
	- 1) When the Q series C24 receives DC2 from the external device, it processes the receive data up to DC4 as valid data. The sequence program cannot read the received DC2 code.
	- 2) When the Q series C24 receives DC4, it ignores the receive data up to immediately before DC2 as invalid data.

The sequence program cannot read the received DC4 code.

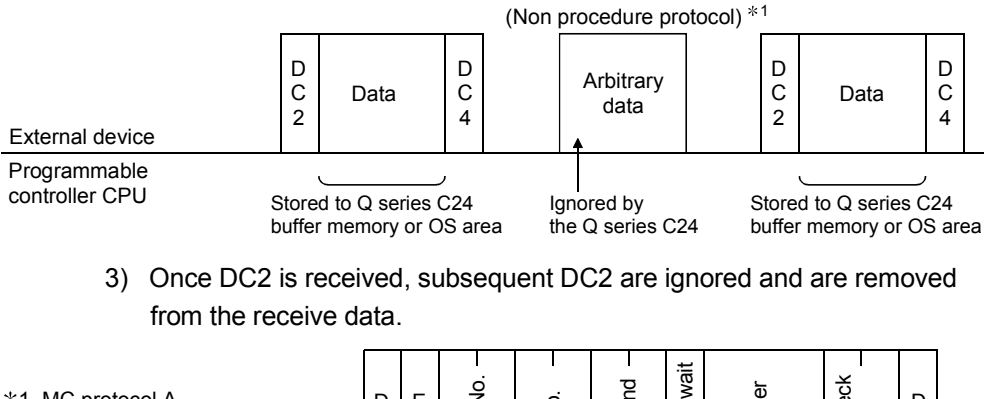

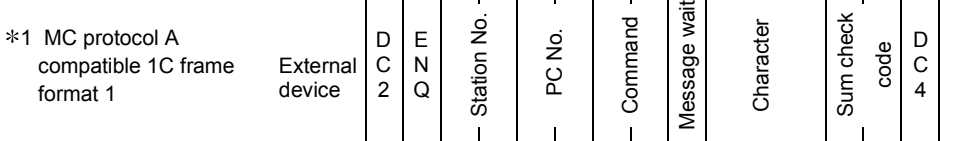

(3) The transmission control method and changing the DC code Switching between DC code control method and DTR/DSR control as well as changing of the DC code are registered on the GX Configurator-SC's "Transmission control and others system setting" screen.

# 7.3 Precautions when Using the Transmission Control Functions

The following describes the precautions to be observed when using the Q series C24 transmission control functions.

(1) Agreement between external device and programmable controller **CPU** 

The external device and programmable controller CPU must agree to the following.

- 1) Whether or not a transmission control function is to be used. If a control function is used, which control is to be used for data communications.
- 2) Control timing.
- 3) DC1 to DC4 codes when DC control is performed.
	- (The DC1 to DC4 codes used can be arbitrarily changed.)
- (2) Transmission control function usage conditions
	- 1) DTR/DSR control and DC code control cannot be used at the same time. Select one of them using the GX Configurator-SC registration.
	- 2) When using DTR/DSR control, connect the Q series C24 DTR and DSR signals to the external device.
- (3) Transmission control function setting Set a transmission control function that can control the target interface. If a function that cannot control the target interface is set, the set contents are invalid.
- (4) Setting of transmission control function during linked operation When the two Q series C24 interfaces are linked (refer to User's Manual (Basic)), set the transmission control function of only the interface that must be controlled. Set the other interface to "Do not use transmission control function" (set value when directly set to the buffer memory:  $0001H$ ).
- (5) DC code control
	- 1) DC1/DC3 transmission control and DC1/DC3 reception control are possible when full-duplex communications is used to communicate data between the Q series C24 and external devices.
		- Do not use DC1/DC3 control with half-duplex communications.
	- 2) The same data as the DC1 to DC4 codes cannot be included in the user data. To handle the same data as a DC code as user data, do the following.
		- Use DTR/DSR control.
		- Change the DC code.
		- Do not use the transmission control functions.

## POINT

If the user data received from the external device includes the relevant DC code when DC1/DC3 reception control and DC2/DC4 reception control are used, the Q series C24 uses the corresponding DC code control.

If the user data transmitted from the programmable controller CPU includes a DC code, it is sent unchanged.

(6) Handling of DTR and DSR signals when DTR/DSR control is not used

When the DTR/DSR control function is not used, the Q series C24 handles the DTR and DSR signals as described below.

- 1) Leaves the DTR signal ON.
- 2) Ignores the DSR signal ON/OFF state.

# 8 DATA COMMUNICATIONS USING HALF-DUPLEX COMMUNICATIONS

For data communications between the Q series C24 and an external device using the RS-232 interface, it is set so that the Q series C24 and the external device do not transmit data at the same time.

The QJ71C24 (N)-R2 can be set for each interface.

When the Q series C24 is started, full-duplex communications is set. The user can change the communications method to match the specifications of the external device.

## POINT

Since half-duplex communications does not have to be set in the following cases, you do not have to read this section.

- (1) When data is only transmitted or receive during non procedure protocol data communications.
- (2) When it is designated in the external device that no data transmission is performed from the external device to the Q series C24 unless so directed by the Q series C24.

## 8.1 Half-duplex Communications

The following describes the differences between full-duplex communications and halfduplex communications.

Since the Q series C24 uses the communications method designated by the user to control programmable controller CPU communications, control by sequence program is unnecessary.

### (1) Full-duplex communications

This communication method uses telephone conversation format image to communicate data with the external device.

The Q series C24 can receive data while transmitting data to the external device. It can also transmit data while receiving data from the external device.

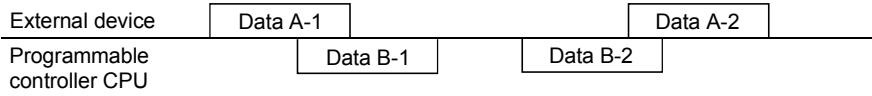

## (2) Half-duplex communications

This communications method uses transceiver conversation format image to communicate data with the external device.

If the Q series C24 receives data from the external device while transmitting data to the external device, it controls data transmission and reception according to "Simultaneous transmission priority/non-priority designation".

The Q series C24 does not transmit data while it is receiving data from the external device.

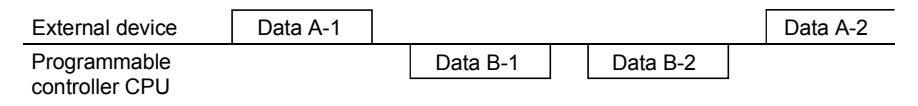

## 8.2 Data Transmission and Reception Timing

Half-duplex communications uses the Q series C24 RS-232 interface CD and RS signals to control communications.

If the external device can transmit and receive data according to ON/OFF of the Q series C24 RS and CD signals as shown below, half-duplex communications is possible.

RS signal............. Turned ON/OFF by the Q series C24 as shown below. When data is transmitted from the Q series C24, this signal is turned ON. When transmission is complete, turn this signal OFF.

CD signal............. Turned ON/OFF by at the external device as shown below. When data is transmitted from the external device, this signal is turned ON. When transmission is complete, turn this signal OFF.

The following describes the half-duplex communications data transmission and reception timings by Q series C24 CD signal and RS signal.

#### (1) Timing when transmitting data from external device

Transmit data by controlling the Q series C24 CD signal according to the "simultaneous transmission priority/non-priority designation" registered in "Transmission control and others system setting" screen of the GX Configurator-SC.

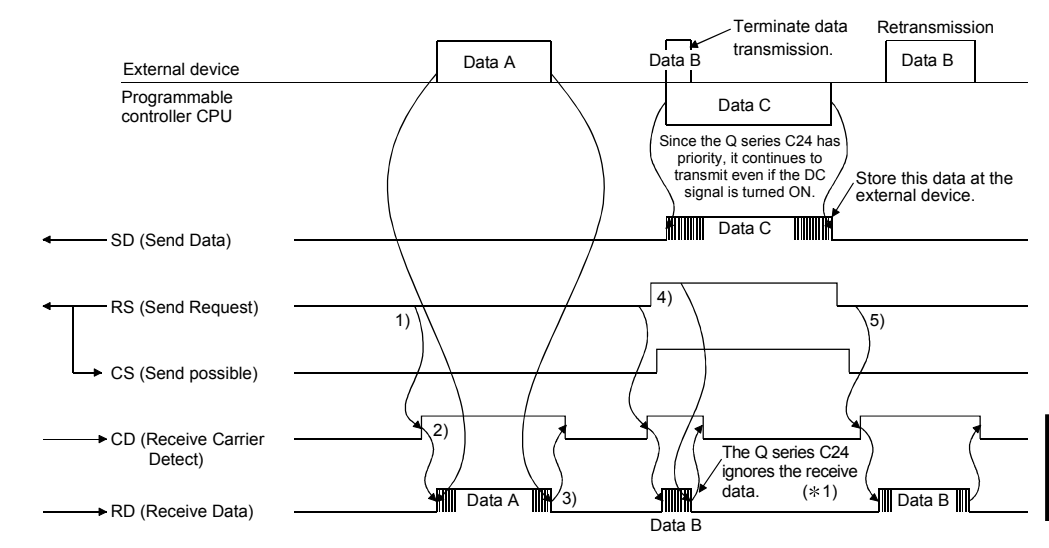

(a) When Q series C24 is designated "priority"

- 1) When transmit data, check the RS signal. If the RS signal is OFF, turn on the CD signal. If the RS signal is ON, wait until it is turned OFF, then turn ON the CD signal.
- 2) Transmit data after the CD signal is turned ON.
- 3) After data transmission is complete, turn off the CD signal.
- 4) If the RS signal was turned ON during data transmission, terminate data transmission and turn OFF the CD signal and perform data transmission processing. (Simultaneous transmission generated)
- 5) After transmission from the Q series C24 is complete, retransmit all the data terminated at step 4.

1 Take the following measures between the communicating devices as a countermeasure against ignoring of the receive data by the Q series C24.

- Transmit and receive a response message in reply to data transmission
- Retransmit the data due to response message time-out check or generation of a time-out error (external device side)

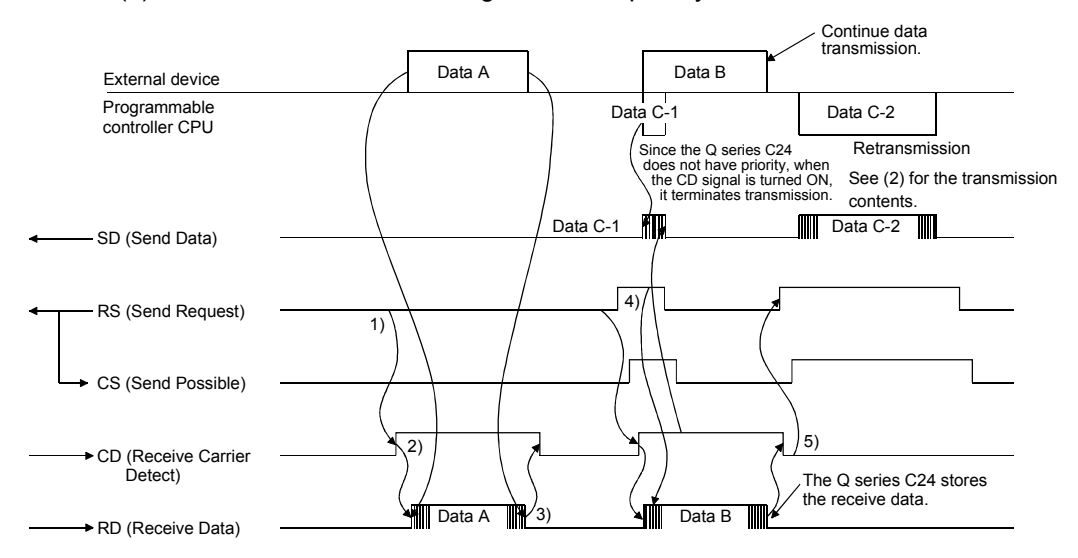

## (b) When Q series C24 is designated "non-priority"

The contents of steps 4 and 5 below are different from those of item (a).

- 1) When transmitting data, check the RS signal. If the RS signal is OFF, turn ON the CD signal. If the RS signal is ON, wait until it is turned OFF, then turn ON the CD signal.
- 2) After the CD signal is turned ON, transmit the data.
- 3) After data transmission is complete, turn OFF the CD signal.
- 4) The external device will continue to transmit data to the Q series C24 even if the RS signal is turned ON during data transmission. (Simultaneous transmission generated)
- 5) After transmission from the external device is complete, data is transmitted from the Q series C24 to the external device. (See (2).)

# REMARKS

When using the DTR/DSR transmission control function described in Chapter 7, transmit data from the external device to the Q series C24 as shown below in both cases (a) and (b) above.

- When the Q series C24 DTR signal is turned OFF, terminate data transmission.
- When the Q series C24 DTR signal is turned ON after data transmission was terminated, restart data transmission (transmit from the terminated data).
- (2) Timing when data is transmitted from the Q series C24 The Q series C24 RS signal is controlled and data is transmitted according to the "simultaneous transmission priority/non-priority" value registered in "Transmission control and others system setting" screen of the GX Configurator-SC.
	- (a) When Q series C24 is designated "priority"

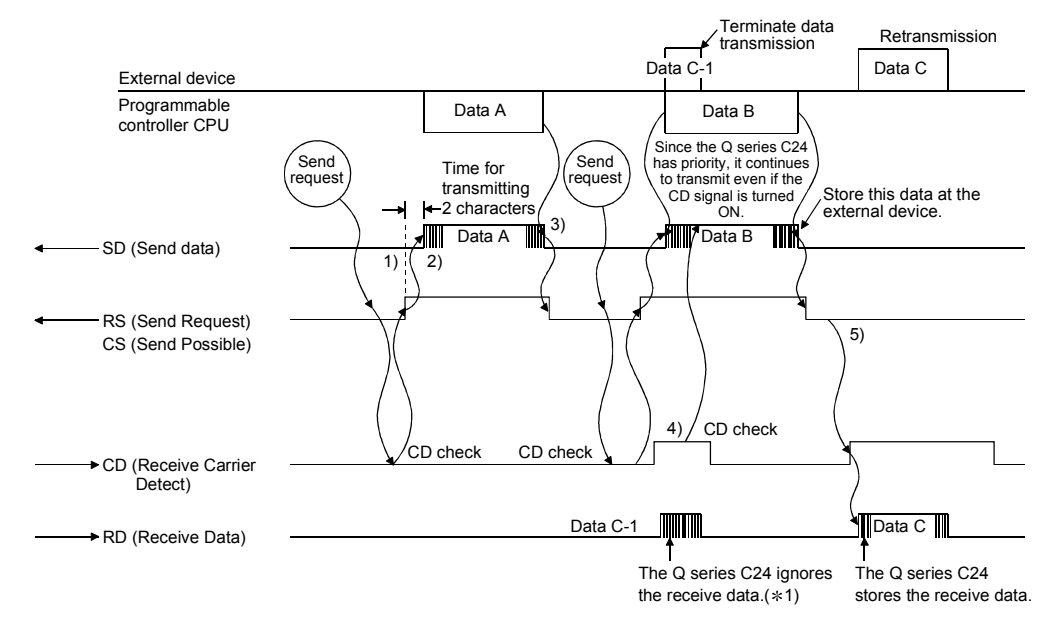

- 1) When transmitting data, check the Q series C24 CD signal. If the CD signal is OFF, turn on the Q series C24 RS signal. If the CD signal is ON, wait until it is turned OFF, then turn ON the RS signal.
- 2) After the RS signal is turned ON, transmit the data.
- 3) After data transmission is complete, turn off the RS signal.
- 4) If the CD signal is turned ON during data transmission, the Q series C24 continues to transmit data to the external device. (Simultaneous transmission generated)
- 5) After transmission from the Q series C24 is complete, transmit all the data terminated at step 4 from the external device to the Q series C24.
- 1 Do the following between the communicating devices as a countermeasure against ignoring of the receive data by the Q series C24.
	- Transmit and receive a response message in reply to data transmission.
	- Time-out check of the response message and data transmission due to time-out error (external device side).

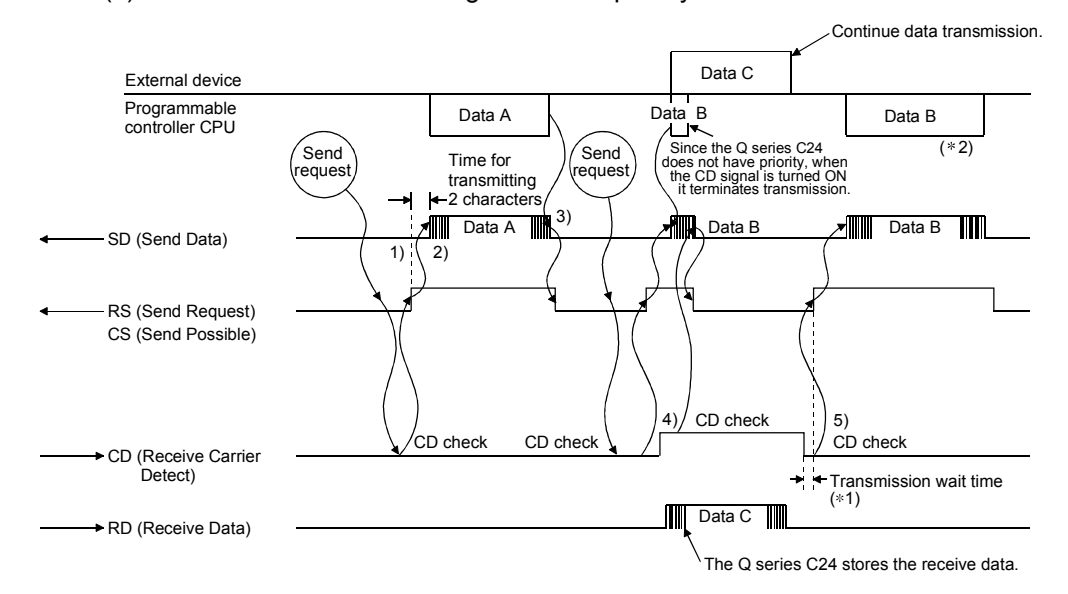

#### (b) When Q series C24 is designated "non-priority"

The contents of steps 4 and 5 below are different from those of item (a).

1) When transmitting data, check the Q series C24 CD signal. If the CD signal is off, turn on the Q series C24 RS signal.

If the CD signal is on, wait until it is turned off, then turn on the RS signal.

- 2) After the RS signal is turned on, transmit the data.
- 3) After data transmission is complete, turn off the RS signal.
- 4) If the CD signal is turned on during data transmission, terminate data transmission and turn off the RS signal and perform the data receive processing. (Simultaneous transmission generated)
- 5) After transmission from the external device is complete, transmit the data terminated at step 4 from the beginning or from the last data transmitted.  $*2$
- 1 The data size set to "Simultaneous transmission priority/non-priority" by GX Configurator-SC is not transmitted.
- 2 Transmit from the beginning or from the data transmitted immediately before transmission was terminated, according to the contents set to "Retransmission time transmission method by GX Configurator-SC".

# **REMARKS**

When using the DTR/DSR transmission control function described in Chapter 7, transmit data from the Q series C24 to the external device as shown below in both cases (a) and (b) above.

- When the Q series C24 DSR signal is turned OFF, terminate data transmission.
- When the Q series C24 DSR signal is turned on after data transmission was terminated, restart data transmission (transmit from the terminated data).

## 8.3 Changing the Communication System

To change the data communication mode from full-duplex communication to halfduplex communication, registration on the GX Configurator-SC's "Transmission control and others system setting" screen is required.

The following explains setting items for changing the communication system.

- (1) RS-232 communication system designation Designate either full-duplex or half-duplex communication.
- (2) Simultaneous transmission priority/non-priority designation When the Q series C24 and the external device start data transmission simultaneously in half-duplex mode, designate whether to continue (priority) or stop (non-priority) transmission from the Q series C24. Designated values "1" to "255" for setting "non-priority" will be the transmission wait time that elapses from when the resumption of data transmission becomes available until data is actually sent.
- (3) Retransmission time transmission method designation When "half-duplex communication" and "non-priority" are set as indicated above, this setting becomes valid. When the Q series C24 and the external device begin transmission simultaneously, if the Q series C24 stops and then restarts transmitting, designate whether the stopped message will be transmitted from the beginning ("resend") or whether transmission will continue after the stopped message ("not resend").
- (4) RS-232 CD terminal check designation When using half-duplex communication, set the "CD terminal check designation" to on.

# 8.4 Connector Connections for Half-duplex Communications

The following explains the functions of the connector that connects the Q series C24 and external device when half-duplex communications is used. Connect the Q series C24 and external device based on (1) and (2) below.

- (1) Connect the Q series C24 RS signal to one of the external device half-duplex communications signals (CS, DSR, or CD signal).
- (2) Connect the Q series C24 CD signal to one of the external device half-duplex communications signals (RS or DTR signal).
- (3) The half-duplex communications described in this section cannot be performed when an RS-232 and RS-422 converter is used.

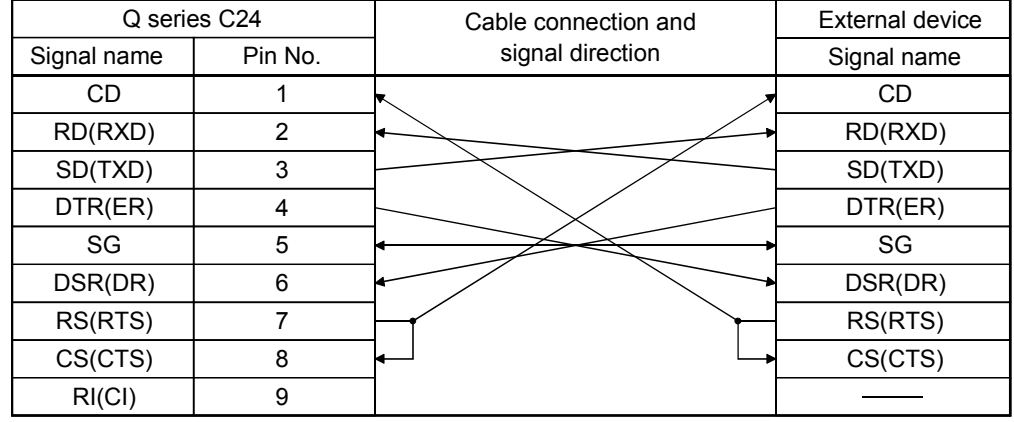

(Connection example)

## 8.5 Half-duplex Communications Precautions

The following describes the precautions to be observed when using half-duplex communications.

(1) Half-duplex communications system configuration and functions Half-duplex communications is possible only with a system that connects the programmable controller CPU and external device in a 1: 1 configuration.

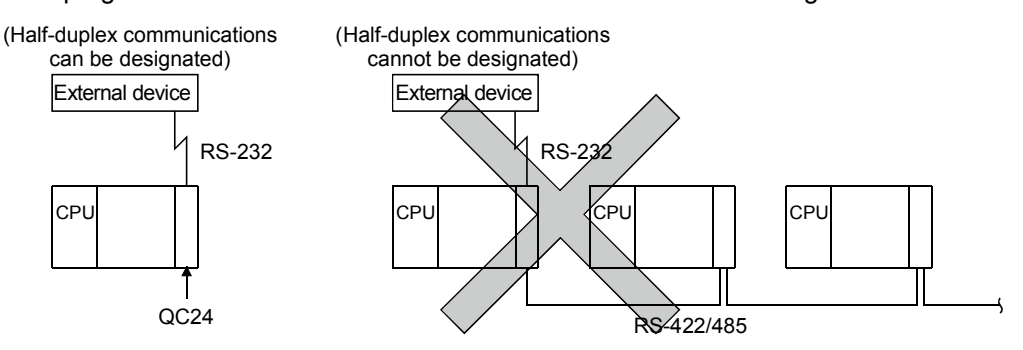

(2) Agreement and confirmation between external device and programmable controller CPU

Agree and confirm the following items between the external device and the programmable controller CPU.

- 1) Whether or not half-duplex communications can be performed by Q series C24 RS signal and CD signal.
- 2) Q series C24 RS signal and CD signal ON/OFF timing.
- 3) Q series C24 and external device data transmission timing.
- 4) RS-232 cable connection method.
- (3) Transmission control

When the transmission control functions described in Chapter 7 are used, DC code control DC1/DC3 transmission control and DC1/DC3 reception control cannot be used with half-duplex communications. Therefore, do not designate them.

# 9 CONTENTS AND REGISTRATION OF THE USER FRAMES FOR DATA **COMMUNICATION**

User frames are used to register some, or all, of the messages exchanged between an external device and the Q series C24 in advance and use them to check the send data or receive data.

The following functions can use Q series C24 user frames to transmit and receive data.

- MC protocol on-demand function. (See Chapter 10)
- Non procedure protocol data transmit and receive functions. (See Chapter 11)

Data can be transmitted and received by registering the corresponding user frames to the Q series C24 in advance to match the data contents that are transmitted and received between the external device and the Q series C24.

This chapter explains the data that can be registered, the data contents that are transmitted and received, and registering to the Q series C24 of user frames that can be used in data communications with the external device.

See Chapters 10 and 11 for a description of how each data communications function uses the user frames.

### 9.1 User Frame Types and Contents During Communication

This section explains the kinds of user frames handled by the Q series C24 and the data contents that are transmitted and received.

The following two kinds of user frames are available. Either kind can be used.

User frame (Frame described in Section 9.1.1) User frame (Generic term) Default registration frame (Frame described in Section 9.1.2)

### 9.1.1 User frames to be registered and used by the user

The following explains the registered data, data contents that are transmitted and received, and how the Q series C24 handles user frames registered the Q series C24 Flash ROM or buffer memory by the user.

(1) General description

User frames registered by the user are frames that contain arbitrary data that matches the specifications of the external device. The data contents are selected by the user.

### (2) User frame registering

- (a) Up to 231 user frames can be registered, read, and deleted at the Q series C24. 1) Q series C24 Flash ROM
	- (number that can be registered: Maximum 200, frame No.: 3E8H to 4AFH)
	- 2) Q series C24 buffer memory
	- (number that can be registered: Maximum 31, frame No.: 8001H to 801FH)
- (b) Up to 80 bytes (80 en characters) of data can be registered as 1 user frame.
- (c) User frames can include data for handling the variable data (sum check code, Q series C24 station No., etc.) shown in (4) as a part of user frames.
- (d) User frames can be overwritten to the Q series C24 buffer memory. (The old contents are destroyed.)
- (e) The registration destination for the user frame can be divided into the following usage.
	- After data communication has started, register the user frames without changes to buffer memory and use. (Frame No: 3E8H to 4AFH)
	- After data communication has started, register the user frames with changes to buffer memory and use. (Frame No: 8001H to 801FH)

#### (3) Data that can be registered as user frame

Up to 80 bytes of data can be registered by combining 1 byte of register code  $01H$  to FEH data and 2 bytes of register code FF $H + 00H$  to FF $H + FFH$  data.

- (a) One byte of register code  $(01H)$  to FE $H$ ) data This is the register code for transmitting and receiving the register code (01H) to FEH) data.
- (b) Two bytes of register code  $(FFH + OOH)$  to  $(FFH + FFH)$  data This is the register code for transmitting and receiving the variable data (Sum check code, Q series C24 station No., etc.) shown in (4) as part of the user frame.

FFH is the register code of the first byte for handling variable data.

#### (4) Variable data

"Variable data" is the generic term for the following data.

These variable data can be handled as part of a user frame.

- Sum check code whose objective is an arbitrary range in the transmit and receive messages.
- Horizontal parity code whose objective is a determined range in the transmit and receive messages.
- Two's complement sum check code whose objective is a determined range in the transmit and receive messages.
- Q series C24 station No.
- One byte data in data transmission (NULL: Code 00H) One byte of arbitrary data in data reception. (Used to handle an arbitrary byte of data as part of the user frame during receiving check by the Q series C24.)
- (a) Variable data designation method Variable data is designated by combining write code FFH and the data codes shown in the table below. The sum check code, Q series C24 station No., and other variable data can

be handled according to FFH of the first byte and 00H to FFH of the second byte.

$$
1.17 FFH - 100Ht_0 FFH
$$
\n
$$
2nd byte
$$
\n
$$
1st byte
$$

(b) Variable data designation contents, data contents transmitted and received, and handling by the Q series C24

The table below shows the register codes ( $FFH+00H$ ) to ( $FFH + FFH$ ) combinations for handling variable data, the data contents that are transmitted and received, and how the Q series C24 handles the data. Combinations other than those shown in the table cannot be registered.

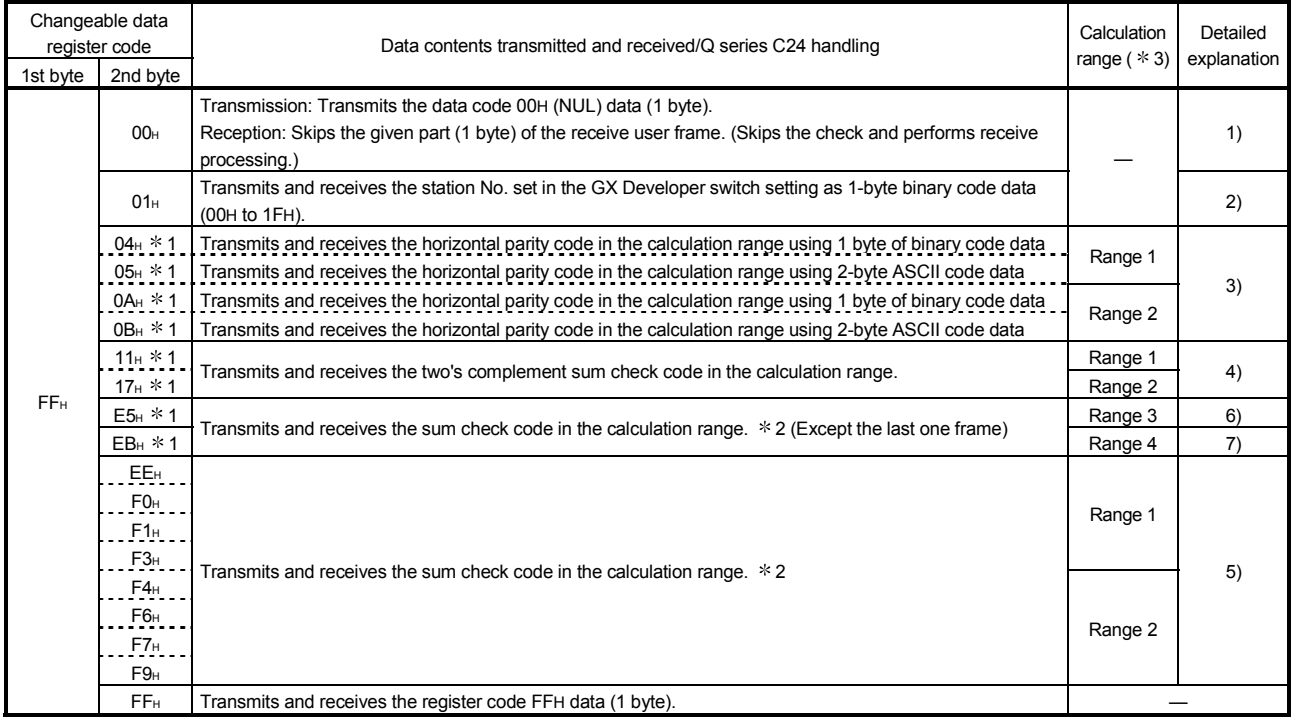

1 For usage of the register code, there are restrictions on versions of QJ71C24N(- R2/R4) and QJ71C24(-R2).

Refer to Q Corersponding Serial Communication Module User's Manual (Basic) for how to check the version.

2 During data communication using a user frame that handles the last frame, the contents of the "sum check code" set in the transmission setting using the GX Developer switch setting will be ignored.

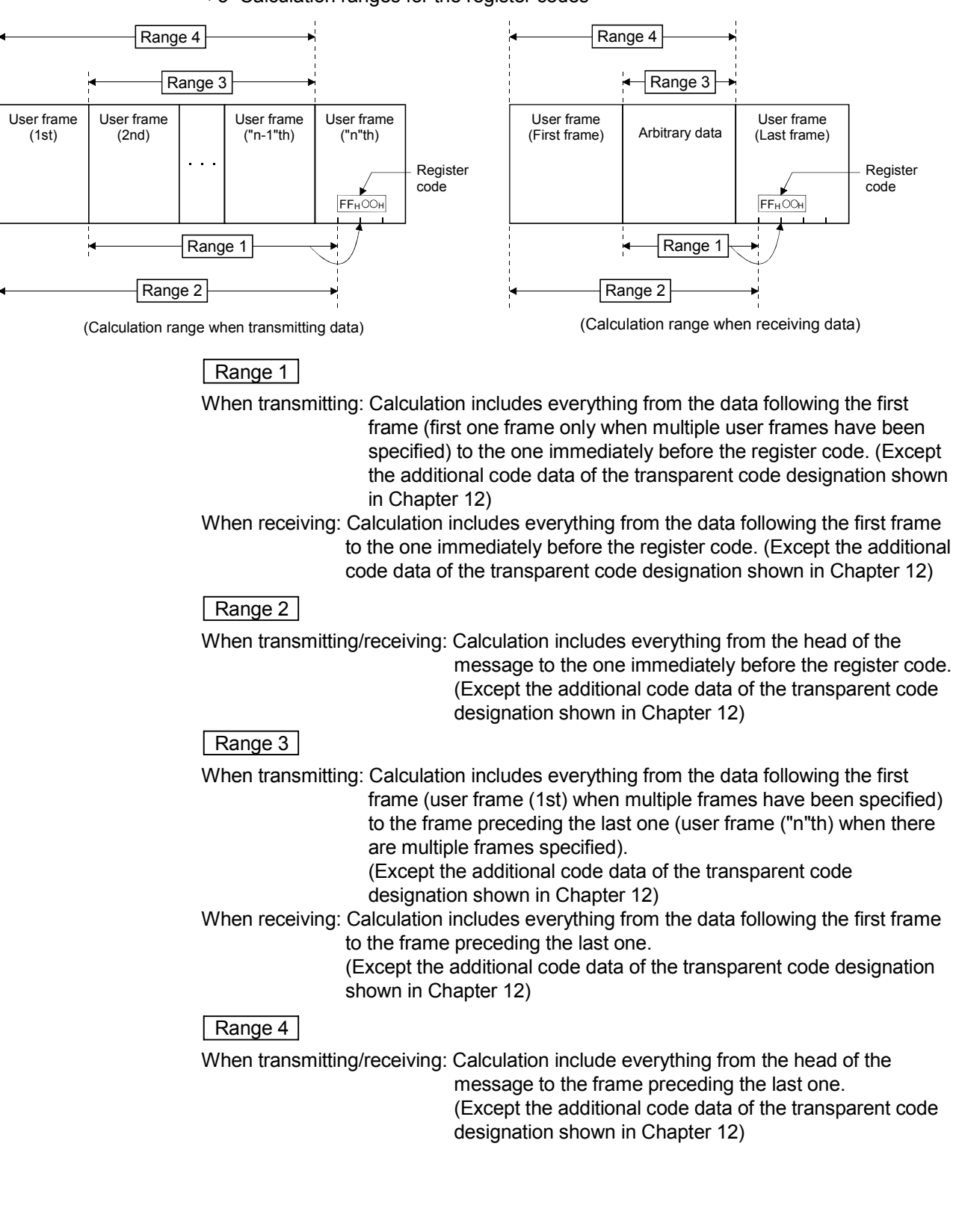

#### 3 Calculation ranges for the register codes

1) Q series C24 processing corresponding to register codes FFH and 00H The following uses an example to describe the processing performed by the Q series C24 when it receives a user frame part corresponding to register codes FF<sub>H</sub> and 00<sub>H</sub>.

Assume that a user frame containing the data codes 02H, FFH, 00H, and 3BH was set as receive user frame No. 3EAH.

- When the Q series C24 receives the 3 bytes of data "STX, arbitrary data (1 byte), ; ", it processes them as if user frame No. 3EAH was received.
- The Q series C24 does not check the 2 bytes described above.

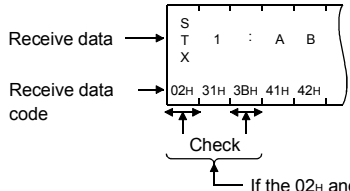

If the  $02H$  and  $3BH$  data parts match, they are processed as if user frame No. 3EAH mentioned above was received

- 2) Transmission/reception data corresponding to register codes FFH and 01H The Q series C24 transmits and receives the user frame part corresponding to register codes FFH and 01H by representing the station No. set in the GX Developer switch setting as 1-byte binary data. See the first frame part shown in the illustration in item 3 for an example.
- 3) Transmission/reception data corresponding to register codes FFH + 04H,  $FFH + 05H$ ,  $FFH + 0AH$ , and  $FFH + 0BH$ .
	- $\cdot$  For FFH + 04H and FFH + 0AH The horizontal parity code that calculates the range for the transmission/reception data (message) is expressed as 1 byte of binary data and then transmitted and received.

The difference between  $FFH + 04H$  and  $FFH + 0H$  is the difference in the calculation range.

 $\cdot$  For FF $H + 05H$  and FF $H + 0BH$ The horizontal parity code that calculates the range for the transmission/reception data (message) is expressed as 2-byte ASCII code data and then transmitted and received from the upper digit. The difference between  $FFH + 05H$  and  $FFH + 0BH$  is the difference in the calculation range.

Examples of the transmission and reception data arrangement of the horizontal parity codes are shown below. (One first frame and one last frame each)

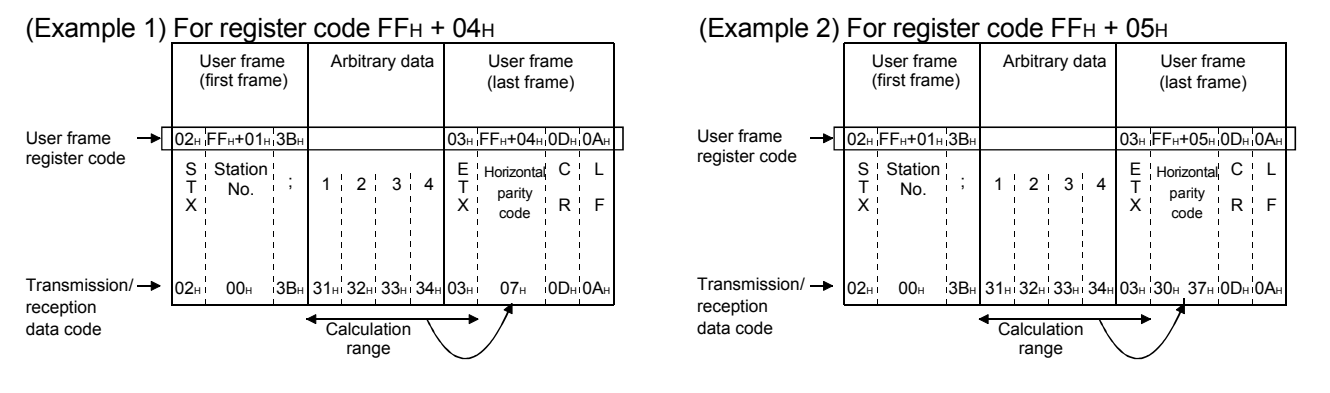

• How to calculate the horizontal parity code This is a numeric value obtained by calculating the XOR for the subject data and then converting it to ASCII code. (In the case of the example)

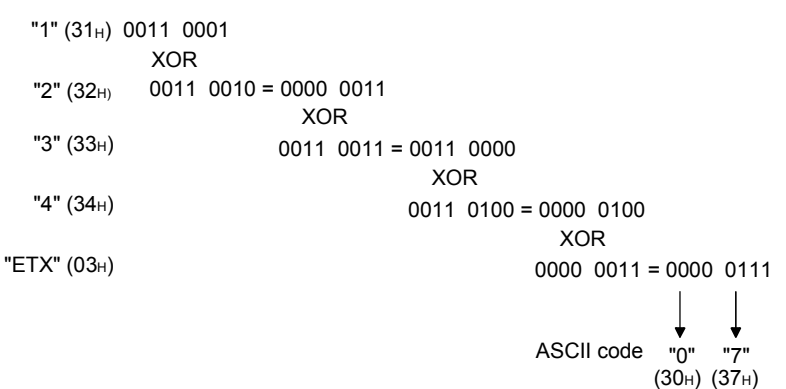

4) Transmission/reception data corresponding to register codes FFH+11H and FF<sub>H</sub>+17<sub>H</sub>

The two's complement sum check code that calculates the subject range for transmission/reception data (message) is expressed as twocharacter data in ASCII code, then transmitted and received from the upper digit.

The difference between ( $F$ F $H$ +11 $H$ ) and ( $F$  $F$  $H$ +17 $H$ ) is the difference between the calculation ranges.

An example of the contents (arrangement) of the transmission and reception of the two's complement sum check code is shown below.

(Example) Arrangement of data transmitted and received with the register code FFH+17H (one first frame and one last frame)

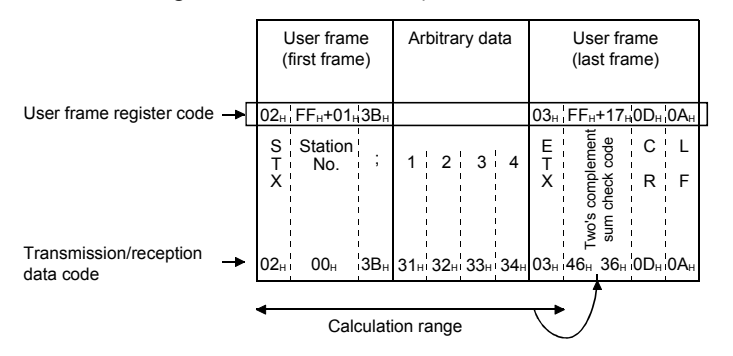

• How to calculate the two's complement sum check code The lower 1 byte of the value obtained by adding the subject data as binary data is converted to a two's complement, then converted to a hexadecimal ASCII code.

(In the case of the example)

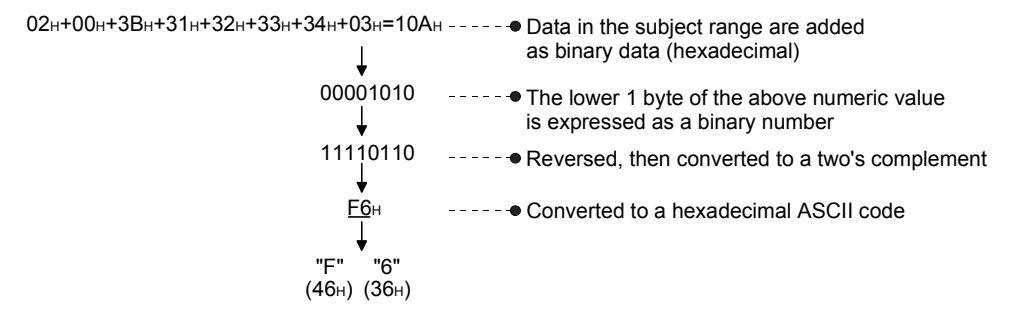

5) Transmission/reception data corresponding to register codes FFH+EEH to FFH+F9H

The sum check code that calculates the subject range for transmission/reception data (message) is expressed as the binary code/ ASCII code data shown below, then transmitted and received.

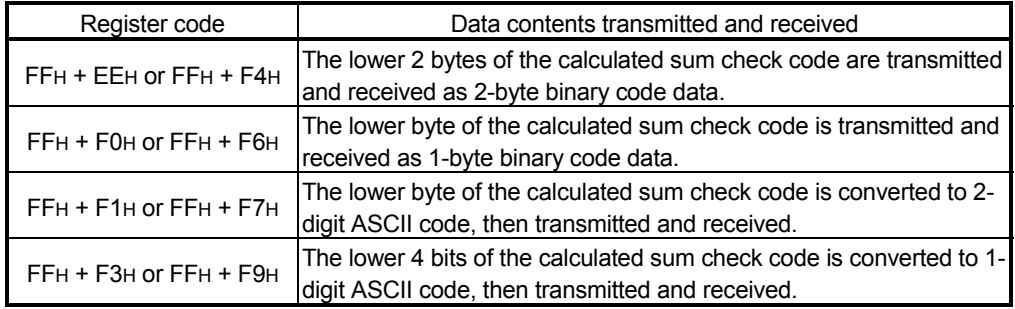

An example of the contents (arrangement) of the transmission and reception of the sum check code is given below.

(Example) Arrangement of data transmitted and received (one first frame and one last frame)

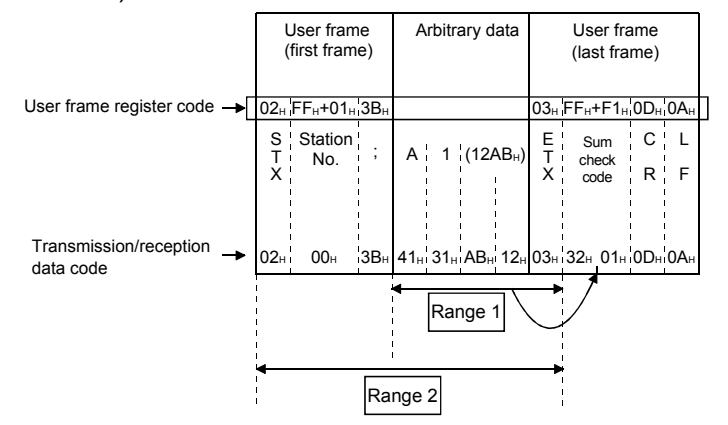

• How to calculate the sum check code and data contents transmitted and received

This is a numeric value obtained by adding data in the above range as binary data.

(In the case of the example  $\boxed{\text{Range } 1}$ ) (H) (L)

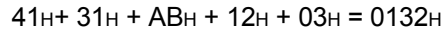

| Register code | Data contents transmitted and received (arrangement)          |
|---------------|---------------------------------------------------------------|
| FFH + EEH     | 01H and 32H are transmitted and received, beginning from 32H. |
| $FFH + FOH$   | 32H is transmitted and received.                              |
| $FFH + F1H$   | "3" and "2" are transmitted and received, beginning from "3." |
| $FFH + F3H$   | I"2" is transmitted and received.                             |

(In the case of the example  $\sqrt{Range 2}$ ) (H) (L)

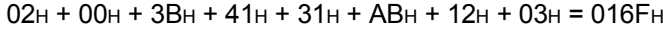

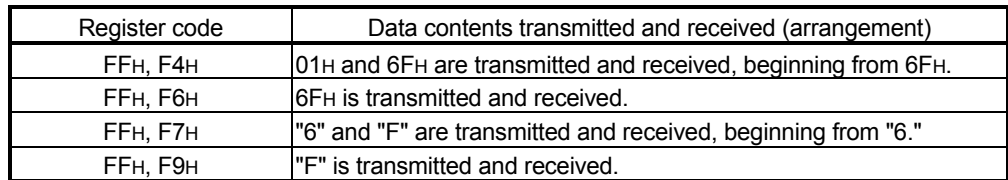

- 6) Transmission/reception data corresponding to register code FFH+E5H The sum check code resulted from the calculation of the transmission/reception data (message) codes except the first one frame and last one frame is expressed as the ASCII code data and transmitted or received.
	- How to calculate the sum check code Lower one byte of the sum check value calculated is converted into 2-digit ASCII code data, and used for data transfer.

(Example) Arrangement of data when received

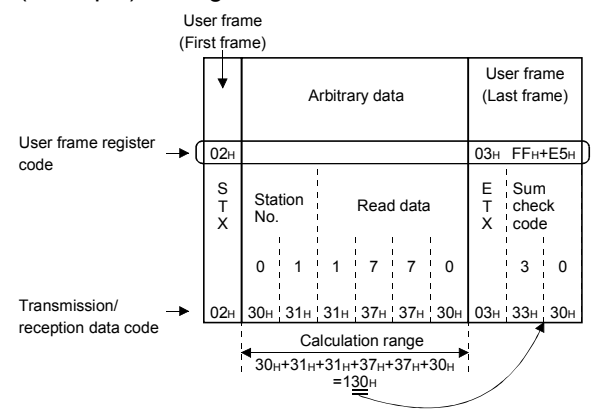

- 7) Transmission/reception data corresponding to register code FFH+EBH The sum check code resulted from the calculation of the transmission/reception data (message) codes, including the first one frame and excluding the last one frame, is expressed as the ASCII code data and transmitted or received.
	- How to calculate the sum check code Lower one byte of the sum check value calculated is converted into 2-digit ASCII code data, and used for data transfer.

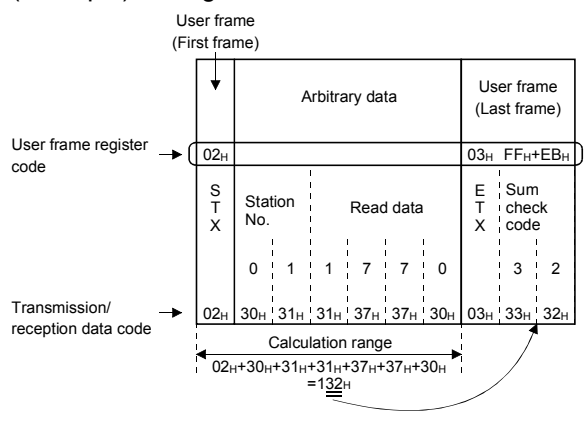

(Example) Arrangement of data when received

# 9.1.2 Default registration frame (read only)

This frame is registered to the Q series C24 in advance and can be used in the same way as the other user frames.

(1) Overview

The default registration frame is registered in the OS ROM of the Q series C24. The following table lists one-byte data (codes: 01H to FEH) to a maximum of fivebyte data, which is registered in the frames and can be used for read-only (frame numbers: 1H to 3E7H). Each of these frames is treated as an user frame.

(2) Default registration frame write data and data contents that are transmitted and received

The following shows the codes of the register data and the data contents that are transmitted and received.

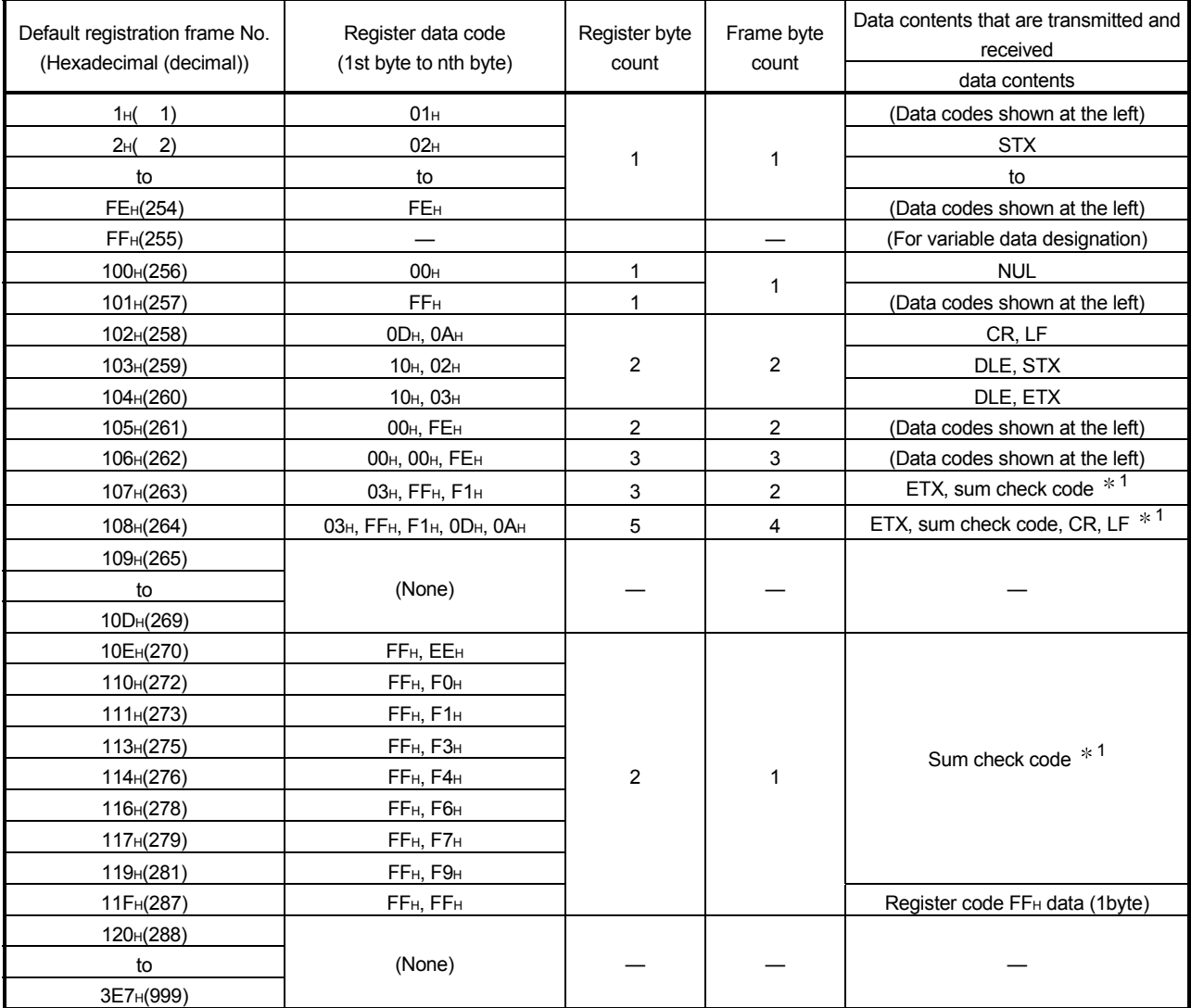

\*1 The combination of FFH,  $\frac{1}{1}$  in the register code is used to handle variable data (sum check code, Q series C24 station No., etc.) as part of the user frame.

The data contents that are transmitted and received and the byte count depend on the code combined with register code FFH.

See Section 9.1.1 (4) for the register code combinations that can be handled as variable data and the data contents that are transmitted and received.

## 9.2 Transmission/Reception Processing Using User Frame Register Data

The following explains how the Q series C24 transmits and receives using user frame register data.

The Q series C24 checks the transmission/reception of following data, using registered data.

- (1) Transmission
	- (a) If user frame transmission is designated, the user frame is converted, or not converted, from ASCII to BIN data and transmitted, depending on the data communications protocol, ASCII-BIN conversion designation, and user frame No. designation, based on the following data as the send data of the given part.
		- 1) Register code 01H to FEH 1-byte data register part Q series C24 transmission is based on the register code (01H to FEH) data.
			- (Example) Register the data codes 03H, 0DH, and 0AH as user frame No. 3E8H

When user frame No. 3E8H is designated during data transmission, if ASCII-BIN conversion is disabled, the Q series C24 transmits the data codes 03H, 0DH, 0AH (ETX, CR, LF) as the send data of the given user frame part.

If ASCII-BIN conversion is enabled, the Q series C24 converts each of the data above to 2-character ASCII code data and transmits.

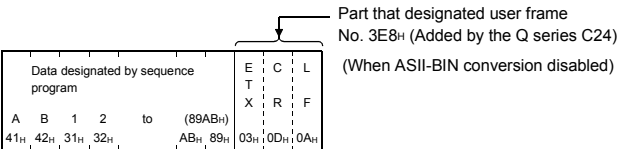

2) Register data codes FFH+00H to FFH 2-byte data register part The Q series C24 transmission is based on the variable data corresponding to the combination of the register codes FFH and 00H to FFH.

For example, if sum check code is registered, the Q series C24 will calculate and transmit the sum check code.

If the Q series C24 station No. is registered, the station No. set in the Q series C24 is transmitted.

(Example) Register the data codes 03H, FFH, F0H, 0DH, 0AH as user frame No. 3E9H

> When user frame No. 3E9<sub>H</sub> is designated during data transmission, the Q series C24 calculates the sum check code as the send data of the given user registration frame part. If ASCII-BIN conversion is disabled, the Q series C24 transmits the calculated sum check code as the send data of that user frame part.

If ASCII-BIN conversion is enabled, the Q series C24 converts the calculated sum check code to 2 characters/byte ASCII code data and transmits.

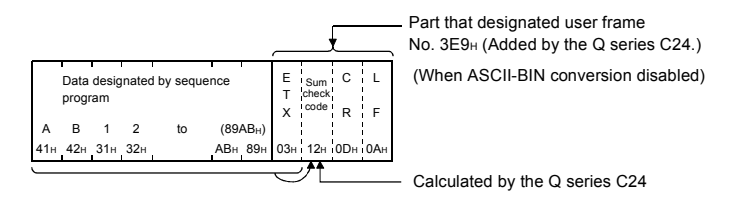
# REMARKS

With a multidrop link, the user frame includes data that identifies which station transmitted the message to the external device to facilitate generation of arbitrary send data.

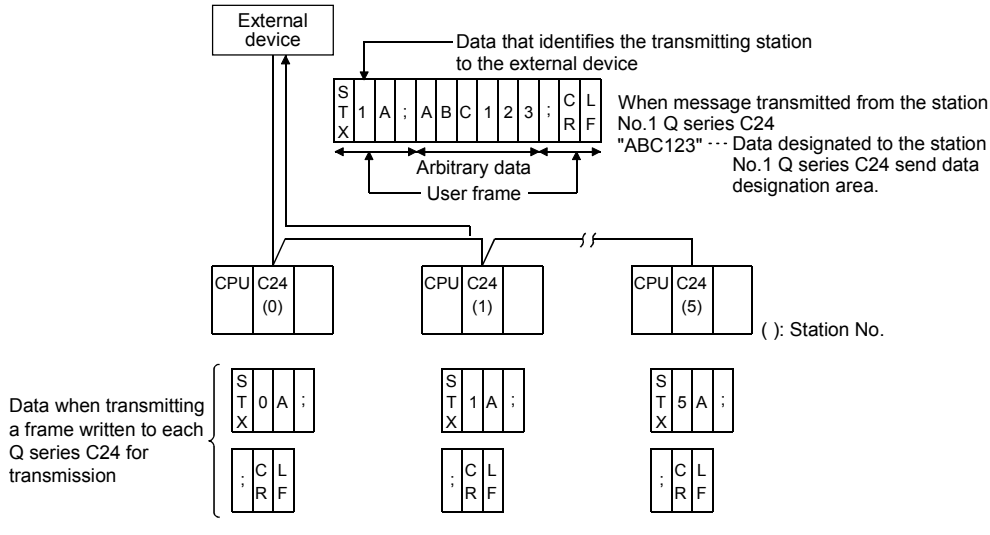

C24: Q series C24, QC24(N)

- (2) Reception
	- (a) When setting for reception by user frame is performed, and the first frame is set, the Q series C24 receives the message when it receives data with the same contents as the designated first frame. If the last frame is set, when the Q series C24 receives data with the same contents as the designated last frame, it sends a reception data read request to the programmable controller CPU.
	- (b) The following describes the Q series C24 receive processing using register data.
		- 1) Register data code  $01H$  to FE $H$  1-byte data register part The Q series C24 receives and checks if the received data is data of the same code (01H to FEH) as the registered code.
			- (Example) Register the data codes 03H, 0DH, 0AH as user frame No. 3E8H

When user frame No. 3E8H is set as data receive, the Q series C24 receives and checks data codes 03<sub>H</sub>, 0D<sub>H</sub>, 0A<sub>H</sub> (ETX, CR, LF) as the receive data of that user frame part.

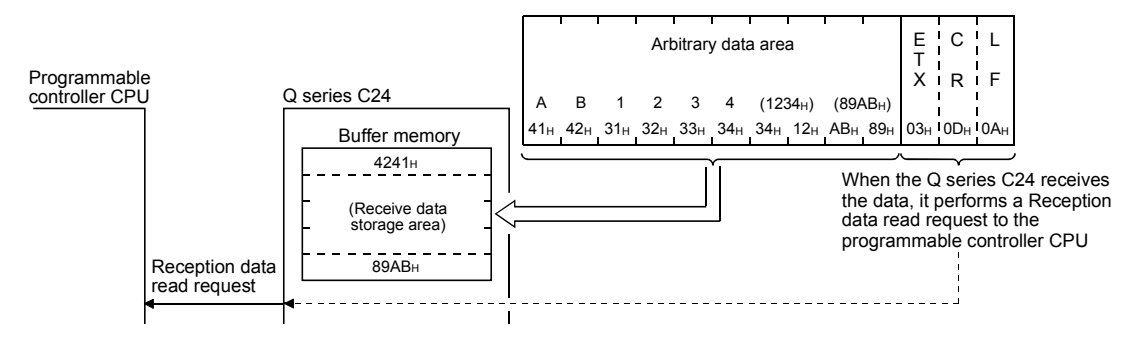

2) Register data code FF<sub>H</sub> + 00<sub>H</sub> to FF<sub>H</sub> 2-byte data register part The Q series C24 receives and checks if the received data is variable data corresponding to the combination of the register codes FFH and 00H to FFH.

For example, if a sum check code is registered, the Q series C24 calculates the sum check code from the receive data and checks if it is the same as the received sum check code. If the two codes are not the same, the Q series C24 performs error processing.

If the Q series C24 station No. is registered, the Q series C24 checks if the received station No. is the same as the station No. set in the Q series C24. If the station Nos. are not the same, the Q series C24 processes the data as if normal data was received instead of an user frame.

- (Example) Register the data codes 03H, FFH, F0H, 0DH, 0AH as user frame No. 3E9<sub>H</sub> When user frame No. 3E9н is set as a data receive frame. the Q series C24 calculates, receives, and checks the sum
	- check code as the receive data of that user frame part.
- (c) The Q series C24 removes the user frame data from the received message. (The programmable controller CPU cannot read this data.)

# **REMARKS**

With a multidrop link, if the receive user frame inherent to each Q series C24 is connected to the link in advance, the Q series C24 of a given station will store only the arbitrary data area of the message transmitted by the external device to the receive data storage area.

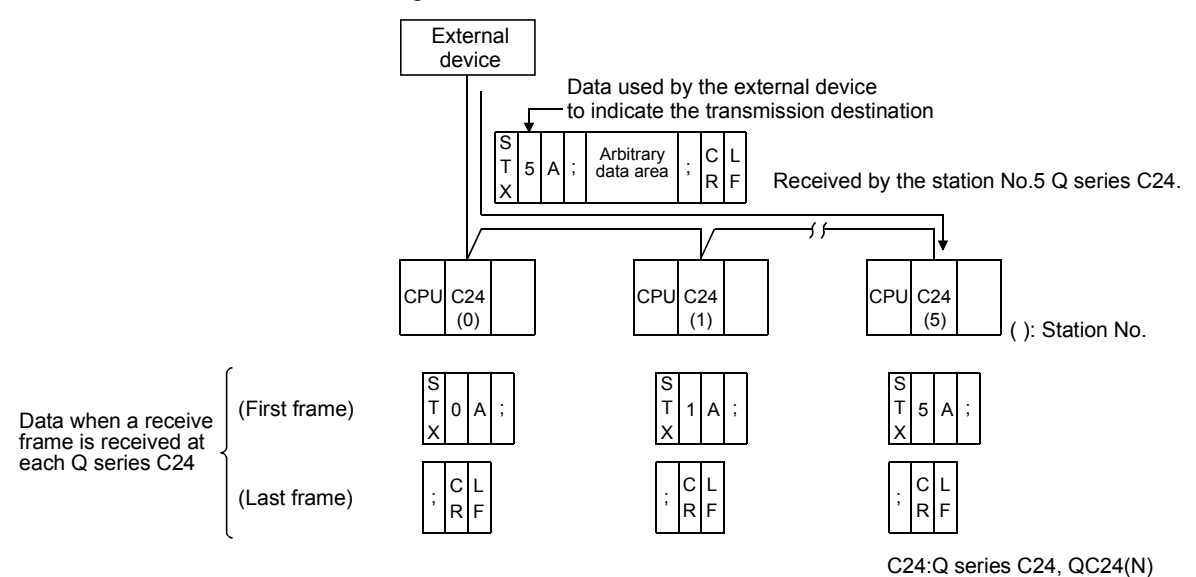

9 - 14 9 - 14

## 9.3 Precautions when Registering, Reading, Deleting and Using User Frames

The following shows the precautions which should be observed when registering user frames and using registered user frames to transmit data to and receive data correctly from the external device.

- (1) Precautions when registering, reading or deleting user frames
	- (a) User frames can be registered using one of the following methods. However, an user frame to be registered to the flash ROM could be registered by the utility package (GX Configurator-SC) dedicated to the Q series C24 as much as possible.
		- 1) Registering via the utility package (GX Configurator-SC) for the Q series C24.
		- 2) Registering with the dedicated instruction "PUTE" from the programmable controller CPU.
		- 3) Registering from an external device with command "1610" through communication using the MC protocol.
	- (b) The following settings are required when registering or deleting user frames.
		- 1) Switch setting via GX Developer Set the setting modification to Enable in the transmission setting.
		- 2) Setting via GX Configurator-SC Set the flash ROM write allow/prohibit setting to Allow on the monitor/test screen.
			- To set from the programmable controller CPU, write "1" in the following buffer memory at the startup of the Q series C24 (when the ready signal rises).
				- Flash ROM write allow/prohibit designation area (address: 2000H)
	- (c) To register, read or delete user frames from the programmable controller CPU, perform the operation while there is no data communication in progress with the external device.
	- (d) An user frame having only a sum check code as changeable data cannot be registered. To register a sum check code, add arbitrary data.
	- (e) Register a receive user frame in the Q series C24 flash ROM.
	- (f) The changeable data (05 $H$  to F9 $H$ ) can be specified at only one place in the last frame.

### (2) Precautions when using user frames

- (a) To send/receive data using the user frames, it is necessary to set the user frame number to be used in the buffer memory prior to data transmission/reception (receive user frames must be set at the startup of the Q series C24). The user frame number to be used can be set from the programmable controller CPU. However, please try to register frames using the utility package (GX Configurator-SC) of the Q series C24.
- (b) Set the receive user frame number by the programmable controller CPU to show the procedure to receive data.

Receive user frame data by performing the following operations sequentially. (chapter 11 explains steps 2) and 3).)

- 1) If an user frame used in data reception was registered from programmable controller CPU, restart programmable controller CPU.
- 2) When starting the Q series C24, set the receive user frame No. to the buffer memory and write [1] to buffer memory user frame use enable/disable designation area (addresses: ADH/14DH).
- 3) After the value of the buffer memory user frame use enable/disable designation area changes to [2], start receiving data.
- 4) Check if the data from the external device was received normally.
- (c) If the Q series C24 receives additional code data while receiving data with the non procedure protocol, it does not assume that the last byte of data is the following control data.
	- Data received as user frame first frame, last frame (See Sections 9.1 and 9.2.)
	- Receive complete code data

Therefore, do not set a user frame containing data receive additional code data as a non procedure protocol receive user frame.

(d) The arbitrary data area of a message received from an external device cannot include data with the same contents (same code) as the last frame.

#### (Example)

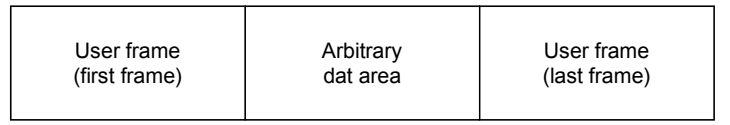

(e) In the following cases, set the data bit length of the transmission specification to 8 bits.

(It is set in the "transmission setting" of switch setting by GX Developer on the Q series C24 side.)

1) When transmitting and receiving the sum check code of the variable data as binary data

(Write code: FFH, EEH/FFH, F0H/FFH, F4H/FFH, F6H)

2) When transmitting and receiving a user frame containing data codes 80<sup>H</sup> to FFH

### 9.4 Register/Read/Delete User Frames

The following explains registering, reading, and deleting user frames in the Q series C24 flash ROM or buffer memory.

## POINT

When registering, reading and deleting the user frames in the flash ROM, try to register them using the utility package (GX Configurator-SC) of the Q series C24. This section explains how to register, read, or delete user frames from the programmable controller CPU.

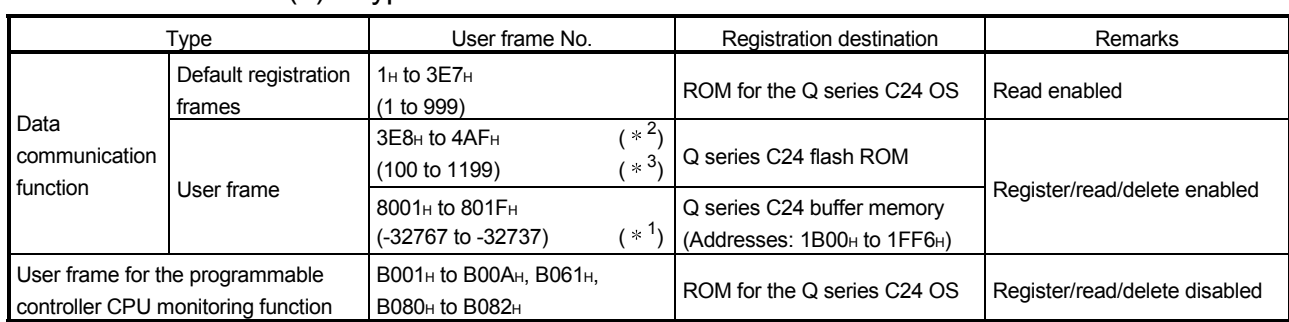

### (1) Type of user frames

1 Data contained in user frames used for registering and reading is arranged in the same way as data in user frames used for registering in or reading to the flash ROM. Use the arrangement described in this section as a reference, and register and read user frames.

User frames can also be registered in the buffer memory, but the user frame for the fixed format section should be registered in the flash ROM whenever possible.

- 2 A user frame cannot be overwritten for registration. To reregister a user frame having the same number, first delete the current user frame and then reregister.
- 3 Check the registration status of the user frame number from GX Configurator-SC.

### (2) Devices that can register/read/delete user frames

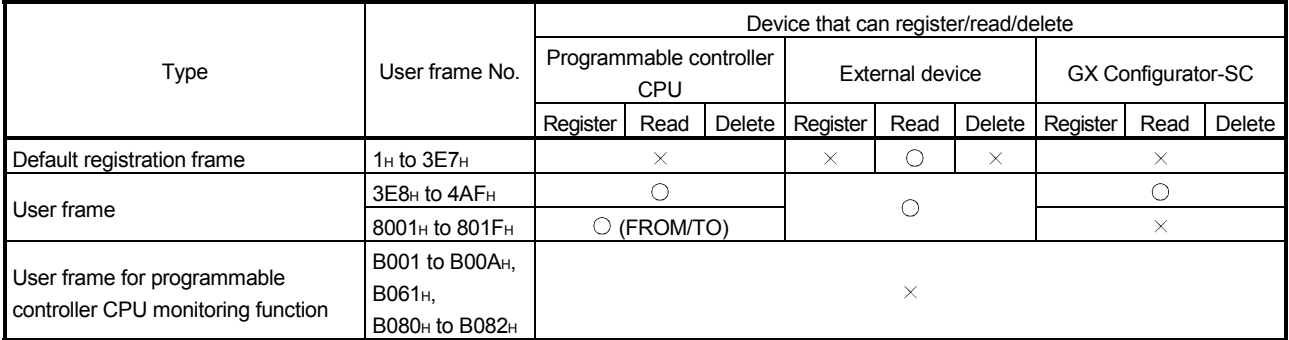

# POINT

Conduct registering, reading, and deletion of the user frame from the sequence program when data communication is not being conducted with external device.

## (3) Buffer memory to use

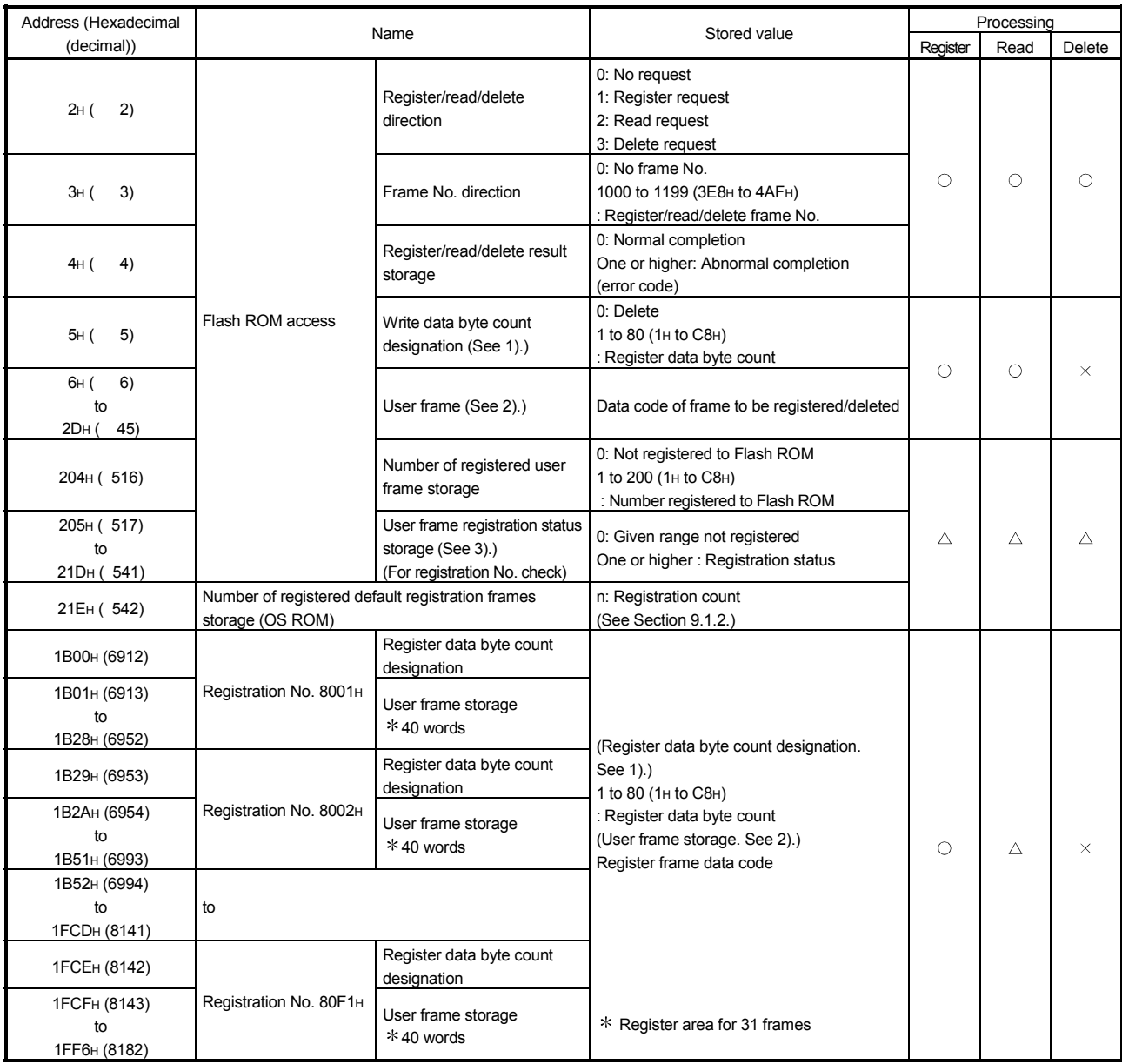

Read/write from programmable controller CPU

: Always performed

 $\triangle$ : Performed as required

 $\times$ : Unnecessary

- 1) Registration data byte count designation area (Addresses: 5<sub>H</sub>, 1B00<sub>H</sub>, 1B29H,..., 1FCEH)
	- Indicates the total number of bytes of register data of the user frame to be registered/read.
	- Flash ROM access During the register operation, the user registers the total number of bytes of register data. During the read operation, the total number of bytes of registered data is stored.
	- Buffer memory access During the register operation, the user registers the total number of bytes of register data.
- 2) User frame storage area
	- (Addresses: 6H to 2DH, 1B01H to 1B28H, 1B2AH to 1B51H,...1FCFH to 1FF6H)
		- During the register operation, the user sequentially stores the register data of the user frame to be registered in (L) (H) order, beginning from the head area of the given area range.
		- During the read operation, the register data of the registered user frame is stored with the same contents as when registering.
			- (Example) Contents stored to user frame storage area when a user frame to transmit and receive ETX, sum check code, CR, and LF (register codes: 03H, FFH, F1H, 0DH, 0AH) is registered to the Flash ROM.

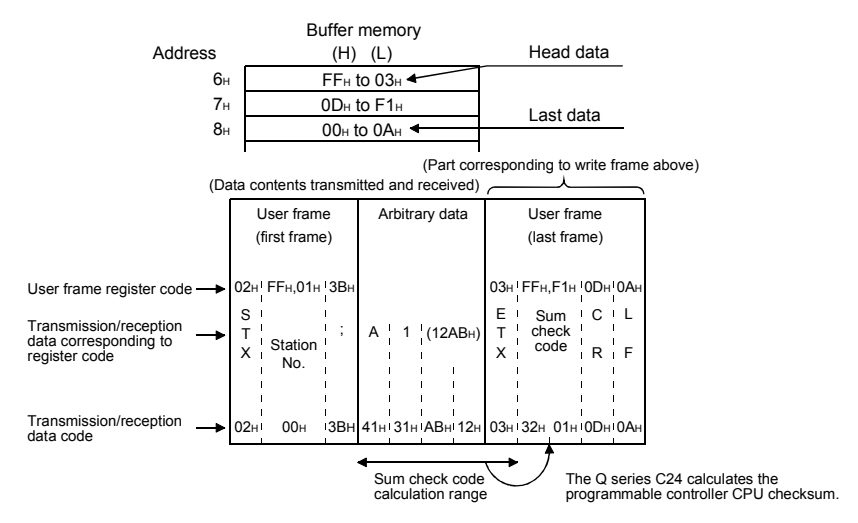

- 3) User frame registration status storage area (Addresses: 205H to 21DH)
	- The registration status of user frames to the Flash ROM is stored as the values shown below.
	- The contents of each area that indicates the registration status are shown below. The contents of the area are indicated in one user frame No./1 bit form.

(Example)

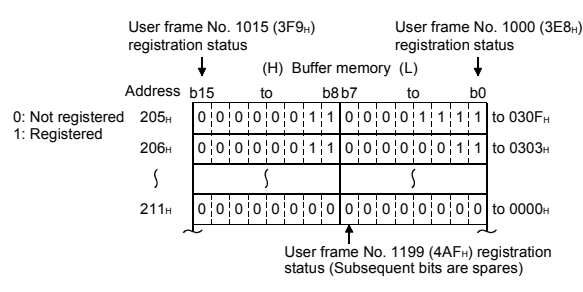

## 9.4.1 Registering user frames

The following shows an example of a sequence program when registering user frames in the Q series C24 flash ROM.

For details on the PUTE instruction, see Section 17.7.

Data set for the program example are as follows:

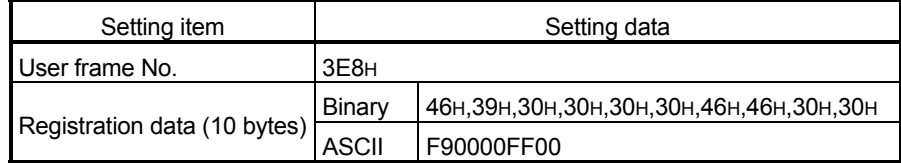

#### (When the Q series C24 I/O signals are X/Y80 to X/Y9F)

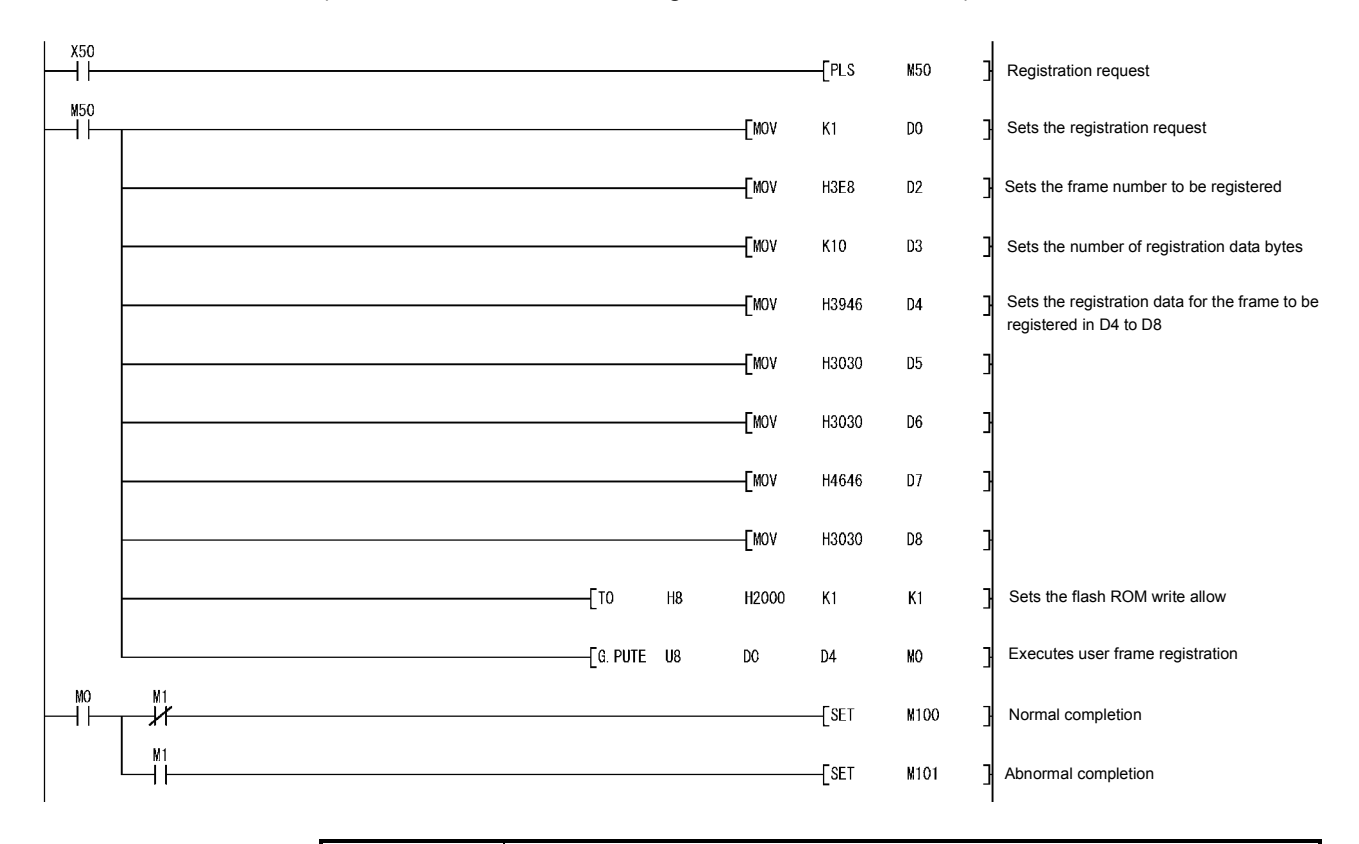

- (1) When registering a user frame in the flash ROM, to designate an user frame number that has already been registered, delete the previously registered number and then reregister.
- (2) The user should manage the number of total bytes for registered data.
- (3) To check unregistered user frames, read the buffer memory (addresses: 205H to 21D<sub>H</sub>) indicated in Section 9.4 (3).
- (4) The SPBUSY instruction can be used to read the communication status by the dedicated instruction.

## 9.4.2 Reading user frames

The following shows an example of a sequence program when reading user frames registered in the Q series C24 flash ROM. For details on the GETE instruction, see Section 17.5. (When the Q series C24 I/O signals are X/Y80 to X/Y9F)

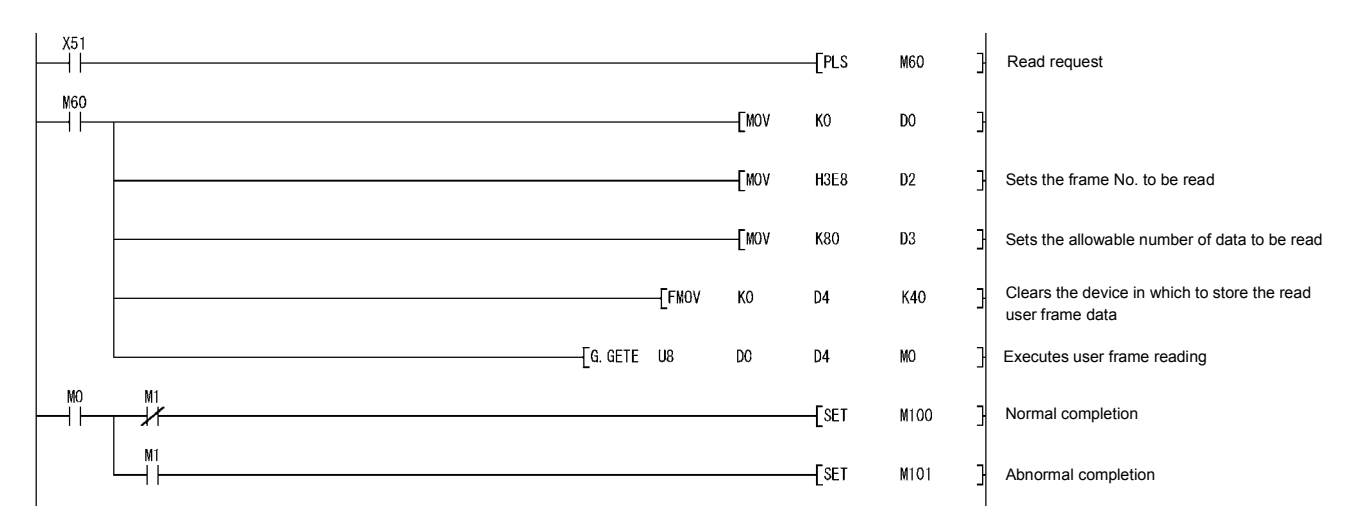

- (1) When an unregistered user frame number is designated, the operation will complete abnormally.
- (2) When the total bytes of data registered in the frame to be read is unknown, read 40 words (80 bytes) by the dedicated instruction.
- (3) The SPBUSY instruction can be used to read the communication status by the dedicated instruction.

## 9.4.3 Deleting user frames

The following shows an example of a sequence program when deleting user frames registered in the Q series C24 flash ROM. For details on the PUTE instruction, see Section 17.7. (When the Q series C24 I/O signals are X/Y80 to X/Y9F)

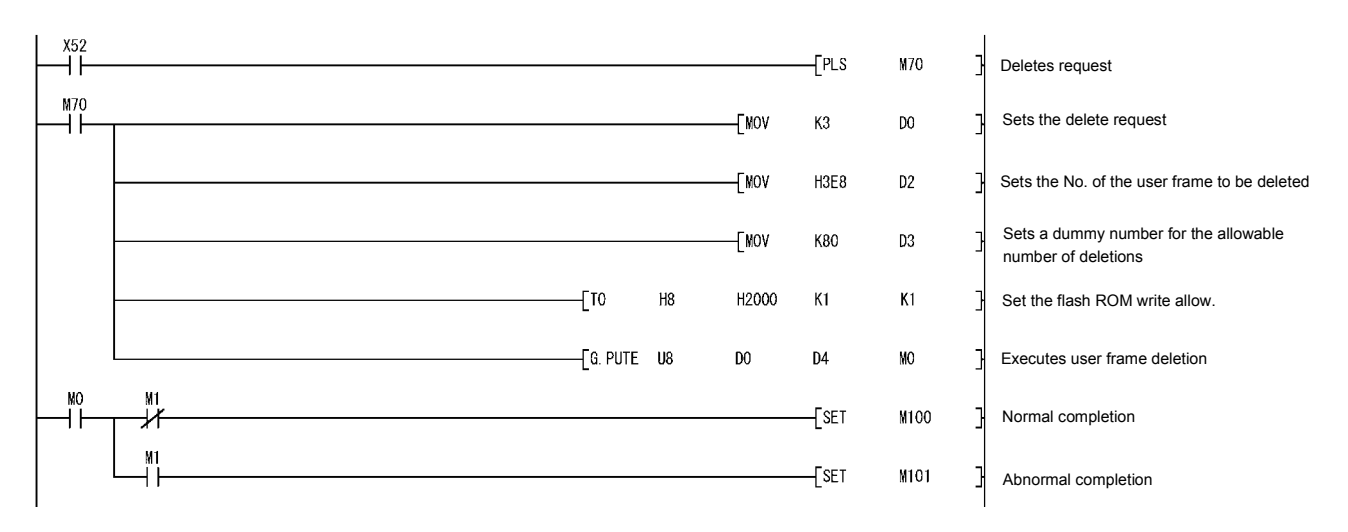

- (1) When an unregistered user frame number is designated, the operation will complete abnormally.
- (2) The SPBUSY instruction can be used to read the communication status by the dedicated instruction.

# 10 ON-DEMAND DATA COMMUNICATIONS USING USER FRAMES

During communications between external device and programmable controller CPU using the MC protocol, on-demand data can be transmitted from the programmable controller CPU to the external device by on-demand function using user frames. This chapter explains the transmission of the data specified by the programmable controller CPU using a message format other than the message formats (A compatible 1C frame formats 1 to 4, QnA compatible 4C frame format 5) described in the MELSEC-Q/L MELSEC Communication Protocol Reference Manual.

### 10.1 User Frame Data Communications Function

The user frame data communications transmits and receives the first and last parts of a message in the format selected by the user during data communications between programmable controller CPU and external device via the Q series C24. By using the function described in this chapter, on-demand data shown below can be transmitted from the Q series C24 to an external device.

(Transmitting in QnA compatible 3C frame format 1)

On-demand data

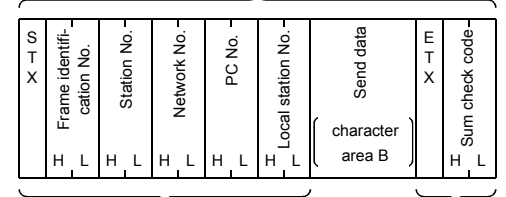

As shown in the left, the user can sort the data except for the "Send data" portion.

Transmitted by user frame.

- 1 User frame data communications can be carried out by registering (registered by the data code) the message format to be transmitted by the external device and the message format to be received by the external device according to the specifications of the external device to the Q series C24 as user frames. For the illustration above, the Q series C24 transmits the on-demand data as described below.
	- User frame sum check code Calculates the sum check code according to the contents registered in advance by the user and transmits the result as ASCII code or binary code data.
	- Other than user frame sum check code Transmits data of the code registered in advance by the user. (No conversion) • Send data (character area B)

This is the data that the sequence program requested for a transmission with ondemand instruction.

The same contents and list as when transmitted without using a user frame described in the MELSEC-Q/L MELSEC Communication Protocol Reference Manual are transmitted by communication protocol by GX Developer switch setting and word/byte designation.

### 10.2 User Frame Types and Registration

Data communications using user frames can be performed by registering the user frames to the Q series C24 from an external device and the programmable controller CPU.

Chapter 9 explains the types of user frames and the data that can be used. To register a user frame from the programmable controller CPU, refer to Chapter 9. To register a user frame from an external device, first refer to Chapter 9 and check the precautions, etc., then register the user frame with the function described in the MELSEC-Q/L MELSEC Communication Protocol Reference Manual.

#### 10.3 User Frame On-Demand Data Transmission and Buffer Memory Used

This section describes user frame on-demand data transmission processing and the on-demand data list by user frame setting to the Q series C24 buffer memory.

- (1) Transmission of on-demand data using user frames The following describes the transmission of on-demand data using user frames.
	- 1) Programmable controller CPU processing
		- Before issuing a transmission request to the Q series C24, set the No. of the user frame registered in the Q series C24 to the buffer memory shown in the table below.
		- Except for the above, the programmable controller CPU execution procedure and control procedure are the same as transmitting on-demand data without user frames described in the MELSEC-Q/L MELSEC Communication Protocol Reference Manual.
	- 2) External device processing
		- When the external device receives the user frame transmitted by the Q series C24 as the first frame, receive it as on-demand data.
- (2) Buffer memory used and on-demand data list
	- 1) Buffer memory used
		- During on-demand data transmission by user frame, the user frame to be transmitted is designated in the buffer memories shown below.

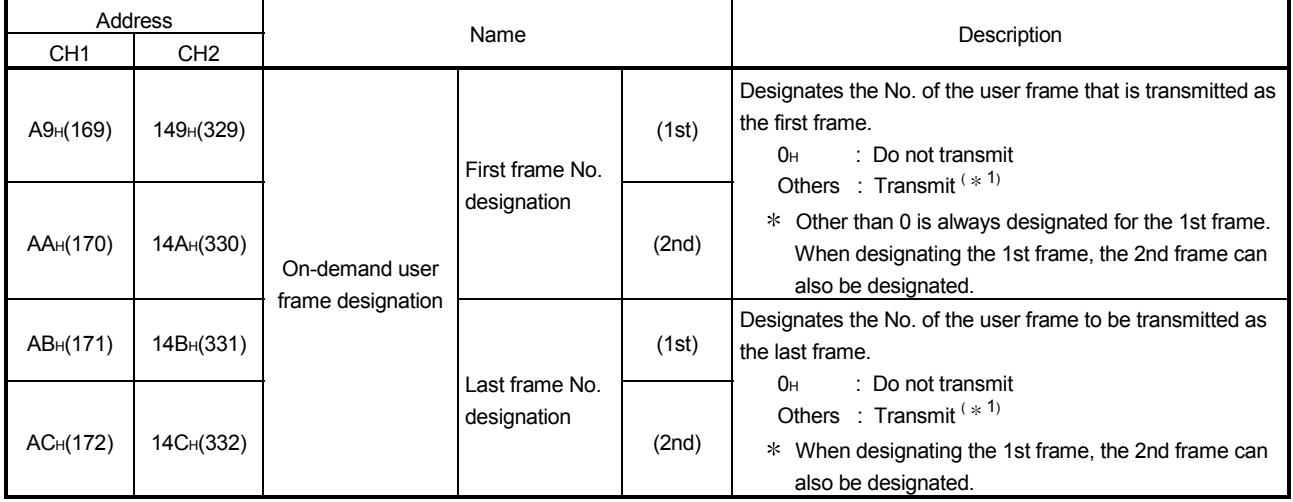

1 Designates the registration No. (shown below) of the user frame to be transmitted from among the user frames registered in the Q series C24.

1H to  $3E7H$  (1 to 999) : Default registration frame<br> $3E8H$  to  $4AFH$  (1000 to 1199) : User frame (registered in 1 : User frame (registered in flash ROM) 8001H to 801FH (-32767 to -32737) : User frame (registered in buffer memory)

#### 2) On-demand data list

The following shows the user frame designation on-demand data list.

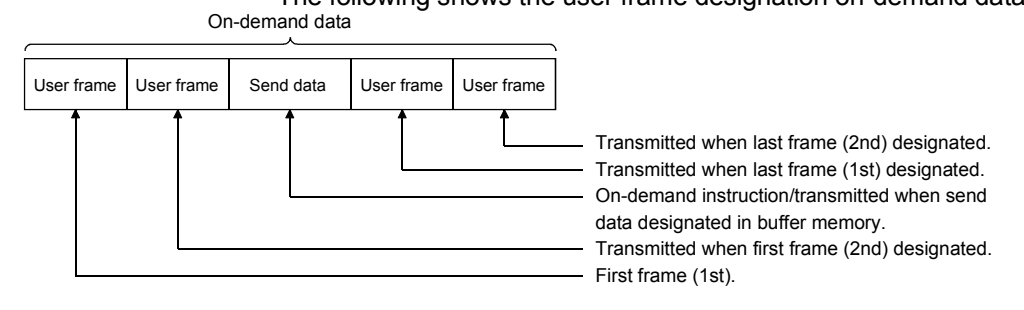

## POINT

(1) Only the on-demand data list combinations shown below can be used.

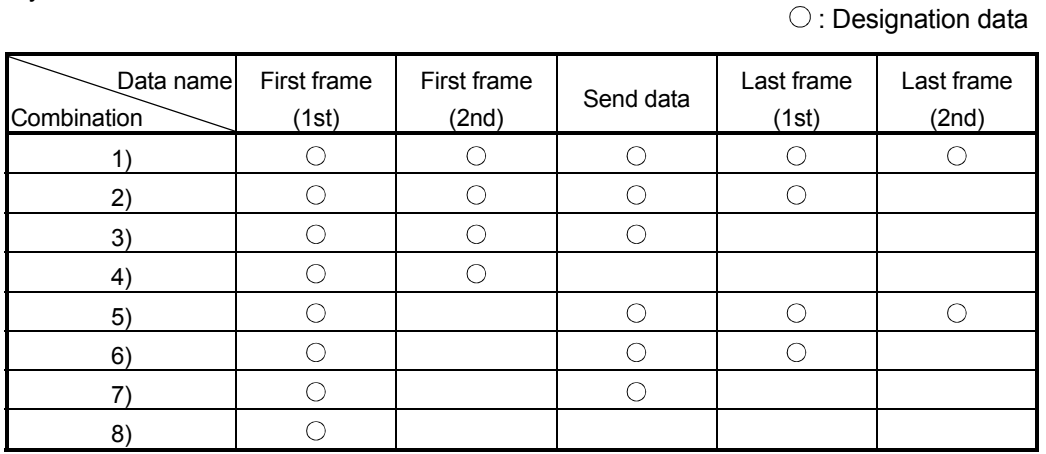

(2) The send data for on-demand data transmission by user frame is outlined below. (See Chapter 9 for a detailed description of user frame.)

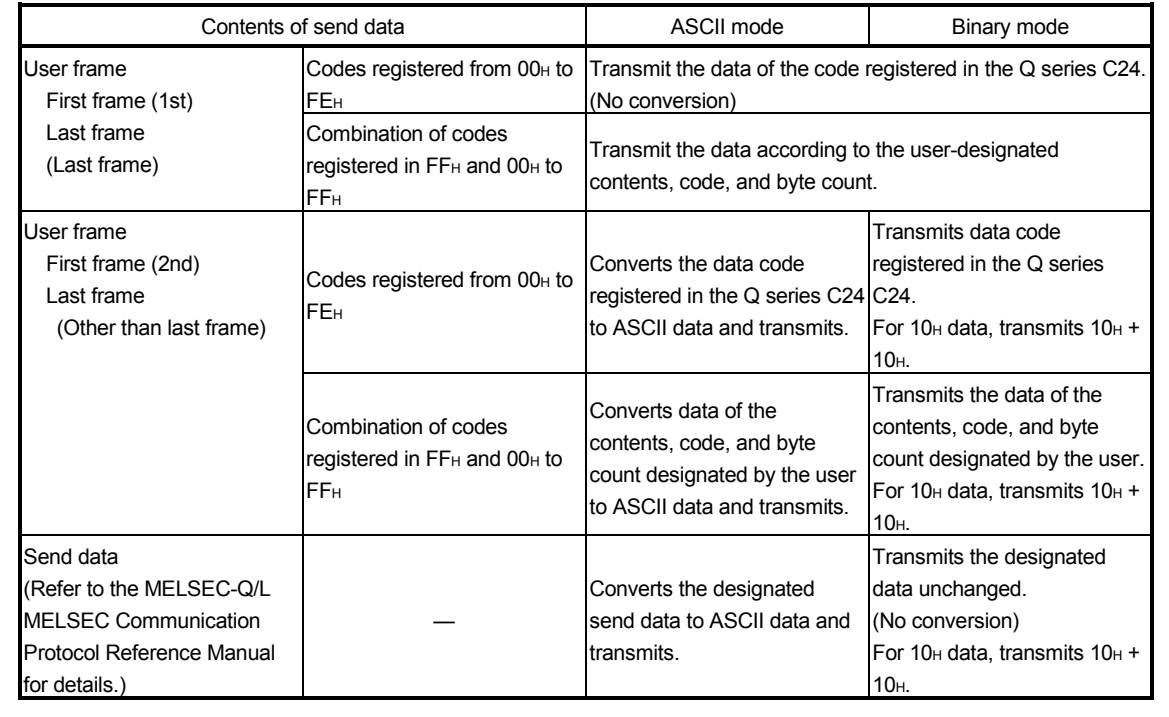

# 10.4 On-Demand Function Control Procedure During User Frame Use

The following uses examples to explain the control procedure when using the ondemand function to frame to transmit on-demand data to an external device by user frame.

### 10.4.1 Data communication using the ASCII code

The following shows the control procedure when performing switch settings via GX Developer and registration via GX Configurator-SC.

- (1) Switch settings via GX Developer
	- 1) Set the "Communication protocol setting" to any one of the "MC protocol (formats 1 to 4) ".
	- 2) Set the "Station number" to "0".

### (2) Registration via GX Configurator-SC

Register as follows when transmitting a user frame, user selected transmission data  $(*1)$  or a combination of user frames.

1) "User frame registration" screen

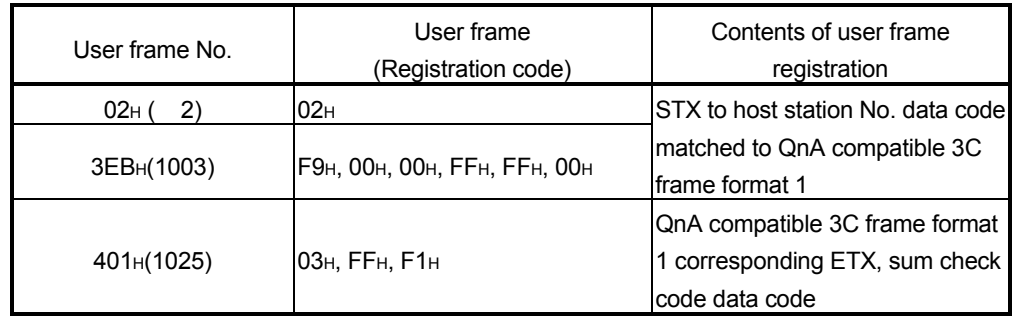

- 2) "Transmission control and others system setting" screen, "MC protocol system setting" screen
	- Set the "Word/byte units designation" to word units.
	- Set the "On-demand user frame designation" items to the following: First frame No. 1st: 02H First frame No. 2nd: 3EBH Last frame No. 1st: 401H Last frame No. 2nd: 0H (No specification)
	- 1 Use the ONDEMAND instruction to designate the transmission data to two words (1234<sub>H</sub>, 5678<sub>H</sub>).

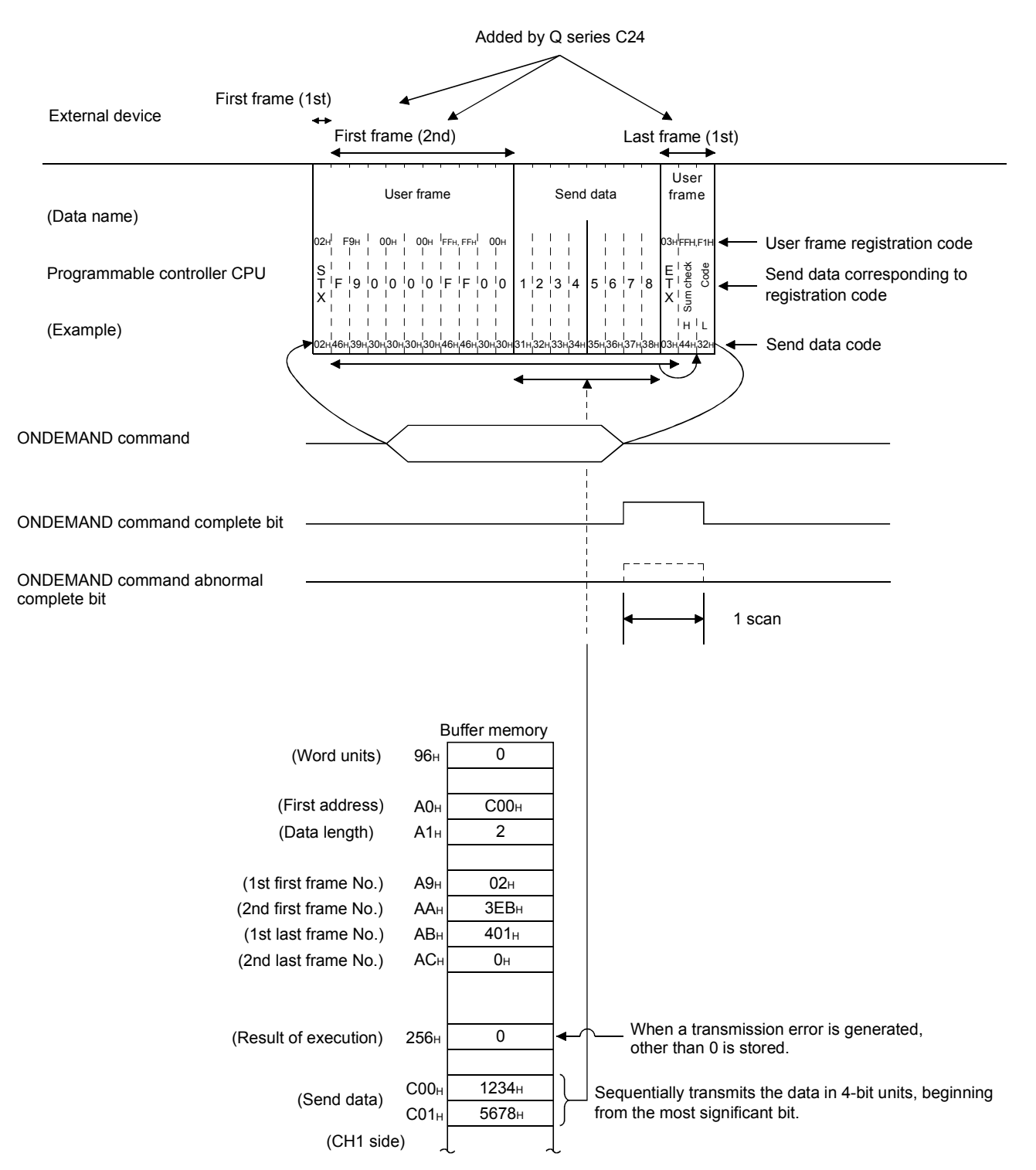

# [Control procedure]

### 10.4.2 Data communications using the binary code

The following shows the control procedure when performing switch settings via GX Developer and registration via GX Configurator-SC.

- (1) Switch settings via GX Developer
	- 1) Set the "Communication protocol setting" to "MC protocol (format 5)."
	- 2) Set the "Station number" to "0."
- (2) Registration via GX Configurator-SC

Register as follows when transmitting a user frame, user selected transmission data  $(*1)$  or a combination of user frames.

1) "User frame registration" screen

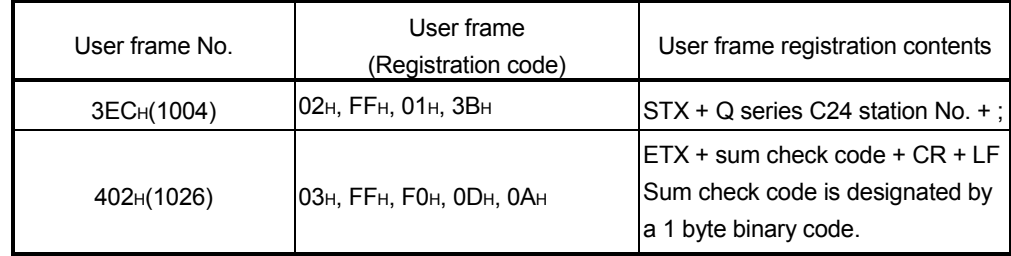

- 2) "Transmission control and others system setting" screen, "MC protocol system setting" screen
	- Set the "Word/byte units designation" to word units.
	- Set the "On-demand user frame designation" items to the following: First frame No. 1st: 3ECH First frame No. 2nd: 0H (No designation)
		- Last frame No. 1st: 402H

Last frame No. 2nd: 0<sub>H</sub> (No designation)

1 Use the ONDEMAND instruction to designate the transmission data to two words (1234<sub>H</sub>, 5678<sub>H</sub>).

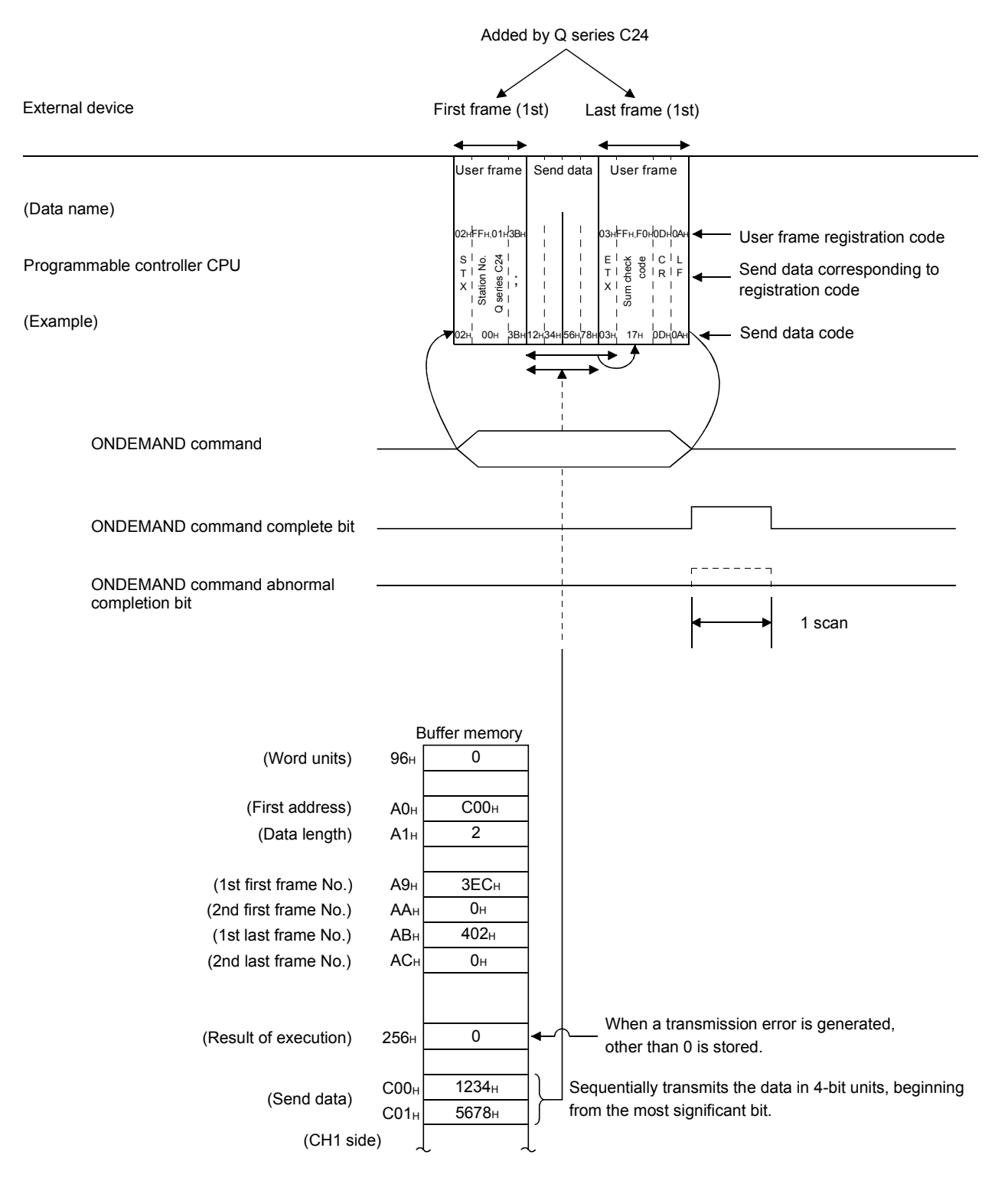

# [Control procedure]

# 10.5 Example of an On-Demand Data Transmission Program Using User Frames

The following shows an example of a sequence program when sending on-demand data including user frames.

Perform the following settings via GX Developer and registration using GX Configurator-SC in advance.

The sequence program for sending on-demand data when performing the following settings by GX Developer and the following registration by GX Configurator-SC is the same as the sequence program indicated in the MELSEC-Q/L MELSEC Communication Protocol Reference Manual.

(The Q series C24 I/O signals are X/Y00 to X/Y1F and are sent from the CH1 side interface)

(1) Switch settings via GX Developer

Set the following setting values on the "intelligent functional module switch setting" screen.

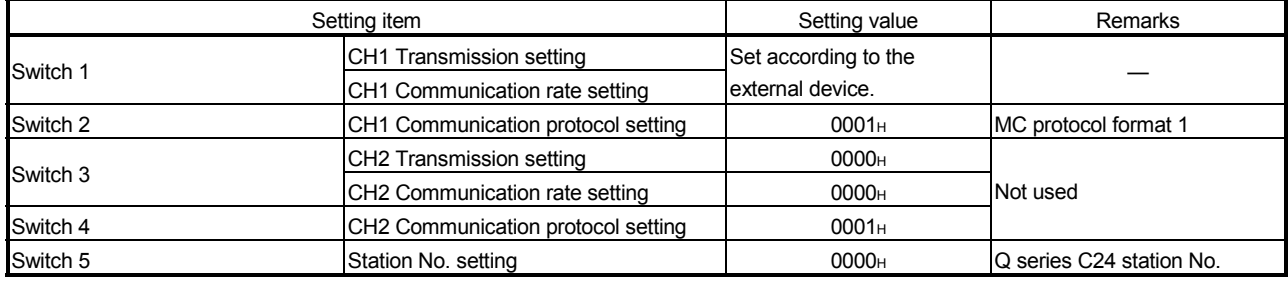

### (2) Registration via GX Configurator-SC

- 1) Registering the user frame to be transmitted To register the user frame data to be transmitted on the "User frame registration" screen, refer to Chapter 9 in this manual.
- 2) Registering the user frame No. to be transmitted and the unit of the data length. Using the screens listed below, register the user frame No. and the unit of the length of data to be transmitted, which have been registered on the "User frame registration" screen.
	- "Transmission control and others system setting" screen
	- "MC protocol system setting" screen

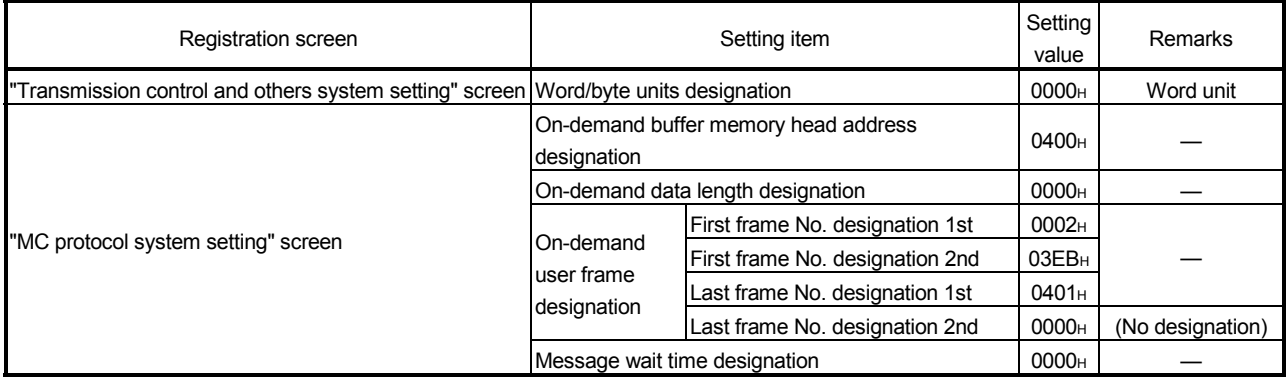

# (3) Program example

The following program example shows the transmission of on-demand data using the on-demand function.

Designate two words of transmission data with the ONDEMAND instruction. The data for the user frame section of on-demand data to be sent is the registered data for the user frame No. that was registered with GX Configurator-SC.

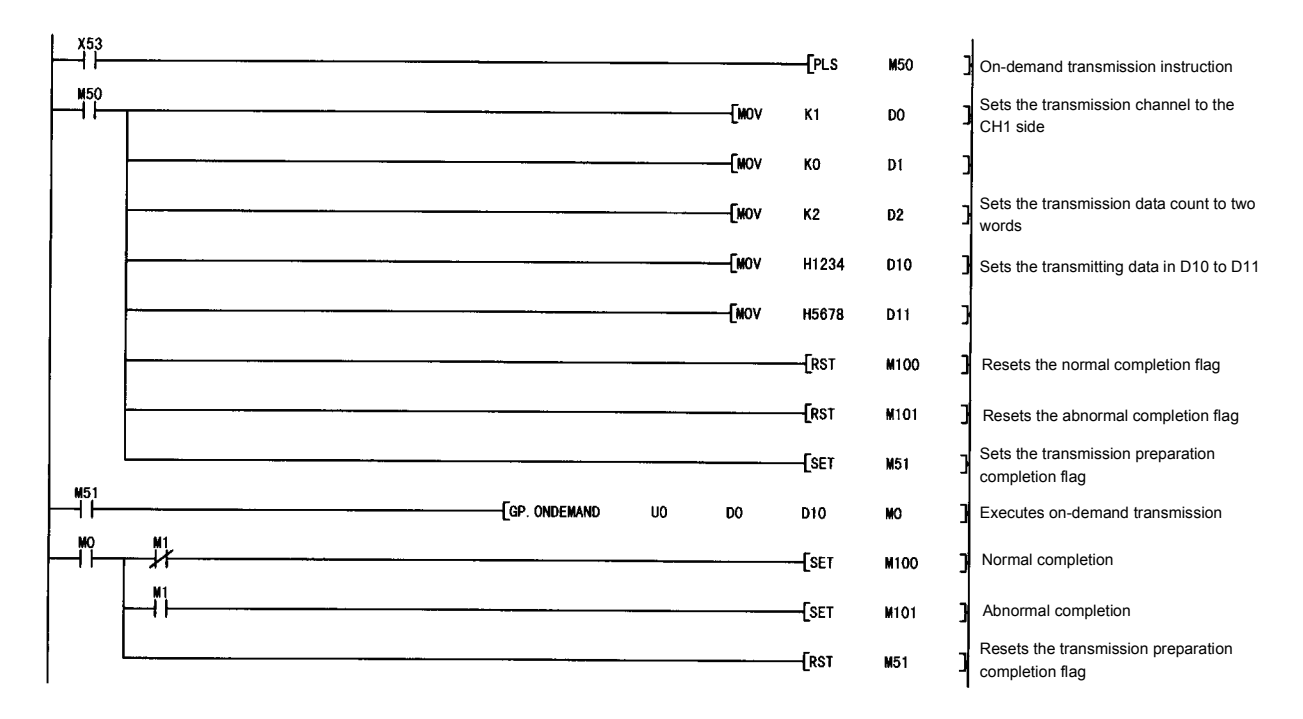

- (1) The SPBUSY instruction can be used to read the communication status by the dedicated instruction.
- (2) For details on the dedicated instructions, refer to User's Manual (Basic).
- (3) Designate the storage capacity for transmission data (stored in D10 to D11 in the above program example) and data length (stored in D2 in the above program example) so that they do not exceed the range of buffer memory assigned by the user for the on-demand function.

# 11 DATA COMMUNICATIONS USING USER FRAMES

Registering the fixed format portion of the message transmitted/received by the opposite device and the Q series C24 as a user frame beforehand allows data transmission/reception using a user frame.

The use of the user frame to perform data transmission/reception facilitates the creation of transmission data on the programmable controller CPU side and a simplified sequence program for checking the reception data.

This Chapter explains the data transmission/reception method and procedure when performing data communication with the Q series C24 non procedure protocol using a user frame.

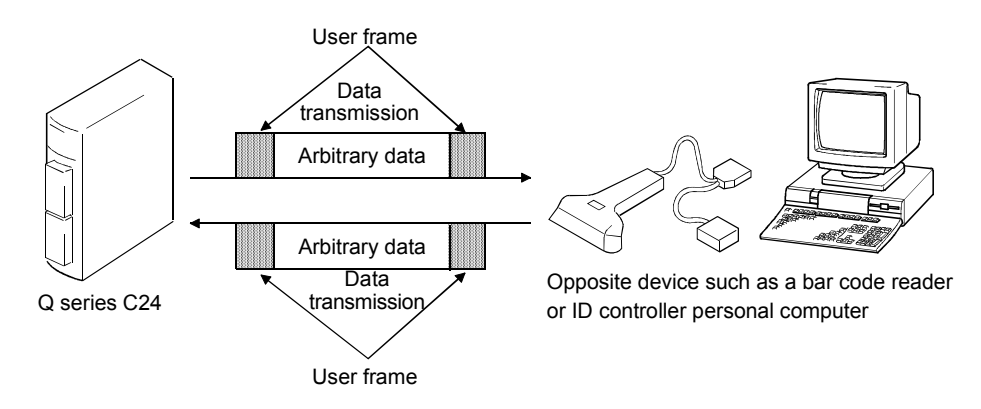

# POINT

For more details on the "Transparent code" and "ASCII-BIN conversion" used in the explanations of this chapter, see the chapters listed below. When using transparent codes or performing data communication using ASCII-BIN conversion, please read the following chapters, as well.

- When using transparent codes: See Chapter 12.
- When performing data communication using ASCII-BIN conversion: See Chapter 13.

# 11.1 Overview of Data Communication Procedure

The following is an overview of the procedure when performing data communication between the opposite device and programmable controller CPU using a user frame.

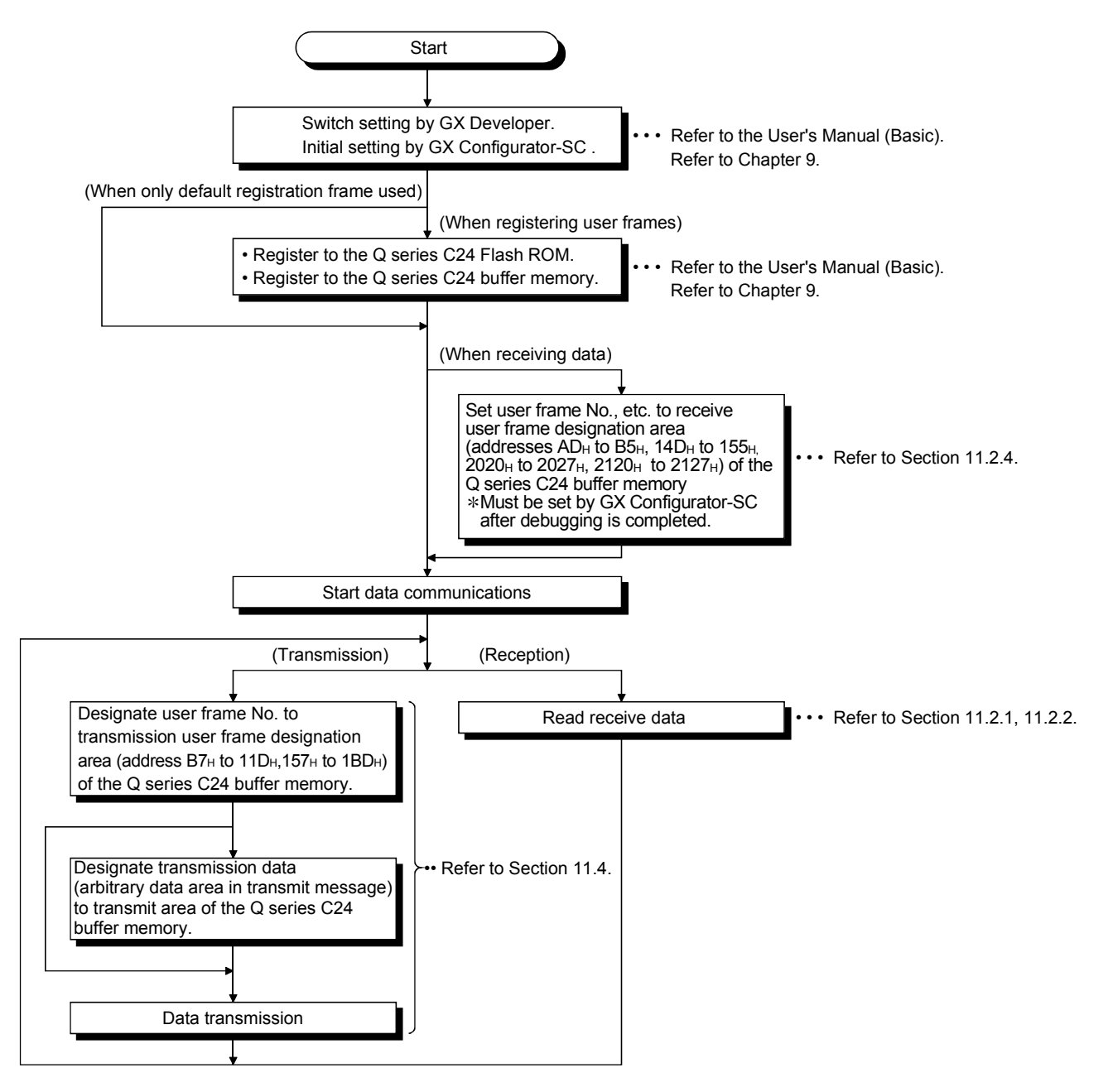

```
11
```
## 11.2 Data Reception

In data reception using the user frame, the reception method on the Q series C24 side includes format 0 and format 1.

This section explains data reception for each format.

### 11.2.1 About reception data

In reception using the user frame, data arranged as indicated below can be received.

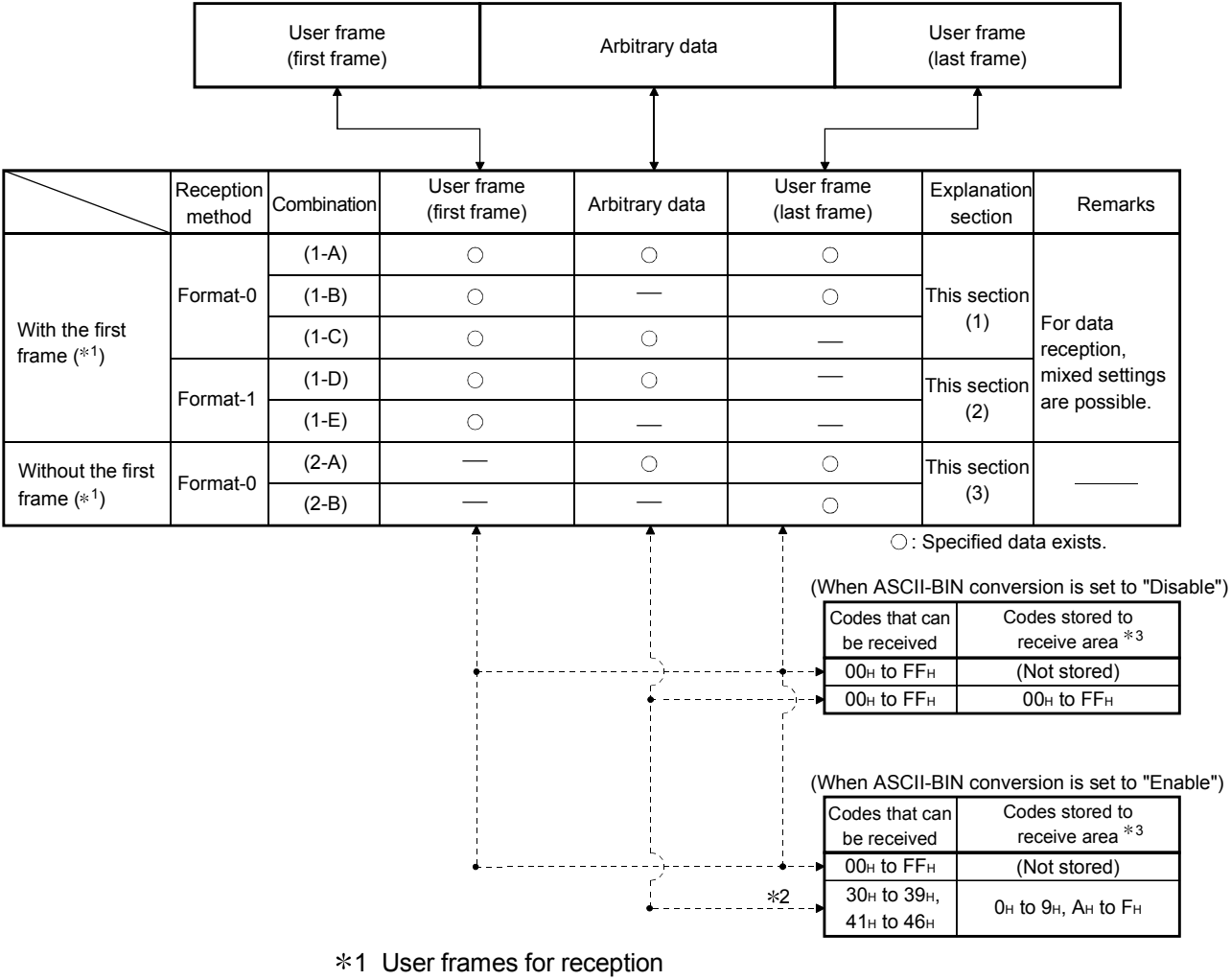

- 1) The user frame for data reception can set up to a maximum of four combinations of the first frame and the last frame, regardless of whether there is a specification.
- 2) For a combination that specifies the first frame (with the first frame), it is necessary to specify the first frame even in other combinations.
- 3) For a combination that does not specify the first frame (without the first frame), the first frame cannot be specified even in other combinations.
- 4) A combination with the first frame and a combination without the first frame cannot be combined.
- $*2$  If data of other than 30<sub>H</sub> to 39<sub>H</sub> and 41<sub>H</sub> to 46<sub>H</sub> are received as the data code of the arbitrary data area (including the transparent code data), the Q series C24 ASCII-BIN conversion will generate an error.
- 3 Receive data arbitrary data area
	- 1) When the arbitrary data area is stored to the receive area, and the storage byte count is an odd number of bytes, the receive data count shown below is stored to the receive data count storage area. (When ASCII-BIN conversion is enabled, receive data count is the storage byte count when the arbitrary data area is converted to binary code and stored to the receive area.)
		- Word units

Receive data count = Number of bytes stored to receive area  $\div$  2.... Fractions are truncated

- Byte units
- Receive data count = Number of bytes stored to receive area
	- (00H is stored to the upper byte of the last data storage location of the receive area.)
	- 2) When ASCII-BIN conversion enabled, make the arbitrary data area of the receive data an even number of bytes excluding the additional code.
- (1) Reception with the first frame (combination 1-A to C) (reception using Format-0)
	- (a) Reception of combination (1-A)
		- 1) In this method, any data section of the reception message that can be handled by the programmable controller CPU side is enclosed by the first frame and the last frame and transmitted from the external device.
		- 2) Any reception data prior to the first frame will be ignored.
		- 3) The Q series C24 will begin reception processing when data of the same arrangement as the first frame is received. When data of the same arrangement as the last frame is received. arbitrary data is stored in the reception area of the buffer memory and a read request is performed to the programmable controller CPU.
		- 4) The received data count initially set in the Q series C24 should be a data count that exceeds the size of the arbitrary data to be received.
		- 5) Reception processing via the receive complete code initially set in the Q series C24 will not be performed. The reception data for the receive complete code will be treated as arbitrary data.
			- (Example) When data transmitted from a bar code reader is received STX will be registered in the first frame and ETX registered in the last frame according to the message format of the bar code reader.

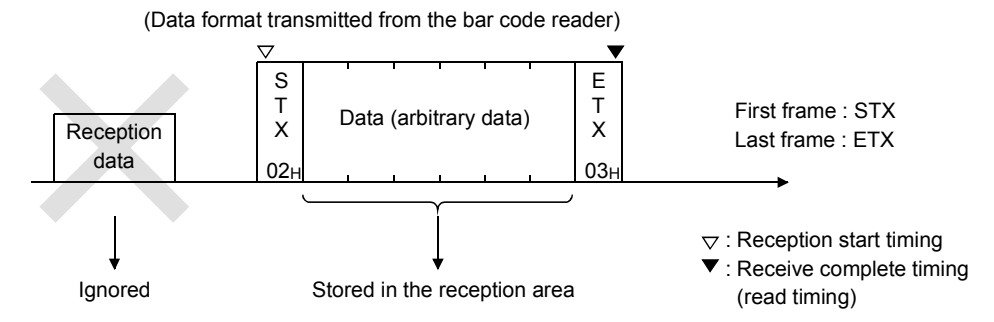

- (b) Reception of combination (1-B)
	- 1) In this method, messages to be received by the programmable controller CPU side are all transmitted from the external device as fixed format data.
	- 2) Any reception data prior to the first frame will be ignored.
	- 3) The Q series C24 will begin reception processing when data of the same arrangement as the first frame is received. When data of the same arrangement as the last frame is received, a read request is performed to the programmable controller CPU.
	- 4) Since there is no arbitrary data, the reception data count will be "0" when a read request is performed to the programmable controller CPU.
	- 5) The received data count initially set in the Q series C24 uses the default value.

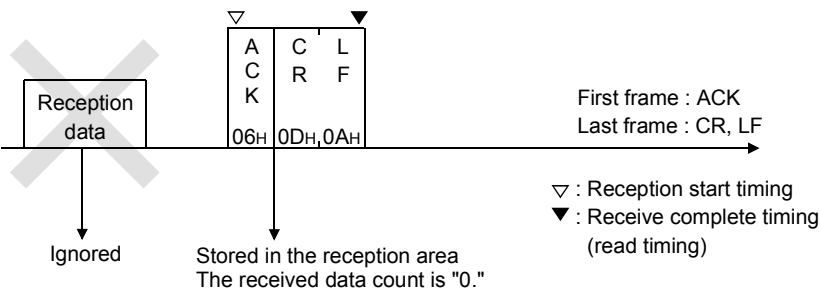

- (c) Reception of combination (1-C)
	- 1) In this method, start of data transmission from the external device to the programmable controller CPU side is notified by the first frame, after which arbitrary data of a fixed length is repeatedly transmitted from the external device.
	- 2) Any reception data prior to the first frame will be ignored. After the first frame is received, all later reception data is treated as arbitrary data.
	- 3) The Q series C24 will begin reception processing when data of the same arrangement as the first frame is received. A read request will be repeatedly performed to the programmable controller CPU when arbitrary data equaling the received data count initially set in the Q series C24 is received.
	- 4) The received data count initially set in the Q series C24 should be a data count for arbitrary data (fixed length) transmitted from the external device.
	- 5) Reception processing via the receive complete code initially set in the Q series C24 will not be performed. The reception data for the receive complete code will be treated as arbitrary data.

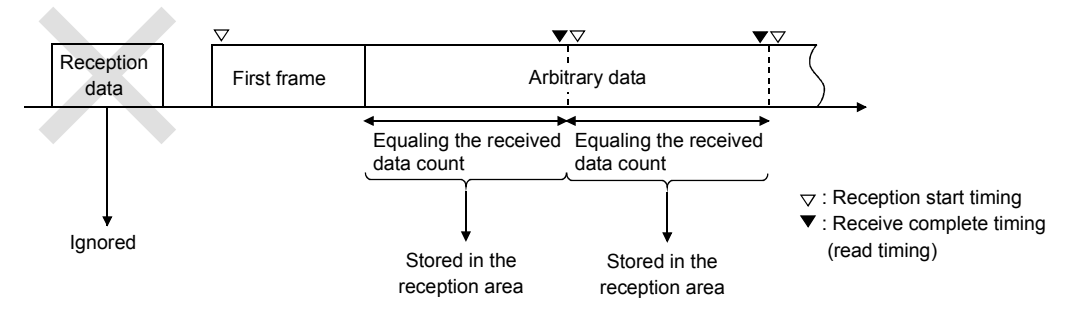

- (2) Reception with the first frame (combination 1-D, 1-E) (reception using Format-1)
	- 1) In this method, arbitrary data of exclusive format-1 received data count initially set in the Q series C24 is transmitted from the external device together with the first frame.
		- $*$  The data length for the arbitrary data in the reception message that can be handled by the programmable controller CPU side  $(*1)$  can be specified for each data reception frame combination (up to four combinations).
	- 2) Any reception data prior to the first frame will be ignored.
	- 3) The Q series C24 will begin reception processing when data of the same arrangement as the first frame is received. When arbitrary data equaling the exclusive format-1 received data count is received, the arbitrary data is stored in the reception area of the buffer memory and a read request is performed to the programmable controller CPU.
	- 4) Exclusive format-1 received data count initially set in the Q series C24 should be a data count for arbitrary data to be received. The received data count initially set in the Q series C24 is not used.
	- 5) Reception processing via the receive complete code initially set in the Q series C24 will not be performed. The reception data for the receive complete code will be treated as arbitrary data.
	- (Example 1) By specifying a user frame, in which only ACK (06H) is registered, as the first frame and also exclusive format-1 received data count for arbitrary data as 0 bytes, a read request will be performed to the programmable controller CPU upon the reception of a 1-byte ACK.

(Example 2) By specifying a user frame, in which only NAK (15H) is registered, as the first frame and also specifying exclusive format-1 received data count for arbitrary data as 2 bytes, a read request will be performed to the programmable controller CPU upon the reception of NAK + 2-byte data.

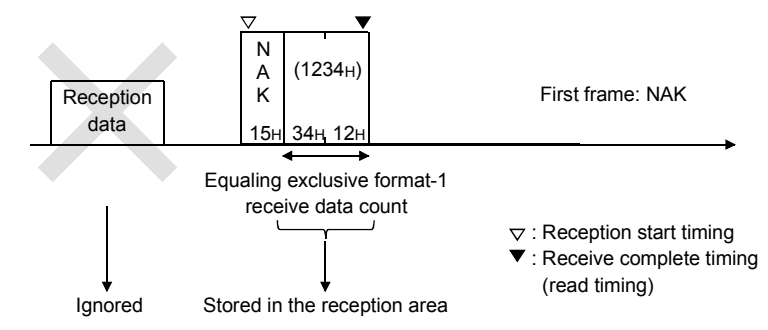

1 The data length for arbitrary data can be specified as a word/byte count of 0 or greater (the unit depends on word/byte units designation) for each combination of the first frame and the last frame specifying format-1.

The received data count for data reception using format-1 is referred to as exclusive format-1 received data count.

- (3) Reception without the first frame (combination 2-A, 2-B) (reception using Format-0)
	- (a) Reception of combination (2-A)
		- 1) In this method, a user frame is used as the last frame in place of the non procedure protocol data receive complete code and is transmitted from the external device together with arbitrary data.
		- 2) Any reception data prior to the last frame are all treated as arbitrary data.
		- 3) The Q series C24 will begin reception processing when arbitrary data is received.

When data of the same arrangement as the last frame is received, arbitrary data is stored in the reception area of the buffer memory and a read request is performed to the programmable controller CPU.

- 4) The received data count initially set in the Q series C24 is a data count that exceeds the size of the arbitrary data to be received.
- 5) The Q series C24 performs the following processing with respect to the reception data that is the same as the receive complete code initially set in the Q series C24.

When the reception data is included in the arbitrary data:

Reception is processed via the receive complete code. When the reception data is included in the last frame:

Reception is not processed via the receive complete code.

(Example) By registering  $ETX + CR + LF$  as the last frame, a read request is performed to the programmable controller CPU when the end of the reception data receives a message of ETX + CR+ LF.

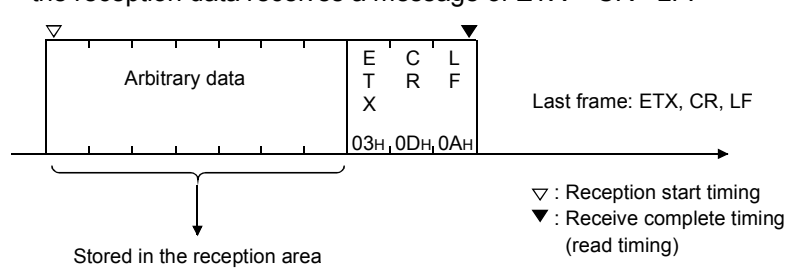

- (b) Reception of combination (2-B)
	- 1) In this method, a user frame is used as the last frame in place of the non procedure protocol data receive complete code, and fixed format data is transmitted from the external device.
	- 2) Any reception data prior to the last frame are all treated as arbitrary data.
	- 3) When data of the same arrangement as the last frame is received, the Q series C24 performs a read request to the programmable controller CPU.
	- 4) Upon the reception of data from this combination that contains no arbitrary data, the reception data count will be "0" when a read request is performed to the programmable controller CPU.
	- 5) The received data count initially set in the Q series C24 uses the default value.
	- 6) The Q series C24 performs the following processing with respect to the reception data that is the same as the receive complete code initially set in the Q series C24.

When included in the last frame:

Reception is not processed via the receive complete code.

(Example) By registering  $ACK + CR + LF$  as the last frame, a read request is performed to the programmable controller CPU when the end of the reception data receives a message of ACK + CR + LF.

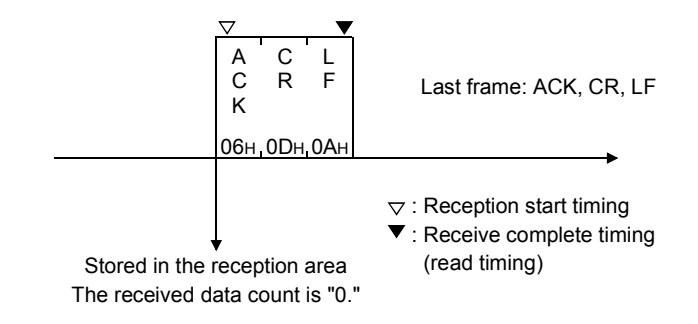

# POINT

Handling of the Q series C24 receive data

- (1) When an user frame (first frame, last frame) of a code registered in the Q series C24 is received, receive processing by user frame is performed.
- (2) Of the first frame No. and last frame No. (maximum 4 sets) initialized by the user at the buffer memory receive user frame designation area, the set No.  $($  $\Box$ th) of the user frame received from the external device is stored to the receive user frame storage area.
- (3) If receive transparent code is designated, the data of the additional code included in the arbitrary data area is removed immediately after reception (before conversion when the receive data is converted from ASCII code to binary code).

# REMARKS

The following shows the difference in how reception data for each reception method (Format-0 and Format-1) is treated when data is received using the combination of (first frame + arbitrary data).

- (1) When data is received using Format-0 (combination (1-C))
	- 1) The Q series C24 regards all arbitrary data after the first frame as valid data and stores it sequentially in the reception area.
	- 2) A read request is performed to the programmable controller CPU each time arbitrary data equaling the received data count is received, and this process is repeated.

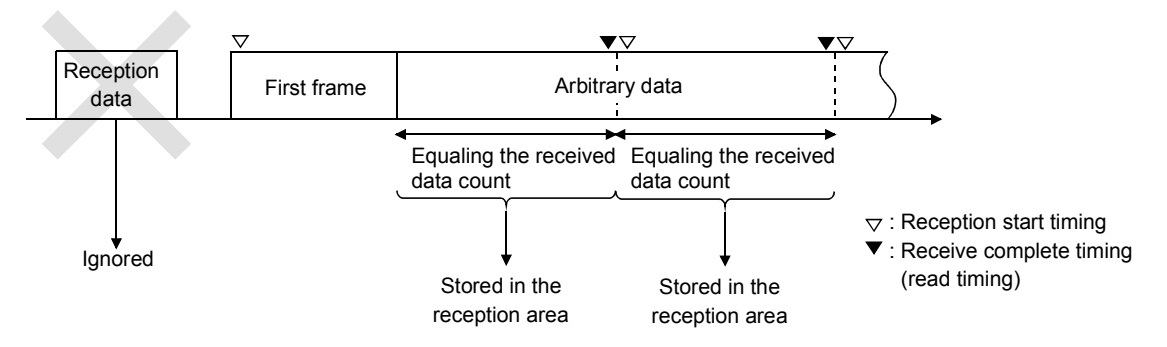

### (2) When data is received using Format-1 (combination (1-D, 1-E))

- 1) After the first frame is received, the Q series C24 regards all arbitrary data equaling exclusive format-1 received data count specified for the received first frame combination as valid data and stores it in the reception area. It then performs a read request to the programmable controller CPU.
- 2) After data equaling exclusive format-1 received data count is received, any data until the next first frame will be ignored. (Data will not be stored in the reception area.)

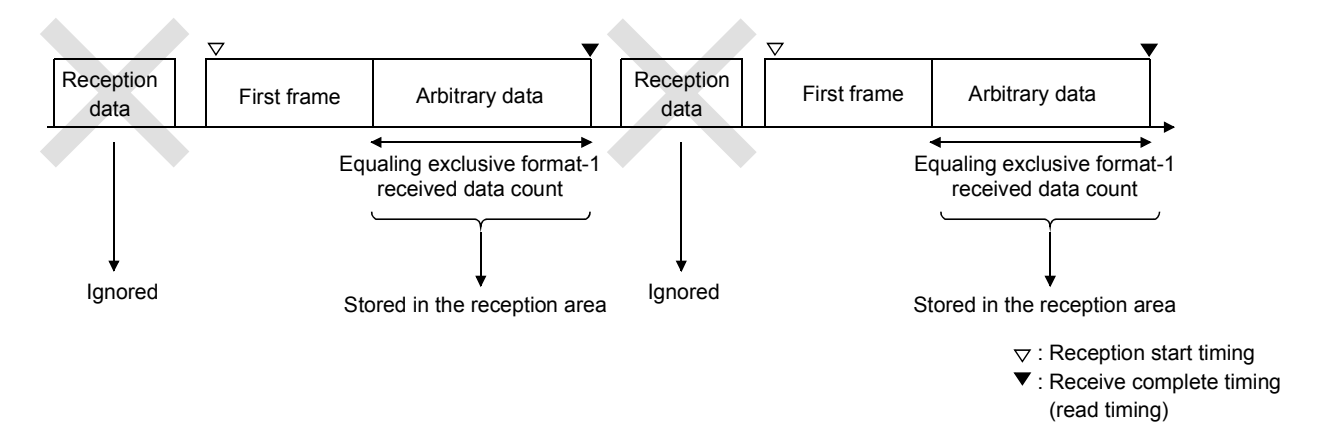

# 11.2.2 Timing for start/completion of data reception

This section explains the reading of reception data based on the user frame and other factors (such as the receive complete code and received data count) during data reception using a user frame.

### (1) Timing for start/completion of data reception

The following describes the timing for start/completion of the data reception processing with the Q series C24.

- Data reception using a user frame
- Data reception using the receive complete code and received data count initially set in the Q series C24

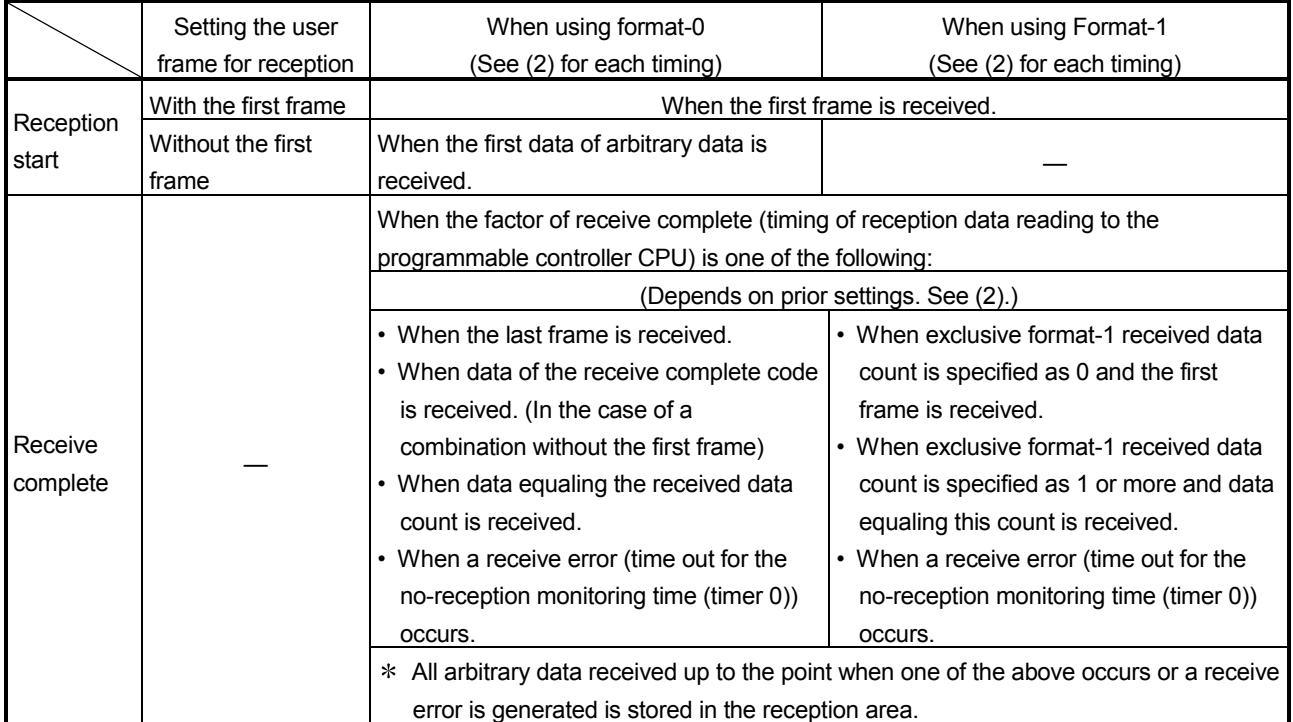

• Data reception using exclusive format-1 received data count

(2) Timing chart for reception processing using the Q series C24 The following is a timing chart for the reception processing when data reception is performed using the user frame, which includes the reception processing using the received data count.

The numbers in the table indicate the timing of a reception data read request to the programmable controller CPU (see next page).

# [Combination with the first frame]

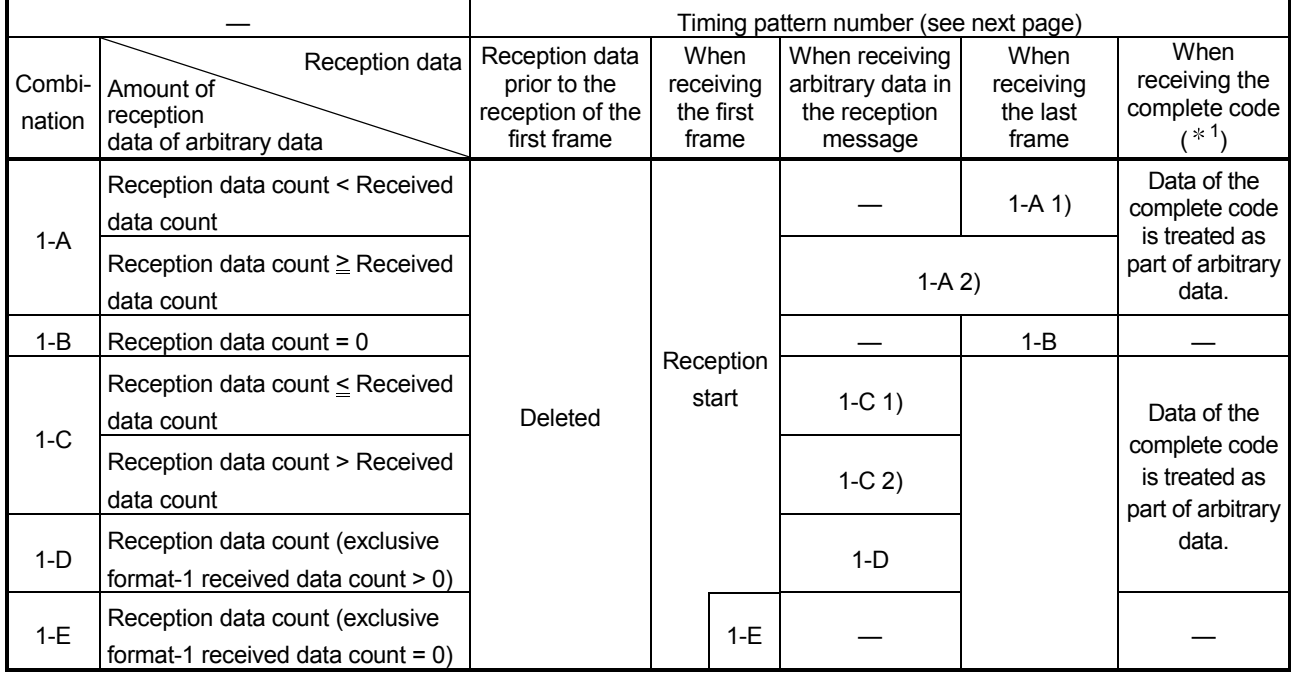

# [Combination without the first frame]

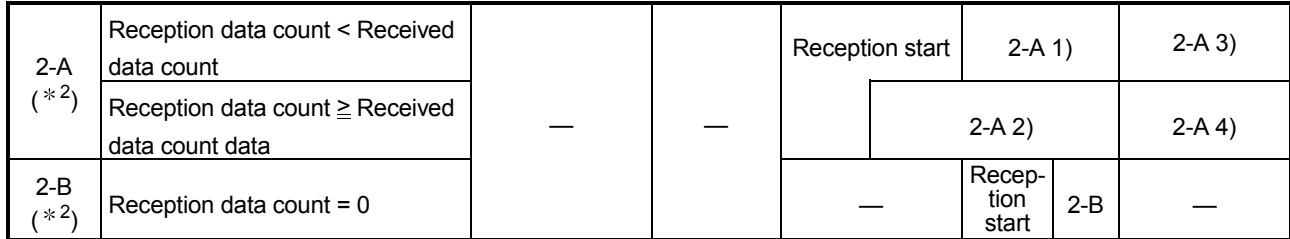

1 The reception processing via the receive complete code is not performed when the same data as the receive complete code has been registered in the last frame.

2 The data reception interval is not monitored with the no-reception monitoring time (timer 0) when only the last frame is set.

#### POINT

When a receive error is detected, the Q series C24 stores arbitrary data of the reception data received immediately before the error in the reception area of the buffer memory, then turns the reception error detection signal (X4) ON.

#### [Combination with the first frame] Timing patterns for reception start and receive complete (read)

(For data reception with format-0)

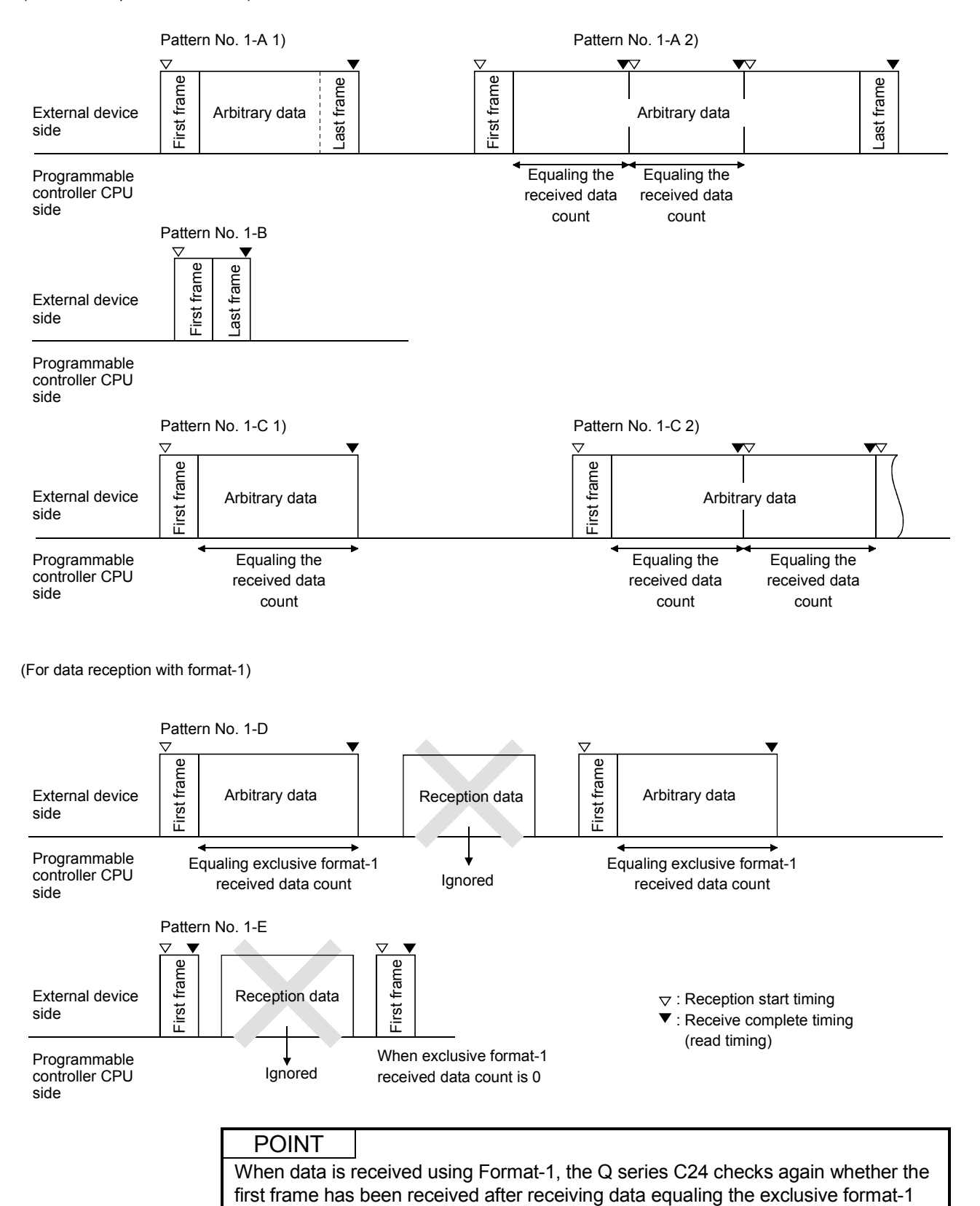

received data count. Reception data during that time is ignored.

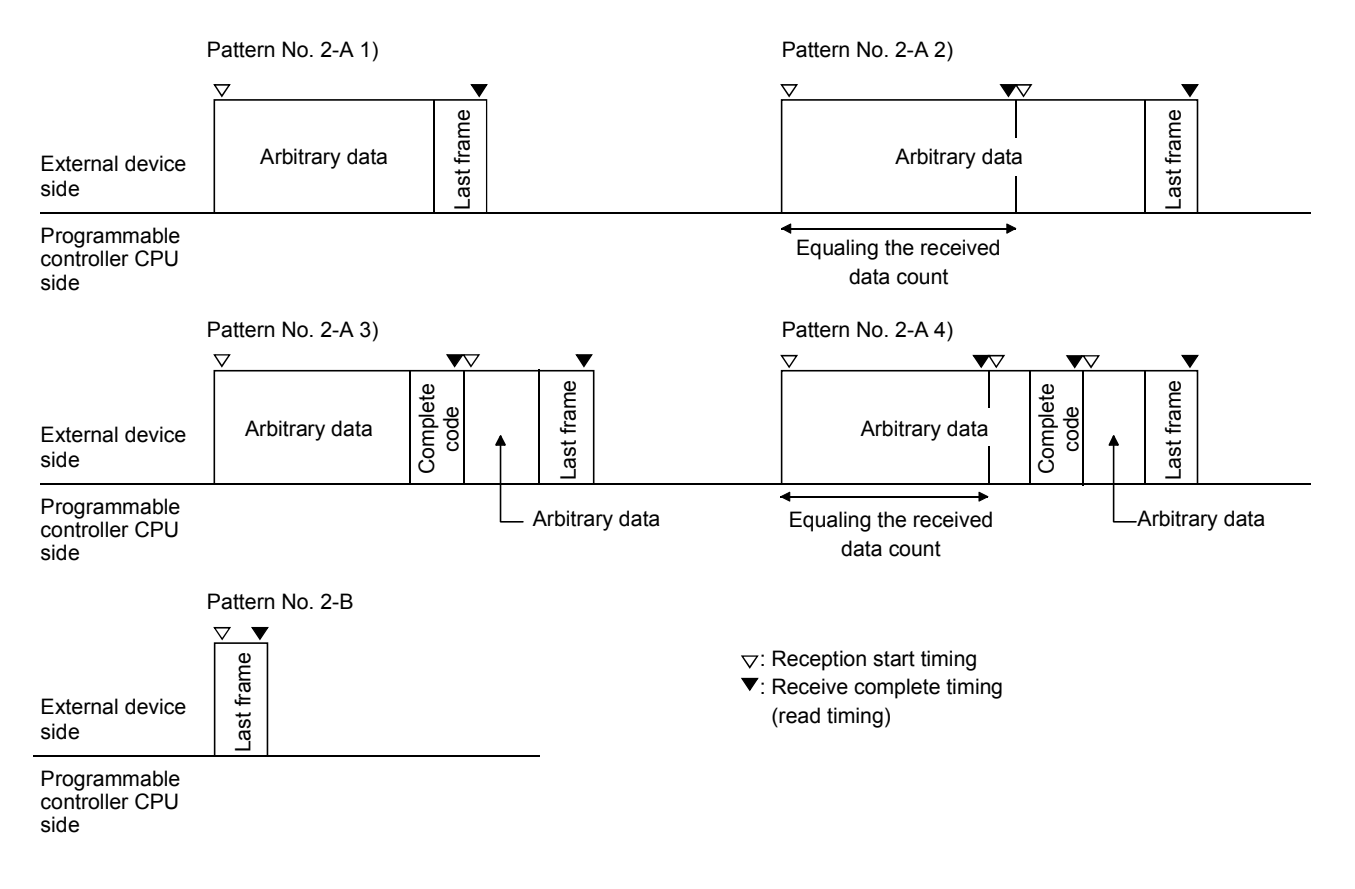

#### [Combination without the first frame] Timing patterns for reception start and receive complete (read)

# 11.2.3 Receive procedure

The following shows the receive procedure when a message, including data with the same arrangement as the specified user frame, is received and the arbitrary data is read to the programmable controller CPU.

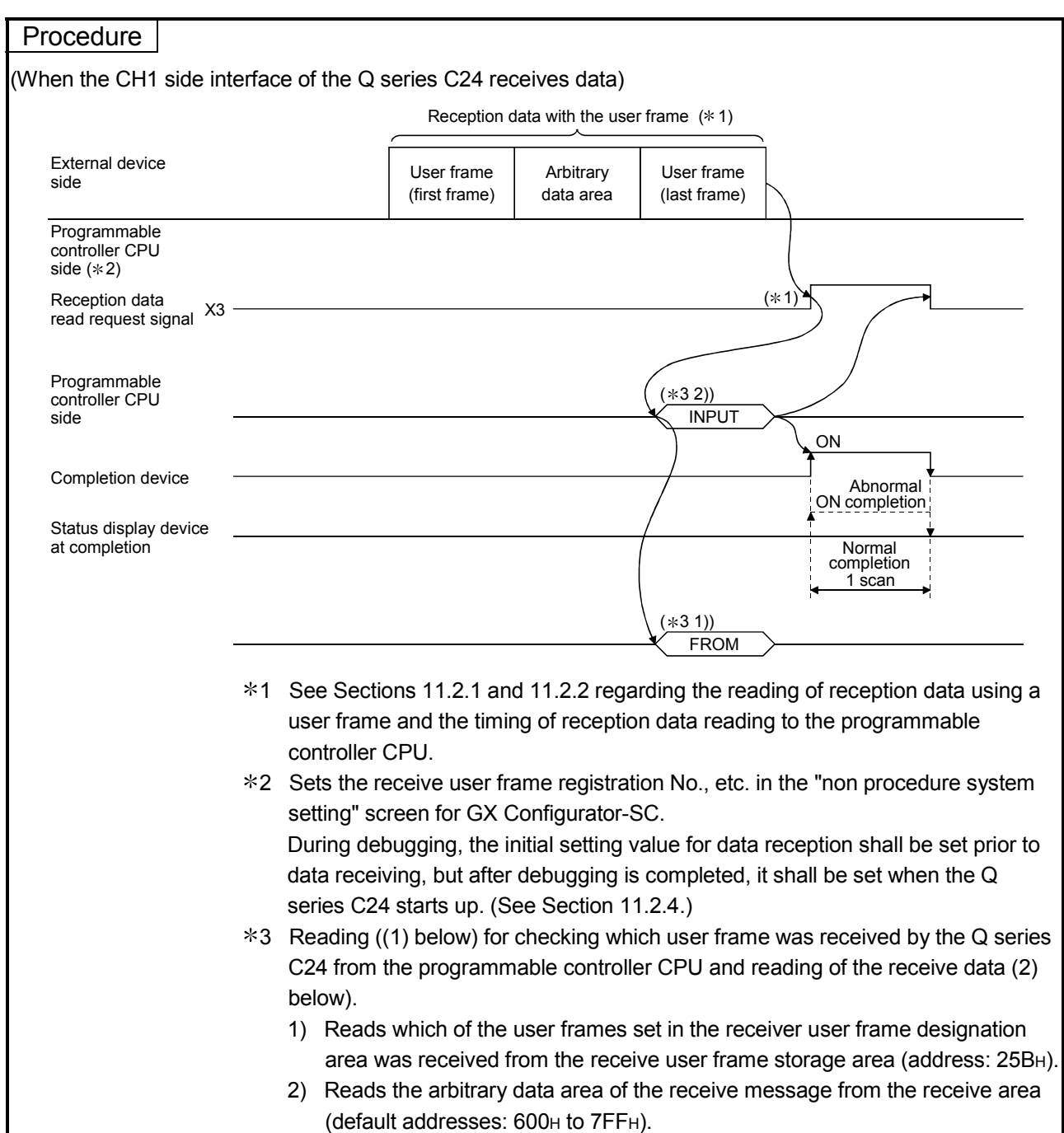

# 11.2.4 User frame setting for reception

(1) About user frame setting for reception

This setting is to receive data from the opposite device using non procedure protocol through the use of a user frame. Everything is set on the GX Configurator-SC "Non procedure system setting" screen. The setting items are listed below.

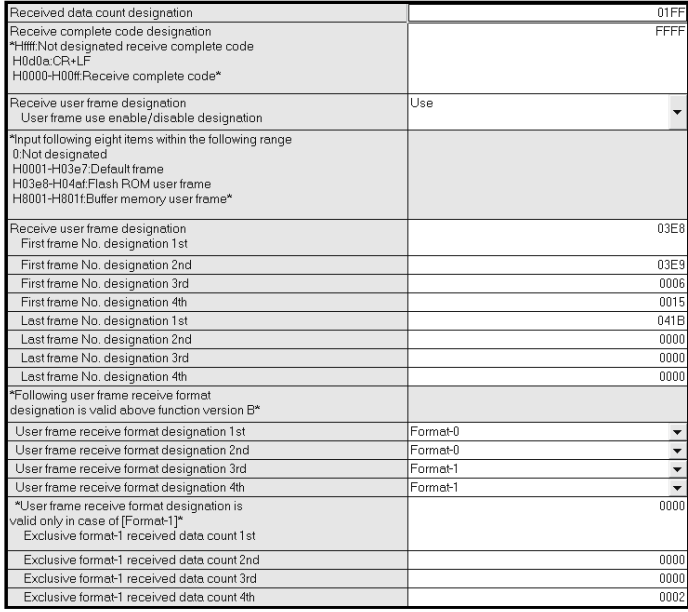

#### [Setting screen] Non procedure system setting screen

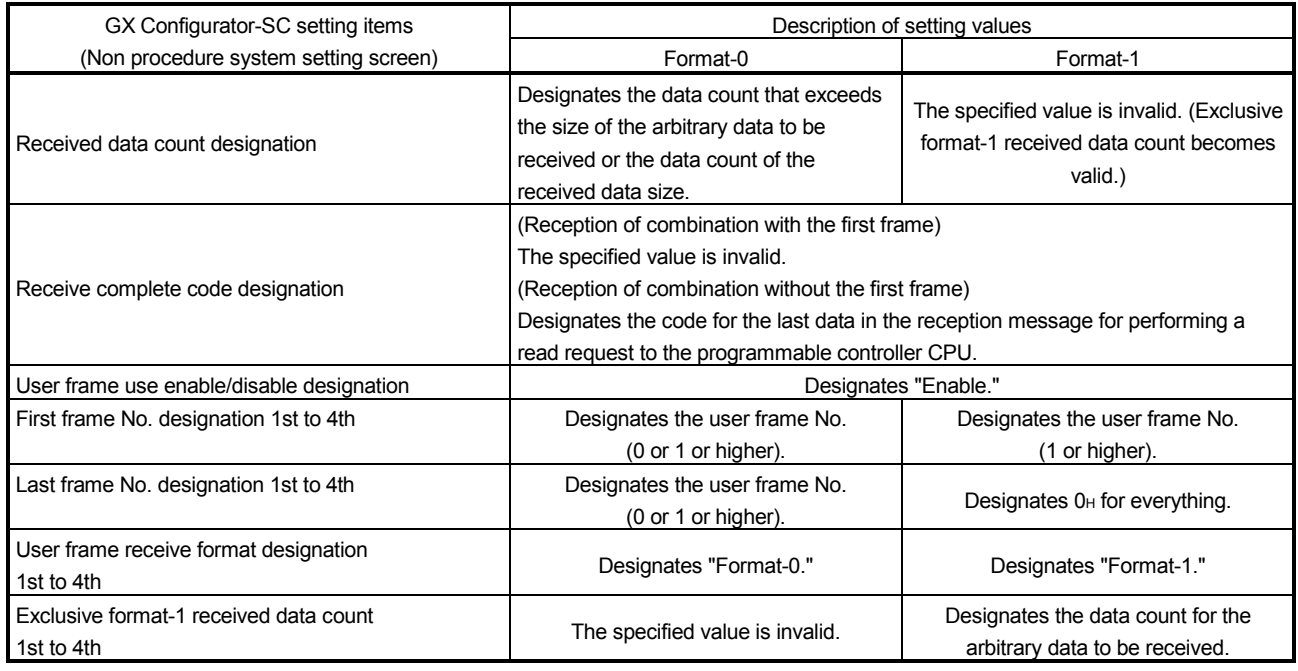

(2) Initial settings via GX Configurator-SC ("Non procedure system setting" screen)

This section explains the buffer memory when setting various setting data for data reception using a user frame in a sequence program. (Numbers in the parentheses indicate the buffer memory address.)

(a) User frame use enable/disable designation (addresses: ADH/14DH) Designate "Enable" when using user frames to receive data.

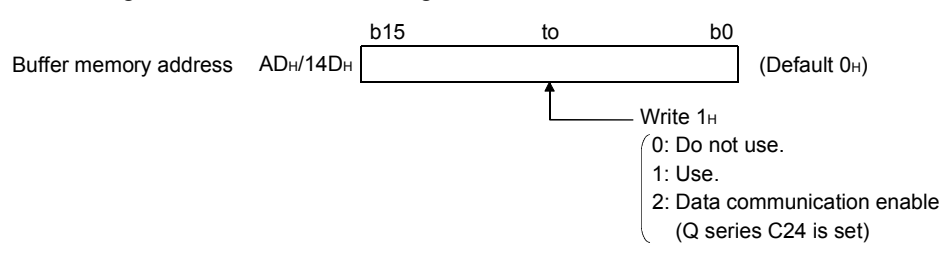

- 1) "1" is written in the user frame use enable/disable designation area.
- 2) After the preparation for the data reception using the user frames is completed, "2" is written in the user frame use enable/disable designation area. (Q series C24 is set)
- 3) After the value in the user frame use enable/disable designation area is changed from "1" to "2," start receiving data used by the user frame. Until "2" is written in the user frame use enable/disable designation area, data transmission is also not available.
- (b) First frame No. designation area and last frame No. designation area (addresses: AEH to B5H/14EH to 155H)

From among the user frames registered in the Q series C24, designate the frame numbers of the user frames you wish to use in the combination and order of priority as described in (1).

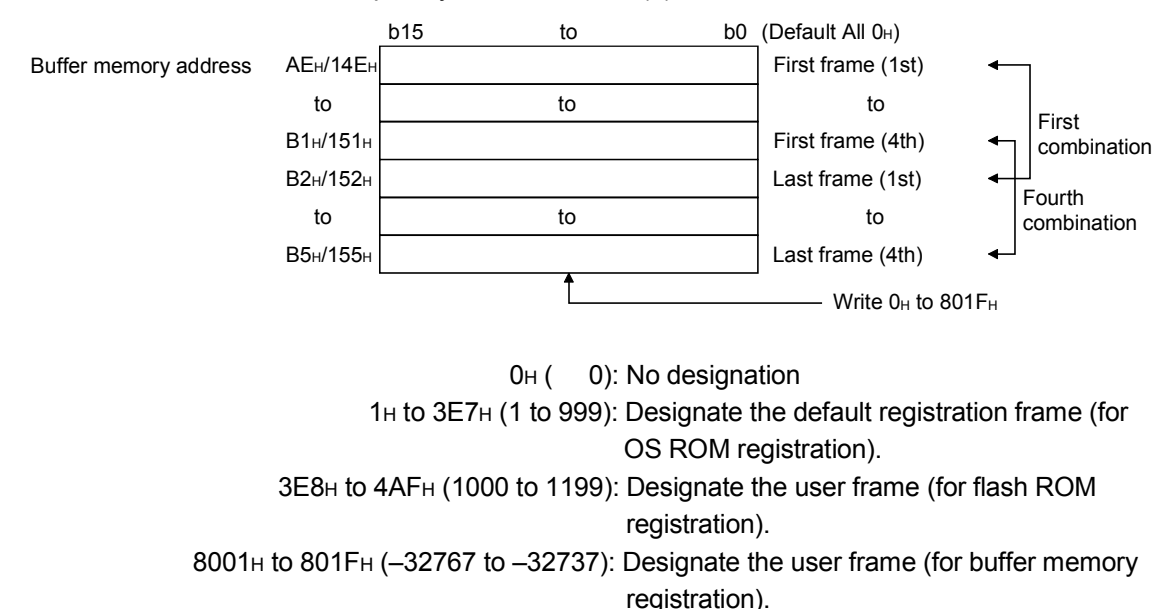
[How to specify the first frame No. and the last frame No.] Set the frame numbers using the following setting method.

- (1) For the receive user frames, the first frame and last frame are set as a pair, regardless of whether the external device transmits these frames. (If the external device does not transmit either one of the frames, the unsent frame No. is set to "0" (no setting)).
- (2) A maximum of four combinations of first and last frames can be set for the non procedure protocol. (See Section 11.2.1.)
	- Of the maximum four combinations to be set, if there is a combination that specifies the first frame, specify the first frame for all other combinations. In addition, set in the following order starting from the first buffer memory (AEH to B5H/14EH to 155H).

(When specifying the first frame)

- (i) Each frame No. for combinations that specify the first frame and the last frame
- (ii) Each frame No. for combinations that specify the first frame but not the last frame
- Of the maximum four combinations to be set, if there is a combination that specifies the last frame only without specifying the first frame, the first frame cannot be specified in any of the combinations. Set the number of the last frame to be used in order starting from the first area of the buffer memory (AEH to B5H/14EH to 155H).
- (3) When setting more than one combination, the first frame having the registered data in the same arrangement or the same frame number cannot be designated. However, the last frame can be designated.
- (4) Use the user frame numbers of the following user frames to set the receive user frames. (See Section 9.1.)
	- 1) Default registration frame numbers: 1H to 3E7H
	- 2) User frame numbers registered in the Q series C24 flash ROM : 3E8H to 4AFH
	- 3) User frame numbers registered in the Q series C24 buffer memory: 8001 H to 801FH
- (5) Do not specify (set) the frame No. of a user frame that includes the receive transparent code designation additional code data shown in Chapter 12 as a user frame for data reception using non procedure protocol.

(c) User frame receive format designation (address:  $2020H$  to  $2023H/2120H$  to 2123H)

In data reception using a user frame, specify the reception method for each combination of receive user frames. This setting is valid in a setting shown in (2) (b) when it is set using a combination that specifies a user frame.

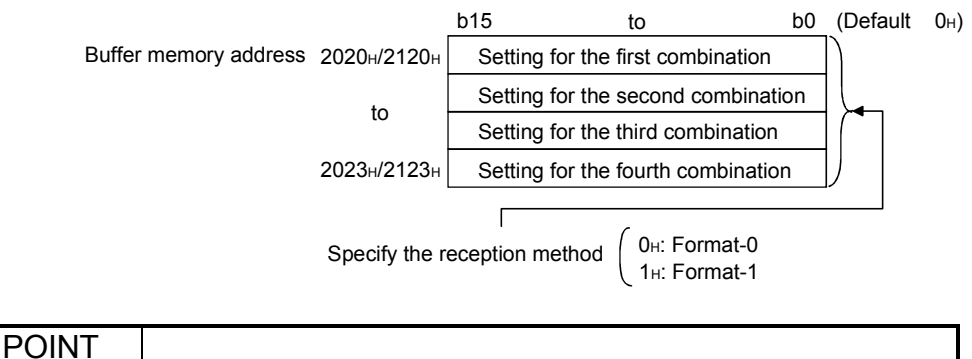

For combinations other than those with the first frame only, data reception is performed using Format-0 even if Format-1 is specified through the above reception method setting.

- (d) Exclusive format-1 received data count designation (address: 2024H to 2027H/2124H to 2127H)
	- For a combination specifying Format-1 in the user frame receive format designation, specify the arbitrary data word/byte count (size for performing a reception data read request to the programmable controller CPU) when the applicable first frame is received. Specify this for each combination specifying Format-1.
	- Specify a size within the size of the storage area for the reception data in the buffer memory.
	- The unit for the setting value depends on the setting value given in the word/byte units designation.

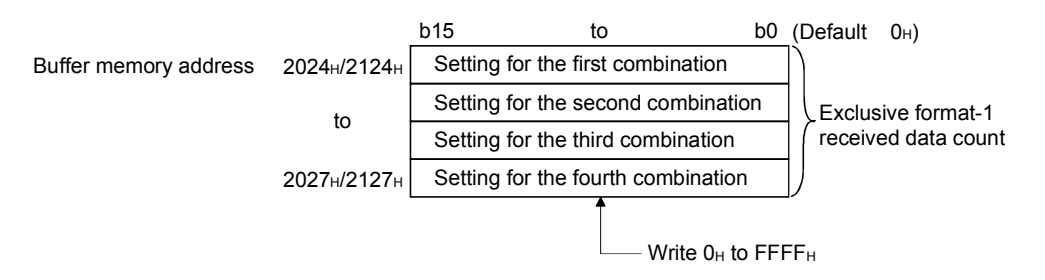

# (3) Examples of registering a receive user frame

The following are examples of pre-registering a receive user frame on the CH1 side with the GX Configurator-SC.

(a) When the first frame is specified In the example, the following three combinations are registered for the receive user frame.

## [Setting conditions]

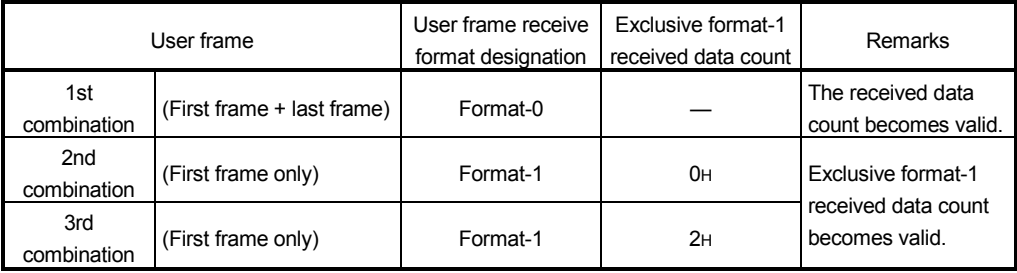

## [Setting value]

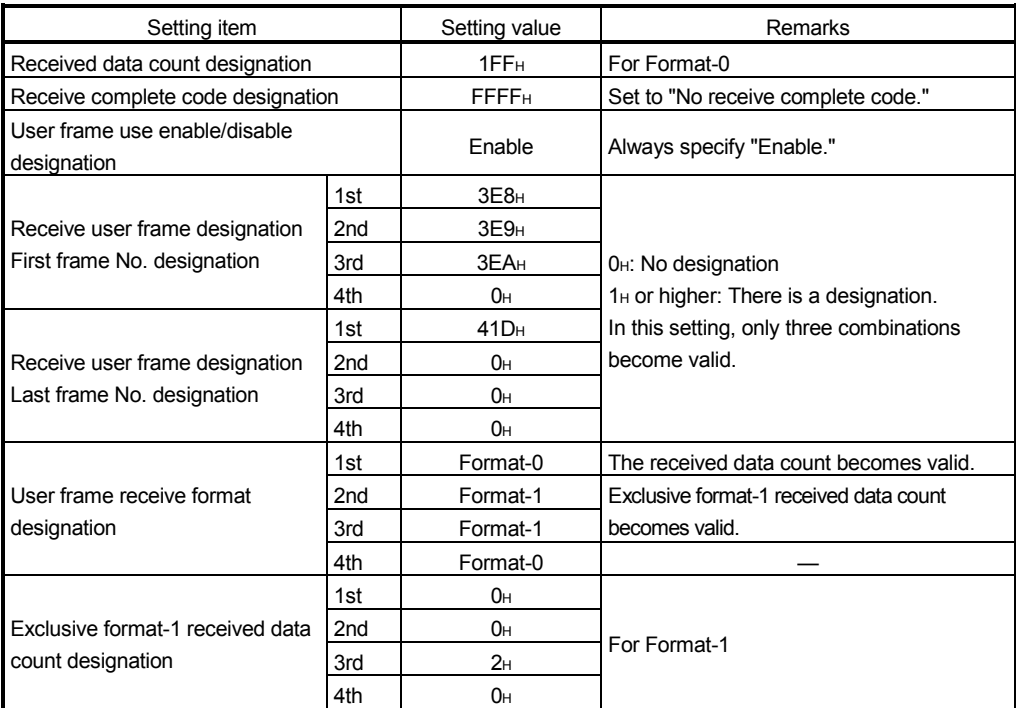

(b) When the first frame is not specified In the example, the following three combinations are registered for the receive user frame.

## [Setting conditions]

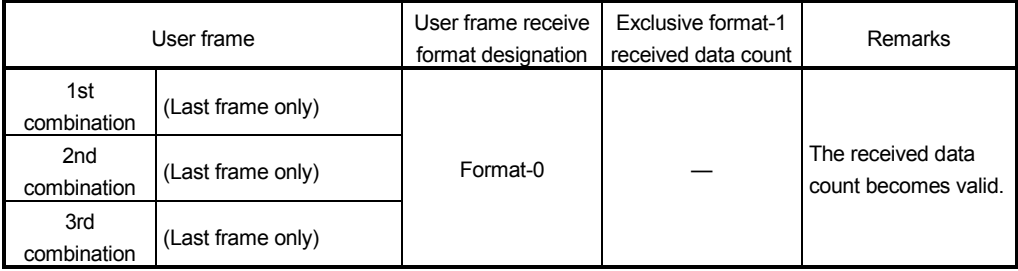

# [Setting value]

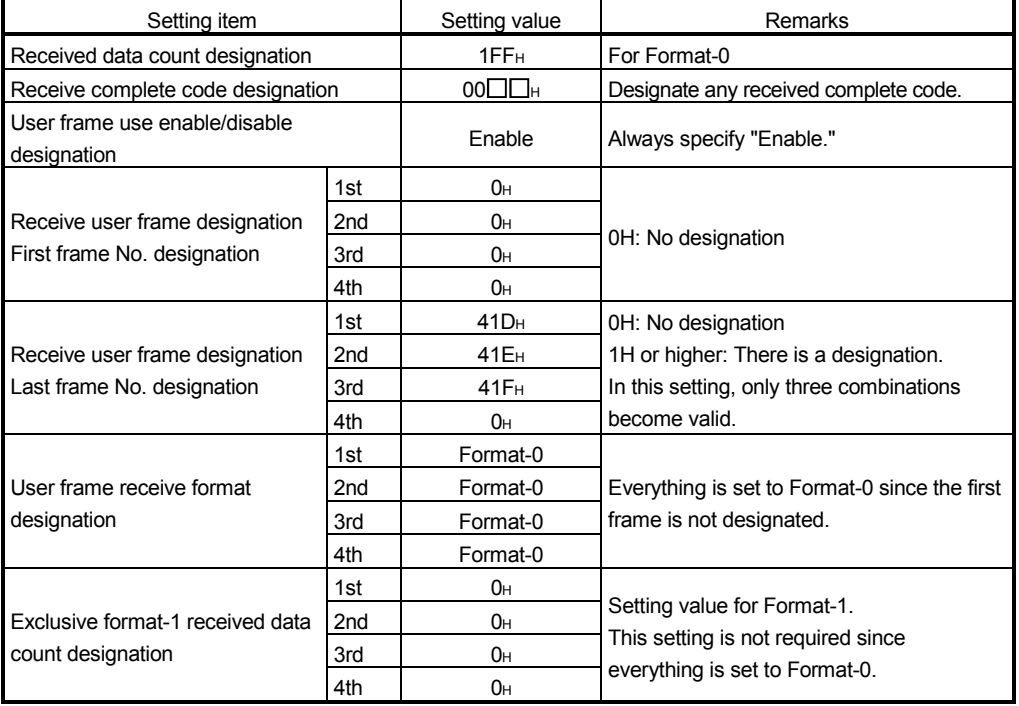

#### 11.3 Receive Program

This section shows examples of the sequence program to read the reception data stored in the Q series C24 buffer memory to the programmable controller CPU, when data including the user frame is received.

#### 11.3.1 Sequence program example

In the program examples provided in this section, data reception by the user frame are indicated based on the following:

- 1) I/O signals of Q series C24
	- Install Q series C24 in the position where the I/O signal with QCPU is X/Y00 to X/Y1F.
- 2) Interface for Q series C24 used for data communications with external device Use an RS-232 interface on the CH1 side of Q series C24.

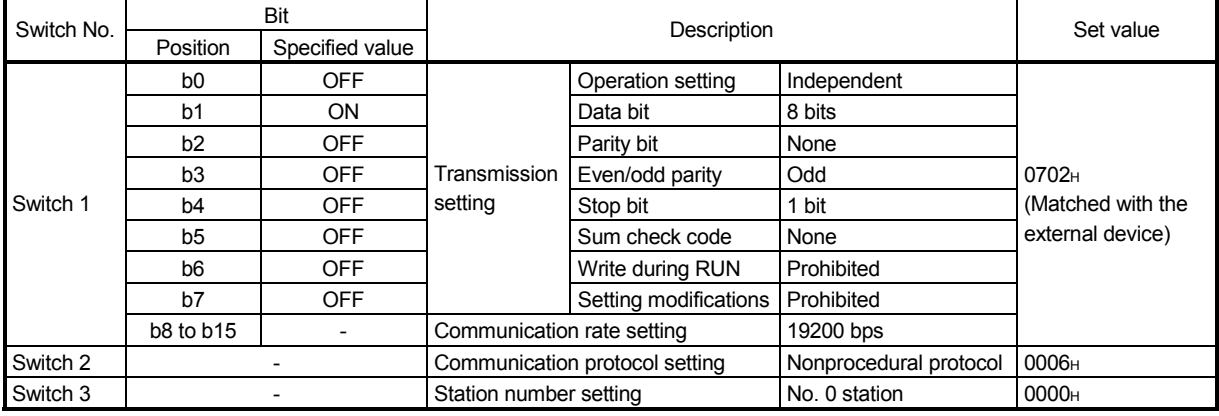

3) Intelligent function module switch settings

- 4) Buffer memory settings for the examples (For other than below, default values are used.)
	- Example (1) shows the GX Configurator-SC setting. For settings, refer to Section 11.2.4.
	- Example (2) shows the setting by a sequence program.

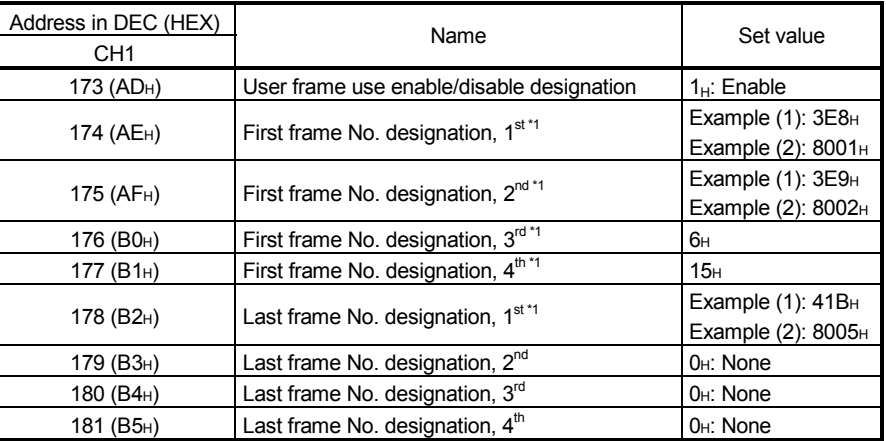

(Continued to the next page)

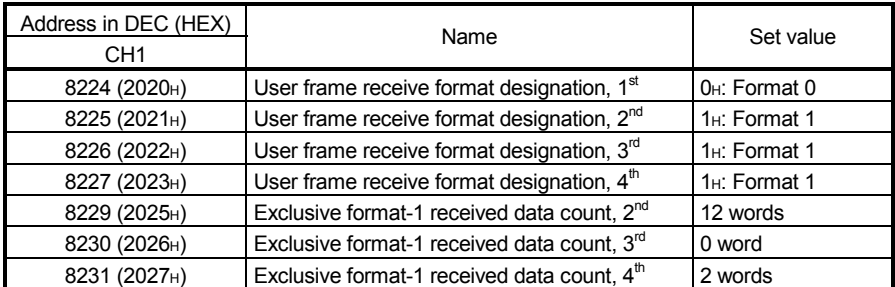

\*1 Indicates the settings of the user frame No. to which the first and last frame Nos. are specified in the programs.

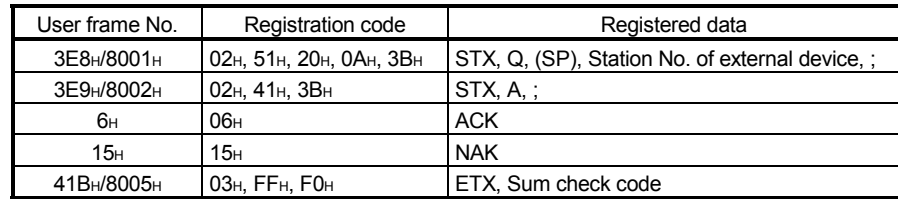

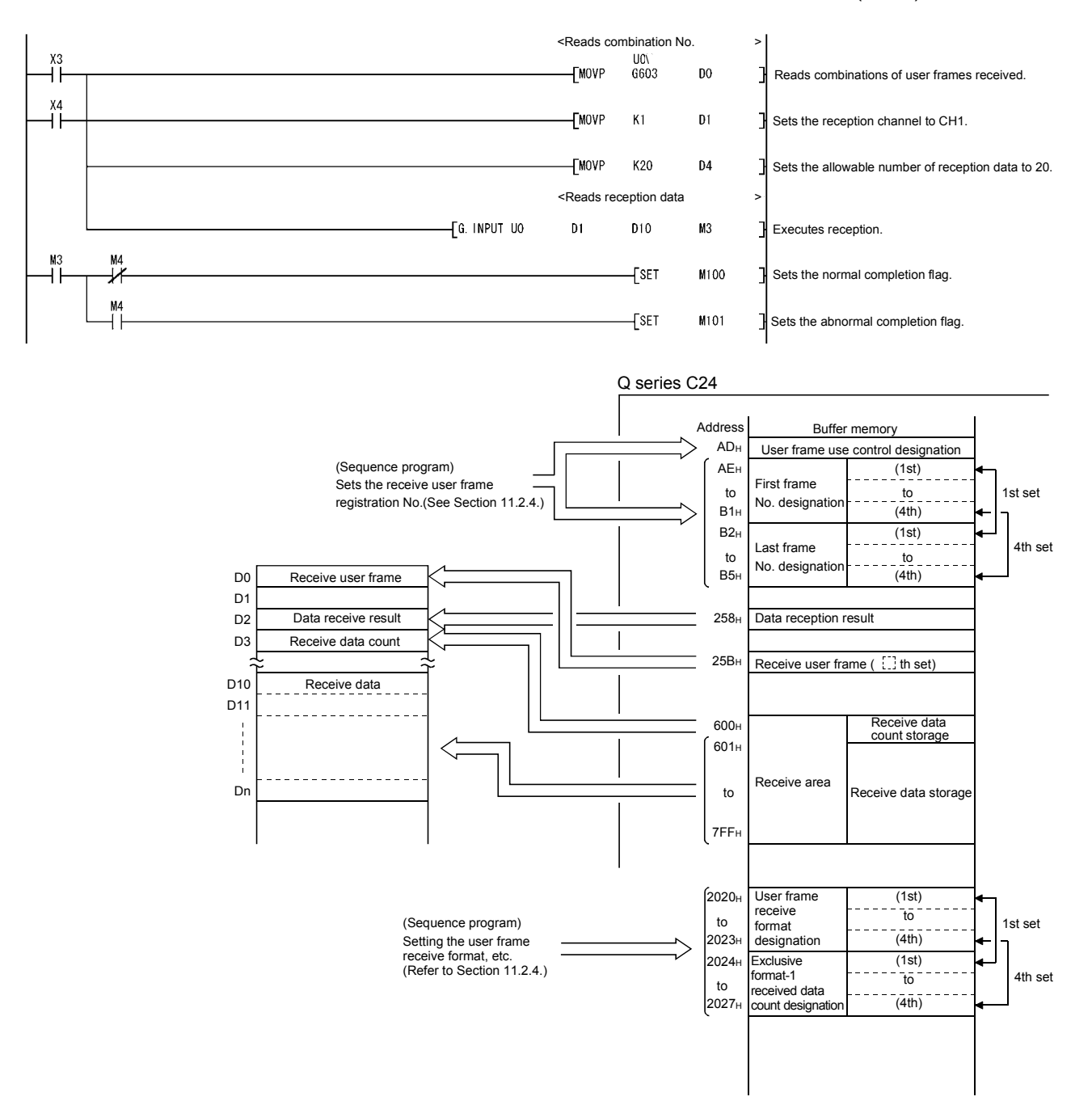

#### (1) Sequence program example when using GX Configurator-SC For details on the INPUT instruction, refer to User's Manual (Basic).

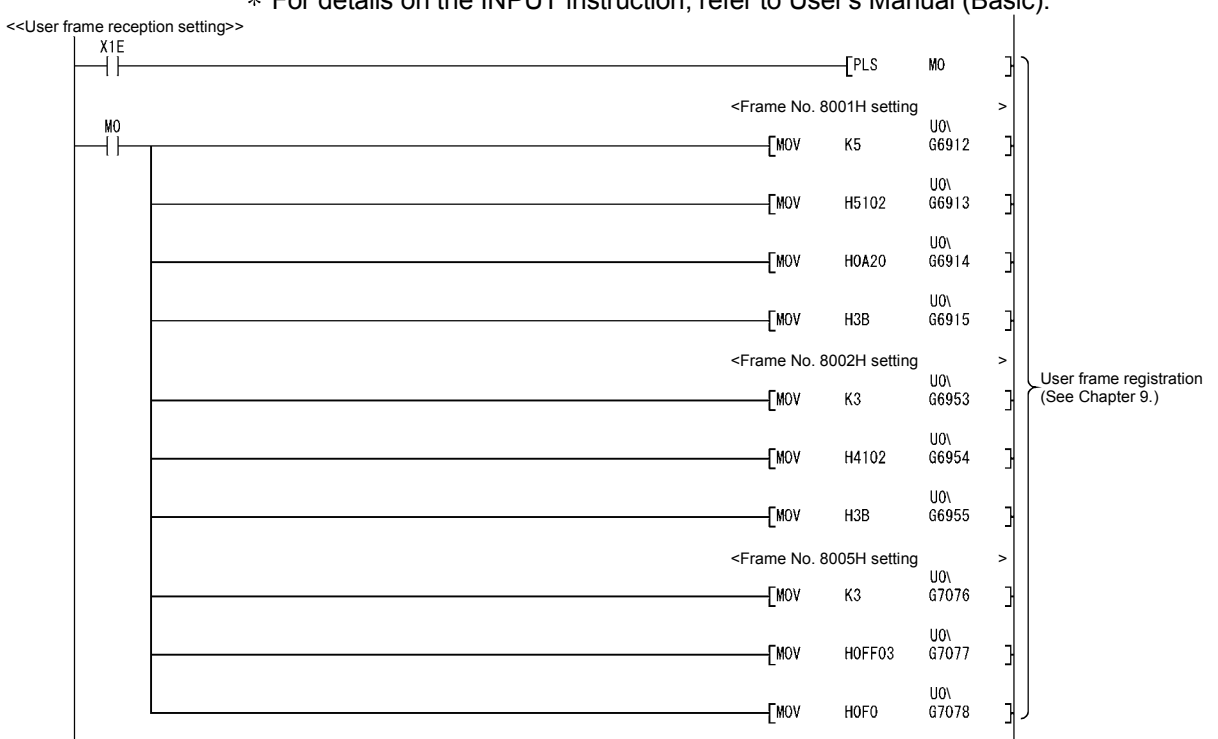

(2) Sequence program example when not using GX Configurator-SC For details on the INPUT instruction, refer to User's Manual (Basic).

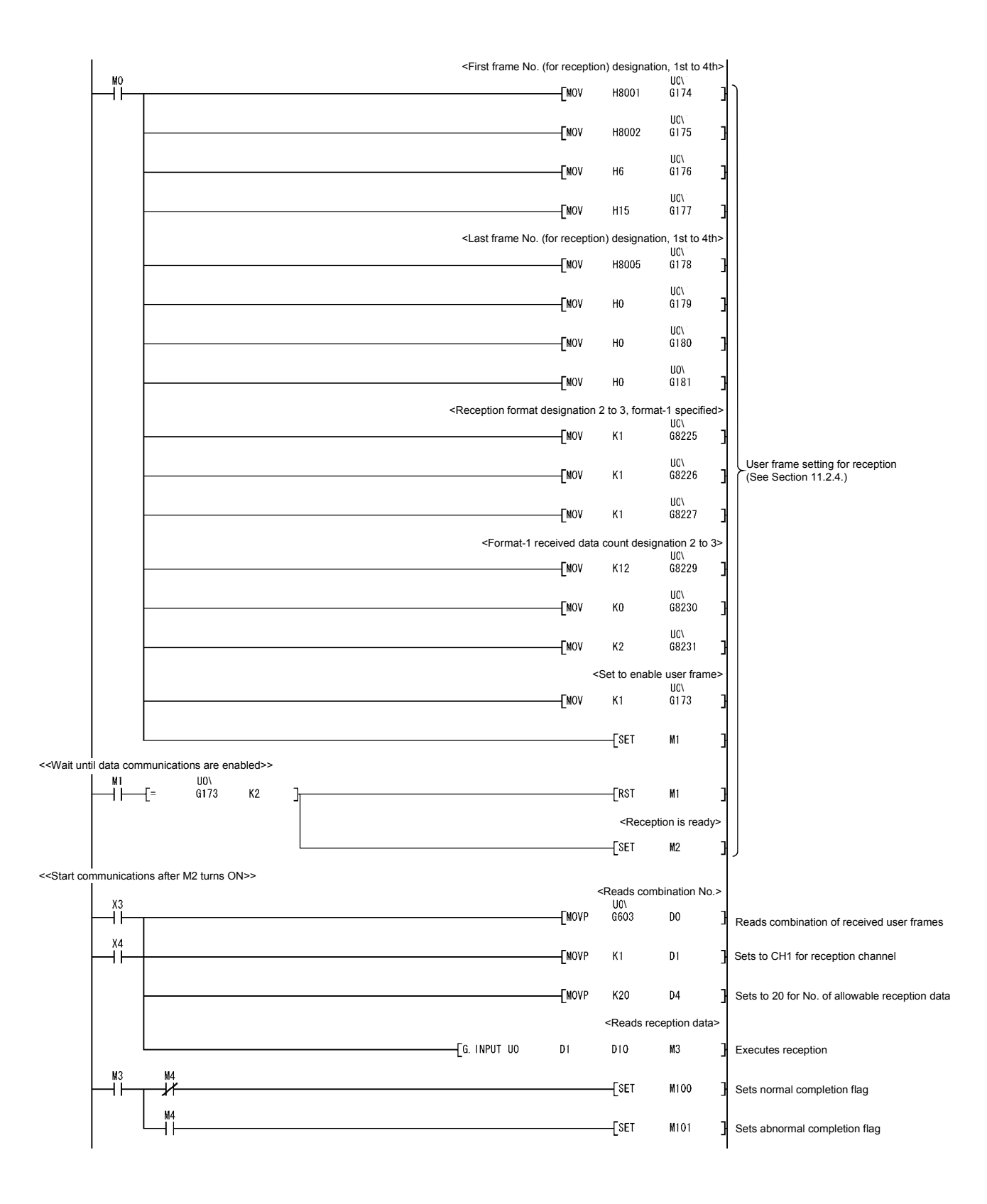

### 11.3.2 Application example for data reception using a combination that specifies the first frame

In the description of this program example, conditions for data reception using a user frame are as follows.

- (1) The Q series C24 I/O signal The Q series C24 is installed at QCPU I/O signal addresses X/Y80 to X/Y9F.
- (2) Q series C24 interface used in data communications with the external device The Q series C24 CH1 side RS-232 interface is used.
- (3) Data to be registered on the GX Configurator-SC "Transmission control and other system settings" screen and "Non procedure system settings" screen used for data communication using a user frame.

Change default values for the items listed in the table below. Use default values for other items.

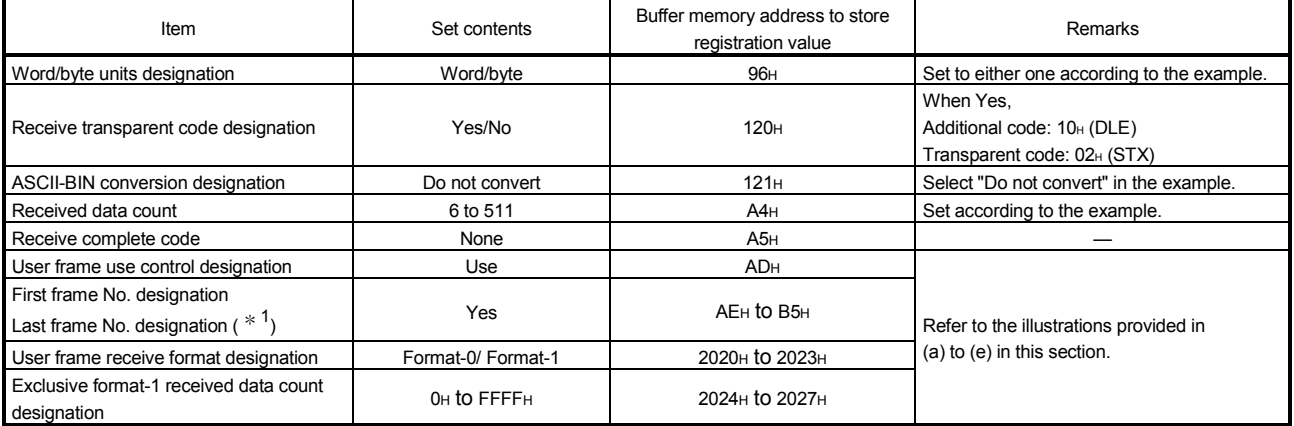

1 This program example gives the registered contents of the user frame No. specified as the first frame No. and the last frame No.

### [When receiving with a combination that specifies the first frame]

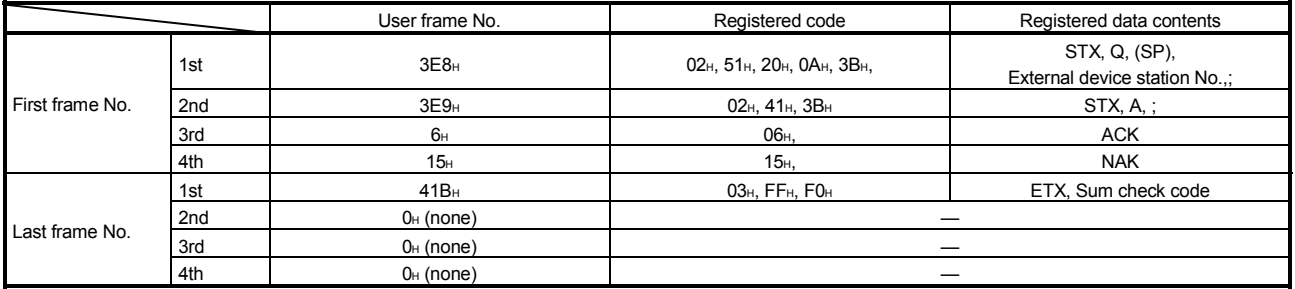

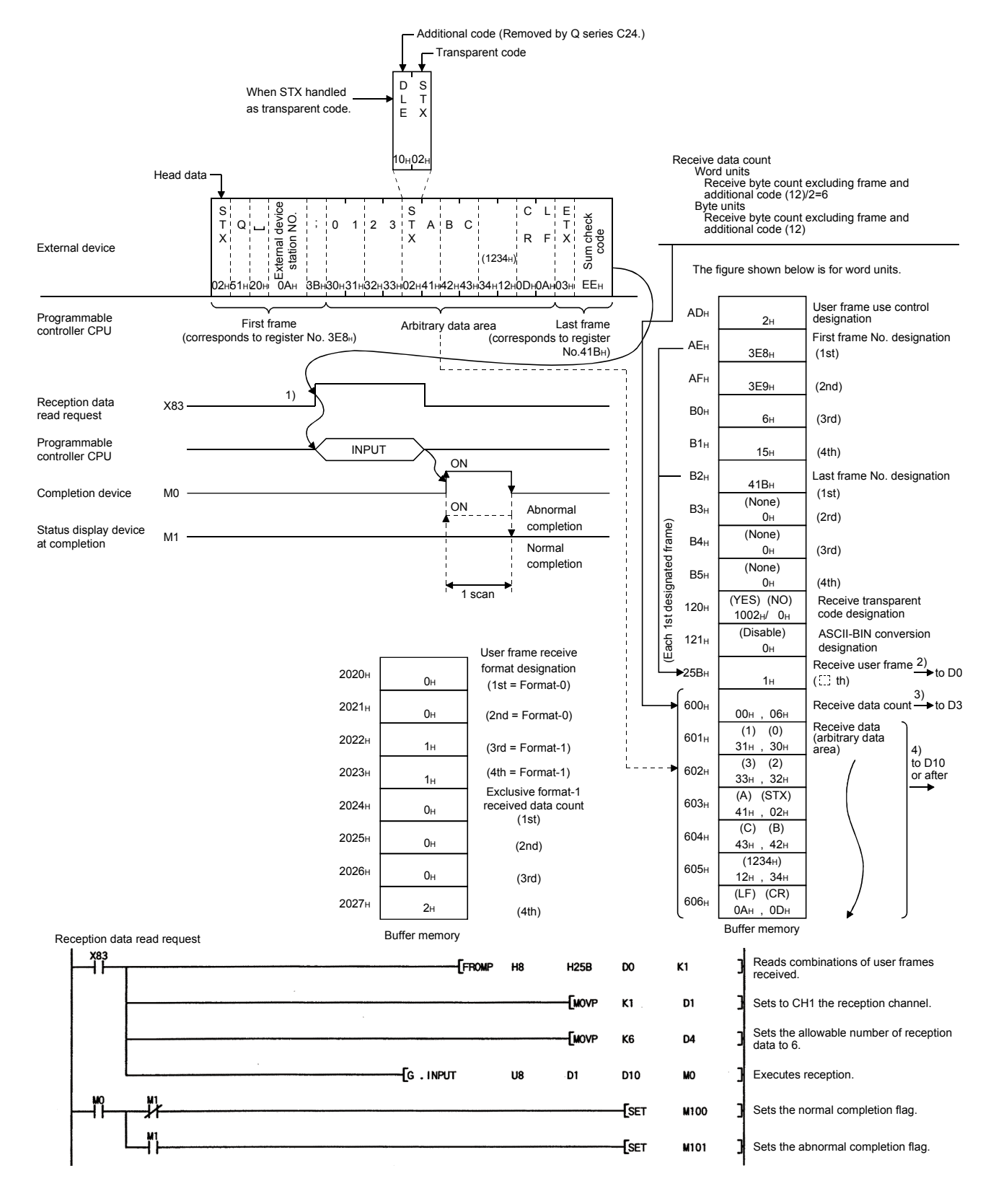

(a) When receiving with a combination of the first frame, arbitrary data and last frame (reception using Format-0)

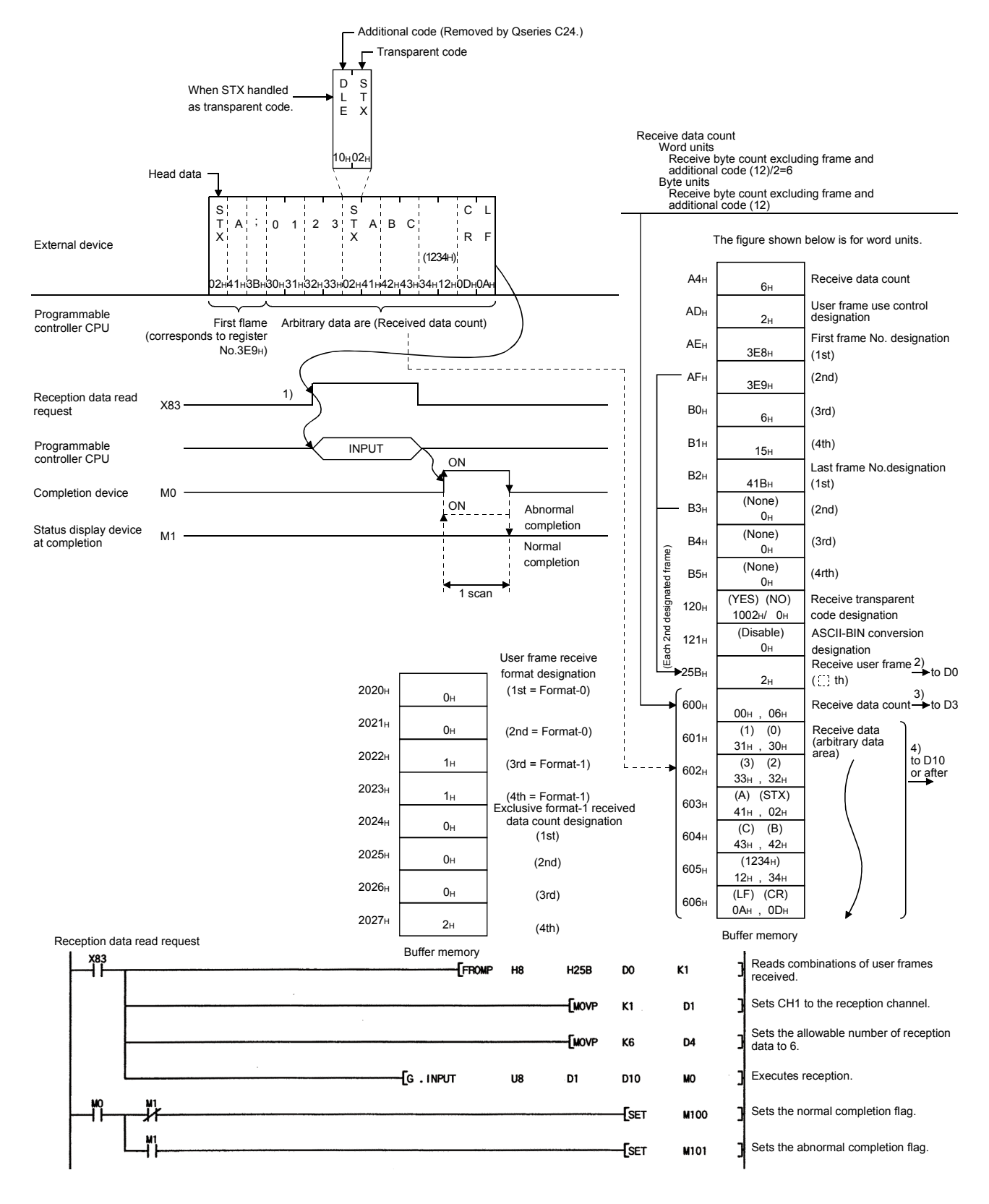

(b) When receiving with a combination of the first frame and arbitrary data (reception using Format-0)

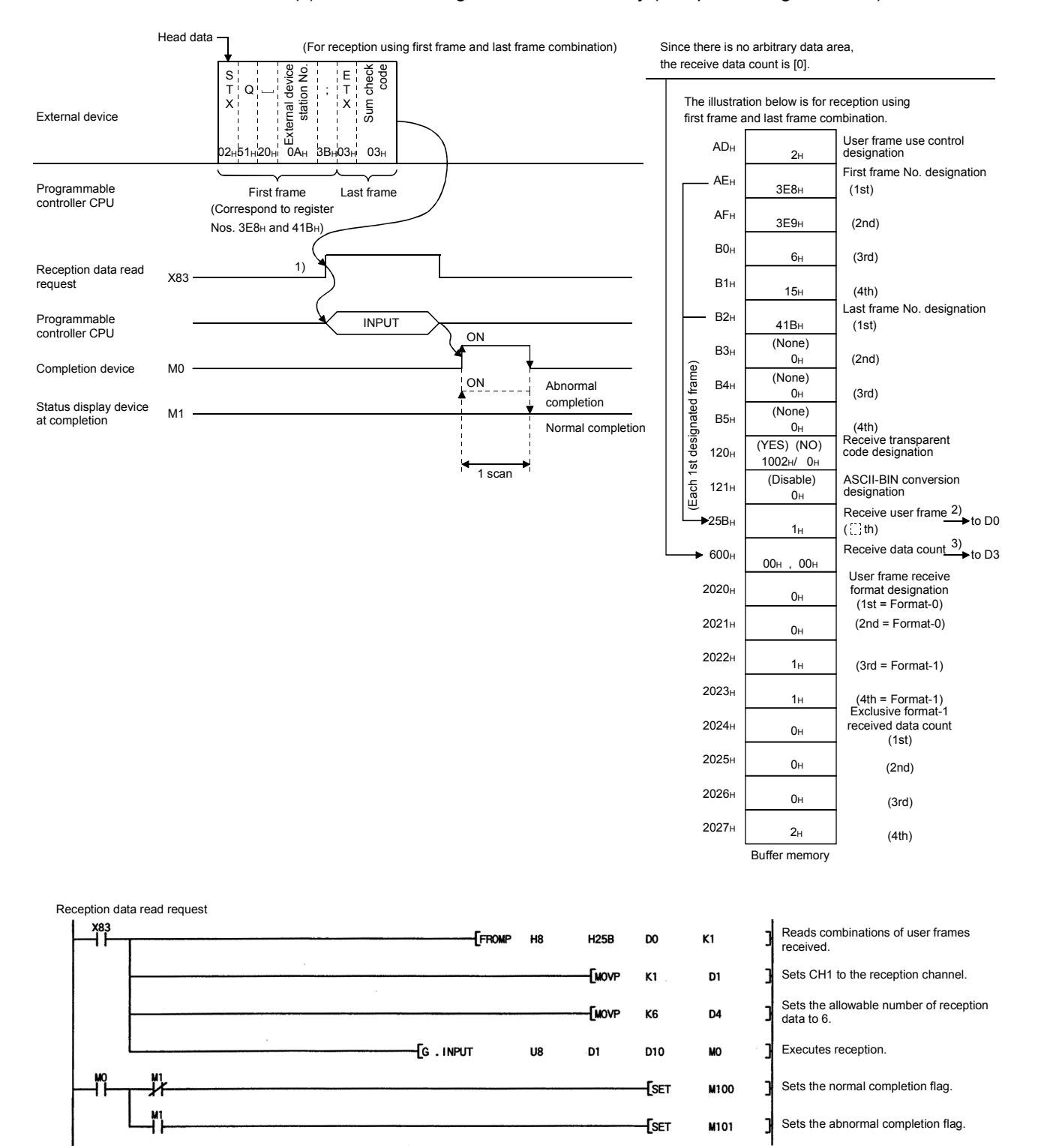

#### (c) When receiving with user frame only (reception using Format-0)

11 - 29 11 - 29

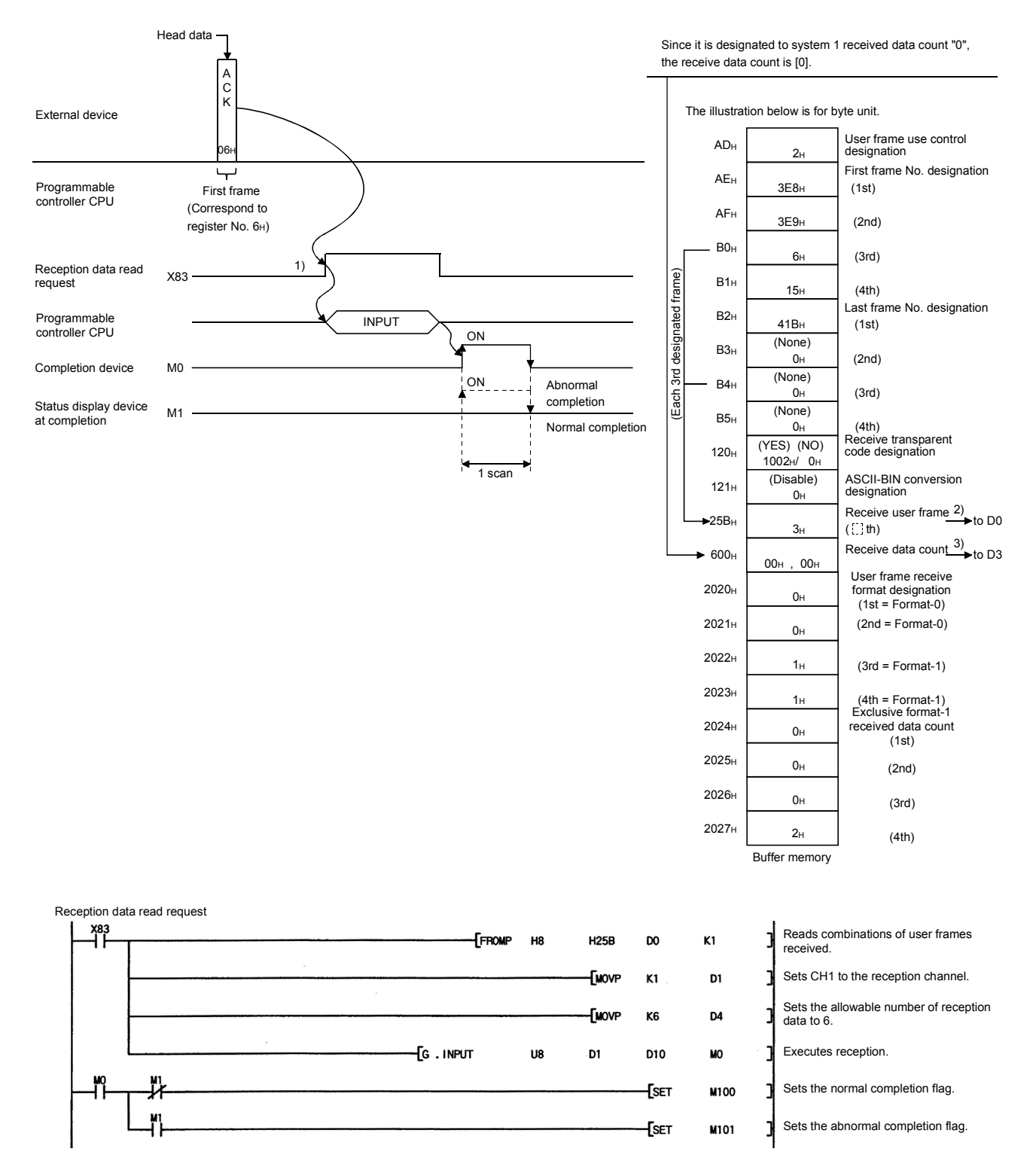

#### (d) When receiving with first frame only (reception using Format-1)

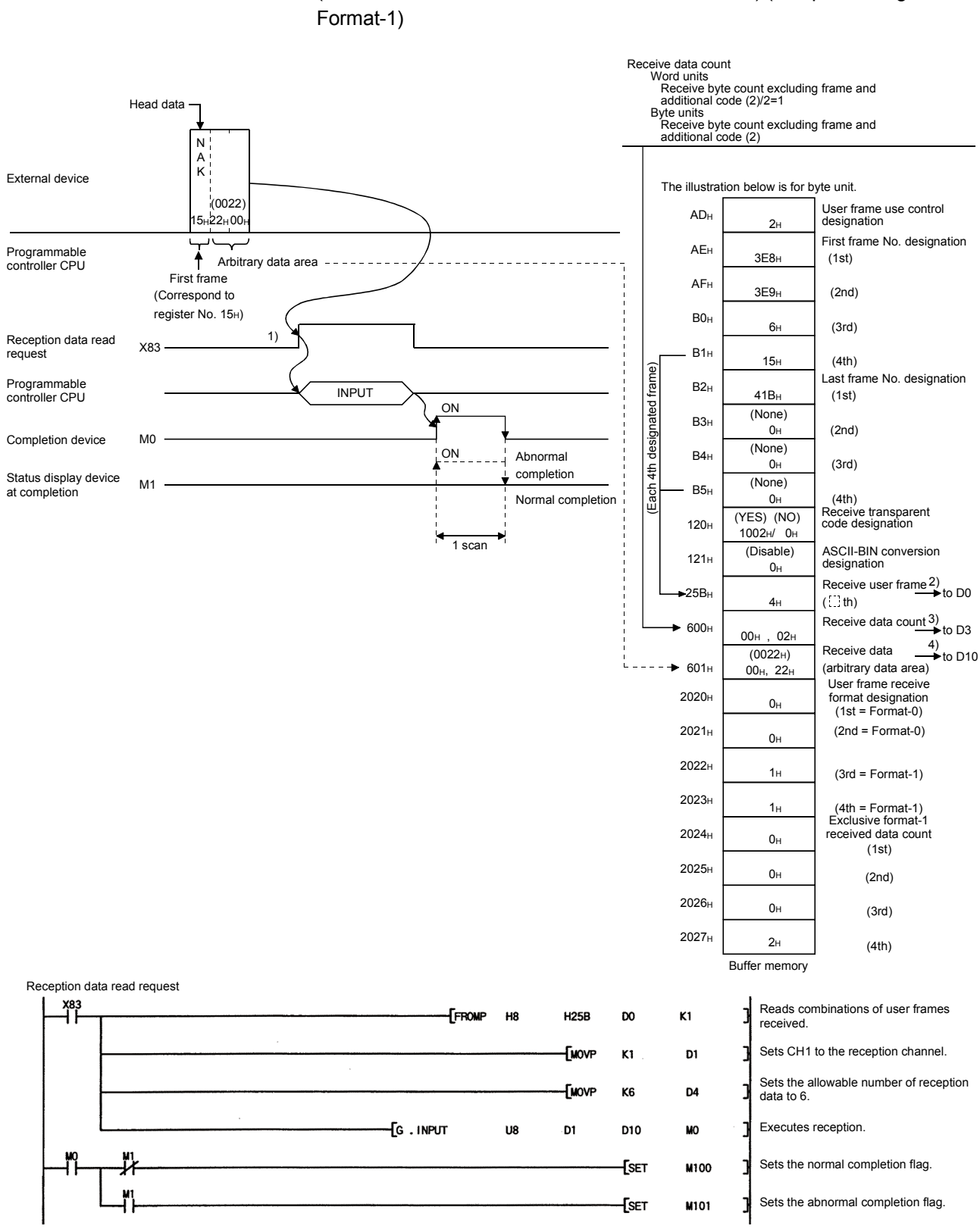

(e) When receiving with a combination of the first frame and arbitrary data (Exclusive format-1 dedicated received data count) (reception using

### 11.3.3 Application example for data reception using a combination that does not specify the first frame

In the description of this program example, conditions for data reception using a user frame are as follows.

- (1) The Q series C24 I/O signal The Q series C24 is installed at QCPU I/O signal addresses X/Y80 to X/Y9F.
- (2) Q series C24 interface used in data communications with the external device The Q series C24 CH1 side RS-232 interface is used.
- (3) Data to be registered on the GX Configurator-SC "Transmission control and other system settings" screen and "Non procedure system settings" screen used for data communication using a user frame.

Change default values for the items listed in the table below. Use default values for other items.

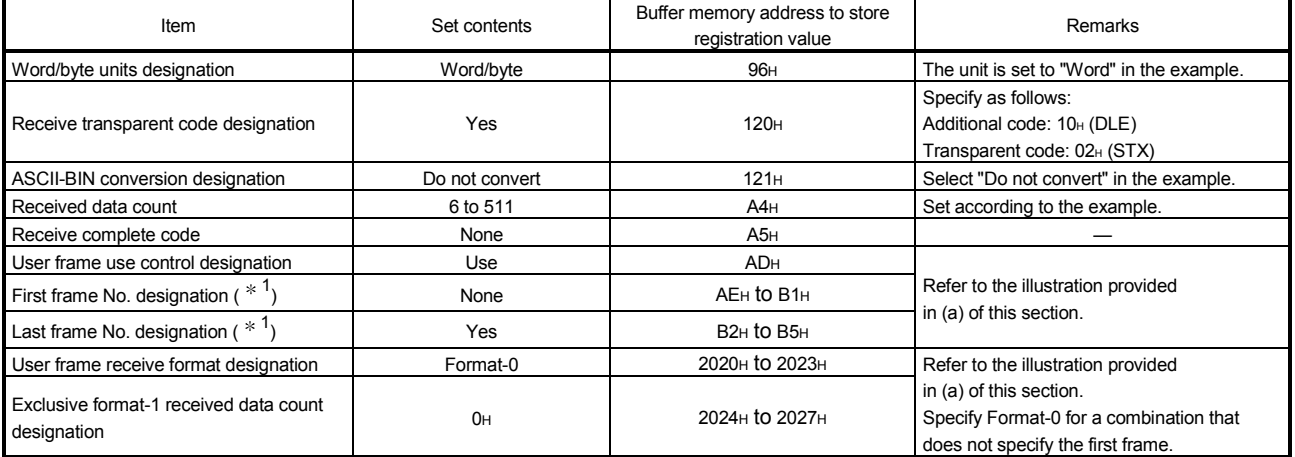

1 This program example gives the registered contents of the user frame No. specified as the first frame No. and the last frame No.

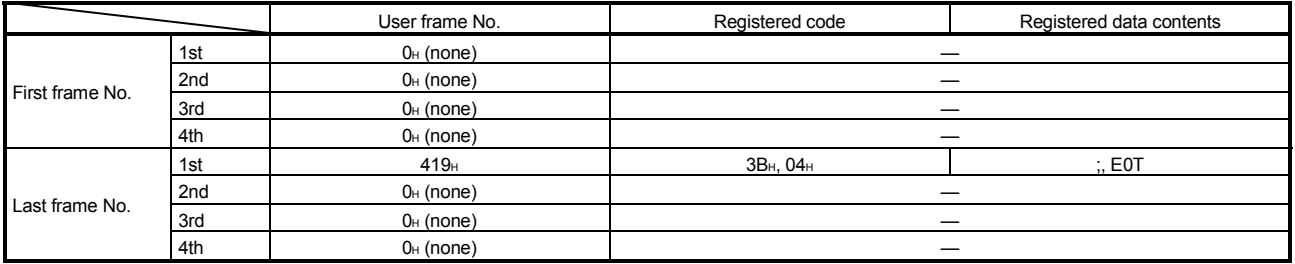

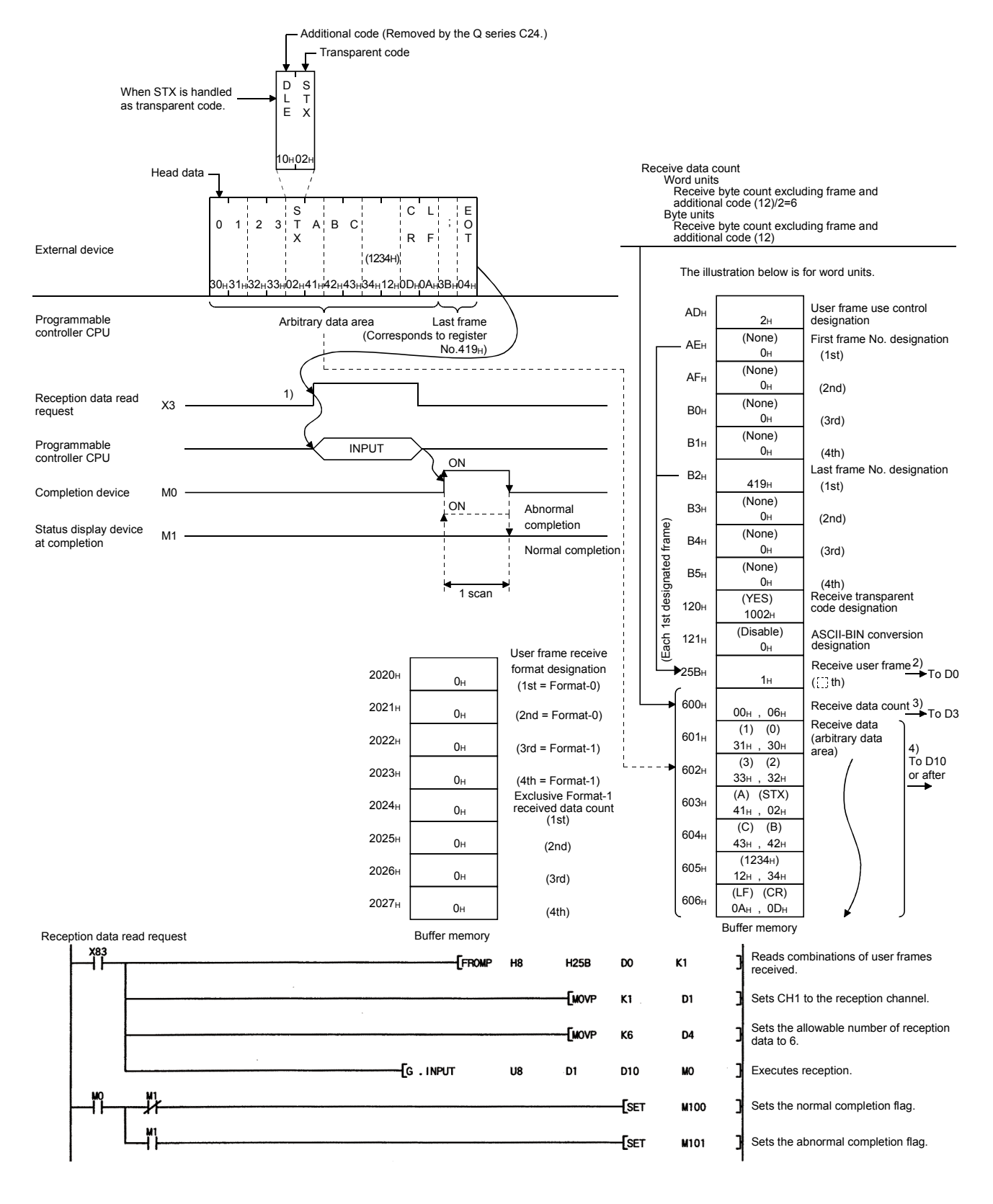

(d) When receiving using arbitrary data and last frame combination. (reception using Format-0)

### 11.4 Data Transmission

This section explains the arrangement of the transmission data and transmission procedure when transmitting data using a user frame.

### 11.4.1 Send data

The following describes the data list, codes, and handling of the Q series C24 send data during user frame data transmission.

#### (1) Send data list

Only the data list combinations shown below are allowed during user frame data transmission.

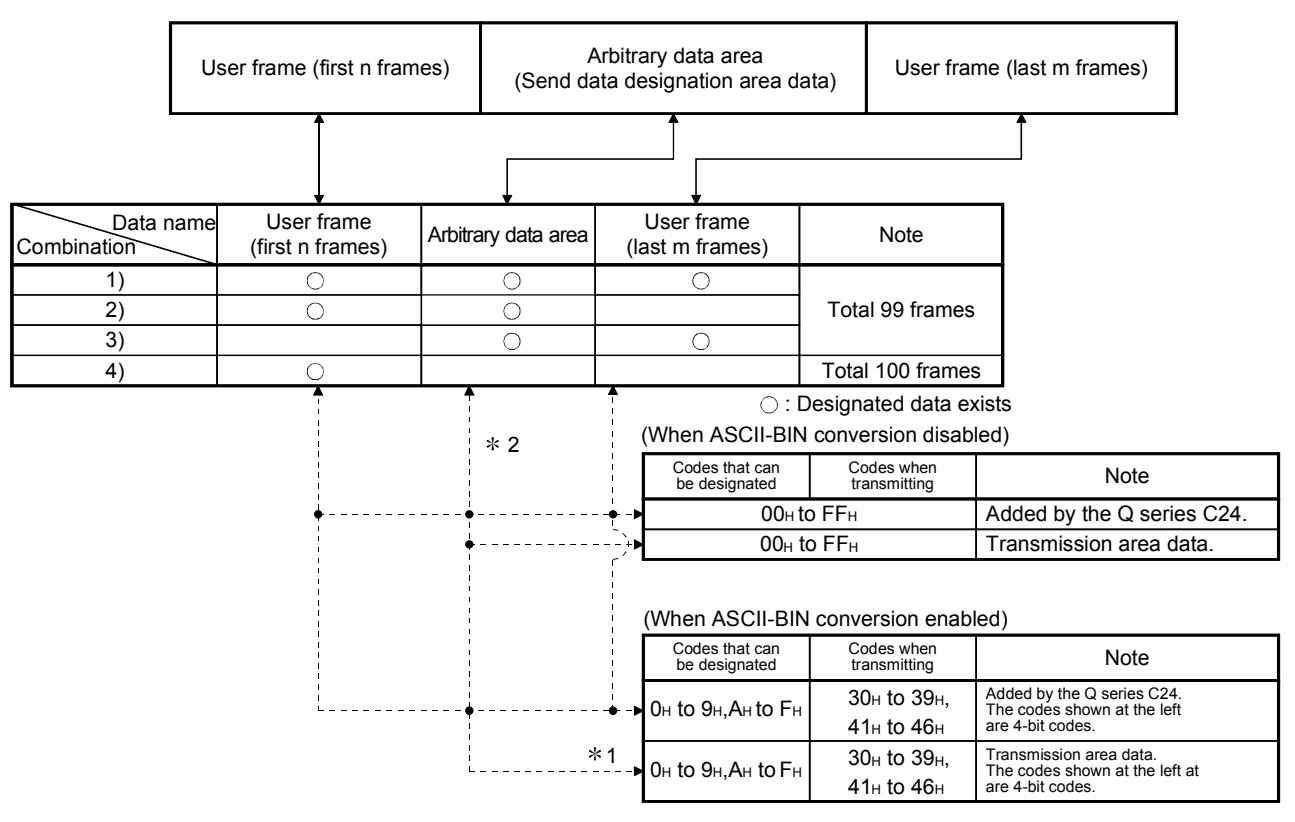

- $*1$  Four bits of 0<sub>H</sub> to F<sub>H</sub> data are converted to 30<sub>H</sub> to 39<sub>H</sub> and 41<sub>H</sub> to 46<sub>H</sub> ASCII data and transmitted as the data codes of the data to be transmitted (including the transparent code data).
- 2 Send data arbitrary data area
	- 1) When the send data count designated by the programmable controller CPU during transmission in byte units is an odd number of bytes, the data of the lower byte of the last send data storage location of the send data storage area are transmitted.
	- 2) When ASCII-BIN conversion is enabled, the data to be transmitted is transmitted as 2 characters/byte.

### POINT

Handling of the Q series C24 send data

- (1) The data of the user frame and the data of the transmission area designated from the programmable controller CPU are transmitted in the contents and order set in the buffer memory send user frame designation area.
- (2) For the user frame section and arbitrary data section, the data can be sent as ASCII code using the ASCII-BIN conversion.
- For more details on the ASCII-BIN conversion, see Chapter 13.
- (3) If send transparent code is designated, the additional code data is added in front of the transparent code/additional code in the data of the designated area during transmission and transmitted.

# 11.4.2 Transmission procedure

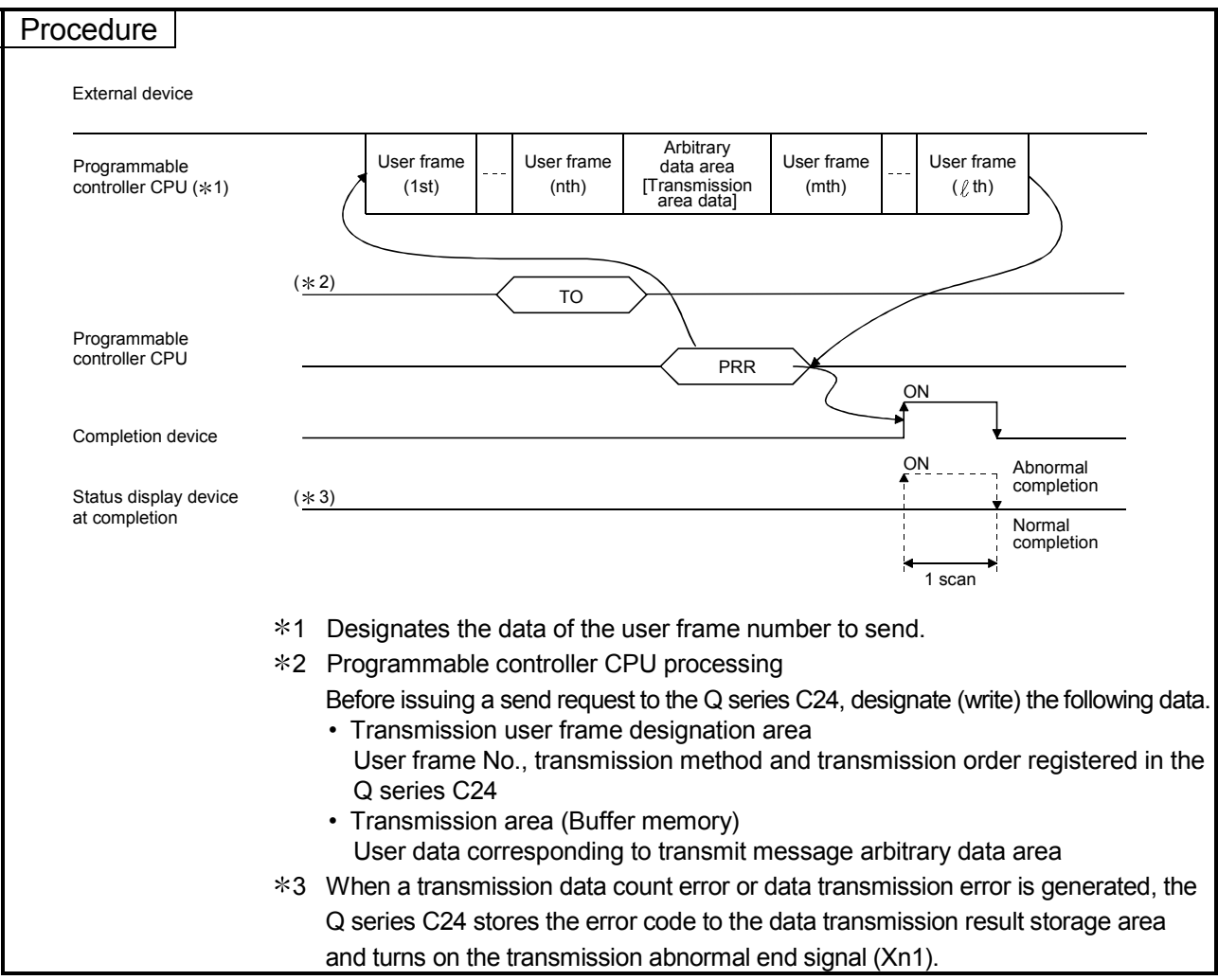

The following describes the transmission procedure when transmitting a message containing user frames to the external device.

#### 11.4.3 Settings for transmission user frames

These settings are required for sending data to an external device via user frames and the non procedure protocol.

These settings are made from the GX Configurator-SC or the programmable controller CPU.

(1) Settings via the GX Configurator-SC

Perform settings on the following screen to send data using user frames.

- "Non procedure system settings" screen
- "Transmission user frame No. designation system settings" screen For setting contents on each screen, see (2).

#### (2) Settings via the programmable controller CPU

(a) How to designate and write transmission data when transmitting via user frames

For arbitrary data section when sending a combination of user frames and arbitrary data section, the transmission data count and transmission data are written in the transmission area (the same as when sending them in an arbitrary format.)

User frames are registered using the GX Configurator-SC. Or, the user frame registration number to be sent is written from the programmable controller CPU to the transmission user frame designation area of the buffer memory as shown in the diagram below.

After executing registration/write, the Q series C24 transmits the designated data in the designated order upon execution of the PRR instruction.

data

Transmission data type User frame No. Contents of sent/registered

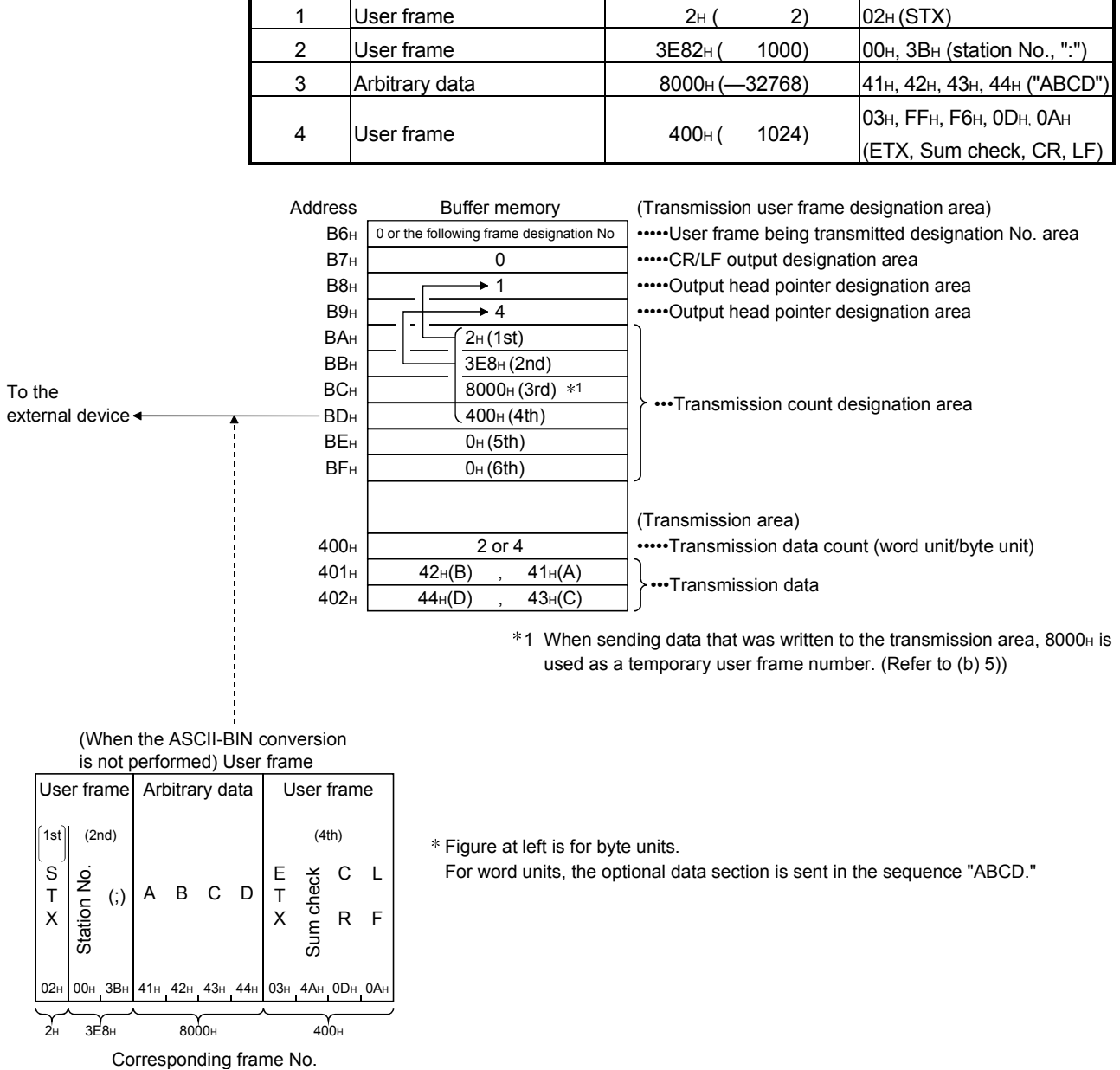

#### (Example) Sending data in the following sequence

Sending sequence

- (b) Transmission user frame designation The following explains application of the buffer memory to be used when sending data using user frames, along with the designated and stored values.
	- 1) User frame being transmitted storage area (addresses: B6H/156H) What number of the transmission frame number designation area is being sent is stored in the data transmission via user frames.

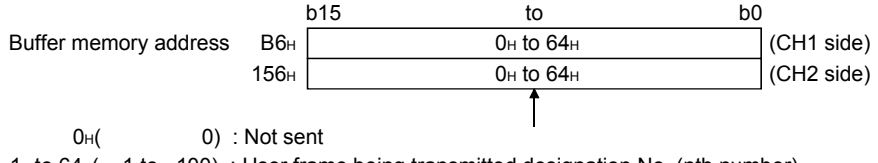

1H to 64H( 1 to 100) : User frame being transmitted designation No. (nth number)

2) CR/LF output designation area (addresses: B7H/157H) When sending a user frame or arbitrary data that does not contain a CR/LF, designate whether a CR+LF will be sent each time a user frame or arbitrary data is sent.

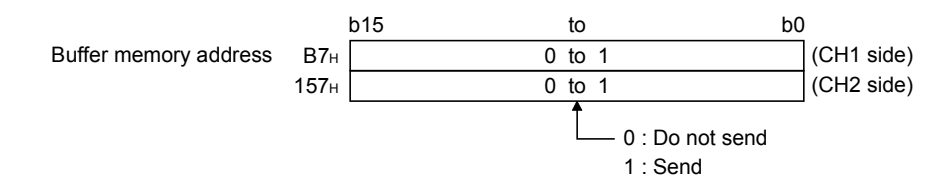

3) Output head pointer designation area (addresses: B8H /158H) Write the head position (nth number) in the transmission frame No. designation area for writing the registration number of the user frame to be sent.

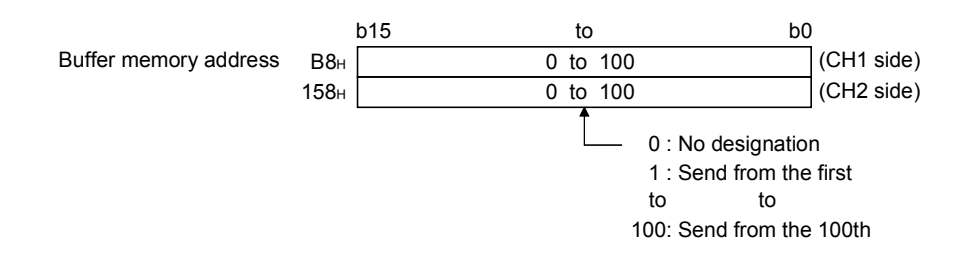

### REMARKS

Transmission using a user frame cannot be performed when the value of the output head pointer designation area is "0."

4) Output count designation area (addresses: B9H/159H) Write the output count of the user frames to be sent from the position designate in the output head pointer designation area.

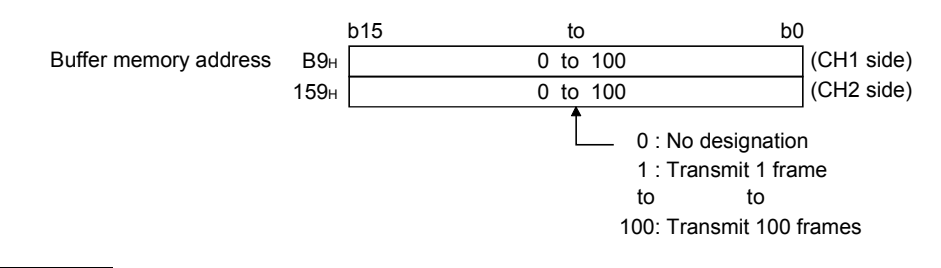

### REMARKS

The operation is completed normally without data transmission if the value for the output count designation area is "0."

- 5) Transmission frame No. designation area (addresses: BAH to 11DH/15AH to 1BDH)
	- Write the user frame No. to be sent in the order in which they are output from the position designated in the output head pointer designation area.
	- When sending data that is written in the transmission area, use 8000<sub>H</sub> as a temporary user frame number.
	- By designating user frame number 8000<sub>H</sub>, the Q series C24 transmits the data of the transmission data designation area for the data count designated in the transmission data count designation area.

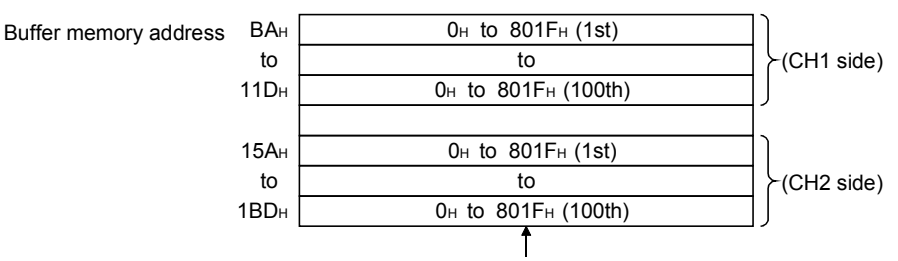

Specifies the following user frame No. for the data to be sent.

Note that the No. on the right side of the user frame No. below is the No. used for transmission without ASCII-BIN conversion for only the data of any frame section when transmission data is converted into ASCII-binary data and transmitted. See Chapters 12 and 13 for details.

OH: No transmission designation. (No additional transmission is allowed.)

1H to 3E7H/4001H to 43E7H: Transmits the default frame having the designated number.

 3E8H to 4AFH/43E8H to 44AFH: Transmits the user frame having the designated number. (For flash ROM registration) 8000H/C000H: Transmits data in the transmission area of the buffer memory.

8001H to 801FH/C001H to C01FH: Transmits the user frame having the designated number. (For buffer memory registration)

#### POINT

The following transmission can be performed by adding 4000H to the registered user frame No. and specifying this number.

- When ASCII-BIN conversion is designated, a specified frame can be sent without the conversion. (See Section 13.3.)
- A specified frame can be transmitted without adding the additional code for the send transparent code designation. (See Section 12.3.)

### 11.5 Transmission Program

The following are examples of a sequence program when the user frame (four) and transmission area data are transmitted.

In the description of the sample programs, data transmission using user frames is described for the following conditions case:

- 1) The Q series C24 I/O signals
- The Q series C24 installed at QCPU I/O signal addresses X/Y80 to X/Y9F.
- 2) The Q series C24 interface used in data communications with the external device
	- The Q series C24 CH1 RS-232 interface
- 3) Switch setting using the GX Developer Set the following setting values on the "intelligent functional module switch setting" screen.

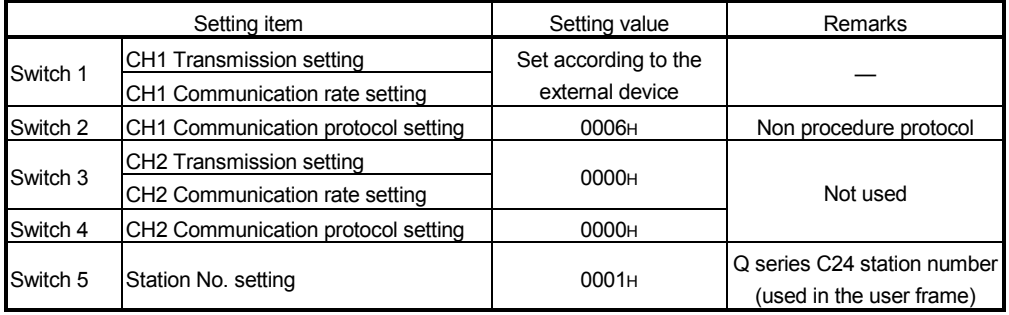

4) Data to be registered on the GX Configurator-SC's "Transmission control and others system setting" screen and the "Non procedure system settings" screen for data communication via user frames

Change the default values for the items listed in the table below. Use default settings for other items.

 $*$  In example (2), the transmission frame No. is not registered using the GX Configurator-SC. (It is registered using a sequence program.)

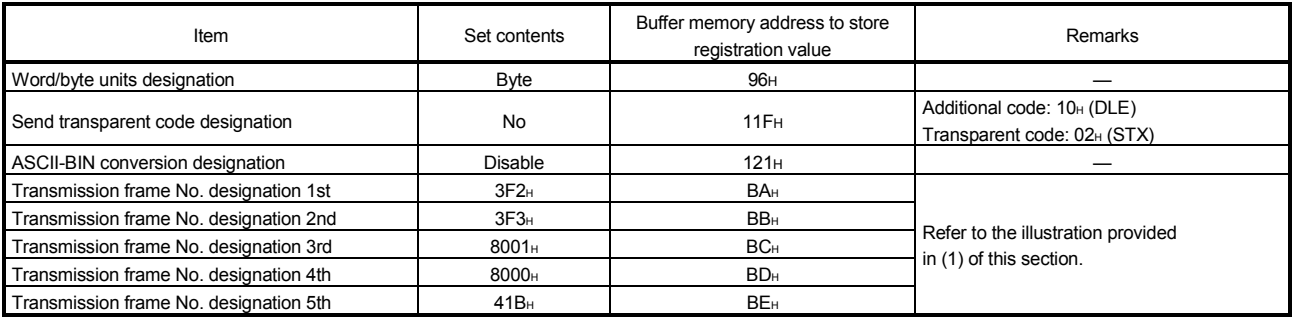

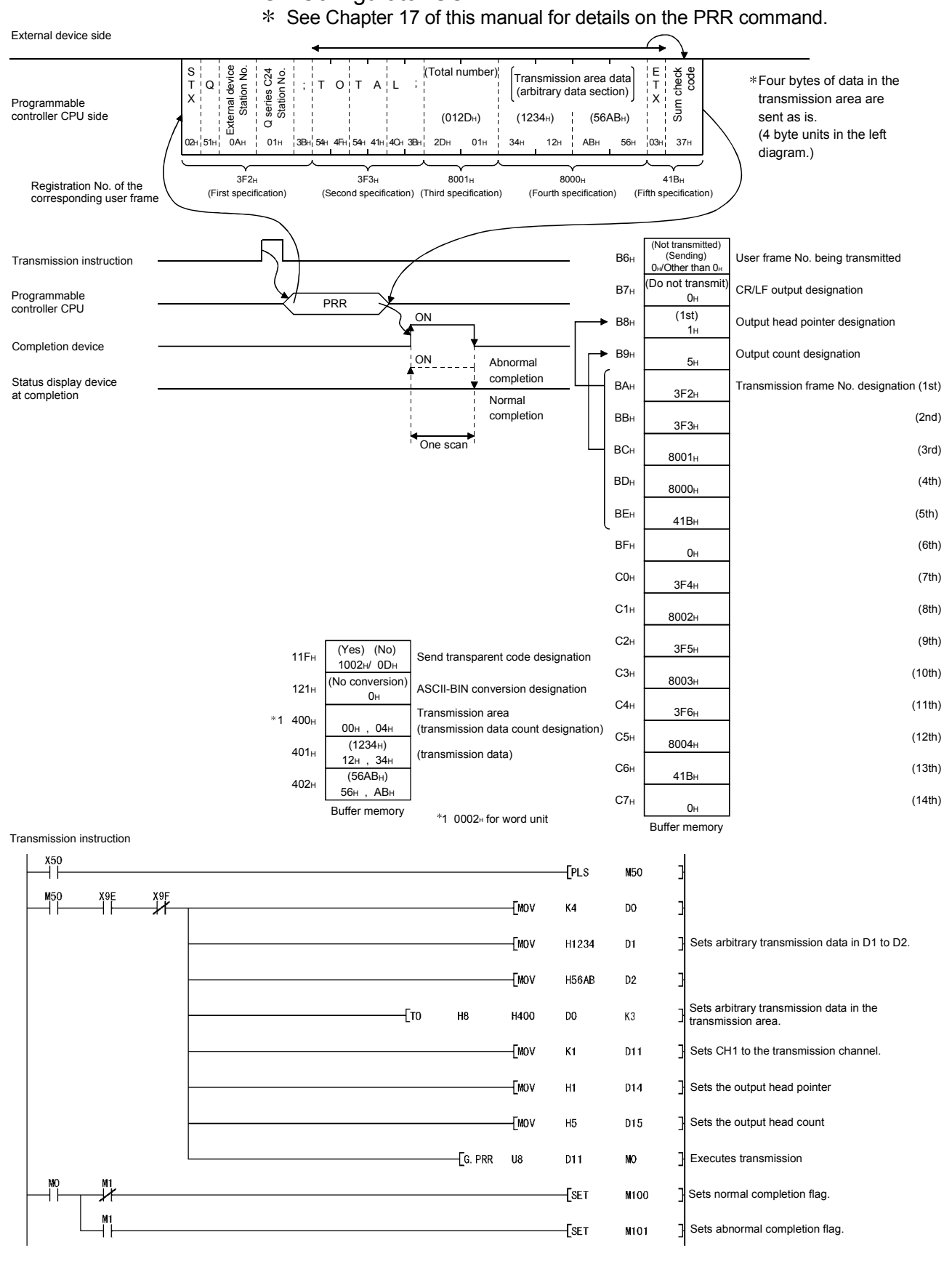

#### (1) Example of a sequence program when setting is done using the GX Configurator-SC

(2) Example of a sequence program when setting is not done using the GX Configurator-SC

The following is the method of data transmission without performing the transmission frame No. designation using the GX Configurator-SC. For further details on the PRR instruction, see Chapter 17 of this manual.

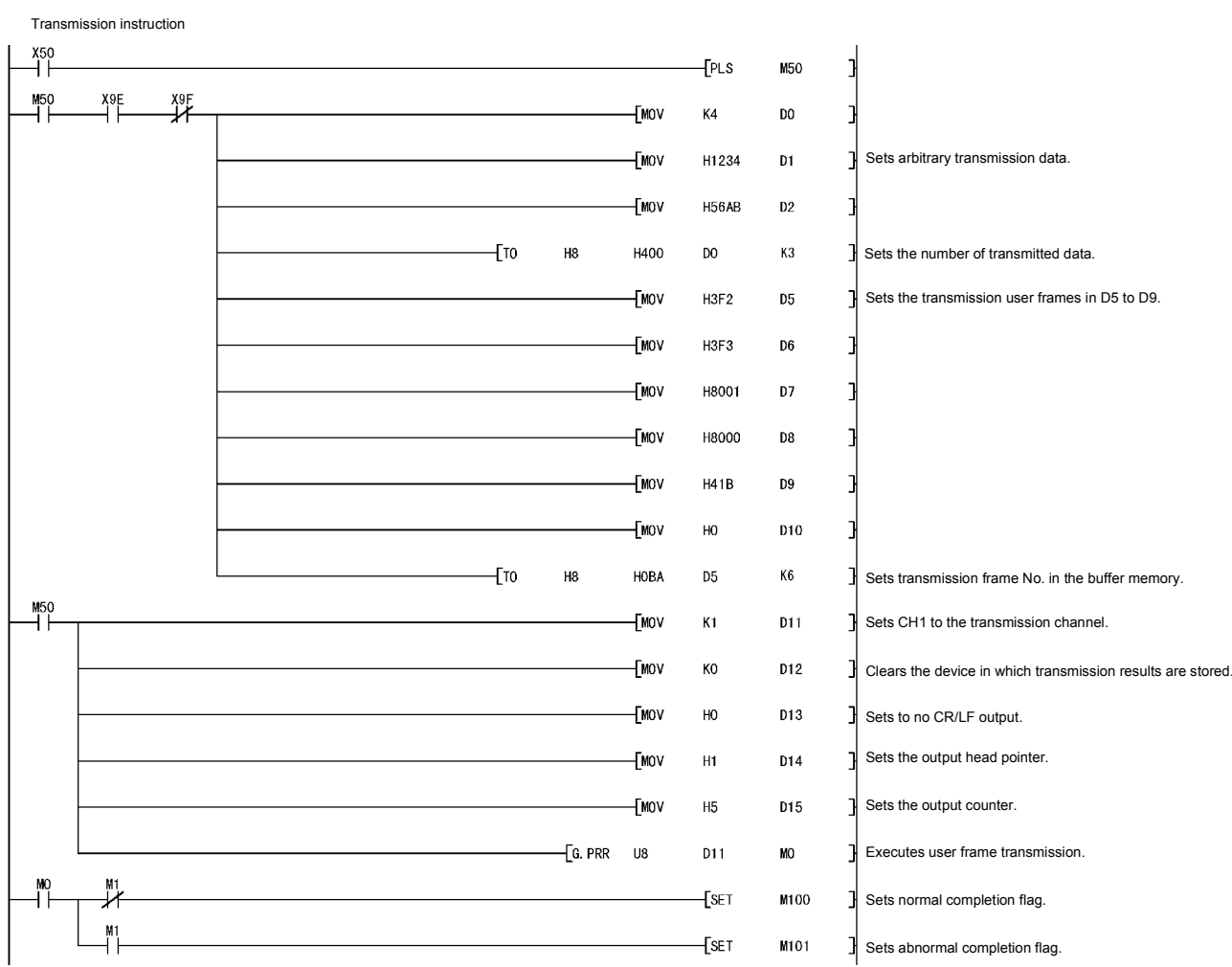

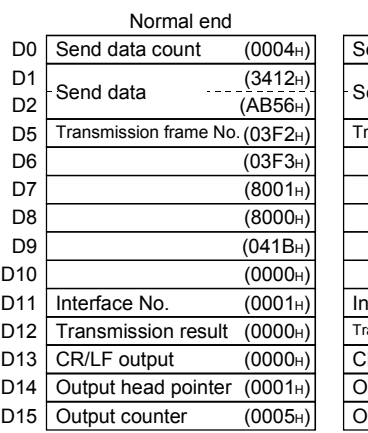

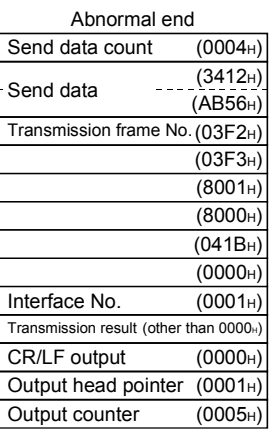

# 12 TRANSPARENT CODES AND ADDITIONAL CODES

Transparent codes and additional codes are used during data communication with an external device to send/receive one-byte data for transmission control on the external device side as user data.

Transparent codes and additional codes are handled in data communication using the non procedure or bidirectional protocol.

- Transparent code: One-byte data for transmission control.
- Additional code : During transmission, one-byte data added preceding the transparent code and additional code data. During reception, one-byte data deleted (the immediately succeeding one-byte data is processed for reception).
- 12.1 Handling the Transparent Code and Additional Code Data

The following explains how the Q series C24 handles transparent codes and additional codes during data communication using the non procedure or bidirectional protocol. The range of additional code data that is added or deleted is explained in Sections 12.3 and 12.5.

(1) During data transmission

Additional code data is added immediately before the transparent code and additional code data set for transmission.

(Example)

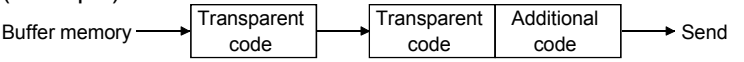

#### (2) During data reception

When additional code data set for reception is detected, the additional code data is removed and the immediately succeeding one-byte data is processed for reception.

(Example)

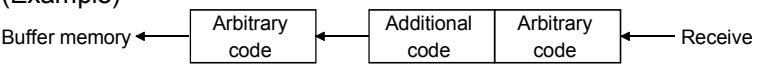

- (3) During data communication using the ASCII-BIN conversion The handling of transparent codes and additional codes is done for data after ASCII-BIN conversion during transmission and data immediately before the conversion during reception.
	- (Example) When communicating using an arbitrary format of the non procedure protocol

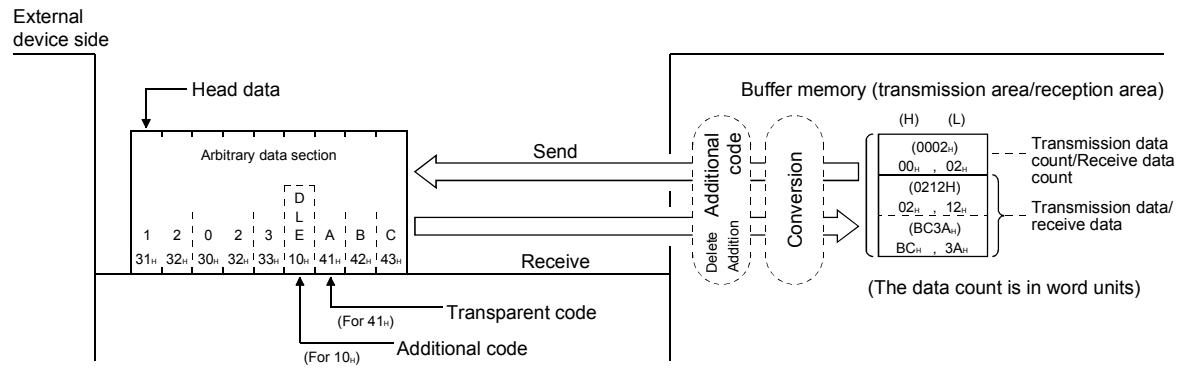

12

### 12.2 Registering Transparent Codes and Additional Codes

To control transparent codes and additional codes for data to be sent/received with the non procedure or bidirectional protocol, it is necessary to perform settings in the Q series C24 prior to data communication.

The following explains the registration of transparent and additional codes.

- (1) For each interface, 10 combinations and one combination of transparent codes and additional codes can be set for transmission and reception, respectively.
- (2) Transparent and additional codes are registered on the GX Configurator-SC's "Transmission control and others system setting" screen.

#### POINT

If additional data code is received during data reception, the Q series C24 will not treat the immediately succeeding one-byte data as the following control data:

• Data received as the first frame and last frame of the user frames

Therefore, do not set the following:

(The code of the data described above cannot be designated as additional codes for data reception).

- 1) A receive user frame that contains additional code data for data reception
- 2) The same reception complete code as the additional code data for data
- reception

### 12.3 Handling Transparent Codes and Additional Codes during Non Procedure Protocol Data Communication

The following explains the handling of transparent codes and additional codes during non procedure protocol data communication.

- (1) The data designated by the additional code will be added to or deleted from the data to be transmitted or received.
- (2) The following shows the range of communication data for which processing of transparent codes and additional codes is performed.

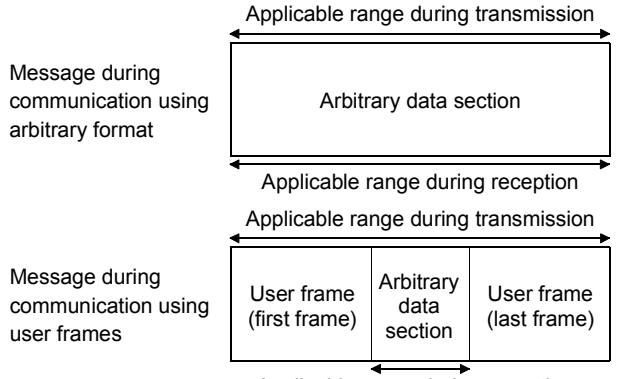

Applicable range during reception

The Q series C24 performs the following processing during data transmission and reception:

- (a) When an additional code set for reception is detected during data reception, the additional code data is removed and the immediately succeeding onebyte data is processed for reception as part of the receive data.
- (b) When transparent code/additional code data set for transmission is detected during data transmission, the additional code designation data is added immediately before, and is then transmitted.
- During data transmission using user frames, even if a transparent code or additional code has been specified in the send transparent code designation area, it is possible to transmit data without adding the additional code data to the user frame portion or arbitrary data.

When sending data without adding the additional code data specified by the send transparent code designation, specify the user frame No. using the following method.

• Specify the number obtained by adding 4000H to the registered user frame No.

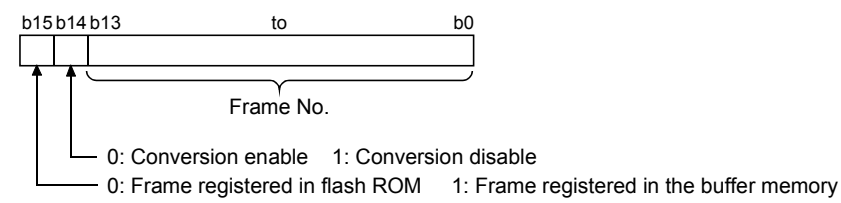

When sending the data for the section designated by 4001H to 44AFH and C000H to C01FH, data will be sent without conversion even if "Enable" has been specified in the ASCII-BIN conversion designation area. (See Section 13.3.)

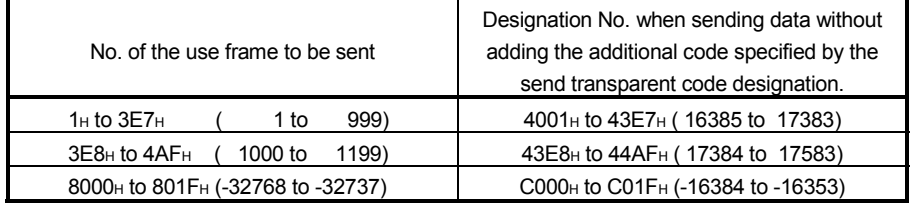

- (3) The following describes the processing steps taken by the Q series C24 when performing communication with the transparent code designation and the ASCII-BIN conversion enabled.
	- (a) Communication using arbitrary format
		- 1) Receiving
			- If a receive transparent code is designated, the additional code designation data is deleted (removed).
			- The arbitrary data section is stored in the reception area of the buffer memory.

If the ASCII-BIN conversion is designated, the data section is stored in the buffer memory after it has been converted to binary code data.

- During reception of an arbitrary data section, if the reception-complete code data or the entire count of receive data has been stored, a reception-data read is requested of the programmable controller CPU.
- 2) Sending
	- The transmission data designated from the programmable controller CPU (arbitrary data section of the transmission message) is sent. If the ASCII-BIN conversion is designated, the transmission data section is sent after it has been converted to binary code data.
	- If a send transparent code is designated, additional code data is added preceding the transparent code/additional code data, and is then transmitted.

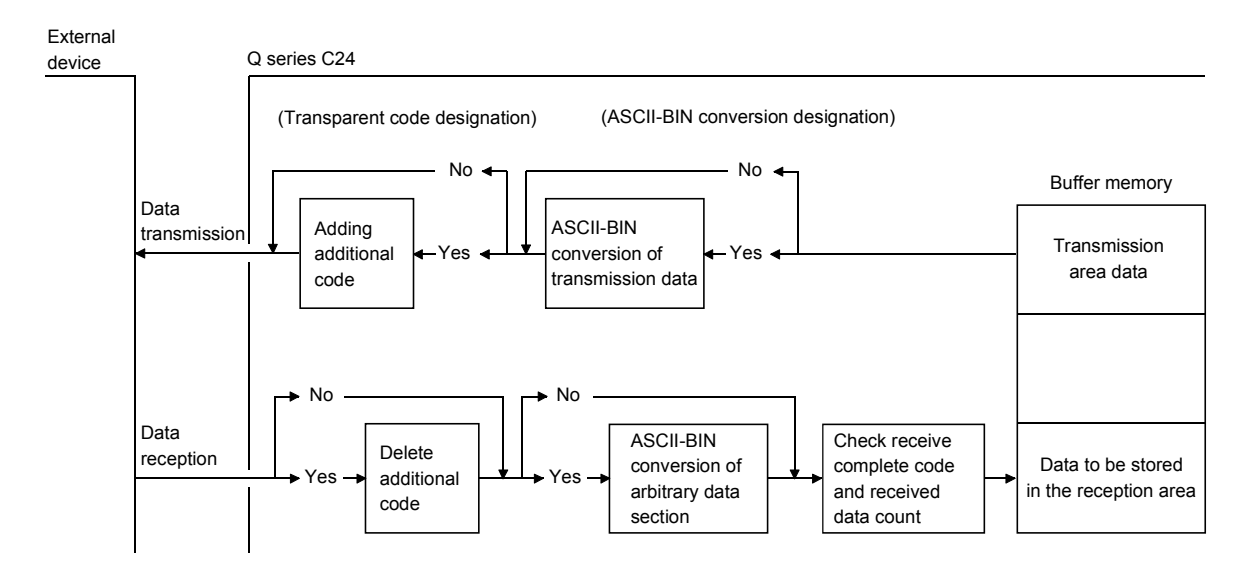

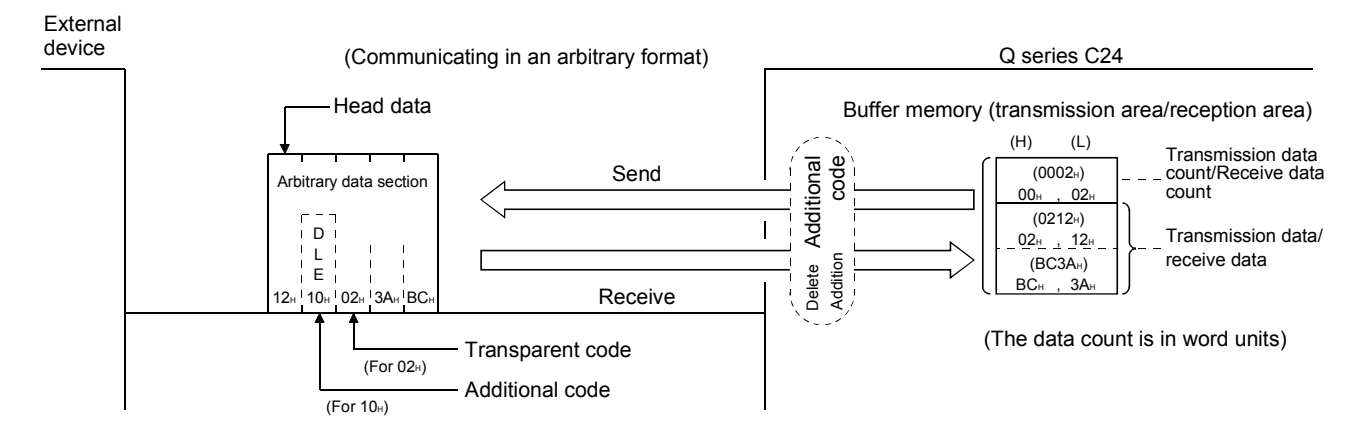

#### (Example) When ASCII-BIN conversion is not performed

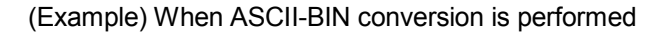

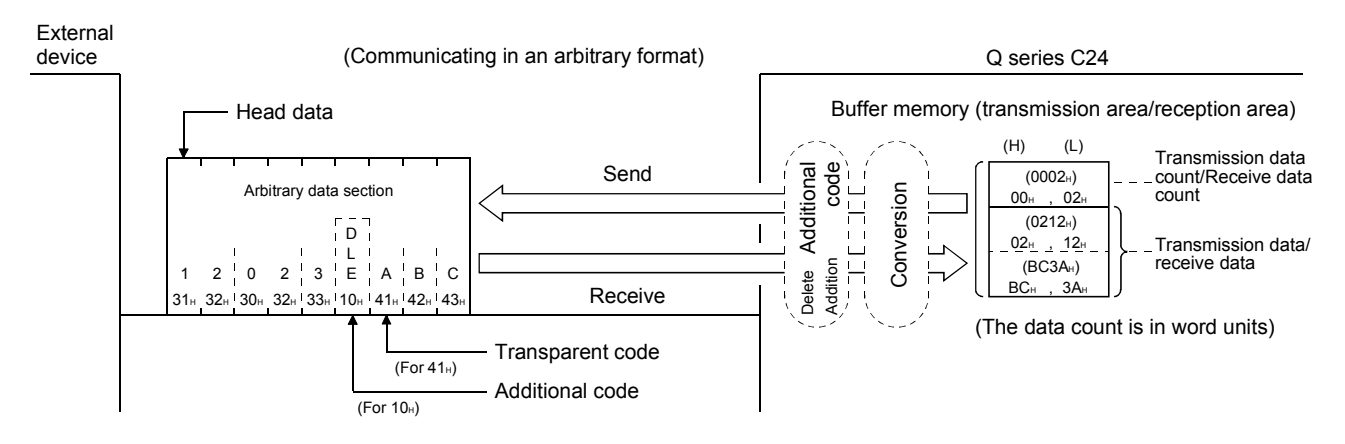

- (b) Communication using user frames
	- 1) Receiving
		- Reception check of user frames (first frame, last frame) is performed.
		- If a receive transparent code is designated, the additional code designation data is deleted (removed) from the arbitrary data section.
		- If a sum check code is designated in a user frame (last frame), the sum check code is calculated.
		- The arbitrary data section is stored in the reception area of the buffer memory.

If the ASCII-BIN conversion is designated, the data section is stored in the buffer memory after it is converted to binary code data.

- During reception of an arbitrary data section, if the reception complete code or the entire count of received data has been stored, or when a user frame (last frame) has been received, a receive data read is requested of the programmable controller CPU.
- 2) Sending
	- The transmission data designated by a user frame or the programmable controller CPU (arbitrary data section of the transmission message) is sent in the order designated by the user.
	- If the ASCII-BIN conversion is designated, the applicable range of data is sent after data is converted to ASCII code data. Also, if a send transparent code is designated, the applicable range of data is sent after adding additional code data before the transparent code/additional code data.

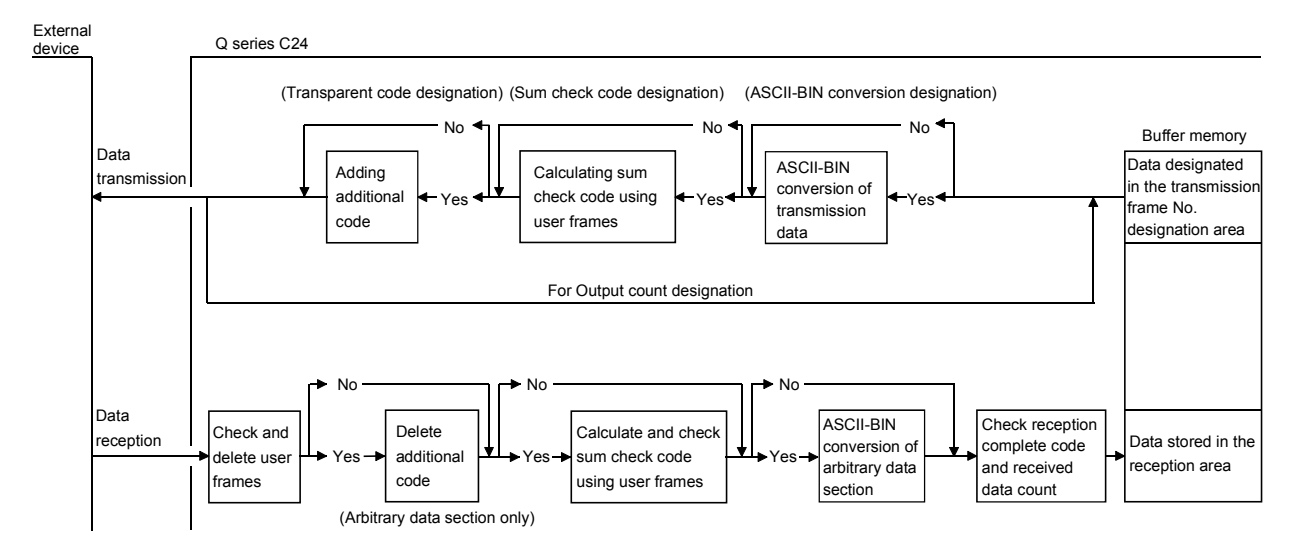

### POINT

Explained above is how the Q series C24 processes communication data when enabling and disabling the communication via the user-frame function, ASCII-BIN conversion function, and/or transparent code-designation communication function. When communicating data to an external device, use this information as a reference in the selection of a communication method.

# 12.4 Example of Data Communication Using the Non Procedure Protocol

This section shows examples of data communication using the non procedure protocol when the following settings and registrations are made.

### (1) Settings via GX Developer

Perform the following settings on the "Intelligent functional module switch setting" screen.

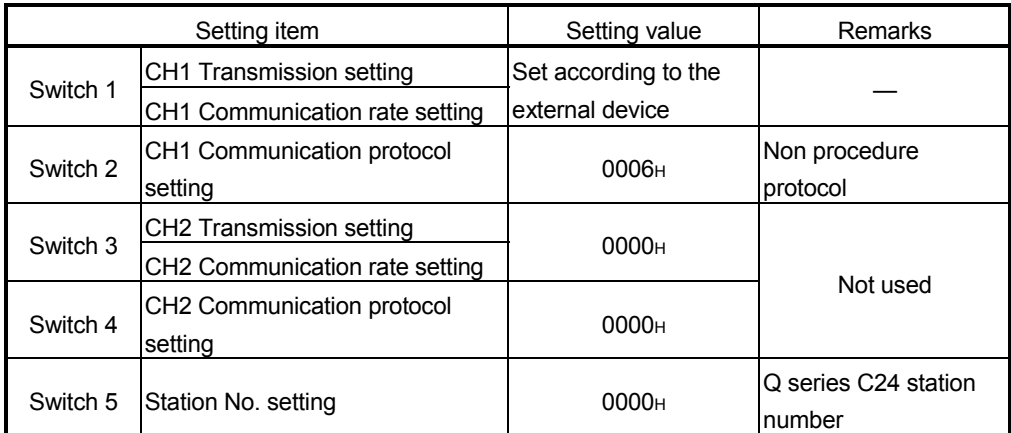

### (2) Settings via GX Configurator-SC

Register the following on the "Transmission control and others system setting" screen and the "Non procedure system settings" screen.

For items other than those noted below, the default values are used.

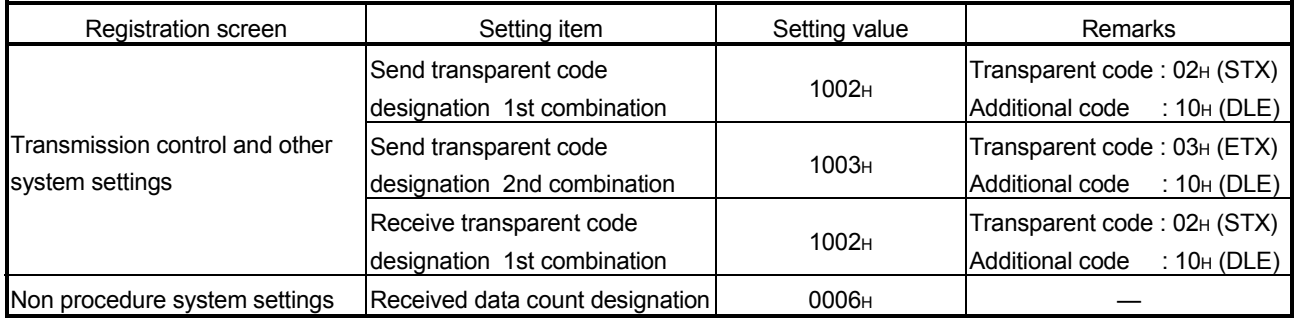

# 12.4.1 Example of data reception

The following shows an example of storing receive data in the data register.

# (1) Receiving based on the receive complete code

Additional code: 10H (DLE), transparent code: 02H (STX), complete code: 0D0AH  $(CR + LF)$ 

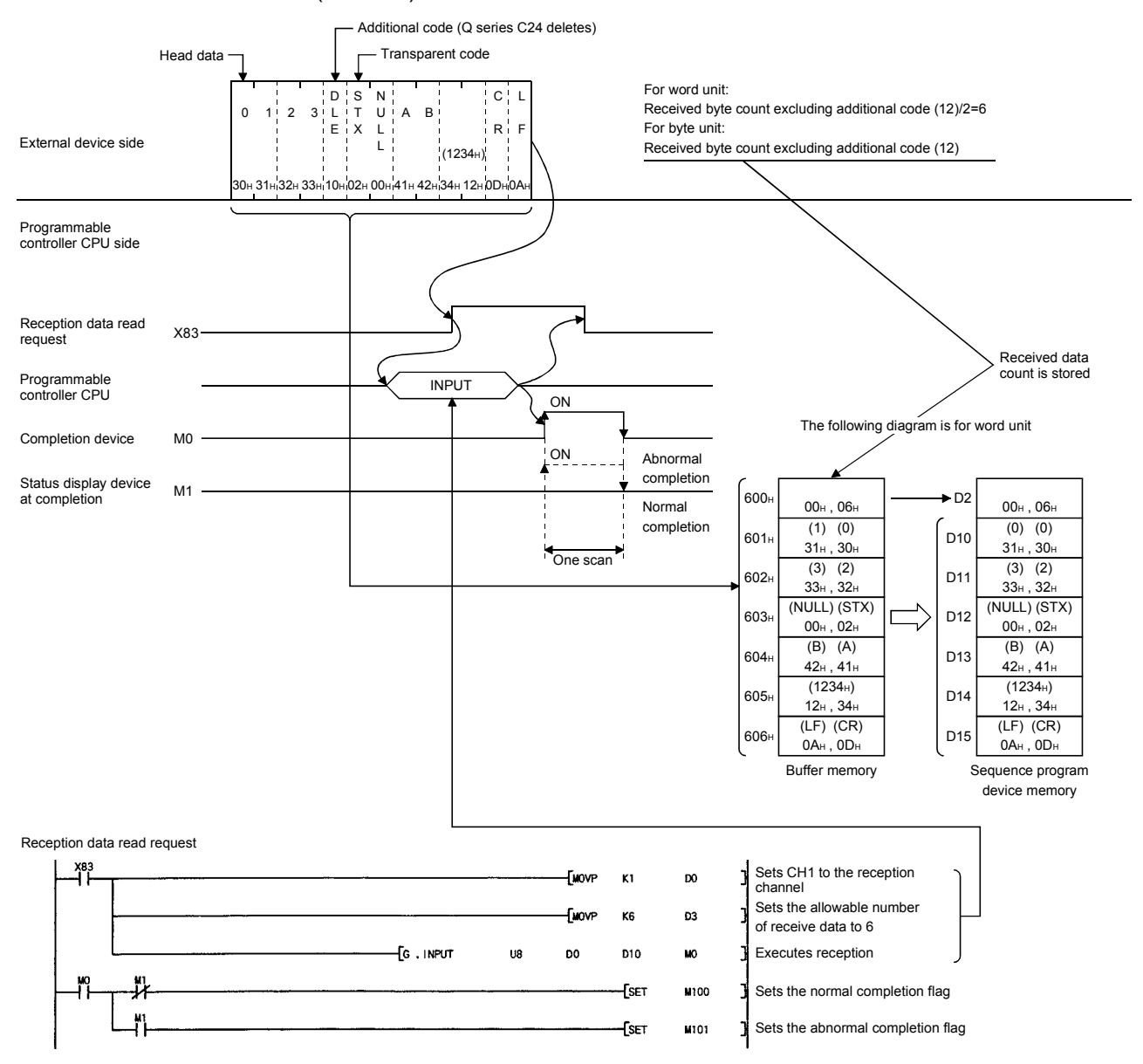

#### POINT

When the receive transparent code designation is set to Enable and the ASCII-BIN conversion is set to Disable, the codes for receivable data and those for receive data that is stored in the buffer memory's reception area as follows:

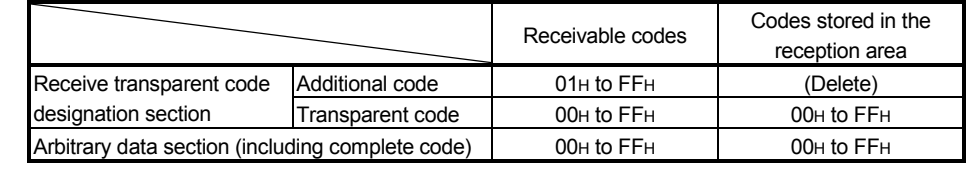
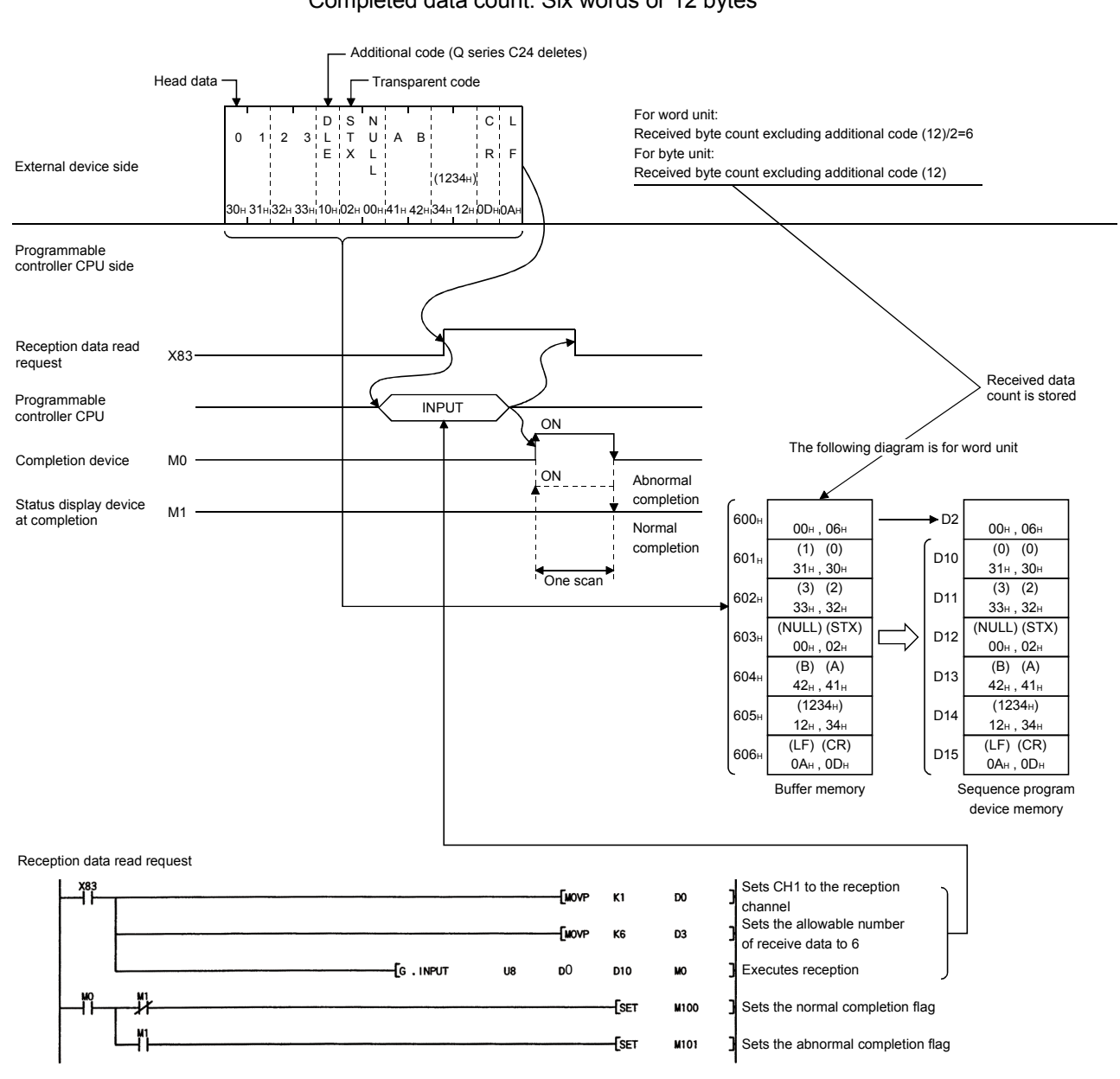

## (2) Receiving based on the completed data count Additional code: 10H (DLE), transparent code: 02H (STX), Completed data count: Six words or 12 bytes

### POINT

When the receive transparent code designation is set to Enable and the ASCII-BIN conversion is set to Disable, the codes for receivable data and those for receive data that is stored in the buffer memory's reception area as follows:

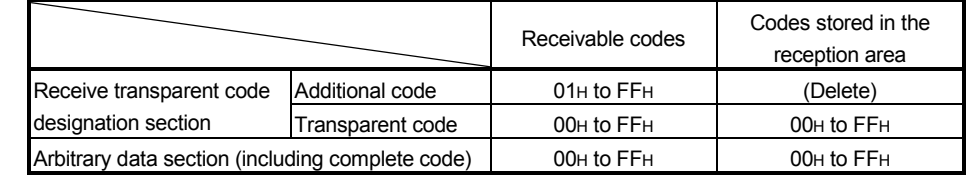

### 12.4.2 Example of data transmission

The following shows an example of data transmission.

1) Additional code: 10<sub>H</sub> (DLE), transparent code: 02<sub>H</sub> (STX)

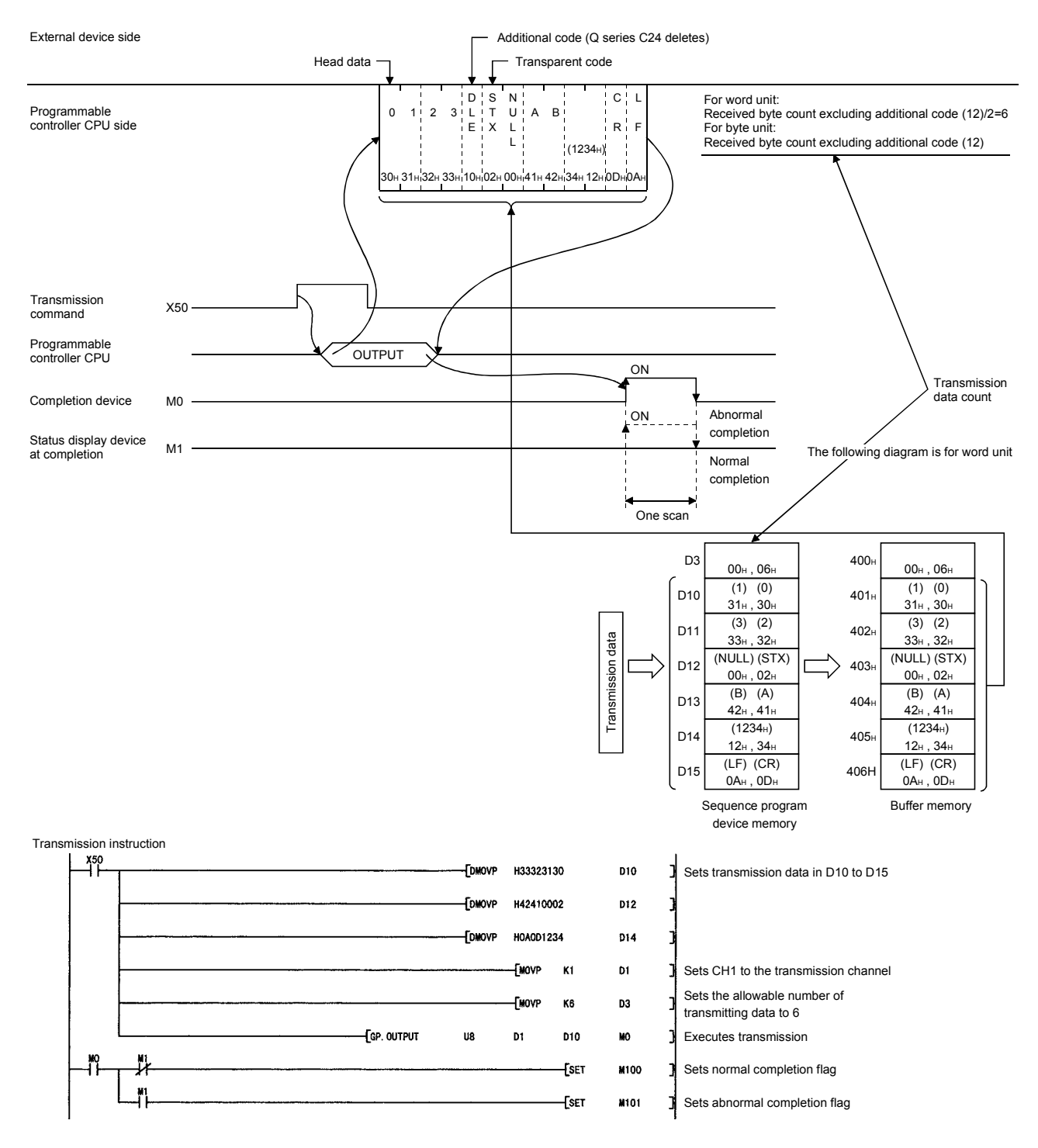

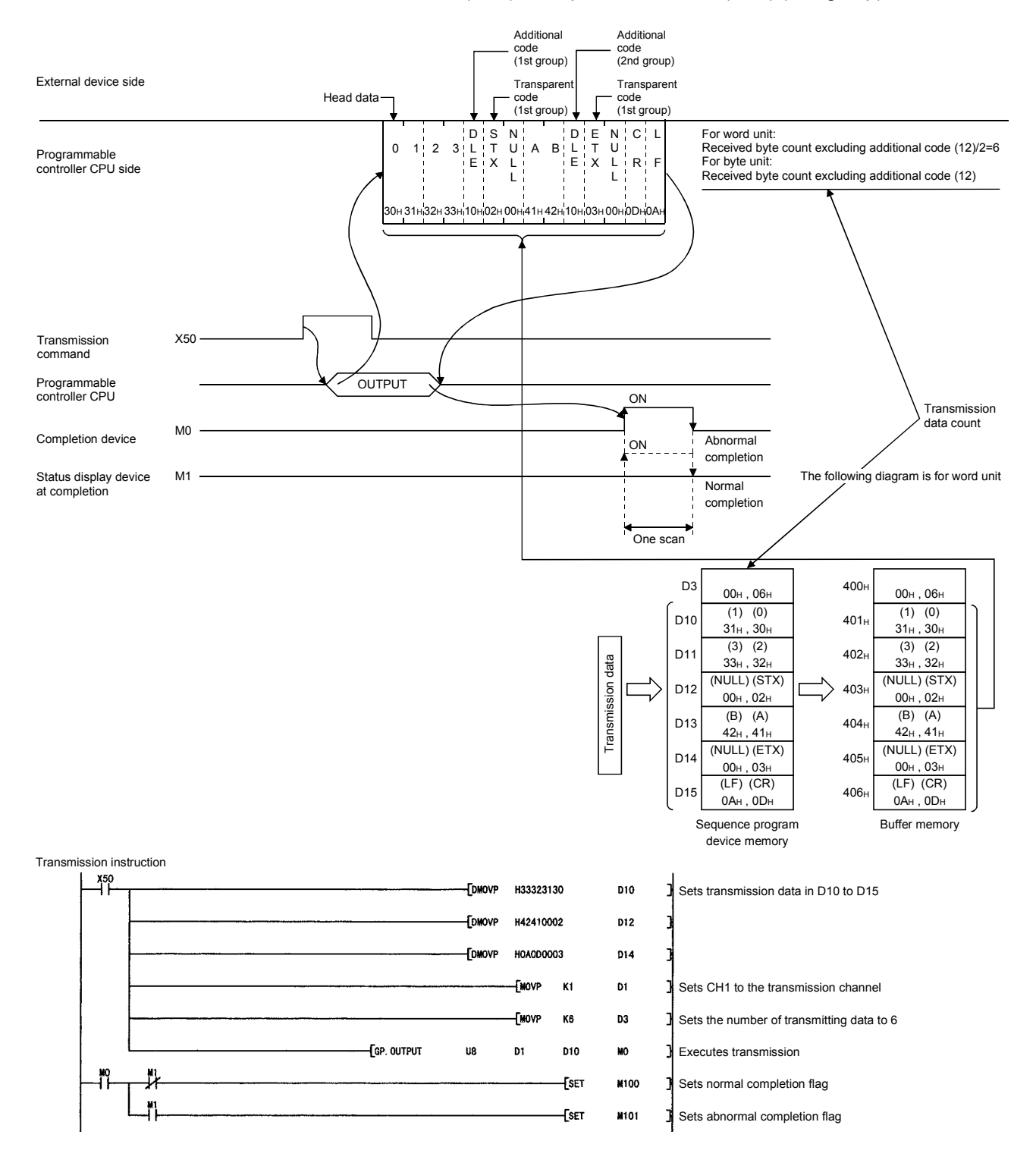

#### 2) Additional code: 10H (DLE), transparent code: 02H (STX) (1st group) Additional code: 10H (DLE), transparent code: 03H (ETX) (2nd group)

### 12.5 Handling Transparent Codes and Additional Codes During Bidirectional Protocol Data Communication

The following explains the handling of transparent codes and additional codes during data communication using the bidirectional protocol.

- (1) The additional code designation data will be added to or deleted from the data that is sent or received.
- (2) Communication data for which transmission/reception processing of transparent codes and additional codes is performed includes the message data length, data section and error code.

Such processing is not performed for the head code (ENQ, ACK, NAK) and sum check code of a message.

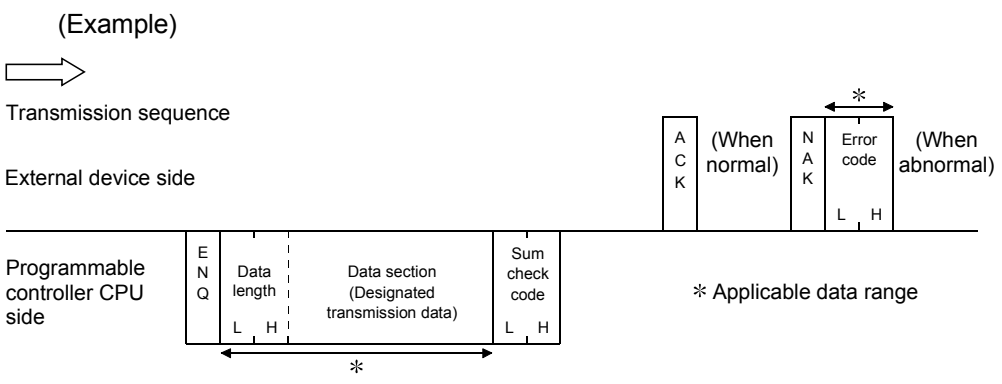

The Q series C24 performs the following processing during data transmission/reception.

- (a) When an additional code set for reception is detected during data reception, the additional code data is removed and the immediately succeeding onebyte data is processed for reception as part of the receive data. When transparent code/additional code data set for transmission is detected during transmission of a message in response to data reception, the additional code designation data is added immediately before, and is then transmitted.
- (b) When transparent code/additional code data set for transmission is detected during data transmission, the additional code designation data is added immediately before, and is then transmitted. When an additional code set for reception is detected while a message is being received in response to data transmission, the additional code data is removed and the immediately succeeding one-byte data is processed for reception as part of the receive data.
- (c) Data having an additional code that is added or deleted cannot be included in the data length, nor will it be used for the sum check code.

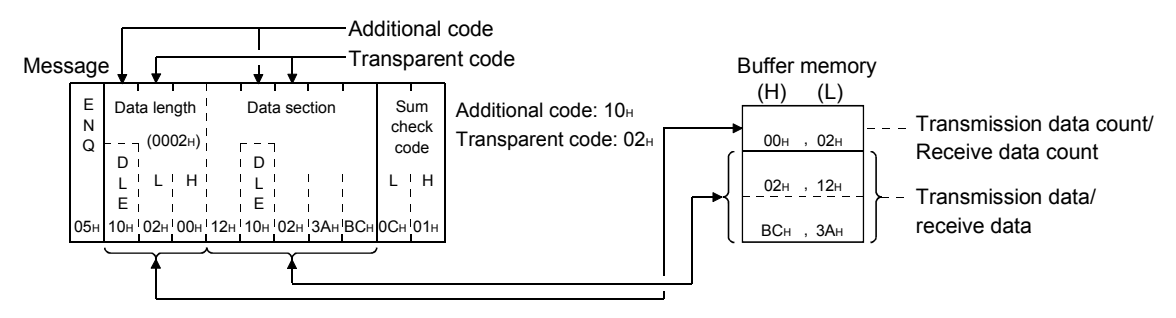

(Example) When not using the ASCII-BIN conversion

(3) The following shows the processing steps taken by the Q series C24 when performing communication with the transparent code designation and ASCII-BIN conversion enabled.

#### POINT

Explained above is how the Q series C24 processes communication data, when enabling and disabling the ASCII-BIN conversion function and/or transparent code designation communication function.

When communicating data to an external device, use this information as a reference in the selection of a communication method.

- (a) Receiving
	- 1) If a receive transparent code is designated, the additional code designation data is deleted (removed) from the arbitrary data section.
	- 2) The arbitrary data section is stored in the reception area of the buffer memory.

If the ASCII-BIN conversion is designated, the data section is stored in the buffer memory after it is converted to binary code data.

3) When the data section of the designated data length is received, a receive data read is requested of the programmable controller CPU. If the sum check code is set to Enable in the transmission setting via GX Developer switch settings, a reception data read is requested of the programmable controller CPU upon reception of the sum check code.

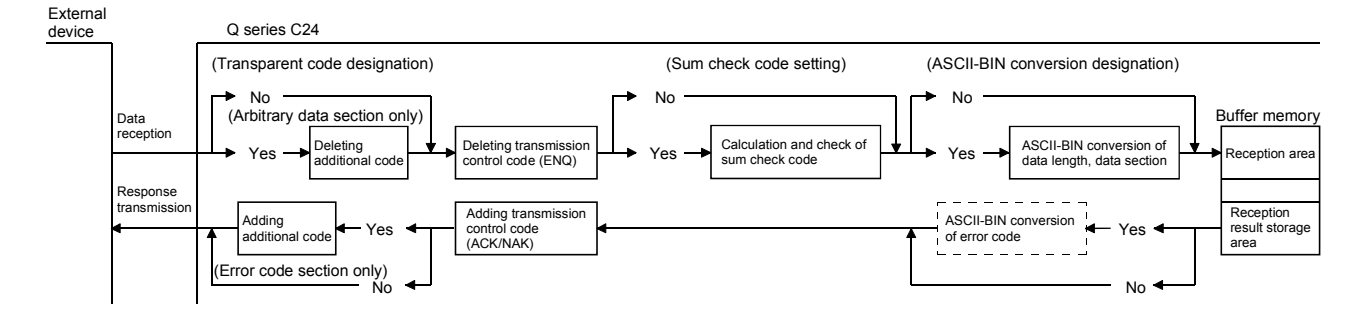

#### (b) Sending

- 1) The transmission control code data is added to the transmission data designated by the programmable controller CPU (arbitrary data section of the transmission message), and that transmission data is transmitted. If ASCII-BIN conversion is designated, the transmission data is sent after it is converted to ASCII code data.
- 2) If the sum check code is set to Enable in the transmission setting via GX Developer switch settings, the code will be calculated from the transmission message and added to the transmission message.

3) If a send transparent code is designated, additional code data is added preceding the transparent code/additional code data for the arbitrary data section, and is then sent.

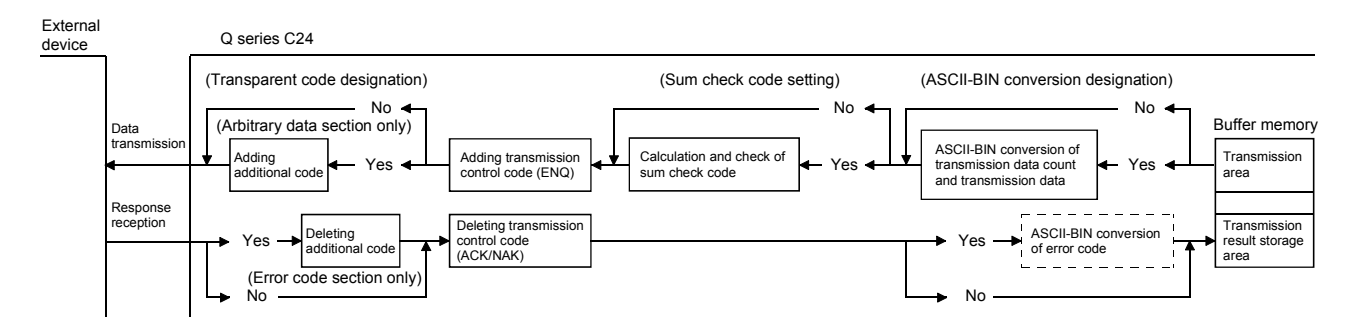

(Example) The following example shows the data arrangement when data is sent and received. (The communication section of the response message is omitted).

(When the ASCII-BIN conversion is not performed)

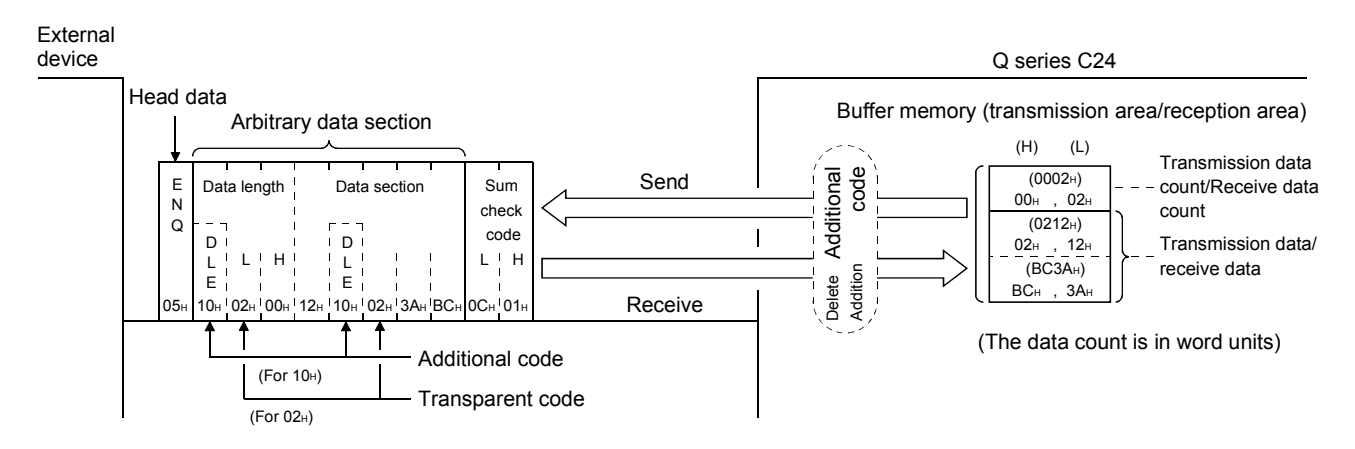

#### (When the ASCII-BIN conversion is performed)

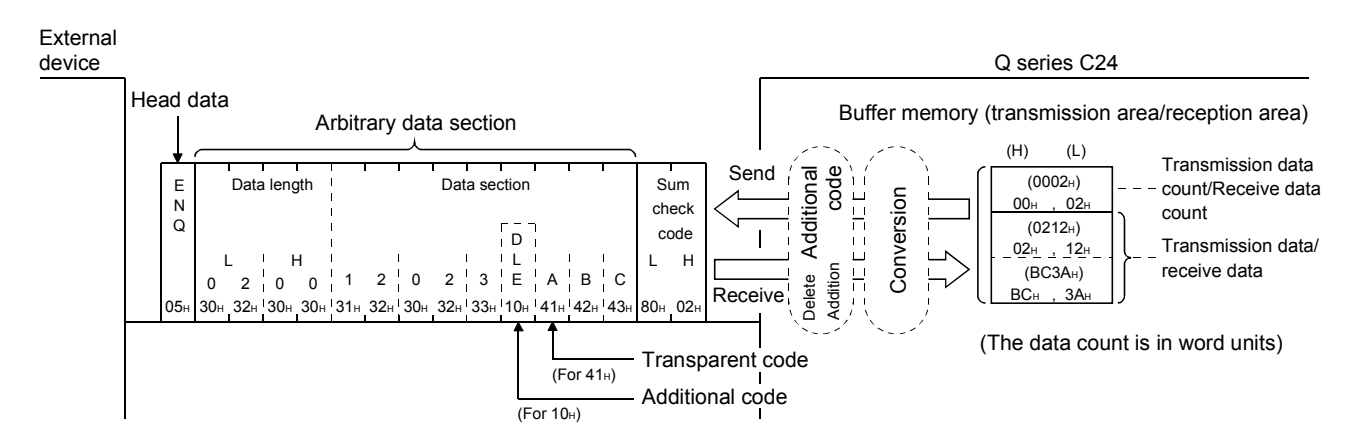

# 12.6 Example of Data Communication Using the Bidirectional Protocol

This section shows examples of the bidirectional protocol data communication when the following settings and registrations are made.

### (1) Settings via GX Developer

Perform the following settings on the "Switch setting" screen.

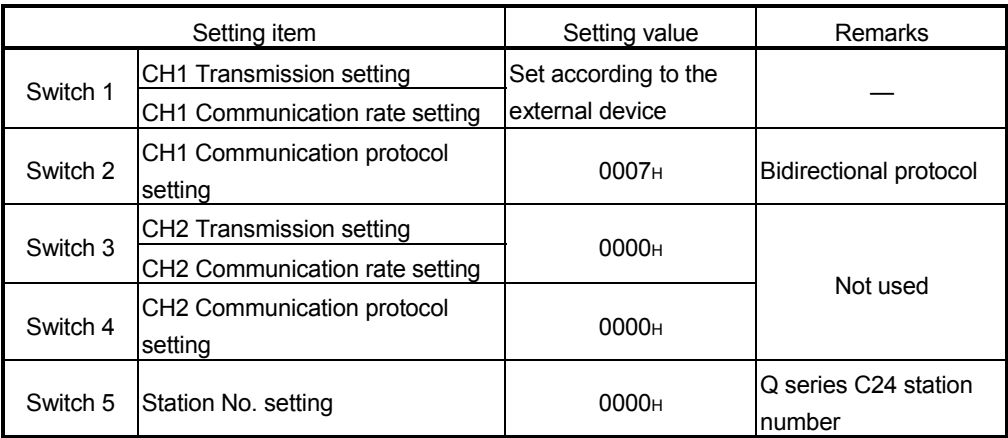

## (2) Settings via GX Configurator-SC

Register the following settings on the "Transmission control and others system setting" screen.

For items other than those listed below, the default values are used.

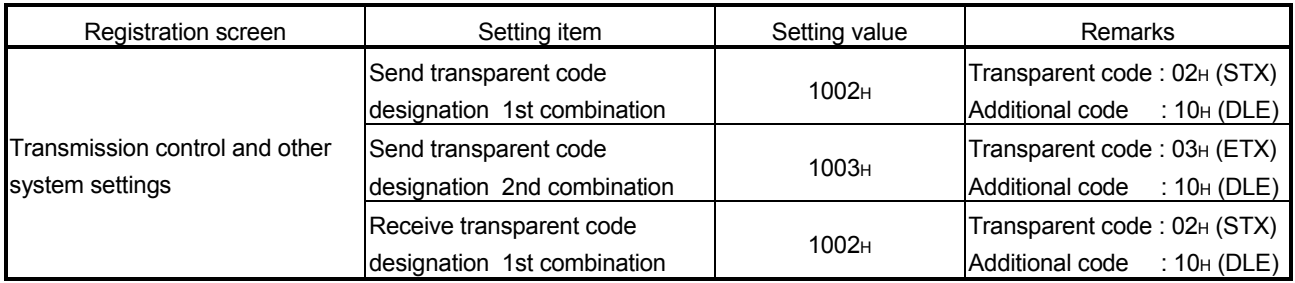

## 12.6.1 Example of data reception

The following shows an example of storing receive data in the data register.

(1) When the receive transparent code designation is set to Enable and the ASCII-BIN conversion is set to Disable Additional code: 10<sub>H</sub> (DLE), transparent code: 02<sub>H</sub> (STX)

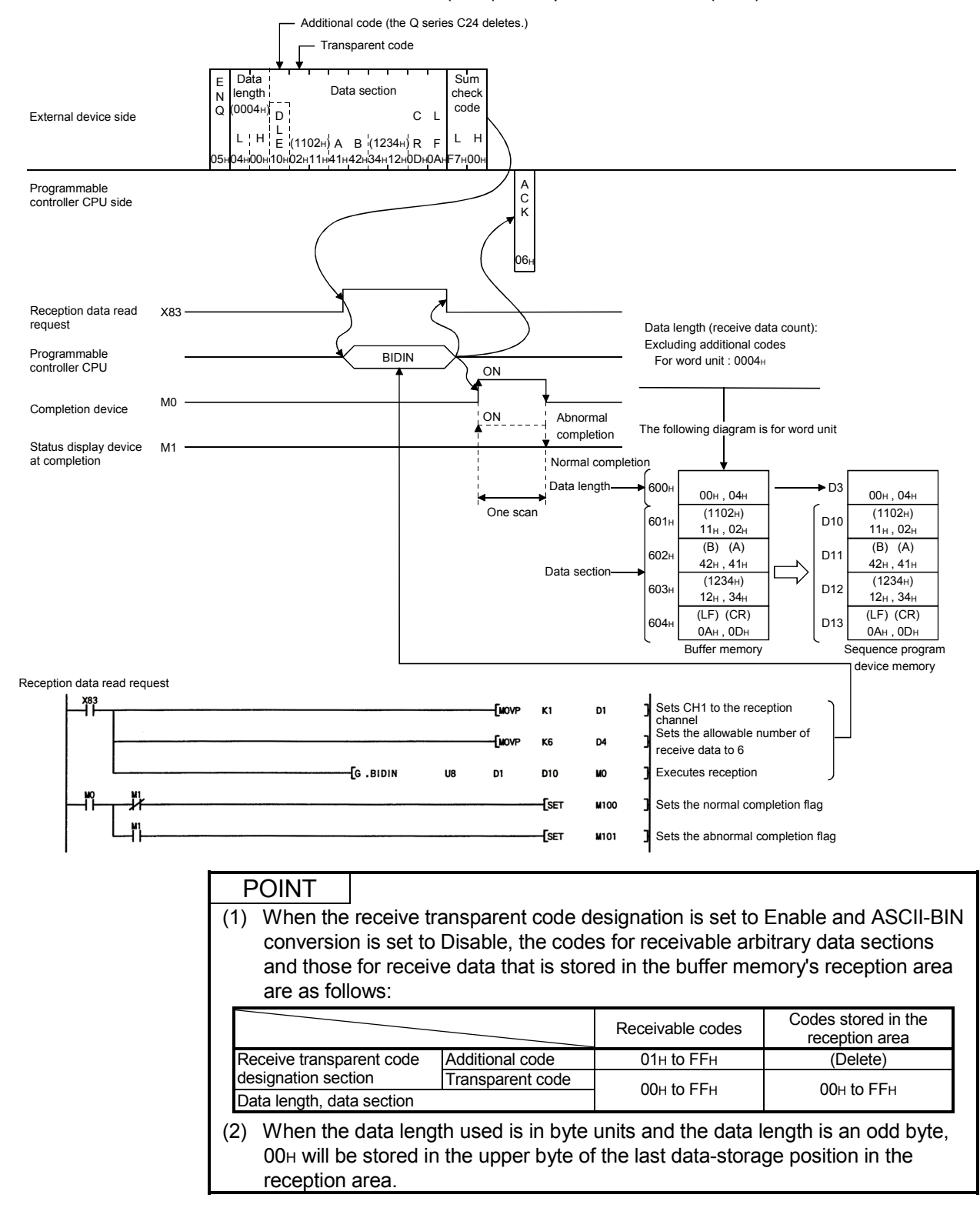

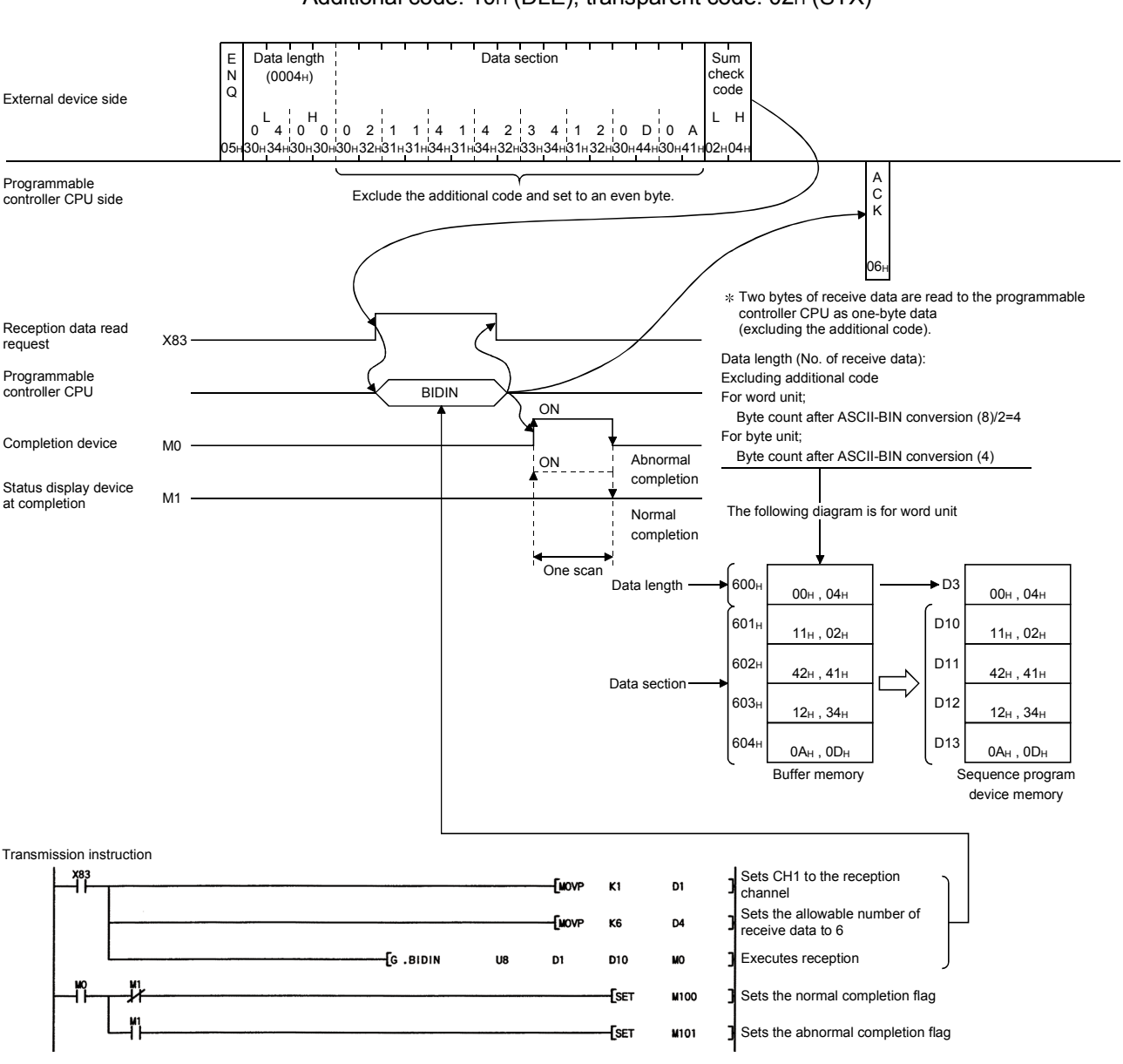

(2) When the receive transparent code designation is set to Enable and the ASCII-BIN conversion is set to Enable Additional code: 10<sub>H</sub> (DLE), transparent code: 02<sub>H</sub> (STX)

### POINT

(1) When the receive transparent code designation is set to Enable and the ASCII-BIN conversion is set to Enable, the codes for receivable arbitrary data section and those for receive data that is stored in the buffer memory's reception area as follows:

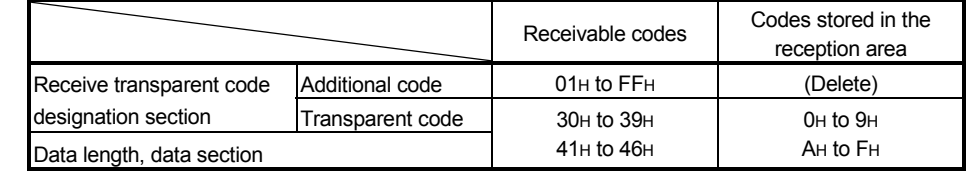

#### 12.6.2 Example of data transmission

The following shows an example of data transmission.

(1) When the send transparent code designation is set to Enable and the ASCII-BIN conversion is set to Disable Additional code: 10H (DLE), transparent code: 02H (STX) (1st group) Additional code: 10H (DLE), transparent code: 03H (ETX) (2nd group)

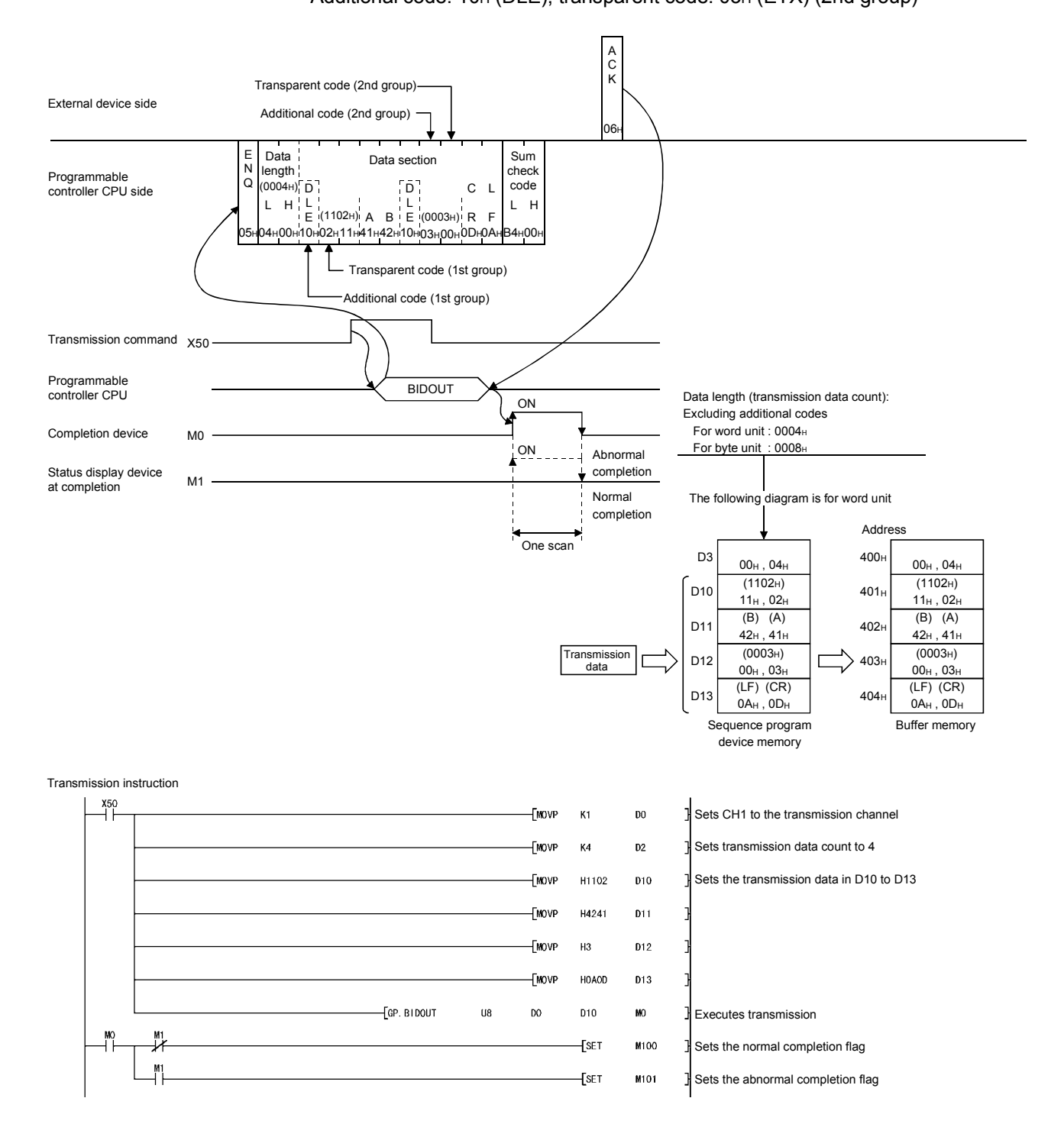

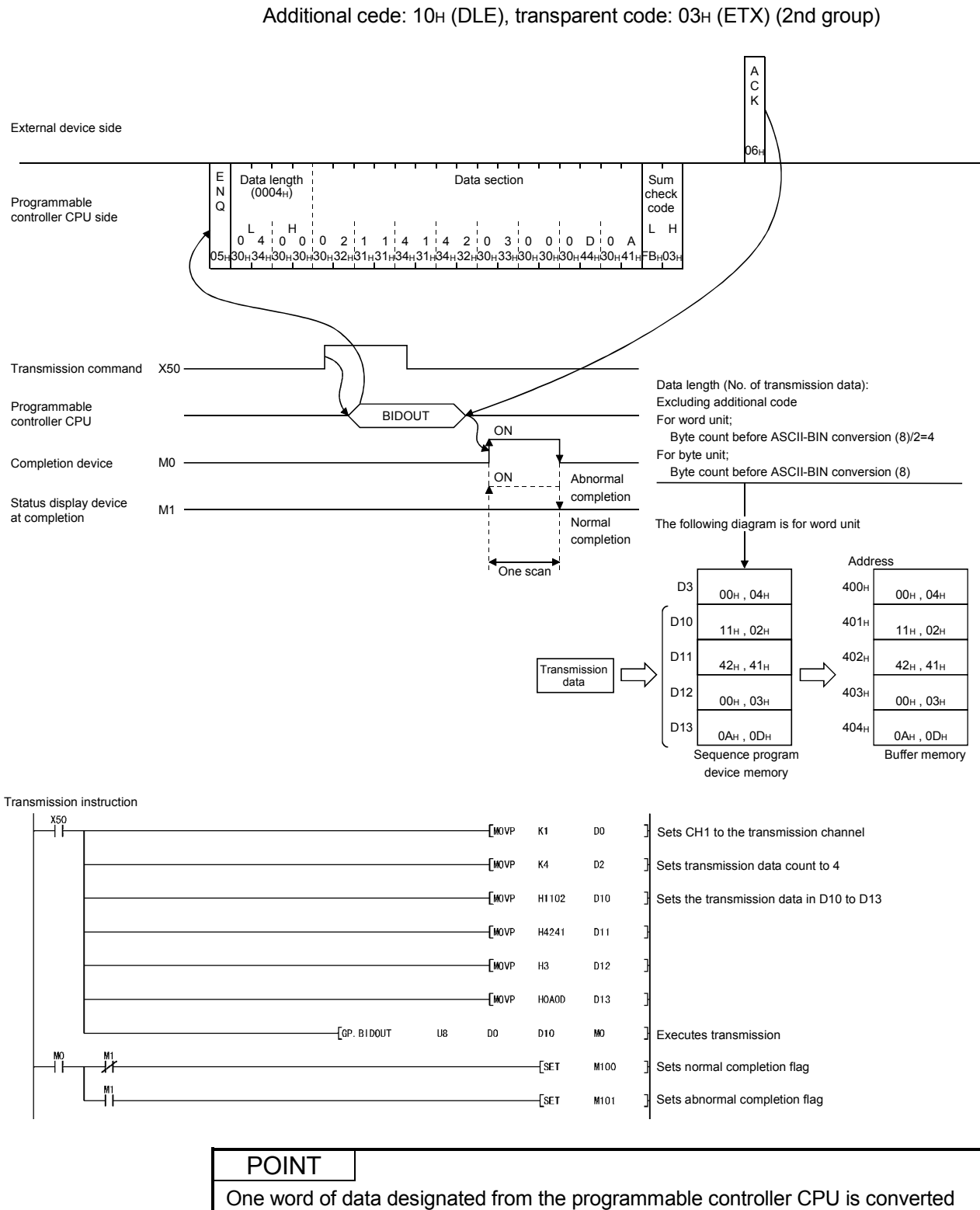

to four-byte data ("0" to "9", "A" to "F"), and is then transmitted.

(2) When the send transparent code designation is set to Enabled and the ASCII-BIN conversion is set to Enabled Additional code: 10<sub>H</sub> (DLE), transparent code: 02<sub>H</sub> (STX) (1st group)

# 13 COMMUNICATING WITH ASCII CODE (ASCII-BIN CONVERSION)

This chapter explains the binary-to-ASCII conversion (called ASCII-BIN conversion) in order to send/receive data in ASCII format to/from an external device.

### 13.1 ASCII-BIN Conversion

ASCII-BIN conversion is a data conversion function that converts all data communicated between the Q series C24 and an external device to ASCII code data. The ASCII-BIN conversion of communication data is performed by the Q series C24 according to the user settings.

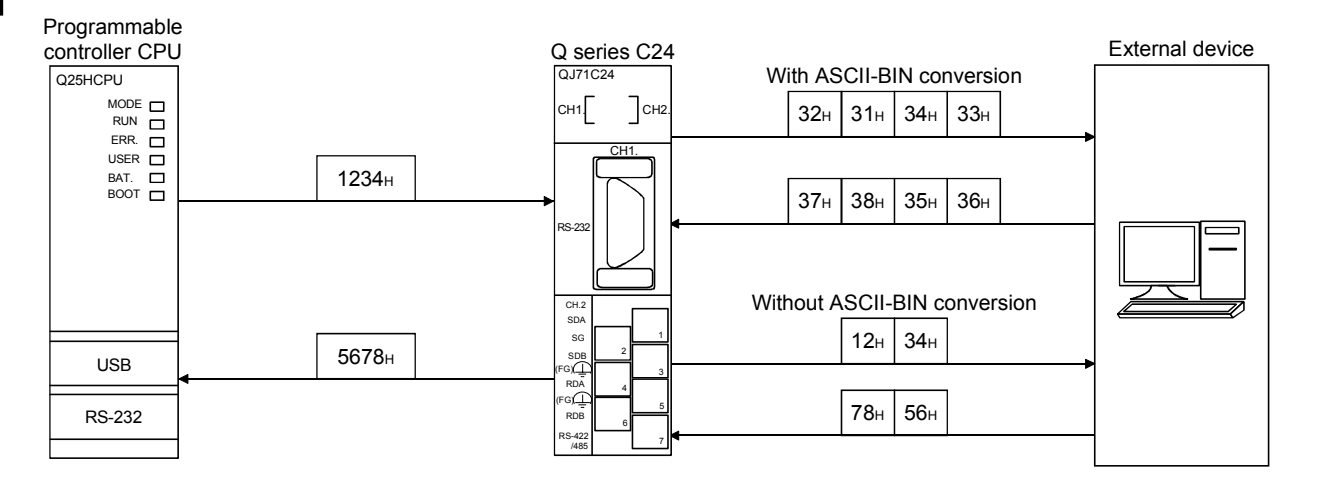

#### 13.2 Settings for ASCII-BIN Conversion

In order to convert data to be sent/received via the non procedure protocol and bidirectional protocol from binary code to ASCII code, it is necessary to make specific settings for the Q series C24 before performing data communication. The following describes the settings for the ASCII-BIN conversion:

- (1) The ASCII-BIN conversion settings can be designated for each interface.
- (2) The ASCII-BIN conversion settings are registered in the "Transmission control and others system setting" screen of GX Configurator-SC.

# 13.3 Performing ASCII-BIN Conversion for Data Communicated via Non Procedure Protocol

This section explains the ASCII-BIN conversion of data to be communicated using the non procedure protocol.

(1) The following shows the range of send/receive data for which ASCII-BIN conversion can be performed:

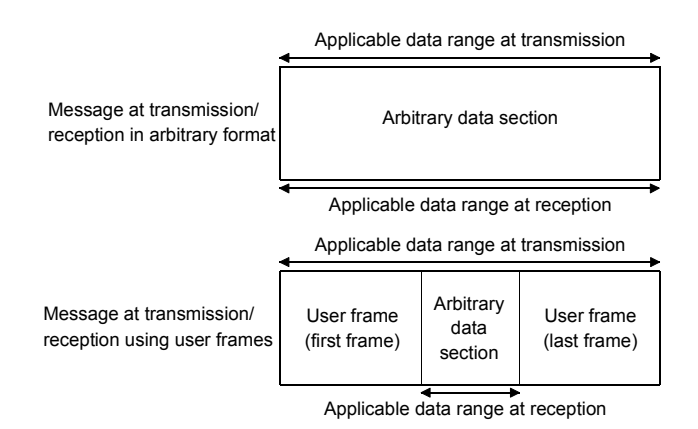

When sending or receiving data, the Q series C24 processes data as follows:

- 1) Out of the data in the applicable data range shown above, the Q series C24 sends and receives data whose data code is in the range of 30H to 39H ("0" to "9") and 41<sub>H</sub> to 46<sub>H</sub> ("A" to "F").
- 2) During data reception, the Q series C24 regards the arbitrary data section as ASCII code data, converting it to binary code data for storage in the buffer memory.

The user frame section is received in the data format corresponding to the registration contents in the Q series C24. During data transmission, the Q series C24 regards data designated by the programmable controller CPU (an arbitrary data section in the transmission message) and user-frame sections as binary code data, converting them into ASCII code data and transmitting them.

External device (When communicated in an arbitrary format) Buffer memory (transmission area/reception area) Head data (H) (L) Transmission data count/ Send  $(0002_H)$ Arbitrary data section Conversion Receive data count  $00<sub>H</sub>$  02 ,  $(0212_H)$  $\overline{\phantom{a}}$ Transmission data/ 02H, 12H  $(BC3A_H)$ 1 2 0 2 3 A B C  $\sim$   $\sim$   $\sim$   $\sim$   $\sim$   $\sim$   $\sim$  (BC3AH) | receive data BCH, 3AH Receive  $32<sub>H</sub> 33<sub>h</sub>$  $31<sub>H</sub>$ 32<sub>H</sub> 30<sub>H</sub> 32<sub>H</sub> 33<sub>H</sub> 41<sub>H</sub> 42<sub>H</sub> 43<sub>H</sub> (No. of data in word units)

- Even if ASCII-BIN conversion is "enabled," it is possible to transmit data without converting the data in any user frame portion or buffer memory transmission area. When sending data without ASCII-BIN conversion, specify the user frame No. using the following method.
	- Specify the number obtained by adding 4000H to the registered user frame No.

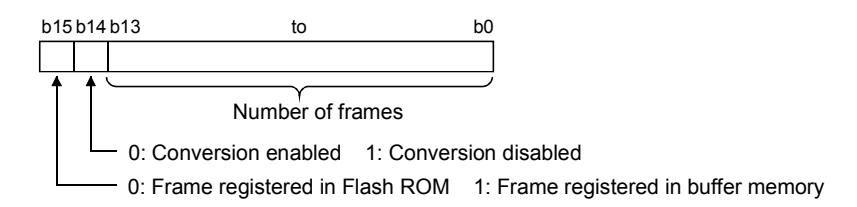

When sending data in the sections designated in 4001H to 44AFH, C000H to C01FH, the additional codes by transmission transparent code designation will not be added. (See Section 12.3)

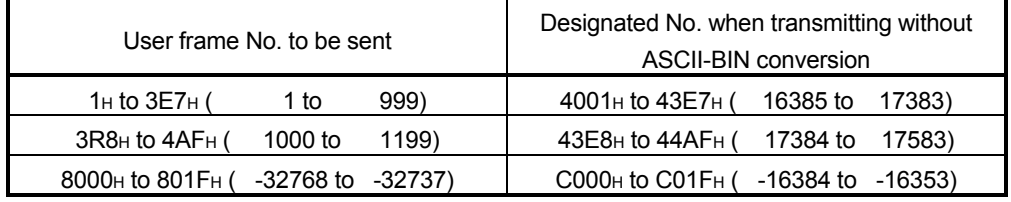

- (2) The processing steps taken by the Q series C24 when communicating with ASCII-BIN conversion and transparent code designation enabled are explained in Section 12.3.
	- Transmission/reception in arbitrary formats
	- Transmission/reception using user frames

# 13.4 Example of Data Communication Using the Non Procedure Protocol

This section shows examples of data communication using the non procedure protocol when the following settings/registrations are made.

### (1) Settings via GX Developer

Perform the following settings on the "Intelligent function module switch setting" screen.

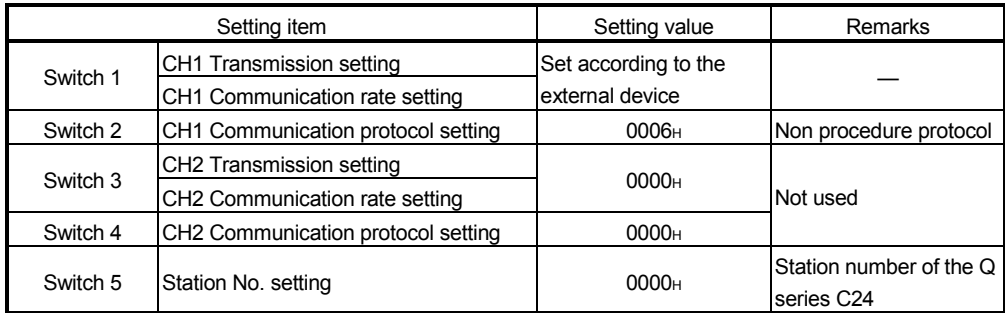

### (2) Settings via GX Configurator-SC

Register the following items on the "Transmission control and others system setting," "Non procedure system setting," and "Transmission user frame No. designation system setting" screens.

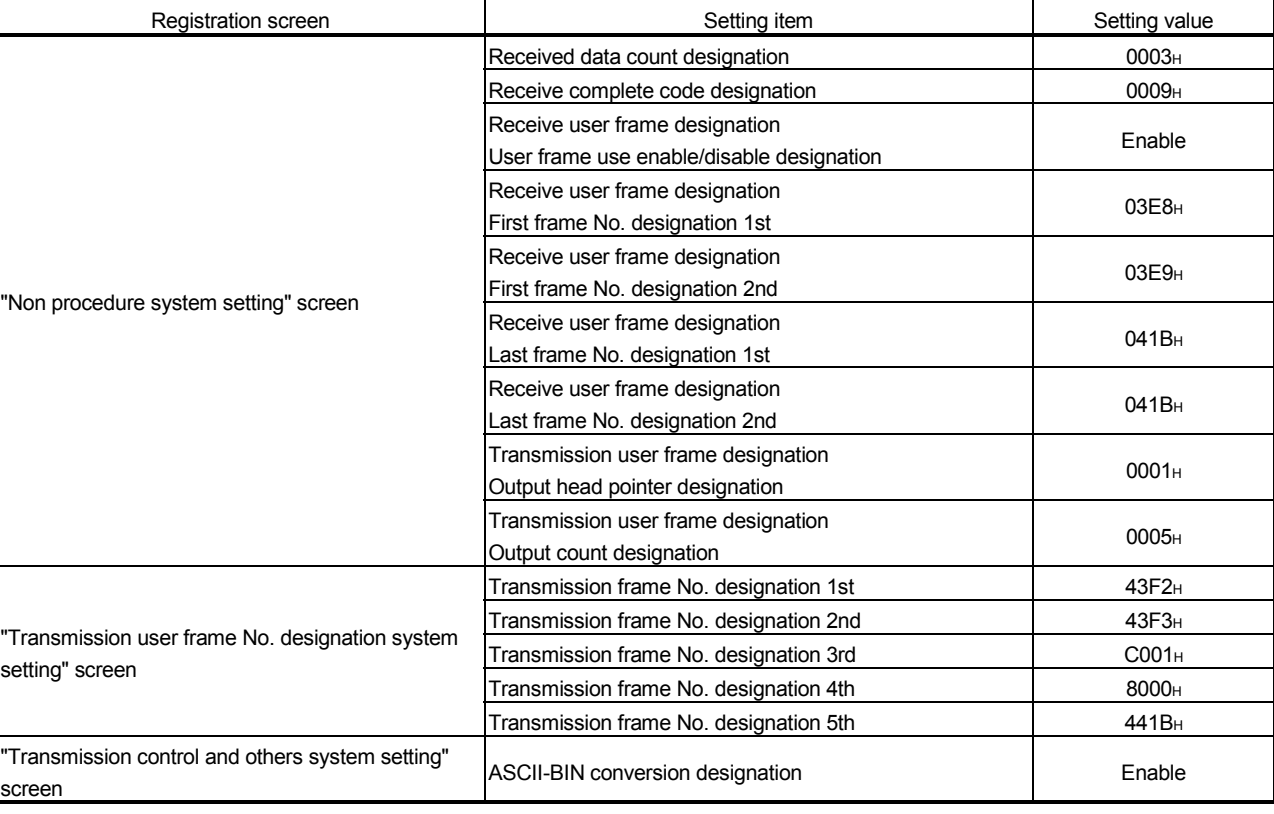

For items other than those noted below, the default values are used.

### 13.4.1 Example of data reception

The following shows an example of data reception:

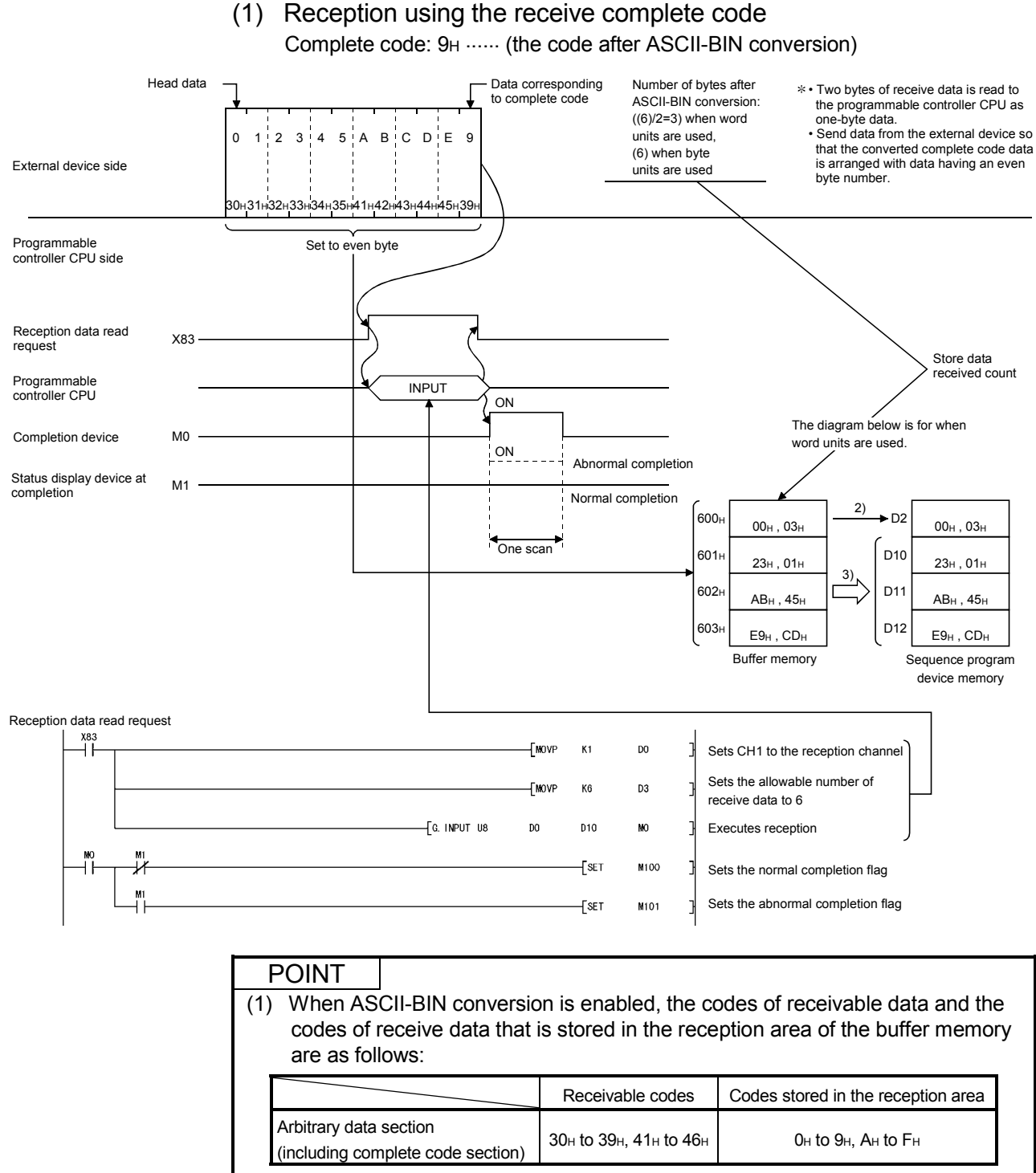

- $*$  If data codes other than 30 $H$  to 39 $H$  and 41 $H$  to 46 $H$  are received for an arbitrary data section, an error occurs after ASCII-BIN conversion processing by the Q series C24.
- (2) To perform ASCII-BIN conversion, the complete code after conversion should be used.

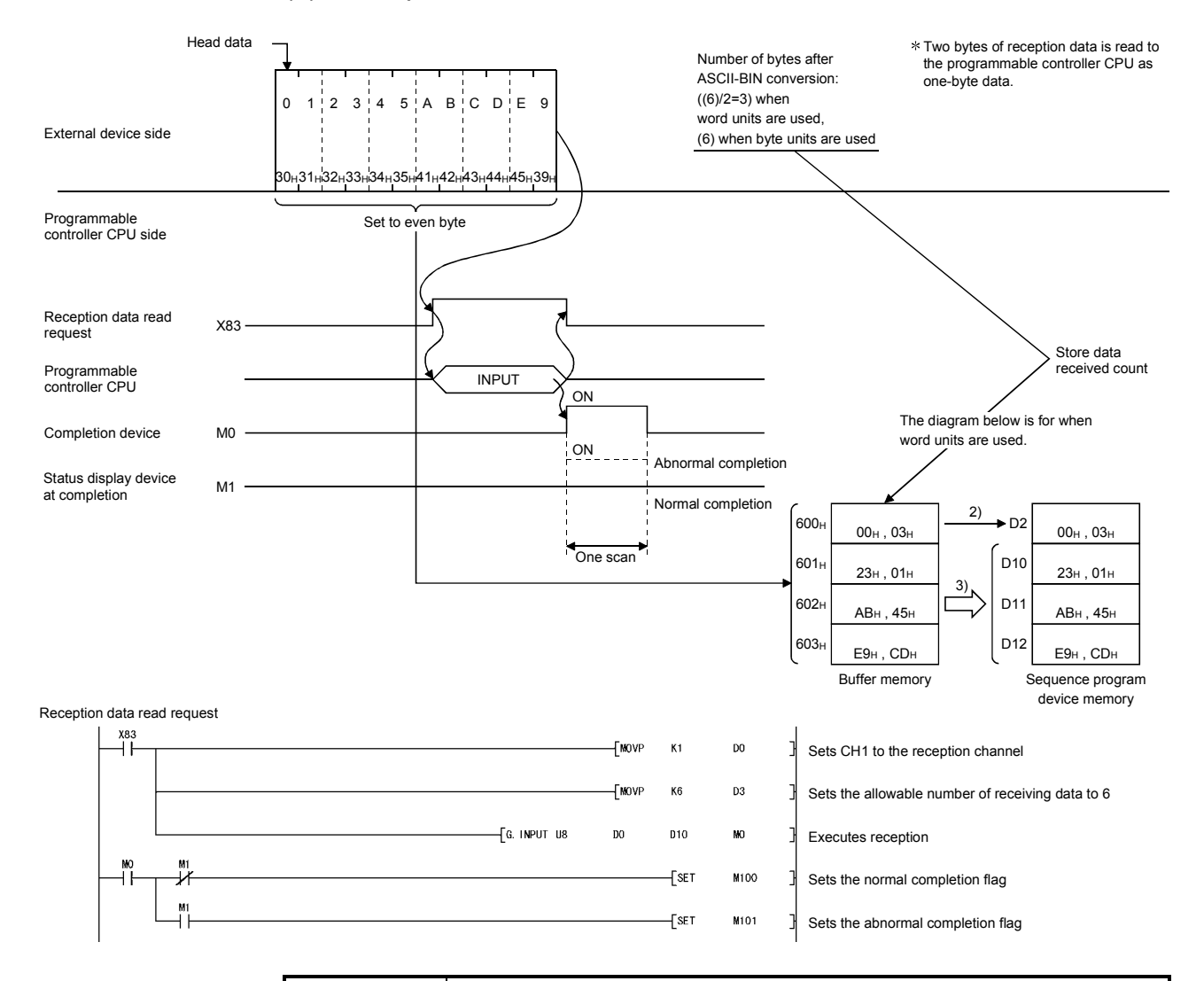

#### (2) Reception based on the received data count

### POINT

When the receive transparent code designation is set to Disable and ASCII-BIN conversion is enabled, the codes of receivable data and the codes of receive data that is stored in the reception area of the buffer memory are as follows:

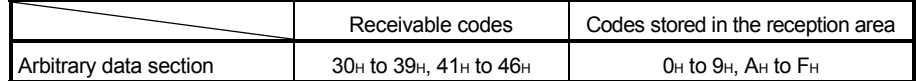

 $*$  If data codes other than 30H to 39H and 41H to 46H are received for an arbitrary data section, an error occurs after ASCII-BIN conversion by the Q series C24.

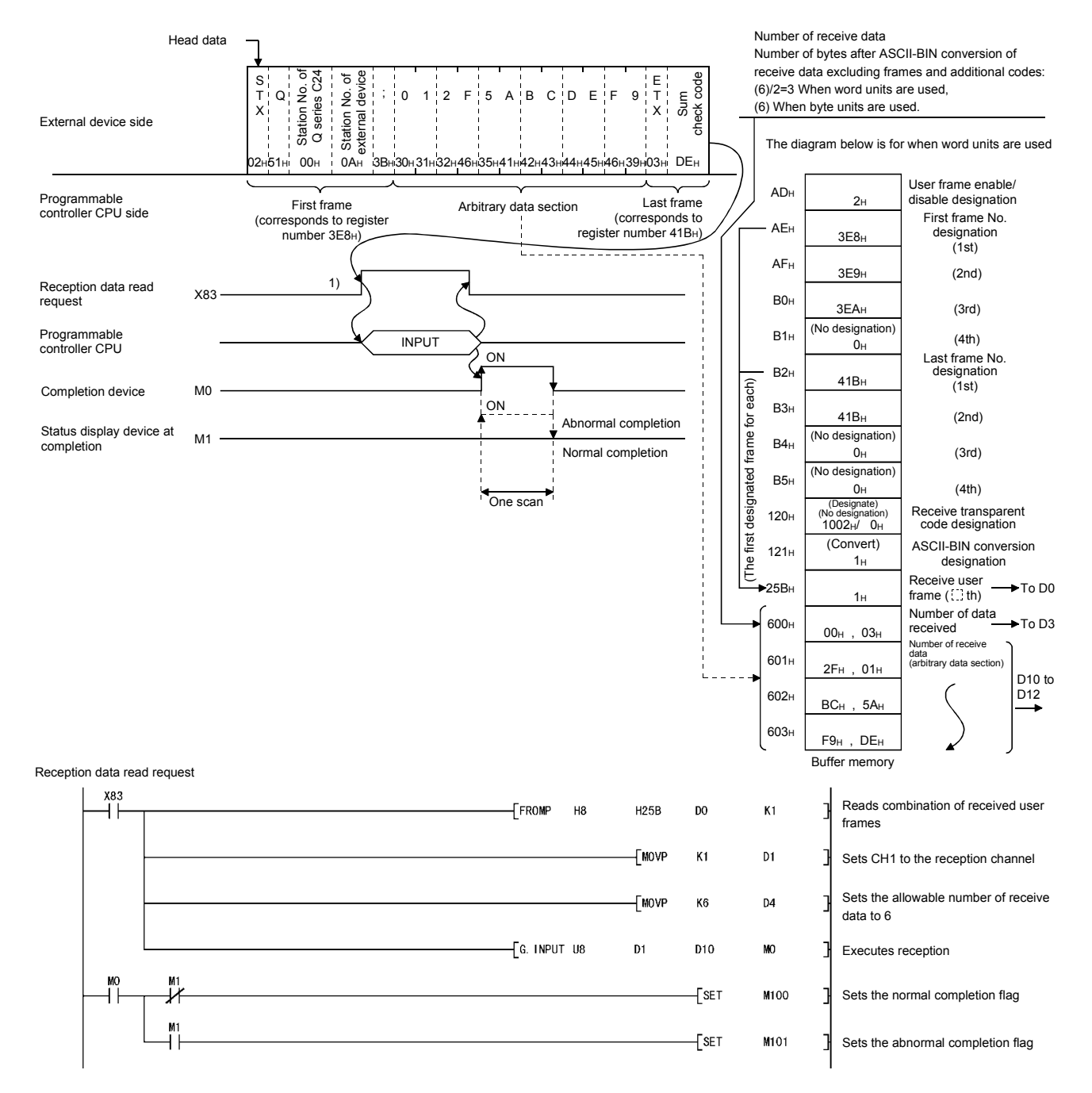

### (3) Example of reception using user frames

### 13.4.2 Example of data transmission

The following shows an example of data transmission:

(1) Example of arbitrary data transmission

External device side

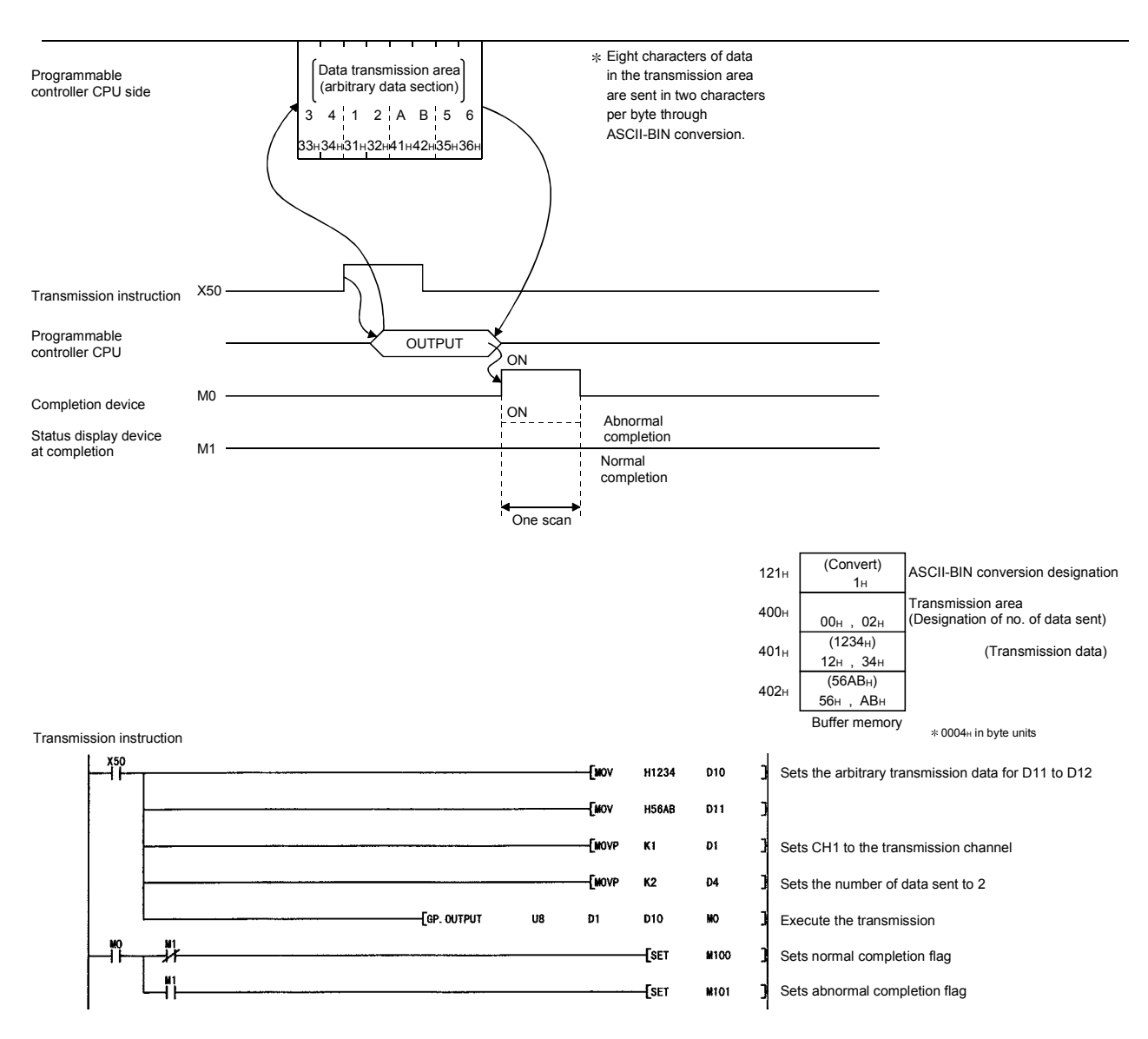

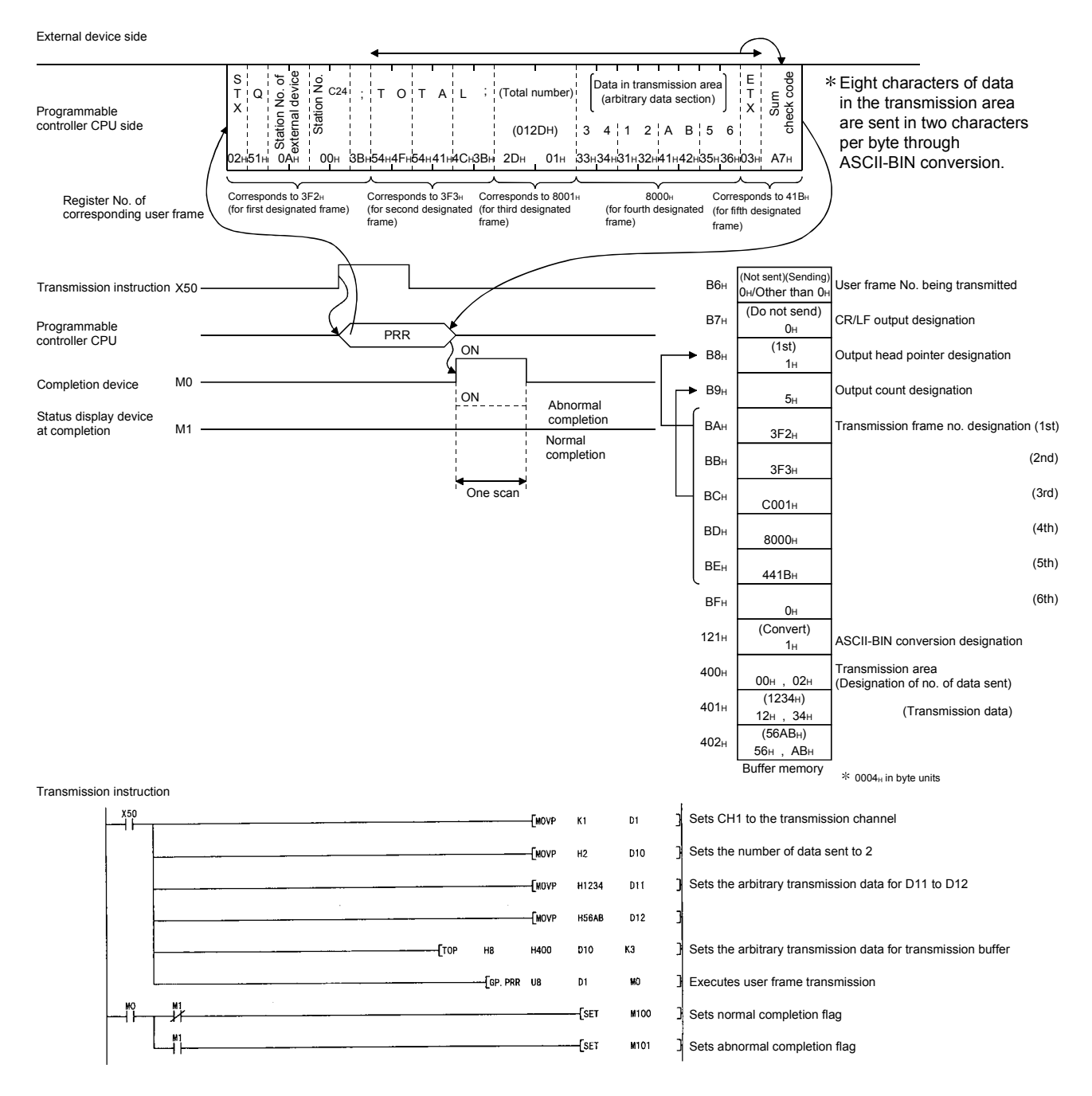

### (2) Example of transmission by user frame

### 13.5 Performing ASCII-BIN Conversion for Data Communicated via the Bidirectional Protocol

This section explains the ASCII-BIN conversion of data to be communicated using the bidirectional protocol.

(1) The following shows the range of transmission/reception data for which ASCII-BIN conversion can be performed.

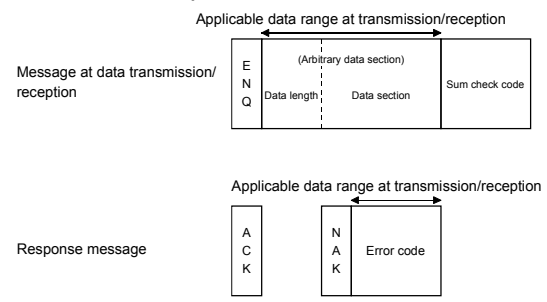

When sending or receiving data, the Q series C24 processes data as follows:

1) Range of ASCII-BIN conversion

The Q series C24 performs the ASCII-BIN conversion for any data section (data length and data section) and error code in a message.

- 2) Conversion of data length
	- At transmission The Q series C24 converts a transmission data count to 4-digit ASCII code data (hexadecimal), then sends it beginning with the lowest byte (L).
	- At reception The Q series C24 converts a received data length (4-digit ASCII code data (hexadecimal)) to 2-byte binary code data and stores it in the reception data count storage area.
- 3) Conversion of data section
	- At transmission

The Q series C24 converts transmission data for one address to 4-digit ASCII code data (hexadecimal), then sends it beginning with the lowest byte (L).

• At reception

The Q series C24 converts each two characters of a received data section (2-digit ASCII code data (hexadecimal)) to 1-byte binary code data and stores it in the reception data storage area.

- 4) Conversion of error code
	- At transmission

The Q series C24 converts an error code for a detected error to 4-digit ASCII code data (hexadecimal), then sends it beginning with the lowest byte (L). (For 3412H, it is converted to "3412" and sent beginning with "12".) • At reception

The Q series C24 converts the first 2 digits of a received error code (4-digit ASCII code data (hexadecimal)) to 2-byte binary code data as the lower byte, and stores it in the transmission result storage area. (For "1234" is received, it is converted to  $3412H$  and stored.)

5) Treatment of sum check code

The data length and the data section after ASCII-BIN conversion are added together and the lowest two bytes of the resulting binary code data are treated as a sum check code.

• At transmission

The Q series C24 calculates a sum check code using the data length and data section after ASCII-BIN conversion, then adds it to the transmission message.

• At reception

The Q series C24 calculates a sum check code using the received data length and data section prior to ASCII-BIN conversion, then checks the received head of the sum-check code using the code as a lower byte.

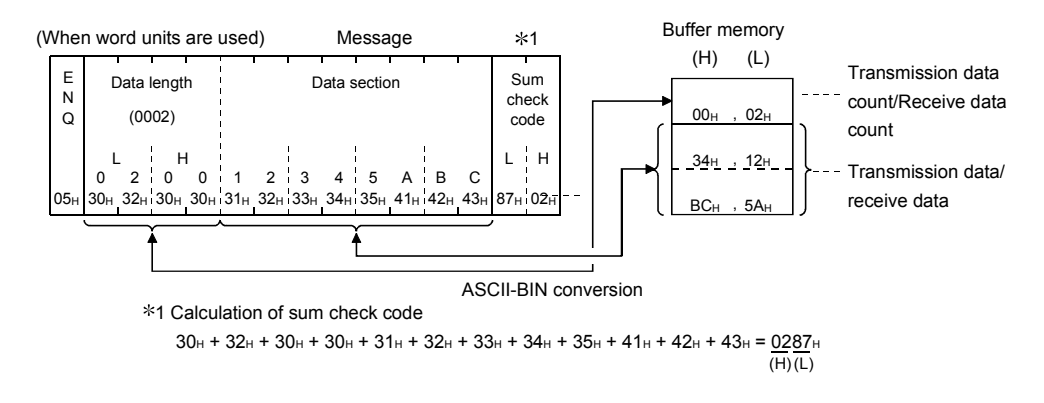

(2) Section 12.5 explains how Q series C24 processes data communicated when ASCII-BIN conversion and transparent code designation are both enabled.

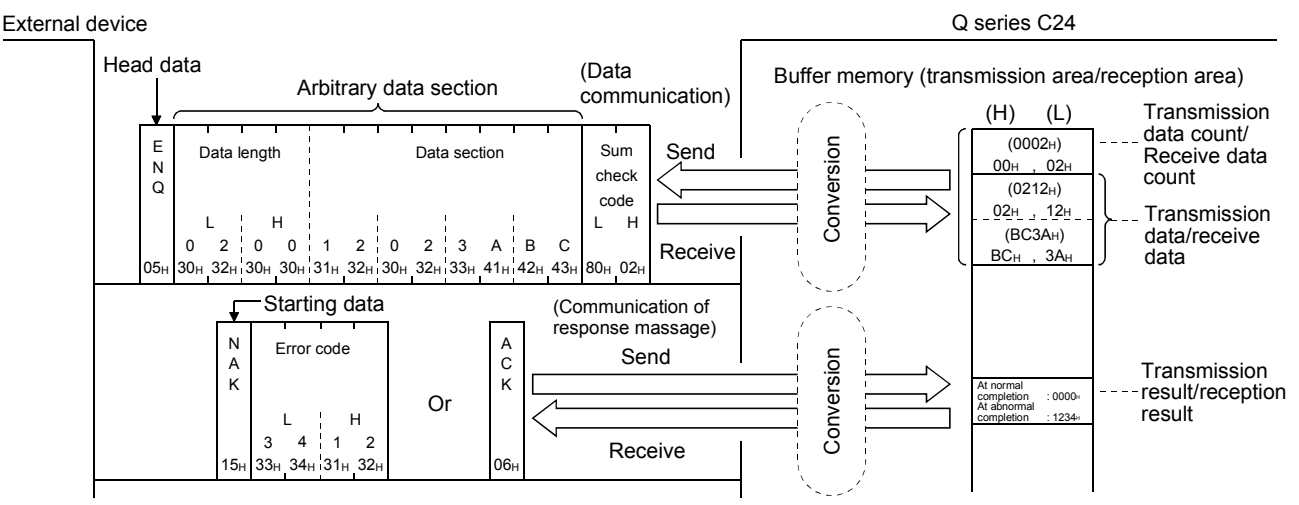

### (Example)

# 13.6 Example of Data Communication Using the Bidirectional Protocol

This section shows examples of data communication using the bidirectional protocol when the following settings and registrations are made.

### (1) Settings via GX Developer

Perform the following settings on the "Intelligent function module switch setting" screen.

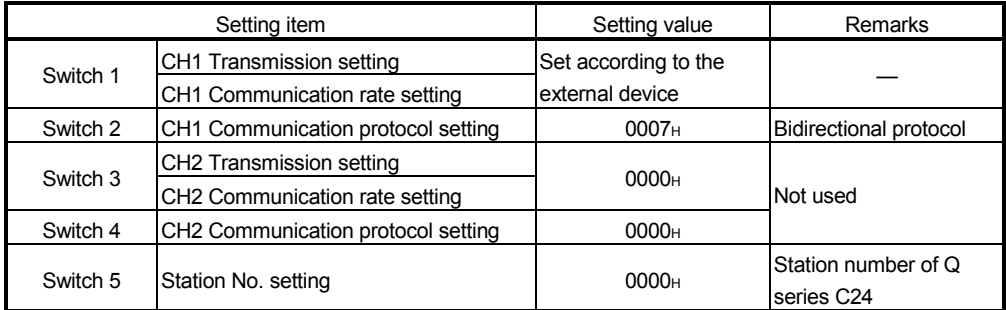

### (2) Settings via GX Configurator-SC

Register the following items on the "Transmission control and others system setting" screen.

For items other than those noted below, the default values are used.

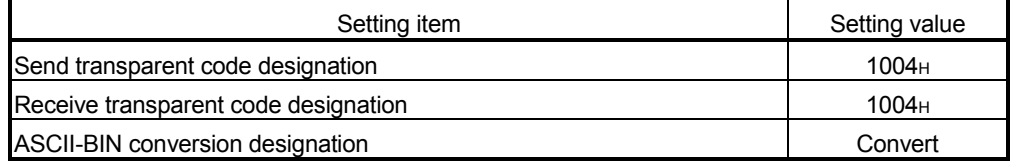

#### 13.6.1 Example of data reception

The following shows an example of data reception when ASCII-BIN conversion is enabled.

• When the receive transparent code designation is set to Enable and ASCII-BIN conversion is set to Enable

Additional code: 10<sub>H</sub> (DLE), transparent code: 04<sub>H</sub> (E0T)

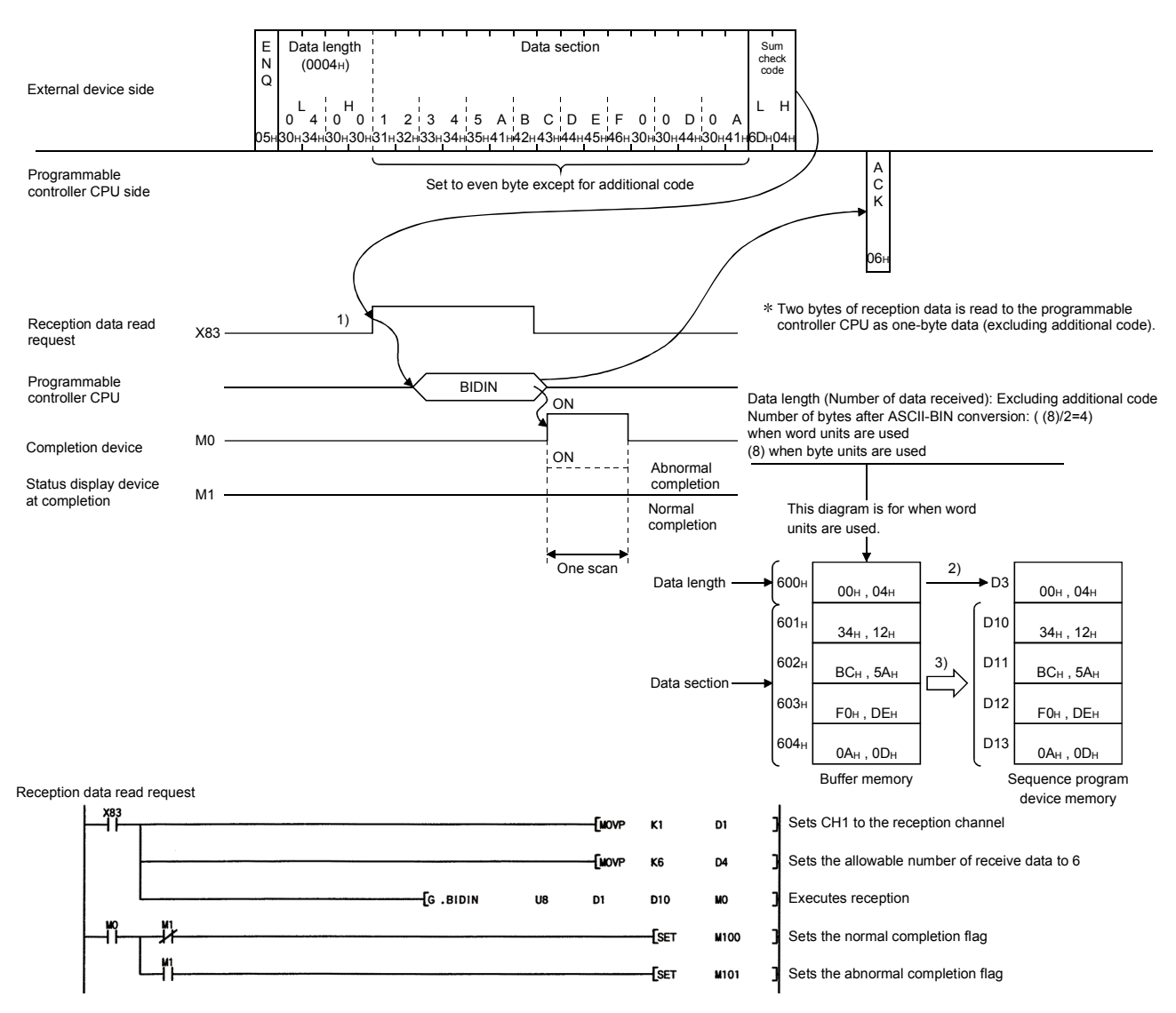

### POINT

When the receive transparent code designation is set to Enable and ASCII-BIN conversion is set to Enable, the codes of receivable arbitrary data sections and the codes of receive data that is stored in the reception area of the buffer memory are as follows:

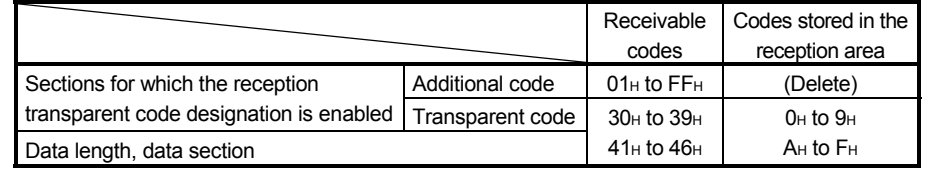

#### 13.6.2 Example of data transmission

The following shows an example of data transmission when ASCII-BIN conversion is enabled.

• When the send transparent code designation is set to Enable and ASCII-BIN conversion is set to Enable

Additional code: 10<sub>H</sub> (DLE), transparent code: 04<sub>H</sub> (E0T)

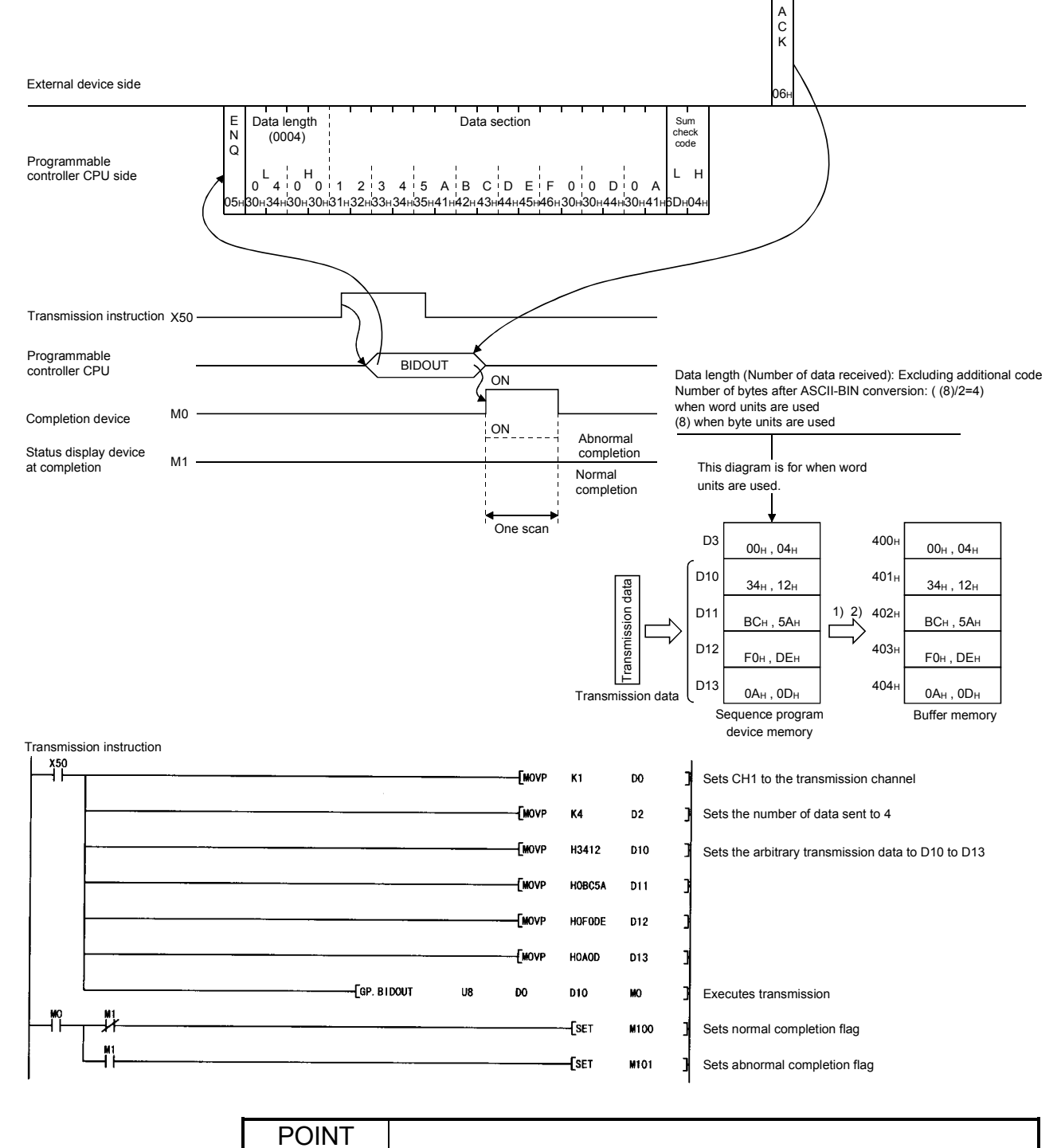

### Data for one address (one word) in the buffer memory's transmission area is converted into four-byte ASCII code data ("0" to "9" and "A" to "F"), and is then transmitted.

# 14 DATA COMMUNICATIONS USING EXTERNAL DEVICE AND PROGRAMMABLE CONTROLLER CPU M : N CONFIGURATION

Always read this chapter when communicating data by using a multidrop link to connect the external devices and programmable controller CPU in an m: n system configuration.

You do not have to read this chapter when using a system configuration other than m: n to communicate data.

This section describes the case when data is communicated between external devices and the programmable controller CPU by connecting multiple external devices (m stations) and multiple Q series C24 (n stations) over a multidrop link. (The total number of m and n is up to 32 stations.)

With this m : n multidrop link, only MC protocol data communications by command transmission from the external devices can be performed.

#### 14.1 Data Communications Precautions

(1) When communicating data by using an m: n system configuration, multiple external devices cannot communicate data with the programmable controller CPU at the same time.

Interlock the external devices so that the external device can communicate with the programmable controller CPU in a 1:1 configuration.

See Sections 14.2 and 14.3 for the items to be agreed upon and the interlock method to interlock the external devices.

- (2) Communicate data between external devices and the programmable controller CPU by the following methods only.
	- Full-duplex data communications (m : n data communications is impossible with half-duplex data communications)
	- Data communications by command transmission from external device using an MC protocol excluding the format 3 and format 5 control procedure (Data communications using the format 3 and format 5 control program and data transmission from sequence program using the on-demand function cannot be performed.)
- (3) The data transmitted by one external device is received by all the other external devices, including the external device that transmitted the data. The send data from a programmable controller CPU is also received by all the external devices. Therefore, it may be necessary for devices that received data not addressed to them (judged by station No. in the message) to ignore the receive data. At the programmable controller CPU, Q series C24 also ignores the receive data other than that addressed to it.
- (4) Connect to multiple external devices and connect the terminating resistor as described in User's Manual (Basic).

(5) When communicating data by using an m: n system configuration, designate the following station number at the [Station No.] and [Local station No.] items in the command message to be transmitted from an external device.

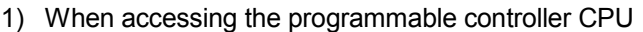

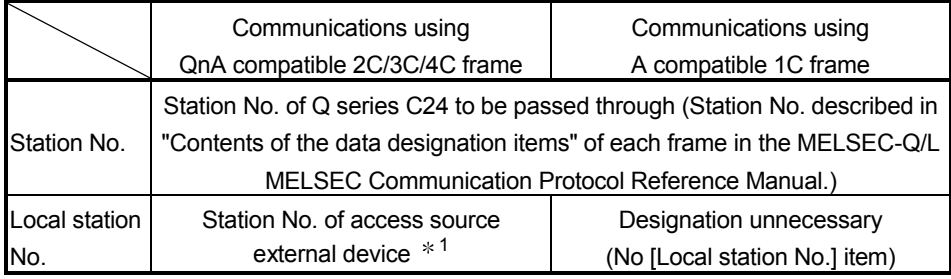

2) When accessing another external device (interlock communications)

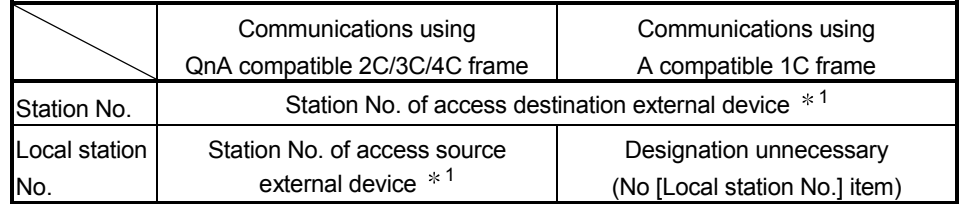

 $*1$  A station No. within the [0] to [31] (00<sub>H</sub> to 1F<sub>H</sub>) range not set to the Q series C24 on the programmable controller CPU side is used as the external device No. in the [Station No.] and [Local station No.] items in the message.

Select and designate the No. of each external device.

The designation method is described in "Contents of the data designation items" of each frame in the MELSEC-Q/L MELSEC Communication Protocol Reference Manual.

- Station No. ............... Designates the No. of the transmit destination external device.
- Local station No....... Designates the No. of the transmit source external device. (Does not have to be designated when A compatible 1C frame is used.)

### 14.2 External Devices Interlock Conditions

When using a multidrop line to communicate data between external devices and the programmable controller CPU in an m: n configuration, interlocks must be provided between the external devices so that multiple external devices cannot communicate data with the programmable controller CPU at the same time.

This section describes the conditions for providing the interlocks between the external devices so that any one of the external devices can communicate data with the programmable controller CPU.

(Conditions for priority use (obtaining line ownership) of the line from the start to the end of data communications with the programmable controller CPU.)

#### 14.2.1 Maximum communications time per external device station

This condition determines the maximum time each external device can communicate with the programmable controller CPU after obtaining line ownership. (Time  $\rightarrow$  in the illustration below.)

This prevents loss of data communications between other external devices and the programmable controller CPU by shutdown of the external device that obtained line ownership.

(Example)

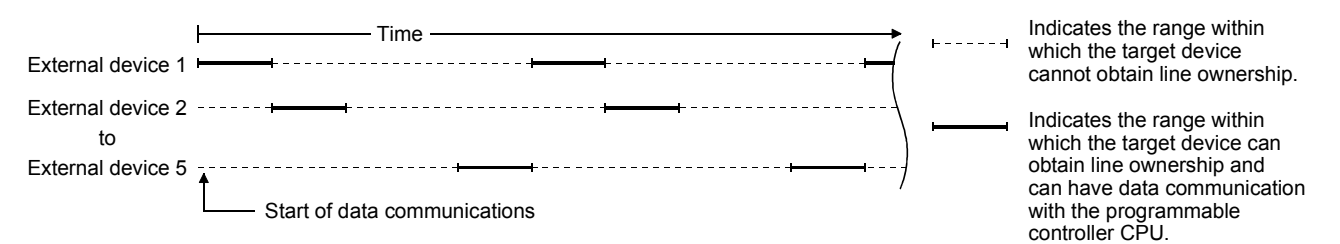

#### POINT

- (1) Make the maximum data communications time per external device station the maximum time of the external device that requires the most time to communicate data with the programmable controller CPU.
- (2) After system starting, complete data communications from the external device that obtained line ownership and the programmable controller CPU within the maximum communications time.

(If data communications cannot be completed within this time, initialize the Q series C24 transmission sequence by transmitting the EOT/CL code to the objective programmable controller CPU within the maximum communications time. (Refer to the MELSEC-Q/L MELSEC Communication Protocol Reference Manual "Data designation item description" for each frame.))

(3) While an external device and the programmable controller CPU are communicating data, have the other external devices check for timeout so that they do not transmit data during this time.

#### 14.2.2 Message structure when communicating data between external devices

The message structure when communicating data between external devices is determined by any of the following.

This condition is determined to provide interlocks between the external devices so that each of them can exchange data with the programmable controller CPU in a 1:1 configuration.

- (1) When making the message structure the same as that of each control procedure format frame
	- 1) Use a number within the [0] to [31] (00 $H$  to 1F $H$ ) range not set to the Q series C24 on the programmable controller CPU side as the external device No. in the [Station No.] and [Local station No.] items in the message.
	- 2) Select and designate the external device numbers. The designation method is described in "Contents of the data designation items" of each frame in the MELSEC-Q/L MELSEC Communication Protocol Reference Manual.
		- Station No. ........................ Designates the number of the transmission destination external device.
		- Local station No. ............. Designates the number of the transmission source external device. (Does not have to be designated when A compatible frame 1C is used.)

(Example) When m : n configuration is 5:27

The values in ( ) are the external device and the Q series C24 station numbers. (decimal : hexadecimal).

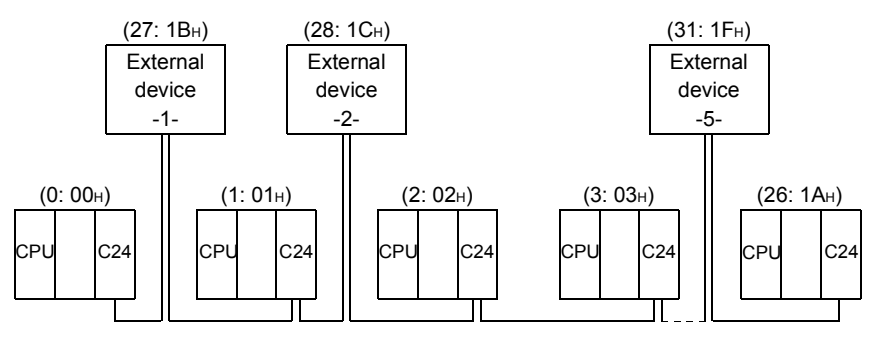

C24: Q series C24, QC24(N), UC24

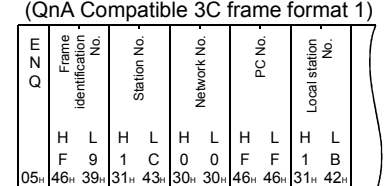

- (2) When message structure different from that of control procedure format frames can be used
	- 1) Change the head data of each message to other arbitrary data.
		- When selecting ASCII code format 1, format 2, or format 4, change ENQ  $(05H)$ .
	- 2) Arbitrarily list the data following the head data of each message according to the user specifications.

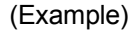

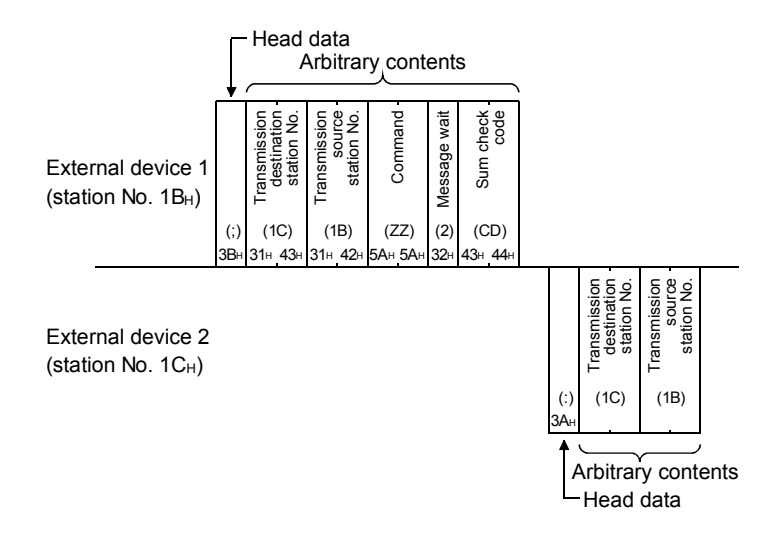

# POINT

Correspond the message structure for general reporting to all the other external devices except programmable controller CPU stations using unused station numbers or a message structure different from the Q series C24 control procedure format.

14.3 Examples of Procedure for Data Communications with the Programmable Controller CPU

> The following uses examples to describe the procedure when communicating data with a programmable controller CPU by interlocking the external devices.

14.3.1 Sequential data communications between external devices and the programmable controller CPU

> The external devices sequentially obtain the line usage right and communicate data with the programmable controller CPU based on their station No..

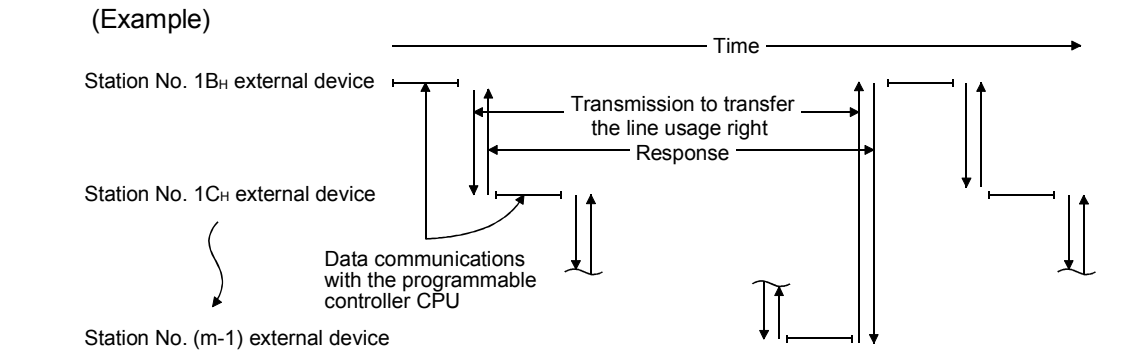

The following uses an example to describe the procedure when external devices communicate data with the programmable controller CPU.  $\star$ : External device that obtained the line usage right

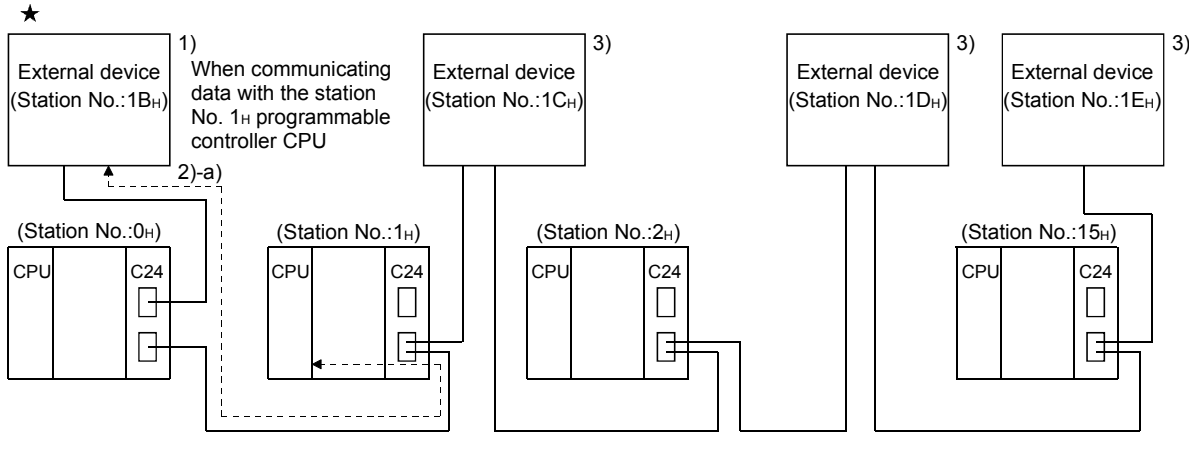

C24: Q series C24, QC24 (N), UC24

- 1) When the system starts, the external device with the lowest station No. (1BH) is given the line usage right.
- 2) The external device that obtained the line usage right,
	- a) When communicating data with the programmable controller CPU, begins processing from 4) after communicating data with the programmable controller CPU within the maximum data communications time from among all the external devices.
	- b) When not communicating data with the programmable controller CPU, immediately begins processing from 4).
- 3) The external devices that have not obtained the line usage right check the line usage time of the external device that obtained the line usage right and ignore the receive data not addressed to their own station.

When the line usage time exceeds the maximum data communications time, each external device performs the processing of 7).

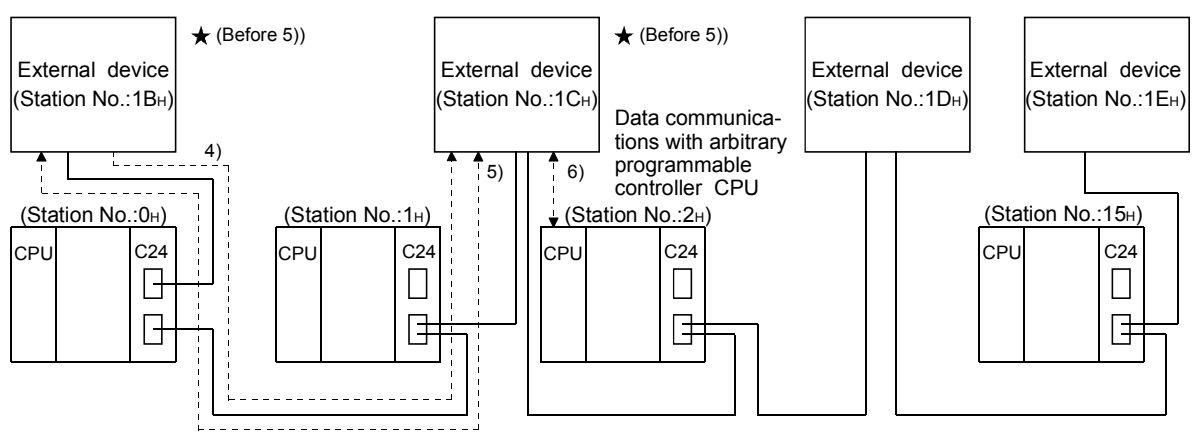

#### $\star$ : External device that obtained the line usage right

C24: Q series C24, QC24 (N), UC24

4) External devices that communicated data with the programmable controller CPU, or external devices that do not have to communicate data with the programmable controller CPU, transmit the data for transferring the line usage right to the external device of the next station No..

A message structure example is shown in 5.

When a response message (see 5)) is not received from the next external device to which the line usage right was passed, data transmission for transferring the line usage right to the external device of the next station No. is repeated until the line usage right is accepted.

5) The external device that accepts the line usage right transmits a response message to the external device that passed it the line usage right.

(Example)

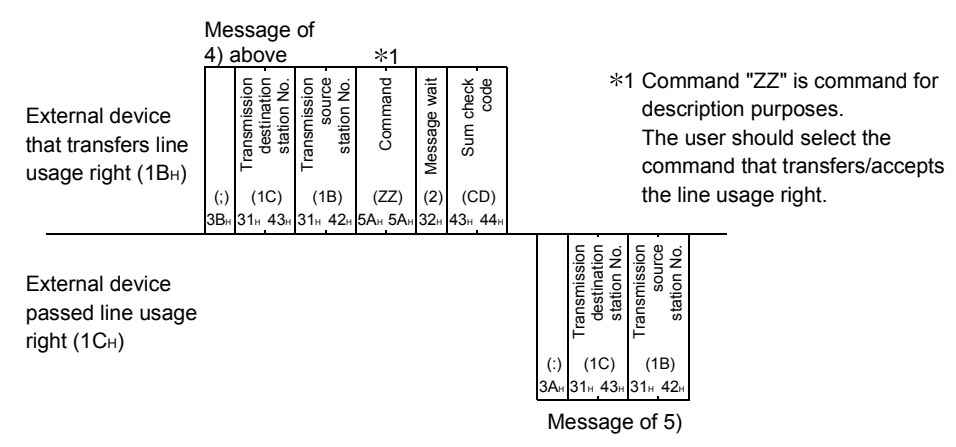

6) The external device that accepted the line usage right by transmitting a response message performs processing beginning from 2).

- 7) When line usage time of the external device that currently has the line usage right exceeds the maximum data communications time.
	- a) The external device of the next station No. transmits all external devices general report data and obtains the line usage right and performs step 2).

(Example)

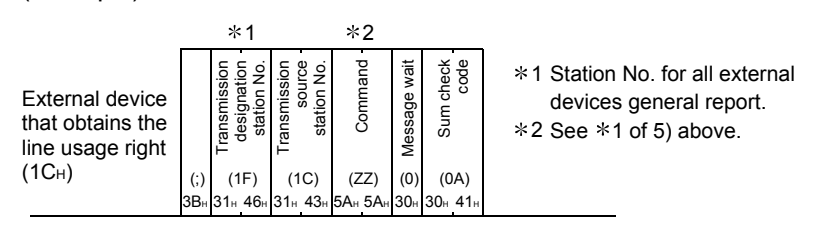

b) The other external devices check if all external devices general report data was received. If the data was received, the external device performs step 3). If the data was not received, the next external device transmits all external devices general report data and obtains the line usage right and performs step 2). The other external devices perform b) of this item.

### 14.3.2 Data communications between programmable controller CPU and external devices by designating a master station and slave stations

One of the external devices is made the master station and the other external devices communicate data with the programmable controller CPU after obtaining permission from the master station.

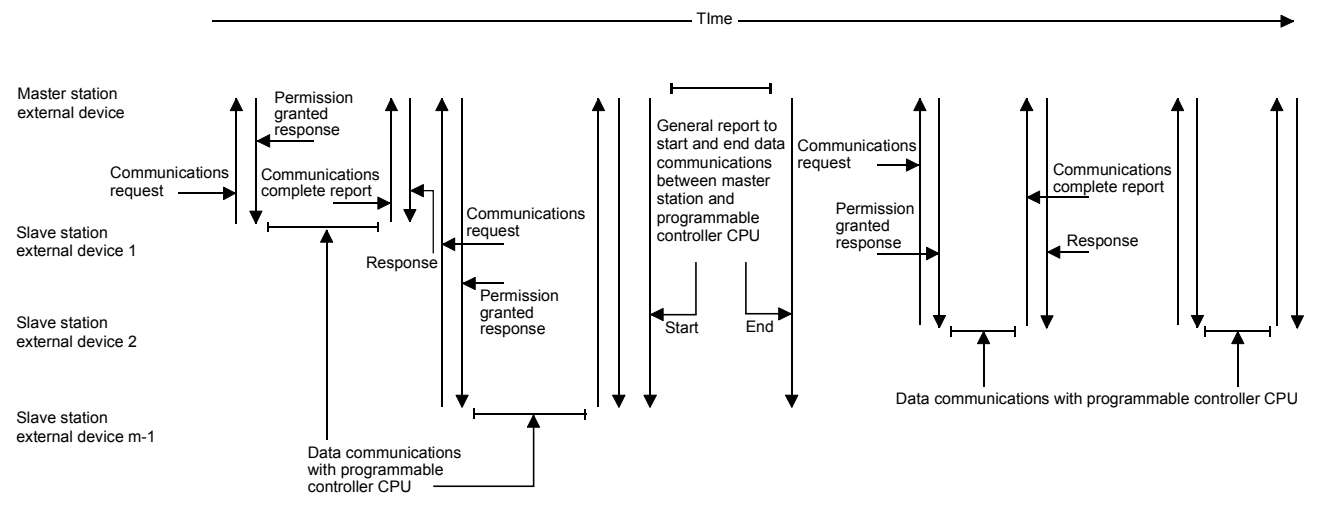

(Example)

The following uses an example to describe the procedure when external devices communicate data with the programmable controller CPU.

In this example, after the start of data communications between external devices and the programmable controller CPU, the external devices perform a maximum data communications time time-out check. Slave station external devices that are not communicating data with the programmable controller CPU check if the external device that completed data communications with the programmable controller CPU transmitted a communications complete report.

In the following descriptions, the external device with the lowest station No.  $(1B_H)$  is assumed to be the master station and the other external devices are assumed to be slave stations.

 $\star$ : External device that obtained the line usage right

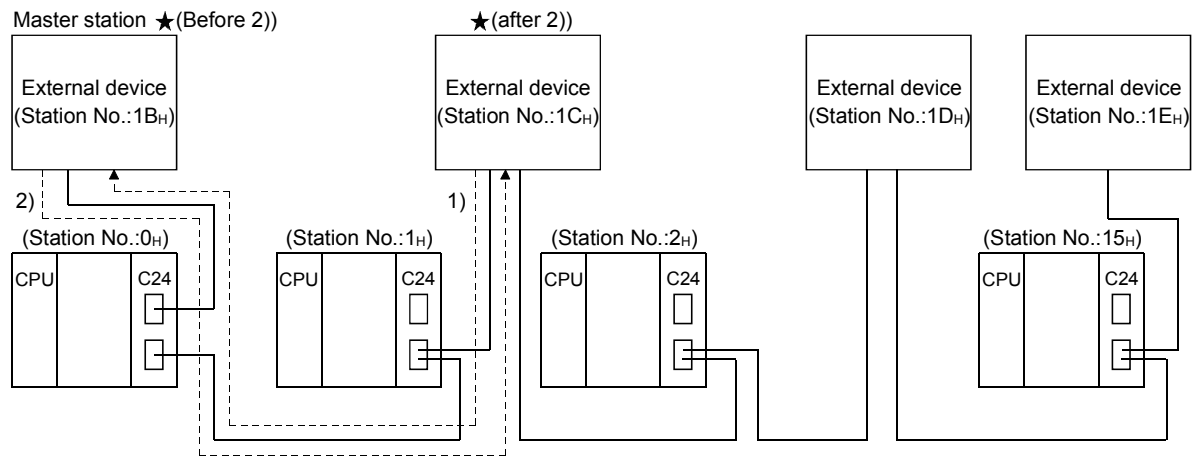

C24: Q series C24, QC24 (N), UC24

1) A slave station that wants to communicate data with the programmable controller CPU sends a communications request to the master station to obtain the line usage right.

A message structure example is shown in 2).

2) The master station transmits a permission granted response to the slave station that issued the communications request.

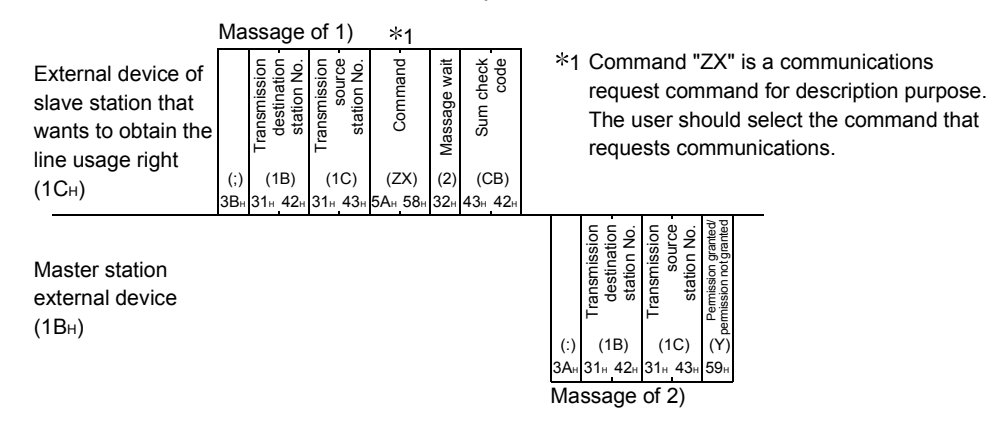

 $\star$ : External device that obtained the line usage right

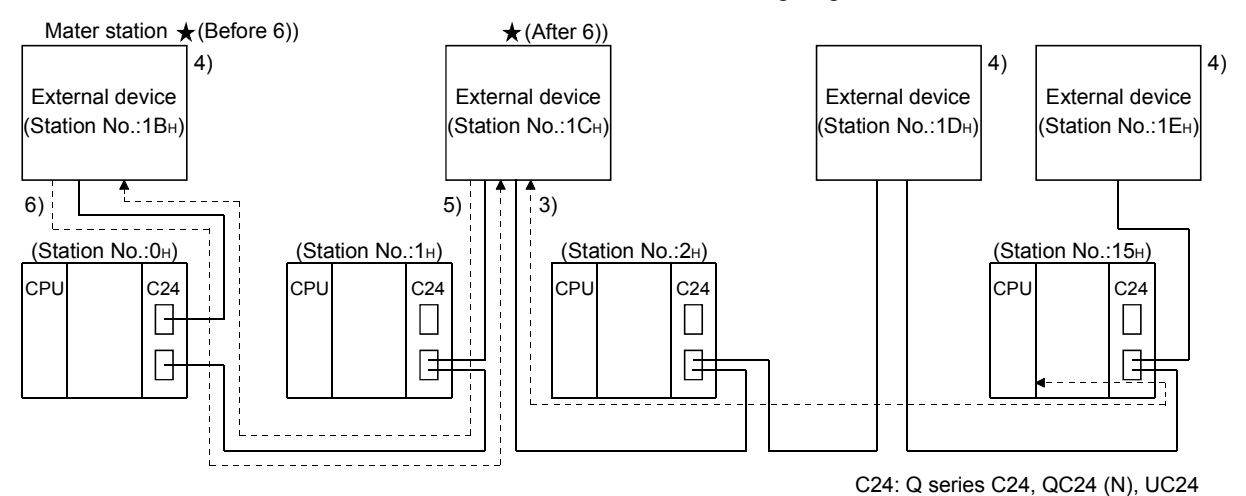

- 3) After communicating data with the programmable controller CPU within the
- maximum data communications time from among the external devices, the slave station that received the "permission granted" response goes to step 5).
- 4) The master station that transmitted the "permission granted" response and the slave stations that did not obtain line usage right check the line usage time of the slave station that obtained the line usage right and ignore receive data other than that addressed to their local station.

If the line usage time exceeds the maximum communications time, the external devices perform the processing of step 7).

5) After data communications are complete, the slave station that exchanged data with the programmable controller CPU transmits a communications complete report to the master station. A message structure example is shown in 6). Slave stations that do not communicate data with the programmable controller CPU check if a communications complete report was transmitted and do not communicate data with the master station during that time.

6) The master station that received the communications complete report transmits a response to the slave station that transmitted the communications complete report.

(Example)

Massage of 5)  $*1$ External device of Command "ZY" is a communications 1 destination<br>station No. source Command check code ransmission Transmission destination station No. Transmission Transmission station No. Command Massage wait Sum check ş Massage wait slave station to complete report command for description station perform the purpose. The user should select the Sum communications communications complete report command. complete report (1B) (1C) (ZY) (2) (CC) (;)  $(1C_H)$  $5<sub>G</sub>$ 3B 31.L42  $43$  $43.43$  $\frac{1}{\sinh(\frac{1}{2})}$ <br>  $\frac{1}{\sinh(\frac{1}{2})}$ <br>  $\frac{1}{\sinh(\frac{1}{2})}$ <br>  $\frac{1}{\sinh(\frac{1}{2})}$ <br>  $\frac{1}{\sinh(\frac{1}{2})}$ <br>  $\frac{1}{\sinh(\frac{1}{2})}$ <br>  $\frac{1}{\sinh(\frac{1}{2})}$ <br>
Massage of 6) Master station external device  $(1B<sub>H</sub>)$ 

7) After completion of 6) above, or when the line usage time of the slave station that obtained the line usage right exceeds the maximum data communications time:

 $(1B)$ 42  $(1C)$ 

 $\left($ .

3AH 31H 42H 31H 43H

- a) The master station waits for a communications request from a slave station. When the master station receives a communication request, it performs processing from step 2).
- b) The slave stations do not communicate data with the master station until data communications with the programmable controller CPU is necessary. When data communications with the programmable controller CPU becomes necessary, that slave station performs processing from step 1).
- 8) When the master station itself wants to exchange data with the programmable controller CPU and a slave stations does not have the line usage right, it transmits all external devices except programmable controller CPU a general report data and obtains the line usage right before communicating data with the programmable controller CPU.

After data communications with the programmable controller CPU is complete, the master station transmits all external devices general report data to inform the slave stations that data communications with the programmable controller CPU is complete.

During this time, the slave stations do not communicate data with the master station until master station data communications is complete.

(Example)

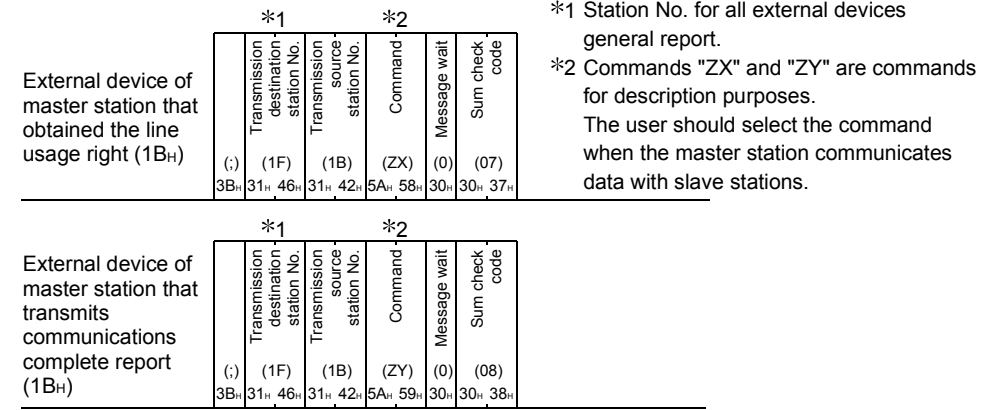
# 15 SWITCHING THE MODE AFTER STARTING

This function forcefully switches the current communication protocol and transmission specifications of the designated interface from an external device and the programmable controller CPU after the Q series C24 starts. When the Q series C24 starts, it begins operation with the setting values of the GX Developer switch setting.

### POINT

The mode switching function is used to change the communication protocol of the specified interface and transmission specifications and continue data communications without restarting the QCPU. (When using the dedicated instruction (UINI instruction) for mode switching, refer to Section 17.8.)

- (1) Mode switching from external device
	- (a) If the communication protocol of the interface connecting the external device is MC protocol, mode switching can be performed.
	- (b) The communication protocol can be changed from the MC protocol as shown below.

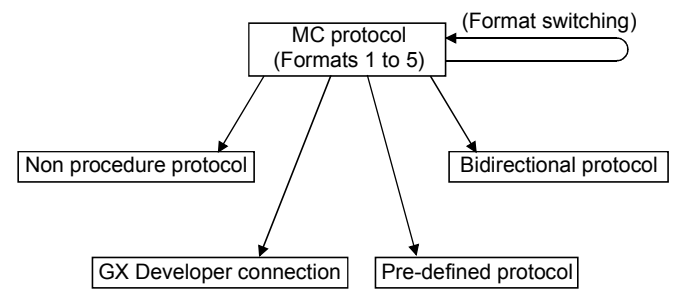

(c) The transmission specifications set by the GX Developer switch setting can be changed.

#### (2) Mode switching from programmable controller CPU

- (a) Regardless of the current communication protocol of the connected interface, the external device can perform mode switching from the sequence program.
- (b) The communication protocol can be changed from the sequence program as shown below.

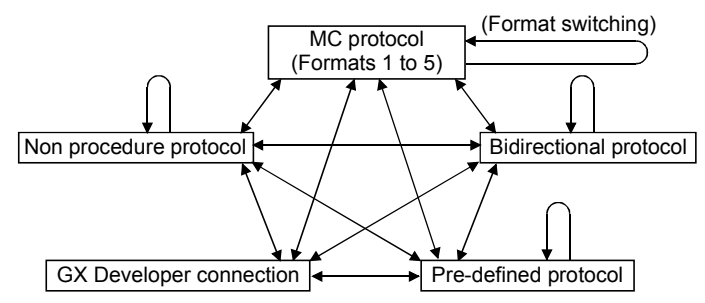

(c) The transmission specifications set by the GX Developer switch setting can be changed.

### POINT

When using the mode switching function, set the setting change of the communication setting to "enable" in the GX Developer switch setting. (See the User's Manual (Basic) Section 4.5.2.)

## 15.1 Mode Switching Operation and Contents that can be Changed

This section describes the set contents that can be changed with mode switching and the operation of Q series C24 after mode switching.

### 15.1.1 Settings that can be changed with mode switching

The following describes the settings that can be changed with mode switching.

- (1) Switching the communication protocol
	- (a) The communication protocol setting of each interface can be switched.
	- (b) The communication protocol after the mode switching is specified by the switching mode No. designation area of the buffer memory (address: 90<sub>H</sub>, 130H).
- (2) Changing the transmission specifications
	- (a) The transmission setting of each interface can be switched.
	- (b) The transmission setting after the mode switching is specified by the transmission specification after switching designation area of the buffer memory (address: 91<sub>H</sub>, 131H).

### POINT

Mode switching allows the user to change the settings corresponding to communication protocol and transmission switch settings of the GX developer.

### 15.1.2 Operation for mode switching

The following describes the Q series C24 operation for mode switching.

- (1) Processing currently in execution
	- (a) If there is a mode switching request, mode switching immediately starts.
	- (b) If one of the following processings was being performed when a mode switching request was issued, that processing is terminated.
		- 1) Data communications using an MC protocol
			- Command message receive processing and response message or ondemand data transmission processing are all terminated.
			- The transmission complete end signal for an on-demand data transmission request is not turned on.
- 2) Data communications using non procedure, bidirectional, or pre-defined protocol
	- Data and response message transmit and receive processing are all terminated.
	- All the input signals from the programmable controller CPU related to transmit and receive processing are turned off.
	- If the receive data from the external device was being stored to the Q series C24, the receive data up to that point is ignored and the data is processed with the current receive data count as [0].
- (2) Modification of buffer memory stored value
	- (a) Special applications area (addresses: 252H to 253H, 262H to 263H) The communication protocol status and transmission specifications after mode switching is complete are stored. The values stored to areas other than the above are not changed. The contents before switching are preserved.
	- (b) User free area (addresses:  $400H$  to  $1AFFH$ ,  $2600H$  to  $3FFFH$ ) The stored values are not changed. The contents before mode switching are preserved.

## 15.2 Mode Switching Precautions

(1) Set-up between the external device and the programmable controller CPU

Make the following setting for the external device and the programmable controller CPU so that mode switching is not performed during data communications.

- (a) Which side is to switch the mode, the programmable controller CPU or external device
- (b) Timing for each mode switching pattern (For mode switching patterns, see Chapter 15, Section (1)(2).)
- (c) Interlocking of all connected devices in the case of mode switching
	- 1) Method and message structure when all the connected stations are informed of the mode switching execution
	- 2) Method and message structure when all the connected stations are informed of the mode switching completion
	- 3) Device No. and meaning of the value when a programmable controller CPU word device is used
- (2) Mode switching from external device
	- (a) Once the mode has been changed to a mode other than MC protocol (Formats 1 to 5), it cannot be changed from the external device. In this case, change the mode on the programmable controller CPU.
	- (b) Only the Q series C24 (including multidrop link stations) connected to an external device is available for mode switching from the external device (Refer to the MELSEC-Q/L MELSEC Communication Protocol Reference Manual)

It is not available for other Q series C24 stations connected over a network system.

# POINT

It is recommended to switch the mode on the programmable controller CPU side.

(3) Data communications after mode switching

The Q series C24 requires approximately 400 ms as processing time of mode switching only.

While the mode switching is being executed, the setting values cannot be stored into the buffer memory special applications area and data cannot be transmitted between the Q series C24 and the external device.

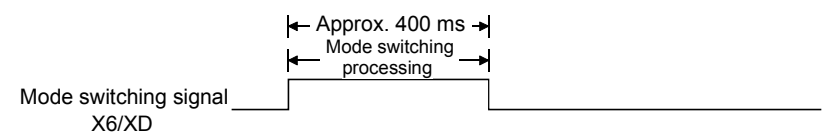

### (4) Linked operation mode switching

Do not switch the mode when two interfaces of the Q series C24 are in linked operation.

Also, do not switch the mode for linked operation.

## 15.3 I/O Signals for Handshake with Programmable Controller CPU and Buffer Memory

This section describes the I/O signals for handshake and the buffer memories used when mode switching is performed.

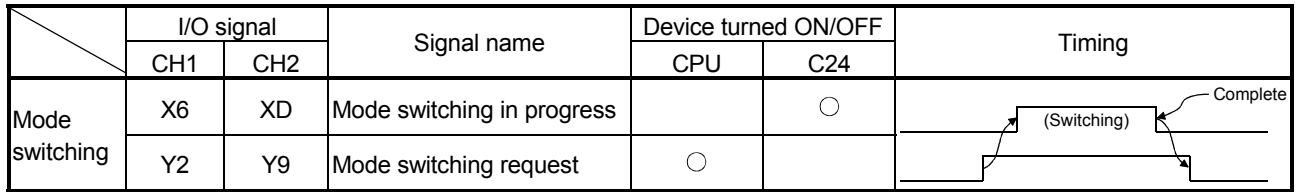

#### (1) I/O signals for handshake with programmable controller CPU

# REMARKS

The following signals can also be used as I/O signals, in addition to the above. Refer to User's Manual (Basic) for the programmable controller CPU I/O signals.

- Q series C24 ready signal (X1E)...... Turned ON when the Q series C24 can be accessed from the programmable controller CPU
- Watchdog timer error signal (X1F) ... Turned ON when the Q series C24 does not operate normally
- CH1 ERR, signal (XE) ...................... Turned ON when the CH1 ERR, occurred
- CH2 ERR. signal (XF) ...................... Turned ON when the CH2 ERR. occurred

### (2) Buffer memory

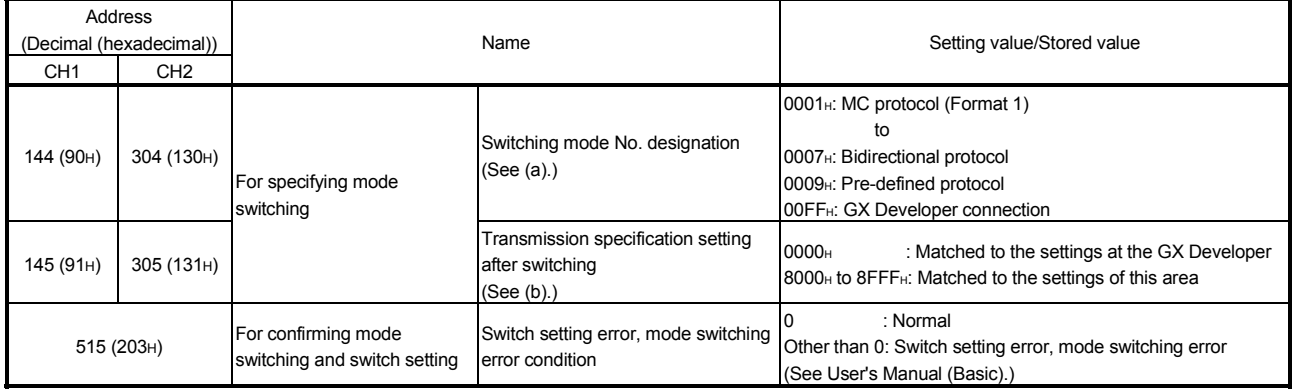

(a) Switching mode No. designation area (addresses: 90<sub>H</sub>, 130<sub>H</sub>) Write the desired mode No. (0001H to 0007H, 00FFH).

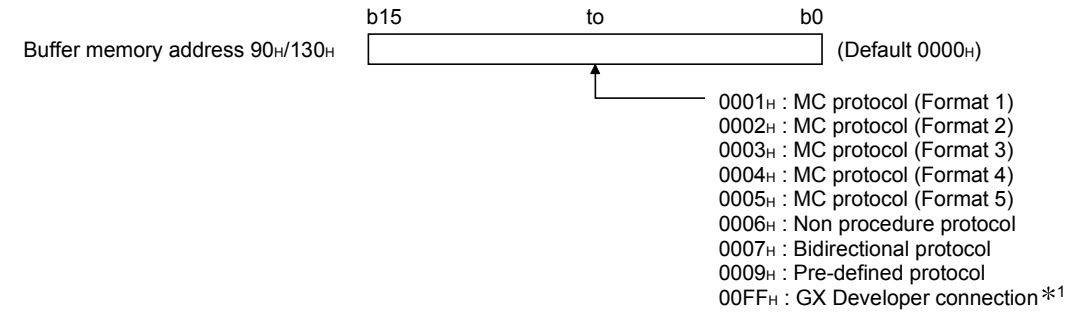

 $*1$  The communication protocol is specified as "00 $H$ " when the GX Developer connection mode is set using the GX Developer switch setting.

- (b) Switching transmission specifications designation area (address: 91H, 131H) 1) Designates the transmission specifications after mode switching.
	- 2) When the transmission specifications are returned to the contents set in GX Developer, [0000H] is written to this area.
	- 3) When setting arbitrary transmission specifications (other than the contents set in GX Developer), the value corresponding to ON/OFF of the relevant bit in the table shown below is written. Relevant bit 1 (ON)/0 (OFF) is designated the same as transmission setting of GX Developer. [For the Q series C24]

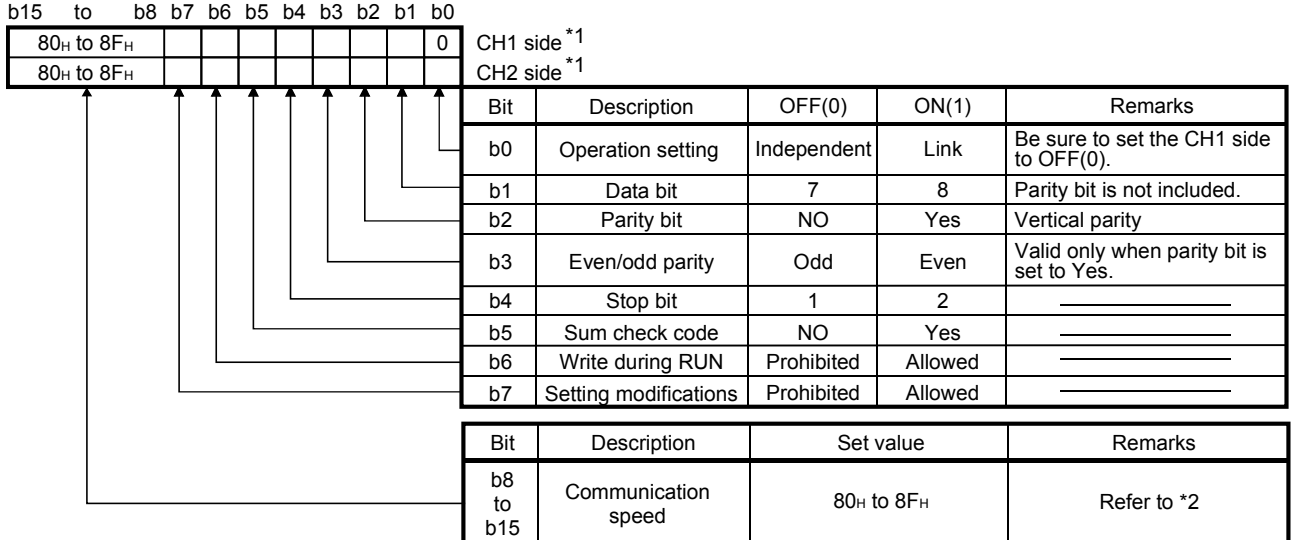

1 All items in the table should be set to OFF for the interface which "GX Developer connection" is set in the switching mode number designation.

The Q series C24 operates with the values set in GX Developer. (See below.)

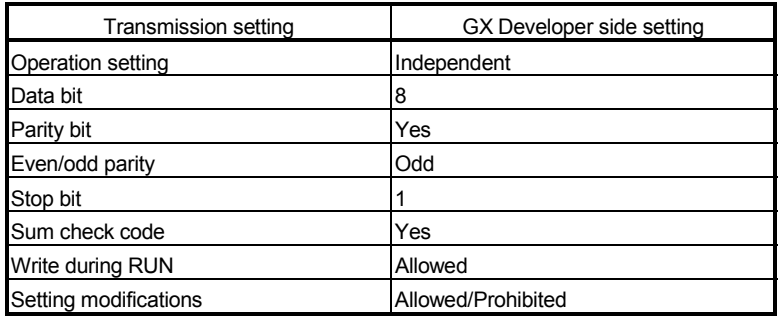

| Communication speed | Bit position    | Communication speed | Bit position    | Remarks                      |
|---------------------|-----------------|---------------------|-----------------|------------------------------|
|                     | $b15$ to $b8$   |                     | $b15$ to $b8$   |                              |
| 50bps               | 8F <sub>H</sub> | 14400bps            | 86 <sub>H</sub> | Slow down the                |
| 300bps              | 80 <sub>H</sub> | 19200bps            | 87 <sub>H</sub> | communication speed when     |
| 600bps              | 81н             | 28800bps            | 88 <sub>H</sub> | Idata cannot be              |
| 1200bps             | 82H             | 38400bps            | 89 <sub>H</sub> | communicated normally due    |
| 2400bps             | 83H             | 57600bps            | 8A <sub>H</sub> | to overrun error, framing    |
| 4800bps             | 84 <sub>H</sub> | 115200bps           | 8B <sub>H</sub> | error, etc. in communication |
| 9600bps             | 85 <sub>H</sub> | 230400bps           | 8C <sub>H</sub> | with external devices.       |

 $*2$  The setting value of the communication speed.

• Transmission speed of 230400 bps is available for only CH1 of the QJ71C24N (-R2/R4) and LJ71C24(-R2).

• When connecting external devices to both of two interfaces, the total of the communication speed should be 115200 bps of less (230400 bps or less the QJ71C24N (-R2/R4)). When connecting an external device to either of two interfaces, the maximum of 115200 bps is available for the interface (a maximum of 230400 bps for the QJ71C24N (-R2/R4) or LJ71C24(-R2)). In this case, set 300 bps for the other interface to which no external device is connected.

• Set "80H" to the interface for which "GX Developer connection" is set in the switching mode number designation. The communication speed set on the GX Developer is applied.

# REMARKS

The programmable controller CPU must also be aware of the following I/O signals for handshake and buffer memories when the mode is switched from an external device.

- Mode switching in progress signal (X6/XD)
- Switch setting error, mode switching error storage area (address: 203H)

# 15.4 Switching the Mode from the Programmable Controller CPU

This section shows how the Q series C24 mode is switched from the programmable controller CPU.

### 15.4.1 Mode switching procedure

The following explains the procedure for switching the Q series C24 mode from the programmable controller CPU.

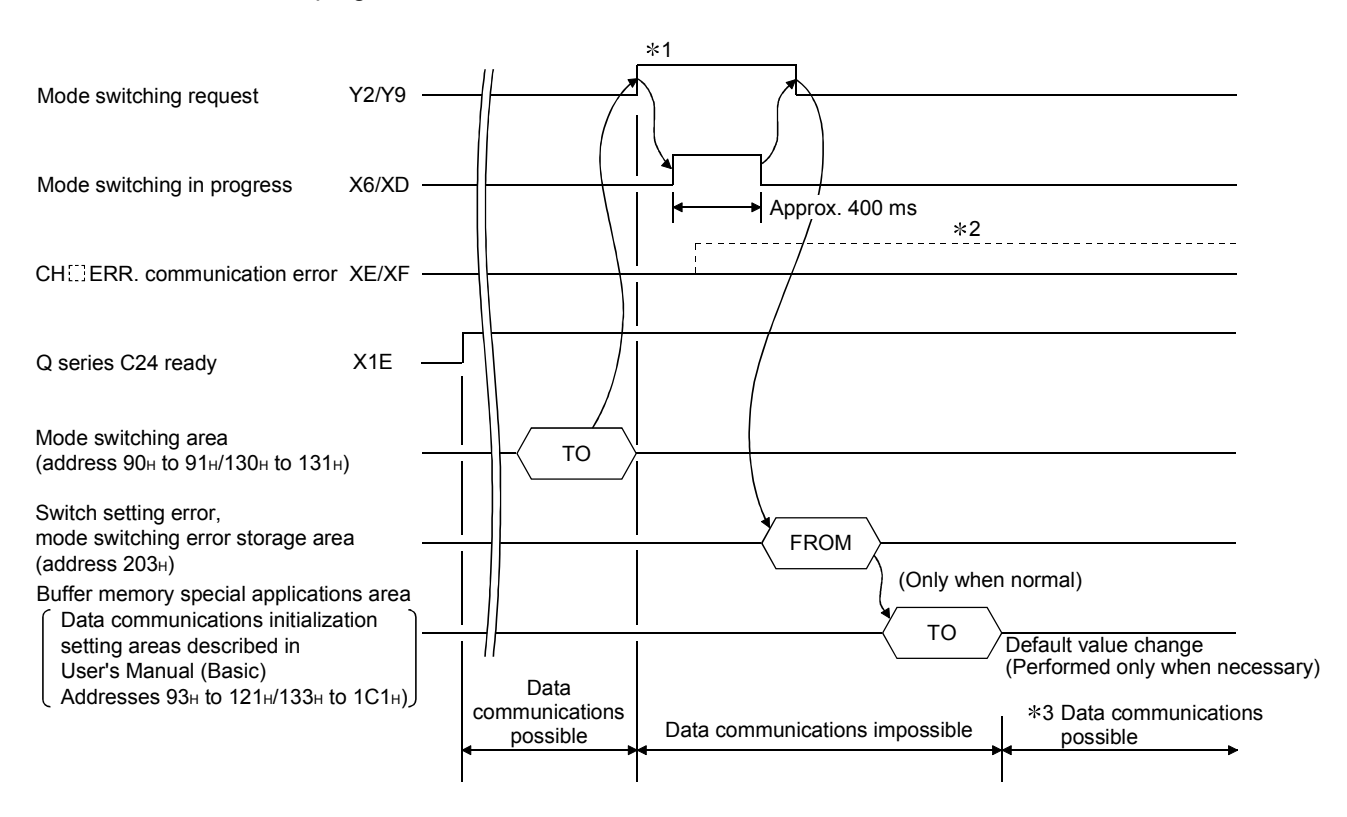

- 1 Inform in advance all the connected device that data communications by mode switching cannot be performed.
- 2 When XE and XF were turned on, check the error contents as described in the User's Manual (Basic) and take the corresponding action.
	- Checking of mode switching designation contents for buffer memory mode switching area and writing of mode switching designation contents within the range that can be designated.
	- Re-execution of mode switching.
- 3 After checking that mode switching was completed normally, inform all the connected devices that data communications are possible and restart data communications.

To check the Q series C24 mode (communication protocol, transmission specifications) after switching, read the buffer memories (addresses: 252H to 253H, 262H to 263H) described in the User's Manual (Basic).

# 15.4.2 Mode switching sample program

The following shows a sample sequence program that switches the CH1 interface mode.

(The Q series C24 I/O signals X/Y00 to X/Y1F)

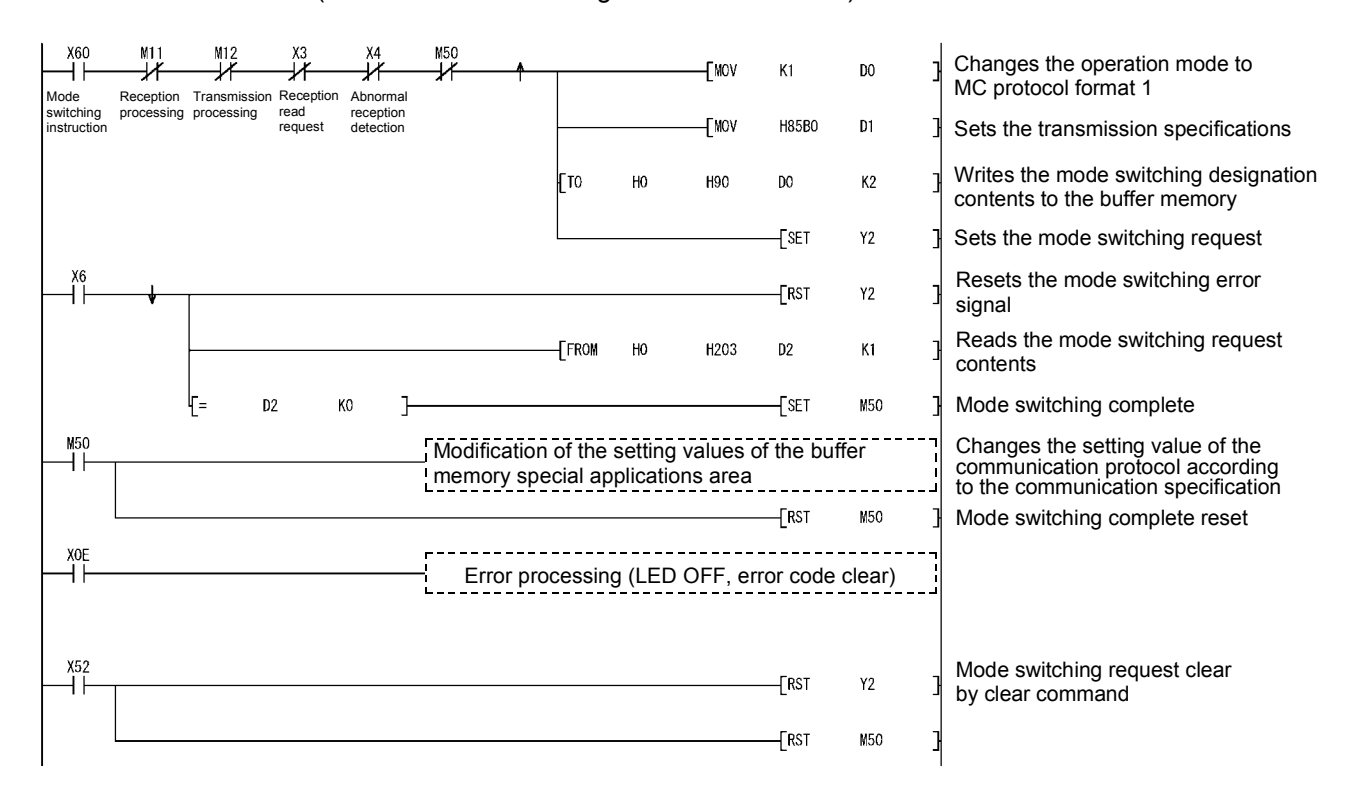

## 15.5 Switching the Mode from an External Device

This section shows how the Q series C24 mode is switched from an external device.

## 15.5.1 Mode switching procedure

The following explains the procedure for switching the Q series C24 mode from an external device.

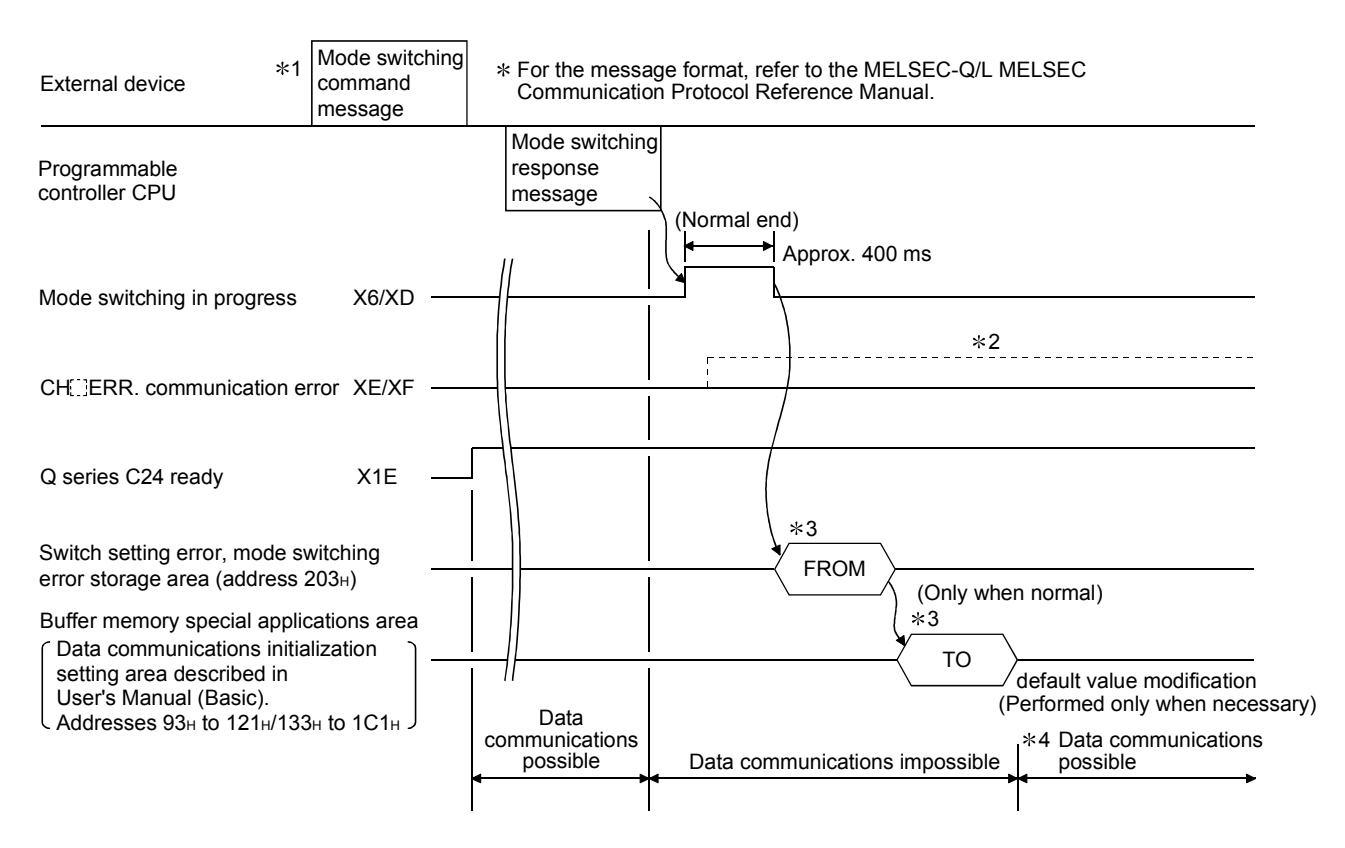

- 1 Inform in advance all the connected devices that data communications by mode switching cannot be performed.
- 2 When XE and XF were turned on, check the error contents as described in the User's Manual (Basic) and take the corresponding action.
	- Checking of mode switching designation contents for buffer memory mode switching area and writing of mode switching designation contents within the range that can be designated.
	- Re-execution of mode switching
- 3 When the mode was switched from an external device, after mode switching is complete, read and write the buffer memory special applications area shown below from the programmable controller CPU.
	- Switch setting error, mode switching error storage area (address: 203H)
	- Data communications initialization setting areas (addresses: 93H to 121H /133H to 1C1H) described in the User's Manual (Basic).
- 4 After checking that mode switching was completed normally, inform all the connected devices that data communications are possible and restart data communications.

# REMARKS

To check the Q series C24 mode (communication protocol, transmission specifications) after switching, read the buffer memory (addresses: 252H to 253H, 262H to 263H) described in User's Manual (Basic).

(To check the external device, read the buffer memory with the MC protocol buffer memory read function.)

## 15.5.2 Mode switching sample program

The following shows a programmable controller CPU sample sequence program that switches the CH1 interface mode from an external device. (The Q series C24 I/O signals X/Y00 to X/Y1F)

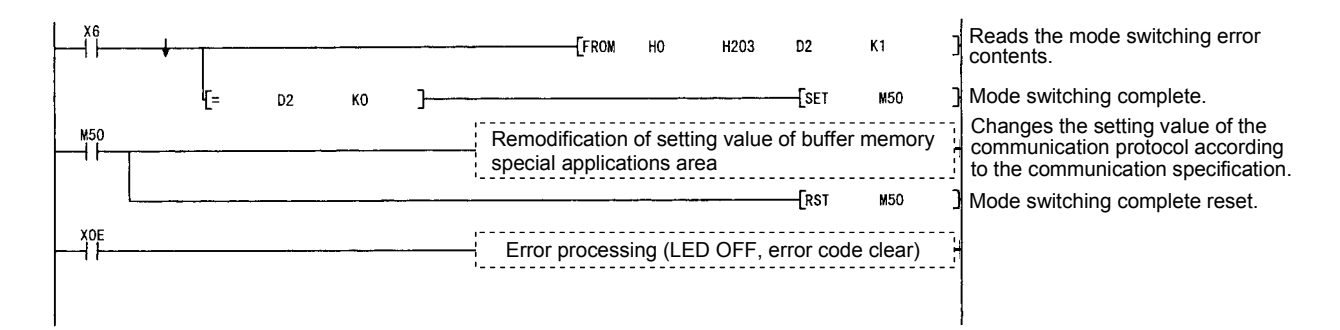

# 16 USING COMMUNICATION DATA MONITORING FUNCTION

The following describes the QJ71C24N (-R2/R4) and LJ71C24(-R2) communication data monitoring functions.

## 16.1 Communication Data Monitoring Function

## 16.1.1 Overview

Communication data monitoring function is a function to monitor communication data between the QJ71C24N (-R2/R4) or LJ71C24(-R2) and an external device on communication lines.

The system startup time can be reduced by analyzing the communication data on the communication lines when debugging the system.

The following two methods are for the communication data monitoring.

(1) Communication data monitoring by the sequence program (Explained in this section)

Monitoring is performed by the monitor start instruction written in the communication data monitoring specification area of the buffer memory.

(2) Communication data monitoring by GX Configurator-SC The debugging support function of the GX Configurator-SC protocol FB support in used for monitoring (circuit trace).

See the Operating Manual (Protocol FB support function) for the debugging support function of the GX Configurator-SC protocol FB support.

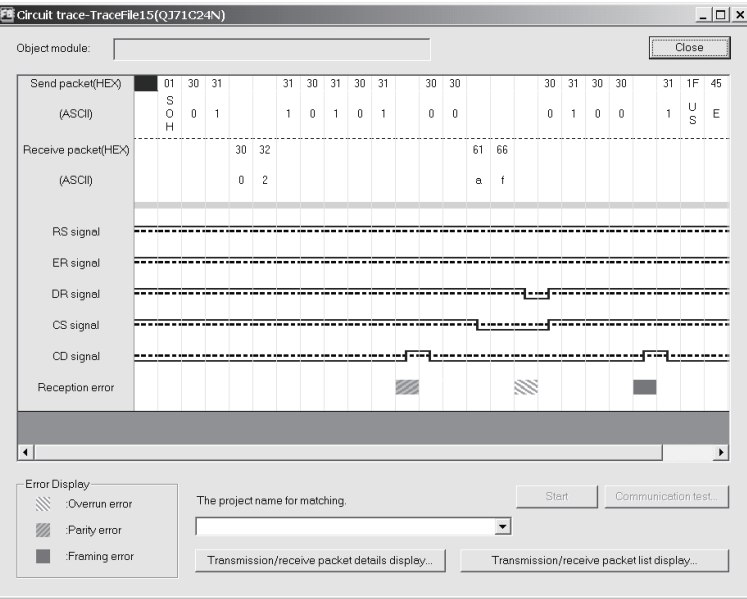

This section describes the communication data monitoring by the sequence program.

# 16.1.2 Communication data monitoring operation

The following describes the communication data monitoring operation.

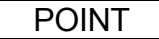

- (1) When using the communication data monitoring function, the total transmission speed of the two interfaces should not exceed 115200 bps.
- (2) The communication data monitoring function is effective when the communication protocol is assigned to 0<sub>H</sub> to 9<sub>H</sub>.
- (1) Monitor start
	- (a) Monitor start instruction "0001H" is written in the communication data monitoring specification area (Address: 2018H/2118H). (Set by user)
	- (b) By the monitor start instruction, the monitor data pointer/monitor data size area are cleared to 0 and "0002H" is written in the communication data monitoring specification area which starts monitoring.  $*^1$

(Q series C24 is set.)

- (c) When a monitor setting error occurs, "100FH" is written in the communication data monitoring specification area. (Q series C24 is set.) Check the monitor buffer head address and the monitor buffer size setting range and perform monitoring again.
- 1 Monitor data area (Default address: 2602H to 32FFH/3302H to 3FFFH) is not cleared to 0.
- (2) During monitoring
	- (a) After monitoring starts, data of reception, transmission, receiving error, and signal change are stored from the head address of the monitor data area in the order of occurrence.
	- (b) When the monitoring data exceeds the capacity of the monitor data area, monitoring is continued by writing new data over the oldest data. However, monitoring may automatically stop according to the settings of the monitor option area (Address: 2019H/2119H). (See Section 16.2 (2) (b).)

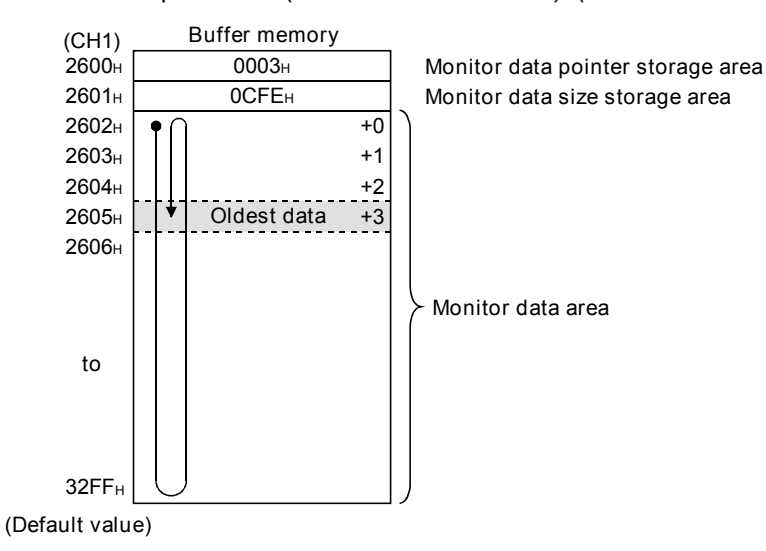

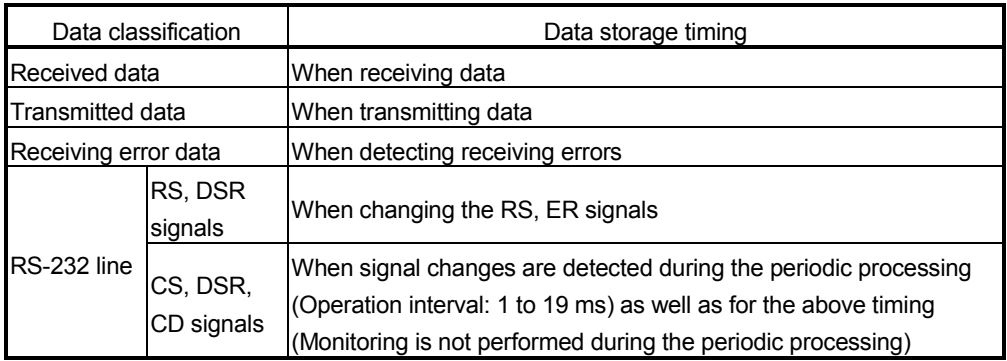

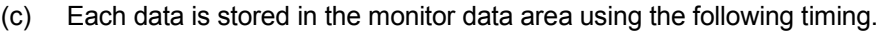

## (3) Monitor stop

Monitoring stops if any of the following conditions are satisfied.

- (a) Monitor stop by user instructions Monitoring stops if "0000<sub>H</sub>" is written in the communication data monitoring specification area of the buffer memory. (Set by user)
- (b) Monitor stop by the system when the monitor data area is full
	- 1) The full stop specification (bit 0) of the monitor option specification area of the buffer memory is set to "ON. "
	- 2) When the monitor data area is full (monitor buffer size), monitoring is automatically stopped and "1002H" is written in the communication data monitoring specification area. (Q series C24 is set.)
- (c) Monitor stop by the system when the timer 0 error occurs
	- 1) The timer 0 error stop specification (bit 2) of the monitor option specification area of the buffer memory is set to "ON. "
	- 2) When the timer 0 error (error code 7F40<sub>H</sub>) occurs, monitoring is automatically stopped and "1002H" is written in the communication data monitoring specification area. (Q series C24 is set.)  $*^1$
- 1 Part of the data immediately after the occurrence of a timer 0 error may be entered in the monitor data area.

## 16.2 Communication Data Monitoring Function Settings

Settings for the communication data monitoring function can be made on the "Transmission control and other system setting" screen of the GX Configurator-SC, or by the sequence program.

(1) GX Configurator-SC setting for the communication data monitoring function

The setting items for the communication data monitoring function are shown below.

See (2) for setting details.

CH1 Transmission control and others system setting  $\blacksquare$   $\blacksquare$   $\times$ Module type: Serial Communications Module<br>Module model name: QJ71C24N Start I/O No. noon ⊡ Setting item Setting value Setting iter<br>Send/Recv data monitoring designation<br>Action for buffer full<br>Stop by Timer 0 error<br>Monitor buffer head address No monitor/Monitor stop<br>Continue Continue  $\frac{260}{0000}$ Monitor buffer size<br>Monitor buffer size<br>"The following items are effective for<br>non procedure/bidirectional protocol.  $\frac{1}{0400}$ Transmission buffer memory head address designation Transmission buttler memory length designation<br>
Receive buffer memory length designation<br>
Buffer memory length designation<br>
Buffer memory length designation<br>
Transmission transparent code designation 1st<br>
"HODOD No transpa 0200  $\overline{000}$ Flash ROM setting -<br>Details Write to File save Select input select input<br>Setting range<br>No monitor/Monitor stop<br>Monitor start Read from<br>module File read No monitor/ Make text file Execute test Close

[Transmission control and other system setting screen]

#### [Setting items]

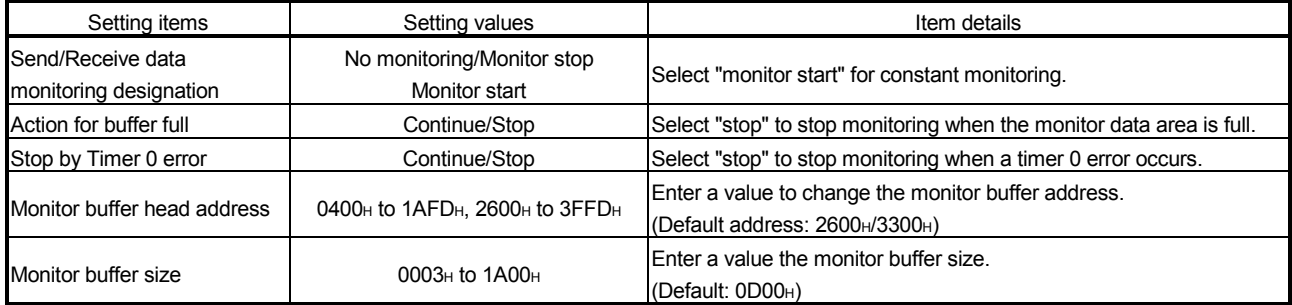

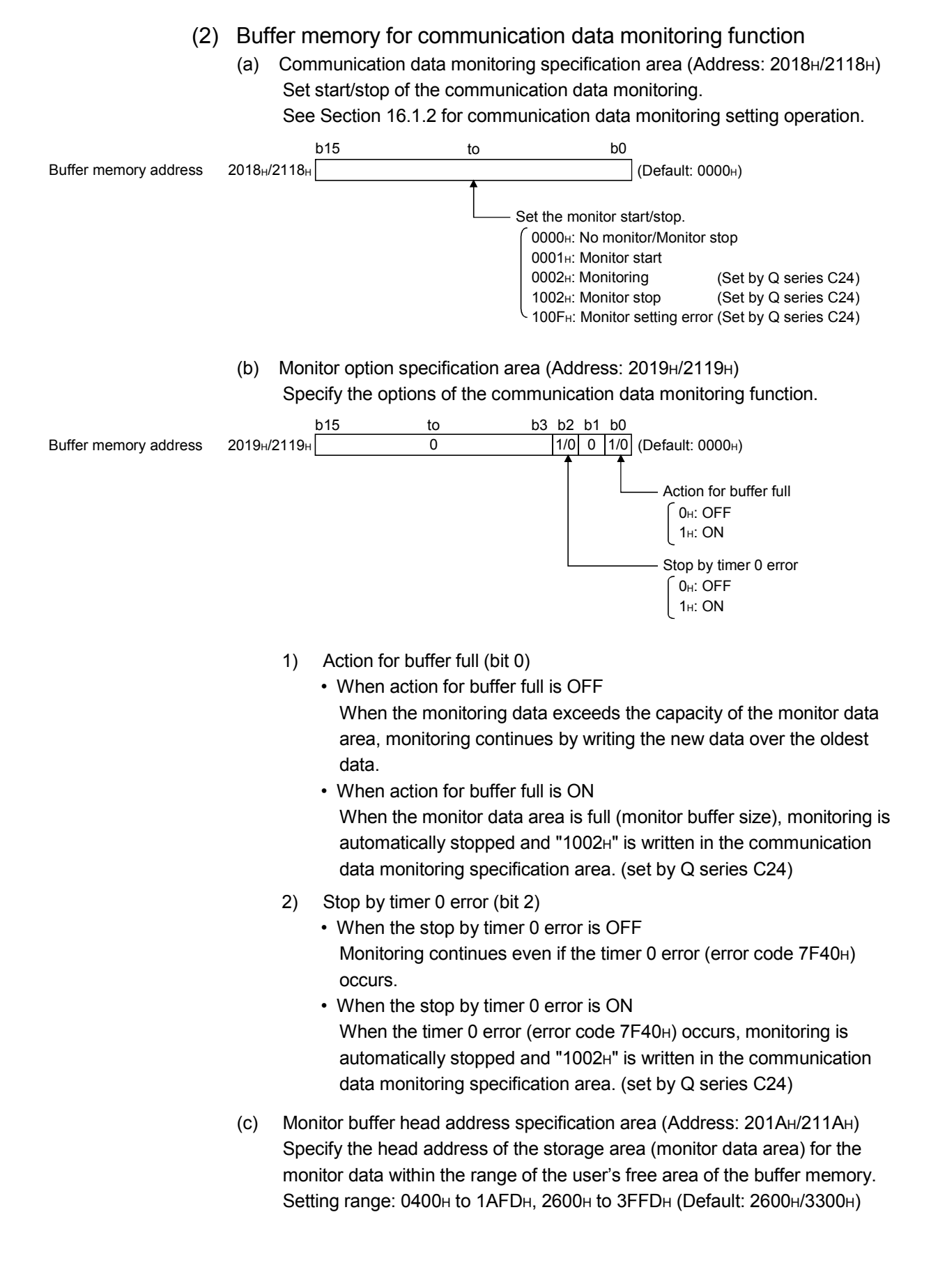

- (d) Monitor buffer size specification area (Address: 201BH/211BH) Set the size of the monitor data area. Setting range: 0003H to 1A00H (Default: 0D00H)
- (e) Monitor data pointer storage area (Address: according to monitor buffer head address setting (Default: 2600H/3300H))
	- 1) The oldest data position of the monitor data area is stored using the offset value from the head address of the monitor data area.

0 to (monitor buffer size specification (Default: 0D00H) –3): oldest data position

- 2) When the monitoring data exceeds the monitor buffer size, the new data is written over the oldest data. (Ring buffer type) The oldest data position of the monitor data area can be confirmed from this area.
	- (Example) "2611H" becomes the oldest data when "000FH" is the monitor data pointer using "2602H" as the head address of the monitor data area.

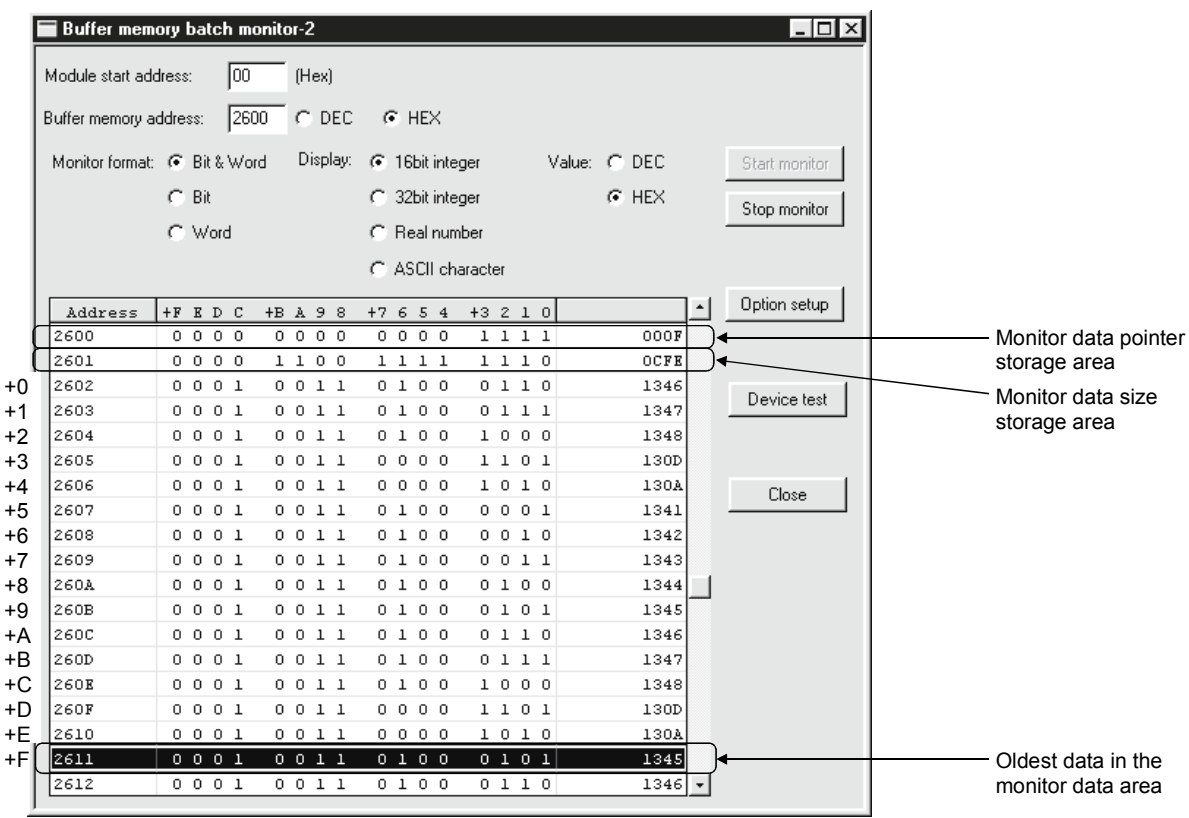

(f) Monitor data size area (Address: according to the monitor buffer head address setting (Default: 2601H/3301H))

The number of monitor data stored in the monitor data area is stored.

0 to (monitor buffer size specification (Default: 0D00H) –2): Number of monitor data

(g) The monitor data area (Default addresses: 2602H to 32FFH /3302H to 3FFFH)

The monitor data are stored in one-word units as shown in the configuration below.

See Section 16.3 for an example of the communication data monitoring.

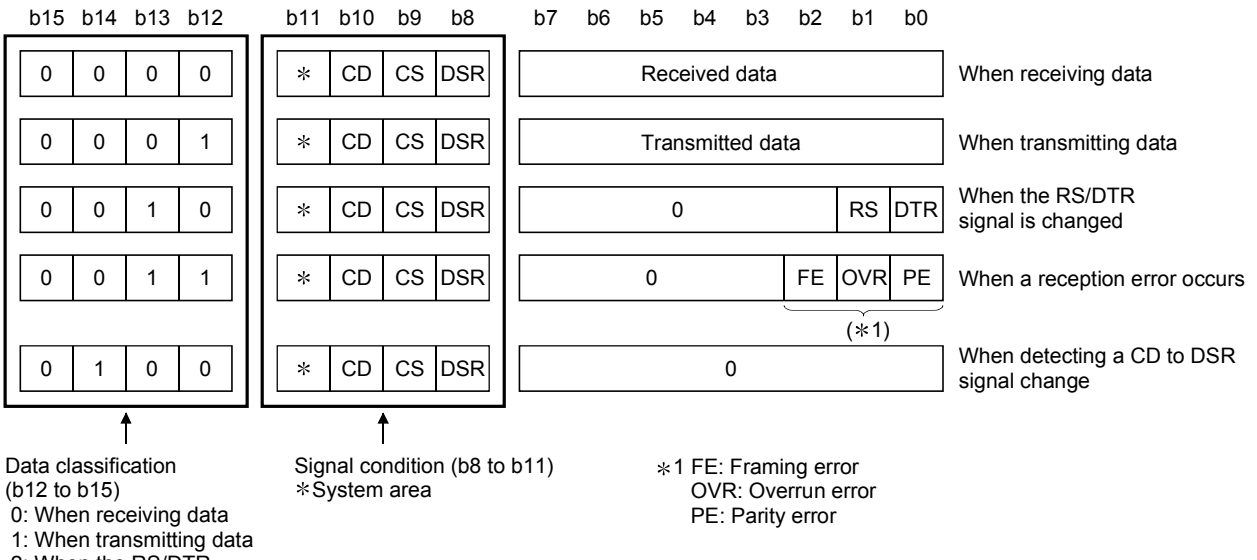

2: When the RS/DTR

signal is changed

3: When a reception error occurs

 4: When detecting a CD to DSR signal change

## 16.3 Communication Data Monitoring Example

The following is an example of the data monitoring of nonprocedural protocol communication.

(1) System configuration

The system configuration for the sample program is as shown below. The CH used for operation of this sample program is CH1 only.

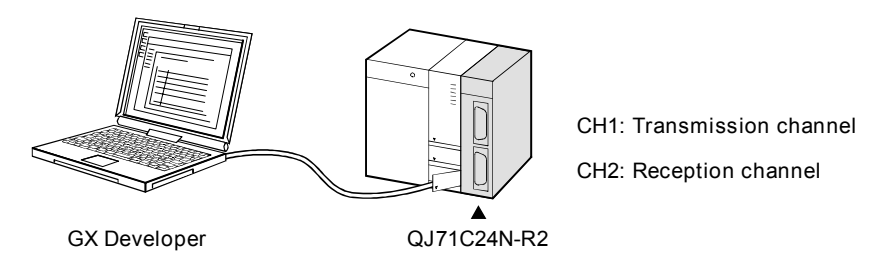

## (2) Program condition

This is a program to monitor transmitted data from CH1 of the QJ71C24N-R2 with user instructions.

(a) GX Developer switch setting

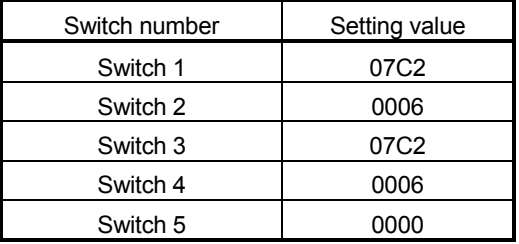

- (b) Devices used by the user
	- Monitor start instruction signal .................. X20
	- Monitor option specification signal ............ X21
	- Monitor stop instruction signal .................. X22
	- During monitor start instructions ............... M20
	- During monitoring ..................................... M21
	- During monitor stop instructions ............... M22
	- Communication data monitoring specification area storage condition ......... D300 • Monitor option specification area
	- storage condition....................................... D301

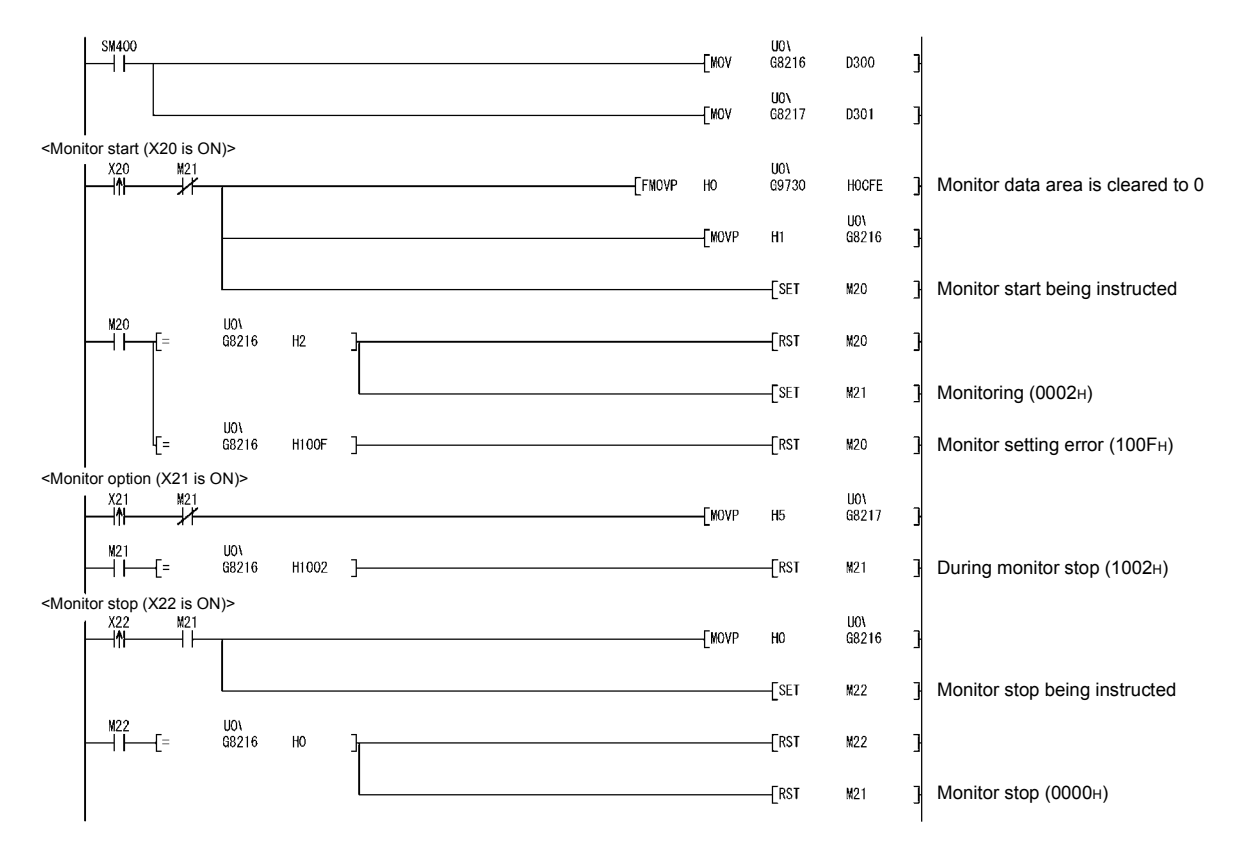

### (c) Sample program

(3) Confirming monitor data by GX Developer

The monitor data area for CH1 (Address: 2602H to 32FFH) is monitored on the buffer memory batch monitoring screen of the GX Developer. See Section 16.2 (2) (g) for the data configuration of the monitor data area.

(Example) The following data are sent from CH1 using non procedure protocol. Transmitted data; "ABCDEFGH" + 0D0AH (five-word)

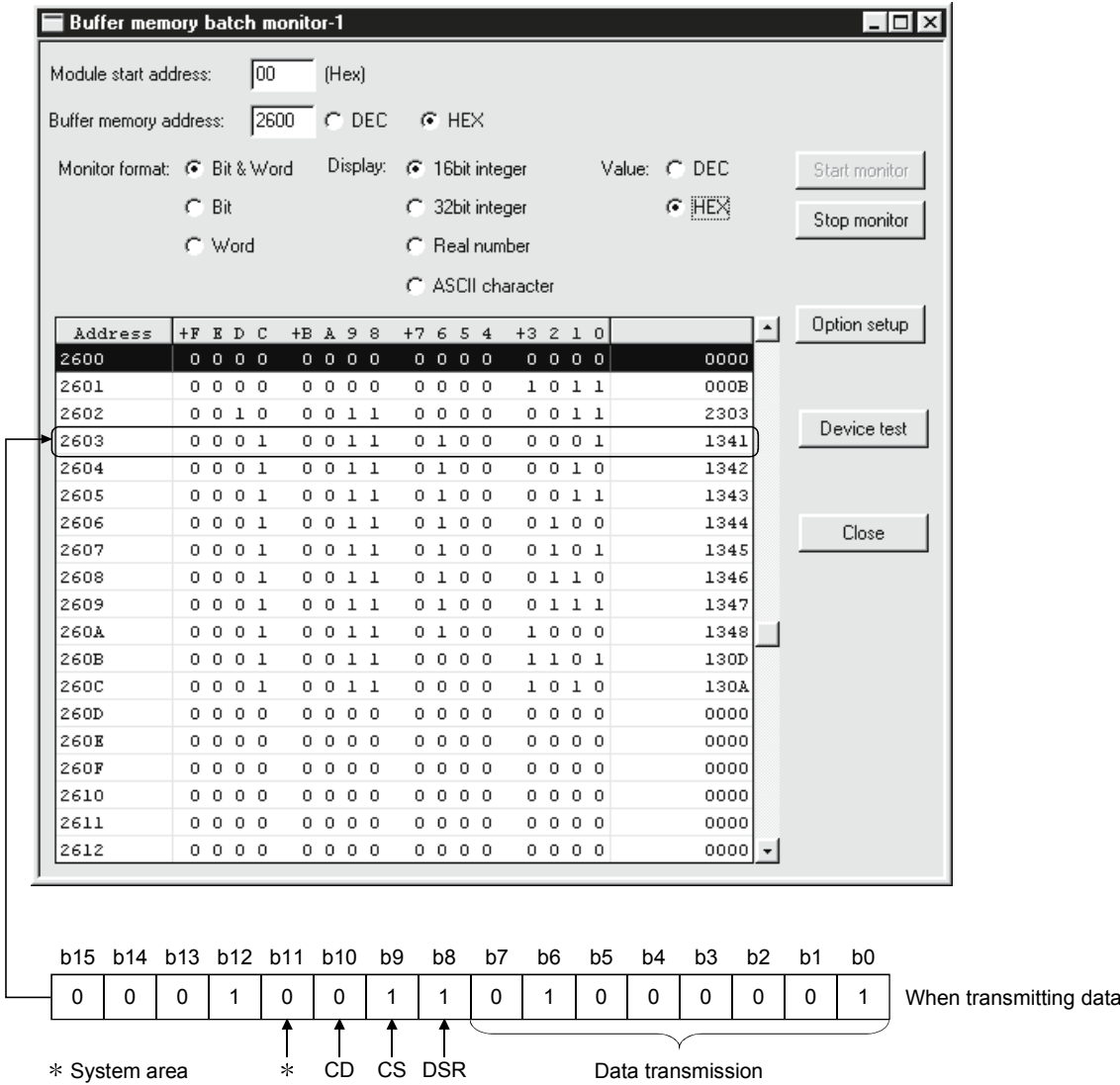

# 17 DEDICATED INSTRUCTIONS

Dedicated instructions are used to simplify programming when using the intelligent functional module functions.

Among the dedicated instructions for the QJ71C24N(-R2/R4) and QJ71C24(-R2) explained in this manual, this chapter focuses on the instructions that can be used for QCPU.

There are restrictions on the function version and the serial number of the QJ71C24N(- R2/R4) and QJ71C24(-R2) that can use the dedicated instructions.

For details, refer to the Q Corresponding Serial Communication Module User's Manual (Basic).

# 17.1 Dedicated Instruction List and Available Devices

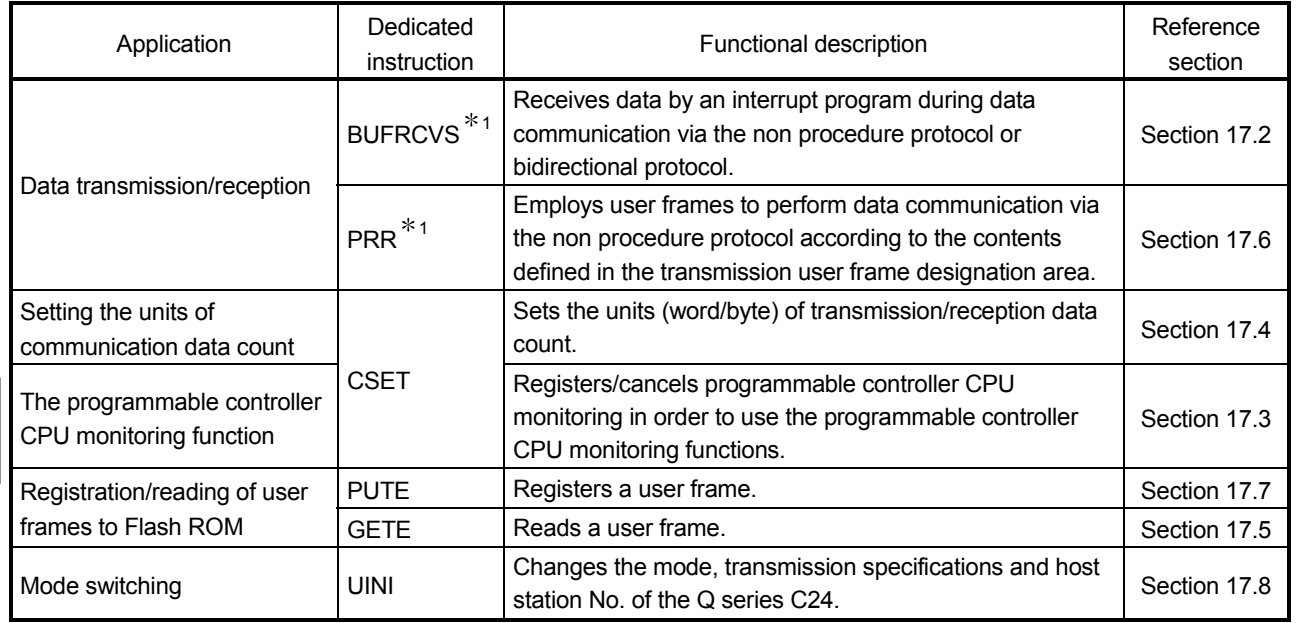

# (1) Dedicated instruction list

The following table lists the dedicated instructions explained in this chapter.

### POINT

The user should not change data (control data, request data, etc.) designated by a dedicated instruction until the execution of that instruction is completed.

- $*1$  To change the following values preset in the buffer memory for use of dedicated instructions, use GX Configurator-SC or execute the CSET instruction (Initial setting) before starting data exchange. (Refer to Section 17.4.)
	- Word/byte units designation (address: 96H/136H)
	- Transmission buffer memory head address designation (address: A2H/142H)
	- Transmission buffer memory length designation (address: A3H/143H)
	- Receive buffer memory head address designation (address: A6H/146H)
	- Receive buffer memory length designation (address: A7H/147H)

 The dedicated instructions are executed based on the values preset in the buffer memory at module startup or those that have been changed by the CSET instruction (Initial setting).

17

# (2) Available devices

The following devices are available for the dedicated instructions:

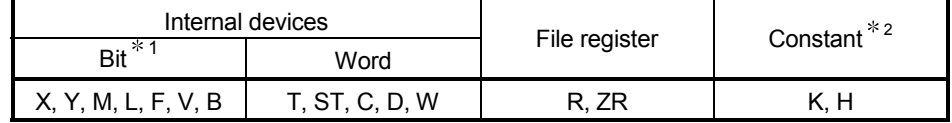

1 Word device bit designation can be used as bit data. Word device bit designation is done by designating Word device . Bit No. . (Designation of bit numbers is done in hexadecimal.) For example, bit 10 of D0 is designated as D0.A. However, there can be no bit designation for timers (T), retentive timers (ST) and counters (C).

2 Available devices are given in each of the Constant field.

17

# 17.2 Z.BUFRCVS

This instruction is used to receive data by an interrupt program through non procedure or bidirectional protocol communication.

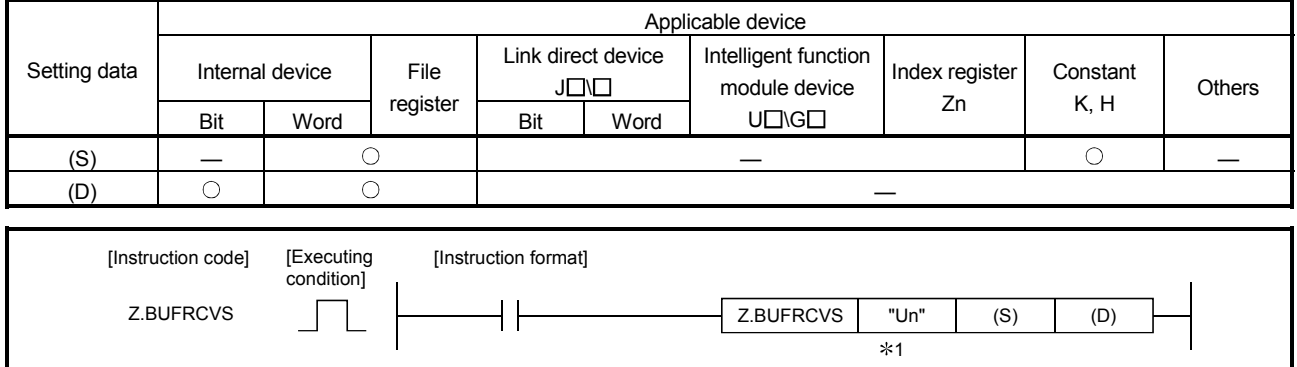

1 If the host station is a Basic model QCPU (function version B or later), Universal model QCPU, or LCPU, " " (double quotation) of the first argument can be omitted.

#### Setting data

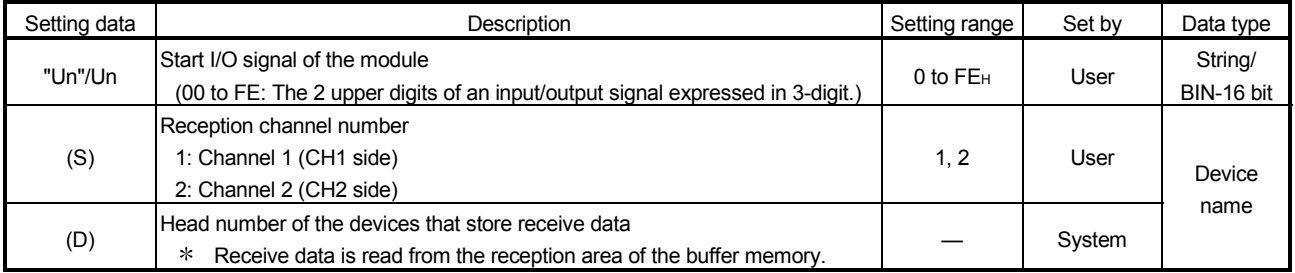

The file registers of each of the local device and the program cannot be used as the setting data.

#### Receive data

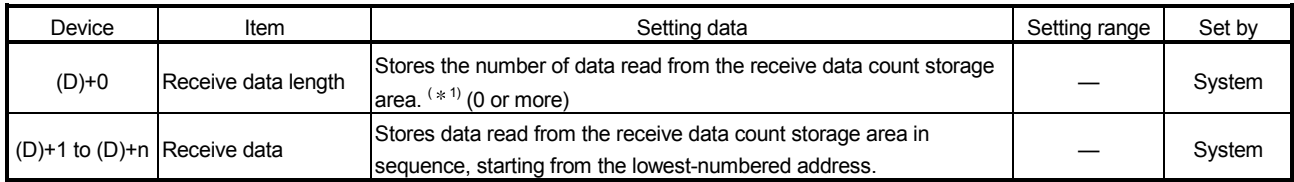

1 According to the "Word/byte units designation" by GX Configurator-SC, the number of bytes is stored when byte is designated and the number of words is stored when word is designated.

# REMARKS

- (1) For information about errors caused by incorrect data designated by the user, refer to "Errors" described later. When a reception error occurs, the error code can be read from the data reception result storage area (address: 258H/268H) in the buffer memory.
- (2) The "Set by" column indicates the following:
	- User : Data set by the user before executing the dedicated instruction.
	- System: The programmable controller CPU stores execution results of the dedicated instruction.

#### Functions

- (1) This instruction stores data received from an external device to a designated device.
- (2) This instruction can identify the address of the reception area in the buffer memory and read relevant receive data.
- (3) When this instruction is executed, reception is completed and the reception data read request signal (X3/XA) or the reception abnormal detection signal (X4/XB) is turned off automatically. It is not necessary to turn on the reception data read completion signal (Y1/Y8)
- (4) The BUFRCVS instruction is used by an interrupt program and its processing is completed in one scan.

[Operation when the BUFRCVS instruction is being executed]

when receive data is read by this instruction.

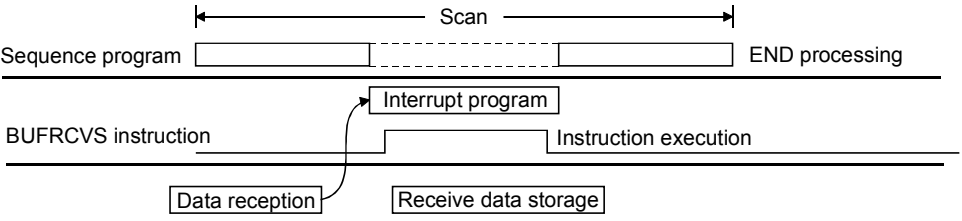

Errors

(1) When the dedicated instruction is completed abnormally, the error flag (SM0) turns on and the error code is stored in SD0. See the following manuals regarding the error code, and check the errors and take corrective actions. <Error codes> 4FFF<sub>H</sub> or less : the user's manual (hardware design, maintenance and inspection) for the CPU module used

7000H or higher: User's Manual (Basic)

### Precaution when using the BUFRCVS instruction

- (1) Use the BUFRCVS instruction when receiving data via an interrupt program.
- (2) Simultaneous execution of dedicated instructions The following table shows the handling for when executing another instruction during execution of the BUFRCVS instruction or executing the BUFRCVS instruction during execution of another instruction in the same channel.

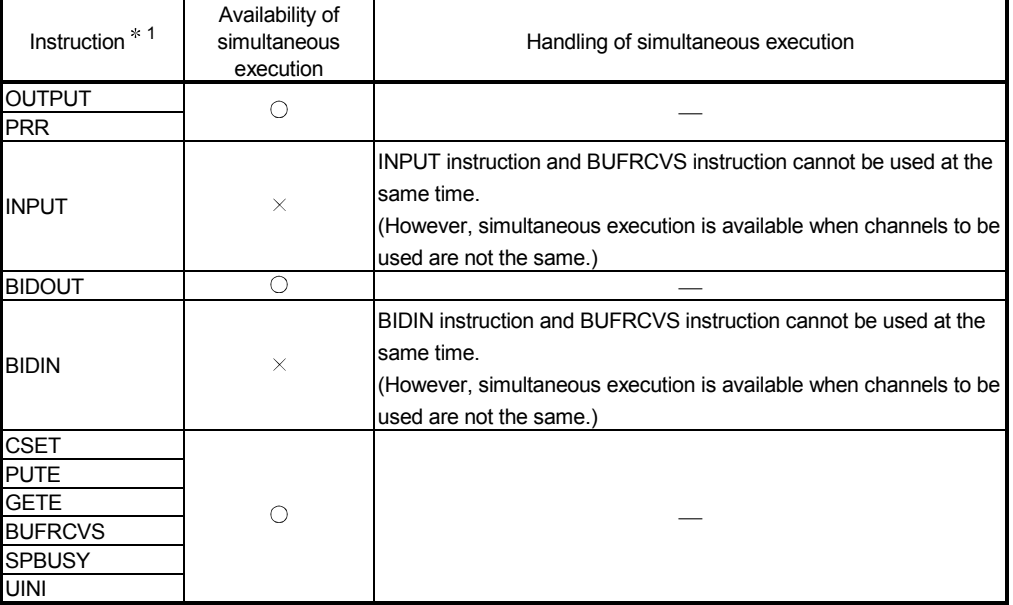

 $\bigcirc$ : Available  $\bigtimes$ : Not available

- 1 Since the dedicated instructions shown below use a different communication protocol from that for the BUFRCVS instruction, they are not used in the same channel.
	- ONDEMAND
	- CPRTCL
- (3) The device storing data received via the BUFRCVS instruction must have an area that is large enough to store the maximum size of data received from the external device. If an area large enough to store the maximum size of data received from the external device is not secured, the data following the storage device will be overwritten.

#### Program example

An interrupt program that reads receive data.

### (Setting)

- Interrupt pointer setting with GX Developer
	- PLC side: Interrupt pointer Start No. = 50,
		- Interrupt pointer No. of module = 2 (fixed)

 $*$  CH1 side interrupt pointer =  $150$ .

CH2 side interrupt pointer = I51

Intelli. module side: Start I/O No. = 0, Start SI No. = 0 (fixed)

• Interrupt program start enable/disable setting with GX Configurator-SC CH1 side: Issues interrupt (performs communication via the non procedure protocol.) CH2 side: Does not issue interrupt

#### When the input/output signals of the Q series C24 are X/Y00 to X/Y1F

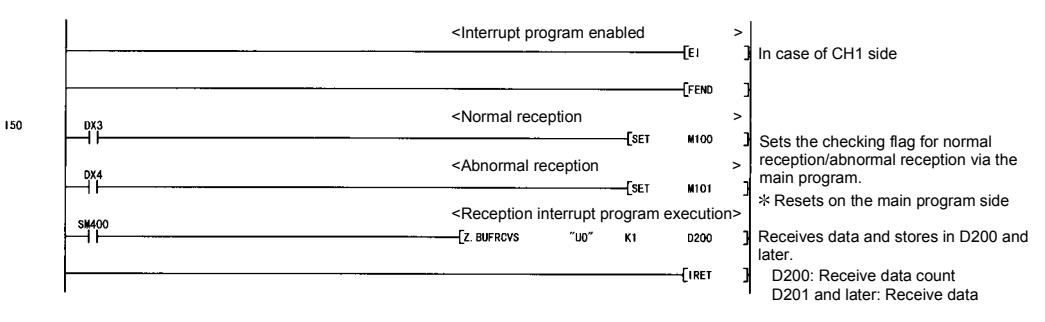

# 17.3 ZP.CSET (Programmable Controller CPU Monitoring Register/Cancel)

With this instruction, monitoring of the programmable controller CPU can be registered or cancelled.

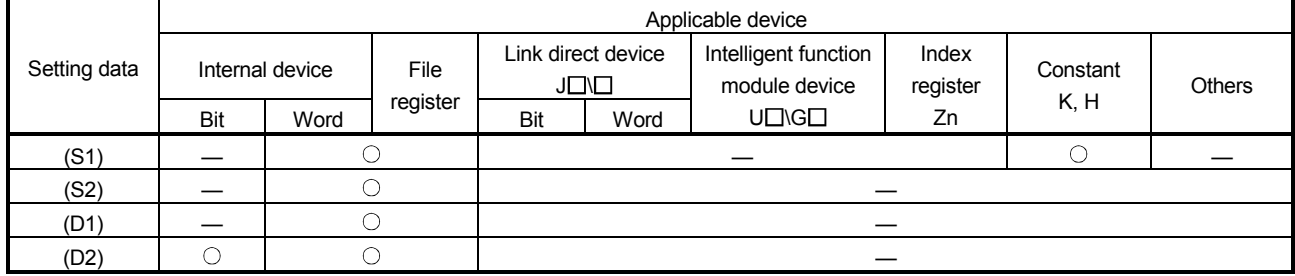

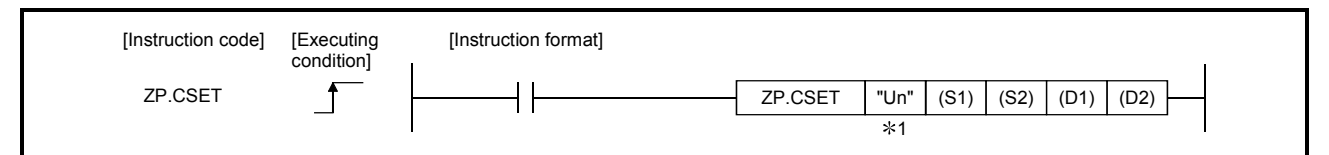

1 If the host station is a Basic model QCPU (function version B or later), Universal model QCPU, or LCPU, " " (double quotation) of the first argument can be omitted.

### Setting data

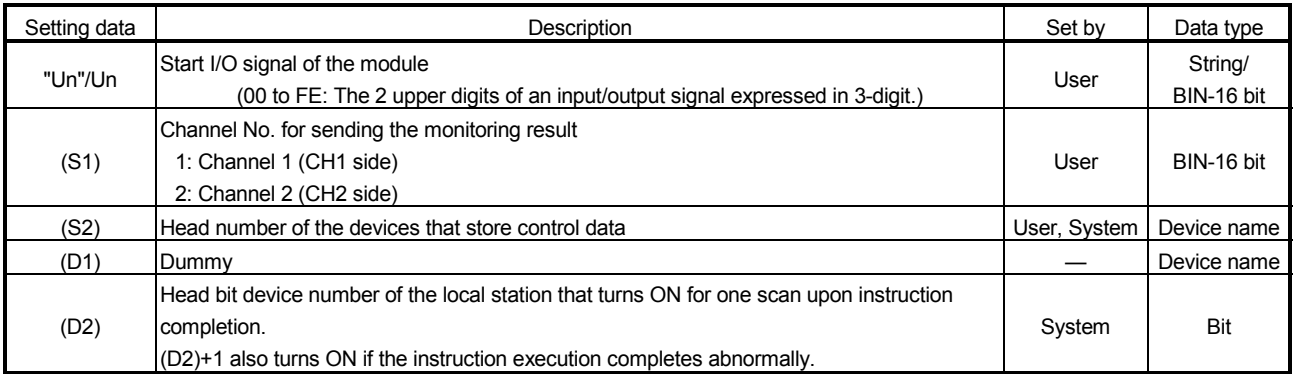

The file registers of each of the local device and the program cannot be used as the setting data.

### Control data

# (1) Registering the programmable controller CPU monitoring

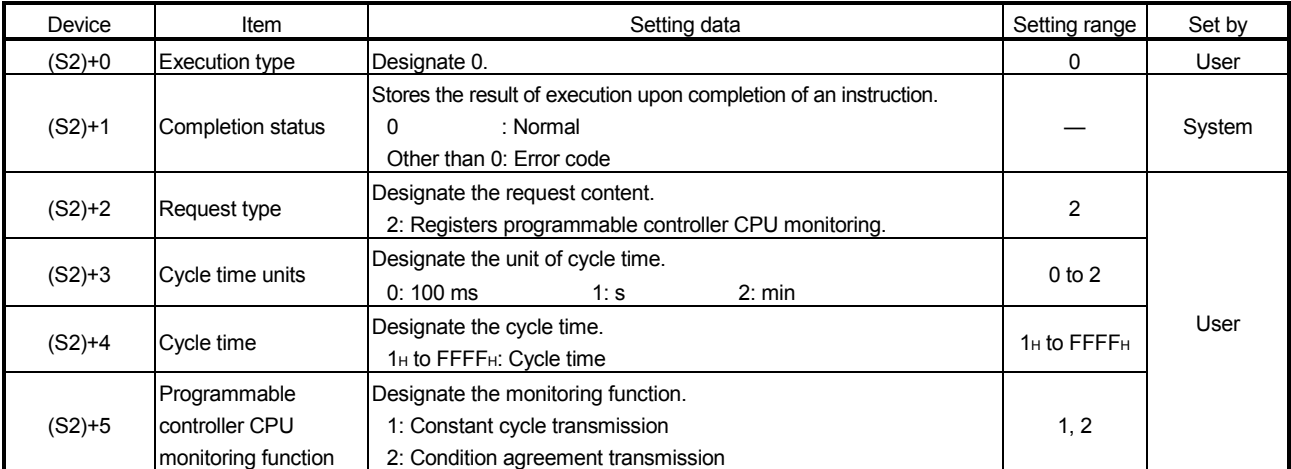

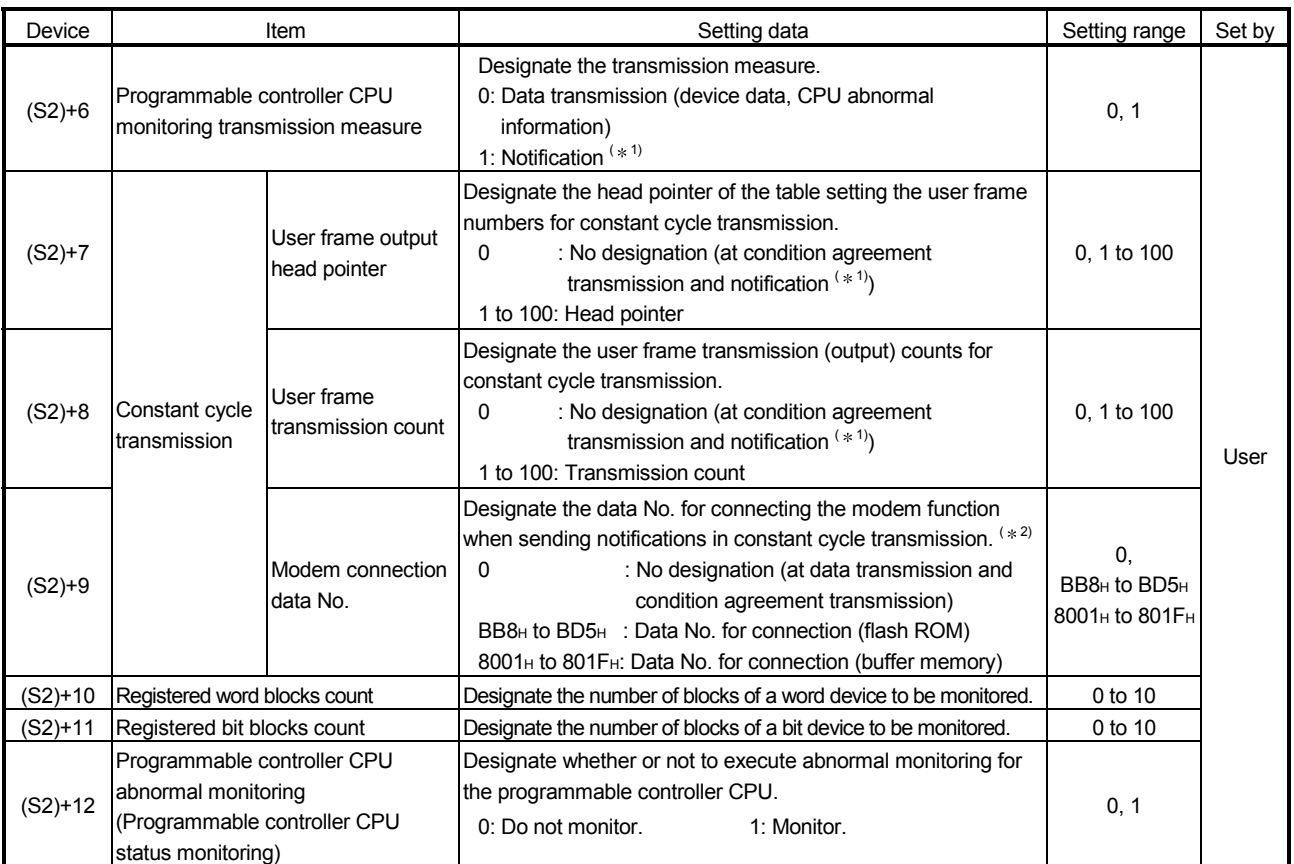

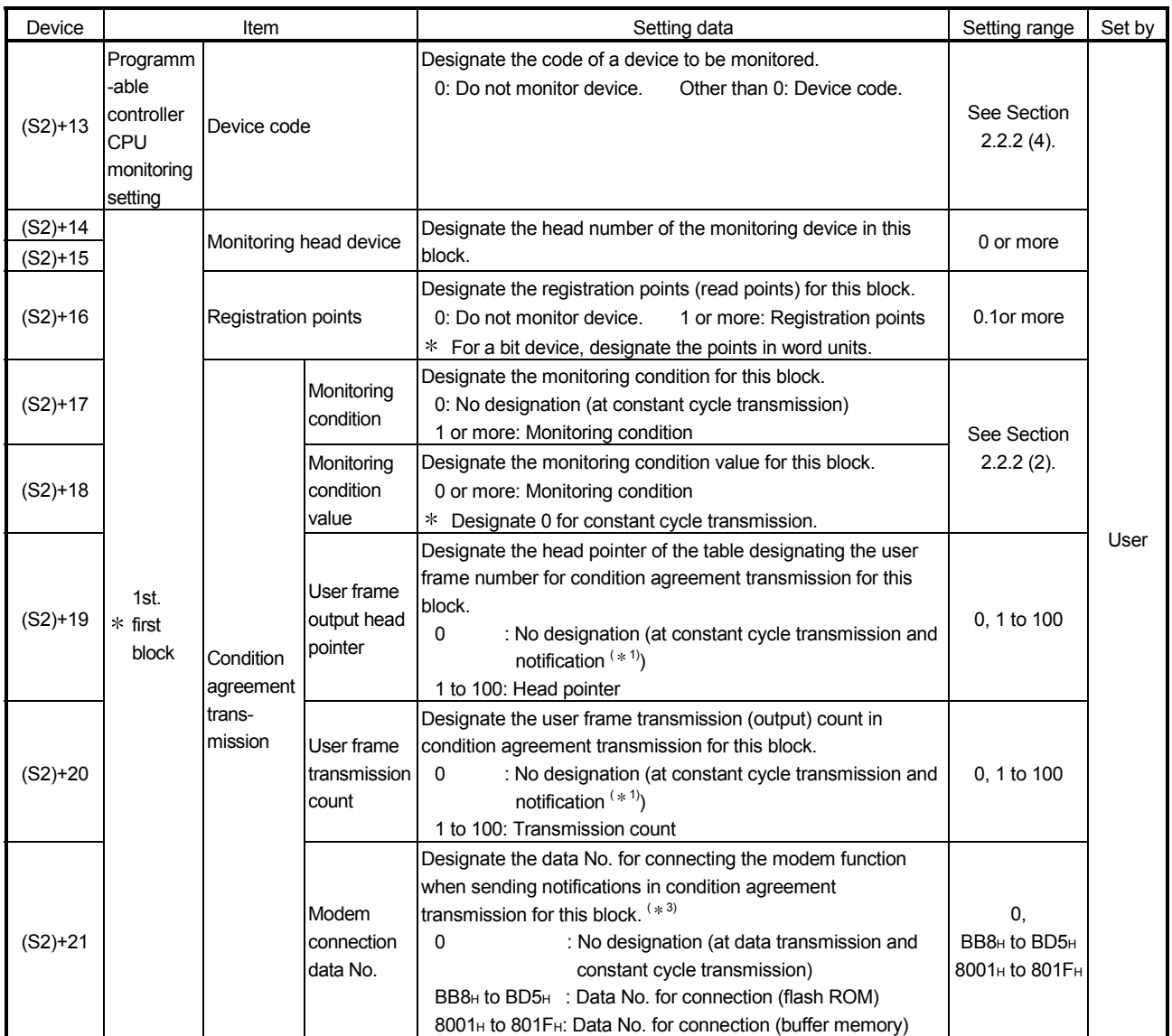

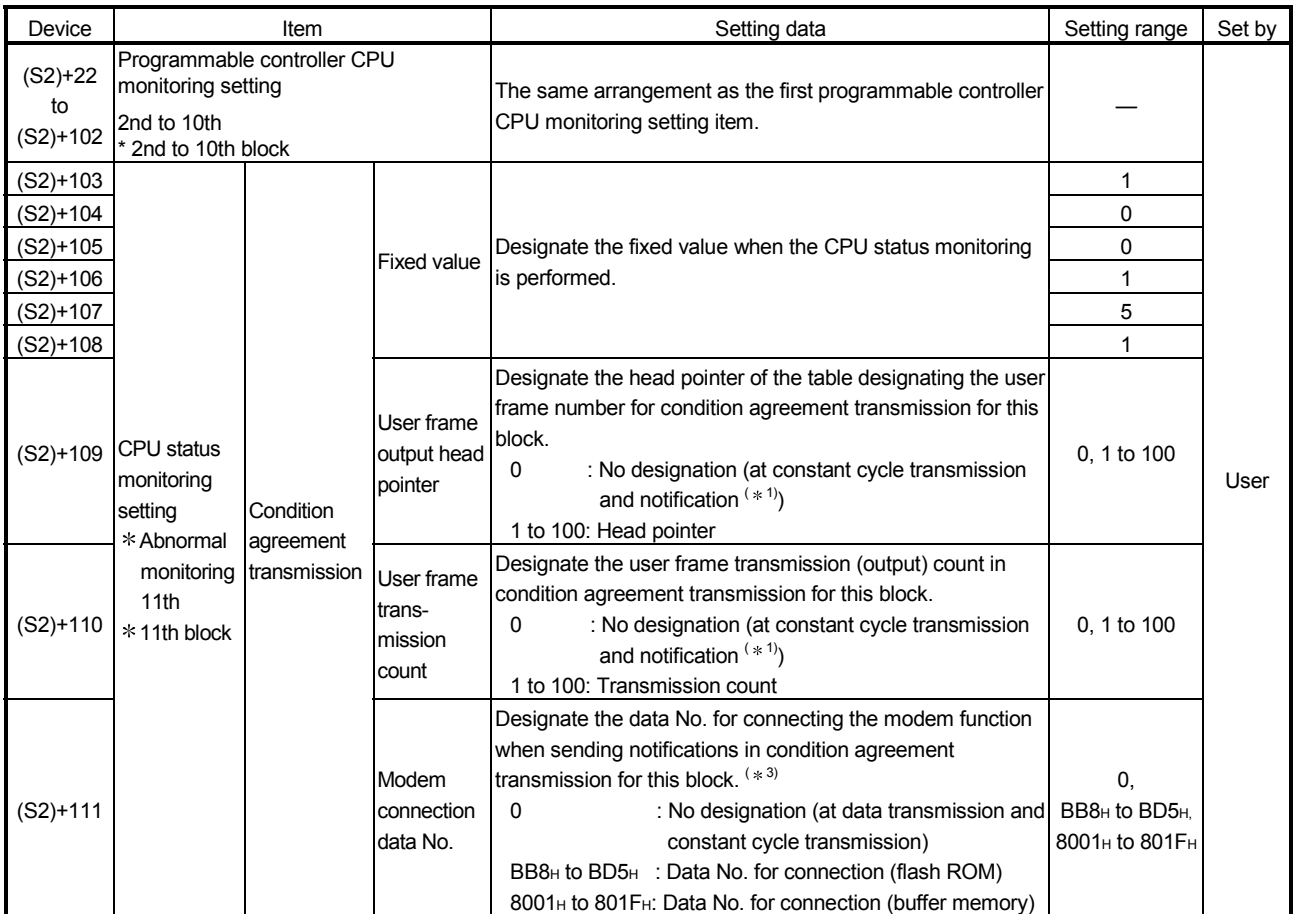

1 For the LJ71C24(-R2), notification function cannot be used.

2 For the LJ71C24(-R2), use the modem function to designate the data No. for connecting when executing the constant cycle transmission.

3 For the LJ71C24(-R2), use this block to designate the data No. for connecting when executing the condition agreement transmission.

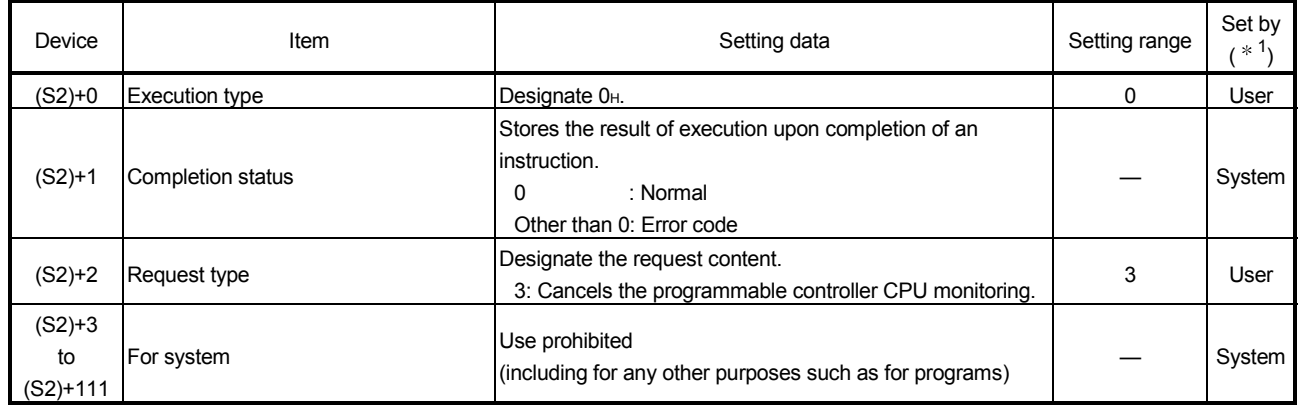

# (2) Canceling the programmable controller CPU monitoring

# REMARKS

- (1) For information about errors caused by incorrect data designated by the user, see the description in "Errors".
- (2) The "Set by" column indicates the following:
	- User : Data set by the user before executing the dedicated instruction.
	- System: The programmable controller CPU stores execution results of the dedicated instruction.

#### Functions

(1) To register the programmable controller CPU monitoring, this instruction registers data necessary for the Q series C24 to execute the programmable controller CPU monitoring function.

When the data registration to execute the programmable controller CPU monitoring function is completed normally, the Q series C24 begins monitoring the programmable controller CPU and transmitting monitoring results to an external device.

- (2) To cancel the programmable controller CPU monitoring, this instruction ends the Q series C24's monitoring operation of the programmable controller CPU. When canceling of the programmable controller CPU monitoring is completed normally, the Q series C24 terminates the operation of the programmable controller CPU monitoring function.
- (3) A maximum of 10 blocks can be designated for a word device or bit device to monitor the device memory. To register the device memory to monitor, designate the word device blocks for the registered word blocks, then designate the bit device blocks for the registered bit blocks.
- (4) Before sending the programmable controller CPU monitoring results to the external device, the user frame and user frame number should be registered with GX Configurator-SC in advance.
- (5) To register the programmable controller CPU monitoring once again, cancel the programmable controller CPU monitoring before registration.
- (6) Whether the CSET instruction is being executed or has been completed normally/abnormally can be checked by the completion device (D2) designated as a setting data.
	- (a) Completion device  $((D2) + 0)$ Turns on at the END processing of the scan where the CSET instruction is completed, and turns off at the next END processing.
	- (b) Completion device  $((D2) + 1)$ Turns on and off depending on the completion status of the CSET instruction.
		- Normal completion : Stays off and does not change.
		- Abnormal completion: Turns on at the END processing of the scan where the CSET instruction is completed, and turns off at the next END processing.
- (7) When the programmable controller CPU monitoring registration is performed, the corresponding interface data communication protocol setting is only designated when non procedure protocol is used for the following data for designation in the control data.
	- User frame output head pointer for constant cycle sending/ batch conditions sending.
	- User frame transmission count for constant cycle sending/ batch conditions sending.

When the communication protocol setting for the corresponding interface is MC protocol, there is no need to designate the user frame output head pointer and the user frame transmission count. (It is ignored when being designated.)

#### (8) Simultaneous execution of dedicated instructions

The following table shows the handling for when executing another instruction during execution of the CSET instruction or executing the CSET instruction during execution of another instruction in the same channel.

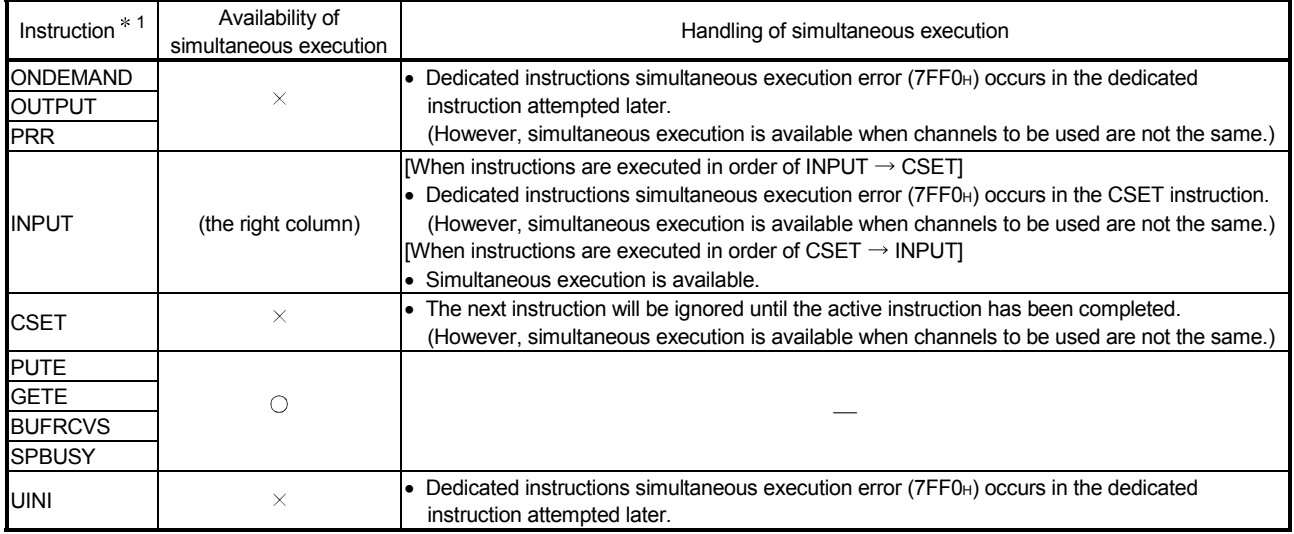

 $\bigcirc$ : Available  $\times$ : Not available

- 1 Since the dedicated instructions shown below use a different communication protocol from that for the CSET instruction (programmable controller CPU Monitoring Register/Cancel), they are not used in the same channel.
	- BIDOUT, BIDIN
	- CPRTCL

If the dedicated instructions shown above are used in the same channel with the CSET instruction, the communication protocol setting error (7FF2H) occurs.

### [Operation when a CSET instruction is being executed]

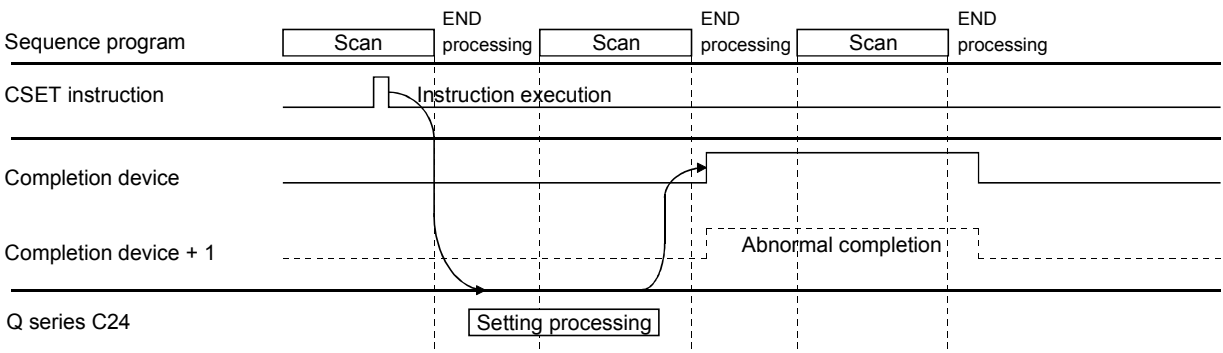

#### Errors

(1) When the dedicated instruction is completed abnormally, the error flag (SM0) turns on and the error code is stored in SD0.

See the following manuals regarding the error code, and check the errors and take corrective actions.

<Error codes>

4FFFH or less : the user's manual (hardware design, maintenance and inspection) for the CPU module used

7000H or higher: User's Manual (Basic)

(2) The programmable controller CPU monitoring setting (control data (S2) + 13 to (S2) + 102) is not checked when the CSET instruction is executed, but when the designated cycle time elapses. In the case the monitoring data registered from the Q series C24 is not sent after

the CSET instruction is completed normally and the designated cycle time elapses, check the programmable controller CPU monitoring function execution result (buffer memory 2205H/2305H) to check the errors, and take corrective actions.

#### Program example

# (1) A program that registers the programmable controller CPU monitoring

The following example shows how to register the programmable controller CPU monitoring and send the monitoring results from the interface on the CH1 side. The following registration is done to send the contents of M0 to M15 and D100 to D109 to the external device on a constant cycle (cycle time is 3 min).

When the input/output signals of the Q series C24 are X/Y00 to X/Y1F

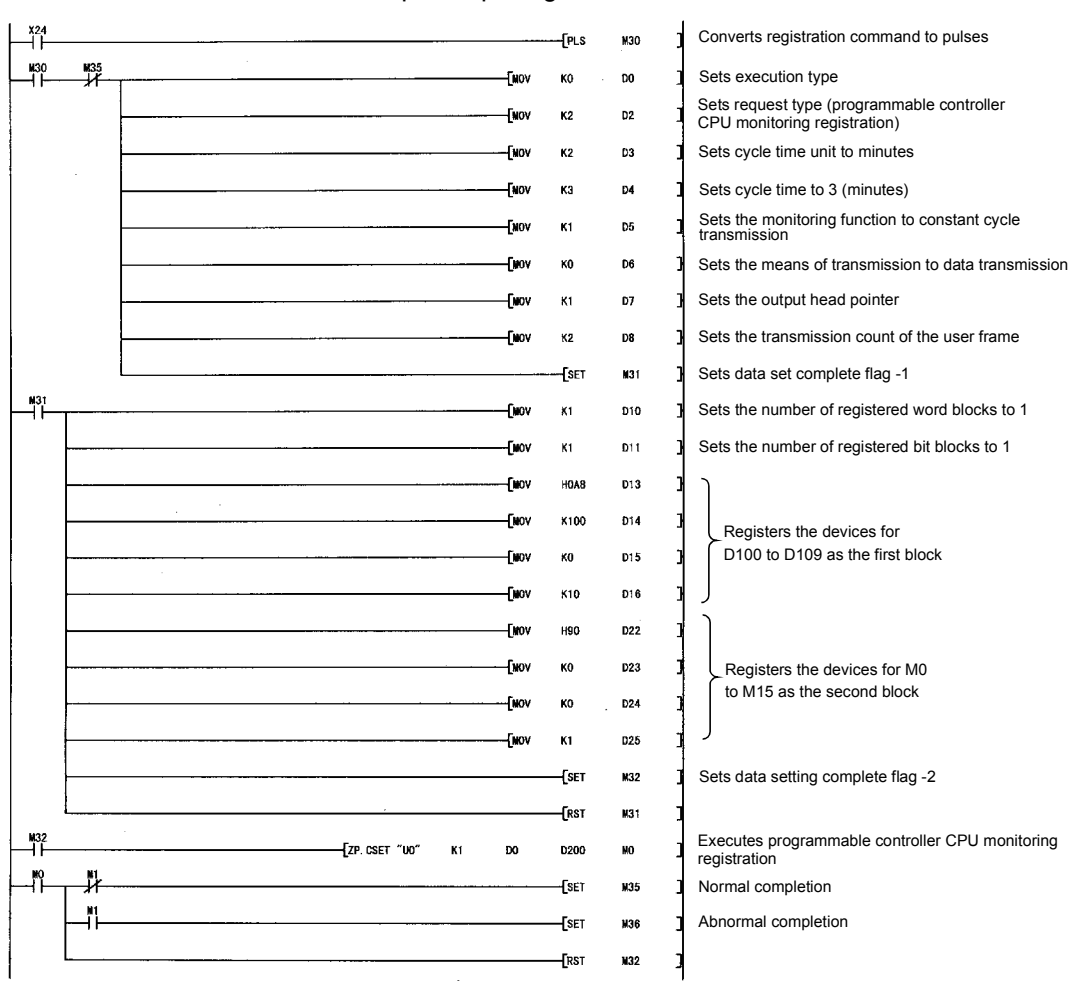

# (2) A program that cancels the programmable controller CPU monitoring

This following example shows how to cancel the programmable controller CPU monitoring for the interface on CH1 side.

When the input/output signals of the Q series C24 are X/Y00 to X/Y1F.

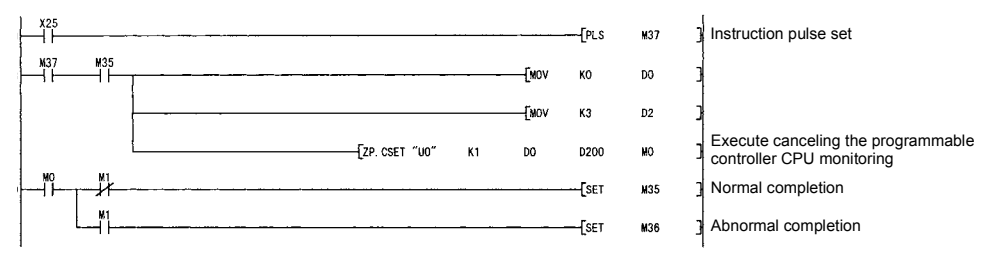
### 17.4 ZP.CSET (Initial Settings)

#### With this instruction, the unit of transmission/reception data (word/byte) and data communication areas can be set.

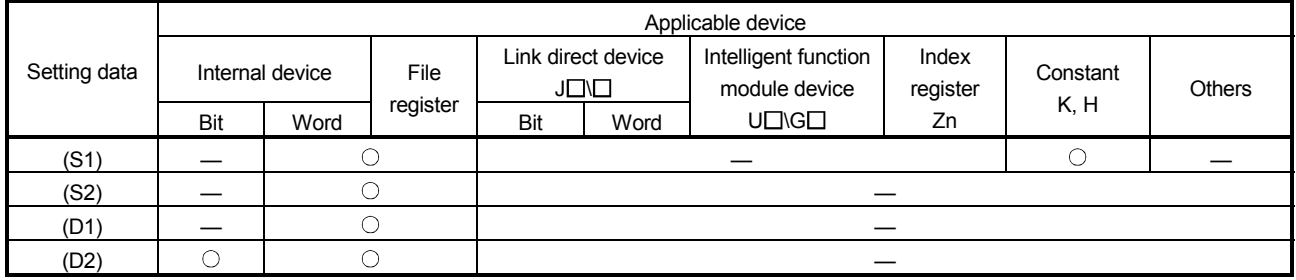

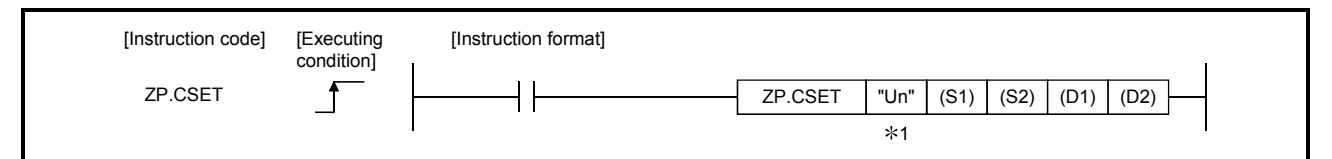

1 If the host station is a Basic model QCPU (function version B or later), Universal model QCPU, or LCPU, " " (double quotation) of the first argument can be omitted.

#### Setting data

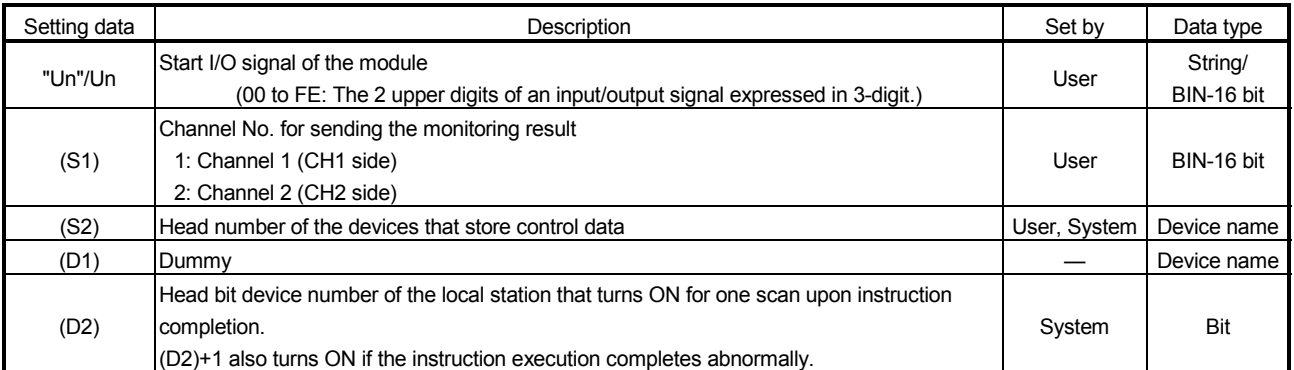

The file registers of each of the local device and the program cannot be used as the setting data.

#### Control data

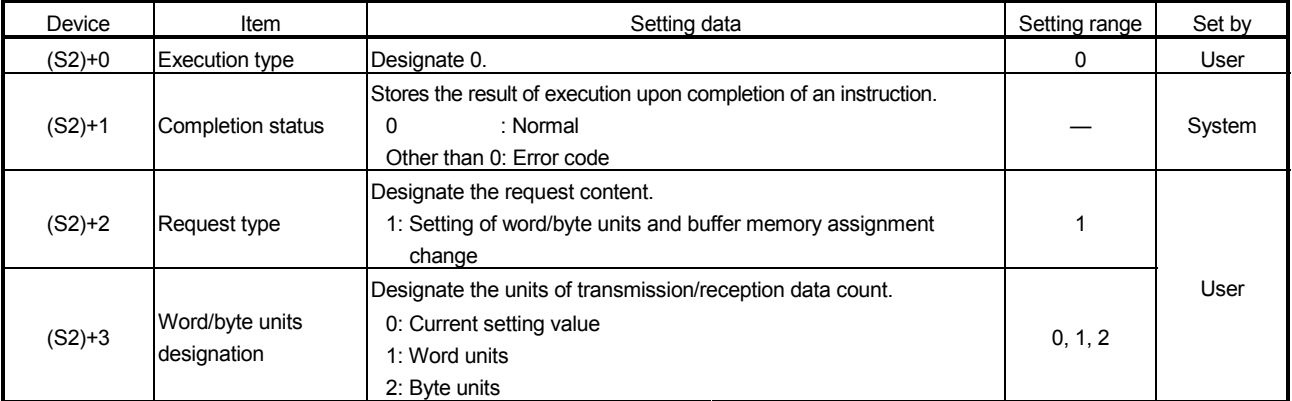

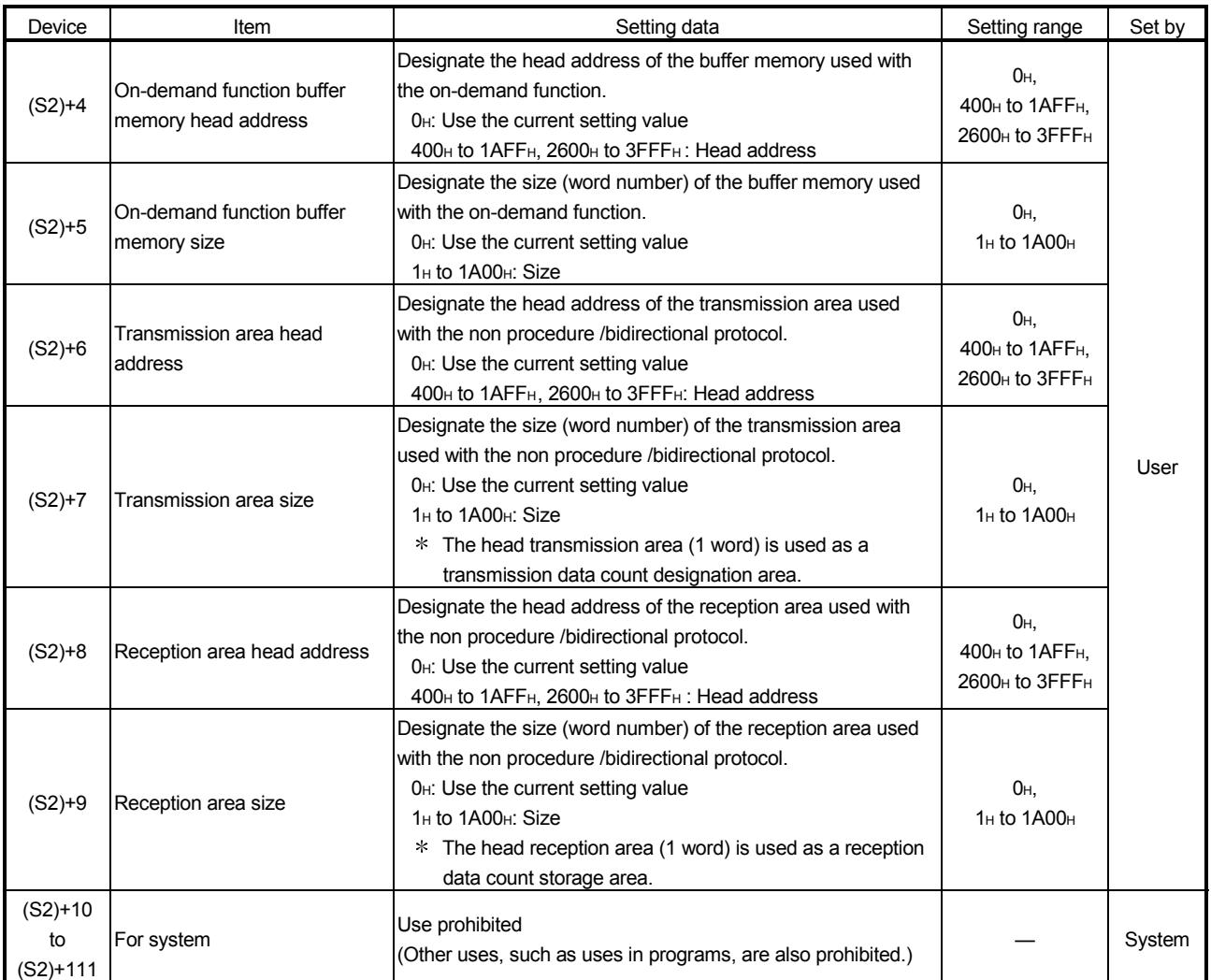

### REMARKS

- (1) For information about errors caused by incorrect designated by the user, refer to "Errors" described later in this section.
- (2) The "Set by" column indicates the following:
	- User : Data set by the user before executing the dedicated instruction.
	- System: The programmable controller CPU stores execution results of the dedicated instruction.

#### Functions

- (1) This instruction changes the current values of the settings below to transmit/receive data using the following communication protocols:
	- Data count unit (word/byte) of the data to be transmitted/received
	- Transmission area in the buffer memory used by the on-demand function of the MC protocol
	- Transmission and reception areas in the buffer memory used with the nonprocedure protocol
	- Transmission and reception areas in the buffer memory used with the bidirectional protocol
- (2) To change the above setting values from the programmable controller CPU, execute the CSET instruction.

The CSET instruction must be executed before starting any data communication (execute it before the first scan). Once data communication begins, the CSET instructions cannot be executed (the setting values cannot be changed). More than one CSET instruction cannot be executed simultaneously to perform the initial settings.

#### (3) Simultaneous execution of dedicated instructions

The following table shows the handling for when executing another instruction during execution of the CSET instruction or executing the CSET instruction during execution of another instruction in the same channel.

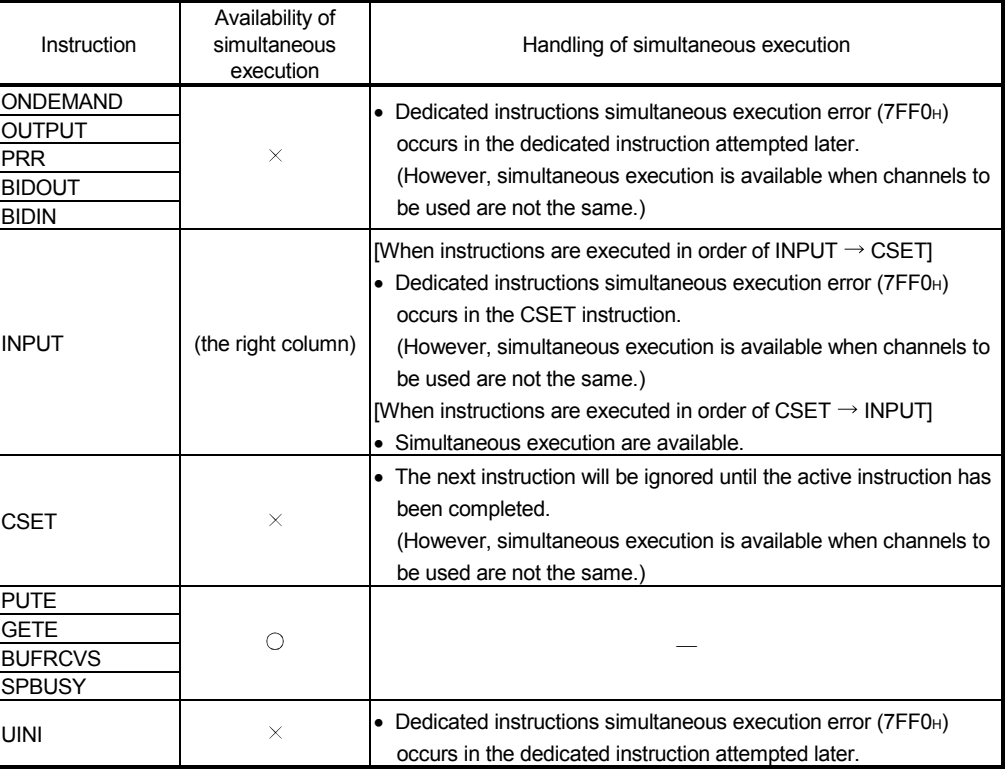

 $\bigcirc$ : Available  $\times$ : Not available

- (4) Whether the CSET instruction is being executed or has been completed normally/ abnormally can be checked with the completion device (D2) designated by the setting data.
	- (a) Completion device  $((D2) + 0)$ Turns on at the END processing of the scan where the CSET instruction is completed, and turns off at the next END processing.
	- (b) Completion device  $((D2) + 1)$ Turns on and off depending on the completion status of the CSET instruction. • Normal completion : Stays off and does not change.
		- Abnormal completion: Turns on at the END processing of the scan where the CSET instruction is completed, and turns off at the next END processing.

#### [Operation when the CSET instruction is being executed]

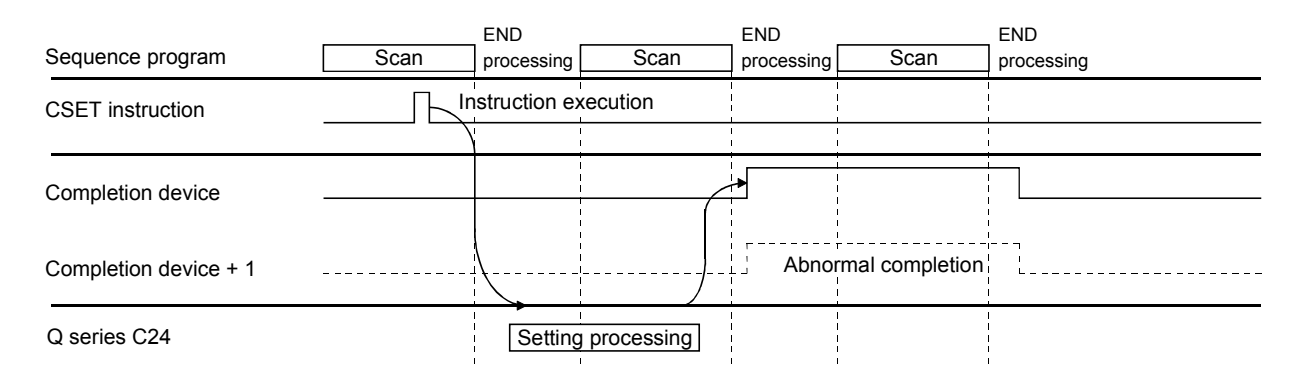

#### Errors

When the dedicated instruction is completed abnormally, the error flag (SM0) turns on and the error code is stored in SD0.

See the following manuals regarding the error code, and check the errors and take corrective actions.

<Error codes>

4FFFH or less : the user's manual (hardware design, maintenance and inspection) for the CPU module used

7000H or higher: User's Manual (Basic)

#### Program example

A program that changes the transmission buffer area for interface on CH1 side

- Set the transmission buffer to C00H to FFFH.
- Set the reception buffer to 600H to 7FFH.

#### When the input/output signals of the Q series C24 are X/Y00 to X/Y1F

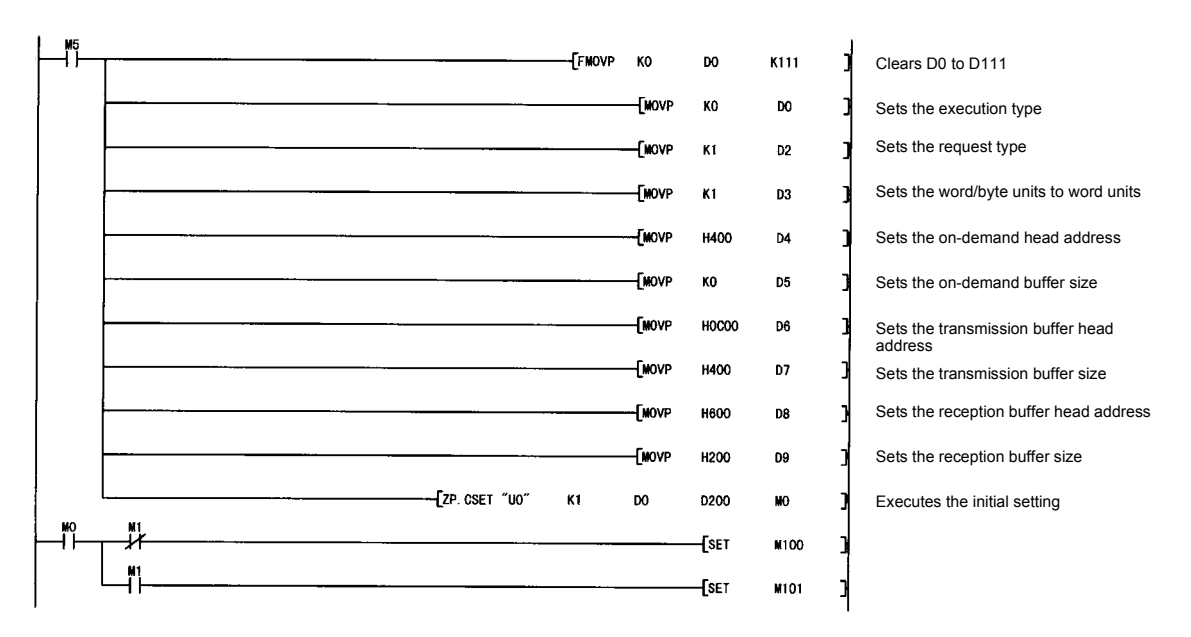

### 17.5 G(P).GETE

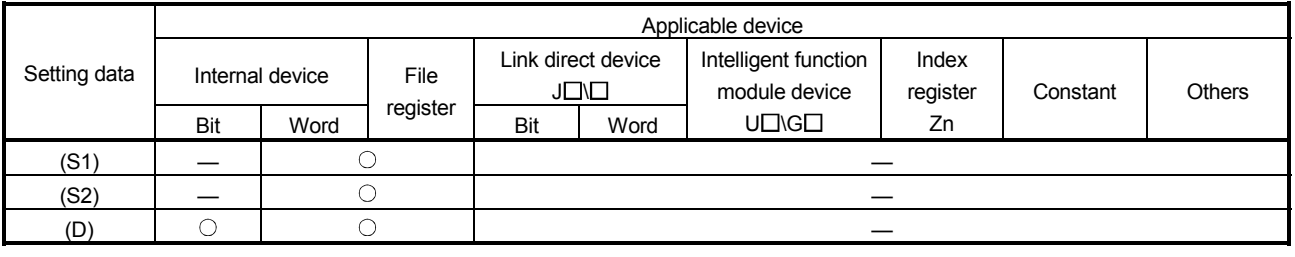

#### This instruction reads out a user frame.

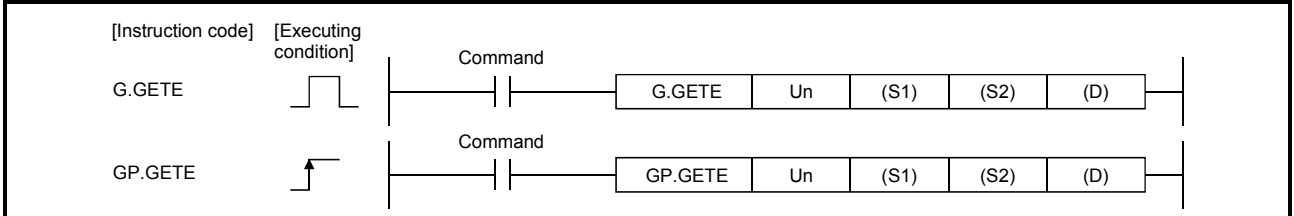

#### Setting data

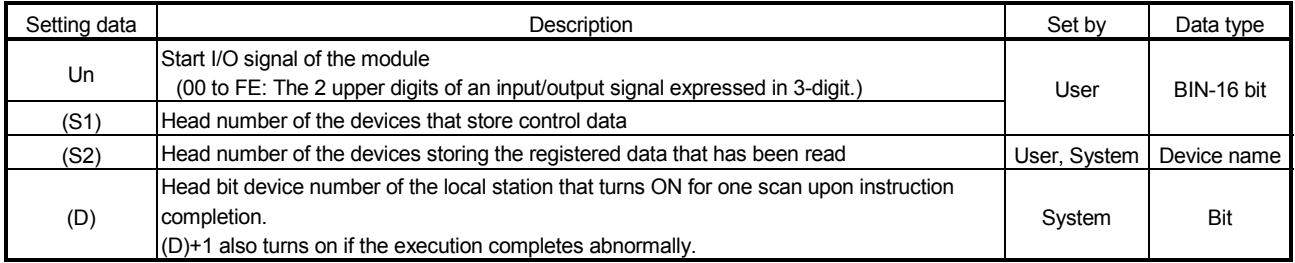

The file registers of each of the local device and the program cannot be used as setting data.

#### Control data

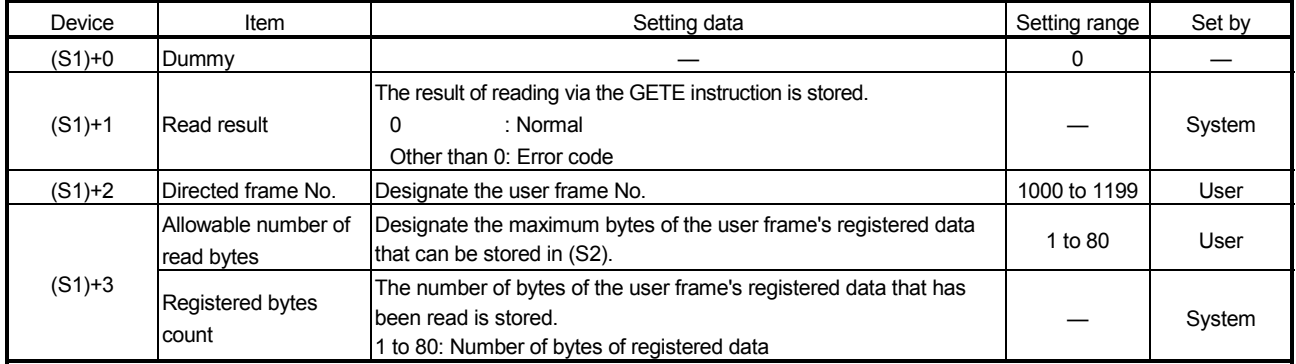

### REMARKS

- (1) For information about errors caused by incorrect data designated by the user, see the description in "Errors" on the next page.
- (2) The "Set by" column indicates the following:
	- User : Data set by the user before executing the dedicated instruction.
	- System: The programmable controller CPU stores execution results of the dedicated instruction.

#### Functions

(1) This instruction reads data from the user frame in the Q series C24 as designated by Un.

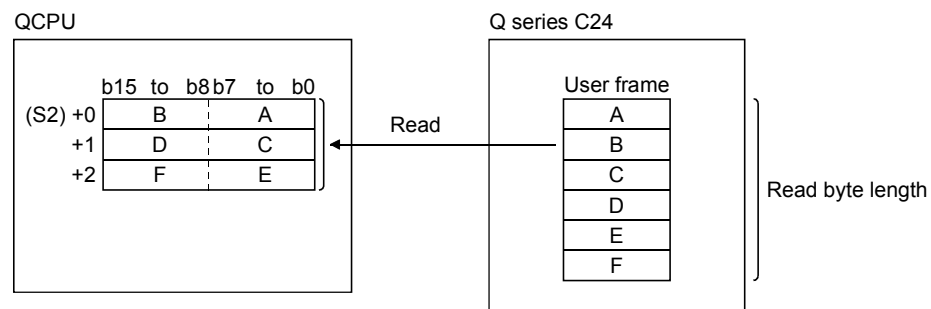

(2) Simultaneous execution of dedicated instructions The following table shows the handling for when executing another instruction during execution of the GETE instruction or executing the GETE instruction during execution of another instruction in the same channel.

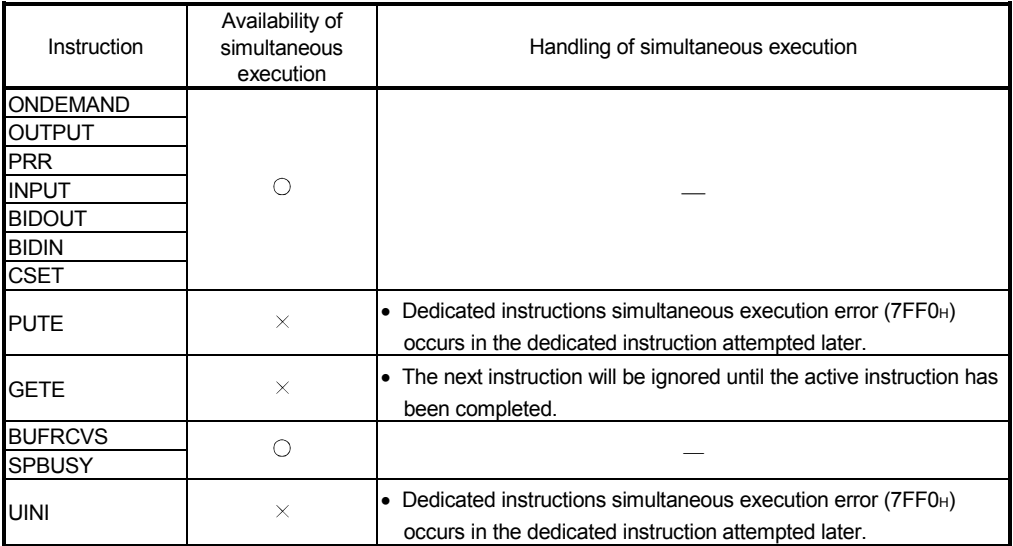

 $\bigcirc$ : Available  $\bigtimes$ : Not available

- (3) Whether the GETE instruction was completed normally/abnormally can be checked by the completion device (D) or status display device at completion  $((D)+1).$ 
	- (a) Completion device

Turns on at the END processing of the scan where the GETE instruction is completed, and turns off at the next END processing.

- (b) Status display device at completion Turns on and off depending on the completion status of the GETE instruction.
	- Normal completion : Stays off and does not change.
	- Abnormal completion: Turns on at the END processing of the scan where the GETE instruction is completed, and turns off at the next END processing.

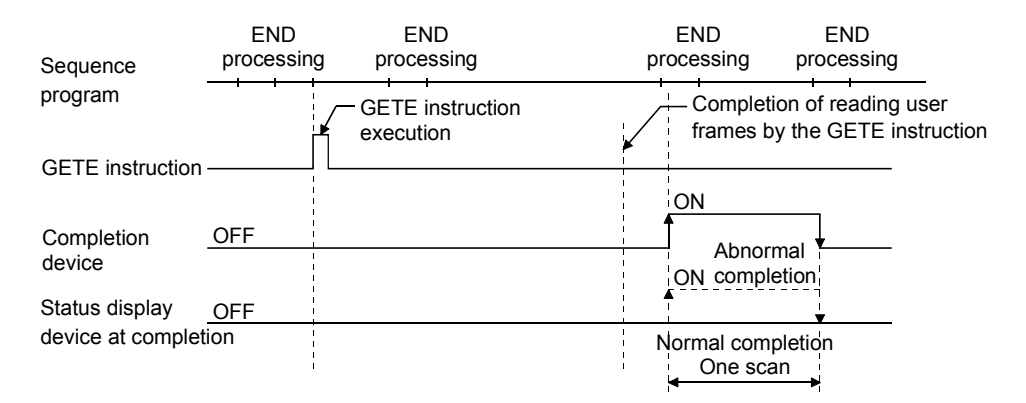

#### [Operation when the GETE instruction is being executed]

#### Errors

When the dedicated instruction is completed with an error, the complete status display device at completion ((D)+1), turns on and the error code is stored in the control data read result ((S1)+1).

See the following manuals regarding the error code, and check the errors and take corrective actions.

<Error codes>

4FFFH or less : the user's manual (hardware design, maintenance and inspection) for the CPU module used

7000H or higher: User's Manual (Basic)

#### Program example

A program that reads registered data of the user frame having registration number 3E8H to devices D4 and later.

#### When the input/output signals of the Q series C24 are X/Y80 to X/Y9F

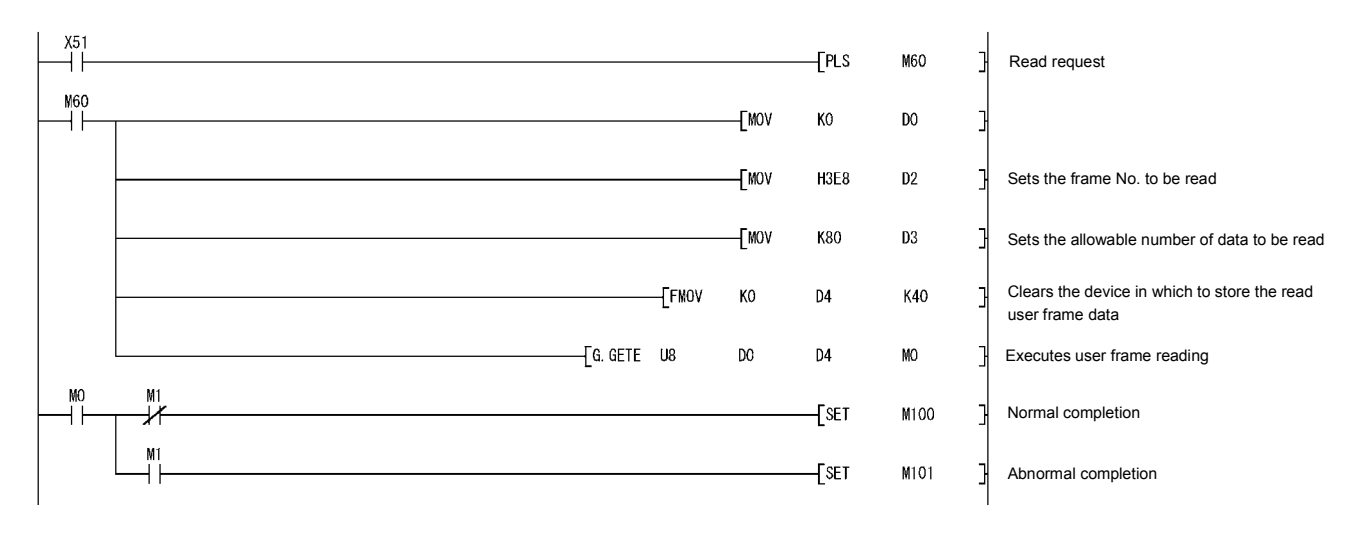

### 17.6 G(P).PRR

#### In non procedure protocol communication, this instruction transmits data using a user frame according to the data specified in the transmission user frame designation area.

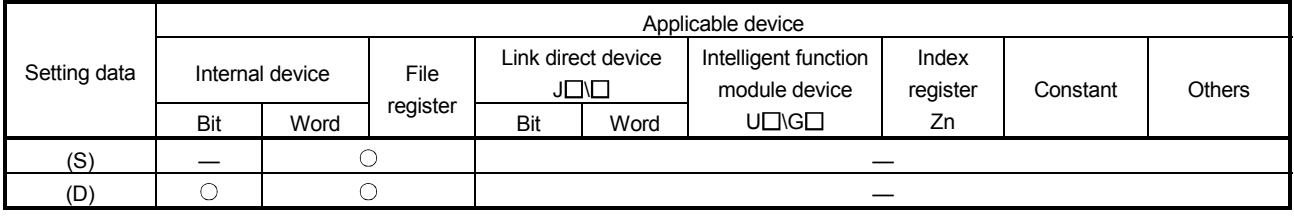

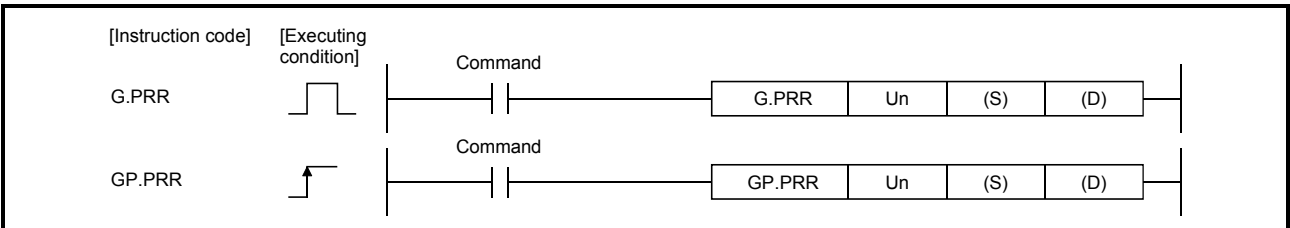

#### Setting data

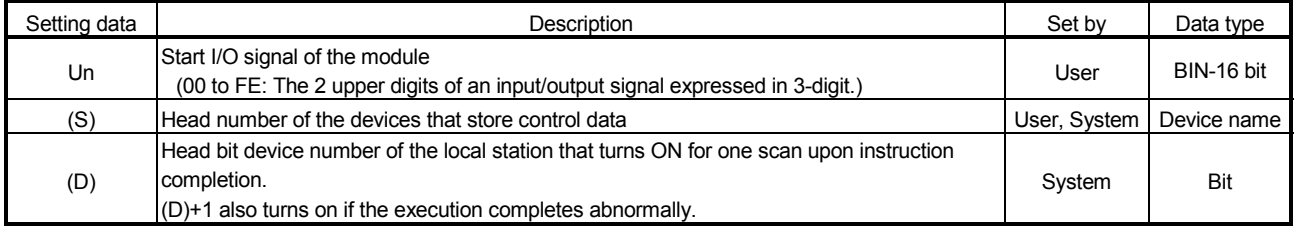

The file registers of each of the local device and the program cannot be used as setting data.

#### Control data

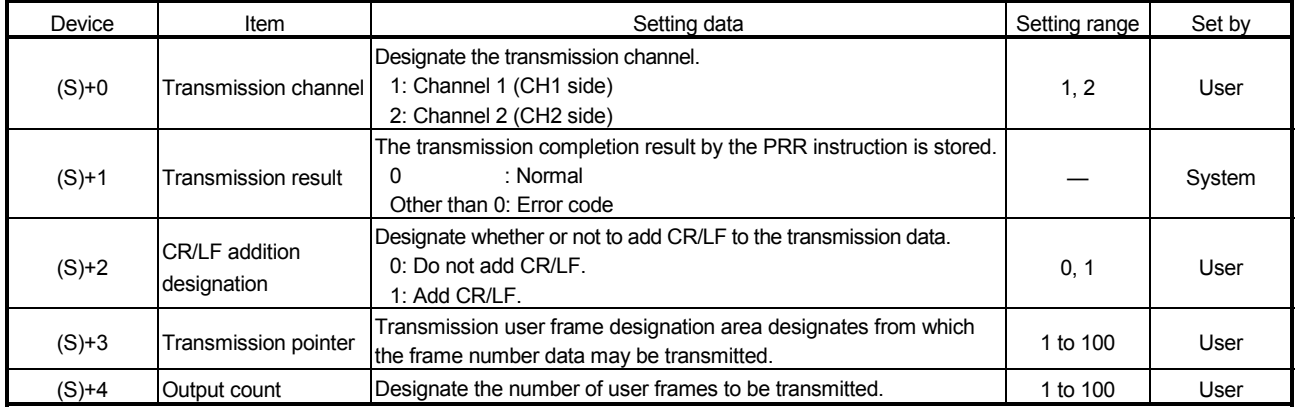

### REMARKS

- (1) For information about errors caused by incorrect data designated by the user, see the description in "Errors" on the next page.
- (2) The "Set by" column indicates the following:
	- User : Data set by the user before executing the dedicated instruction.
	- System: The programmable controller CPU stores execution results of the dedicated instruction.

#### Functions

- (1) This instruction transmits the user frame data using the non procedure protocol of the Q series C24 as designated by Un, according to the control data stored in the device designated by (S) and succeeding devices, as well as the transmission user frame designation area of the Q series C24.
- (2) Simultaneous execution of dedicated instructions The following table shows the handling for when executing another instruction during execution of the PRR instruction or executing the PRR instruction during execution of another instruction in the same channel.

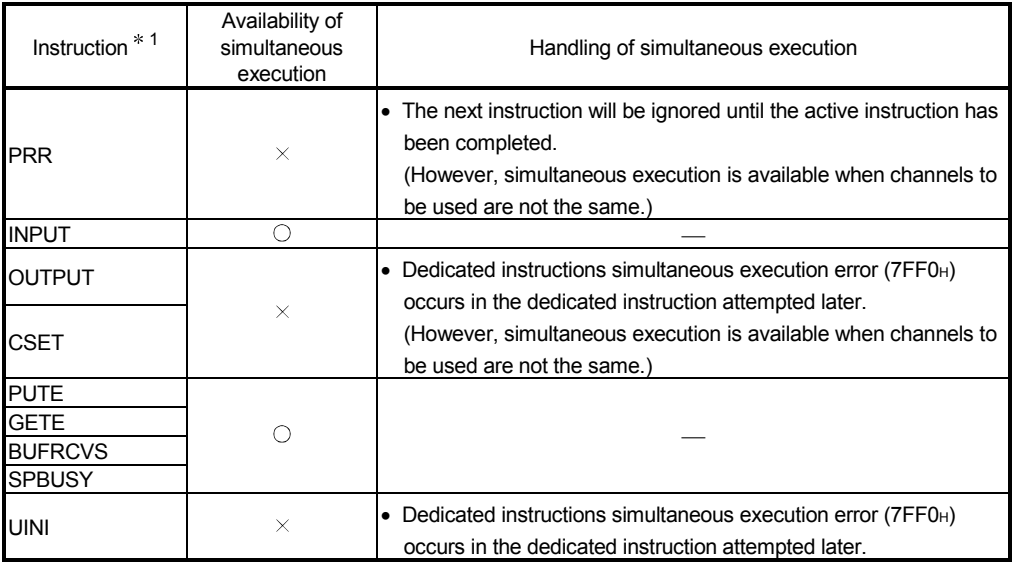

 $\bigcirc$ : Available  $\times$ : Not available

- 1 Since the dedicated instructions shown below use a different communication protocol from that for the PRR instruction, they are not used in the same channel.
	- ONDEMAND, BIDOUT, BIDIN
	- CPRTCL

If the dedicated instructions shown above are used in the same channel with the PRR instruction, the communication protocol setting error (7FF2H) occurs.

- (3) Whether the PRR instruction was completed normally or abnormally can be checked with the completion device (D) or status display device at completion  $((D)+1).$ 
	- (a) Completion device

Turns on at the END processing of the scan where the PRR instruction is completed, and turns off at the next END processing.

- (b) Status display device at completion Turns on and off depending on the completion status of the PRR instruction.
	- Normal completion : Stays off and does not change.
	- Abnormal completion: Turns on at the END processing of the scan where the PRR instruction is completed, and turns off at the next END processing.

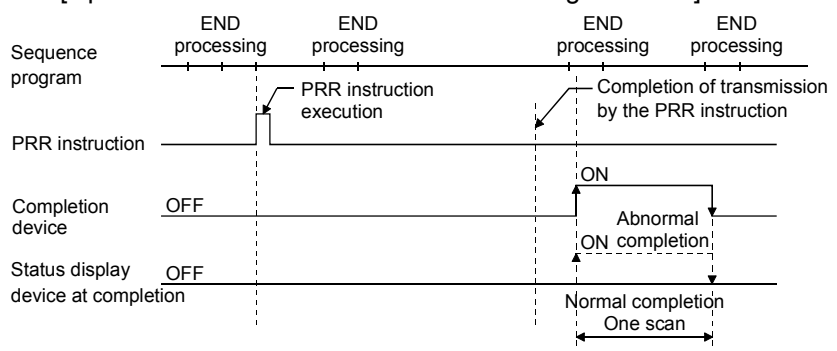

#### [Operation when the PRR instruction is being executed]

Errors

When the dedicated instruction is completed with an error, the status display device at completion ((D)+1), turns on and the error code is stored in the control data transmission result ((S1)+1). See the following manuals regarding the error code, and check the errors and take corrective actions.

<Error codes>

4FFFH or less : User's manual (hardware design, maintenance and inspection) for the CPU used

7000H or higher: User's Manual (Basic)

#### Program example

A program that sends arbitrary data and the first to fifth user frames registered in the transmission frame setting.

When the input/output signals of the Q series C24 are X/Y80 to X/Y9F

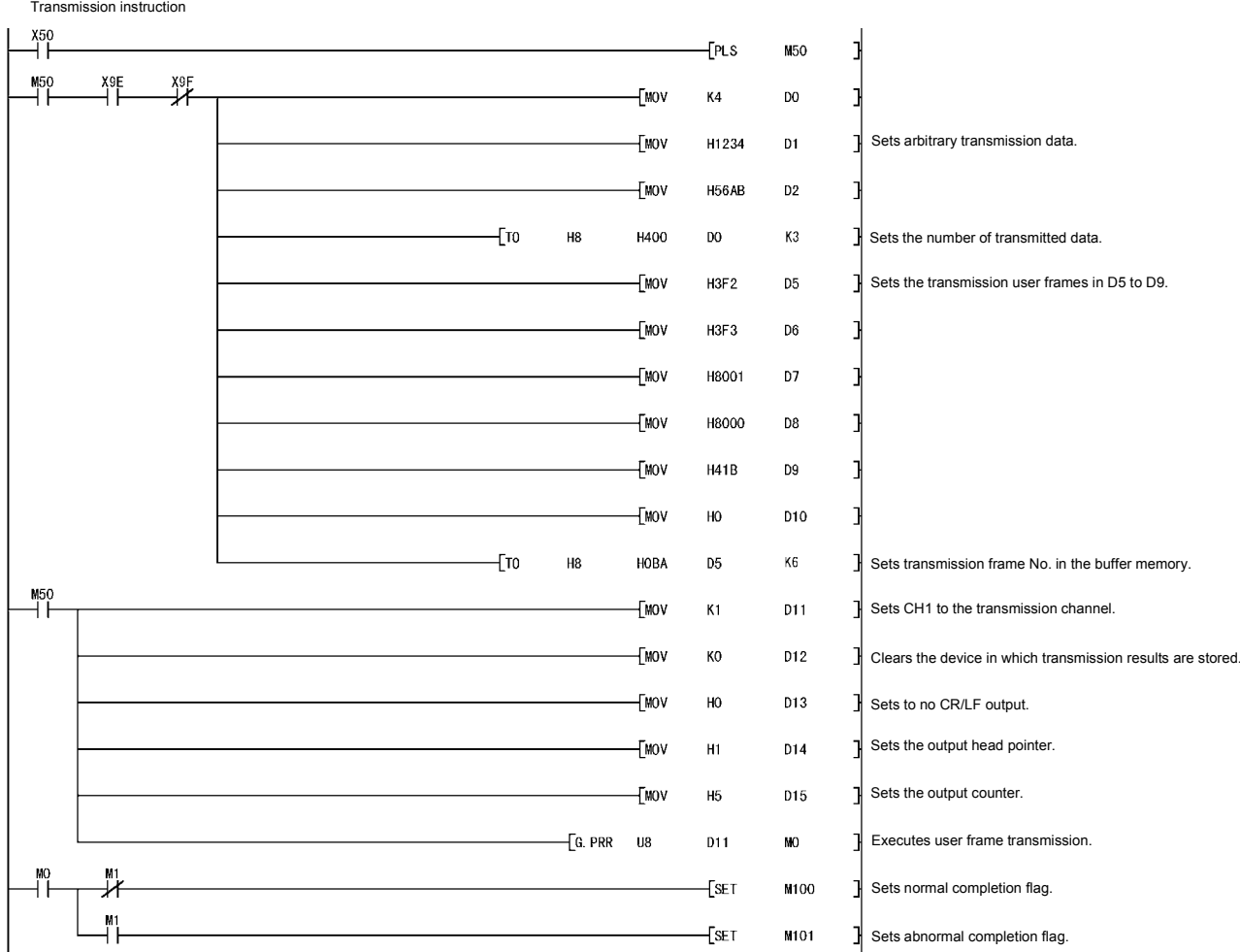

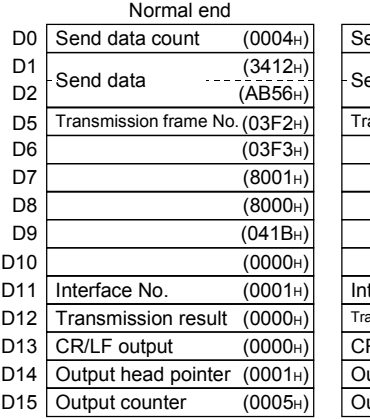

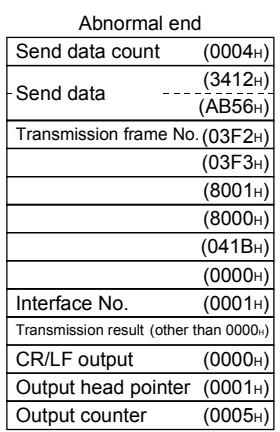

### 17.7 G(P).PUTE

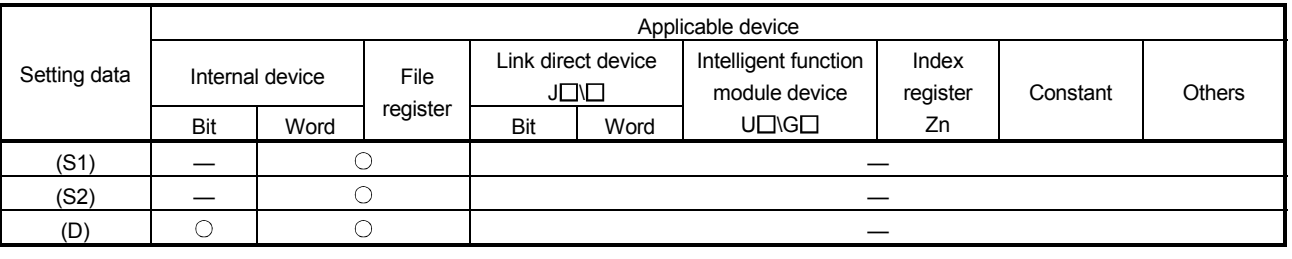

#### This instruction registers a user frame.

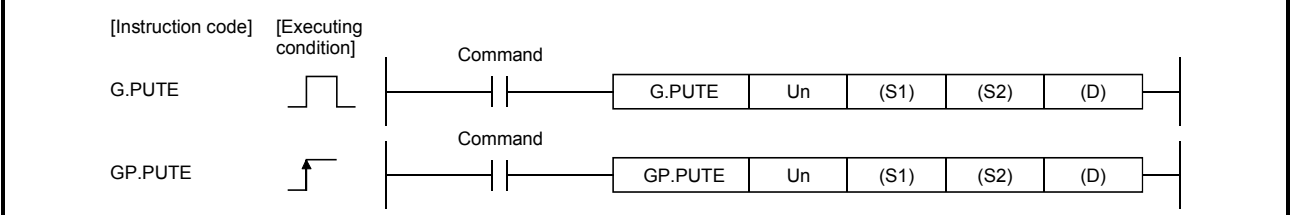

#### Setting data

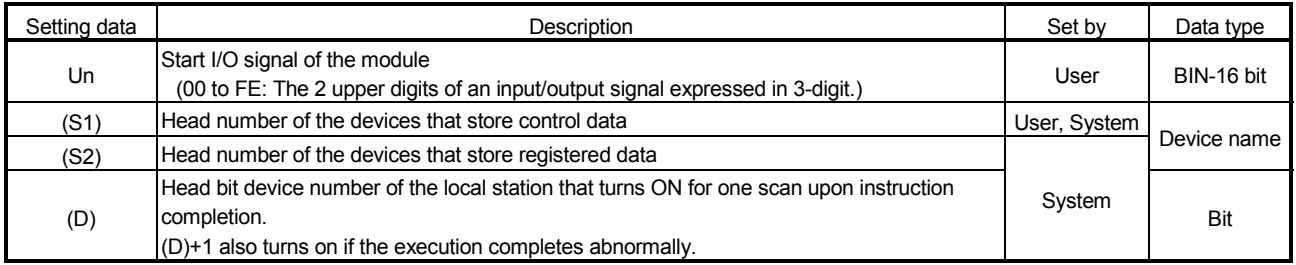

#### The file registers of each of the local device and the program cannot be used as setting data.

#### Control data

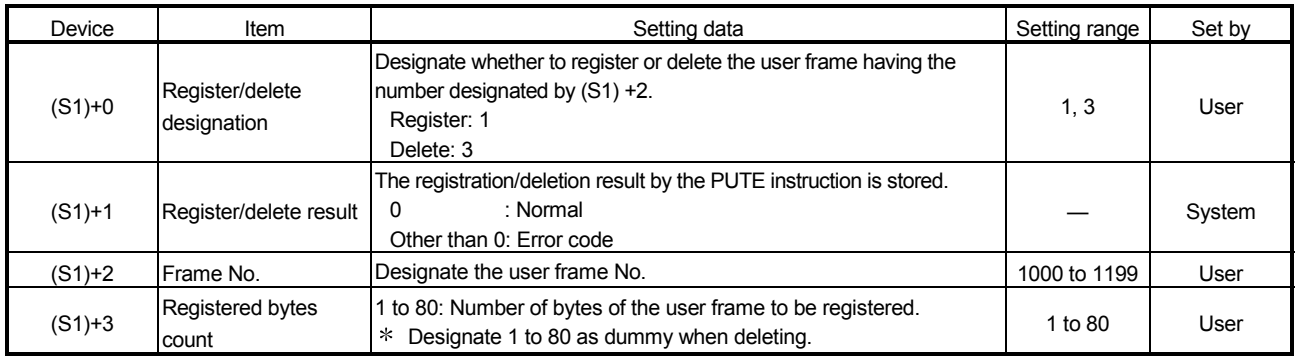

### REMARKS

- (1) For information about errors caused by incorrect data designated by the user, see the description in "Errors".
- (2) The "Set by" column indicates the following:
	- User : Data set by the user before executing the dedicated instruction.
	- System: The programmable controller CPU stores execution results of the dedicated instruction.

#### Functions

- (1) This instruction registers or deletes the user frame for the Q series C24 as designated by Un.
- (2) When registering a user frame
	- (a) When registering a user frame, set 1 to the device for (S1)+0. Data in the device designated by (S2) and after will be registered according to the control data.
	- (b) The registered data should be stored in the device designated by (S2) and after as described below.

Thus, at least (registered data number)/2 devices will be necessary to store the registered data and they should be assigned beginning with the device designated by (S2).

For example, when registering 6 bytes of data, 3 devices beginning with the device designated by (S2) will be used.

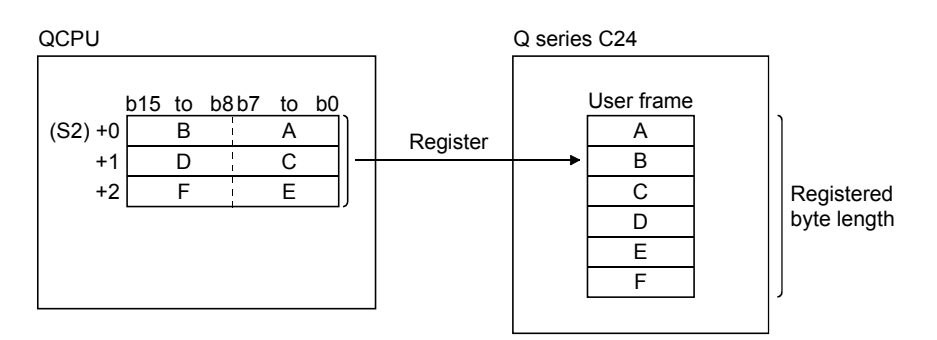

- (3) When deleting a user frame
	- (a) When deleting a user frame, set 3 to the device for (S1)+0. The user frames of the frame numbers designated by (S1)+2 will be deleted.
	- (b) The registered byte number designated by (S1)+3 and registered data storage device designated by (S2) are not used by the PUTE instruction, but they are necessary for formatting it. Designate 1 to 80 for (S1)+3 and a dummy device for (S2).

(4) Simultaneous execution of dedicated instructions

The following table shows the handling for when executing another instruction during execution of the PUTE instruction or executing the PUTE instruction during execution of another instruction in the same channel.

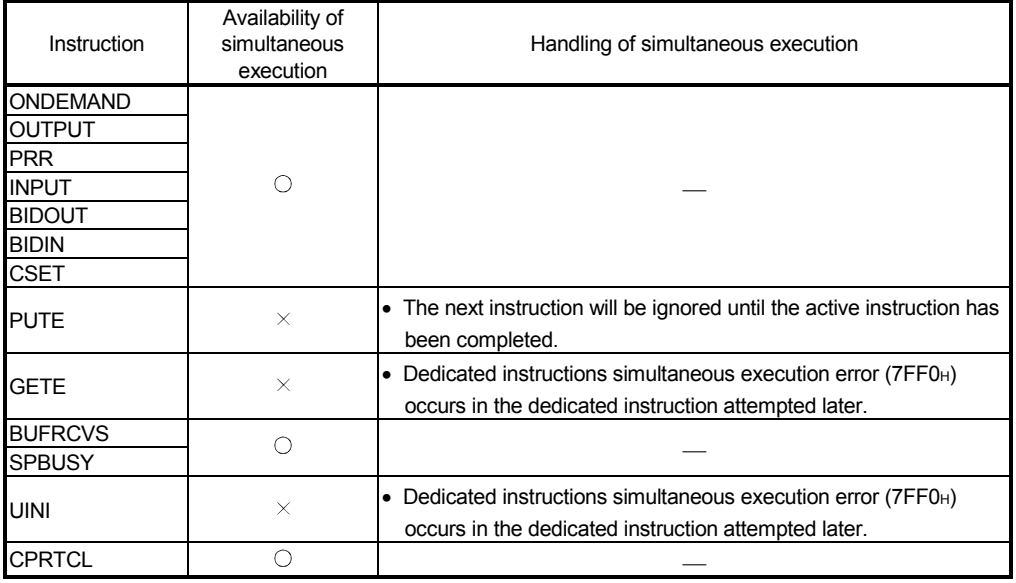

 $\bigcirc$ : Available  $\rightarrow$ : Not available

- (5) Whether the PUTE instruction was completed normally or abnormally can be checked with the completion device (D) or status display device at completion (D+1).
	- (a) Completion device Turns on at the END processing of the scan where the PUTE instruction is completed, and turns off at the next END processing.
	- (b) Status display device at completion
		- Turns on and off depending on the completion status of the PUTE instruction.
		- Normal completion : Stays off and does not change.
		- Abnormal completion: Turns on at the END processing of the scan where the PUTE instruction is completed, and turns off at the next END processing.

[Operation when the PUTE instruction is being executed]

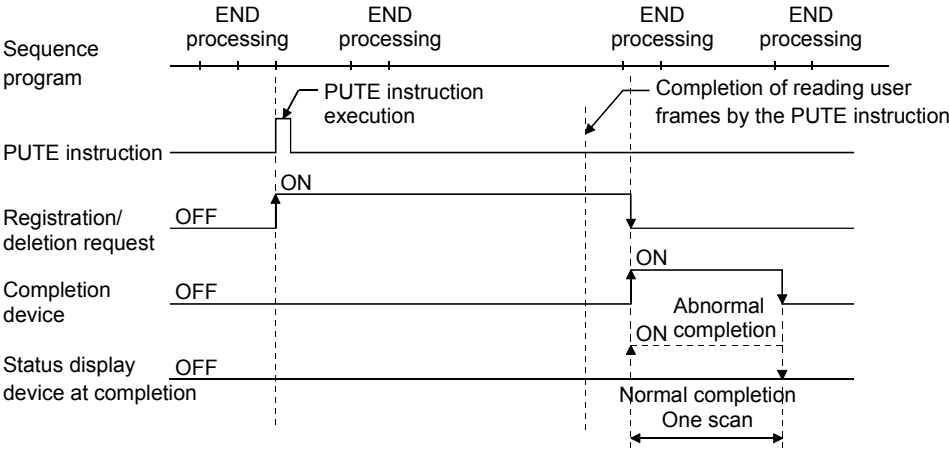

#### Errors

When the dedicated instruction is completed with an error, the status display device at completion ((D)+1), turns on and the error code is stored in the control data registration/deletion result ((S1)+1). See the following manuals regarding the error code, and check the errors and take corrective actions. <Error codes> 4FFFH or less : User's manual (hardware design, maintenance and inspection) for the CPU module used 7000H or higher: User's Manual (Basic)

#### Program example

The following shows an example of a sequence program when registering user frames. Data set for the program example are as follows:

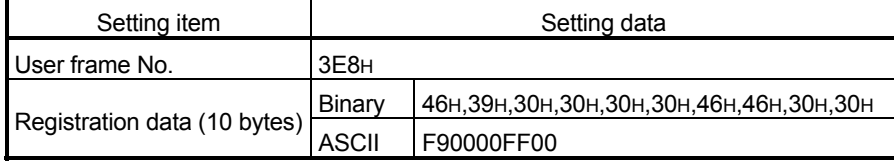

#### When the input/output signals of the Q series C24 are X/Y80 to X/Y9F

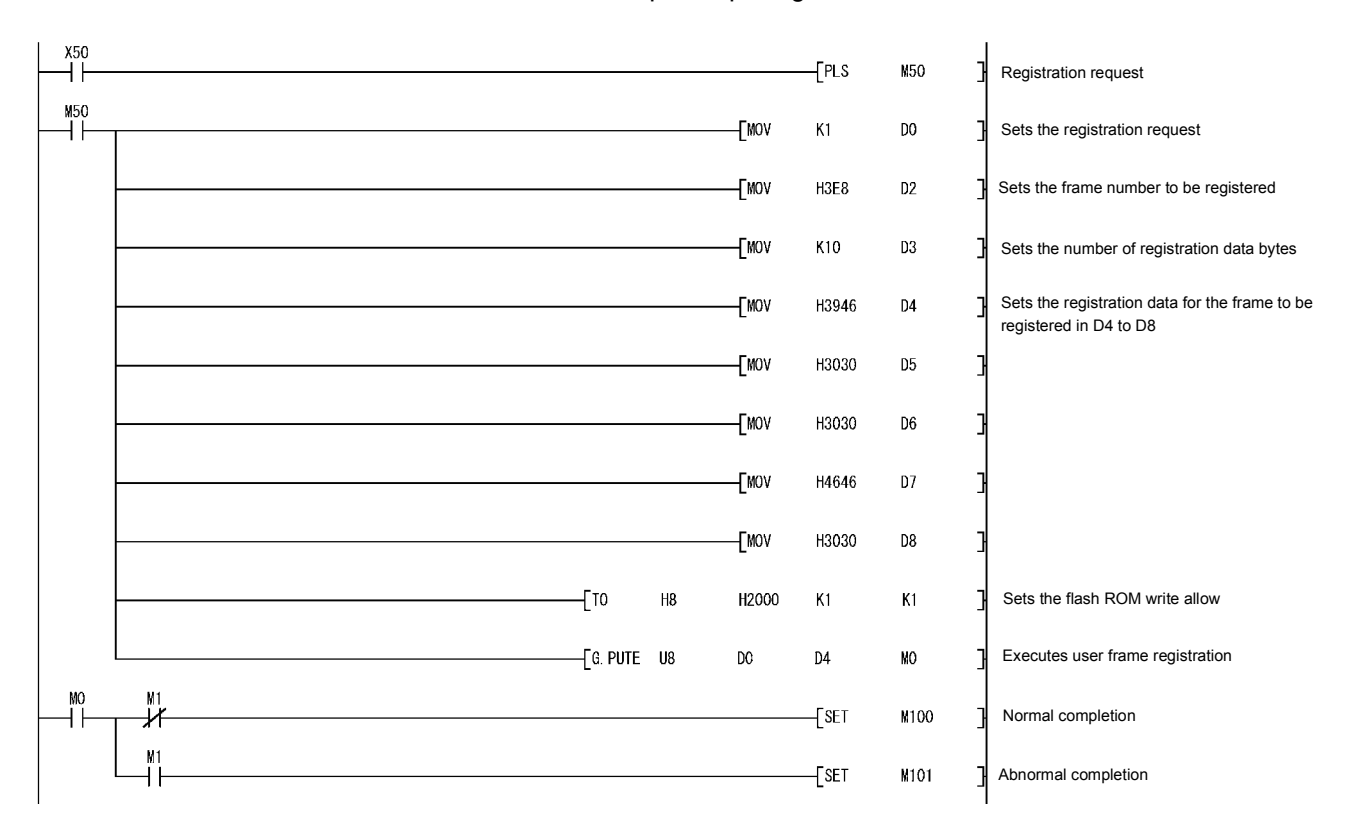

### 17.8 ZP.UINI

This instruction can change the mode, transmission specifications and station number of the Q series C24.

#### It is applicable to the QJ71C24N (-R2/R4), and LJ71C24 (-R2).

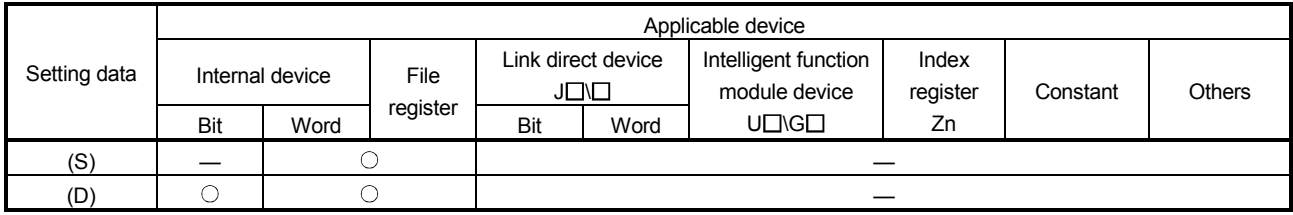

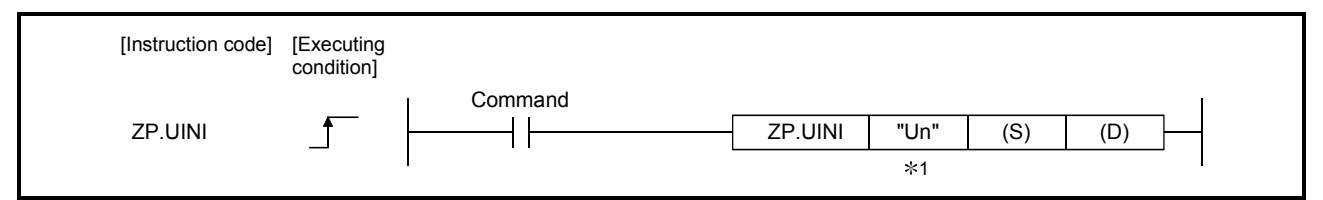

1 If the host station is a Basic model QCPU (function version B or later), Universal model QCPU, or LCPU, " " (double quotation) of the first argument can be omitted.

#### Setting data

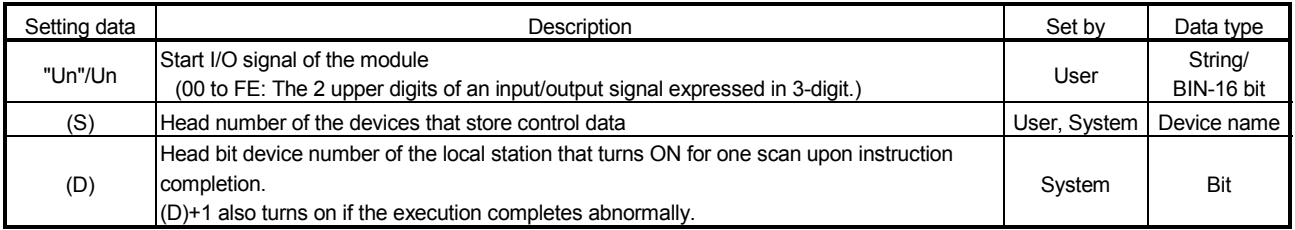

The file registers of each of the local device and the program cannot be used as setting data.

#### Control data

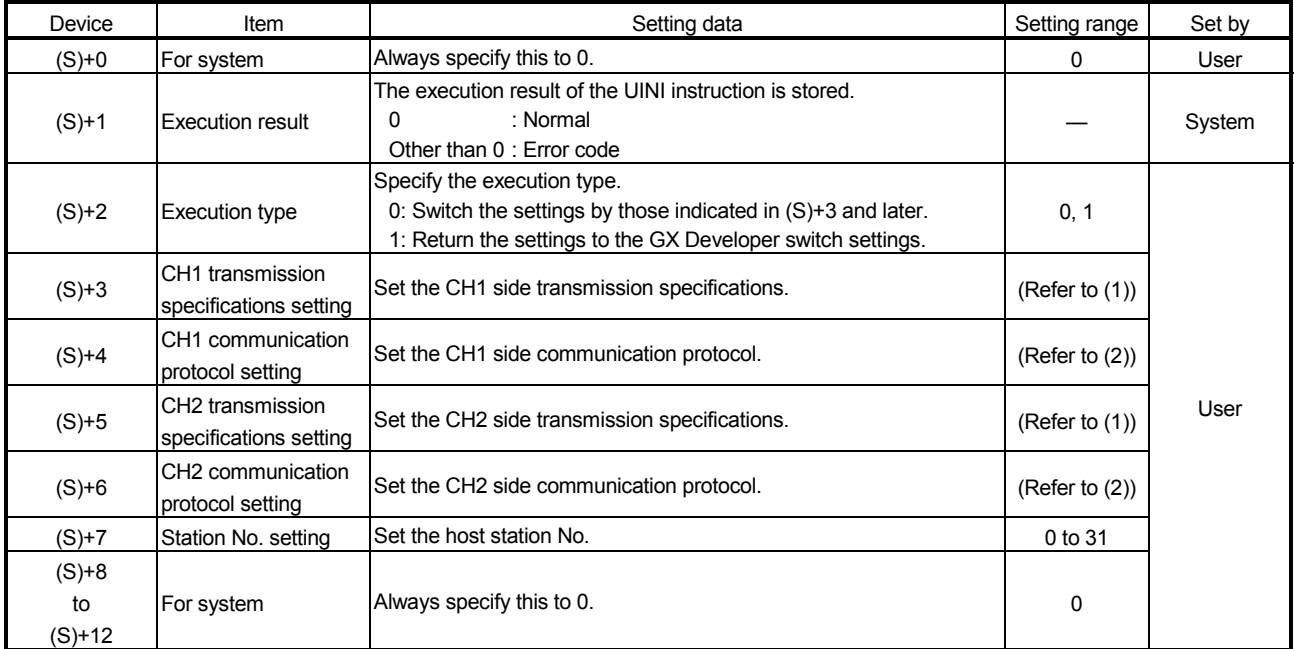

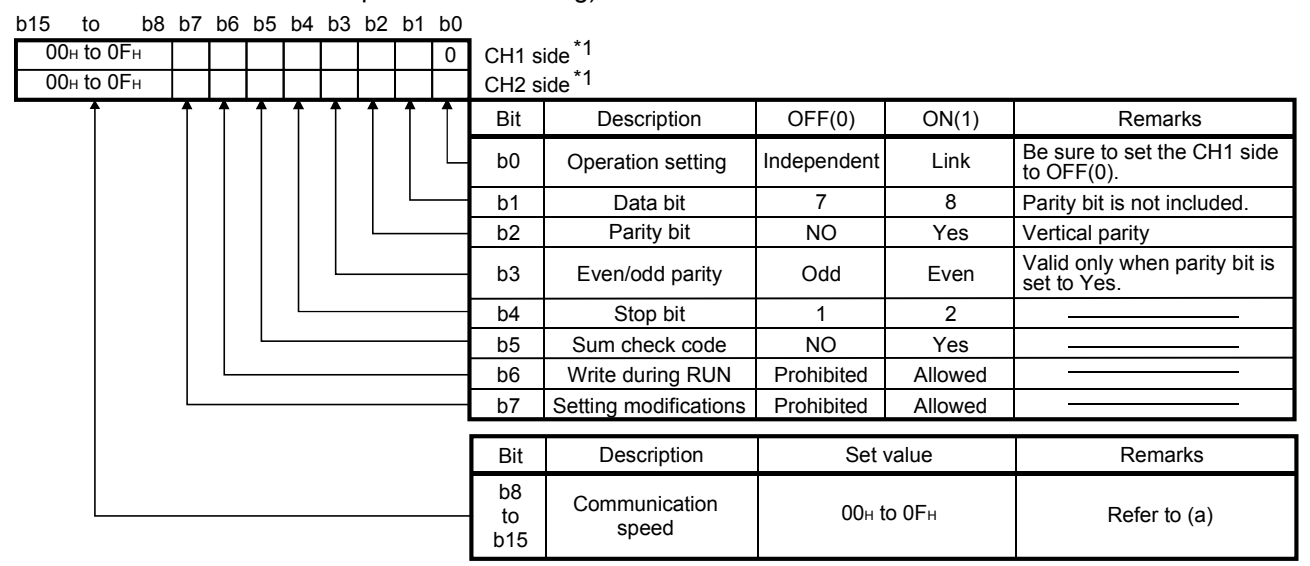

(1) (S)+3 (CH1 transmission specifications setting) and (S)+5 (CH2 transmission specifications setting)

1 All items in the table should be set to OFF for the interfaces which "GX Developer connection" is set in the communication protocol setting.

| Transmission setting  | GX Developer side setting |
|-----------------------|---------------------------|
| Operation setting     | Independent               |
| Data bit              | 8                         |
| Parity bit            | Yes                       |
| Even/odd parity       | Odd                       |
| Stop bit              |                           |
| Sum check code        | Yes                       |
| Write during RUN      | Allowed                   |
| Setting modifications | Allowed/Prohibited        |

The Q series C24 operates with the values set in GX Developer. (See below.)

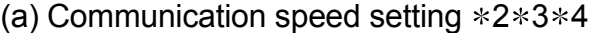

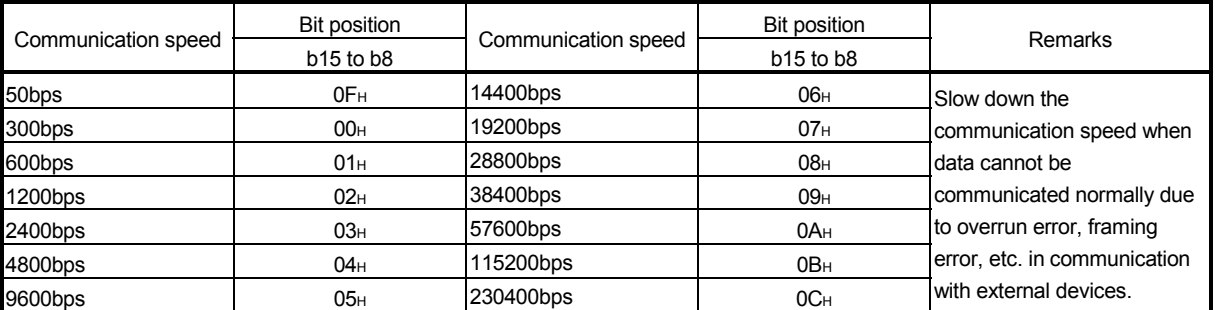

2 Transmission speed of 230400 bps is available for only CH1.

- 3 When connecting external devices to both of two interfaces, the total of the communication speed should be 230400 bps of less. When connecting an external device to either of two interfaces, the maximum of 115200 bps is available for the interface (a maximum of 230400 bps if using CH1 side)). In this case, set 300 bps for the other interface to which no external device is connected.
- 4 Set "00H" to the interface for which "GX Developer connection" is set in the communication protocol setting. Serial communication module will operate at the communication speed set on the GX Developer.

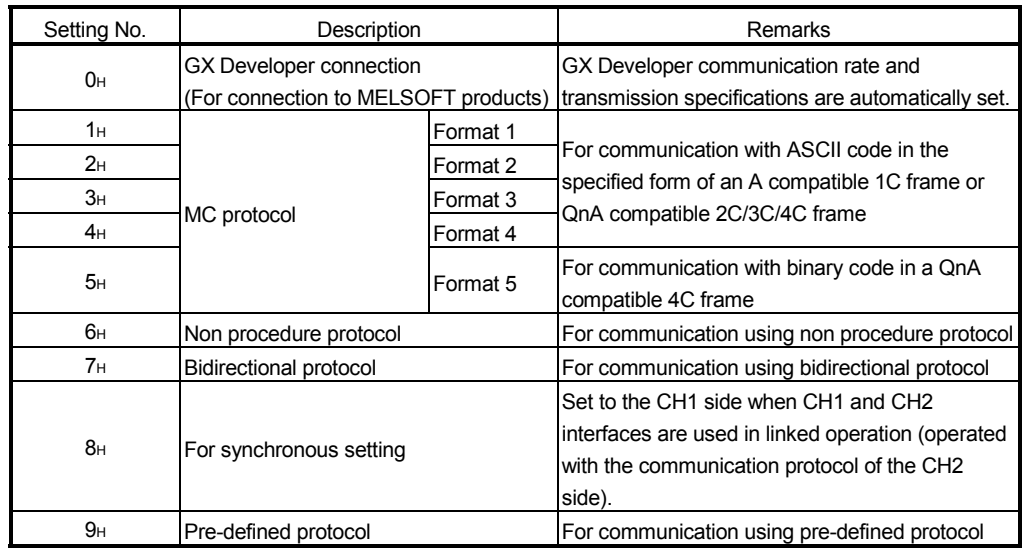

(2) (S)+4 (CH1 communication protocol setting) and (S)+6 (CH2 communication protocol setting)

### POINT

For details of the CH $\Box$  transmission specifications setting, CH $\Box$  communication protocol setting and station No. setting, refer to User's Manual (Basic).

### REMARKS

- (1) For information about errors caused by incorrect data designated by the user, see the description in "Errors" on the next page.
- (2) The "Set by" column indicates the following:
	- User : Data set by the user before executing the dedicated instruction.
	- System: The programmable controller CPU stores execution results of the dedicated instruction.

#### Functions

- (1) This instruction changes the transmission specifications, communication protocol and host station No. of each channel of the Q series C24 specified by Un.
- (2) Execution of the UINI instruction changes the following buffer memory settings to enable communication with the new settings.

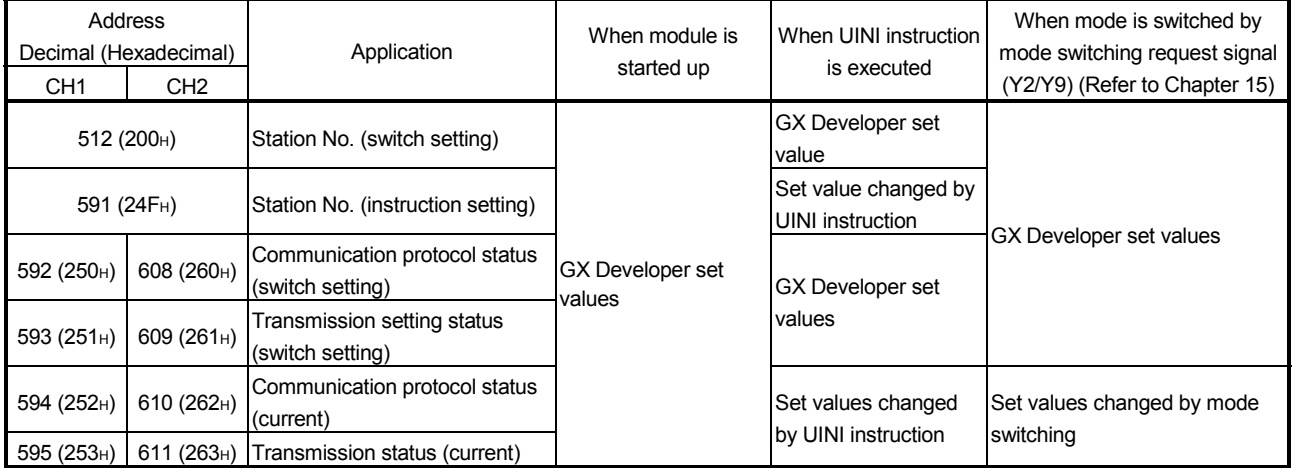

#### POINT

The UINI instruction can change the following settings that cannot be changed by mode switching that uses the mode switching request signal (Y2/Y9).

- Station No. setting change
- Switching to synchronous operation or switching from synchronous operation to the other mode (independent operation)
- (3) Whether the UINI instruction was completed normally or abnormally can be checked with the completion device (D) or status display device at completion  $((D)+1).$ 
	- (a) Completion device

Turns on at the END processing of the scan where the UINI instruction is completed, and turns off at the next END processing.

- (b) Status display device at completion
	- Turns on and off depending on the completion status of the UINI instruction.
	- Normal completion : Stays off and does not change.
	- Abnormal completion: Turns on at the END processing of the scan where the UINI instruction is completed, and turns off at the next END processing.

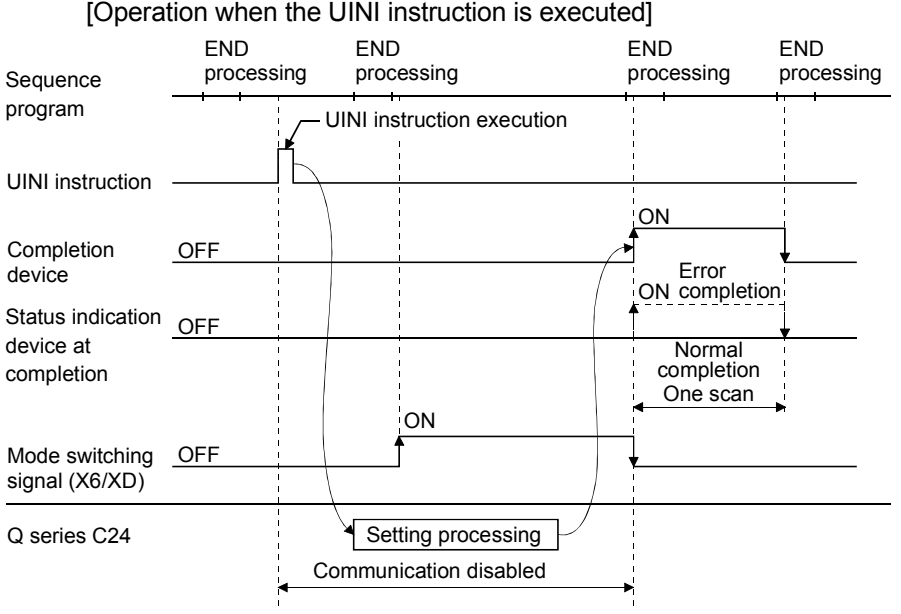

Errors

When the dedicated instruction is completed with an error, the status display device at completion ((D)+1), turns on and the error code is stored in the control data transmission result ((S1)+1).

See the following manuals regarding the error code, and check the errors and take corrective actions.

<Error codes>

4FFFH or less : User's manual (hardware design, maintenance and inspection) for the CPU used

7000H or higher: User's Manual (Basic)

#### Program example

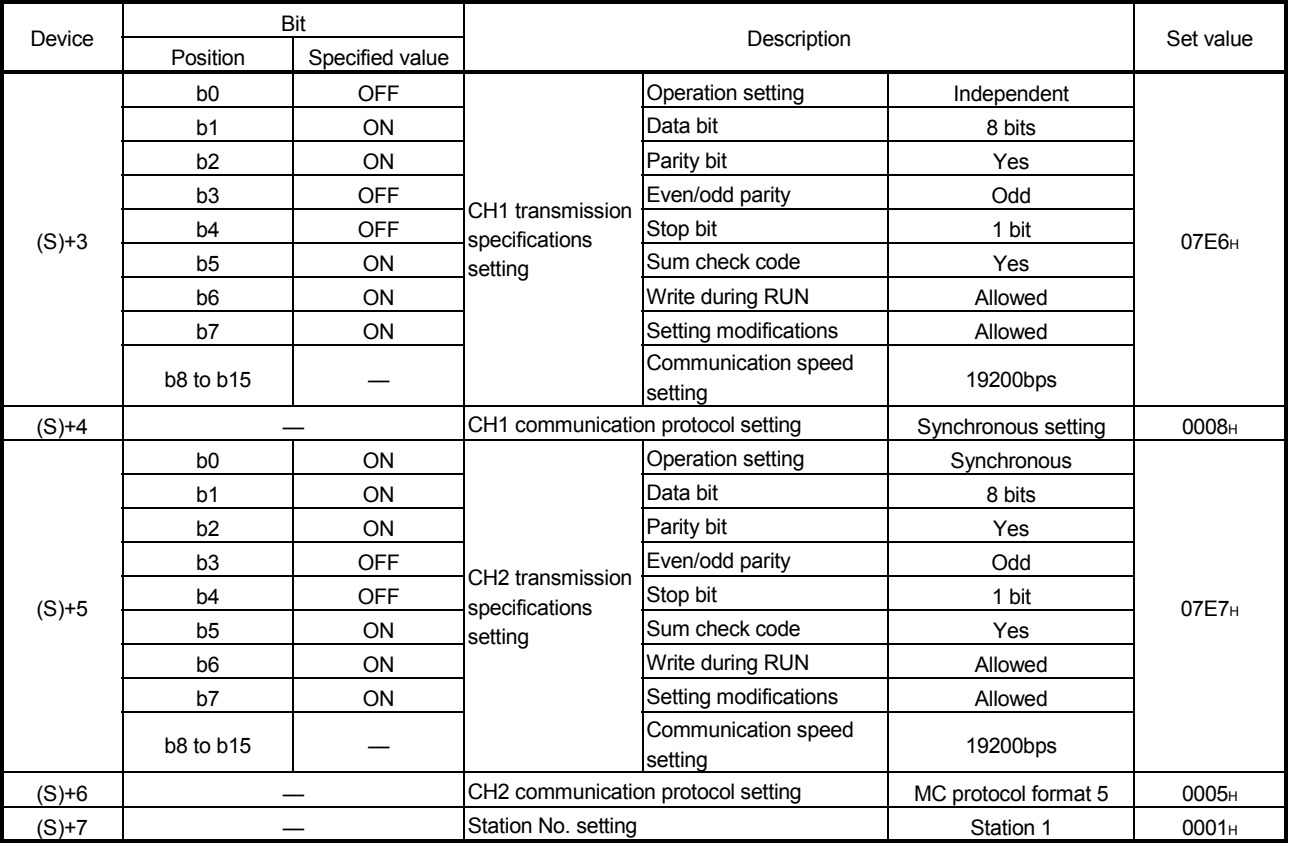

### The settings of the Q series C24 installed in the position of I/O No. X/Y00 to X/Y1F are changed as indicated below when X20 is turned on.

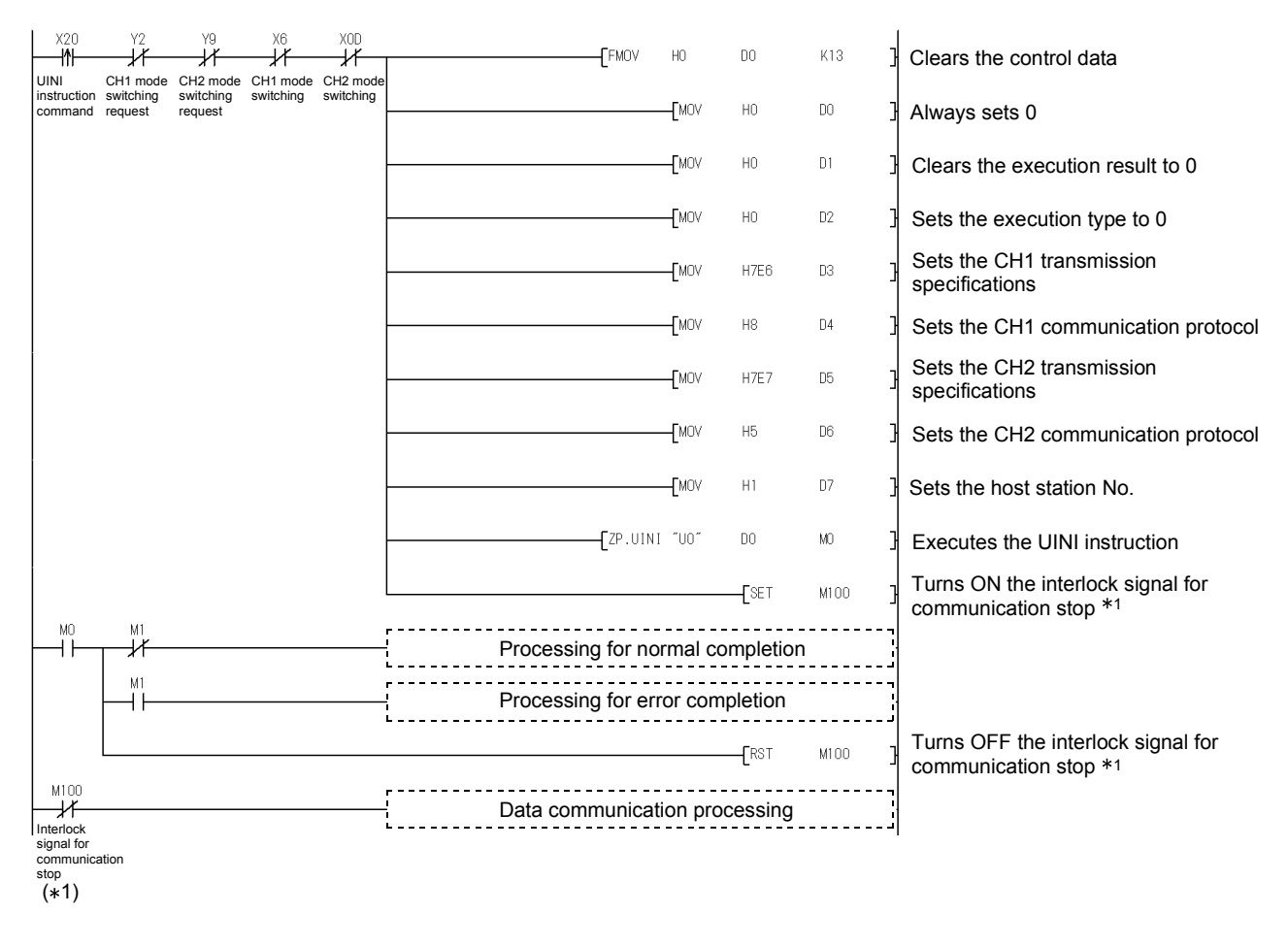

1 Perform programming so that data communication processing is not executed while the interlock signal for communication stop (M100) is ON.

#### **Precautions**

(1) Execute the UINI instruction after stopping all data communications with the other device.

Otherwise, the following will occur.

- (a) When the UINI instruction is executed during receive processing The receive processing is stopped and the reception data accumulated until then are all discarded.
- (b) When the UINI instruction is executed during transmission processing The transmission processing is stopped upon acceptance of the UINI instruction.
- (2) When a modem is connected, execute the UINI instruction after cutting off the line with the other device. (The line is cut off when the UINI instruction is executed.)
- (3) If the communication protocol and/or transmission specifications are changed with the UINI instruction, also change those of the other device according to the new settings.

Also, if the station No. setting (host station No.) is changed, correct the station No. in the other device side request message to the new station No.

(4) Simultaneous execution of dedicated instructions

The following table shows the handling for when executing another instruction during execution of the UINI instruction or executing the UINI instruction during execution of another instruction in the same channel.

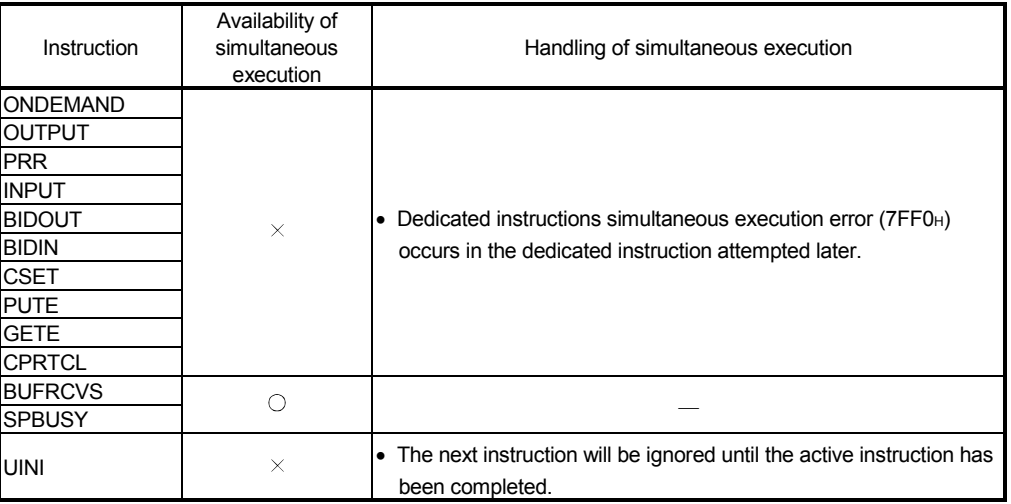

 $\bigcap$ : Available  $X:$  Not available

(5) Before executing the UINI instruction, set the transmission setting modification to "Enabled" in the GX Developer switch setting.

When the switch setting has not yet been made, the transmission setting modification is processed as "Enabled".

- (6) Do not use the UINI instruction and mode switching request signal (Y2/Y9) together to execute mode switching.
- (7) To use the current communication protocol, transmission specifications and host station No. obtain the values from the following status storage areas (current) of the buffer memory and set them to the control data.

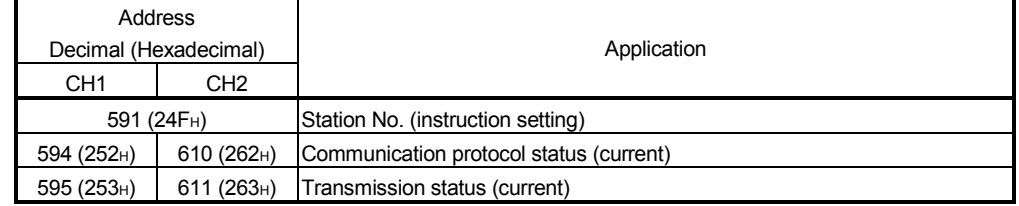

### APPENDIX

Appendix 1 Specification Comparisons between the Q Series C24 and L series C24

The functions of the L series C24 are corresponding to those of the Q series C24, whose first five digits of the serial number is 11062 and the function version is B or later.

The following table shows specification comparisons between the Q series C24 and L series C24.

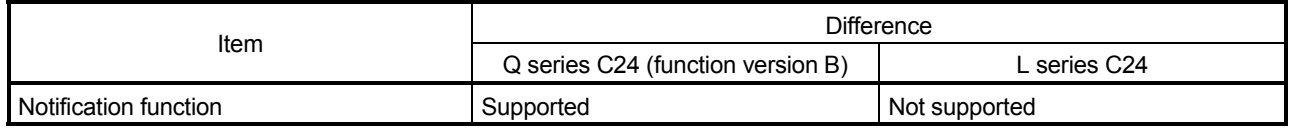

#### POINT

When applying the program used in the system of the Q series to the L series, refer to precautions for applying a program in the following manual. MELSEC-L CPU Module User's Manual (Function Explanation, Program Fundamentals)

App.

# MEMO

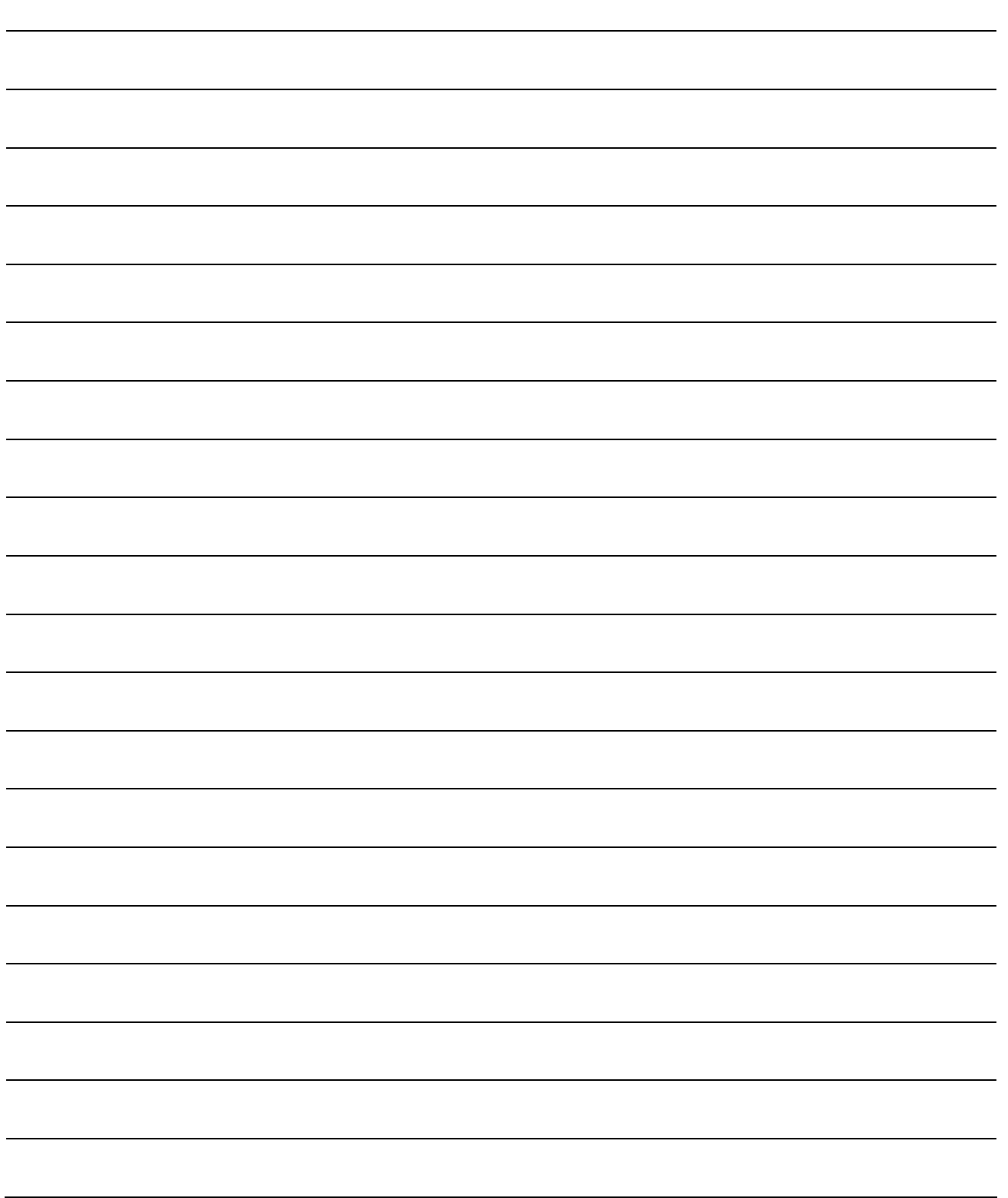

App.

### INDEX

# Ind

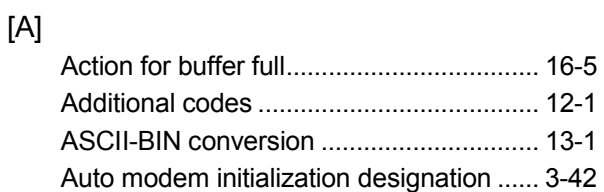

# [B]

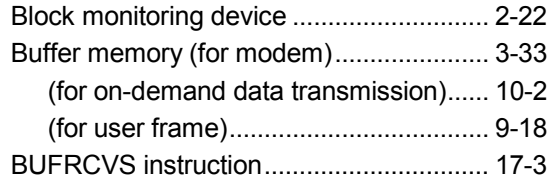

# $\begin{bmatrix} C \end{bmatrix}$

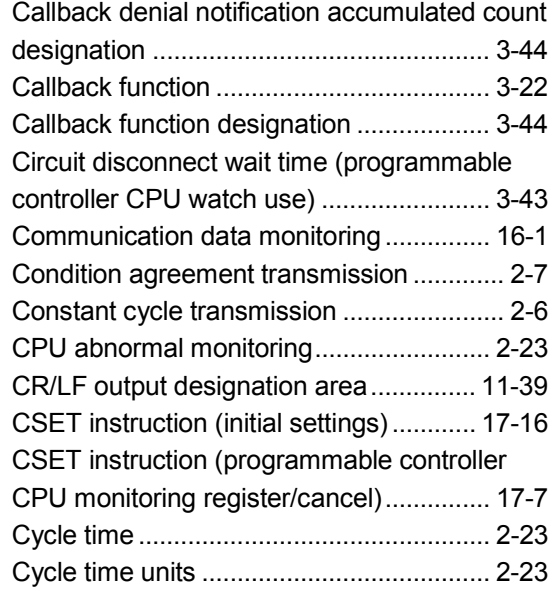

# [D]

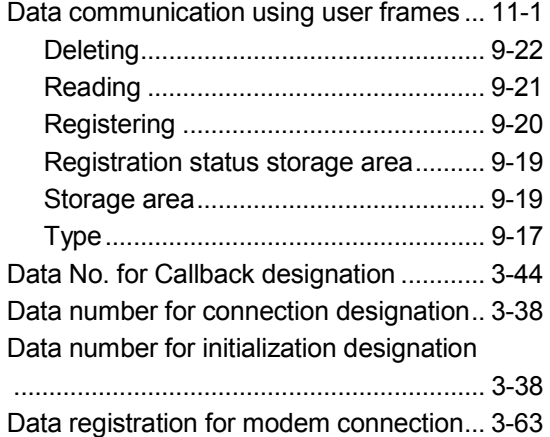

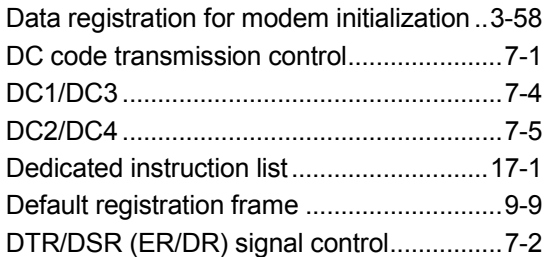

# [E]

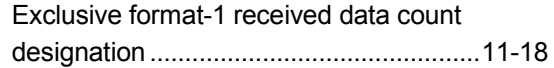

# [F]

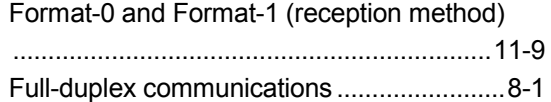

### [G]

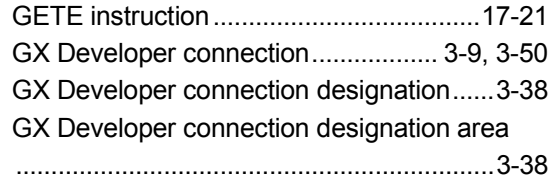

# [H]

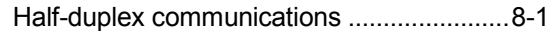

# [ I ]

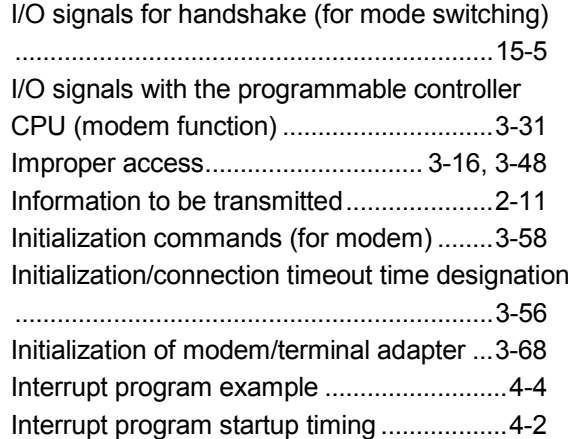

# [M]

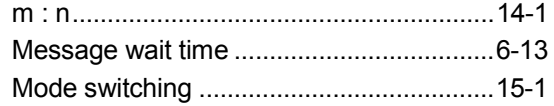

Modem connection channel designation

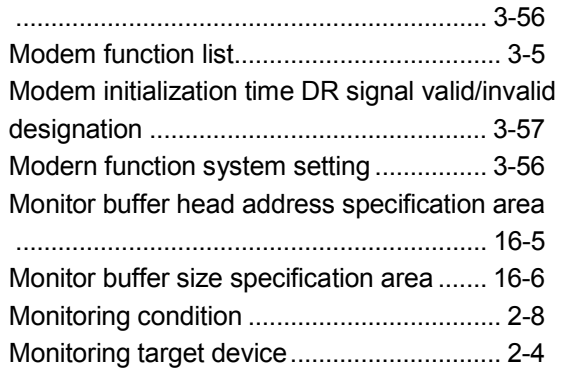

# [N]

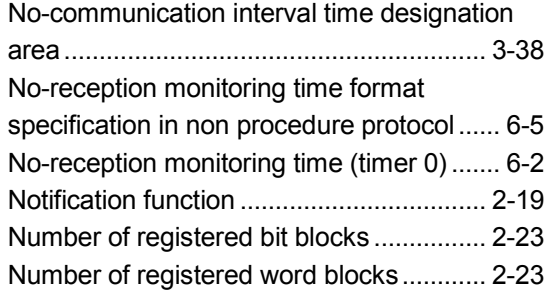

# [O]

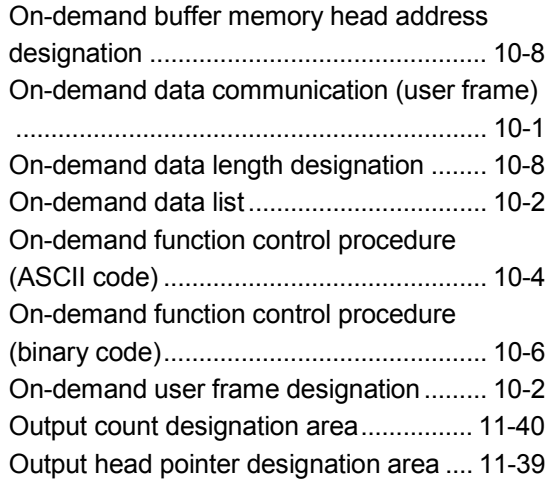

# [P]

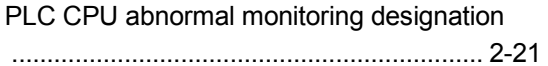

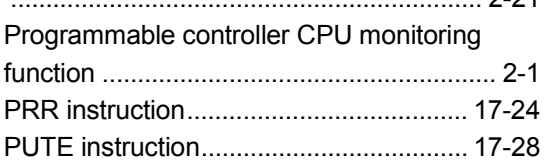

### [R]

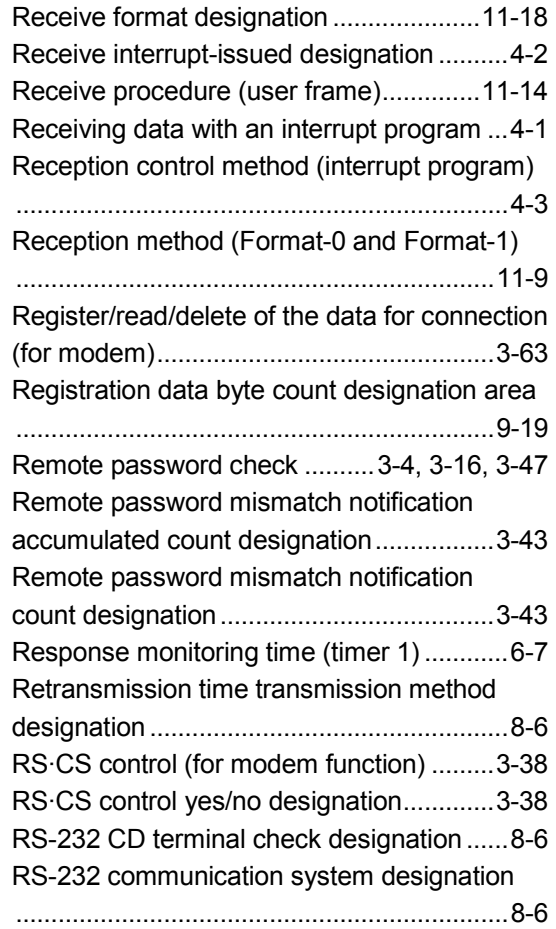

### [S]

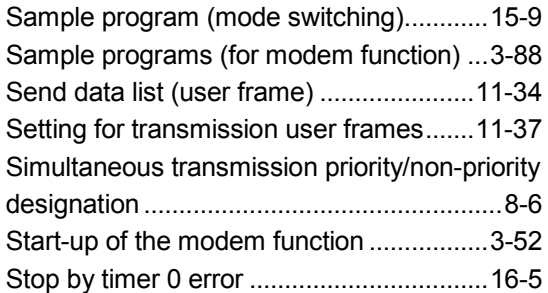

# $[T]$

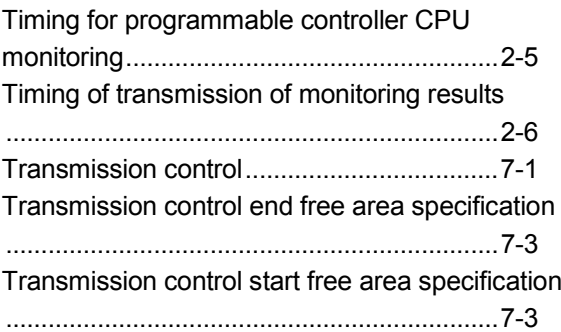

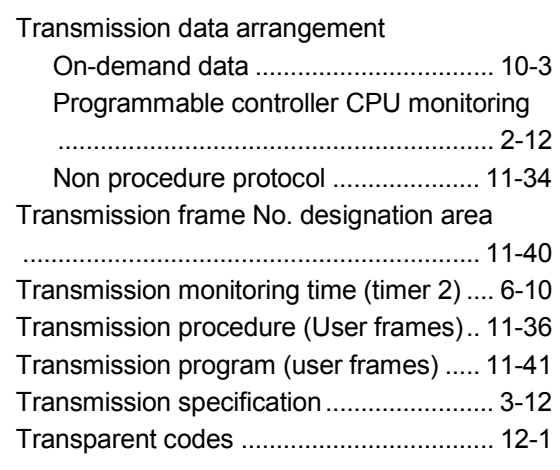

# [U]

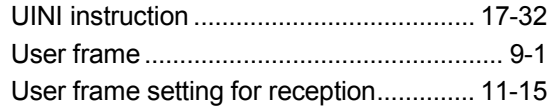

# [V]

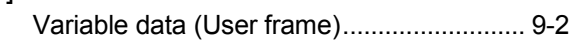

# [W]

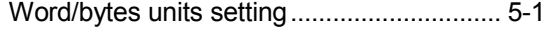

## WARRANTY

Please confirm the following product warranty details before using this product.

#### 1. Gratis Warranty Term and Gratis Warranty Range

If any faults or defects (hereinafter "Failure") found to be the responsibility of Mitsubishi occurs during use of the product within the gratis warranty term, the product shall be repaired at no cost via the sales representative or Mitsubishi Service Company.

However, if repairs are required onsite at domestic or overseas location, expenses to send an engineer will be solely at the customer's discretion. Mitsubishi shall not be held responsible for any re-commissioning, maintenance, or testing onsite that involves replacement of the failed module.

#### [Gratis Warranty Term]

The gratis warranty term of the product shall be for one year after the date of purchase or delivery to a designated place.

Note that after manufacture and shipment from Mitsubishi, the maximum distribution period shall be six (6) months, and the longest gratis warranty term after manufacturing shall be eighteen (18) months. The gratis warranty term of repair parts shall not exceed the gratis warranty term before repairs.

#### [Gratis Warranty Range]

- (1) The range shall be limited to normal use within the usage state, usage methods and usage environment, etc., which follow the conditions and precautions, etc., given in the instruction manual, user's manual and caution labels on the product.
- (2) Even within the gratis warranty term, repairs shall be charged for in the following cases.
	- 1. Failure occurring from inappropriate storage or handling, carelessness or negligence by the user. Failure caused by the user's hardware or software design.
	- 2. Failure caused by unapproved modifications, etc., to the product by the user.
	- 3. When the Mitsubishi product is assembled into a user's device, Failure that could have been avoided if functions or structures, judged as necessary in the legal safety measures the user's device is subject to or as necessary by industry standards, had been provided.
	- 4. Failure that could have been avoided if consumable parts (battery, backlight, fuse, etc.) designated in the instruction manual had been correctly serviced or replaced.
	- 5. Failure caused by external irresistible forces such as fires or abnormal voltages, and Failure caused by force majeure such as earthquakes, lightning, wind and water damage.
	- 6. Failure caused by reasons unpredictable by scientific technology standards at time of shipment from Mitsubishi.
	- 7. Any other failure found not to be the responsibility of Mitsubishi or that admitted not to be so by the user.

#### 2. Onerous repair term after discontinuation of production

- (1) Mitsubishi shall accept onerous product repairs for seven (7) years after production of the product is discontinued. Discontinuation of production shall be notified with Mitsubishi Technical Bulletins, etc.
- (2) Product supply (including repair parts) is not available after production is discontinued.

#### 3. Overseas service

Overseas, repairs shall be accepted by Mitsubishi's local overseas FA Center. Note that the repair conditions at each FA Center may differ.

#### 4. Exclusion of loss in opportunity and secondary loss from warranty liability

Regardless of the gratis warranty term, Mitsubishi shall not be liable for compensation of damages caused by any cause found not to be the responsibility of Mitsubishi, loss in opportunity, lost profits incurred to the user by Failures of Mitsubishi products, special damages and secondary damages whether foreseeable or not , compensation for accidents, and compensation for damages to products other than Mitsubishi products, replacement by the user, maintenance of on-site equipment, start-up test run and other tasks.

#### 5. Changes in product specifications

The specifications given in the catalogs, manuals or technical documents are subject to change without prior notice.

Microsoft, Windows, Windows NT, and Windows Vista are registered trademarks of Microsoft Corporation in the United States and other countries.

Pentium is a trademark of Intel Corporation in the United States and other countries.

Ethernet is a trademark of Xerox Corporation.

All other company names and product names used in this manual are trademarks or registered trademarks of their respective companies.

**MELSEC-Q/L Serial Communication Module User's Manual** 

Application

QJ71C24-U-OU-E

**MODEL** 

MODEL<br>CODE

13JL87

SH(NA)-080007-M(1001)MEE

# **MITSUBISHI ELECTRIC CORPORATION**

HEAD OFFICE : TOKYO BUILDING, 2-7-3 MARUNOUCHI, CHIYODA-KU, TOKYO 100-8310, JAPAN NAGOYA WORKS: 1-14, YADA MINAMI 5-CHOME, HIGASHI-KU, NAGOYA, JAPAN

> When exported from Japan, this manual does not require application to the Ministry of Economy, Trade and Industry for service transaction permission.

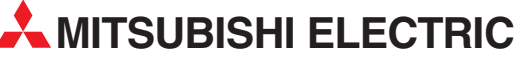

2 Ha´umanut, P.O.B. 6272

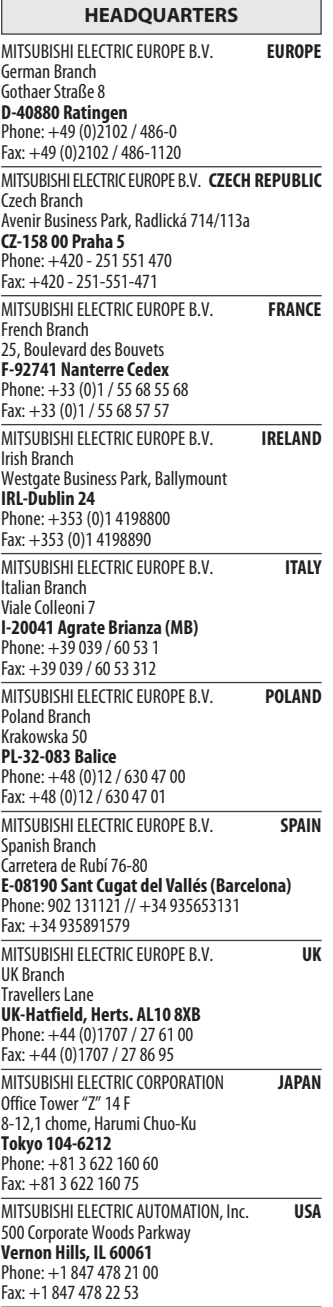

EUROPEAN REPRESENTATIVES GEVA**N AUSTRIA** Wiener Straße 89 AT-2500 Baden Phone: +43 (0)2252 / 85 55 20 Fax: +43 (0)2252 / 488 60 TEHNIKON<br>Oktyabrskaya 16/5, Off. 703-711<br>**BY-220030 Minsk**<br>Phone: +375 (0)17 / 210 46 26 Fax: +375 (0)17 / 210 46 26 **ESCO DRIVES & AUTOMATION BELGIUM** Culliganlaan 3 BE-1831 Diegem Phone: +32 (0)2 / 717 64 30 Fax: +32 (0) 2 / 717 64 31 Koning & Hartman b.v. **BELGIUM** Woluwelaan 31 BE-1800 Vilvoorde Phone: +32 (0)2 / 257 02 40 Fax: +32 (0)2 / 257 02 49 INEA BH d.o.o. BOSNIA AND HERZEGOVINA Aleja Lipa 56 BA-71000 Sarajevo Phone: +387 (0)33 / 921 164 Fax: +387 (0)33/ 524 539 AKHNATON<br>4 Andrej Ljapchev Blvd. Pb 21<br>**BG-1756 Sofia**<br>Phone: +359 (0)2 / 817 6004 Fax: +359 (0)2 / 97 44 06 1 **INEA CR d.o.o. CROATIA** Losinjska 4 a HR-10000 Zagreb Phone: +385 (0)1 / 36 940 - 01/ -02/ -03 Fax: +385 (0)1 / 36 940 - 03 AutoCont C.S. s.r.o. **CZECH REPUBLIC** Technologická 374/6 CZ-708 00 Ostrava-Pustkovec Phone: +420 595 691 150 Fax: +420 595 691 199 B:ELECTRIC, s.r.o. **CZECH REPUBLIC** Mladoboleslavská 812 CZ-197 00 Praha 19 - Kbely Phone: +420 286 850 848, +420 724 317 975 Fax: +420 286 850 850 Beijer Electronics A/S **DENMARK** Lykkegårdsvej 17, 1. DK-4000 Roskilde Phone: +45 (0)46/ 75 76 66 Fax: +45 (0)46 / 75 56 26 Beijer Electronics Eesti OÜ **ESTONIA** Pärnu mnt.160i EE-11317 Tallinn Phone: +372 (0)6 / 51 81 40 Fax: +372 (0)6 / 51 81 49 Beijer Electronics OY FINLAND Jaakonkatu 2 FIN-01620 Vantaa Phone: +358 (0)207 / 463 500 Fax: +358 (0)207 / 463 501 UTECO A.B.E.E. **GREECE** 5, Mavrogenous Str. GR-18542 Piraeus Phone: +30 211 / 1206 900 Fax: +30 211 / 1206 999 MELTRADE Ltd. **HUNGARY** Fertő utca 14. HU-1107 Budapest Phone: +36 (0)1 / 431-9726 Fax: +36 (0)1 / 431-9727 Beijer Electronics SIA LATVIA Vestienas iela 2 LV-1035 Riga Phone: +371 (0)784 / 2280 Fax: +371 (0)784 / 2281 Beijer Electronics UAB **LITHUANIA** Savanoriu Pr. 187 LT-02300 Vilnius Phone: +370 (0)5 / 232 3101 Fax: +370 (0)5 / 232 2980

EUROPEAN REPRESENTATIVES ALFATRADE Ltd. MALTA 99, Paola Hill Malta- Paola PLA 1702 Phone: +356 (0)21 / 697 816 Fax: +356 (0)21 / 697 817 **INTEHSIS srl MOLDOVA** bld. Traian 23/1 MD-2060 Kishinev Phone: +373 (0)22 / 66 4242 Fax: +373 (0)22 / 66 4280 **HIFLEX AUTOM.TECHNIEK B.V. NETHERLANDS** Wolweverstraat 22 NL-2984 CD Ridderkerk Phone: +31 (0)180 – 46 60 04 Fax: +31 (0)180 - 44 23 55 Koning & Hartman b.v. **NETHERLANDS** Haarlerbergweg 21-23 NL-1101 CH Amsterdam Phone: +31 (0)20 / 587 76 00 Fax: +31 (0) 20 / 587 76 05 Beijer Electronics AS NORWAY Postboks 487 NO-3002 Drammen Phone: +47 (0)32 / 24 30 00 Fax: +47 (0)32 / 84 85 77 Sirius Trading & Services srl **ROMANIA** Aleea Lacul Morii Nr. 3 RO-060841 Bucuresti, Sector 6 Phone: +40 (0)21 / 430 40 06 Fax: +40 (0)21 / 430 40 02 Craft Con. & Engineering d.o.o. **SERBIA** Bulevar Svetog Cara Konstantina 80-86 SER-18106 Nis Phone: +381 (0)18 / 292-24-4/5 Fax: +381 (0)18 / 292-24-4/5 **INEA SR d.o.o. SERBIA** Izletnicka 10 SER-113000 Smederevo Phone: +381 (0)26 / 617 163 Fax: +381 (0)26 / 617 163 AutoCont Control s.r.o. **SLOVAKIA** Radlinského 47 SK-02601 Dolny Kubin Phone: +421 (0)43 / 5868210 Fax: +421 (0)43 / 5868210 CS MTrade Slovensko, s.r.o. **SLOVAKIA** Vajanskeho 58 SK-92101 Piestany Phone: +421 (0)33 / 7742 760 Fax: +421 (0)33 / 7735 144 **INEA d.o.o.** SLOVENIA Stegne 11<br>**SI-1000 Ljubljana** Phone: +386 (0)1 / 513 8100 Fax: +386 (0)1 / 513 8170 Beijer Electronics AB SWEDEN Box 426 SE-20124 Malmö Phone: +46 (0)40 / 35 86 00 Fax: +46 (0)40 / 35 86 02 Omni Ray AG **SWITZERLAND** Im Schörli 5 CH-8600 Dübendorf Phone: +41 (0)44 / 802 28 80 Fax: +41 (0)44 / 802 28 28 GTS TURKEY Bayraktar Bulvari Nutuk Sok. No:5 TR-34775 Yukari Dudullu-Umraniye-ISTANBUL Phone: +90 (0)216 526 39 90 Fax: +90 (0)216 526 3995 CSC Automation Ltd. **UKRAINE** 4-B, M. Raskovoyi St. UA-02660 Kiev Phone: +380 (0)44 / 494 33 55 Fax: +380 (0)44 / 494-33-66

EURASIAN REPRESENTATIVES **Kazpromautomatics Ltd.** KAZAKHSTAN Mustafina Str. 7/2 KAZ-470046 Karaganda Phone: +7 7212 / 50 11 50 Fax: +7 7212 / 50 11 50 MIDDLE EAST REPRESENTATIVES ILAN & GAVISH Ltd. ISRAEL 24 Shenkar St., Kiryat Arie IL-49001 Petah-Tiqva Phone: +972 (0)3 / 922 18 24 Fax: +972 (0)3 / 924 0761 TEXEL ELECTRONICS Ltd. **ISRAEL** 

IL-42160 Netanya Phone: +972 (0)9 / 863 39 80 Fax: +972 (0)9 / 885 24 30 CEG INTERNATIONAL LEBANON Cebaco Center/Block A Autostrade DORA Lebanon - Beirut Phone: +961 (0)1 / 240 430 Fax: +961 (0)1 / 240 438 AFRICAN REPRESENTATIVE

CBI Ltd. SOUTH AFRICA Private Bag 2016 ZA-1600 Isando Phone: + 27 (0)11 / 977 0770 Fax: + 27 (0)11 / 977 0761

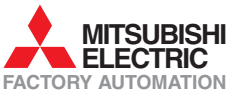